# Introduction to Operating Systems Abstractions

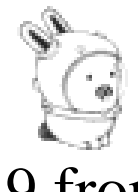

# Using Plan 9 from Bell Labs

 $(Draft - 9/18/2006)$ 

*Francisco J Ballesteros*

Copyright © 2006 Francisco J Ballesteros Plan 9 is Copyright © 2002 Lucent Technologies Inc. All Rights Reserved.

#### **Preface**

Using effectively the operating system is very important for anyone working with computers. It can

be the difference between performing most tasks by hand, and asking the computer to perform them.

Traditionally, Operating Systems courses used UNIX to do this. However, today there is no such thing as UNIX. Linux is a huge system, full of inconsistencies, with programs that do multiple tasks and do not perform them well. Linux manual pages just cannot be read.

These lecture notes use Plan 9 from Bell Labs to teach a first (practical!) course on operating systems. The system is easy to use for programmers, and is an excellent example of high-quality system design and software development. Studying its code reveals how simplicity can be more effective than contortions made by other systems.

The first Operating Systems course at Rey Juan Carlos University is focused on practice. Because in theory, theory is like practice, but in practice it is not. What is important is for you to use the system, and to learn to solve problems. Theory will come later to fill the gaps and try to give more insight about what a system does and how can it be used.

The whole text assumes that you have been already exposed to computer, and used at least a computer running Windows. This is so common that it makes no sense to drop this assumption. Furthermore, we assume that you already know how to write programs. This is indeed the case for the lecture this text is written for. One last assumption is that you attended a basic computer architecture course, and you know at least basic concepts. There is a quick review appendix in case you need to refresh your memory.

Through the text, the **boldface** font is used when a new concept is introduced. This will help you to make quick reviews and to double check that you know the concepts. All important concepts are listed in the index, at the end of the book. The constant width teletype font is used to refer to machine data, including functions, programs, and symbol names. In many cases, text in constant width font reproduces a session with the system (e.g., typing some commands and showing their output). The text written by the user (and not by the computer) is slightly slanted, but still in constant width. Note the difference with respect to the font used for text written by a program, which is not slanted. *Italics* are used to emphasize things and to refer to the system manual, like in *intro*(1). Regarding numeric values, we use the C notation to represent hexadecimal and octal numeric bases.

Unlike in most other textbooks for operating systems courses, bibliographic references are kept to the bare minimum. We cite a particular text when we think that it may be worth reading to continue learning about something said in this book. So, do not quickly dismiss references. We encourage you to read them, to learn more. There are not so many ones. If you want to get a thorough set of references for something discussed in the test, we suggest looking at a more classical operating systems textbook, like for example [1].

It is important to note that this book is not a reference for using an operating system nor a reference for Plan 9 from Bell Labs. The user's manual that comes installed within the system is the proper reference to use. These lecture notes just shows you how things work, by using them. Once you have gone through the course, you are expected to search and use the user's manual as a reference.

One final note of caution. This text is to be read with a computer side by side. The only way to learn to use a system is by actually using it. Reading this without doing so is meaningless.

I am grateful go to other colleagues who suffered or helped in one way or another to write this book. First, authors of Plan 9 from Bell Labs made an awesome system, worth describing for an Operating Systems Course. It cannot be overemphasized how much help the authors of Plan 9 provide to anyone asking

questions in the 9fans list. For what is worth, I have to say that I am deeply grateful to people like Rob Pike, Dave Presotto, Jim McKie, Russ Cox, and many others. In particular, Russ Cox seems to be a program listening for questions at 9fans, at least his response time suggests that. I have learned a lot from you all (or I tried). Other colleagues from Rey Juan Carlos University helped me as well. Pedro de las Heras was eager to get new drafts for this manuscript. Sergio Arévalo was an unlimited supply of useful comments and fixes for improving this book, specially for using it as a textbook. José Centeno was scared to hell after reading our initial description of computer networks, and helped to reach a much better description.

Francisco J. Ballesteros Laboratorio de Sistemas, Rey Juan Carlos University of Madrid Madrid, Spain 2006

# **Table of Contents**

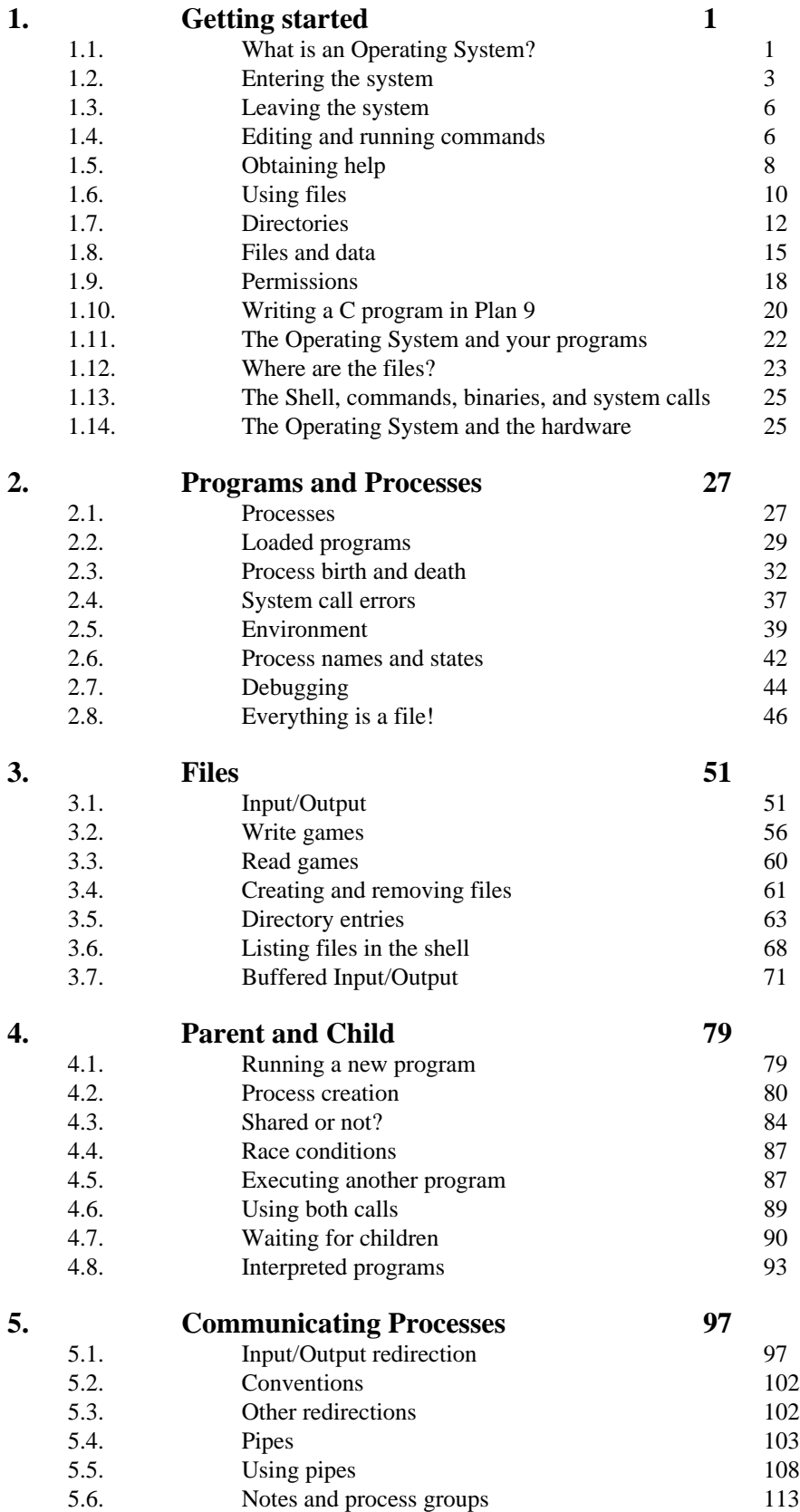

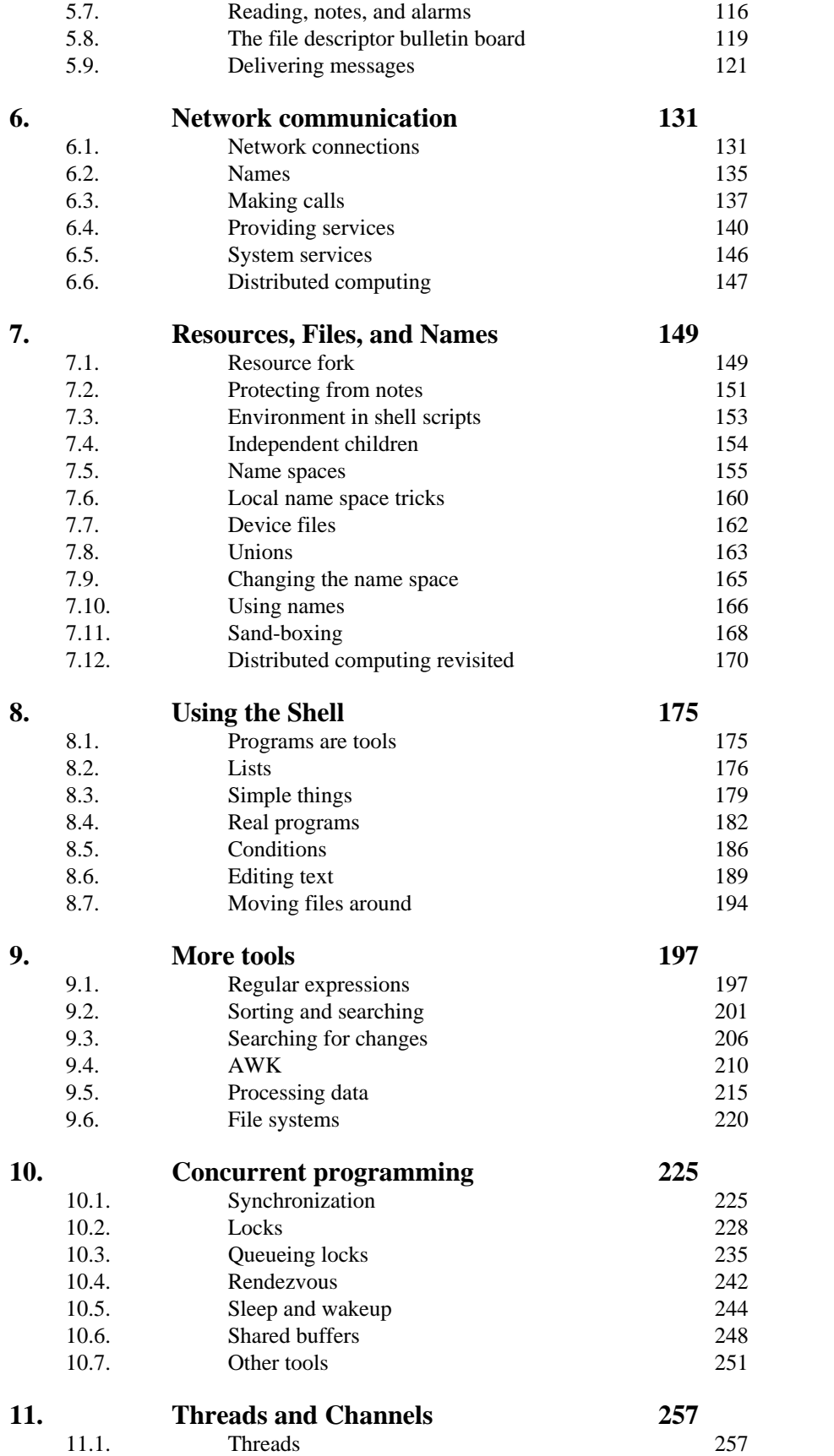

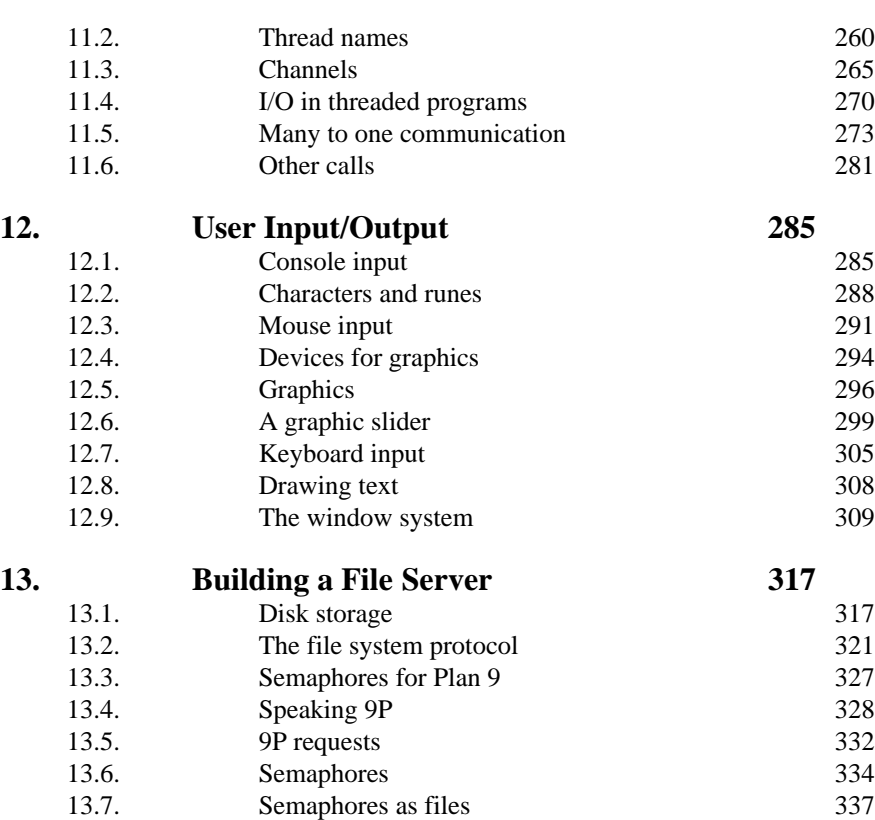

#### **14.** Security 353<br>14.1. Secure systems 14.1. Secure systems 353<br>14.2. The local machine 354 The local machine 14.3. Distributed security and authentication 355 14.4. Authentication agents 358 14.5. Secure servers 364 14.6. Identity changes 367 14.7. Accounts and keys 370 14.8. What now? 371

13.8. A program to make things 345<br>13.9. Debugging and testing 350

1350 Debugging and testing 350

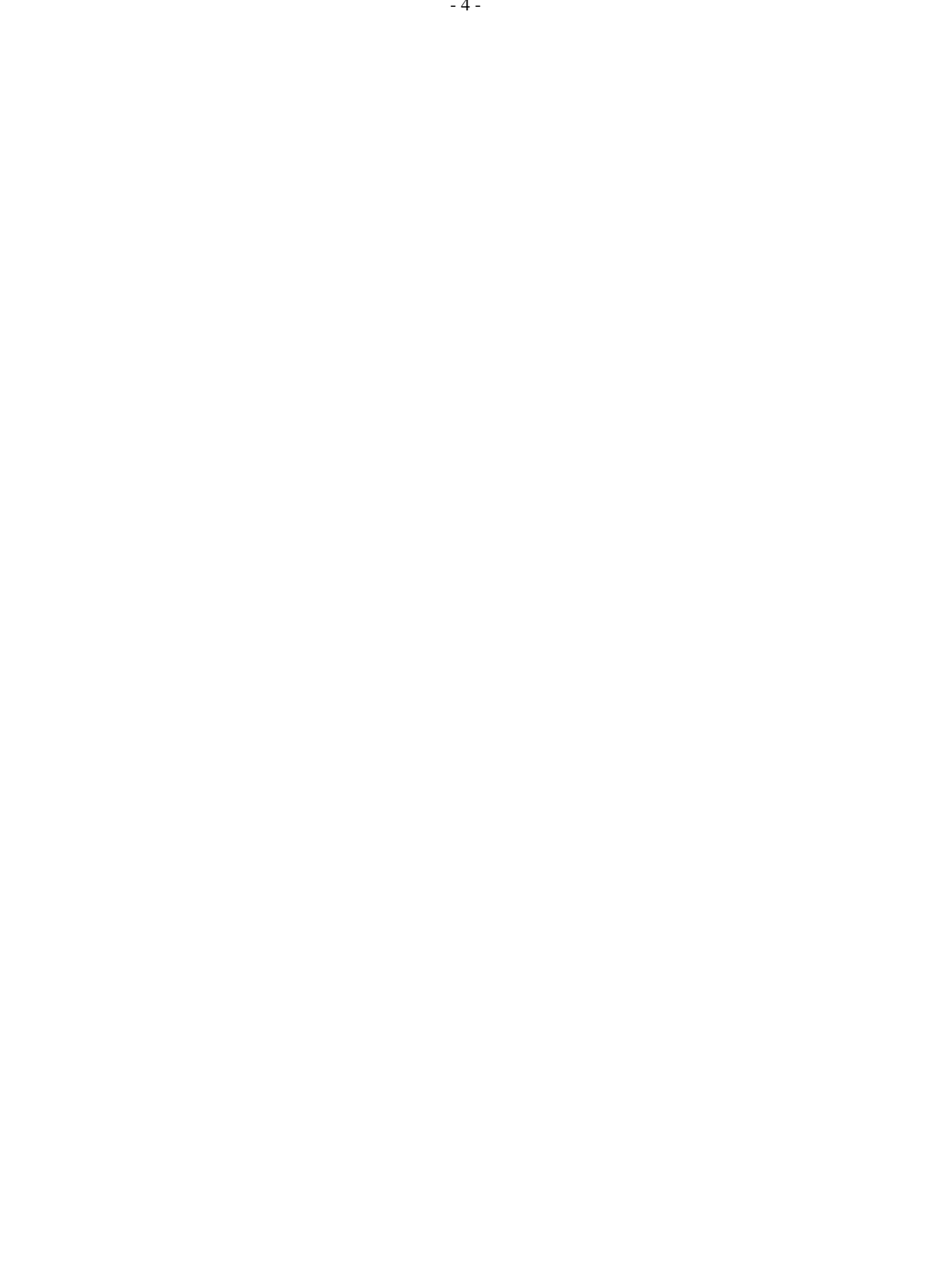

# $1 -$  Getting started  $\overline{\phantom{a}}$

## **1.1. What is an Operating System?**

The **operating system** is the software that lets you use the computer. What this means depends on the user's perspective. For example, for my mother, the operating system would include not just Windows, but most programs in the computer as well. For a programmer, many applications are not considered part of the system. However, he would consider compilers, libraries, and other programming tools as part of it. For a systems programmer, the software considered part of the system might be even more constrained. We will get back to this later.

This book aims to teach you how to effectively use the system (in many cases, we say just "system" to refer to the operating system). This means using the functions it provides, and the programs and languages that come with it to let the machine do the job. The difference between ignoring how to ask the system to do things and knowing how to do it, is the difference between requiring hours or days to accomplish many tasks and being able to do it in minutes. You have to make your choice. If you want to read a textbook that describes the theory and abstract concepts related to operating systems, you may refer to [1].

So, what is an operating system? It is just *a set of programs that lets you use the computer*. The point is that hardware is complex and is far from the concepts you use as a programmer. There are many different types of processors, hardware devices for Input/Output (I/O), and other artifacts. If you had to write software to drive all the ones you want to use, you would not have time to write your own application software. The concept is therefore similar to a software library. Indeed, operating systems begun as libraries used by people to write programs for a machine.

When you power up the computer, the operating system program is loaded into memory. This program is called the **kernel**. Once initialized, the system program is prepared to run user programs and permits them use the hardware by calling into it. From this point on, you can think about the system as a library. There are three main benefits that justify using an operating system:

- 1 You don't have to write the operating system software yourself, you can reuse it.
- 2 You can forget about details related to how the hardware works, because this *library* provides more abstract data types to package services provided by the hardware.
- 3 You can forget about how to manage and share the hardware among different programs in the same computer, because this *library* has been implemented for use with multiple programs simultaneously.

Most of the programs you wrote in the past used disks, displays, keyboards, and other devices. You did not have to write the software to drive these devices, which is nice. This argument is so strong that nothing more should have to be said to convince you. It is true that most programmers underestimate the effort made by others and overestimate what they can do by themselves. But surely you would not apply this to all the software necessary to let you use the hardware.

Abstract data types are also a convenience to write software. For example, you wrote programs using *files*. However, your hard disk knows *nothing* about files. Your hard disk knows how to store blocks of bytes. Even more, it only knows about blocks of the same size. However, you prefer to use *names* for a piece of persistent data in your disk, that you imagine as contiguous storage nicely packaged in a *file*. The operating system invents the file data type, and provides you with operations to handle objects of this type. Event the file's *name* is an invention of the system.

This is so important, that even the "hardware" does this. Consider the disk. The interface used by the operating system to access the disk is usually a set of registers that permits transferring blocks of bytes from the disk to main memory and vice-versa. The system thinks that blocks are contiguous storage identified by an index, and therefore, it thinks that the disk is an array of blocks. However, this is far from being the truth. Running in the circuitry of a hard disk there is a plethora of software inventing this lie. These days, nobody (but for those working for the disk manufacturer) knows really what happens inside your disk. Many of them use complex geometries to achieve better performance. Most disks have also memory used to cache entire tracks. What old textbooks say about disks is no longer true. However, the operating system still works because it is using its familiar disk abstraction.

Using abstract data types instead of the raw hardware has another benefit: portability. If the hardware changes, but the data type you use remains the same, your program would still work. Did your programs using files still work when used on a different disk?

Note that the hardware may change either because you replace it with more modern one, or because you move your program to a different computer. Because both hardware and systems are made with **backward-compatibility** in mind, which means that they try hard to work for programs written for previous versions of the hardware or the system. Thus, it might even be unnecessary to recompile your program if the basic architecture remains the same. For instance, your Windows binaries would probably work in any PC you might find with this system. When they do not work, it is probably not because of the hardware, but due to other reasons (a missing library in the system or a bug).

This is the reason why operating systems are sometimes called (at least in textbooks) a **virtual machine**. They provide a machine that does not exist, physically, hence it is virtual. The virtual machine provides files, processes, network connections, windows, and other artifacts unknown to the bare hardware.

With powerful computers like the ones we have today, most machines are capable of executing multiple programs simultaneously. The system makes it easy to keep these programs running, unaware of the underlying complexity resulting from sharing the machine among them.

Did you notice that it was natural for you to write and execute a program as if the computer was all for itself? However, I would say that at least an editor, a web browser, and perhaps a music player were executing at the same time. The system decides which parts of the machine, and at which times, are to be used by each program. That is, the system *multiplexes* the maching among different applications. The abstractions it provides try to isolate one executing program from another, so that you can write programs without having to consider all the things that happen inside your computer while they run.

Deciding which resources are used by which running programs, and administering them is called, not surprisingly, *resource management*. Therefore the operating system is also a **resource manager**. It assigns resources to programs, and multiplexes resources among programs.

Some resources must be *multiplexed on space*, i.e. different parts of the resource are given to different programs. For example, memory. Different programs use different parts of your computer's memory. However, other resources cannot be used by several programs at the same time. Think on the processor. It has a set of registers, but a compiled program is free to use any of them. What the system does is to assign the whole resource for a limited amount of time to a program, and then to another one in turn. In this case, the resource is *multiplexed on time*. Because machines are so fast, you get the illusion that all the programs work nicely as if the resource was always theirs.

People make mistakes, and programs have bugs. A bug in a program may bring the whole system down if the operating system does not take countermeasures. However, the system is not God, and magic does not exist (or does it?). Most systems use hardware facilities to protect executing programs, and files, from accidents.

For example, one of the first things that the system does is to protect itself. The memory used to keep the system program is marked as *privileged* and made untouchable by nonprivileged software. The privilege-level is determined by a bit in the processor and some information given to the hardware. The system runs with this bit set, but your programs do not. This means that the system can read the memory used by your program, but not the other way around. Also, each program can read and write only its own memory (assigned to it by the system). This means that a misleading pointer in a buggy program would not affect other programs. Did you notice that when your programs crash the other programs seem to remain unaffected? Can you say why?

To summarize, the operating system is just some software that provides convenient abstractions to write programs without dealing with the underlying hardware by ourselves. To do so, it has to manage the different resources to assign them to different programs and to protect ones from others. In any case, the operating system is just a set of programs, nothing else.

#### **1.2. Entering the system**

In this course you will be using Plan 9 from Bell Labs. There is a nice paper that describes the entire system in a few pages [2]. All the programs shown in this book are written for this operating system. Before proceeding, you need to know how to enter the system, edit files and run commands. This will be necessary for the rest of this book. One word of caution, if you know UNIX, Plan 9 is not UNIX, you should forget what you assume about UNIX while using this system.

In a Plan 9 system, you use a **terminal** to perform your tasks. The terminal is a machine that lets you execute commands by using the screen, mouse, and keyboard as input/output devices. See figure 1.1. A **command** is simply some text you type to ask for something. Most likely, you will be using a PC as your terminal. The **window system**, the program that implements and draws the windows you see in the screen, runs at your terminal. The commands you execute, which are also programs, run at your terminal. Editing happens at your terminal. However, none of the files you are using are stored at your terminal. Your terminal's disk is not used at all. In fact, the machine might be diskless!

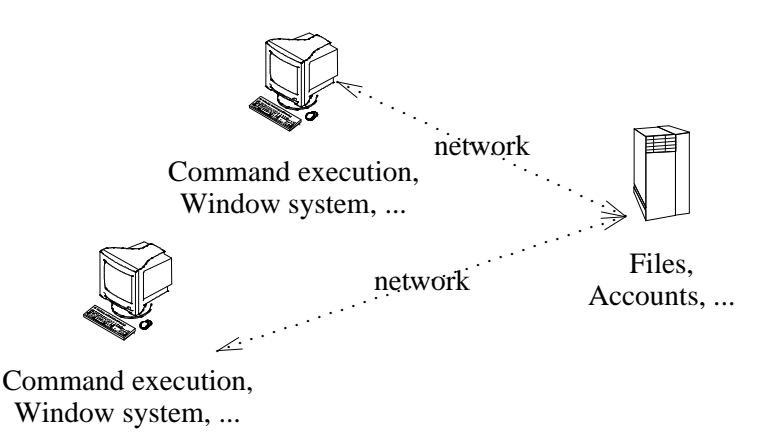

**Figure 1.1:** *You terminal provides you with a window system. Your files are not there.*

There is one reason for doing this. Because your terminal does not keep state (i.e., data in your files), it can be replaced at will. If you move to a different terminal and start a session there, you will see the very same environment you saw at the old terminal. Because terminals do not keep state, they are called **stateless**. Another compelling reason is that the whole system is a lot easier to administer. For example, none of the terminals at the university had to be installed or customized to be used with Plan 9. There is nothing to install because there is no state to keep within the terminal, remember?

Your files are kept at another machine, called the **file server**. The reason for this name is that the machine *serves* (i.e., provides) files to other machines in the network. In general, in a network of computers (or programs) a server is a program that provides any kind of service (e.g., file storage). Other programs order the server to perform operations on its files, for example, to store new files or retrieve data. These programs placing orders on the server are called **clients**. In general, a client sends a message to a server asking it to perform a certain task, and the server replies back to the client with the result for the operation.

To use Plan 9, you must switch on your terminal. Depending on the local installation, you may have to select PXE as the boot device (PXE is a facility that lets the computer load the system from the network). But perhaps the terminal hardware has been configured to boot right from the network and you can save this step. Once the Plan 9 operating system program (you know, the *kernel*) has been loaded into memory, the screen looks similar to this:

```
PBS...
Plan 9
cpu0: 1806MHz GenuineIntel P6 (cpuid: AX 0x06D8 DX 0xFE9FBBF)
ELCR: 0E20
#l0: AMD79C970: 10Mbps port 0x1080 irq 10: 000c292839fc
#l1: AMD79C970: 10Mbps port 0x1400 irq 9: 000c29283906
#U/usb0: uhci: port 0x1060 irq 9
512M memory: 206M kernel data, 305M user, 930M swap
root is from (local, tcp)[tcp]:
```
There are various messages that show some information about your terminal, including how much memory you have. Then, Plan 9 asks you where do you want to take your files from. To do so, it writes a **prompt**, i.e., some text to let you know that a program is waiting for you to type something. In this prompt, you can see tcp between square brackets. That is the default value used if you hit return without further typing. Replying tcp to this prompt means to use the TCP network protocol to reach the files kept in the machine that provides them to your terminal (called, the file server). Usually, you just have to hit return at this stage. This leads to another prompt, asking you to introduce your user name.

You may obtain a user name by asking the administrator of the Plan 9 system to provide one for you (along with a password that you will have to specify). This is called opening an **account**. In this example we will type nemo as the user name. What follows is the dialog with the machine to enter the system.

```
user[none]: nemo
time...version...
!Adding key: dom=dat.escet.urjc.es proto=p9sk1
user[nemo]: Return
password: type your password here and press return
!
```
This dialog shows all conventions used in this book. Text written by the computer (the system, a program, ...) is in constant width font, like in user[none]. Text you type is in a slightly slanted variant of the same font, like in nemo. When the text you type is a special key not shown in the screen, we use boldface, like in **Return**. Any comment we make is in italics, like in *type your password*. Now we can go back to how do we enter the system.

At the user prompt, you told your terminal who you are. Your terminal trusts you. Therefore, there is no need to give it a password. At this point you have an open account at your terminal! This is to say that you now have a program running on your name in the computer. By the way, entering the system is also called **loging into** the system. Leaving the system is called usually **loging out**.

However, the file server needs some proof to get convinced that you are who you say you are. That is why you will get immediately two more prompts: one to tell you user name at the file server, and one to ask for your secret password for that account. Usually, the user name for your account in the file server is also that used in the terminal, so you may just hit return and type your password when prompted.

If you come from UNIX, beware not to type your password immediately after you typed your user name for the first time. That would be the file server user name, and not the password.

All your password would be in the clear in the screen for anyone to read.

You are in! If this is the first time you enter a Plan 9 system you have now the prompt of a system *shell* (after several error messages). A **shell** is a program that lets you execute commands in the computer. In Windows, the window system itself is the system shell. There is another shell in Windows, if you execute Run command in the start menu you get a line of text where you can type commands. That is a **command line**.

At this point in your Plan 9 session, you can also type commands to the shell that is running for you. The shell is a program,  $rc$  in this case, that writes a prompt, reads a command (text) line, executes it, waits for the command to complete, and then repeats the whole thing.

The shell prompt may be term%, or perhaps just a semicolon (which is the prompt we use in this book). Because you never entered the system, and because your files are yours, nobody created a few files necessary to automatically start the window system when you enter the system. This is why you got some error messages complaining about some missing files. The only file created for you was a folder (we use the name *directory*) where you can save your files. That directory is your **home directory**.

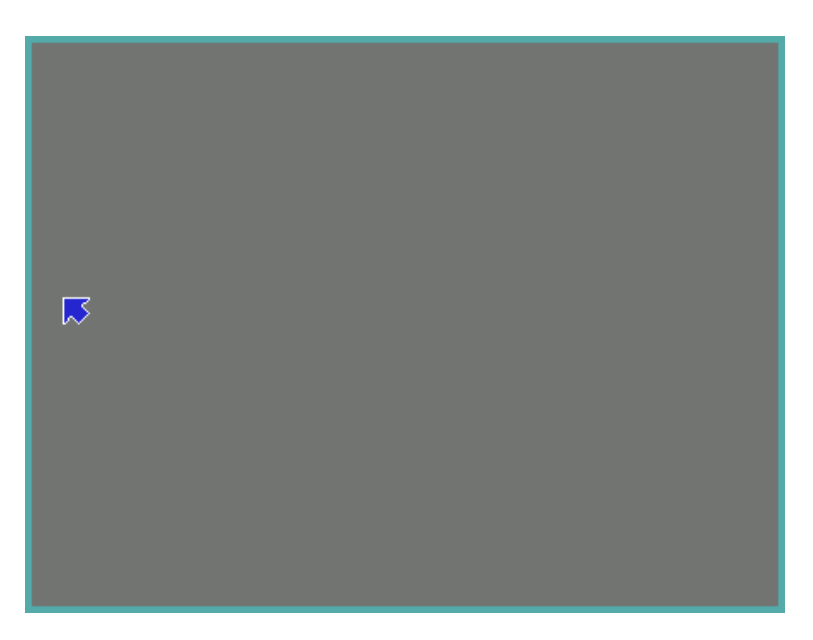

**Figure 1.2:** *Your terminal after entering rio. Isn't it a clean window system?*

Proceeding is simple. If you execute

; /sys/lib/newuser

the newuser program will create a few files for you and start rio, the Plan 9 window system. To run this command, type  $/sys/lib/newuser$  and press return. All the commands are executed that way, you type them at the shell prompt and press return.

Running newuser is only necessary the first time you enter the system. Once executed, this program creates for you a profile file that is executed when you enter the system, and starts rio for you. The profile for the user nemo is kept in the file /usr/nemo/lib/profile. Users are encouraged to edit their profiles to add any command they want to execute upon entering the system, to customize the environment for their needs. To let you check if things went right, figure 1.2 shows your screen once rio started.

### **1.3. Leaving the system**

To leave your terminal you have all you need. Press the terminal power button (don't look at the window system for it) and switch it off. Because the files are kept in the file server, any file you changed is already kept safe in the file server. Your terminal has nothing to save. You can switch it off at any time.

## **1.4. Editing and running commands**

The window system is a program that can be used to create windows. Initially, each window runs the Plan 9 shell, another program called rc. To create a window you must press the right mouse button (button-3) and hold it. A menu appears and you can move the mouse (without releasing the button) to select a particular command. You can select New (see figure 1.3) by releasing the mouse on top of that command.

Because rio is now expecting one argument, the pointer is not shown as an arrow after executing New, it is shown as a cross. The argument  $r$  io requires is the rectangle where to show the window. To provide it, you press button-3, then sweep a rectangle in the screen (e.g., from the upper left corner to the bottom right one), and then release button-3. Now you have your shell. The other rio commands are similar. They let you resize, move, delete, and hide any window. All of them require that you identify which window is to be involved. That is done by a single button-3 click on the window. Some of them (e.g., Resize) require that you provide an additional rectangle (e.g., the new one to be used after the resize). This is done as we did before.

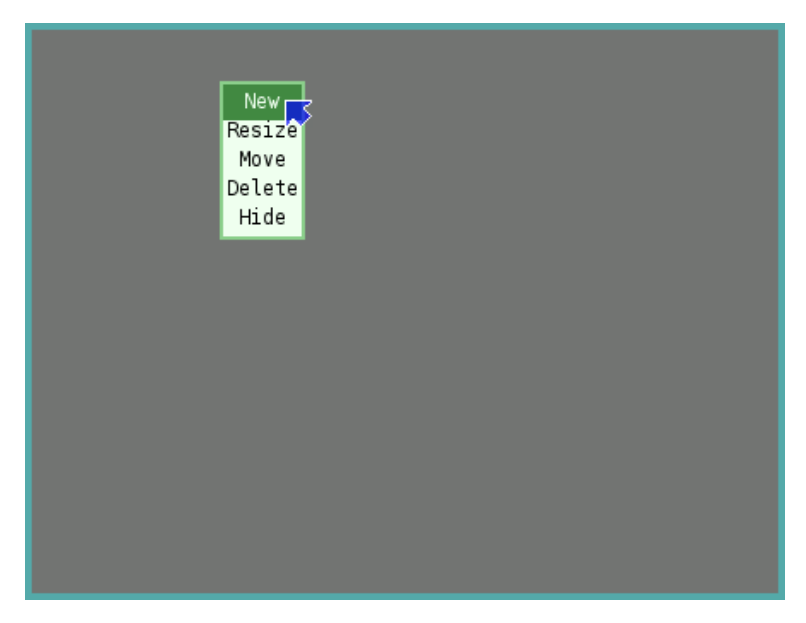

**Figure 1.3:** *The rio menu for mouse button-3.*

The window system uses the real display, keyboard, and mouse, to provide multiple (virtual) ones. A command running at a window thinks that it has the real display, keyboard, and mouse. That is far from being the truth! The window system is the one providing a fake set of display, keyboard, and mouse to programs running in that window. You see that a window system is simply a program that *multiplexes* the real user I/O devices to permit multiple programs to have their own virtual ones.

It will not happen in a while, but in the near future we will be typing many commands in a window. As commands write text in the window, it may fill up and reach the last (bottom) line in the window. At this point, the window will not scroll down to show more text unless you type the down arrow key,  $\downarrow$ , in the window. The up arrow key,  $\uparrow$ , can be used to scroll up the window.

You can edit all the text in the window. However, commands may be typed only at the end. You can always use the mouse to click near the end and type new commands if you changed. The *Delete* key can be used to stop a command, should you want to do so.

To edit files, and also to run commands and most other things (hence its name), we use acme, a user interface for programmers developed by Rob Pike. When you run acme in your new window it would look like shown in figure 1.4. Just type the command name, in the new window (which has a shell accepting commands) and press return.

| Newcol Kill Putall Dump Exit]        |                                       |  |  |  |  |  |
|--------------------------------------|---------------------------------------|--|--|--|--|--|
| New Cut Paste Snarf Sort Zerox Delci | New Cut Paste Snarf Sort Zerox Delcol |  |  |  |  |  |
|                                      | /usr/nemo/ Del Snarf Get   Look       |  |  |  |  |  |
|                                      | lib/<br>bin/<br>tmp/                  |  |  |  |  |  |
|                                      |                                       |  |  |  |  |  |
|                                      |                                       |  |  |  |  |  |
|                                      |                                       |  |  |  |  |  |
|                                      |                                       |  |  |  |  |  |
|                                      |                                       |  |  |  |  |  |
|                                      |                                       |  |  |  |  |  |
|                                      |                                       |  |  |  |  |  |
|                                      |                                       |  |  |  |  |  |
|                                      |                                       |  |  |  |  |  |
|                                      |                                       |  |  |  |  |  |
|                                      |                                       |  |  |  |  |  |

**Figure 1.4:** *Acme: used to edit, browse system files, and run commands.*

As you can see, acme displays a set of windows using two columns initially. Acme is indeed a window system! Each window in acme shows a file, a folder, or the output of commands. In the figure, there is a single window showing the directory (remember, this is the name we use for folders) /usr/nemo. For *Nemo*, that is the *home directory*. As you can see, the horizontal text line above each window is called the *tag line* for the window. In the figure, the tag line for the window showing /usr/nemo contains the following text:

/usr/nemo Del Snarf Get | Look

Each tag line contains on the left the name of the file or directory shown. Some other words follow, which represent commands (buttons!). For example, our tag line shows the commands Del, Snarf, Get, and Look.

Within acme, the mouse left mouse button (button-1) can be used to select a portion of text, or to change the insertion point (the tiny vertical bars) where text is to be inserted. All the text shown can be edited. If we click before Look with the left button, do not move the mouse, and type Could, the tag line would now contain:

/usr/nemo Del Snarf Get | Could Look

The button-1 can be also used to drag a window and move it somewhere else, to adjust its position. This is done by dragging the tiny square shown near the left of the tag line for the window. Resizing a window is done in the same way, but a single click with the middle button (button-2) in the square can maximize a window if you need more space. The shaded boxes near the top-left corner of each column can be used in the same way, to rearrange the layout for entire columns.

The middle button (button-2) is used in acme to execute commands. Those shown in the figure are understood by acme itself. For example, a click with the button-2 on Del in our tag line would execute Del (an acme command), and delete the window. Any text shown by acme can be used as a command. For commands acme does not implement, Plan 9 is asked to execute them.

Some commands understood by acme are Del, to delete the window, Snarf, to copy the selected text to the clipboard, Get, to reread the file shown (and discard your edits), and Put, to store your edits back to the file. Another useful command is  $Exit$ , to exit from acme. For example, to create a new file with some text in it:

- 1 Execute Get with a button-2 click on that word. You get a new window (that has no file name).
- 2 Give a name to the file. Just click (button-1) near the left of the tag line for the new window and type the file name where it belongs. The file name typed on the left of the tag line is used for acme to identify which file the window is for. For example, we could type /usr/nemo/newfile (you would replace nemo with your own user name).
- 3 Point to the body of the window and type what you want.
- 4 Execute Put in that window. The file (whose name is shown in the tag line) is saved.

You may notice that the window for /usr/nemo is not showing the new file. Acme only does what you command, no more, no less. You may reload that window using Get and the new file should appear.

The right button (button-3) is used to look for things. A click with the button on a file name would open that file in the editor. A click on a word would look for it (i.e., search for it) in the text shown in the window.

Keyboard input in acme goes to the window where the pointer is pointing at. To type at a tag line, you must place the pointer on it. To type at the body of a window, you must point to it. This is called "point to type". Note that in rio things are different. Input goes to the window where you did click last. This is called "click to type".

Although you can use acme to execute commands, we will be using a rio window for that in this book, to make it clear when you are executing commands and to emphasize that doing so has nothing to do with acme.

But to try it at least once, type date anywhere in acme (e.g., in a tag line, or in the window showing your home directory. Then execute it (again, by a click with button-2 on it). You will see how the output of date is shown in a new window. The new window will be called /usr/nemo+Errors. Acmes creates windows with names terminated in +Errors to display output for commands executed at the directory whose name precedes the +Errors. In this case, to display output for commands executed at  $/\text{usr/nemo}$ . If you do not know what "at" means in the last sentences, don't worry. Forget about it for a while.

There is a good description of Acme in [3], although perhaps a little bit too detailed for us at this moment. It may be helpful to read it ignoring what you cannot understand, and get back to it later as we learn more things.

#### **1.5. Obtaining help**

Most systems include their manual on-line, for users to consult. Plan 9 is not an exception. The Plan 9 manual is available in several forms. From the web, you can consult http://plan9.bell-labs.com/sys/man for a web version of the manual. At Rey Juan Carlos University, we suggest you use http://plan9.lsub.org/sys/man instead, which is our local copy.

And there is even more help available in the system! The directory  $\frac{\log x}{\log x}$  also available at http://plan9.bell-labs.com/sys/doc, contains a copy of most of the papers relevant for the system. We will mention several of them in this book. And now you know where to find them.

The manual is divided in sections. Each manual page belongs to a particular section

depending on its topic. For us, it suffices to know that section 1 is for commands, section 8 is for commands not commonly used by users (i.e., they are intended to administer the system), and section 2 is for C functions and libraries. To refer to a manual page, we use the name of the page followed by the section between parenthesis, as in *acme*(1). This page refers to a command, because the section is 1, and the name for the page (i.e., the name of the command) is acme.

From the shell, you can use the man command to access the system manual. If you don't know how to use it, here is how you can learn to do it.

; man man

Asks the manual to give its own manual page.

```
; man man
    MAN(1) Plan 9 - 4th edition MAN(1)
    NAME
        man, lookman, sig - print or find pages of this manual
    SYNOPSIS
        man [ -bnpPStw ] [ section ... ] title ...
         lookman key ...
        sig function ...
    DESCRIPTION
        Man locates and prints pages of this manual named title in
         the specified sections. Title is given in lower case. Each
        ....
```
As you can see, you can give to man the name of the program or library function you are interested in. It displays a page with useful information. If you are doing this in the shell, you can use the down arrow key,  $\sqrt[n]{\cdot}$ , to page down the output. To read a manual page found at a particular section, you can type the section number and the page name after the man command, like in

; man 1 ls

If you look at the manual page shown above, you can see several sections. The *synopsis* section of a manual page is a brief indication on how to use the program (or how to call the function if the page is for a C library). This is useful once you know what the program does, to avoid rereading the page again. In the synopsis for commands, words following the command name are arguments. The words between square brackets are optional. They are called options. Any option starting with "-" represents individual characters that may be given as *flags* to change the program behavior. So, in our last example, 1 and ls are *options* for man, corresponding to *section* and *title* in the synopsis of *man*(1).

The *description* section explains all you need to know to use the program (or the C functions). It is suggested to read the manual page for commands the first time you use them. Even if someone told you how to use the command. This will always help in the future, when you may need to use the same program in a slightly different way. The same happens for C functions.

The *source* section tells you where to find the source code for programs and libraries. It will be of great value for you to read as much source as you can from this system. Programming is an art, and the authors of this system dominate that art well. The best way for you to quickly become an artist yourself is to study the works of the best ones. This is a good opportunity.

From time to time you will imagine that there must be a system command to do something, or a library function. To search for it, you may use lookman, as the portion of *man*(1) reproduced before shows. Using lookman is to the manual what using search engines (e.g., Google) is to the Web. You don't know how to use the manual if you don't know how to search it well.

Another command that comes with the manual is sig. It displays the *signature*, i.e., the prototype for a C function documented in section 2 of the manual. That is very useful to get a quick reminder of which arguments receives a system function, and what does it return. For example,

; sig chdir int chdir(char \*dirname)

When a new command or function appears in this book, it may be of help for you to take a look at its manual page. For example, *intro*(1) is a kind introduction to Plan 9. The manual page *rio*(1) describes how to use the window system. The meaning of all the commands in rio menus can be found there. In the same way, *acme*(1) describes how to use acme, and *rc*(1) describes the shell, rc.

If some portions of the manual pages seem hard to understand, you might ignore them for the time being. This may happen for some time while you learn more about the system, and about operating systems in general. After completing this course, you should have no problem to understand anything said in a manual page. Just ignore the obscure parts and try to learn from the parts you understand. You can always get back to a manual page once you have the concepts needed to understand what it says.

### **1.6. Using files**

Before proceeding to write programs and use the system, it is useful for you to know how to use the shell to see which files you created, search for them, rename, and remove them, etc.

When you open a window, rio starts a shell on it. You can type commands to it, as you already know. For example, to execute date from the shell we can simple type the command name and press return:

; date Sat Jul 8 01:13:54 MDT 2006

In what follows, we do not remember to press return after typing a command. Now we will use the shell in a window to play a bit with files. You can list files using ls:

```
; ls
bin
lib
tmp
;
```
There is another command, lc (list in columns), that arranges the output in multiple columns, but is otherwise the same:

 $\frac{1}{2}$   $\frac{1}{2}$ bin lib tmp ;

If you want to type several commands in the same line, you can do so by separating them with a semicolon. The only " $i$ " we typed here is the one between date and  $l$ c. The other ones are the shell prompt:

```
; date ; lc
Sat Jul 8 01:18:54 MDT 2006
bin lib tmp
;
```
Another convenience is that if a command is getting too long, we can type a backslash and then continue in the next line. When the shell sees the backslash character, it ignores the start of a new line and pretends that you typed an space instead of pressing return.

```
; date \left| i \right|\begin{array}{ccc} i & i & date & i \end{array};; date
Sat Jul 8 01:19:54 MDT 2006
Sat Jul 8 01:19:54 MDT 2006
Sat Jul 8 01:19:54 MDT 2006
;
```
The double semicolon that we get after typing the backslash and pressing return is printed by the shell, to prompt for the continuation of the previous line (prompts might differ in your system). By the way, backslash, \, is called an **escape character** because it can be used to escape from the special meaning that other characters have (e.g., to escape from the character that starts a new line).

We can create a file by using acme, as you know. To create an empty file, we can use touch, and then lc to see our outcome.

; touch hello ;  $lc$ bin hello lib tmp ;

The lc command was not necessary, of course. But that lets you see the outcome of executing cp. In the following examples, we will be doing the same to show what happens after executing other commands.

Here, we gave an **argument** to the touch command: hello. Like functions in C, commands accept arguments to give "parameters" to them. Command arguments are just strings. When you type a command line, the shell breaks it into words separated by white space (spaces and tabs). The first word identifies the command, and the following ones are the arguments.

We can ask  $\text{ls}$  to give a lot of information about hello. But first, lets list just that file. As you see, ls lists the files you give as arguments. Only if you don't supply a file name, all files are listed.

```
; ls hello
hello
;
```
We can see the size of the file we created giving an **option** to 1s. An option is an argument that is used to change the default behavior of the command. Some options specify certain **flags** to adjust what the command does. Options that specify flags always start with a dash sign,  $-$ . The option -s of ls can be used to print the size along with the file name:

```
; ls -s hello
0 hello
;
```
Touch created an empty file, therefore its size is zero.

You will be creating files using acme. Nevertheless, you may want to copy an important file so that you don't loose it by accidents. We can use cp to copy files:

```
; cp hello goodbye
i 1cbin goodbye hello lib tmp
;
```
We can now get rid of hello and remove it, to clean things up.

; rm hello  $\frac{1}{2}$   $\frac{1}{2}$ bin goodbye lib tmp ;

Many commands that accept a file name as an argument also accept multiple ones. In this case, they do what they know how to do to all the files given:

 $i$   $1c$ bin goodbye lib tmp ; touch mary had a little lamb  $i$   $lc$ a goodbye lamb little tmp bin had lib mary ; rm little mary had a lamb  $i$   $1c$ bin goodbye lib tmp

Was rm very smart? No. For rm, the names you gave in the command line were just names for files to be removed. It did just that.

A related command lets you rename a file. For example, we can rename goodbye to hello again by using mv (move):

; mv goodbye GoodBye  $i$   $1c$ GoodBye bin lib tmp ;

Let's remove the new file.

; rm goodbye rm: goodbye: 'goodbye' file does not exist

What? we can see it! What happens is that file names are case sensitive. This means that GoodBye, goodbye, and GOODBYE are entirely different names. Because rm could not find the file to be removed, it printed a message to tell you. We should have said

```
; rm GoodBye
i 1cbin lib tmp
```
In general, when a command can do its job, it prints nothing. If it completes and does not complaint by printing a diagnostic message, then we know that it could do its job.

Some times, we may want to remove a file and ignore any errors. For example, we might want to be sure that there is no file named goodbye, and would not want to see complaints from rm when the file does not exist (and therefore cannot be removed). Flag  $-f$  for rm achieves this effect.

```
; rm goodbye
rm: goodbye: 'goodbye' file does not exist
; rm -f goodbye
```
Both command lines achieve the same effect. Only that the second one is silent.

#### **1.7. Directories**

As it happens in Windows and most other systems, Plan 9 has *folders*. But it uses the more venerable name **directory** for that concept. A directory keeps several files together, so that you can group them. Two files in two different directories are two different files. This seems natural. It doesn't matter if the files have the same name. If they are at different directories, they are different.

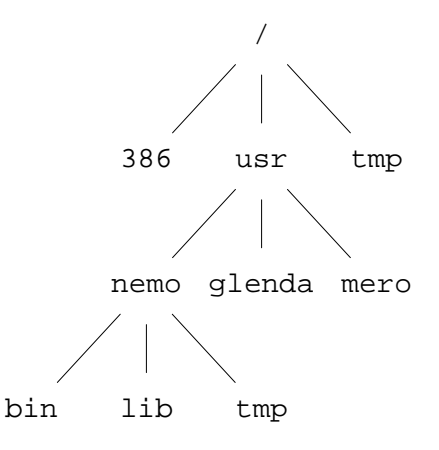

**Figure 1.5:** *Some files that user Nemo can find in the system.*

Directories may contain other directories. Therefore, files are arranged in a tree. Indeed, directories are also files. A directory is a file that contains information about which files are bounded together in it, but that's a file anyway. This means that the file tree has only files. Of course, many of them would be directories, and might contain other files.

Figure 1.5 shows a part of the file tree in the system, relevant for user Nemo. You see now that the files bin, lib, and tmp files that we saw in some of the examples above are kept within a directory called nemo. To identify a file, you name the files in the path from the root of the tree (called **slash**) to the file itself, separating each name with a slash, /, character. This is called a **path**. For example, the path for the file lib shown in the figure would be /usr/nemo/lib. Note how /tmp and /usr/nemo/tmp are different files, depite using the name tmp in both cases.

The first directory at the top of the tree, the one which contains everything else, is called the **root directory** (guess why?). It is named with a single slash, /.

;  $ls$  / 386 usr tmp *...other files omitted...* ;

That is the only file whose name may have a slash on it. If we allowed using the slash within a file name, the system would get confused, because it would not know if the slash is part of a name, or is separating different file names in a path.

Typing paths all the time, for each file we use, would be a burden. To make things easier for you, each program executing in the system has a directory associated to it. It is said that the program is working in that directory. Such directory is called the **current directory** for the program, or the *working* directory for the program.

When a program uses file names that are paths not starting with  $\ell$ , these paths are walked in the tree relative to its current directory. For example, the shell we have been using in the previous examples had /usr/nemo as its current directory. Therefore, all file names we used were relative to /usr/nemo. This means that when we used goodbye, we were actually referring to the file /usr/nemo/goodbye. Such paths are called **relative paths**. By the way, paths starting with a slash, i.e., from the root directory, are called **absolute paths**.

Another important directory is /usr/nemo, it is called the *home* directory for the user Nemo. The reason for this name is that Nemo's files are kept within that directory, and because the shell started by the system when Nemo logs in (the one that usually runs the window system), is using that directory initially as its current directory. That is the reason why all the (shells running at) windows we open in rio have /usr/nemo as their initial current directory. What follows is a simple way to know which users have accounts in the system:

; lc /usr esoriano glenda nemo mero paurea ;

There is an special file name for the current directory, a single dot: ". ". Therefore, we can do two things to list the current directory in a shell

 $i$   $1c$ bin lib tmp ;  $1c$  . bin lib tmp ;

Note the dot given as the file to list to the second command. When ls or lc are not given a directory name to list, they list the current directory. Therefore, both commands print the same output. Another special name is "...", called dot-dot. It refers the parent directory. That is, it walks up one element in the file tree. For example, /usr/nemo/.. is /usr, and  $\sqrt{usr/nemo/$ ... is simply /.

To change the current directory in the shell, we can use the cd (change dir) command. If we give no argument to cd, it changes to our home directory. To know our current working directory, the command pwd (print working directory) can be used. Let's move around and see where we are:

```
; cd
; pwd
/usr/nemo
; cd / ; pwd
/
; cd usr/nemo/lib ; pwd
/usr/nemo/lib
; cd ../.. ; pwd
/usr
```
This command does nothing. Can you say why?

; cd . ;

Now we know which one is the current working directory for commands we execute. But, which one would be the working directory for a command executed using acme? It depends. When you execute a command in acme, its working directory is set to be that shown in the window (or containing the file shown in the window). So, the command we executed time ago in the acme window for /usr/nemo had /usr/nemo as its working directory. if we execute a command in the window for a file /usr/nemo/newfile, its working directory would be also /usr/nemo.

Directories can be created with  $mkdir$  (make directory), and because they are files, they can be also removed with rm. Although, because it may be dangerous, rm refuses to remove a directory that is not empty.

; cd ; mkdir dir  $i$   $1c$ bin dir lib tmp ; rm dir  $i$   $1c$ bin lib tmp ;

The command mv, that we saw before, can move files from one directory to another. Hence its name. When the source and destination files are within the same directory, mv simply renames the file (i.e., changes the name for the file in the directory).

```
; touch a
i 1ca bin lib tmp
; mkdir dir
i 1ca bin dir lib tmp
; mv a dir/b
i 1cbin dir lib tmp
; lc dir
b
;
```
Now we have a problem, ls can be used to list a lot of information about a file. For example, flag -m asks ls to print the name of the user who last modified a file, along with the file name. Suppose we want to know who was the last user who created or removed a file at dir. We might do this, but the output is not what we could perhaps expect:

```
; ls -m dir
[nemo] dir/b
;
```
The output refers to file b, and not to  $\text{dir}$ , which was the file we were interested in. The problem is that  $ls$ , when given a directory name, lists its contents. Option  $-d$  asks  $ls$  not to list the contents, but the precise file we named:

```
; ls -md dir
[nemo] dir
```
Like other commands, cp works with more than one file at a time. It accepts more than one (source) file name to copy to the destination file name. In this case it is clear that the destination must be a directory, because it would make no sense to copy multiple files to a single one. This copies the two files named to the current directory:

```
; cp /LICENSE /NOTICE .
i 1cLICENSE NOTICE bin dir lib tmp
```
## **1.8. Files and data**

Like in most other systems, in Plan 9, files contain bytes. Plan 9 does not know (nor cares) about what is in a file. It just provides the means to let you create, remove, read, and write files. If you store a notice in a file, it is you who knows that it is a notice. For Plan 9, that is just bytes. We can use cat (catenate) to display what is in a file:

```
; cat /NOTICE
Copyright © 2002 Lucent Technologies Inc.
All Rights Reserved
;
```
This program reads the files you name and prints their contents. Of course, if you name just one, it prints just its content. If you cat a very long file in a Plan 9 terminal, beware that you might have to press the down arrow key in your keyboard to let the terminal scroll down.

What is stored at /NOTICE? We can see a dump of the bytes kept within that file using the program xd (hexadecimal dump). This program reads a file and writes its contents so that it is easy for us to read. Option -b asks xd to print the contents as a series of bytes:

```
; xd -b /NOTICE
0000000 43 6f 70 79 72 69 67 68 74 20 c2 a9 20 32 30 30
0000010 32 20 4c 75 63 65 6e 74 20 54 65 63 68 6e 6f 6c
0000020 6f 67 69 65 73 20 49 6e 63 2e 0a 41 6c 6c 20 52
0000030 69 67 68 74 73 20 52 65 73 65 72 76 65 64 0a
000003f
;
```
The first column in the program output shows the offset (the position) in the file where the bytes printed on the right can be found. This offset is in hexadecimal. For example, the byte at position 0x10, which is the byte at position 16 (decimal) has the value 0x32. This is the 17th byte! The first byte is at position zero, which makes arithmetic more simple when dealing with offsets.

So, why does cat display text? It's all numbers. The program cat reads bytes, and writes them to its output. Its output is the terminal in this case, and the terminal assumes that everything it shows is just text. The text is represented using a binary codification known as UTF-8. This format encodes *runes* (i.e, characters, kanjis, and other glyphs) as a sequence of bytes. For most of the characters we use, UTF-8 uses exactly the same format used by ASCII (another standard that codifies each character using a single byte). The program implementing the terminal (the window) decodes UTF-8 to obtain the runes to display, and renders them on the screen.

We can ask  $xd$  to do the same for the file contents. Adding option  $-c$ , the program prints the character for each byte when feasible:

```
; xd -b -c /NOTICE
0000000 43 6f 70 79 72 69 67 68 74 20 c2 a9 20 32 30 30
    0 C o p y r i g h t c2 a9 2 0 0
0000010 32 20 4c 75 63 65 6e 74 20 54 65 63 68 6e 6f 6c
    10 2 L u c e n t T e c h n o l
0000020 6f 67 69 65 73 20 49 6e 63 2e 0a 41 6c 6c 20 52
    20 o g i e s I n c . \n A l l R
0000030 69 67 68 74 73 20 52 65 73 65 72 76 65 64 0a
    30 i g h t s R e s e r v e d \n
000003f
```
Here we see how the value  $0x43$  represents the character " $C$ ". If you look after the text Copyright, you see 0xc2 0xa9, which is the UTF-8 representation for the " $\mathbb{O}$ " sign. This program does not know and all it can do is print the byte values.

Another interesting thing is shown near the end of each line in the file. After the text in the first line, we see a "\n". That is a byte with value 0x0a. The same happens at the end of the second line (the last line in the file). The syntax "\n" is used to represent *control* characters, i.e., characters not to be printed as text. The character  $\ln$  is just a 0x0a byte stored in the file, but xd printed it as \n to let us recognize it. This systax is understood by many programs, like for example the C compiler, which admits it to embed control characters in strings (like in "hello\n").

Control characters have meaning for many programs. That is way they *seem* to do things (but of course they do not!). For example,  $\sqrt[n]{n}$  is the *new-line* character. It can be generated using the keyboard by pressing the *Return* key. When printed, it causes the current line to terminate and the following text will be printed starting at the left of the next line.

If you compare the output of xd and the output of cat you will see how each one of the two lines in /NOTICE terminates with an *end of line* character that is precisely \n. That is the convention in Plan 9 (and UNIX). The new line character terminates a line only because programs in Plan 9 (and UNIX) follow the convention that lines terminate with a  $\n\alpha$  character. The terminal shows a new line when it finds a  $\n\times$  programs that read files a line at a time decide that they get a line when a  $\n\times$ n character is found, etc. It is just a convention.

Windows (and its ancestor MSDOS) uses a different format to encode text lines, and terminates each line with two characters: " $\rm\{r\}n$ " (or *carriage-return*, and *new-line*). This comes from the times when computers used a typewriter machine for console output. The former character, \r, makes the carriage in the typewriter return to its left position. We have to admit, there are no typewriters anymore. But the character  $\mathcal{L}$  makes the following text appear on the left of the line. The  $\n\lambda$  character advances (the carriage, we are sorry) to the next line. That is why  $\n\lambda$  is also known as the *line-feed* character. A consequence is that if you display in Plan 9 a Windows text file, you will see one little control character at the end of each line:

```
; cat windowstext
This is one line.
and this is another
;
```
That is the  $\mathcal{L}$ . Going the other way around, and displaying in Windows a text typed in Plan 9, may produce this output

This is one line and this is another

because Windows misses the carriage-return character.

Now that we can see the actual contents of a file, there is another interesting thing to note. There is no EOF (end of file) character! Such thing is an invention of some programming languages. For Plan 9, the file terminates right after the last byte that has been stored on it.

Another interesting control character is the *tabulator*, generated pressing the *Tab* key in the keyboard. It is used in text files to cause editors and terminals to advance the text following the tabulator character to the next *tab-stop*. On typewriters (sorry once more), the carriage could be quickly advanced to particular columns (called tab-stops) by hitting a *Tab* key. This control character achieves the same effect. Of course, there is no carriage any more and *Tab* advances to, say, the next column that is a multiple of 8 (column 8, 16, etc.). This value is called the *tab-width*. The file scores contains several tabs.

```
; cat scores
Real Madrid 1
Barcelona 0
; xd -c scores
0000000 R e a l M a d r i d \t 1 \n B a
0000010 r c e l o n a \t 0 \n
000001a
```
Note how in the output for cat, the terminal tabulates the scores to form a column after the names. The number  $0$  is shown right below the number 1. However, the output from  $xd$  reveals that there are no spaces after Madrid and Barcelona. Following each name, there is a single  $\setminus$ t character, which is the notation for *Tab*. In general,  $\setminus$ t is used to tabulate data and to indent source code. The appearance of the output text depends on the tab width used by the editor or the terminal (which was 8 characters in our case). The net effect is that it is a bad idea to mix spaces and tabs to indent code or tabulate data. Depending on the editor, a single tab may displace the following text 8, 4, 2, or any other number of characters (it depends on where the editor considers the tab stop to be).

The point is that characters like  $\n\cdot x$ , and  $\cdot$  are control characters, with special meaning, just because there are programs that use them to represent actions and not to represent literal text. Table 1.1 shows some usual control characters and their meaning.

| <b>Byte value</b>                | <b>Character</b> | <b>Keyboard</b> | <b>Description</b>        |  |  |
|----------------------------------|------------------|-----------------|---------------------------|--|--|
|                                  |                  | control-d       | end of transmission (EOF) |  |  |
| 04<br>08<br>09<br>09<br>0a<br>0d | \b               | Backspace       | remove previous character |  |  |
|                                  | ۱t.              | Tab             | horizontal tabulation     |  |  |
|                                  | 'n               |                 | line feed                 |  |  |
|                                  | ιr.              | Return          | carriage return           |  |  |
| 1b                               |                  | Esc             | escape                    |  |  |

**Table 1.1:** *Some control characters understood by most systems and programs.*

The table shows the usual escape syntax (a backslash and a character) used by most programs to represent control characters (including the C compiler), and how to generate the characters using the keyboard. Not all the control characters are shown and not all the cells in the table contain information. We included just what you should know to avoid discomfort while using the system.

To summarize, files contain just data that has no meaning per-se. Only programs and users give meaning to data. This is what you could see here.

#### **1.9. Permissions**

Each file in Plan 9 can be secured to provide some privacy and restrict what people can do with the file. The security mechanism to control access to files is called an **access control list**. This is like the list given to security guards to let them know who are allowed to get into a party and what are they allowed to do inside. In this case, the system is the security guard, and it keeps an access control list (or ACL) for each file. To be more precise, the program that keeps the files, i.e., the file server, keeps an ACL for each file.

The ACL for a file describes if the file can be read, can be written, and can be executed. Who can be allowed by the ACL to do such things? The file server keeps a list of user names. You had to give your user name to log into the system and access your files in the file server. Depending on your user name, you may be allowed or not to read, write, and execute a particular file. It depends on what the file's ACL says.

Because it would be too inconvenient to list these permissions for all the users in the ACL for each file, a more compact representation is used. Each file belongs to a user, the one who created it. And each user is entitled to a **group** of users. The ACL lists read, write, and execute permissions for the owner of the file, for any other user in the group of users, and for the rest of the world. That is just nine permissions instead of a potentially very long list.

In the file server, each user account can be used as a group. This means that your user name is also a group name. The group that contains just you as the only member. This is the output of ls when called to print long listing for a file. It list permissions and ownership for the file:

```
; c d; ls -l lib/profile
--rwxrwxr-x M 19 nemo nemo 1024 May 30 16:31 lib/profile
;
```
You see a user name listed twice. The first name is the owner for the file. It is nemo in this case. The second name is the user group for the file, which is also nemo in this case. This group contains a single user, nemo.

The initial " $-$ " printed by 1s indicates that the file is a not a directory. For directories, a "d"

would be printed instead. The following characters show the ACL for the file, i.e., its permissions.

There are three groups of rwx permissions, each one determining if the file can be read  $(r)$ , written (w) and executed  $(x)$ . The first rwx group refers to the owner of the file. For example, if r is set on it, the owner of the file can read the file. As you see for lib/profile, nemo (its owner) can read, write, and execute this file.

The second rwx group determines permissions applied to any other user who belongs to the group for the file. In this case the group is also nemo, which contains just this user. The last  $rwx$ group sets permissions applied to any other user. For example, esoriano can read and execute this file, but he cannot write it. The permissions for him (not the owner, and not in the group) are  $r-x$ , which mean this.

Because it does not makes sense to grant the owner of a file less permissions than to others, the file owner has a particular permission if it is enabled for the owner, the group, or for the others. The same applies for members of the group. They have permission when either permissions for the group or permissions for others grant access.

In general, read permission means permission to *access* the file to consult its contents. Write permission means permission to modify the file. This includes not just writing the file, but also truncating it. Execute permission means the right to ask a Plan 9 kernel to execute the file. Any file with execution permission is an executable file in Plan 9.

For directories, the meaning of the permissions is different. For a directory, read permission means permission to *list* the directory. Because the directory has to be read to list its contents. Write permission means permission to *create* and *remove* files in the directory. These operations require writing the directory contents. Execute permission means the right to enter, i.e., to cd into it.

When there is a project involving several users, it is convenient to create a directory for the files of the project and to create a group of users for that project. All files created in that directory will be entitled to the group of users that the directory is entitled to. For example, this directory keeps documents for a project called *Plan B*:

```
; ls -ld docs
d-rwxrwxr-x M 19 nemo planb 0 Jul 9 21:28 docs
```
If we create a file in that directory, permissions get reasonable:

```
; cd docs
; touch memo
; ls -l memo
--rw-rw-r--M 19 nemo planb 0 Jul 9 21:30 memo
```
The group for the new file is planb, because the group for the directory was that one. The file has write permission for users in the group because that was the case for the directory.

To modify permissions, the chmod (change mode) command can be used. Its first argument grants or revocates permissions. The following arguments are files where to perform this permission change. For example, to grant execution permission for file program, you may execute

; chmod +x program

To remove write permission for an important file that is not to be overwritten, you may

; chmod -w file

The  $+$  sign grants permission. The  $-$  sign removes it. The characters following this sign indicate which permissions to grant or remove. For example,  $+rx$  grants both read and execution permissions.

If you want to change the permissions just for the owner, or just for the group, or just for anyone else, you may specify this before the  $+$  or  $-$  sign. For example,

; chmod g+r docs

grants read permission to users in the group. Permissions for the owner and for the rest of the world remain unaffected. In the same way  $u+r$  would grant read permission for the owner, and o+r would do the same for others.

In some cases, for example, in C programs, you are going to have to use an integer to indicate file permissions. There are three permissions repeated three times, once for the user, once for the group, and once for others. This is codified as nine bits. Using a number in octal base, which has three bits for each digit, it is very simple to write a number for a given permission set.

For example, consider the ACL  $rwxr - x - x$ . That is three bits for the user, three for the group, and three for others. A bit is set to grant permission and clear to deny it. For the user, the bits would be 111, for the group, they would be 101, and for the others they would also be 101.

You know that 111 (binary) is 7 decimal. It is the same in octal. You also know that 101 (binary) is 5 decimal. It is the same in octal. Therefore, an integer value representing this ACL would be 0755 (octal). We use the same format used by C to write octal numbers, by writing an initial 0 before the number. Figure 1.6 depicts the process.

| r w x               |  |                     | $- x$              |  | r – x                                         |  |
|---------------------|--|---------------------|--------------------|--|-----------------------------------------------|--|
|                     |  |                     | <b>UUUUUUUUUUU</b> |  |                                               |  |
| $1 \quad 1 \quad 1$ |  | $1 \quad 0 \quad 1$ |                    |  | $1 \quad 0 \quad 1$                           |  |
| $\frac{1}{7}$       |  |                     |                    |  | $\begin{matrix} \downarrow \\ 5 \end{matrix}$ |  |

**Figure 1.6:** *Specifying permissions as integers using octal numbers.*

## **1.10. Writing a C program in Plan 9**

Consider the traditional "take me to your leader!" program<sup>1</sup>, that we show here. We typed it into a file named take.c. When we show a program that is stored in a particular file, the file name is shown in a little box before the file contents.

#### \_\_\_\_\_\_**take.c**

\_\_\_\_\_\_\_\_\_\_\_\_\_\_\_\_

```
#include <u.h>
#include <libc.h>
void
main(int, char*[])
{
        print("take me to your leader!\n");
        exits(nil);
}
```
This program is just text stored in a file. To execute it, we must compile it and then link the program with whatever libraries are necessary (in this case, the C library). There is one command for each task:

<sup>&</sup>lt;sup>1</sup> Because we talk about Plan 9, this program is more appropriate than the one you are thinking on. If you don't know why, you did not use Internet to discover why this system has this name.

; 8c take.c # compile it ; 8l take.8 # link the resulting object ;

As you see, the shell ignores text following the  $\#$  sign. That is the line-comment character for  $rc$ . That is usual in most shells found in other systems, like UNIX. The C compiler for Intel architectures is 8c (80x86 compiler) and 8l is the linker (In Plan9, 8l is called a *loader*, because it prepares the way for loading the resulting program into memory). Object files generated by 8c use the extension .8, to make it clear that the object is for an Intel (it reminds of 8086). The binary file produced by linking the object file(s) and the libraries implied is named 8.out, when using 8l. This binary has execute permission and can be executed.

In Plan 9 there are many C compilers. One for each architecture where the system runs. And, as it could be expected, each compiler has been compiled for all the architectures where the system runs. For example, for the Arm, the compiler is 5c and the linker 5l. We have these programs available for all the architectures (e.g., PCs, and Arms). To compile for one architecture you only have to use the compiler that generates code for it. But you can compile from any other architecture because the compiler itself is available for all of them.

For the Arm, the files generated by the compiler and the linker would be take.5 and 5.out. This makes it easy to compile a single program for execution at different platforms in the same directory. We still know which file is for which architecture. Now you may have the pleasure of executing your first hand-made Plan 9 program

; 8.out take me to your leader! ;

The Plan 9 C dialect is not ANSI (nor ISO) C. It is a variant implemented by Ken Thompson. One of the authors of UNIX. It has a few differences with respect to the C language you can use in other system. You already noticed some. Most programs include just two files, u.h, which contains machine and system definitions, and libc.h, which contains most of the things you will need. The header files include a hint for the linker that is included in the object file. For example, this is the first line in the file libc.h:

#pragma lib "libc.a"

The linker uses this to automatically link against the libraries with headers included by your programs. There is no need to supply a long list of library names in the command line for 8l!.

There are several flags that may be given to the compiler to make it more strict regarding the source code. It is very sensible to use them always. The  $\delta c(1)$  manual page details them, and we hope you just take them as a custom:

; 8c -FVw take.c

The binary file generated by 81 is 8.out, by default. But it may be more convenient to give a better name to this file. This can be done with the  $-\circ$  option for the linker. If we use a file name like take, the file should be kept at a directory where it is clear which architecture it has been compiled for. For example, for PCs, binaries are kept at /386/bin or at /usr/nemo/bin/386 for the user nemo. This is what is done when the program is *installed* for people to use. People enjoy typing just the program name.

But otherwise, it is a custom to generate a binary file with a name that states clearly the architecture it requires. Think that you may be compiling a program today while using a PC as a terminal. Tomorrow morning you might be doing the same on an Alpha. You wouldn't like to get confused.

The tradition to name the binary file is to use the name 8.out if the directory contains the source code for just one program, or a name like 8. take if there are multiple programs that can be compiled in the same directory. This is our case.

In this text we will always compile for the same architecture, an Intel PC, unless said otherwise, and generate the binary in the directory where we are working. For example, for our little program, this would be the command used to generate its binary:

```
; 8l -o 8.take take.8
```
For the first few programs, we will explicitly say how we compiled them. Later, we start assuming that you remember that the binary for a file named  $\tau$  and  $\tau$  was compiled and linked using

```
; 8c -FVw take.c
; 8l -o 8.take take.8
;
```
and the resulting executable is at 8.take.

There is an excellent paper for learning how to use the Plan 9 C compiler [4]. It is a good thing to read if you want to learn more details not described here about how to use the compiler.

### **1.11. The Operating System and your programs**

So far so good. But, what is the actual relation between the system and your programs? How can you understand what happens? You will see that things are more simple than you did image. But lets revisit what happens to your program after your write it, before introducing the operating system in the play. We can use some commands to do this. By now, ignore what you cannot understand.

```
; ls -l take.c take.8 8.take
--rwxr-xr-x M 19 nemo nemo 36280 Jul 2 18:46 8.take
--rw-r--r-- M 19 nemo nemo 388 Jul 2 18:46 take.8
-rw-r-r- M 19 nemo nemo 110 Jul 2 18:46 take.c
```
The command 1s tells us that take.c has 110 bytes in it. That is the text of our program. After 8c compiled it, the resulting object file take.8 has just 388 bytes in it. The contents are machine instructions for our program plus initial values for our variables (e.g., the string printed) and some other information. If we take this object file, and give it to 8l to link it against the C library and produce the binary file 8.take, we get a file with 36.280 bytes on it.

Let's try to gather more information about these files. The command nm (name list) displays the names of *symbols* (i.e., procedure names, variables) that are contained or required by our object and executable files.

```
; nm take.8
         U exits
         T main
         U print
; nm 8.take
            ... more output...
            1131 T exits
            1020 T main
            118d T print
            ... more output...
;
```
It seems that take.8 contains a procedure called main. We call text to binary program code, and nm prints a T before names for symbols that are text and are contained in the object file. Besides, our object file requires at least two other procedures, exits, and print to build a complete binary program. We know this because nm prints U (undefined, but required) before names for required things.

If we look at the output for the executable file, you will notice that the three procedures are in there. Furthermore, they now have addresses! The code for exits is at address 1131

(hexadecimal), and so on. The code that is now linked to our object file comes from the C library. It was included because we included the library's header libc.h in our program and called some functions found in that library. The linker, 8l, knew where to find that code.

But there is more code that is used by our program and is not contained in the binary file. When our program calls print, this function will write bytes to the output (e.g., the window). But the procedure that knows how to write is not in our program, nor is in the C library. This procedure is within the operating system kernel. A procedure provided by the system is known as a **system call**, calling such procedure is known as making a system call.

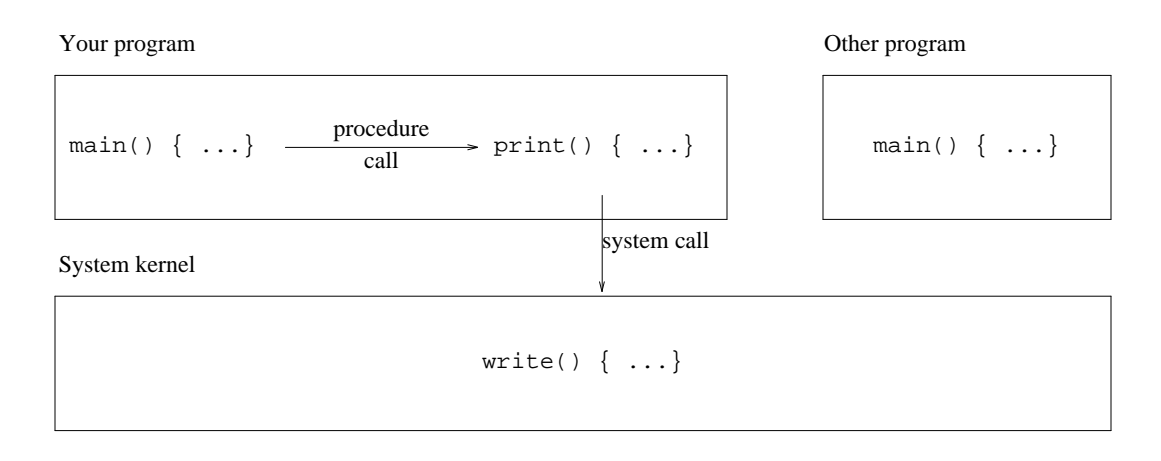

**Figure 1.7:** *System calls, user programs, and the system kernel.*

Figure 1.7 depicts two different programs, e.g., the one you executed before and another one, and the system kernel. Those programs are executing, not just files sitting on a disk. Your program contains *all* the code it needs to execute, including portions of the C library. Your main procedure calls print, with a local procedure call. The code for print was taken from the C library and linked into your program by 8l. To perform its job, print calls another procedure, write, that is contained within the operating system kernel. That is a system call. As you can see in the figure, the other program might perform its own system calls as well.

In general, you don't mind if a particular function is a system call or is defined in the standard system library (the C library). Many functions that are part of the interface of the system are not actual system calls (i.e., are not implemented within the kernel), but library functions. For example, the manual page for *read*(2) gives multiple functions that can be used to read a file. However, only one, or maybe a few, are actual system calls. The others are implemented within the C library in terms of the real system call(s). Going from one version of the system to another, we may find that an old system call is now a library function, and vice-versa. What matters is that the function is part of the programmer's interface for a system provided abstraction. Indeed, in what follows, we may refer to functions within the C library as system calls. Be warned. But in any case, the entire section 2 of the manual describes the functions available.

As a remark, programmer's interfaces are usually called APIs, for Application Programmer's Interface.

#### **1.12. Where are the files?**

If you remember, we said that your files are not kept in the machine you use to execute Plan 9 commands and programs. Plan 9 calls the machine you use, a *terminal*, and the machine where the files a kept, a *file server*. The Plan 9 that runs at your terminal lets you use the files that you have available at other places in the network, and there can be many of them. For simplicity, we assume that all your files are stored at a single machine behaving as the file server.

How does this work? What we said about how a program performs a system call to the

kernel, to write into a file, is still true. But there was something missing in the description we made in the last section. To do the write you requested, your Plan 9 kernel is likely to need to talk to another machine. Most probably, your terminal does *not* have the file, and must get in touch with the file server to ask him to write the file.

Figure 1.8 shows the steps involved for doing the same print shown in the last section. This time, it shows how the file server comes into play, and it shows only your program. Other programs running at your terminal would follow a similar path.

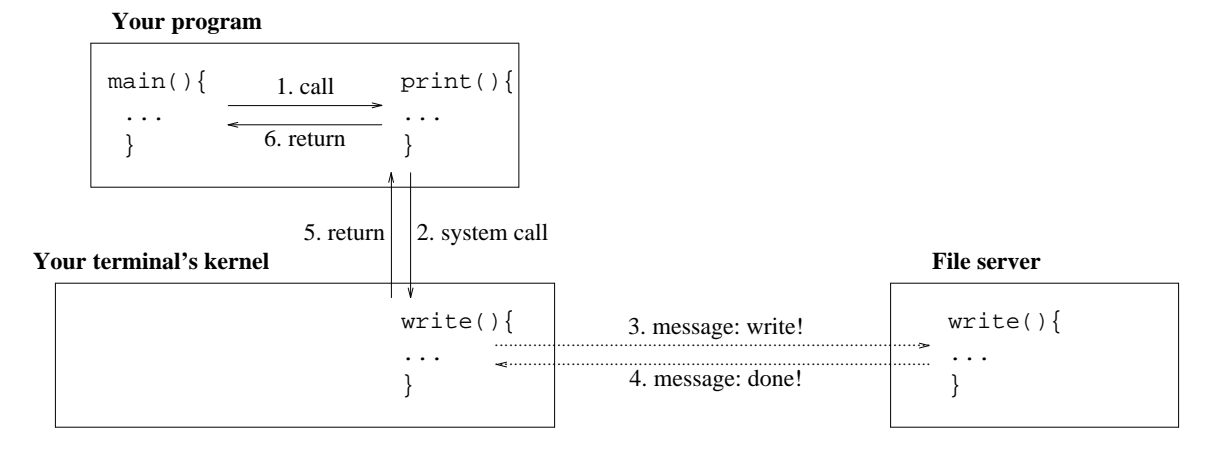

**Figure 1.8:** *Your system kernel makes a remote procedure call to write a file in the file server.*

- 1 Your program makes a *procedure call*, to the function print in the C library.
- 2 The function makes a *system call* to the kernel in your machine. This is similar to a procedure call, but calls a procedure that is implemented by your kernel and shared among all the programs in your terminal. Because the kernel protects itself to prevent your program from calling arbitrary procedures in the kernel, a software interrupt is the mechanism used to perform this call. This is called a **trap**, and is mostly irrelevant for you now.
- 3 The code for the write function (the system call) in the kernel, must send a message through the network to the machine that keeps the file, to the file server. This message contains a request to perform the write operation and all the information needed to perform it, e.g., all the values and data you supplied as parameters for the write.
- 4 The remote machine, the file server, performs the operation and replies sending a message through the network back to your terminal. The message reports if the operation was completed or not, and contains any output result for the operation performed, e.g., the number of bytes that could be written into the file.
- 5 You kernel does some bookkeeping and returns to your system call, returning the result of the operation (as reported by the other machine).
- 6 The library function returns to your program when everything was printed.

Steps 3 and 4 are called a **remote procedure call**. This is not as complex as it sounds, but it is not a procedure call either. A remote procedure call is a call made by one program to another that is at a different place in the network. Because your processor cannot call procedures kept at different machines, what the system does is to send a message with a request to do something, and to receive a reply back with any result of interest.

#### **1.13. The Shell, commands, binaries, and system calls**

It is important to know how these elements come into play. As you know, the operating system provides the implementation of several functions, known as system calls. These functions provide the interface for the abstract data types invented by the system, to make it easier to use the computer.

In general, the only way to use the system is to write a program that makes system calls. However, there many programs already compiled in your system, ready to run. To provide you some mean to run them, another program is provided: the shell. When you type a command name at the shell prompt, the shell searches for a file with the same name located at a directory that, by convention, keeps the executable files for the system. If the shell finds such file, it asks the system to execute it.

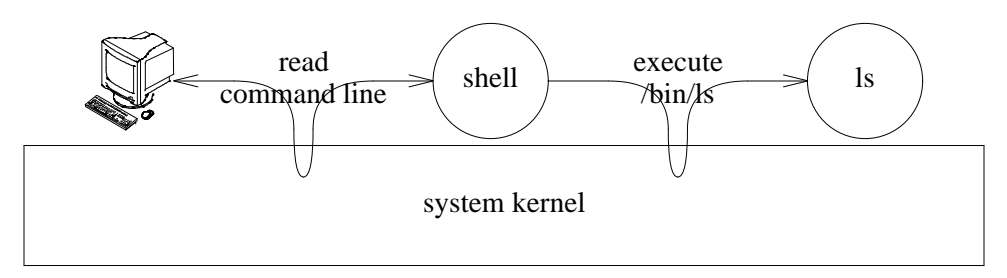

**Figure 1.9:** *Executing commands.*

Figure 1.9 shows what happens when you type ls at the shell prompt. First, the shell reads your command line. It looks for a file named /bin/ls, and because there is such file, the shell executes it. To read the command line, and to execute the corresponding file for the command you typed, the shell uses system calls. Only the operating system knows what it means to "read" and to "execute" a file. Remember, the hardware knows nothing about that!

The consequence of your command request is that the program contained in  $/\text{bin}/\text{ls}$  is loaded into memory by the operating system and gets executed as a new program. Note that if you create a new executable file, you have created a new command. All you have to do to run it is to give its (file) name to the shell.

When you run a window system, things are similar. The only difference is that the window system must read input from both the mouse and the keyboard and writes at a graphics terminal instead of at a text display. Of course, when the window system creates (i.e., "invents") a new window, it has to ask the system to run a shell on it.

## **1.14. The Operating System and the hardware**

As you can imagine now, most of the time, the operating system is not even executing. Usually, it is your code the one running in the processor. At least, until the point in time when your program makes a system call. At that point, the operating system code takes control (because its code starts executing) and performs your request.

However, the hardware may also require attention from the operating system. As you know from computer architecture courses, this is done by means of hardware interrupts. When data arrives from the network, or you hit a keyboard key, the hardware device interrupts the processor. What happens later is that the interrupt handler runs after the hardware saves the processor state.

The interrupt handlers are kept within the operating system kernel. The kernel contains the code used to operate each particular device. That is called a **device driver**. Device drivers use I/O instructions to operate the devices, and the devices interrupt the processor to request the attention of their drivers. Thus, while your program is executing, a device might interrupt the processor. The hardware saves some state (registers mostly) and the operating system starts executing to attend the interrupt. Many times, when the interrupt has been serviced, the operating system will

return from the interruption and your code would be running again.

You can think that the kernel is a library but not just for your programs, also for things needed to operate the hardware. You make system calls to ask the system to do things. The hardware issues interrupts for that purpose. And most of the time, the system is idle sitting in memory, until some one makes a call.

#### **Problems**

- 1 Open a system shell, execute ip/ping to determine if all of the machines at the network 213.128.4.0 are alive or not. To do this, you have to run these 254 commands:
	- ; ip/ping -n 1 213.128.4.1 ; ip/ping -n 1 213.128.4.2 ... ; ip/ping -n 1 213.128.4.254

The option -n with argument 1 tells ping to send just one probe and not 64, which would be its default.

2 Do the same using this shell command line:

```
; for (m in '{seq 1 254}) { ip/ping 213.128.4.$m }
```
This line is not black magic. You are quite capable of doing things like this, provided you pass this course.

- 3 Start the system shell in all the operating systems where you have accounts. If you know of a machine running an unknown system where you do not have an account, ask for one and try to complete this exercise there as well.
- 4 Does your TV set remote control have its own operating system? Why does your mobile phone include an operating system? Where is the shell in your phone?
- 5 Explain this:

```
;\;lc\;.<br>bin
        lib tmp
; ls.
ls.: '/bin/ls.' file does not exist
```
- 6 How many users do exist in your Plan 9 system?
- 7 What happens if you do this in your home directory? Explain why.

```
; touch a
; mv a a
```
8 What would happen when you run this? Try it and explain.

```
; mkdir dir
; touch dir/a dir/b
; rm dir
; mv dir /tmp
```
9 And what if you do this? Try it and explain.

```
; mkdir dir dir/b
; cd dir/b
; rm ../b
; pwd
```
# 2 — Programs and Processes \_\_\_\_\_\_

# **2.1. Processes**

A running program is called a **process**. The name *program* is not used to refer to a running program because both concepts differ. The difference is the same that you may find between a cookie recipe and a cookie. A program is just a bunch of data, and not something alive. On the other hand, a process is a living program. It has a set of registers including a program counter and a stack. This means that it has a *flow of control* that executes one instruction after another as you know.

- 27 -

The difference is quite clear if you consider that you may execute simultaneously the same program more than once. For example, figure 2.1 shows a window system with three windows. Each one has its own shell. This means that we have three processes running  $/bin/rc$ , although there is only a single program for those processes. Namely, that kept stored in the file  $/\text{bin}/\text{rc}$ . Furthermore, if we change the working directory in a shell, the other two ones remain unaffected. Try it! Suppose that the program  $rc$  keeps in a variable the name for its working directory. Each shell process has its own *current working directory* variable. However, the program had only one such variable declared.

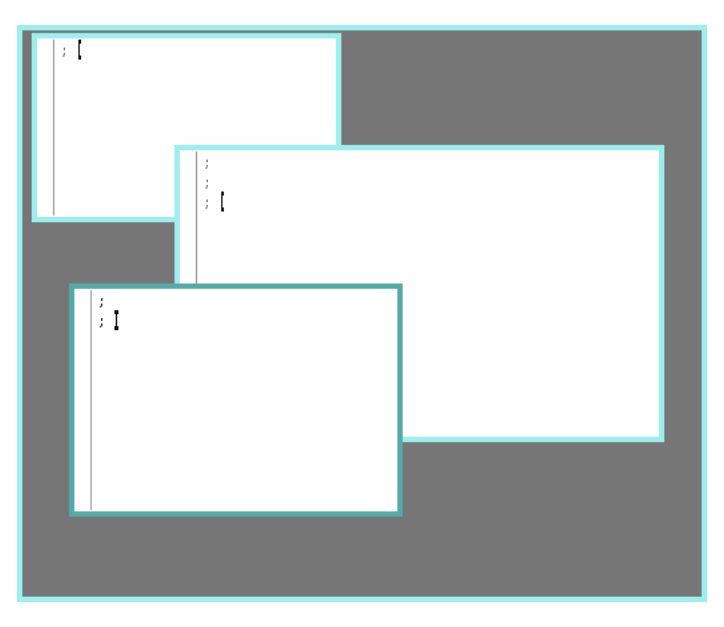

**Figure 2.1:** *Three* /bin/rc *processes. But just one* /bin/rc*.*

So, what is a process? Consider all the programs you made. Pick one of them. When you execute your program and it starts execution, it can run **independently** of all other programs in the computer. Did you have to take into account other programs like the window system, the system shell, a clock, a web navigator, or any other just to write your own (independent) program and execute it? Of course not. A brain with the size of the moon would be needed to be able to take all that into account. Because no such brains exist, operating systems provide the process abstraction. To let you write and run one program and *forget* about other running programs.

Each process gets the *illusion* of having its own processor. When you write programs, you think that the machine executes one instruction after another. But you always think that all the instructions belong to your program. The implementation of the process abstraction included in your system provides this fantasy.

When machines have several processors, multiple programs can be executed in **parallel**. i.e., at the same time. Although this is becoming common, many machines have just one processor. In some cases we can find machines with two or four ones. But in any case, you run many more programs than processors are installed. Count the number of windows at your terminal. There is at least one program per window. You do not have that many processors.

What happens is that the operating system makes arrangements to let each program execute for just some time. Figure 2.2 depicts the memory for a system with three processes running. Each process gets its own set of registers, including the program counter. The figure is just an snapshot made at a point in time. During some time, the process 1 running rio may be allowed to proceed, and it would execute its code. Later, a hardware timer set by the system may expire, to let the operating system know that the time for this process is over. At this point, the system may *jump* to continue the execution of process 2, running rc. After the time for this process expires, the system would jump to continue execution for process 3, running rio. When time for this process expires, the system may jump back to process 1, to continue where it was left at.

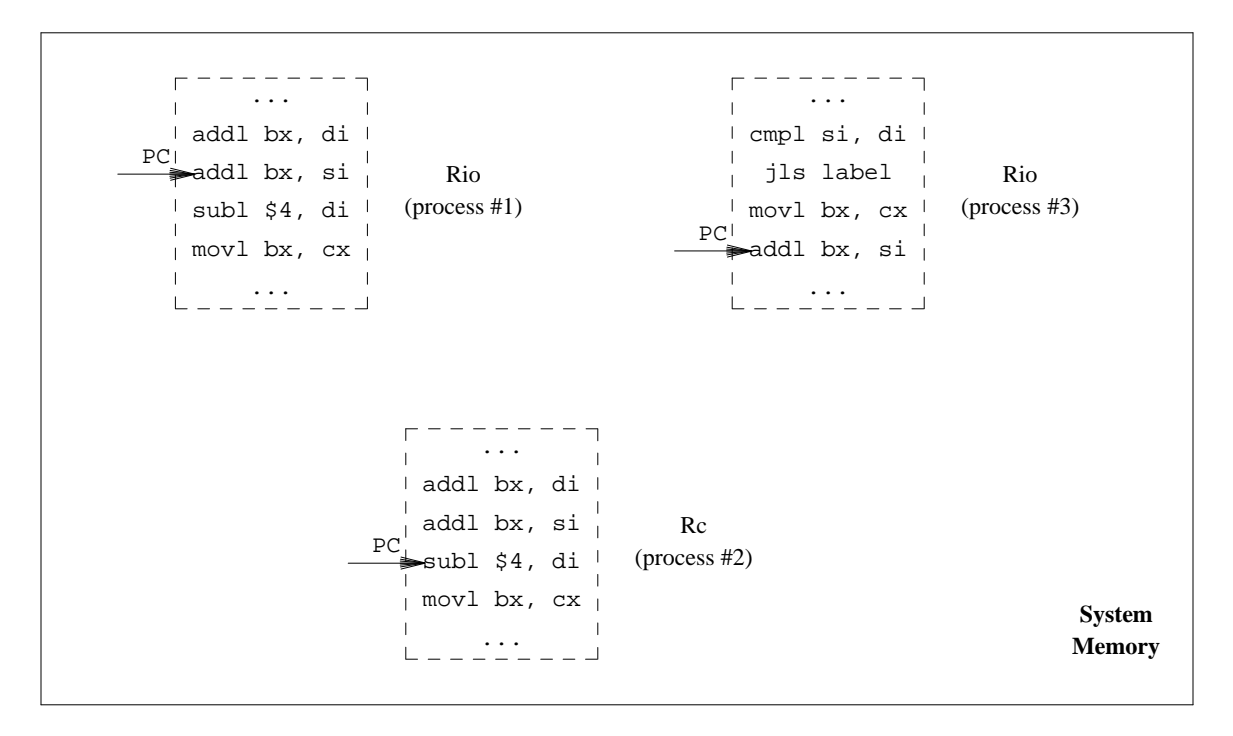

**Figure 2.2:** *Concurrent execution of multiple programs in the same system.*

All this happens behind the scene. The operating system program knows that there is a single flow of control per processor, and jumps from one place to another to transfer control. For the users of the system, all that matters is that each process executes independently of other ones, as if it had a single processor for it.

Because all the processes appear to execute simultaneously, we say they are **concurrent processes**. In some cases, they will really execute in **parallel** when each one can get a real processor. In most cases, it would be a **pseudo-parallel execution**. For the programmer, it does not matter. They are just concurrent processes that seem to execute simultaneously.

In this chapter we are going to explore the process we obtain when we execute a program. Before doing so, it is important to know what's in a program and what's in a process.

# **2.2. Loaded programs**

When a program in source form is compiled and linked, a binary file is generated. This file keeps all the information needed to execute the program, i.e., to create a process that runs it. Different parts of the binary file that keep different type of information are called sections. A binary file starts with a few words that describe the following sections. These initial words are called a header, and usually show the architecture where the binary can run, the size and offset in the file for various sections.

One section (i.e., portion) of the file contains the program text (machine instructions). For initialized global variables of the program, another section contains their initial values. Note that the system knows *nothing* about the meaning of these values. For uninitialized variables, only the total memory size required to hold them is kept in the file. Because they have no initial value, it makes no sense to keep that in the file. Usually, some information to help debuggers is kept in the file as well, including the strings with procedure and symbol names and their addresses.

In the last chapter we saw how nm can be used to display symbol information in both object and binary files. But it is important to notice that only your program code knows the meaning of the bytes in the program data (i.e., the program knows what a variable is). For the system, your program data has no meaning. **The system knows nothing** about your program. It's you the one who knows. The program nm can display information about the binary file because it looks at the symbol table stored in the binary for debugging purposes.

We can see this if we remove the symbol table from our binary for the take.c program. The command strip removes the symbol table. To find the binary file size, we can use option -l for *ls*, which lists a long line of information for each file, including the size in bytes.

```
; ls -l 8.take
--rwxr-xr-x M 19 nemo nemo 36348 Jul 6 22:49 8.take
; strip 8.take
; ls -l 8.take
--rwxr-xr-x M 19 nemo nemo 21713 Jul 6 22:49 8.take
```
The number after the user name and before the date is the file size in bytes. The binary file size changed from 36348 bytes down to 21713 bytes. The difference in size is due to the symbol table. And without the symbol table, nm knows nothing. Just like the system.

; nm 8.take ;

A program stored in a file is different from the same program stored in memory while it runs. They are related, but they are not the same. Consider this program. It does nothing, but has a global variable of one megabyte.

\_\_\_\_\_\_\_\_**global.c**

```
#include <u.h>
#include <libc.h>
char global[1 * 1024 * 1024];
void
main(int, char*[])
{
        exits(nil);
}
```
Assuming it is kept at global.c, we can compile it and use the linker option -o to specify that the binary is to be generated in the new file  $8 \cdot \text{qlobal}$ . It is a good practice to name the binary file for a program after the program name, specially when multiple programs may be compiled in the same directory.

```
; 8c -FVw global.c
; 8l -o 8.global global.8
; ls -l 8.global global.8
--rwxr-xr-x M 19 nemo nemo 3380 Jul 6 23:06 8.qlobal
--rw-r--r-- M 19 nemo nemo 328 Jul 6 23:06 global.8
```
Clearly, there is no room in the 328 bytes of the object file for the global array, which needs one megabyte of storage. The explanation is that only the size required to hold the (not initialized) array is kept in the file. The binary file does not include the array either (change the array size, and recompile to check that the size of the binary file does not change).

When the shell asks the system (making a system call) to execute 8.global, the system **loads the program** into memory. The part of the system (kernel) doing this is called the **loader**. How can the system load a program? By reading the information kept in the binary:

- The header in the binary file reports the memory size required for the program text, and the file keeps the memory image of that text. Therefore, the system can just copy all this into memory. For a given system and architecture, there is a convention regarding which addresses the program must use. Therefore, the system knows where to load the program.
- The header in the binary reports the memory size required for initialized variables (globals) and the file contains a memory image for them. Thus, the system can copy those bytes to memory. Note that the system has no idea regarding where does one variable start or how big it is. The system only knows how many bytes it has to copy to memory, and at which address should they be copied.
- For uninitialized global variables, the binary header reports their total size. The system allocates that amount of memory for the program. That is all it has to do. As a courtesy, Plan 9 guarantees that such memory is initialized with all bytes being zero. This means that all your global variables are initialized to null values by default. That is a good thing, because most programs will misbehave if variables are not properly initialized, and null values for variables seem to be a nice initial value by default.

We saw how the program nm prints addresses for symbols. Those addresses are memory addresses that are only meaningful when the program has been loaded. In fact, the Plan 9 manual refers to the linker as the **loader**. The addresses are *virtual* memory addresses, because the system uses the virtual memory hardware to keep each process in its own virtual address space. Although virtual, the addresses are absolute, and not relative (offsets) to some particular origin. Using nm we can learn more about how the memory of a loaded program looks like. Option  $-n$ asks nm to sort the output by symbol address.

```
; nm -n 8.global
            1020 T main
            1033 T _main
            1073 T atexit
            10e2 T atexitdont
            1124 T exits
            1180 T _exits
            1188 T getpid
            11fb T memset
            122a T lock
            12e7 T canlock
            130a T unlock
            1315 T atol
            1442 T atoi
            1455 T sleep
```

```
145d T open
  1465 T close
  146d T read
  14a0 T _tas
  14ac T pread
  14b4 T etext
  2000 D argv0
  2004 D _tos
  2008 D nprivates
  200c d onexlock
  2010 D _privates
  2014 d _exits
  2024 B edata
  2024 B onex
  212c B global
10212c B end
```
Figure 2.3 shows the layout of memory for this program when loaded. Looking at the output of *nm* we can see several things. First, the program code uses addresses starting at 0x1020 up to 0x14c1.

The last symbol in the code is etext, which is a symbol defined by the linker to let you know where the end of text is. Data goes from address 0x2000 up to address 0x10212c. There is a symbol called end, also defined by the linker, at the end fo the data. This symbol lets you know where the end of data is. This symbol is not to be confused with edata, which reports the address where initialized data terminates.

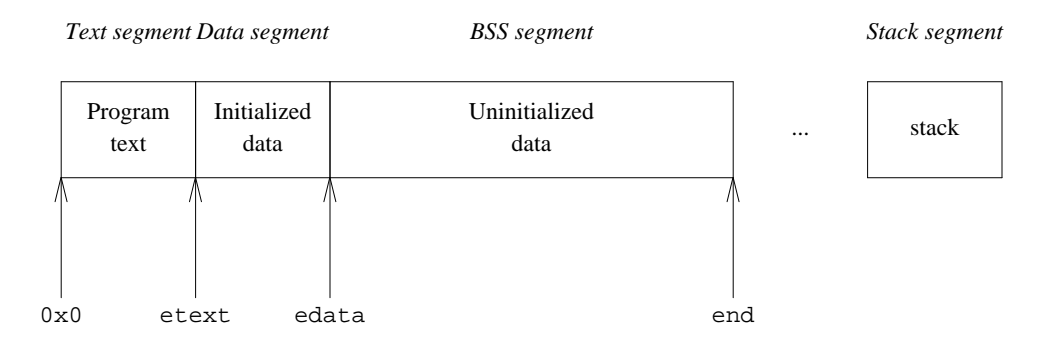

**Figure 2.3:** *Memory image for the* global *program.*

In decimal, the address for end is 5.175.468 bytes! That is 4.9 Mbytes, which is a lot of memory for a program that was kept in a binary file of 3 Kbytes. Can you see the difference? And there is more. We did not take into account the program stack. Therefore, the size of the program when loaded into memory will be even larger. To know how much memory a program will consume, use *nm*, do not list the binary file.

The memory of a loaded program, and thus that of a process, is arranged as shown in figure 2.3. But that is an invention of the operating system. That is the abstraction supplied by the system, implemented using the virtual memory hardware, to make your life easier. This abstraction is called **virtual memory**. A process believes that it is the only program loaded in memory. You can notice by looking at the addresses shown by nm. All processes running such program will use the same addresses, which are absolute (virtual) memory addresses. And more than just one of such processes might run simultaneously in the same computer.

The virtual memory of a process in Plan 9 has several, so called, *segments*. This is also an abstraction of the system and has few to do with the segmentation hardware found at some popular processors. A **memory segment** is a portion of contiguous memory with some properties.

Segments used by a Plan 9 process are:

- " The **text segment**. It contains instructions that can be executed but not modified. The hardware is used by the system to enforce these permissions. The memory is initialized by the system with the program text (code) kept within the binary file for the program.
- " The **data segment**. It contains the initialized data for the program. Protection is set to allow both read and write operations on it, but you cannot execute instructions on it. The memory is initialized by the system using the initialized data kept within the binary file for the program.
- " The uninitialized data segment, called **bss segment** is almost like the data segment. However, this one is initialized by zeroing its memory. The name of the segment comes from an arcane instruction used to implement it on a machine that no longer exists. How much memory is given depends on the size recorded in the binary file. Moreover, this segment can *grow*, by using a system call that allocates more memory for it. Function libraries like malloc cause this segment to grow when they consume all the available memory in this segment.
- The **stack segment** is also used for reading and writing memory. Unlike other segments, this segment seems to grow automatically when more space is used. It is used to keep the stack for the process.

All this is important to know because it has a significant impact on your programs and processes. Usually, not all the code is loaded at once from the binary file into the text (memory) segment. Binaries are copied into memory one virtual memory page at a time as demanded by references to memory addresses. This is called **demand paging**, (or loading on demand). It is important to know this because, if you remove a binary file for a program that is executing, the corresponding process may get broken if it needs a part of the program that was not yet loaded into memory. And the same might happen if you overwrite a binary file while a process is using it to obtain its code!

Because memory is *virtual*, and is only allocated when first used, any unused part of the BSS segment is free! It consumes no memory until you touch it. However, if you initialized it with a loop, all the memory will be allocated. One particular case when this may be useful is when you implement large hash tables that contain few elements (called *sparse*). You might implement them using a huge array, not initialized. Because it is not initialized, no physical memory will be allocated for the array, initially. If the program uses later a portion of the array for the first time, the system will allocate memory and zero it. The array entries would be all nulls. Therefore, in this example, initializing by hand the array would have a big impact on memory consumption.

## **2.3. Process birth and death**

Programs are not *called*, they are *executed*. Besides, programs do not *return*, their processes terminate when they want or when they misbehave. Being this said, we can supply arguments to programs we run, to control what they do.

When the shell asks the system to execute a program, after it has been loaded into memory, the system provides a flow of control for it. This means just that a full set of processor registers is initialized for the new running program, including the program counter and stack pointer, along with an initial (almost empty) stack. When we compile a C program, the loader puts main at the address where the system will start executing the code. Therefore, our C programs start running at main. The arguments supplied to this program (e.g., in the shell command line) are copied by the system to the stack for the new program.

The arguments given to the main function of a program are an array of strings (the argument vector, argv) and the number of strings kept in the array. We can write a program to print its arguments.

```
|echo.c|#include <u.h>
     #include <libc.h>
     void
     main(int argc, char* argv[])
     {
             int i;
             for (i = 0; i < argc; i++)print("%d: %s\n ", i, argv[i]);
             exits(nil);
     }
```
If we execute it we can see which arguments are given to the program for a particular command line:

```
; 8c -FVw echo.c
; 8l -o 8.echo echo.8
; ./8.echo one little program
0: ./8.echo
1: one
2: little
3: program
;
```
There are several things to note here. First, the first argument supplied to the program is the program name! More precisely, it is the command name as given to the shell. Second, this time we gave a relative path as a command name. Remember, ./8.echo, is the file 8.echo within the current working directory for our shell. which is a relative path. And that was the value of  $\arg v[0]$  for our program. Programs know their name by looking at  $\arg v[0]$ , which is very useful to print diagnostic messages while letting the user know which program was the one that had a problem.

There is a standard command in Plan 9 that is almost the same, echo. This command prints its arguments separated by white space and a new line. The new line can be suppressed with the option  $-n$ .

```
; echo hi there
hi there
;
; echo -n hi there
hi there;
```
Note the shell prompt right after the output of echo. Despite being simple, echo is invaluable to know which arguments a program would get, and to generate text strings by using echo to print them.

Our program is not a perfect echo. At least, the standard echo has the flag  $-n$ , to ask for a precise echo of its arguments, without the addition of the final new line. We could add several options to our program. Option -n may suppress the print of the additional new line, and option -v may print brackets around each argument, to let us know precisely where does an argument start and where does it end.. Without any option, the program might behave just like the standard tool and print one argument after another. The problem is that the user may call the program in any of the following ways, among others:

8.echo repeat after me 8.echo -n repeat after me 8.echo -v repeat after me 8.echo -n -v repeat after me 8.echo -nv repeat after me

It is customary that options may be combined in any of the ways shown. Furthermore, the user might want to echo just -word-, and echo might be confused because it would think that -word- was a set of options. The standard procedure is to do it like this.

8.echo -- -word--

The double dash indicates that there are no more options. Isn't it a burden to process argc and argv to handle all these combinations? That is why there are a set of macros to help. The following program is an example.

\_\_\_\_\_\_\_**aecho.c**

```
#include <u.h>
#include <libc.h>
void
main(int argc, char* argv[])
{
        int nflag = 0;
        int vflag = 0;
        int i;
        ARGBEGIN{
        case 'v':
                vflac = 1;break;
        case 'n':
                nflag = 1;break;
        default:
                fprint(2, "usage: %s [-nv] args\n", argv0);
                exits("usage");
        }ARGEND;
        for (i = 0; i < arg; i++)if (vflag)
                        print("[%s] ", argv[i]);
                else
                        print("%s ", argv[i]);
        if (!nflag)
                print("\n'\n');
        exits(nil);
}
```
The macros ARGBEGIN and ARGEND loop through the argument list, removing and processing

options. After ARGEND, both argc and argv reflect the argument list *without* any option. Between both macros, we must write the body for a switch statement (supplied by ARGBEGIN), with a case per option. And the macros take care of any feasible combination of flags in the arguments. Here are some examples of how can we run our program now.

```
; 8.aecho repeat after me
repeat after me
; 8.aecho -v repeat after me
[repeat] [after] [me]
; 8.aecho -vn repeat after me
[repeat] [after] [me] ; we gave a return here.
; 8.aecho -d repeat after me
usage: 8.aecho [-nv] args
; 8.aecho -- -d repeat after me
-d repeat after me
```
In all but the last case, argc is 3 after ARGEND, and argv holds just repeat, after, and me.

Another convenience of using these macros is that they initialize the global variable argv0 to point to the original  $\arg[\theta]$  in main, that is, to point to the name of the program. We used this when printing the diagnostic about how the program must be used, which is the custom when any program is called in a erroneously way.

In a some cases, an option for a program carries an argument. For example, we might want to allow the user to specify an alternate pair of characters to use instead of [ and ] when echoing with the  $-v$  option. This could be done by adding an option  $-d$  to the program that carries as its argument a string with the characters to use. For example, like in

8.aecho -v -d"" repeat after me

This can be done by using another macro, called ARGF. This macro is used within the case for an option, and it returns a pointer to the option argument (the rest of the argument if there are more characters after the option, or the following argument otherwise). The resulting program follows.

#### \_\_\_\_\_\_\_**becho.c**

```
#include <u.h>
#include <libc.h>
void
usage(void)
{
        fprint(2, "usage: s = [-nv] [-d \delta] args\n", argv0);
        exits("usage");
}
void
main(int argc, char* argv[])
{
        int nflag = 0;
        int vflag = 0;
        char* delims = "[]";
        int i;
```

```
ARGBEGIN{
        case 'v':
                 vflag = 1;break;
        case 'n':
                 nflag = 1;break;
        case 'd':
                 delims = ARGF();
                 if (delims == nil || strlen(delims) < 2)usage();
                 break;
        default:
                 usage();
        }ARGEND;
        for (i = 0; i < argc; i++)if (vflag)
                         print("%c%s%c ", delims[0], argv[i], delims[1]);
                 else
                         print("%s ", argv[i]);
        if (!nflag)
                 print("\n\n\rightharpoonup\n\n);
        exits(nil);
}
```
And this is an example of use for our new program.

```
; 8.becho -v -d"" repeat after me
"repeat" "after" "me"
; 8.becho -vd "" repeat after me note the space before the ""
"repeat" "after" "me"
; 8.becho -v
; 8.becho -v-dusage: 8.becho [-nv] [-d delims] args
```
A missing argument for an option usually means that the program calls a function to terminate (e.g., usage), the macro EARGF is usually preferred to ARGF. We could replace the case for our option -d to be as follows.

```
case 'd':
        delims = EARGF(usage());
        if (strlen(delims) < 2)
                usage();
        break;
```
And EARGF would execute the code given as an argument when the argument is not supplied. In our case, we had to add an extra if, to check that the argument has at least the two characters we need.

Most of the Plan 9 programs that accept multiple options use these macros to process their argument list in search for options. This means that the invocation syntax is similar for most programs. As you have seen, you may combine options in a single argument, use multiple arguments, supply arguments for options immediately after the option letter, or use another argument, terminate the option list by giving a -- argument, and so on.

As you have probably noticed after going this far, a process terminates by a call to exits, see *exits*(2) for the whole story. This system call terminates the calling process. The process may leave a single string as its legacy, reporting what it has to say. Such string reports the process **exit status**, that is, what happen to it. If the string is null, it means by convention that everything

went well for the dying process, i.e., it could do its job. Otherwise, the convention is that string should report the problem the process had to complete its job. For example,

\_\_\_\_\_**sic.c**

```
#include <u.h>
#include <libc.h>
void
main(int, char*[])
{
        exits("sic!");
}
```
would report sic! to the system when exits terminates the process. Here is a run that shows that by echoing \$status we can learn how it went to this depressive program.

```
; 8.sic
; echo $status
8.sic 2046: sic!
;
```
Commands exit with an appropriate status depending on what happen to them. Thus, ls reports success as its status when it could list the files given as arguments, and it reports failure otherwise. In the same way,  $rm$  reports success when it could remove the file(s) indicated, and failure otherwise. And the same applies for other commands.

We lied before when we said that a program starts running at main, it does not. It starts running at a function that calls main and then (when main returns), calls exits to terminate the execution. That is the reason why a process ceases existing when the main function of the program returns. The process makes a system call to terminate itself. There is no magic here, and a process may not cease existing merely because a function returns. A flow of control does not vanish, the processor always keeps on executing instructions. However, because processes are an invention of the operating system, we can use a system call that kills the calling process. The system deallocates its resources and and the process is history. A process is a data type after all.

## **2.4. System call errors**

In this chapter and the following ones we are going to make a lot of system calls from programs written in C. In many cases, there will be no problem and a system call we make will be performed. But in other cases we will make a mistake and a system call will not be able to do its work. For example, this will happen if we try to change our current working directory and supply a path that does not exist.

Almost any function that we call (and system calls are functions) may have problems to complete its job. In Plan 9, when a system call encounters an error or is not able to do its work, the function returns a value that alerts us of the error condition. Depending on the function, the return value indicating the error may be one or another. In general, absurd return values are used to report errors.

For example, we will see how the system call open returns a positive small integer. However, upon failure, it returns -1. This is the convention for most system calls returning integer values. System calls that return strings will return a null string when they fail, and so on. The manual pages report what a system call does when it fails.

You must **always check out for error conditions**. If you do not check that a system call could do its work, you do not know if it worked. Be warned, not checking for errors is like driving blind, and it will surely put you into a debugging Inferno (limbo didn't seem bad enough). An excellent book, that anyone programming should read, which teaches practical issues regarding how to program is [5].

Besides reporting the error with an absurd return value from the system call, Plan 9 keeps a string describing the error. This **error string** is invaluable information for fixing the problem. You really want to print it out to let the user know what happen.

There are several ways of doing so. The more convenient one is using the format " $r$ " in print. This instructs print to ask Plan 9 for the error string and print it along with other output. This program is an example.

\_\_\_\_\_**err.c**

```
#include <u.h>
#include <libc.h>
void
main(int , char* []){
        if (chdir("magic") < 0)\{fprint(2, "chdir failed: %r\n");
                 exits("failed");
        }
        \prime^* ... do other things ... \primeexits(nil);
}
```
Let's run it now

; 8.err chdir failed: 'magic' file does not exist

The program tried to use chdir to change its current working directory to magic. Because it did not exist, the system call failed and returned -1. A good program would always check for this condition, and then report the error to the user. Note the use of  $\epsilon r$  in print and compare to the output produced by the program.

If the program cannot proceed because of the failure, it is sensible to terminate the execution indicating that the program failed. This is so common that there is a function that both prints a message and exits. It is called sysfatal, and is used like follows.

```
if (chdir("magic") < 0)
       sysfatal("chdir failed: %r");
```
In a few cases you will need to obtain the error string for a system call that failed. For example, to modify it and print a customary diagnostic message. The system call rerrstr reads the error string. It stores the string at the buffer you supply. Here is an example

> char error[128]; *...* rerrstr(error, sizeof error);

After the call, error contains the error string.

A function implemented to be placed in a library also needs to report errors. If you write such function, you must think how to do that. One way is to use the same mechanism used by Plan 9. This is good because it allows any programmer using your library to do exactly the same to deal with errors, no matter if the error is being reported by your library function or by Plan 9.

The system call werrstr writes a new value for the error string. It is used like print. Using it, we can implement a function that pops an element from a stack and reports errors nicely:

```
int
pop(Stack * s)
{
         if (isempty(s)){
                  werrstr("pop of an empty stack");
                  return -1;
         }
         ... do the pop otherwise ...
}
```
# **2.5. Environment**

Another way to supply "arguments" to a process is to define **environment variables**. Each process is supplied with a set of *name*=*value* strings, that are known as environment variables. They are used to customize the behavior of certain programs, when it is more convenient to define a environment variable than to give a command line argument every time we run a program. Usually, all processes running in the same window share the environment variables.

For example, the variable home has the path for your home directory as its value. The command cd uses this variable to know where your home is. Otherwise, how could it know what to do when given no arguments? Both names and values of environment variables are strings. Remember this.

We can define environment variables in a shell command line by using an equal sign. Later, we can use the shell to refer to the value of any environment variable. After reading each command line, the shell replaces each word starting with a dollar sign with the value of the environment variable whose name follows the dollar. For example, the first command in the following session defines the variable dir:

```
; dir=/a/very/long/path
; cd $dir
; pwd
/a/very/long/path
;
```
The second command line used \$dir, and therefore, the shell replaced the string \$dir with the string that is the value of the dir environment variable: /a/very/long/path. Note that cd knows nothing about \$dir. We can see this using echo, because we know it prints the arguments received verbatim.

```
; echo $dir
/a/very/long/path
;
```
The next two commands do the same. However, one receives one argument and the other does not. The output of pwd would be the same after any of them.

; cd \$home ; cd

In some cases it is convenient to define an environment variable just for a command. This can be done by defining it in the same command line, before the command, like in the following example:

```
; temp=/tmp/foobar echo $temp
/tmp/foobar
; echo $temp
;
```
At this point, we can understand what \$status means. It is the value of the environment variable *status*. This variable is updated by the shell once it finds out how it went to the last command it executed. This is done before prompting for the next command. As you know, the value of this variable would be the string given to *exits* by the process running the command.

Another interesting variable is path. This variable is a list of paths where the shell should look for executable files to run the user commands. When you type a command name that does not start with / or ./, the shell looks for an executable file relative to each one of the directories listed in \$path, in the same order. If a binary file is found, that is the one executed to run the command. This is the value of the *path* variable in a typical Plan 9 shell:

```
; echo $path
. /bin
;
```
It contains the working directory, and /bin, in that order. If you type ls, the shell tries with ./ls, and if there is no such file, it tries with /bin/ls. If you type ip/ping, the shell tries with ./ip/ping, and then with /bin/ip/ping. Simple, isn't it?

Two other useful environment variables are user, which contains the user name, and sysname, which contains the machine name. You may define as many as you want. But be careful. Environment variables are usually forgotten while debugging a problem. If some program input value should be a command line argument, use a command line argument. If somehow you need an environment variable to avoid passing an argument all the times a program is called, perhaps the command arguments should be changed. Sensible default values for program arguments can avoid the burden of having to supply always the same arguments. Command line arguments make the program invocation explicit, more clear at first sight, and therefore, simpler to grasp and debug. On the other hand, environment variables are used by programs without the user noticing.

Because of the syntax in the shell for environment variables, we may have a problem if we want to run *echo*, or any other program, supplying arguments containing either the dollar sign, or the equal sign. Both characters we know are special. This can be done by asking the shell not to do anything with a string we type, and to take it literally. Just type the string into single quotes and the shell will not change anything between them:

```
; echo $user
nemo
; echo '$user' is $user
$user is nemo
;
```
Note also that the shell behaves always the same way regarding command line text. For example, the first word (which is the command name) is not special, and we can do this

; cmd=pwd ; \$cmd /usr/nemo ;

and use variables wherever we want in command lines. Also, quoting works always the same way. Let's try with the *echo* program we implemented before:

```
; 8.echo 'this is' weird
0: echo
1: this is
2: weird
;
```
As you may see,  $\text{arg}[\lceil 1 \rceil]$  contains the string this is, including the white space. The shell did not split the string into two different arguments for the command. Because you quoted it! Even the new line can be quoted.

```
; echo 'how many
;; lines'
how many
lines
```
The prompt changed because the shell had to read more input, to complete the quoted string. That is its way of telling us. Quoting also removes the special meaning of other characters, like the backslash:

```
; echo \
;; waiting for the continuation of the line
; ...until we press return
          echo prints the empty line
; echo '\'
\setminus;
```
To obtain the value for a environment variable, from a C program, we can use the getenv system call. An of course, the program must check out for errors. Even getenv can fail. Perhaps the variable was not defined. In this case getenv returns a null string.

 $|env.c|$ 

```
#include <u.h>
#include <libc.h>
void
main(int, char*[])
{
        char* home;
        home = getenv("home");
        if (home == nil)
                sysfatal("we are homeless");
        print("home is %s\n", home);
        exits(nil);
}
```
Running it yields

; 8.env home is /usr/nemo

A related call is putenv, which accepts a name and a value, and sets the corresponding environment variable accordingly. Both the name and value are strings.

# **2.6. Process names and states**

The name of a process is not the name of the program it runs. That is convenient to know, nevertheless. Each process is given a unique number by the system when it is created. That number is called the **process id**, or the *pid*. The pid identifies, and therefore names, a process.

The pid of a process is a positive number, and the system tries hard not to reuse them. This number can be used to name a process when asking the system to do things to it. Needless to say that this *name* is also an invention of the operating system. The shell environment variable pid contains the pid for the shell. Note that its value is a string, not an integer. Useful for creating temporary files that we want to be unique for a given shell.

To know the pid of the process that is executing our program, we can use getpid:

 $|pid.c|$ 

```
#include <u.h>
#include <libc.h>
void
main(int, char*[])
{
        int pid;
        pid = getpid();
        print("my pid is %d\n", pid);
        exits(nil);
}
```
Executing this program several times may look like this

```
; 8.pid
my pid is 345
; 8.pid
my pid is 372
;
```
 $;$   $p<sub>s</sub>$ 

The first process was the one with pid 345, but we may say as well that the first process was the 345, for short. The second process started was the 372. Each time we run the program we would get a different one.

The command ps (process status) lists the processes in the system. The second field of each line (there is one per process) is the process id. This is an example

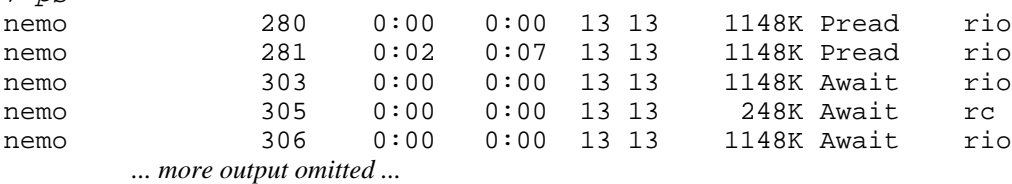

The last field is the name of the program being run by the process. The third field going right to left is the size of the (virtual) memory being used by the process. You may now know how much memory a program consumes when loaded.

The second field on the right is interesting. You see names like Pread and Await. Those names reflect the **process state**. The process state indicates what the process is doing. For example, the first processes 280 and 281, running rio, are reading something, and everyone else in the listing above is awaiting for something to happen. To understand this, it is important to get an idea of how the operating system implements processes.

There is only one processor, but there are multiple processes that seem to run simultaneously. That is the process abstraction. Multiple programs that execute independently of each other. None of them transfer control to others. However, the processor implements only a single flow of control.

What happens is that when one process enters the kernel because of a system call, or an interrupt, the system may store the process state (its registers mostly) and then jump to the previously saved state for another process. Doing this quickly, with the amazingly fast processors we have today, makes it appear that all processes can run at the same time. Each process is given a small amount of processor time, and later, the system decides to jump to another one. This amount of processor time is called a **quantum**, and can be 100ms, which is a very long time regarding the number of machine instructions that you can execute in that time.

A transfer of control from one process to another, by saving the state for the old process and reloading the state for the new one, is called a **context switch**, because the state for a process (its registers, stack, etc.) is called its **context**. But note that it is the kernel the one that transfers control. You do not include "jumps" to other processes in your programs!

The part of the kernel deciding which process runs each time is called the **scheduler**, because it schedules processes for execution. And the decisions made by the scheduler to multiplex the processor among processes are collectively known as **scheduling**. In Plan 9 and most other systems, the scheduler is able to move a process out of the processor even if it does not calls the operating system (and gives it a chance to move the process out). Interrupts are used to do this. Such type of scheduling is called **preemptive scheduling**.

With a single processor, just one process may be **running** at a time, and many others may be **ready** to run. These are two process states, see figure 2.4. The running process becomes ready when the system terminates its time in the processor. Then, the system picks up a ready process to become the next running one. States are just constants defined by the system to cope with the process abstraction.

Many times, a process would be reading from a terminal, or from a network connection, or any other device. When this happens, the process has to wait for input to come. The process could wait by using a loop, but that would be a waste of the processor. The idea is that when one process starts waiting for input (or output) to happen, the system can switch to another process and let it run. Input/output devices are so slow compared with the processor that the machine can execute a lot of code for other processes while one is waiting. The time the processor needs to execute some instructions, compared to the time needed by I/O devices to perform their job, is like the time you need to move around in your house and the time you need to go to the moon.

This idea is central to the concept of **multiprogramming**, which is the name given to the technique that allows multiple programs to be loaded at the same time on a computer.

To let one process wait out of the processor, without considering it as a candidate to be put into the running state, the process is flagged as **blocked**. This is yet another process state. All the processes listed above where blocked. When the event a blocked process is waiting for happens, the process state is changed to ready. Sometime in the future it will be selected for execution in the processor.

In Plan 9, the state shown for blocked processes reflects the reason that caused the process to block. That is why ps shows many different states. They are a help to let us know what is happening to our processes.

There is one last state, **broken**, which is entered when the process does something illegal (i.e., it suffers an error). For example, dividing by zero or dereferencing a null pointer causes a hardware exception (an error). Exceptions are dealt with by the hardware like interrupts are, and the system is of course the handler for these exceptions. Upon this kind of error, the process enters the broken state. A broken process will never run. But it will be kept hanging around for debugging until it dies upon user request (or because there are too many broken processes).

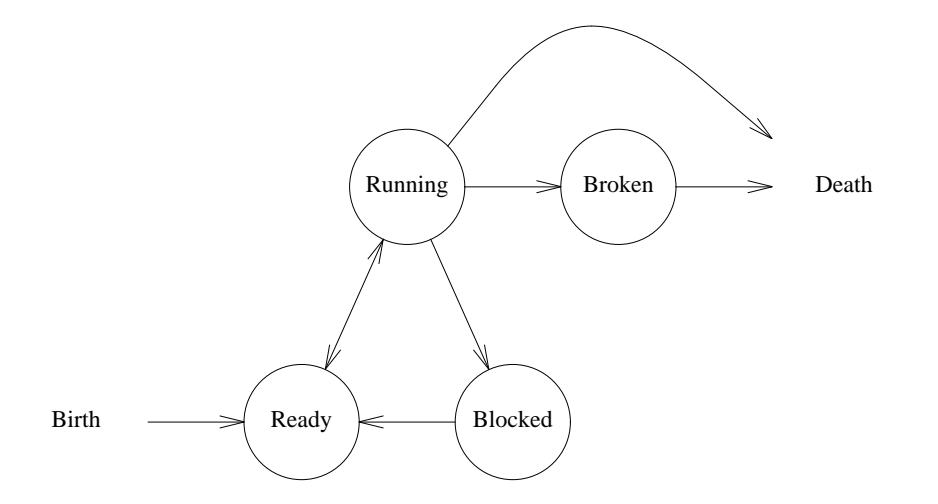

**Figure 2.4:** *Process states and transitions between them.*

## **2.7. Debugging**

When we make a mistake, and a running program enters the broken state, it is useful to see what happen. There are several ways of finding out what happen. To see them, let's write a program that crashes. This program says hello to the name given as an argument, but it does not check that the argument was given, nor does it use the appropriate format string for print.

## $|\overline{\text{hi.c}}|$

```
#include <u.h>
#include <libc.h>
void
main(int, char*argv[])
{
        /* Wrong! */
        print("hi ");
        print(argv[1]);
        exits(nil);
}
```
When we compile this program and execute it, this happens:

; 8.hi 8.hi 788: suicide: sys: trap: fault read addr=0x0 pc=0x000016ff

The last line is a message printed by the shell. It was waiting for 8.hi to terminate its execution. When it terminated, the shell saw that something bad happen to the program and printed the diagnostic so we could know. If we print the value of the status variable, we see this

; echo \$status 8.hi 788: sys: trap: fault read addr=0x0 pc=0x000016ff

Therefore, the *legacy*, or exit status, of 8.hi is the string printed by the shell. This status does not proceed from a call to exits in 8.hi, we know that. What happen is that we tried to read the memory address 0x0. That address is not within any valid memory segment for the process, and reading it leads to an error (or exception, or fault). That is why the status string contains fault read  $addr=0x0$ . The status string starts with the program name and the process pid, so we could know which process had a problem. There is more information, the program counter when the process tried to read 0x0, was 0x000016ff. We do some post-mortem analysis now.

The program src knows how to obtain the source file name and line number that corresponds to that program counter.

```
; src -n -s 0x000016ff 8.hi
/sys/src/libc/fmt/dofmt.c:37
```
We gave the name of the binary file as an argument. The option  $-n$  causes the source file name and line to be printed. Otherwise src would ask your editor to display that file and line. Option -s permits you to give a memory address or a symbol name to locate its source. By the way, this program is an endless source of wisdom. If you want to know how to implement, say, cat, you can run src /bin/cat.

Because of the source file name printed, we know that the problem seems to be within the C library, in dofmt.c. What is more likely? Is there a bug in the C library or did we make a mistake when calling one of its functions? The mystery can be solved by looking at the stack of the broken process. We can read the process stack because the process is still there, in the broken state:

```
; ps
...many other processes...
nemo 788 0:00 0:00 24K Broken 8.hi
;
```
To print the stack, we call the debugger, acid:

```
; acid 788
/proc/788/text:386 plan 9 executable
/sys/lib/acid/port
/sys/lib/acid/386
acid:
```
This debugger is indeed a powerful tool, described in [6], we will use just a couple of its functions. After obtaining the prompt from acid, we ask for a stack dump using the stk command:

```
acid: stk()
dofmt(fmt=0x0,f=0xdfffef08)+0x138 /sys/src/libc/fmt/dofmt.c:37
vfprint(fd=0x1,args=0xdfffef60,fmt=0x0)+0x59 /sys/src/libc/fmt/vfprint.c:30
print(fmt=0x0)+0x24 /sys/src/libc/fmt/print.c:13
main(argv=0xdfffefb4)+0x12 /usr/nemo/9intro/hi.c:8
_main+0x31 /sys/src/libc/386/main9.s:16
acid:
```
The function  $stk()$  dumps the stack. The program crashed while executing the function dofmt, at file dofmt.c. This function was called by vfprint, which was called by print, which was called by main. As you can see, the parameter fmt of print is zero! That should never happen, because print expects its first parameter to be a valid, non-null, string. That was the bug.

We can gather much more information about this program. For example, to obtain the values of the local variables in all functions found in the stack

```
acid: lstk()
dofmt(fmt=0x0,f=0xdfffef08)+0x138 /sys/src/libc/fmt/dofmt.c:37
        nfmt=0x0
        rt=0x0
        rs=0x0r=0\times0rune=0x15320000
        t=0xdfffee08
        s=0xdfffef08
        n=0\times0vfprint(fd=0x1,args=0xdfffef60,fmt=0x0)+0x59 /sys/src/libc/fmt/vfprint.c:30
        f=0x0buf=0x0n = 0 \times 0print(fmt=0x0)+0x24 /sys/src/libc/fmt/print.c:13
        args=0xdfffef60
main(argv=0xdfffefb4)+0x12 /usr/nemo/9intro/hi.c:8
_main+0x31 /sys/src/libc/386/main9.s:16
```
When your program gets broken, using  $1$ stk() in acid is invaluable. Usually, that is all you need to fix your bug. You have all the information about what happen from main down to the point where it crashed, and you just have to think a little bit why that could happen. If your program was checking out for errors, things can be even more easy, because in many case the error diagnostic printed by the program may suffice to fix up the problem.

One final note. Can you see how main is not the main function in your program? It seems that \_main in the C library called what we thought was the main function.

The last note about debugging is not about what to do after a program crashes, but about what to do *before*. There is a library function called abort. This is its code

```
void
abort(void)
{
        while(*(int*)0)
                 ;
}
```
This function dereferences a nil pointer! You know what would happen to the miserable program calling abort. It gets broken. While you program, it is very sensible to prepare for things that in theory would not happen. In practice they will happen. One tool for doing this is abort. You can include code that checks for things that should never happen. Those things that you know in advance that would be very hard to debug. If your code detects that such things happen, it may call abort. The process will enter the broken state for you to debug it before things get worse.

## **2.8. Everything is a file!**

We have seen two abstractions that are part of the baggage that comes with processes in Plan 9: Processes themselves and environment variables. The way to use these abstractions is to perform system calls that operate on them.

That is nice. But Plan 9 was built considering that it is natural to have the machine connected to the network. We saw how your files are not kept at your terminal, but at a remote machine. The designers of the system noticed that files (another abstraction!) were simple to use. They also noticed that it was well known how to engineer the system to permit one machine use files that were kept at another.

Here comes the idea! For most abstractions provided by Plan 9, to let you use your hardware, a **file interface** is provided. This means that the system lies to you, and makes you believe that many things, that of course are not, are files. The point is that they *appear* to be files, so that you can use them as if that was really the case.

The motivation for doing things this way is that you get simple interfaces to write programs and use the system, and that you can use also these files from remote machines. You can debug programs running at a different machine, you can use (almost) anything from any other computer running Plan 9. All you have to do is to apply the same tools that you are using to use your real files at your terminal, while keeping them at a remote machine (the file server).

Consider the time. Each Plan 9 machine has an idea of what is the time. Internally, it keeps a counter to notice the time passing by and relies on a hardware clock. However, for a Plan 9 user, the time seems to be a file:

```
; cat /dev/time
1152301434 1152301434554319872 ...
```
Reading /dev/time yields a string that contains the time, measured in various forms: Seconds since the epoch (since a particular agreed-upon point in time in the past), nanoseconds since the epoch, and clock ticks since the epoch.

Is /dev/time a real file? Does it exist in your disk with rest of the files? Of course not! How can you keep in a disk a file that contains the *current* time? Do you expect a file to change by some black magic so that each different nanosecond it contains the precise value that matches the current time? What happens is that when you read the file the system notices you are reading /dev/time, and it knows what to do. To give you the string representing the current system time.

If this seems confusing, think that files are an abstraction. The system can decide what reading a file means, and what writing a file means. For real files sitting on a disk, the meaning is to read and write data from and to the disk storage. However, for /dev/time, reading means obtaining the string that represents the system time. Other operating systems provide a time system call that returns the time. Plan 9 provides a (fake!) file. The C function time, described in *time*(2), reads this file and returns the integer value that was read.

Consider now processes. How does *ps* know which processes are in the system? Simple. In Plan 9, the /proc directory does not exist on disk either. It is a virtual (read: fake) directory that represents the processes running in the system. Listing the directory yields one file per process:

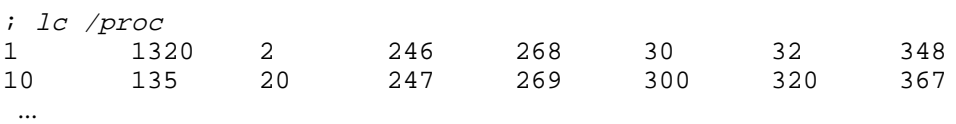

But these files are not real files on a disk. They are the *interface* for handling running processes in Plan 9. Each of the files listed above is a directory, and its name is the process pid. For example, to go to the directory representing the shell we are using we can do this:

```
; echo $pid
938
; cd /proc/938
i 1cargs fd kregs note notepg proc regs status wait
ctl fpregs mem noteid ns profile segment text
```
These files provide the interface for the process with pid 938, which was the shell used. Many of these (fake, virtual) files are provided to permit debuggers to operate on the process, and to permit programs like ps gather information about the process. For example, look again at the first lines printed by acid when we broke a process in the last section:

; acid 788 /proc/788/text:386 plan 9 executable Acid is reading /proc/788/text, which *appears to be* a file containing the binary for the program. The debugger also used  $/proc/788/reqs$ , to read the values for the processor registers in the process, and /proc/788/mem, to read the stack when we asked for a stack dump.

Besides files intended for debuggers, other files are for you to use (as long as you remember that they are not files, but part of the interface for a process). We are now in position of killing a process. If we write the string kill into the file named ctl, we kill the process. For example, this command writes the string kill into the ctl file of the shell where you execute it. The result is that you are killing the shell you are using. You are not writing the string kill on a disk file. Nobody would record what you wrote to that file. The more probable result of writing this is that the window where the shell was running will vanish (because no other processes are using it).

; echo kill >/proc/\$pid/ctl *... where is my window? ...*

We saw the memory layout for a process. It had several segments to keep the process memory. One of the (virtual) files that is part of the process interface can be used to see which segments a process is using, and where do they start and terminate:

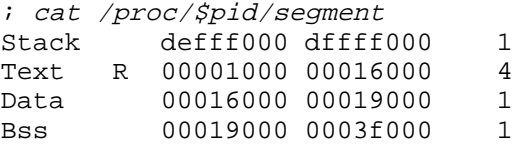

The stack starts at 0xdefff000, which is a big number. It goes up to 0xdffff000. The process is not probably using all of this stack space. You can see how the stack segment does *not* grow. The physical memory actually used for the process stack will be provided by the operating system on demand, as it is referenced. Having virtual memory, there is no need for growing segments. The text segment is read-only (it has an R printed). And four processes are using it! There must be four shells running at my system, all of them executing code from  $/\text{bin}/r$ c.

Note how the first few addresses, from 0 to 0x0fff, are not valid. You cannot use the first 4K of your (virtual) address space. That is how the system catches null pointer dereferences.

We have seen most of the file interface provided for processes in Plan 9. Environment variables are not different. The interface for using environment variables in Plan 9 is a file interface. To know which environment variables we have, we can list a (virtual) directory that is invented by Plan 9 to represent the interface for our environment variables. This directory is /env.

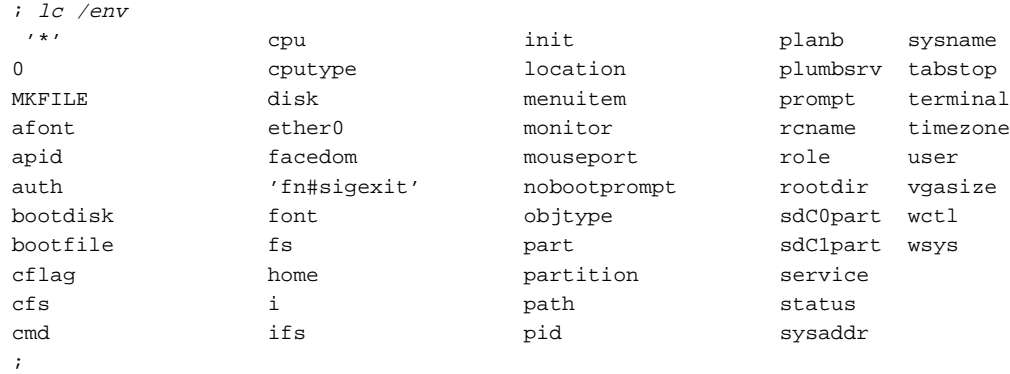

Each one of these (fake!) files represents an environment variable. For you and your programs, these files are as real as those stored in a disk. Because you can list them, read them, and write them. However, do not search for them on a disk. They are not there.

You can see a file named sysname, another named user, and yet another named path. This means that your shell has the environment variables *sysname*, *user*, and *path*. Let's double check:

```
; echo $user
nemo
; cat /env/user
nemo;
```
The *file* /env/user appears to contain the string nemo, (with no new line at the end). That is precisely the value printed by *echo*, which is the value of the *user* environment variable. The implementation of *getenv*, which we used before to return the value of an environment variable, reads the corresponding file, and returns a C string for the value read.

This simple idea, representing almost everything as a file, is very powerful. It will take some ingenuity on your part to fully exploit it. For example, the file /dev/text represents the text shown in the window (when used within that window). To make a copy of your shell session, you already know what to do:

; cp /dev/text \$home/saved

The same can be done for the image shown in the display for your window, which is also represented as a file, /dev/window. This is what we did to capture screen images for this book. The same thing works for any program, not just for cp, for example, 1p prints a file, and this command makes a hardcopy of the whole screen.

; lp /dev/screen

#### **Problems**

- 1 Why was not zero the first address used by the memory image of program global?
- 2 Write a program that defines environment variables for arguments. For example, after calling the program with options

; args -ab -d x y z

the following must happen:

```
; echo $opta
yes
; echo $optb
yes
; echo $optc
yes
; echo $args
x y z
```
- 3 What would print /bin/ls /blahblah (given that /blahblah does not exits). Would ls /blahblah print the same? Why?
- 4 What happens when we execute

```
; cd
;
```
after executing this program. Why?

```
#include <u.h>
#include <libc.h>
void
main(int, char*[])
{
        putenv("home", "/tmp");
        exits(nil);
}
```
- 5 What would do these commands? Why?
	- $; cd$  / ; cd ..
	- ; pwd
- 6 After reading *date*(1), change the environment variable timezone to display the current time in New Jersey (East coast of US).
- 7 How can we know the arguments given to a process that has been already started?
- 8 Give another answer for the previous problem.
- 9 What could we do if we want to debug a broken process tomorrow, and what to power off the machine now?

 $3$  — Files  $\overline{\phantom{a}}$ 

# **3.1. Input/Output**

It is important to know how to use files. In Plan 9, this is even more important. The abstractions provided by Plan 9 can be used through a file interface. If you know how to use the file interface, you also know how to use the interface for most of the abstractions that Plan 9 provides.

You already know a lot about files. In the past, we have been using print to write messages. And, before this course, you used the library of your programming language to open, read, write, and close files. We are going to learn now how to do the same, but using the interface provided by the operating system. This is what your programming language library uses to do its job regarding input/output.

Consider print, it is a convenience routine to print formatted messages. It writes to a file, by calling write. Look at this program:

### \_\_\_\_\_\_\_**write.c**

```
#include <u.h>
#include <libc.h>
void
main(int , char* [])
{
        char msq[] = "hello\nn";
        int l;
        l = strlen(msq);write(1, msg, 1);exits(nil);
}
```
This is what it does. It does the same that print would do given the same string.

```
; 8.write
hello
```
\_\_\_\_\_\_\_\_\_\_\_\_\_\_\_\_

The function write writes bytes into a file. Isn't it a surprise? To find out the declaration for this function, we can use  $sig<sup>1</sup>$ .

```
; sig write
       long write(int fd, void *buf, long nbytes)
```
The bytes written to the file come from buf, which was msg in our example program. The number of bytes to write is specified by the third parameter, nbytes, which was the length of the string in msg. And the file were to write was specified by the first parameter, which was just 1 for us.

Files have names, as we learned. We can use a full path, absolute or relative, to name a file. Files being used by a particular process have "names" as well. The names are called **file** 

<sup>&</sup>lt;sup>1</sup> Remember that this program looks at the source of the manual pages, in section 2, to find a function with the given name in any SYNOPSIS section of any manual page. Very convenient to get a quick reminder of which arguments receives a system function, and what does it return.

**descriptors** and are small integers. You know from your programming courses that to read/write a file you must open it. Once open, you may read and write it until the file is closed. To identify an open file you use a small integer, its file descriptor. This integer is used by the operating system as an index in a table of open files for your process, to know which file to use for reading or writing. See figure 3.1.

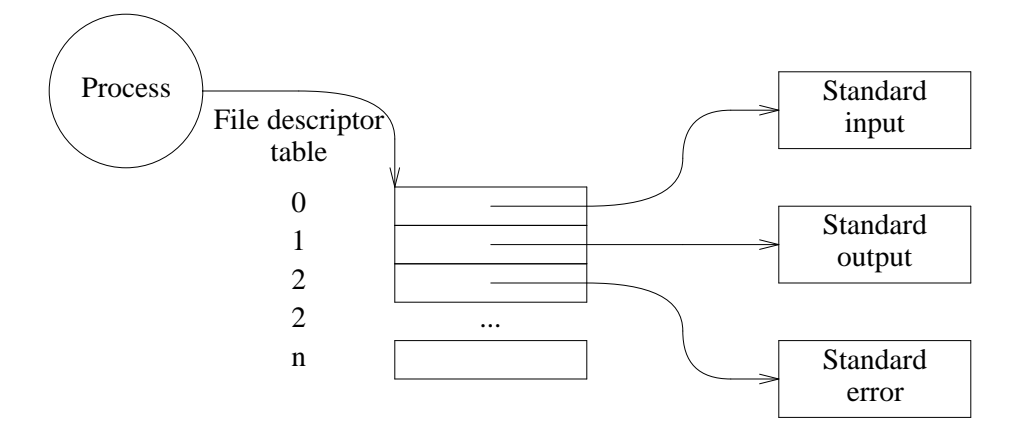

**Figure 3.1:** *File descriptors point to files used for standard input, standard output, and standard error.*

All processes have three files open right from the start, by convention, even if they do not open a single file. These open files have the file descriptors 0, 1, and 2. As you could see, file descriptor 1 is used for data output and is called **standard output**, File descriptor 0 is used for data input and is called **standard input**, File descriptor 2 is used for diagnostic (messages) output and is called **standard error**.

To read an open file, you may call read. Here is the function declaration:

; sig read long read(int fd, void \*buf, long nbytes)

It reads bytes from file descriptor fd a maximum of nbytes bytes and places the bytes read at the address pointed to by buf. The number of bytes read is the value returned. Read does not guarantee that we would get as many bytes as we want, it reads what it can and lets us know. This program reads some bytes from standard input and later writes them to standard output.

#### \_\_\_\_\_\_**read.c**

```
#include <u.h>
#include <libc.h>
void
main(int , char* [])
{
        char buffer[1024];
        int nr;
        nr = read(0, buffer, sizeof buffer);
        write(1, buffer, nr);
        exits(nil);
}
```
And here is how it works:

; 8.read from stdin, to stdout! *If you type this* from stdin, to stdout!

When you run the program it calls read, which awaits until there is something to read. When you type a line and press return, the window gives the characters you typed to the program. They are stored by read at buffer, and the number of bytes that it could read is returned and stored at nr. Later, the program uses write to write so many bytes into standard output, echoing what we wrote.

Many of the Plan 9 programs that accept file names as arguments work with their standard input when given no arguments. Try running cat.

; cat *...it waits until you type something*

It reads what you type and writes a copy to its standard output

```
; cat
from stdin, to stdout! If you type this
from stdin, to stdout! cat writes this
and again
and again
control-d
;
```
until reaching the end of the file. The end of file for a keyboard? There is no such thing, but you can pretend there is. When you type a *control-d* by pressing the d key while holding down *Control*, the program reading from the terminal gets an end of file.

Which file is standard input? And output? Most of the times, standard input, standard output, and standard error go to /dev/cons. This file represents the *console* for your program. Like many other files in Plan 9, this is not a real (disk) file. It is the interface to use the device that is known as the console, which corresponds to your terminal. When you read this file, you obtain the text you type in the keyboard. When you write this file, the text is printed in the screen.

When used within the window system, /dev/cons corresponds to a fake console invented just for your window. The window system takes the real console for itself, and provides each window with a virtual console, that can be accessed via the file /dev/cons within each window. We can rewrite the previous program, but opening this file ourselves.

```
 ______read.c
```

```
#include <u.h>
#include <libc.h>
void
main(int , char* []){
        char buffer[1024];
        int fd, nr;
        fd = open("/dev/cons", ORDWR);nr = read(fd, buffer, sizeof buffer);
        write(fd, buffer, nr);
        close(fd);
        exits(nil);
}
```
This program behaves exactly like the previous one. You are invited to try. To open a file, you must call open specifying the file name (or its path) and what do you want to do with the open file. The integer constant ORDWR means to open the file for both reading and writing. This function returns a new file descriptor to let you call read or write for the newly open file. The descriptor is a small integer that we store into fd, to use it later with read and write. Figure 3.2 shows the file descriptors for the process running this program after the call to open. It assumes that the file descriptor for the new open file was 3.

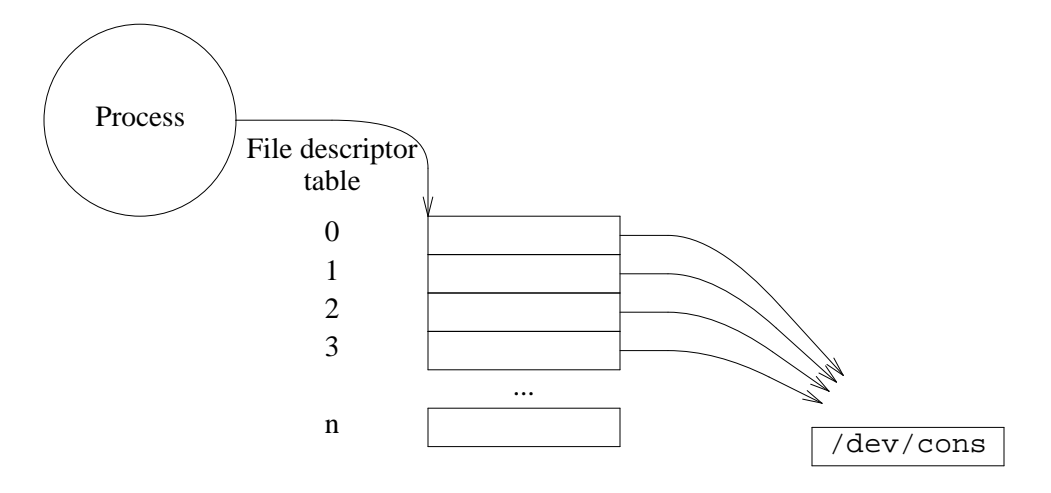

**Figure 3.2:** *File descriptors for the program after opening* /dev/cons*.*

When the file is no longer useful for the program, it can be closed. This is achieved by calling close, which releases the file descriptor. In our program, we could have open  $/dev/c$  on s several times, one for reading and one for writing

```
infd = open("/dev/cons", OREAD);outfd = open("/dev/cons", OWRITE);
```
using the integer constants OREAD and OWRITE, that specify that the file is to be open only for reading or writing. But it seemed better to open the file just once.

The file interface provided for each process in Plan 9 has a file that provides the list of open file descriptors for the process. For example, to know which file descriptors are open in the shell we are using we can do this.

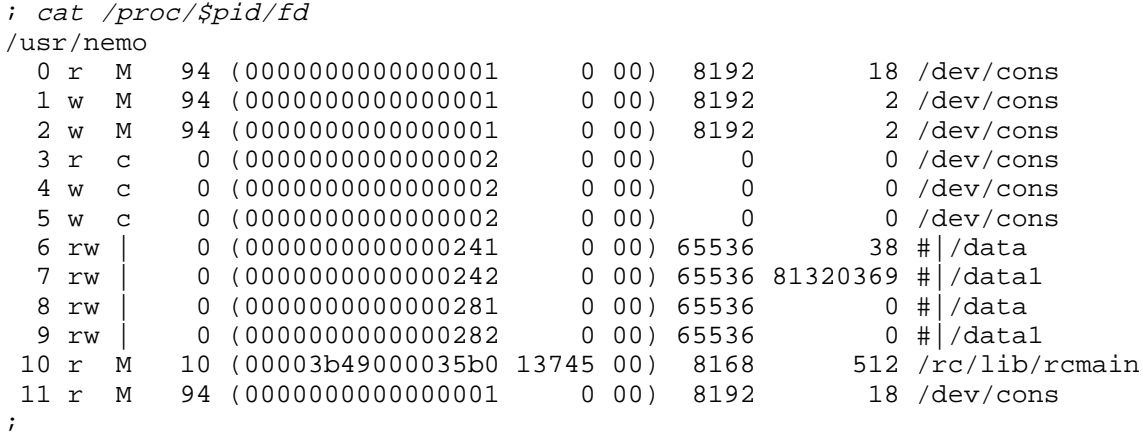

The first line reports the current working directory for the process. Each other line reports a file

descriptor open by the process. Its number is listed on the left. As you could see, our shell has descriptors 0, 1, and 2 open (among others). All these descriptors refer to the file /dev/cons, whose name is listed on the right for each descriptor. Another interesting information is that the descriptor 0 is open just for reading (OREAD), because there is an  $r$  listed right after the descriptor number. And as you can see, both standard output and error are open just for writing (OWRITE), because there is a w printed after the descriptor number. The /proc/\$pid/fd file is a useful information to track bugs related to file descriptor problems. Which descriptors has the typical process open? If you are skeptic, this program might help.

 $|sleep.c|$ 

```
#include <u.h>
#include <libc.h>
void
main(int, char*[])
{
        print("process pid is %d. have fun.\n", getpid());
        sleep(3600*1000); // one hour to play
        exits(nil);
}
```
It prints its PID, and hangs around for one hour. After running this program

```
; 8.sleep
process pid is 1413. have fun.
...and it hangs around for one hour.
```
we can use another window to inspect the file descriptors for the process.

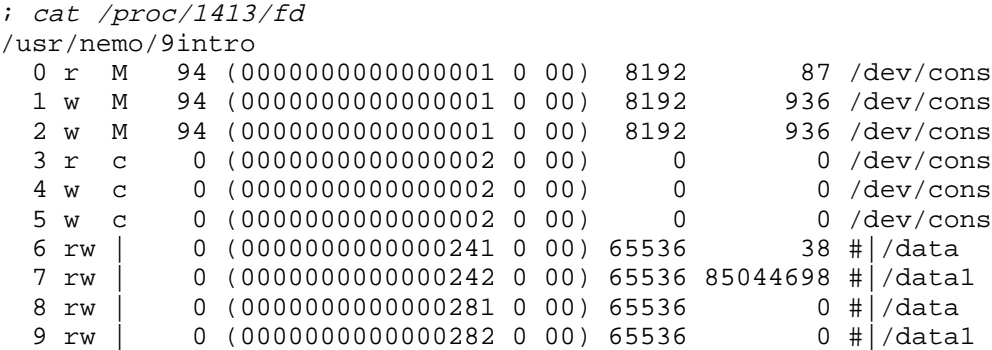

You process has descriptors 0, 1, and 2 open, as they should be. However, it seems that there are many other ones open as well. That is why you cannot assume that the first file you open in your program is going to obtain the file descriptor number 3. It might already be open. You better be aware.

There is one legitimate question still pending. After we open a file, how does read know from where in the file it should read? The function knows how many bytes we would like to read at most. But its parameters tell nothing about the *offset* in the file where to start reading. And the same question applies to write as well.

The answer comes from open, Each time you open a file, the system keeps track of a **file offset** for that open file, to know the offset in the file where to start working at the next read or write. Initially, this file offset is zero. When you write, the offset is advanced the number of bytes you write. When you read, the offset is also advanced the number of bytes you read. Therefore, a series of writes would store bytes *sequentially*, one write at a time, each one right after the previous one. And the same happens while reading.

The offset for a file descriptor can be changed using the seek system call. Its second parameter can be 0, 1, or 2 to let you change the offset to an absolute position, to a relative one counting from the old value, and to a relative one counting from the size of the file. For example, this sets the offset in fd to be 10:

```
seek(fd, 10, 0);
```
This advances the offset 5 bytes ahead:

```
seek(fd, 5, 1);
```
And this moves the offset to the end of the file:

seek(fd, 0, 2);

We did not use the return value from seek, but it is useful to know that it returns the new offset for the file descriptor.

# **3.2. Write games**

This program is a variant of the first one in this chapter, but writes the salutation to a regular file, and not to the console

#### \_\_\_\_\_\_\_**fhello.c**

```
#include <u.h>
#include <libc.h>
void
main(int , char* [])
{
        char msg[] = "hello\n";
        int fd;
        fd = open("afile", OWRITE);write(fd, msg, strlen(msg));
        close(fd);
        exits(nil);
}
```
We can create a file to play with by copying /NOTICE to afile, and then run this program to see what happens.

```
; cp /NOTICE afile
; 8.fhello
```
This is what was at /NOTICE:

; cat /NOTICE Copyright © 2002 Lucent Technologies Inc. All Rights Reserved ;

and this is what is in afile:

```
; cat afile
hello
ght © 2002 Lucent Technologies Inc.
All Rights Reserved
```
At first sight, it seems that something weird happen. The file has one extra line. However, part of the original text has been lost. These two things seem contradictory but they are not. Using xd may reveal what happen:

```
; xd -c afile
0000000 h e l l o \n g h t c2 a9 2 0 0
0000010 2 L u c e n t T e c h n o l
0000020 o g i e s I n c . \n A l l R<br>0000030 i g h t s R e s e r v e d \n
                    R e s e r v e d \n
000003f
; xd -c /NOTICE
0000000 C o p y r i g h t c2 a9 2 0 0
0000010 2 L u c e n t T e c h n o l
0000020 o g i e s I n c . \n A l l R
0000030 i g h t s R e s e r v e d \n
000003f
```
Our program opened afile, which was a copy of /NOTICE, and then it wrote "hello $\infty$ ". After the call to open, the file offset for the new open file was set zero. This means that write wrote 6 bytes into afile starting at offset 0. The first six bytes in the file, which contained "Copyri", have been overwritten by our program. But write did just what it was expected to do. Write 6 bytes into the file starting at the file offset (0). Nothing more, nothing less. It does not truncate the file (it shouldn't!). It does not *insert*. It just writes.

If we change the program above, adding a second call to write, so that it executes this code

```
write(fd, "hello\n");
write(fd, "there\nn");
```
we can see what is inside  $a$ file after running the program.

```
; cat afile
hello
there
2002 Lucent Technologies Inc.
All Rights Reserved
; xd -c afile
0000000 h e l l o \n t h e r e \n 2 0 0
0000010 2 L u c e n t T e c h n o l
0000020 o g i e s I n c . \n A l l R
0000030 i g h t s R e s e r v e d \n
000003f
```
After the first call to write, the file offset was 6. Therefore, the second write happen starting at offset 6 in the file. And it wrote six more bytes. Once more, it did just it job, write bytes. The file length is the same. The number of lines changed because the number of newline characters in the file changed. The console advances one line each time it encounters a newline, but it is just a single byte.

Figure 3.3 shows the elements involved in writing this file, after the first call to write, and before the second call. The file descriptor, which we assume was 3, points to a data structure containing information about the open file. This data structure keeps the file offset, to be used for the following read or write operation, and record the what the file was open for, e.g., OWRITE. Plan 9 calls this data structure a Chan (Channel), and there is one per file in use in the system.

Besides the offset and the open mode, it contains all the information needed to let the kernel reach the file server and perform operations on the file. Indeed, a Chan is just something used by Plan 9 to speak to a server regarding a file. This may require doing remote procedure calls across the network, but that is up to your kernel, and you can forget.

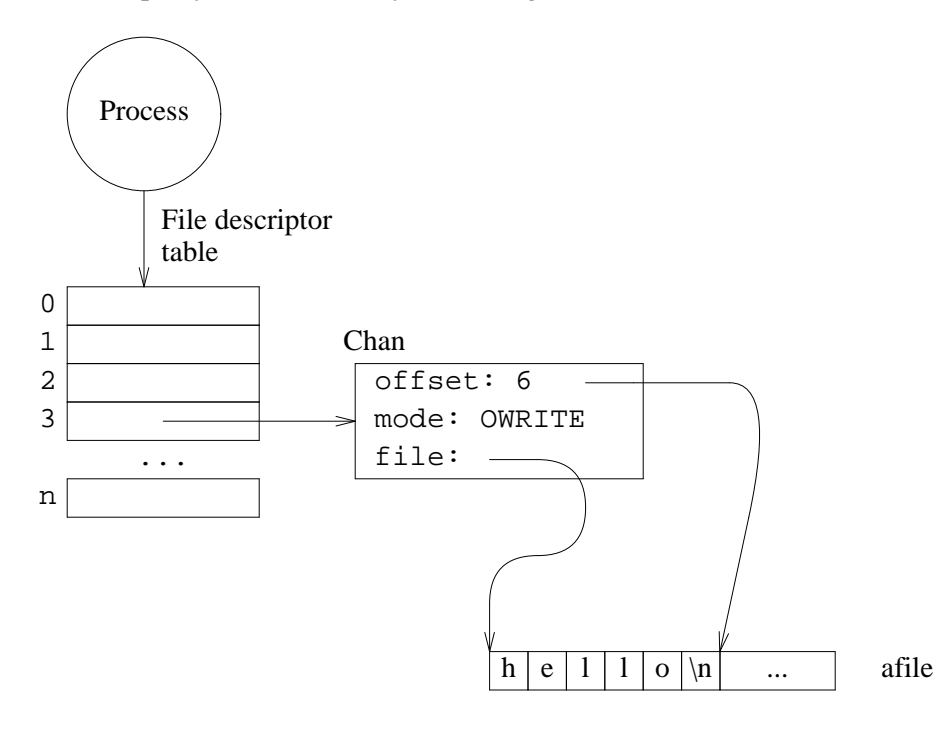

**Figure 3.3:** *The file offset for next operations is kept separate from the file descriptor.*

We can use seek to write at a particular offset in the file. For example, the following code writes starting at offset 10 into our original version of  $a$ file.

int fd; fd = open("afile", OWRITE); seek(fd, 10, 0);

close(fd);

write(fd, "hello $\n \begin{bmatrix} n' & n' \\ n' & n' \end{bmatrix}$ 

The contents of afile have six bytes changed, as it could be expected.

```
; xd -c afile
0000000 C o p y r i g h t h e l l o \n
0000010 2 L u c e n t T e c h n o l
0000020 o g i e s I n c .\n A l l R<br>0000030 i q h t s R e s e r v e d \n
0000030 i g h t s R e s e r v e
000003f
```
How can we write new contents into afile, getting rid of anything that could be in the file before we write? Simply by specifying to open that we want to **truncate** the file besides opening it. To do so, we can do a bit-or of the desired open mode and OTRUNC, a flag that requests file truncation. This program does so, and writes a new string into our file.

```
 _______thello.c 
     #include <u.h>
     #include <libc.h>
     void
     main(int , char* [])
     {
              int fd;
              fd = open("afile", OWRITE|OTRUNC);write(fd, "hello\ln", 6);
              close(fd);
              exits(nil);
     }
```
After running this program, afile contains just the 6 bytes we wrote:

```
; 8.thello
; cat afile
hello
;
```
The call to open, caused the file afile to be truncated. If was empty, open for writing on it, and the offset for the next file operation was zero. Then, write wrote 6 bytes, at offset zero. At last, we closed the file.

What would the following program do to our new version of  $afile$ ?

\_\_\_\_\_\_\_\_\_\_**seekhello.c**

```
#include <u.h>
#include <libc.h>
void
main(int , char* [])
{
        int fd;
        fd = open("afile", OWRITE);
        seek(fd, 32, 0);
        write(fd, "there\n\cdot", 6);
        close(fd);
        exits(nil);
}
```
All system calls are very obedient. They do just what they are asked to do. The call to seek changes the file offset to 32. Therefore, write must write six bytes at offset 32. This is the output for ls and xd on the new file after running this program:

; 8.seekhello ; ls -l afile  $--r--r--<sub>1</sub>$  M 19 nemo nemo 38 Jul 9 18:14 afile ; xd -c afile 0000000 h e l l o \n 00 00 00 00 00 00 00 00 00 00 0000010 00 00 00 00 00 00 00 00 00 00 00 00 00 00 00 00 0000020 t h e r e \n 0000026

The size is 38 bytes. That is the offset before write, 32, plus the six bytes we wrote. In the contents you see how all the bytes that we did not write were set to zero by Plan 9. And we know a new thing: The size of a file corresponds to the highest file offset ever written on it.

A variant of this program can be used to create files of a given size. To create a 1 Gigabyte file you do not need to write that many bytes. A single write suffices with just one byte. Of course, that write must be performed at an offset of 1 Gigabyte (minus 1 byte).

Creating large files in this way is different from writing all the zeroes yourself. First, it takes less time to create the file, because you make just a couple of system calls. Second, it can be that your new file does *not* consume all its space in the disk until you really use it. Because Plan 9 knows the new size of the file, and it knows you never did write most of it, it can just record the new size and allocate disk space only for the things you really wrote. Reading other parts of the file yield just zeroes. There is no need to store all those zero bytes in the disk.

This kind of file (i.e., one created using seek and write), is called a **file with holes**. The name comes from considering that the file has "holes" on it, where you did never write anything. Of course, the holes are not really stored in a disk. It is funny to be able to store files for a total amount of bytes that exceeds the disk capacity, but now you know that this can happen.

To append some data to a file, we can use seek to set the offset at the end of the file before calling write, like in

```
fd = open("afile", OWRITE);seek(fd, 0, 2); // move to the end
write(fd, bytes, nbytes);
```
For some files, like log files used to append diagnostic messages, or mail folders, used to append mail messages, writing should always happen at the end of the file. In this case, it is more appropriate to use an **append only** permission bit supported by the Plan 9 file server:

```
; chmod +a /sys/log/diagnostics
; ls -l /sys/log/diagnostics
a-rw-r-r- M 19 nemo nemo 0 Jul 10 01:11 /sys/log/diagnostics
```
This guarantees that any write will happen at the end of existing data, no matter what the offset is. Doing a seek in all programs using this file might not suffice. If there are multiple machines writing to this file, each machine would keep its own offset for the file. Therefore, there is some risk of overwriting some data in the file. However, using the +a permission bit fixes this problem once and for all.

# **3.3. Read games**

To read a file it does not suffice to call read once. This point may be missed when using this function for the first few times. The problem is that read does no guarantee that all the bytes in the file could be read in the first call. For example, early in this chapter we did read from the console. Before typing a line, there is no way for read to obtain its characters. The result in that when reading from the console our program did read one line at a time. If we change the program to read from a file on a disk, it will probably read as much as it fits in the buffer we supply for reading.

Usually, we are supposed to call read until there is nothing more to read. That happens when the number of bytes read is zero. For example, this program reads the whole file /NOTICE, and prints what it can read each time. The program is unrealistic, because usually you should employ a much larger read buffer. Memory is cheap these days.

 $|{\rm read.c}|$ 

```
#include <u.h>
#include <libc.h>
void
main(int , char* [])
{
        char buffer[10];
        int nr;
        int fd;
        fd = open("/NOTICE", OREAD);
        if (fd < 0)sysfatal("open: %r");
        for(i;1)nr = read(fd, buffer, sizeof buffer);
                if (nr \le 0)break;
                if (write(1, buffer, nr) != nr)
                        sysfatal("write: %r");
        }
        exits(nil);
}
```
Although we did not check out error conditions in most of the programs in this chapter. This program does so. When open fails , it returns -1. The program issues a diagnostic and terminates if that is the case. Also, after calling read, it does not just check for  $nr = 0$ , which means that there is nothing more to read. Instead, it checks for  $nr \le 0$ , because read returns -1 when it fails. The call to write might fail as well. It returns the number of bytes that could be written, and it is considered an error when this number differs from the one you specified.

# **3.4. Creating and removing files**

The create system call creates one file. It is very similar to open. After creating the file, it returns an open file descriptor for the new file, using the specified mode. It accepts the same parameters used for open, plus an extra one used to specify permissions for the new file encoded as a single integer.

This program creates its own version of afile, without placing on us the burden of creating it. It does not check errors, because it is just an example.

```
 ________create.c 
     #include <u.h>
     #include <libc.h>
     void
     main(int , char* [])
     {
             int fd, n;
             char msq[] = "a new file\nu";
             fd = create('afile', OWRITE, 0664);write(fd, msg, strlen(msg));
             close(fd);
             exits(nil);
     }
```
To test it, we remove our previous version for a file, run this program, and ask ls and cat to print information about the file and its contents.

```
; rm afile
; ls afile
ls: afile: 'afile' file does not exist
; 8.create
; ls -l afile
--rw-r--r-- M 19 nemo nemo 11 Jul 9 18:39 afile
; cat afile
a new file
```
In fact, there was no need to remove afile before running the program. If the file being created exists, create truncates it. If it does not exist, the file is created. In either case, we obtain a new file descriptor for the file.

Directories can be created by doing a bit-or of the integer constant DMDIR with the rest of the permissions given to create. This sets a bit (called DMDIR) in the integer used to specify permissions, and the system creates a directory instead of a file.

```
fd = create('adir', OREAD, DMDIR|0775);
```
You cannot write into directories. That would be dangerous. Instead, when you create and remove files within the directory, Plan 9 updates the contents of the directory file for you. If you modify the previous program to try to create a directory, you must remove the line calling write. But you should still close the file descriptor.

Removing a file is simple. The system call remove removes the named file. This program is similar to rm.
```
|rm.c|#include <u.h>
     #include <libc.h>
     void
     main(int , char* [])
     {
             int i;
             for (i = 1; i < argc; i++)if (remove(argv[i]) < 0)
                              fprint(2, "%s: r\in \, \text{arg}(0);
             exits(nil);
     }
```
It can be used like the standard *rm*(1) tool, to get rid of multiple files. When remove fails it alerts the user of the problem.

```
; 8.rm rm.8 x.c afile
8.rm: 'x.c' file does not exist
```
Like other calls, remove returns  $-1$  when it fails. In this case we print the program name (argv[0]) and the error string. That suffices to let the user know what happen and take any appropriate action. Note how the program iterates through command line arguments starting at 1. Otherwise, it would remove itself!

A directory that is not empty, and contains other files, cannot be removed using remove. To remove it, you must remove its contents first. Plan 9 could remove the whole file tree rooted at the directory, but it would be utterly dangerous. Think about rm /. The system command rm accepts option  $-r$  to recursively descend the named file and remove it and all of its contents. It must be used with extreme caution. When a file is removed, it is gone. There is nothing you can do to bring it back to life. Plan 9 does not have a *wastebasket*. If you are not sure about removing a file, just don't do it. Or move it to /tmp or to some other place where it does not gets in your way.

Now that we can create and remove files, it is interesting to see if a file does exist. This could be done by opening the file just to see if we can. However, it is more appropriate to use a system call intended just to check if we can access a file. It is called, perhaps surprisingly, access. For example, this code excerpt aborts the execution of its program when the file name in fname does not exist:

```
if (access(fname, AEXIST) < 0)
        sysfatal("%s does not exist", fname);
```
The second parameter is an integer constant that indicates what do you want access to check the file for. For example, AWRITE checks that you could open the file for writing, AREAD does the same for reading, and AEXEC does the same for executing it.

# **3.5. Directory entries**

Files have data. There are many examples above using cat and xd to retrieve the data stored in a file. Besides, files have **metadata**, i.e., data about the data. File metadata is simply what the system needs to know about the file to be able to implement it. File metadata includes the file name, the file size, the time for the last modification to the file, the time for the last access to the file, and other attributes for the file. Thus, file metadata is also known as **file attributes**.

Plan 9 stores attributes for a file in the directory that contains the file. Thus, the data structure that contains file metadata is known as a **directory entry**. A directory contains just a sequence of entries, each one providing the attributes for a file contained in it. Let's see this in action:

```
i 1c; cat .
;
```
An empty directory is an empty file.

```
; touch onefile
; xd -c .
0000000 B 00 M 00 13 00 00 00 00 00 00 00 00 bf a1 01
0000010 00 00 00 00 00 a4 01 00 00 \r I b1 D \r I b1
0000020 D 00 00 00 00 00 00 00 00 07 00 o n e f i
         0000030 l e 04 00 n e m o 04 00 n e m o 04 00
0000040 n e m o
0000044
```
After creating onefile in this empty directory, we see a whole bunch of bytes in the directory. Nothing that we could understand by looking at them, although you can see how there are several strings, including nemo and onefile within the data kept in the directory.

For each file in the directory, there is an entry in the directory to describe the file. The format is independent of the architecture used, which means that the format is the same no matter the machine that stored the file. Because the machine using the directory (e.g., your terminal) may differ from the machine keeping the file (e.g., your file server), this is important. Each machine could use a different format to encode integers, strings, and other data types.

We can double-check our belief by creating a second file in our directory. After doing so, the directory has twice the size:

```
; touch another
; xd - c.
0000000 B 00 M 00 13 00 00 00 00 00 00 00 00 c0 a1 01
0000010 00 00 00 00 00 a4 01 00 00 ! I b1 D ! I b1
0000020 D 00 00 00 00 00 00 00 00 07 00 a n o t h
0000030 e r 04 00 n e m o 04 00 n e m o 04 00
0000040 n e m o B 00 M 00 13 00 00 00 00 00 00 00
0000050 00 bf a1 01 00 00 00 00 00 a4 01 00 00 \r I b1
0000060 D \r I b1 D 00 00 00 00 00 00 00 00 07 00 o
0000070 n e f i l e 04 00 n e m o 04 00 n e
0000080 m o 04 00 n e m o
0000088
```
When programming in C, there are convenience functions that convert this portable (but not amenable) data structure into a C structure. The C data type declared in  $\exists$  ibc.h that describes a directory entry is as follows:

```
typedef
struct Dir {
            /* system-modified data */
            ushort type; /* server type */
            uint dev; /* server subtype */
            /* file data */
            Qid qid; /* unique id from server */
            \frac{1}{2} and \frac{1}{2} and \frac{1}{2} and \frac{1}{2} are \frac{1}{2} are \frac{1}{2} are \frac{1}{2} are \frac{1}{2} are \frac{1}{2} are \frac{1}{2} are \frac{1}{2} are \frac{1}{2} are \frac{1}{2} are \frac{1}{2} are \frac{1}{2} are \frac{1}{2} a
            ulong atime; /* last read time */
            ulong mtime; /* last write time */
            vlong length; /* file length */
            char *name; /* last element of path */<br>char *uid; /* owner name */
            char *uid; /* owner name */<br>char *qid; /* group name */
                       *gid; /* group name */
            char *muid; /* last modifier name */} Dir;
```
From the shell, we can use ls to obtain most of this information. For example,

; ls -lm onefile  $[nemo]$  --rw-r--r-- M 19 nemo nemo 0 Jul 9 19:24 onefile

- The file name is one file. The field name within the directory entry is a string with the name. Just with the name. An absolute path to refer to this file would include all the names from that of the root directory down to the file; each component separated by a slash. But the file name is just onefile.
- $\bullet$  The times for the last access and for the last modification of the file (this one printed by  $1s$ ) are kept at atime and mtime respectively. These dates are codified in seconds since the epoch, as we saw for /dev/time.
- The length for the file is zero. This is stored at field length in the directory entry. The file is owned by user nemo and belongs to the group nemo. These values are stored as string, using the fields uid (user id) and gid (group id) respectively.
- The field mode records the file permissions, also known as the mode (that is why chmod has that name, for "change mode"). Permissions are encoded in a single integer, as we saw. For this file mode would be 0644.
- The file was last modified by user nemo, and this value is encoded as a string in the directory entry, using field muid (modification user id).
- The fields type, dev, and qid identify the file. They deserve a separate explanation on their own that we defer by now.

To obtain the directory entry for a file, i.e., its attributes, we can use dirstat. This function uses the actual system call, stat, to read the data, and returns a Dir structure that is more convenient to use in C programs. This structure is stored in dynamic memory allocated with malloc by dirstat, and the caller is responsible for calling free on it.

The following program gives some information about /NOTICE, nothing that ls could not do, and produces this output when run:

```
; 8.stat
file name: NOTICE
file mode: 0444
file size: 63 bytes
;
```

```
|stat.c|#include <u.h>
     #include <libc.h>
     void
     main(int , char* [])
     {
             Dir* d;
             d = \text{dirstat}('MOTICE'');
             if (d == nil)sysfatal("dirstat: %r");
             print("file name: %s\n", d->name);
             print("file mode: 0%o\n", d->mode);
             print("file size: %d bytes\n", d->length);
             free(d);
             exits(nil);
     }
```
Note that the program called free only once, for the whole Dir. The strings pointed to by fields in the structure are stored along with the structure itself in the same malloc-allocated memory. Calling free once suffices.

An alternative to using this function is using dirfstat, which receives a file descriptor instead of a file name. This function calls fstat, which is another system call similar to stat (but receiving a file descriptor instead of a file name). Which one to use depends on what do you have at hand, a name, or a file descriptor.

Because directories contain directory entries, reading from a directory is very similar to what we have just done. The function read can be used to read directories as well as files. The only difference is that the system will read only an integral number of directory entries. If one more entry does not fit in the buffer you supply to read, it will have to wait until you read again.

The entries are stored in the directory in a portable, machine independent, and not amenable, format. Therefore, instead of using read, it is more convenient to use dirread. This function calls read to read the data stored in the directory. But before returning to the caller, it *unpacks* them into a, more convenient, array of Dir structures.

As an example, the next program lists the current directory, using dirread to obtain the entries in it.

Running the program yields the following output. As you can see, the directory was being used to keep a few C programs and compile them.

; 8.lsdot 8.lsdot create.8 create.c lsdot.8 lsdot.c ;

```
 _______lsdot.c 
     #include <u.h>
     #include <libc.h>
     void
     main(int , char* [])
     {
             Dir* dents;
             int ndents, fd, i;
             fd = open("." , OREAD);if (fd < 0)sysfatal("open: %r");
             for(i;1)ndents = dirread(fd, &dents);
                      if (ndents == 0)break;
                      for (i = 0; i < ndents; i++)print("%s\n", dents[i].name);
                      free(dents);
             }
             exits(nil);
     }
```
The array of directory entries is returned from dirread using a pointer parameter passed by reference (We know, C passes all parameters by value; The function receives a pointer to the pointer). Such array is allocated by dirread using malloc, like before. Therefore, the caller must call free (once) to release this memory. The number of entries in the array is the return value for the function. Like read would do, when there are no more entries to be read, the function returns zero.

Sometimes it is useful to change file attributes. For example, changing the length to zero may truncate the file. A rename within the same directory can be achieved by changing the name in the directory entry. Permissions can be changed by updating the mode in the directory entry. Some of the attributes cannot be updated. For example, it is illegal to change the modification type, or any of the type, dev, and qid fields.

The function dirwstat is the counterpart of dirstat. It works in a similar way, but instead of reading the attributes, it updates them. New values for the update are taken from a  $Dir$ structure given as a parameter. However, the function ignores any field set to a null value, to allow you to change just one attribute, or a few ones. Beware that zero is not a null value for some of the fields, because it would be a perfectly legal value for them. The function nulldir is to be used to null all of the fields in a given Dir.

Here is an example. The next program is similar to  $chgrp(1)$ , change group, and can be used to change the group for a file. The main function iterates through the file name(s) and calls a chgrp function to do the actual work for each file.

```
 _______chgrp.c 
     #include <u.h>
     #include <libc.h>
     void
     chgrp(char* gid, char* fname)
     {
              Dir d;
             nulldir(&d);
              d.gid = gid;if (dirwstat(fname, &d) < 0)
                      fprint(2, "chgrp: wstat: %r\n");
     }
     void
     main(int argc, char* argv[])
     {
              int i;
              if (\text{argc} < 3) {
                       fprint(2, "usage: %s gid file...\n\timesn", argv[0]);
                      exits("usage");
              }
              for (i = 2; i < arg; i++)chgrp(argv[1], argv[i]);
              exits(nil);
     }
```
The interesting part is the implementation of the chgrp function. It is quite simple. Internally, dirwstat *packs* the structure into the portable format, and calls wstat (the actual system call). As a remark, there is also a dirfwstat variant, that receives a file descriptor instead of a file name. It is the counterpart of dirfstat and uses the fwstat system call. Other attributes in the directory entry can be updated as done above for the group id.

The resulting program can be used like the real *chgrp*(1)

```
; 8.chgrp planb chgrp.c chgrp.8
; ls -l chgrp.c chgrp.8
--rw-r--r-- M 19 nemo planb 1182 Jul 10 12:09 chgrp.8
--rw-r--r-- M 19 nemo planb 377 Jul 10 12:08 chgrp.c
;
```
# **3.6. Listing files in the shell**

It may be a surprise to find out that there is now a section with this title. You know all about listing files. It is a matter of using ls and other related tools. Well, there is something else. The shell on its own knows how to list files, to help you type names. Look at this session:

; cd \$home  $\frac{1}{2}$   $\frac{1}{2}$ bin lib tmp ; echo \* bin lib tmp

First, we used  $\text{lc}$  to list our home. Later, we used just the shell. It is clear that echo is simply echoing its arguments. It knows nothing about listing files. Therefore, the shell had to supply bin, lib, and tmp, as the arguments for echo (instead of supplying the "\*"). It could be either the shell or echo the one responsible for this behavior. There is no magic, and no other program was involved on this command line.

The shell gives special meaning to certain characters (we already saw two: " $\zeta$ ", and "'"). One of them is  $\mathbf{w}^*$ . When the a command line contains a word that is  $\mathbf{w}^*$ , it is replaced with the names for all the files in the current directory. Indeed, "\*" works for all directories:

```
; lc bin
386 rc
; echo bin/*
bin/386 bin/rc
;
```
In this case, the shell replaced  $\binom{\text{bin}}{k}$  with two names before running echo:  $\binom{\text{bin}}{386}$  and bin/rc. This is called **globbing**, and it works as follows. When the shell reads a command line, it looks for **file name patterns**. A pattern is an expression that describes file names. It can be just a file name, but useful patterns can include special characters like " $*$ ". The shell replaces the pattern with all file names **matching** the pattern.

For example,  $*$  matches with any sequence of characters not containing "/". Therefore, in this directory

;  $lc$ bin book lib tmp

the pattern \* matches with bin, book, lib, and tmp:

```
; echo *
bin book lib tmp
```
The pattern  $b^*$  matches with any file name that has an initial " $b$ " followed by " $*$ ", i.e, followed by anything. This means

; echo b\* bin book

The pattern  $\dot{x}$  is matches with anything, then an i, and then anything:

```
; echo *i*
bin lib
```
Another example

; echo \*b\* bin book lib

showing that the part of the name matched by  $*$  can be also an empty string! Patterns like this one mean *the file name has a* b *in it*.

Patterns may appear within path names, to match against different levels in the file tree. For example, we might want to search for the file containing ls, and this would be a brute force approach:

; ls /ls ls: /ls: '/ls' file does not exist

Not there. Let's try one level down

; ls /\*/ls /bin/ls

Found! But let's assume it was not there either.

; ls /\*/\*/ls

It might be at /usr/bin/ls. Not in a Plan 9 system, but we did not know. Each \* in the pattern /\*/\*/ls matches with any file name. Therefore, this patterns means *any file named* ls, *inside any directory, which is inside any directory that is found at* /.

This mechanism is very powerful. For example, this directory contains a lot of source and object files. We can use a pattern to remove just the object files.

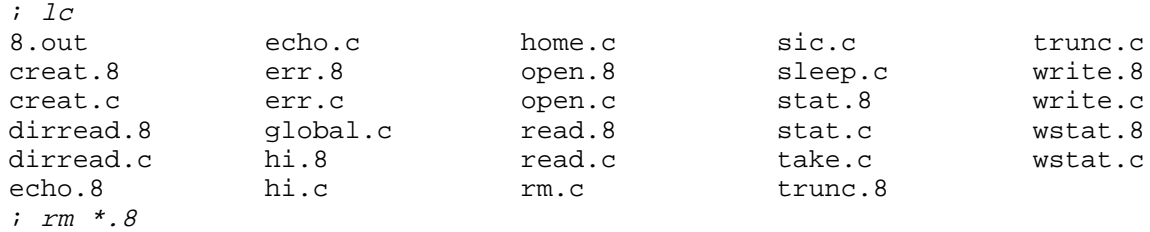

The shell replaced the pattern \*.8 with any file name terminated with .8. Therefore, rm received as arguments all the names for object files.

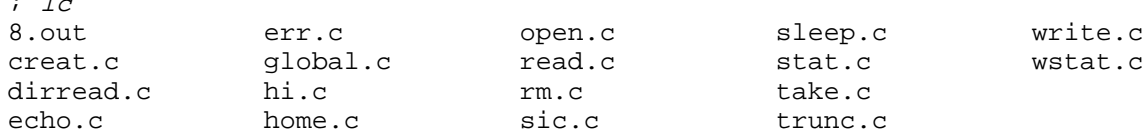

Patterns may contain a "?", which matches a single character. For example, we know that the linkers generate output files named 8.out, 5.out, etc. This removes any temporary binary that we might have in the directory:

; rm ?.out

 $\cdot$   $\cdot$   $\cdot$ 

Any file name containing a single character, and then . out, matches this pattern. The shell replaces the pattern with appropriate file names, and then executes the command line. If no file name matches the pattern, the pattern itself is untouched by the shell and used as the command argument. After the previous command, if we try again

; rm ?.out rm: ?.out: '?.out' file does not exist

Another expression that may be used in a pattern is a series of characters between square brackets. It matches any single character within the brackets. For example, instead of using ?.out we might have used [58].out in the command line above. The only file names matching this expression are 5.out and 8.out, which were the names we meant.

Another example. This lists any C source file (any string followed by a single dot, and then either a c or an h).

 $i$   $lc$   $*$ .  $[ch]$ 

As a shorthand, consecutive letters or numbers within the brackets may be abbreviated by using a - between just the first and the last ones. An example is  $[0-9]$ , which matches again any single

digit.

The directory /n/dump keeps a file tree that uses names reflecting dates, to keep a copy of files in the system for each date. For example,  $/n/dump/2002/0217$  is the path for the dump (copy) made in February 17th, 2002. The command below uses a pattern to list directories for dumps made the 17th of any month not after June, in a year beyond 2000, but ending in 2 (i.e., just 2002 as of today).

```
; ls /n/dump/2*2/0[1-6]17
/n/dump/2002/0117
/n/dump/2002/0217
/n/dump/2002/0317
/n/dump/2002/0417
/n/dump/2002/0517
/n/dump/2002/0617
```
In general, you concoct patterns to match on file names that may be of interest for you. The shell knows nothing about the meaning of the file names. However, you can exploit patterns in file names using file name patterns. Confusing?

To ask the shell not to touch a single character in a word that might be otherwise considered a pattern, the word must be quoted. For example,

```
i 1cbin lib tmp
; touch '*'
; echo *
* bin lib tmp
```
Because the \* for touch was quoted, the shell took it verbatim. It was not interpreted as a pattern. However, in the next command line it was used unquoted and taken as a pattern. Removing the funny file we just created is left as an exercise. But be careful. Remember what

;  $rm *$ 

would do!

# **3.7. Buffered Input/Output**

The interface provided by open, close, read, and write suffices many times to do the task at hand. Also, in many cases, it is just the more convenient interface for doing I/O to files. For example, cat must just write what it reads. It is just fine to use read and write for implementing such a tool. But, what if our program had to read one byte at a time? or one line at a time? We can experiment using the program below. It is a simple cp, that copies one file into another, but using the size for the buffer that we supply as a parameter.

 $|bcp.c|$ 

```
#include <u.h>
#include <libc.h>
static void
usage(void)
{
        fprint(2, "usage: %s [-b bufsz] infile outfile\n", argv0);
        exits("usage");
}
```

```
void
main(int argc, char* argv[])
{
        char* buf;
        long nr, bufsz = 8*1024;
        int infd, outfd;
        ARGBEGIN{
        case 'b':
                 bufsz = atoi(ERRGF(usage()));break;
        default:
                 usage();
        }ARGEND;
        if (\text{argc} != 2)usage();
        buf = malloc(blufsz);if (buf == nil)sysfatal("no more memory");
        infd = open(argv[0], OREAD);if (intd < 0)sysfatal("%s: %s: %r", argv0, argv[0]);
        outfd = \text{create}(\text{arqu}[1], \text{OWRITE}, 0664);
        if (outfd < 0)
                 sysfatal("%s: %s: %r", argv0, argv[1]);
        for(i;j)nr = read(intfd, but, butss);if (nr \leq 0)break;
                 write(outfd, buf, nr);
        }
        close(infd);
        close(outfd);
        exits(nil);
}
```
We are going to test our new program using a file created just for this test. To create the file, we use dd. This is a tool that is useful to copy bytes in a controlled way from one place to another (its name stands for *device to device*). Using this command

```
; dd -if /dev/zero -of /tmp/sfile -bs 1024 -count 1024
1024+0 records in
1024+0 records out
; ls -l /tmp/sfile
--rw-r--r-- M 19 nemo nemo 1048576 Jul 29 16:20 /tmp/sfile
```
we create a file with 1 Mbyte of bytes, all of them zero. The option -if lets you specify the input file for dd, i.e., where to read bytes from. In this case, we used /dev/zero, which a (fake!) file that seems to be an unlimited sequence of zeroes. Reading it would just return as many zeroes as bytes you tried to read, and it would never give an end of file indication. The option -of lets you specify which file to use as the output. In this case, we created the file /tmp/sfile, which we are going to use for our experiment.

This tool, dd, reads from the input file one block of bytes after another, and writes each block read to the output file. A block is also known as a *record*, as the output from the program shows. In our case, we used -bs (block size) to ask dd to read blocks of 1024 bytes. We asked dd to copy just 1024 blocks, using its  $-count$  option. The result is that  $/tmp/sfile$  has 1024 blocks of 1024 bytes each (therefore 1 Mbyte) copied from /dev/zero.

We are using a relic that comes from ancient times! Times when tapes and even more weird

artifacts were very common. Many of such devices required programs to read (or write) one record at a time. Using dd was very convenient to duplicate one tape onto another and similar things. Because it was not common to read or write partial records, the diagnostics printed by dd show how many entire records were read (1024 here), and how many bytes were read from a last but partial record (+0 in our case). And the same for writing. Today, it is very common to see always +0 for both the data read in, and the data written out. By the way, for our little experiment we could have used just dd, instead of writing our own dumb version for it, but it seemed more appropriate to let you read the code to review file I/O once more.

So, what would happen when we copy our file using our default buffer size of 8Kbytes?

```
; time 8.bcp /tmp/sfile /tmp/dfile 0.01u 0.01s 0.40r 8.bcp /tm;
                                   8.bcp /tmp/sfile /tmp/dfile
```
Using the command time, to measure the time it takes for a command to run, we see that using a 8Kbyte buffer it takes 0.4 seconds of real time (0.40r) to copy a 1Mbyte file. As an aside, time reports also that 8.bcp spent 0.01 seconds executing its own code (0.01u) and 0.01 seconds executing inside the operating system (0.01s), e.g., doing system calls. The remaining 0.38 seconds, until the total of 0.4 seconds, the system was doing something else (perhaps executing other programs or waiting for the disk to read or write).

What would happen reading one byte at a time? (and writing it, of course).

%; time 8.bcp -b 1 /tmp/sfile /tmp/dfile<br>9.01u 56.48s 755.31r 8.bcp -b 1 /tmm 8.bcp -b 1 /tmp/sfile /tmp/dfile

Our program is *amazingly slow*! It took 755.31 seconds to complete. That is 12.6 minutes, which is an eon for a computer. But it is the same program, we did not change anything. Just this time, we read one byte at a time and then wrote that byte to the output file. Before, we did the same but for a more reasonable buffer size.

Let's continue the experiment. What would happen if our program reads one line at a time? The source file does not have lines, but we can pretend that all lines have 80 characters of one byte each.

```
; time 8.bcp -b 80 /tmp/sfile /tmp/dfile
0.11u 0.74s 10.38r 8.bcp -b 80 /tmp/sfile /tmp/dfile
```
Things improved, but nevertheless we still need 10.38 seconds just to copy 1 Mbyte. What happens is that making a system call is not so cheap, at least it seems very expensive when compared to making a procedure call. For a few calls, it does not matter at all. However, in this experiment it does. Using a buffer of just one byte means making 2,097,152 system calls! (1,048,576 to read bytes and 1,048,576 to write them). Using an 8Kbyte buffer requires just 128 calls (.e., 1,048,576 / 8,196). You can compare for yourself. In the intermediate experiment, reading one line at a time, it meant 26,214 system calls. Not as many as 2,097,152, but still a lot.

How to overcome this difficulty when we really need to write an algorithm that reads/writes a few bytes at a time? The answer, as you probably know, is just to use buffering. It does not matter if your algorithm reads one byte at a time. It does matter if you are making a system call for each byte you read.

The *bio*(2) library in Plan 9 provides buffered input/output. This is an abstraction that, although not provided by the underlying Plan 9, is so common that you really must know how it works. The idea is that your program creates a Bio buffer for reading or writing, called a Biobuf. You program reads from the Biobuf, by calling a library function, and the library will call read only to refill the buffer each time you exhaust its contents. This is our (in)famous program, but this time we use Bio.

```
 _______biocp.c 
     #include <u.h>
     #include <libc.h>
     #include <bio.h>
     static void
     usage(void)
     {
             fprint(2, "usage: %s [-b bufsz] infile outfile\n", argv0);
             exits("usage");
     }
     void
     main(int argc, char* argv[])
     {
             char* buf;
             long nr, bufsz = 8*1024;
             Biobuf* bin;
             Biobuf* bout;
             ARGBEGIN{
             case 'b':
                     bufsz = atoi(EARGF(usage()));
                     break;
             default:
                      usage();
             }ARGEND;
             if (\arg c := 2)usage();
             buf = <math>malloc(bufsz)</math>;if (buf == nil)sysfatal("no more memory");
             bin = Bopen(argv[0], OREAD);
             if (bin == nil)
                      sysfatal("%s: %s: %r", argv0, argv[0]);
             bout = Bopen(argv[1], OWRITE);
             if (bout == nil)sysfatal("%s: %s: %r", argv0, argv[1]);
             for(;;)\{nr = Bread(bin, buf, bufsz);
                      if (nr \le 0)break;
                      Bwrite(bout, buf, nr);
             }
             Bterm(bin);
             Bterm(bout);
             exits(nil);
```

```
}
```
The first change you notice is that to use Bio the header bio. h must be included. The data structure representing the Bio buffer is a Biobuf. The program obtains two ones, one for reading the input file and one for writing the output file. The function Bopen is similar to open, but returns a pointer to a Biobuf instead of returning a file descriptor.

```
; sig Bopen
       Biobuf* Bopen(char *file, int mode)
```
Of course, Bopen *must* call open to open a new file. But the descriptor returned by the underlying call to open is kept inside the Biobuf, because only routines from *bio*(2) should use that descriptor. You are supposed to read and write from the Biobuf.

To read from bin, our input buffer, the program calls Bread. This function is exactly like read, but reads bytes from the buffer when it can, without calling read. Therefore, Bread does not receive a file descriptor as its first parameter, it receives a pointer to the Biobuf used for reading.

```
; sig Bread
       long Bread(Biobufhdr *bp, void *addr, long nbytes)
```
The actual system call, read, is used by Bread only when there are no more bytes to be read from the buffer, e.g., because you already read it all.

To write bytes to a BIobuf, the program uses Bwrite. This is to write what Bread is to read.

```
; sig Bwrite
       long Bwrite(Biobufhdr *bp, void *addr, long nbytes)
```
The call to Bterm releases a Biobuf, including the memory for the data structure. This closes the file descriptor used to reach the file, after writing any pending byte still sitting in the buffer.

; sig Bterm int Bterm(Biobufhdr \*bp)

As you can see, both Bterm and Bflush return an integer. That is how they report errors. They can fail because it can be that the file cannot really be written (e.g., because the disk is full), but you will only know when you try to write the file, which does not necessarily happen in Bwrite.

How will our new program behave, now that it uses buffered input/output? Let's try it.

```
; time 8.bcp /tmp/sfile /tmp/dfile
0.00u 0.03s 0.38r 8.bcp /tmp/sfile /tmp/dfile
; time 8.out -b 1 /tmp/sfile /tmp/dfile
0.00u 0.13s 0.31r 8.bcp -b 1 /tmp/sfile /tmp/dfile
%; time 8.out -b 80 /tmp/sfile /tmp/dfile 0.00u 0.02s 0.20r 8.bcp -b 80 /tmx
                           8.bcp -b 80 /tmp/sfile /tmp/dfile
```
Always the same!. Well, not exactly the same because there is always some uncertainty in every measurement. In this case, give or take 2/10th of a second. But in any case, reading one byte at a time is far from taking 12.6 minutes. Bio took care of using a reasonable buffer size, and calling read only when necessary, as we did by ourselves when using 8Kbyte buffers.

One word of caution. After calling write, it is very likely that our bytes are already in the file, because there is probably no buffering between your program and the actual file. However, after a call to Bwrite it is almost for sure that your bytes are *not* in the file. They will be sitting in the Biobuf, waiting for more bytes to be written, until a moment when it seems reasonable for a Bio routine to do the actual call to write. This can happen either when you fill the buffer, or when you call Bterm, which terminates the buffering. If you really want to flush your buffer, i.e., to send all the bytes in it to the file, you may call Bflush.

```
; sig Bflush
        int Bflush(Biobufhdr *bp)
```
To play with this, and see a couple of other tools provided by Bio, we are going to reimplement our little cat program but using Bio this time.

```
 ________biocat.c
```

```
#include <u.h>
#include <libc.h>
#include <bio.h>
void
main(int , char* [])
{
        Biobuf bin;
        Biobuf bout;
        char* line;
        int len;
        Binit(&bin, 0, OREAD);
        Binit(&bout,1, OWRITE);
        while(line = Brdline(&bin, '\n')){
                len = Blinelen(&bin);
                Bwrite(&bout, line, len);
        }
        Bterm(&bin);
        Bterm(&bout);
        exits(nil);
}
```
This program uses two Biobufs, like the previous one. However, we now want one for reading from standard input, and another to write to standard output. Because we already have file descriptors 0 and 1 open, it is not necessary to call Bopen. The function Binit initializes a Biobuf for an already open file descriptor.

```
; sig Binit
        int Binit(Biobuf *bp, int fd, int mode)
```
You must declare your own Biobuf. Note that this time bin and bout are *not* pointers, they are the actual Biobufs used. Once we have our bin and bout buffers, we might use any other Bio function on them, like before. The call to Bterm terminates the buffering, and flushes any pending data to the underlying file. However, because Bio did not open the file descriptor for the buffer, it will not close it either.

Unlike the previous program, this one reads one line at a time, because we plan to use it with the console. The function Brdline reads bytes from the buffer until the end-of-line delimiter specified by its second parameter.

```
; sig Brdline
       void* Brdline(Biobufhdr *bp, int delim)
```
We used ' $\n\times$  ', which is the end of line character in Plan 9. The function returns a pointer to the bytes read, or zero if no more data could be read. Each time the program reads a line, it writes the line to its standard output through bout. The line returned by Brdline is not a C string.

There is not a final null byte after the line. We could have used Brdstr, witch returns the line read in dynamic memory (allocated with malloc), and terminates the line with a final null byte. But we did not. Thus, how many bytes must we write to standard output? The function Blinelen returns the number of bytes in the last line read with Brdline.

; sig Blinelen int Blinelen(Biobufhdr \*bp)

And that explains the body of the while in our program. Let's now play with our cat.

```
; 8.biocat
one little
cat was walking.
control-d
one little
cat was walking.
;
```
No line was written to standard output until we typed *control-d*. The program did call Bwrite, but this function kept the bytes in the buffer. When Brdline returned an EOF indication, the call to Bterm terminated the output buffer and its contents were written to the underlying file. If we modify this program to add a call to

```
Bflush(&bout);
```
after the one to Bwrite, this is what happens.

```
; 8.biocat
Another little cat
Another little cat
did follow
did follow
control-d
;
```
The call to Bflush flushes the buffer. Of course, it is now a waste to use bout at all. If we are flushing the buffer after each write, we could have used just write, and forget about bout.

### **Problems**

1 Use the debugger, acid, to see that a program reading from standard input in a window is indeed waiting inside. read while the system is waiting for you to type a line in the window.

*Hint*: Use ps to find out which process is running your program.

- 2 Implement the *cat*(1) utility without looking at the source code for the one in your system.
- 3 Compare your program from the previous problem with the one in the system. Locate the one in the system using a command. Discuss the differences between both programs.
- 4 Implement a version of *chmod*(1) that accepts an octal number representing a new set of permissions, and one or more files. The program is to be used like in

; 8.out 0775 file1 file2 file3

5 Implement your own program for doing a long listing like

 $i$   $ls$   $-l$ 

would do.

6 Write a program that prints all the files contained in a directory (hierarchy) along with the total number of bytes consumed by each file. If a file is a directory, its reported size must include that of the files found inside. Compare with *du*(1).

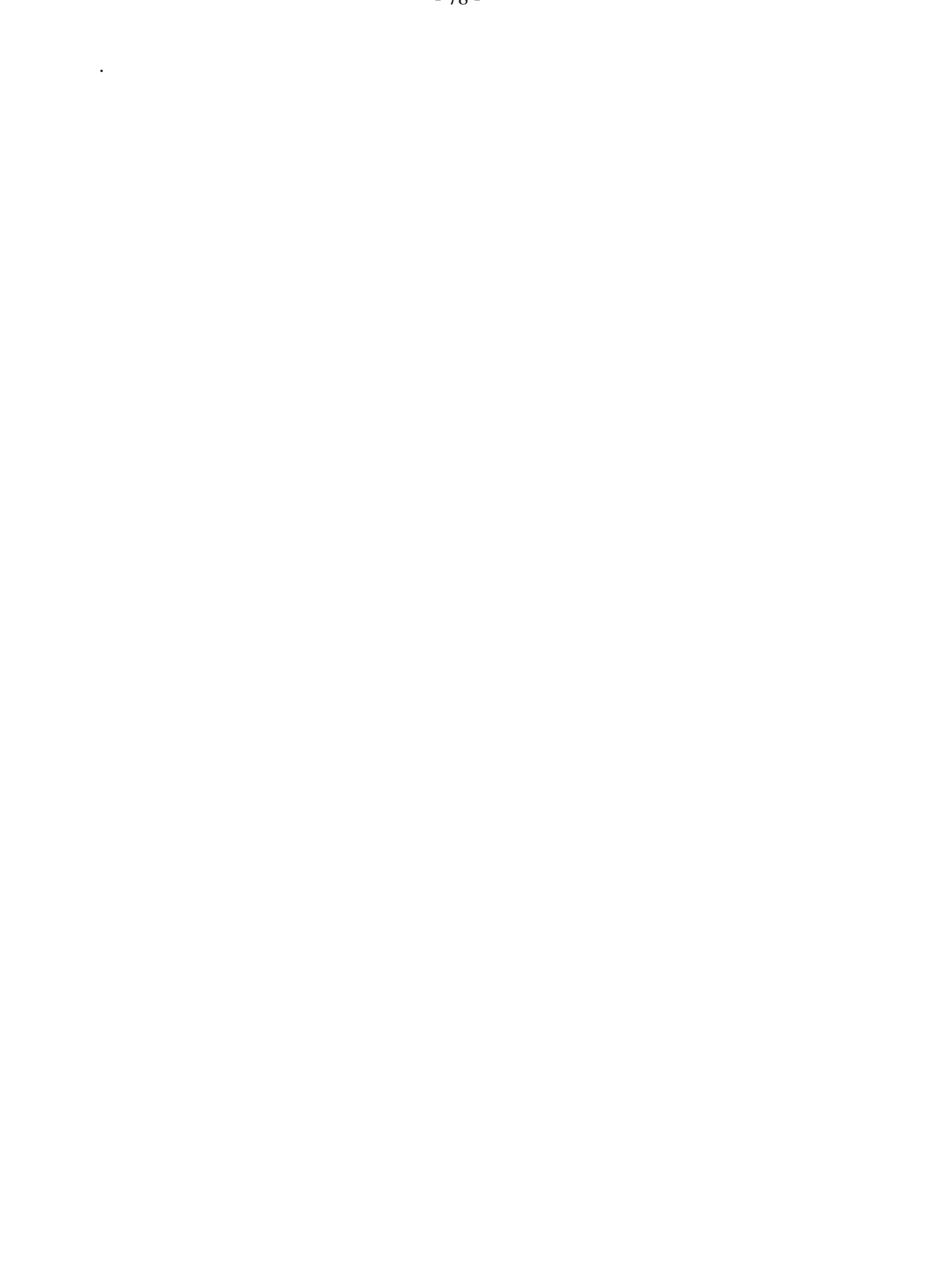

# 4 – Parent and Child \_\_\_\_\_\_

# **4.1. Running a new program**

In chapter 2 we inspected the process that is executing your code. This process was created by Plan 9 in response to a request made by the shell. Until now, we have created new processes only by asking the shell to run new commands. In this chapter we explore how to create new processes and execute new programs by ourselves.

- 79 -

You may think that the way to start a new process to run a program is by executing a single system call (something like run( $''/bin/ls"$ ) for executing 1s). That is not the case. There are two different system calls involved in the process. One creates a new process, the other executes a new program. There are several reasons for this:

- " One reason is that you may want to start a new process just to have an extra flow of control for doing something. In this case, there would be no new program to execute. Thus, it makes sense to be able to create a new process (e.g., a new flow of control) just for its own sake.
- " Another reason is that you may want to customize the environment for the new process (e.g., adjust its file descriptors, change its working directory, or any other thing) *before* it executes the new program. It is true that a run() system call might include parameters to specify all things you may want to customize. Such call would have countless parameters! It is far more simple to let you use the programming language to customize whatever you want in the process before it runs a new program.

Before going any further, this is a complete example using both system calls. This program creates a new process by calling fork, and executes /bin/ls in the new process by calling execl:

### \_\_\_\_\_\_\_**runls.c**

```
#include <u.h>
#include <libc.h>
void
main(int, char*[])
{
        switch(fork()){
        case -1:
                 sysfatal("fork failed");
        case 0:
                 execl("/bin/ls", "ls", nil);
                 break;
        default:
                print("ls started\n");
        }
        exits(nil);
}
```
The process running this program proceeds executing main, and then calls fork. At this point, a new process is created as an exact clone of the one we had. Both processes continue execution returning from fork. For the original process (the **parent process**), fork returns the pid for the new process. Because this is a positive number, it enters the default case. For the new process (the **child process**), fork returns zero. So, the child process continues executing at case 0. The child calls execl, which clears its memory and loads the program at  $/\text{bin}/\text{ls}$  for execution.

We will now learn about each call at a time, to try to understand them well.

### **4.2. Process creation**

The system call fork creates an exact *clone* of the calling process. What does this mean? For this program

### \_\_\_\_\_\_\_\_\_**onefork.c**

```
#include <u.h>
#include <libc.h>
void
main(int, char*[])
{
        print("one\n");
        fork();
        print("fork\n");
        exits(nil);
```
}

This is the output

```
; 8.onefork
one
fork
fork
```
The first print was first executed. After that, we can see *twice* the text for the second print. Indeed, it executed twice. When we asked the shell to run 8.onefork, it created a process to run our program. This process provides the flow of control that, for us, starts at main and proceeds until the call to exits. Our process obeys the behavior we expect. It executes the first line, then the next, and so on until it dies. At some point, this process makes a call to fork, and that creates *another* process that proceeds executing from fork one line after another until it dies.

This can be seen in figure 4.1. The figure depicts the state for both processes at different points in time. Time increases going down in the figure. The arrows in the figure represent the program counter. Initially, only the parent exists, it executes the instructions for the first print. Later, the parent calls fork. Later, during the system call, a clone, i.e, the child, is created as a copy of the original. This means that the memory of the child is a copy of the memory of the parent. This memory includes the code, all the data, and the stack! Because the child is a copy, it will return from the fork call like the parent will; Its registers are also (almost) a copy.

From now on, we do *not* know in which order they will execute, and we do not know for how much time one process will be executing each time it is given the processor. The figure assumes that the child will execute now print (" $f$ ork $\ln$ ") and then the parent will have enough time to complete its execution, and the child will at last execute its remaining instructions. But we do not know. The system may assign the processor in turns to these and other processes in any other way. Perhaps the parent has time to complete right after calling fork and before the child starts executing, or perhaps it will happen just the opposite.

The child executes **independently** from the parent. For it, it does not matter what the parent does. For the parent, it does not matter what the child does. That is the process abstraction. You

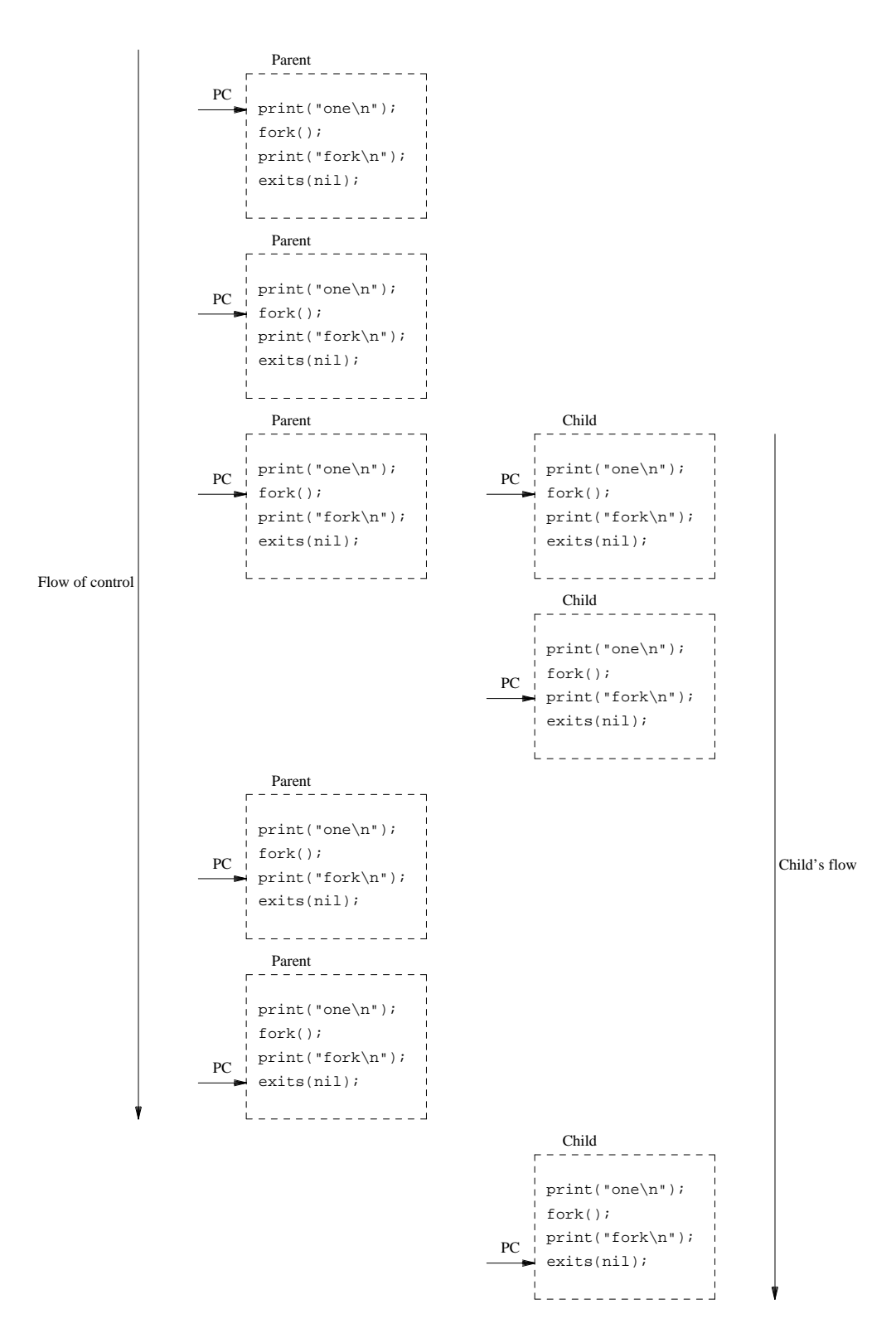

**Figure 4.1:** *The call to fork creates a clone of the original process. Both proceed from there.*

get a new, separate, stand-alone, flow of control together with everything it needs to do its job.

To write your programs, did you have to think about what the shell program was doing? You never did. You wrote your own program (executed by your own process) and you forgot *completely* about other processes in the system. The same happens here. In Plan 9, when a process has offspring, the child leaves the parent's house immediately.

Because the child is a copy, and all its memory is a copy of the parent's, variables in the child start with the values they had by the time of the fork. From there on, when you program, you must keep in mind that each variable you use may have one value for the parent and another for the child. You just have to *fork* (hence the system call name) the flow of control at the fork, and think separately from there on for each process. To check out that you really understand this, try to say what this program would print.

### \_\_\_\_\_\_\_\_**intfork.c**

```
#include <u.h>
#include <libc.h>
void
main(int, char*[])
{
        int i;
        i = 1;fork();
        i++;print("i=\daggerd\n", i);
        exits(nil);
}
```
The variable  $\pm$  is initialized to  $\pm$  by the only process we have initially. After calling fork, each process (parent and child) increments *it's own* copy of the variable. The variable i of the parent becomes 2, and that of the child becomes 2 as well. Finally, each process will print its variable, but we will always get this output:

; 8.intfork  $i=2$  $i=2$ 

After calling fork, you may want to write an if that makes the child do something different from the parent. If you could not do this, they would be viruses, not processes. Fortunately, it is simple. We have seen how fork returns two times. Only the parent calls it, but it returns for the parent (in the parent process) and for the child (in the child process). The return value differs. This program

```
|child.c|#include <u.h>
     #include <libc.h>
     void
     main(int, char*[])
     {
              switch(fork()){
              case -1:
                      sysfatal("fork failed\n");
              case 0:
                      print("I am the child\n");
                      break;
              default:
                      print("I am the parent\n");
              }
              exits(nil);
     }
```
produces the following output

; 8.child I am the child I am the parent

To the parent, fork returns the pid of the child, which we know is greater than zero. To the child, fork always returns zero. Therefore, we can write different code to be executed in the parent and the child after calling fork. Both processes have their own copy for all the code, but they can follow different paths from there on.

When fork fails, it returns  $-1$ , and we should always check for errors. Of course when it fails there would be no child. But otherwise, both processes execute different code after fork. In which order? We do not know. And we should not care! Did you care if your shell executed its code before or after the code in your programs? You forgot about the shell when writing your programs. Do the same here. The program above might produce this output instead

; 8.child I am the parent I am the child

Let's have some fun. This is a runaway program. It creates a child and then dies. The child continues playing the same game. This is a nasty program because it is very hard (or impossible) to kill. When you are prepared to kill it, the process has gone and there is noone to kill. But there is another process taking its place!

```
 _________diehard.c 
     #include <u.h>
     #include <libc.h>
     void
     main(int, char*[])
     {
              while(fork() == 0); // catch me!
              exits(nil);
     }
```
This version is even more nasty. It creates processes exponentially, which might happen to you some day when you make a mistake calling fork. Once the system cannot cope with more processes, there will be nothing you could do but rebooting the machine. Try it as the last thing do you in one of your sessions so that you could see what happens.

### \_\_\_\_\_\_\_\_\_**rabbits.c**

```
#include <u.h>
#include <libc.h>
void
main(int, char*[])
{
        // just like rabbits...
        while(fork())
                ;
        exits(nil);
}
```
# **4.3. Shared or not?**

Fork creates a clone process. Because the child is a clone, it has its own set of file descriptors. When fork returns, the descriptors in the child are a copy of those in the parent. However, that is the only thing copied.

Of course, the files referenced by the descriptors are not copied. The Chan data structures that maintain the offset for the open files are not copied either. Figure 4.2 shows both a parent and a child just after calling fork, showing file descriptors for both. This figure may correspond to the following program.

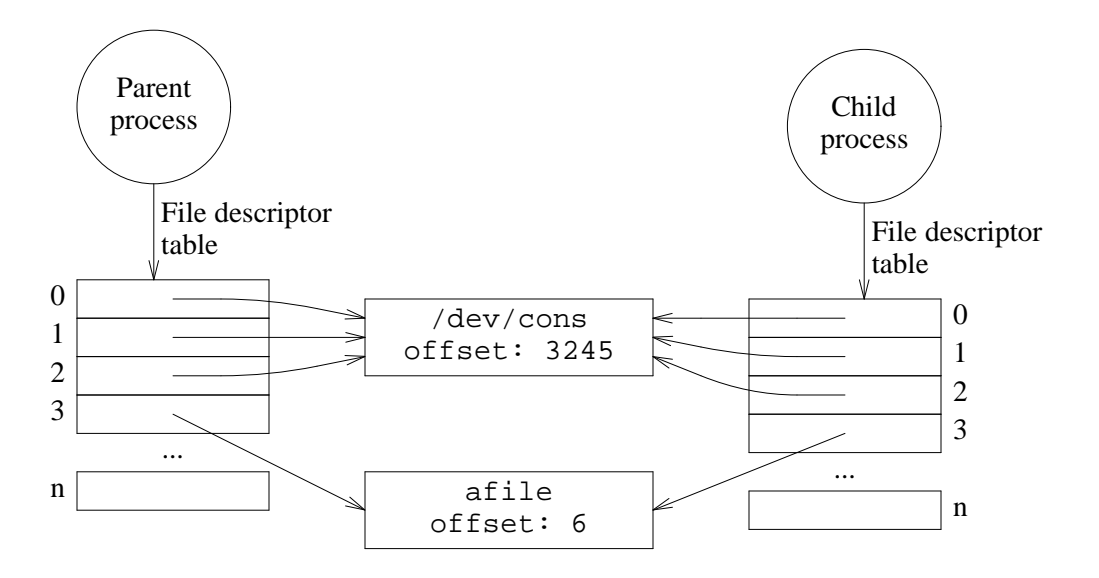

**Figure 4.2:** *The child has a copy of the file descriptors that the parent had.*

#### \_\_\_\_\_\_\_\_**before.c**

```
#include <u.h>
#include <libc.h>
void
main(int, char*[])
{
        int fd;
        fd = create("afile", OWRITE, 0644);
        write(fd, "hello\ln", 6);
        if (fork() == 0)write(fd, "child\n", 6);
        else
                write(fd, "dad\n", 4);
        close(fd);
        exits(nil);
}
```
Initially, the parent had standard input, output, and error open. All of them went to file /dev/cons. Then, the parent opens (i.e., creates) afile, and file descriptor 3 is allocated. It points to a (Chan) data structure that maintains the offset (initially 0), and the reference to the actual file. After writing 6 bytes, the offset becomes 6.

At this point, fork creates the child as a clone. It has a copy of the parent's file descriptors, but everything else is shared. Of course, if either process opens new files, their *offsets* would not be shared. For each open you get an all new file offset. What would be the contents for  $a$ file after running this program?

```
; 8.before
; cat afile
hello
child
dad
;
```
Each process calls write. the child's write updates the file and advances the offset by 6. The next write does the same. The order of child and dad may differ in the output, depending on which process executes first its write. Both will be there.

Compare what happen before with the behavior for the next program. The program is very similar. The parent tries to write dad to a file, and the child tries to write chid. According to our experience, the file should have both strings in it after the execution.

\_\_\_\_\_\_\_**after.c**

```
#include <u.h>
#include <libc.h>
void
main(int, char*[])
{
        int fd;
        if (fork() == 0)fd = open("afile", OWRITE);write(fd, "child\n", 6);
        } else {
                fd = open("afile", OWRITE);
                write(fd, "dad\n", 4);
        }
        close(fd);
        exits(nil);
}
```
But this is what happens:

```
; rm afile
; touch afile
; 8.after
; cat afile
dad
d
; xd -c afile
0000000 d a d \n d \n
0000006
```
Why? Because each process had its own file descriptor for the file, that now is not sharing anything with the other process. In the previous program, the descriptors in both processes came from the same open: They were sharing the offset. When the child wrote, it advanced the offset. The parent found the offset advanced, and could write past the child's output.

But now, the parent opens the file, and gets its own offset (starting at 0). The child does the same and gets its own offset as well (also 0). One of them writes, in this case the child wrote first. That advances its own offset for the file. The other offset stays at 0. Therefore, both

processes overwrite the same part of the file.

It could be that the parent executes its write before the child, in which case we would get this, which would be also an overwrite:

; cat afile child

There is one interesting thing to learn here. We have said that either write (parent's and child's) can execute before the other one. Couldn't it be that *part* of a write is executed and then part of the other? In principle it could. But in this case, it will never happen.

Plan 9 guarantees that a single write to a particular file is fully executed and not mixed with other writes to the same file. This means that if there are two write calls being made for the same file, one *must* execute before the other. For different files, they could execute simultaneously (i.e., concurrently), but not for the same file in Plan 9.

When one operation is guaranteed to execute completely without being interrupted, it is called **atomic**. The Plan 9 write system call is atomic at least for writes on the same file and when the number of bytes is not large enough to force the system to do several write operations to implement your system call. In our system this happens for writes of at most 8Kbytes.

### **4.4. Race conditions**

What you just saw is very important. It is not to be forgotten, or you risk going into a debugging Inferno. When multiple processes work on the same data, extra care is to be taken. You saw how the final value for afile depends on which process is *faster*, i.e., gets more processor time, and reaches a particular point in the code earlier than another process. Because the final result depends on this race, its said that the program has a **race condition**.

You are entering a dangerous world. It is called **concurrent programming**. The moment you use more than one process to write an application, you have to think about race conditions and try to avoid them as much as you can. The name *concurrent* is used because you do not know if all your processes execute really in parallel (when there is more than one processor) or relying on the operating system to multiplex a single processor among them. In fact, the problems would be the same: Race conditions. Therefore, it is best to think that they execute concurrently, try to avoid races, and forget about what is really happening underneath.

Programs with race conditions are unpredictable. They should be avoided. Doing so is a subject for a book or a course by itself. Indeed, there are many books and courses on *concurrent programming* that deal with this topic. In this text, we will deal with this problem by trying to avoid it, and showing a few mechanisms that can protect us from races.

# **4.5. Executing another program**

We know how to create a new process. Now it would be interesting to learn how to run a new *program* using a process we have created. This is done with the exec system call. This call receives two parameters, a file name that corresponds to the executable file that we want to execute, and its argument list. The argument list is an array of strings, with one string per argument.

If we know the argument list in advance (when we write the program), another system call called execl is more convenient. It does the same, but lets you write the arguments directly as the function arguments, without having to declare and initialize an array. We are going to use this call here.

This is our first example program

```
|{\rm{execl.c}}|#include <u.h>
     #include <libc.h>
     void
     main(int, char*[])
     {
              print("running ls\n");
              execl("/bin/ls", "ls", "-l", "/usr/nemo", nil);
              print("exec failed: %r\n");
     }
```
When run, it produces the following output:

```
; 8.execl
running ls
d-rwxrwxr-x M 19 nemo nemo 0 Jul 11 18:11 /usr/nemo/bin
d-rwxrwxr-x M 19 nemo nemo 0 Jul 11 21:24 /usr/nemo/lib
d-rwxr-xr-x M 19 nemo nemo 0 Jul 11 21:13 /usr/nemo/tmp
```
The output is produced by the program found in  $/\text{bin}/\text{ls}$ . Clearly, our program did not read a directory nor print any file information. Furthermore, the output is the same printed by the next command:

```
; ls -l /usr/nemo
d-rwxrwxr-x M 19 nemo nemo 0 Jul 11 18:11 /usr/nemo/bin
d-rwxrwxr-x M 19 nemo nemo 0 Jul 11 21:24 /usr/nemo/lib
d-rwxr-xr-x M 19 nemo nemo 0 Jul 11 21:13 /usr/nemo/tmp
```
This is what the execl call did. It loaded the program from /bin/ls into our process, and jumped to its main procedure supplying the arguments " $1s$ ", " $-1$ ", and "/usr/nemo.". Remember that  $\arg v[0]$  is the program name, by convention. The last parameter to the execl call was nil to let it know when to stop taking parameters from the parameter list.

There is an important thing that the output for our program does show. Indeed, that it does *not* show. The print we wrote after calling execl is missing from the output! This makes sense if you think twice. Because execl loads another program (e.g., that in /bin/ls) into *our* process, our code is gone. If execl works, the process no longer has our program. It has that of ls instead. Also, our process no longer has our data, nor our stack. Initial data and stack for ls is there instead. What a personality change!

Now consider the same program but replacing the call to execl with this one:

execl("ls", "-l", "/usr/nemo", nil);

This is the output now when the program is run:

```
; 8.execl
running ls
exec failed: 'ls' file does not exist
```
This time, both calls to print execute! Because execl failed to do its work, it did not load any program into our process. Our mind is still here, and the second printed message shows up. Why did execl fail? We forgot to supply the file name as the first parameter. Therefore, execl tried to access the file ./ls to load a program from it. Because such file did not exist, the system call could do nothing else but to return an error. What value returns execl when it fails? It does not matter. If it returns, it must be an error.

Now replace the call with the next one. What would happen?

execl("/bin/ls", "-l", "/usr/nemo", nil);

This is what happens:

```
; 8.execl
running ls
/usr/nemo/bin
/usr/nemo/lib
/usr/nemo/tmp
```
Clearly ls did run in our process. Its output is there and our second print is not. However, where is the long listing we requested? Nowhere. For ls, argv[0] was -l and argv[1] was /usr/nemo. We executed  $\text{ls}$  /usr/nemo. Even worse, we told  $\text{ls}$  that its name was -1.

Now that we master execl, let's try doing one more thing. If we replace the call with this other one, what happens?

execl("/bin/ls", "ls", "-l", "\$home", nil);

The answer is obvious only when you think which program takes care of understanding "\$home". It is the shell, and not ls. The shell replaces \$home with its value, /usr/nemo in this case. It seems natural now that this is he output for the program:

```
; 8.execl
running ls
ls: $home: '$home' file does not exist
```
What we executed was the equivalent of the shell command line

; ls -l '\$home'

which we know well now. Should we want to run the program for \$home, we must take care of the environment variable by ourselves:

```
#include <u.h>
#include <libc.h>
void
main(int, char*[])
{
        char* home;
        print("running ls\n");
        home = qetenv("home");
        execl("/bin/ls", "ls", "-l", home, nil);
        print("exec failed: %r\n");
}
```
### **4.6. Using both calls**

Most of the times you will not call exec using the process that initially runs your program. Your program would be gone. You combine both fork and exec to start a new process and run a program on it, as saw first in this chapter. We are going to implement a function called run, which receives a command including its arguments and runs it at a separate process. This is useful whenever you want to start an external program from your own one.

The header for the function will be:

int run(char\* file, char\* argv[]);

and its parameters have the same meaning that those of exec: The file to execute and the

argument vector. This is the code.

```
int
run(char* cmd, char* argv[])
{
       switch(fork()){
       case -1:
             return -1;
       case 0: // child
              exec(cmd, argv);
              sysfatal("exec: %r");
       default: \sqrt{2} // parent
              return 0;
       }
}
```
The function creates a child process, unless forks fails, in which case it reports the error by returning -1. The parent process returns zero to indicate that it could fork. The child calls exec to run the new program. Should it fail, there is nothing we could do but to terminate the execution of this process reporting the error. Note that the child process should *never* return from the function. When a program calls run, only one flow of control performs the call, and you expect only one flow of control coming out and returning from it.

This function has one problem. The command file might not exist, or lack execution permission, but the program calling run would never know. This can be a temporary fix, until we learn more in the next section:

```
int
run(char* cmd, char* argv[])
{
        if (access(cmd, AEXEC) < 0)
                return -1;
        switch(fork()){
        case -1:
               return -1;
        case 0: // child
                exec(cmd, argv);
                sysfatal("exec: %r");
        default:
                return 0;
        }
}
```
Before creating the child, we try to be sure that the file for the command has access for executing it. The access system call checks this when given the AEXEC flag.

After calling access, and before doing the exec, things could change. So, there is a potential race condition here. It could be that access thinks that the command can be executed, and then something changes, and exec fails! What is really needed is a way to let the child process tell the parent about what happen. The parent is only interested in knowing if the child could actually perform its work, or not.

# **4.7. Waiting for children**

Did you notice that the shell awaits until one command terminates before prompting for the next? How can it know that the process executing the command has completed its execution? Also, if you create a process for doing something, how can you know if it could do its job?

When a process dies, it always dies by a call to exits (remember that there is one after

returning from main). The string the process gives to exits is its exit status. This was not new. The new point is that the parent may wait until a child dies and obtain its exit status. The function used to do this is wait:

; sig wait Waitmsg\* wait(void)

where Waitmsg is defined like follows.

```
typedef
struct Waitmsg
{
          int pid; \frac{1}{3} /* of loved one */<br>ulong time[3]; \frac{1}{3} /* of loved one & c
         ulong time[3]; /* of loved one & descendants */
          char *msg;
} Waitmsg;
```
A call to wait blocks until one child dies. At that point, it returns a wait message that contains information about the child, including its pid, its status string, and the time it took for the child to execute. If one child did already die, there is no need to wait and this call returns immediately. If there is no children to wait for, the function returns nil.

Now we can really fix the problem of our last program.

```
int
run(char* cmd, char* argv[])
{
       Waitmsg* m;
       int ret;
       switch(fork())case -1:
               return -1;
       case 0: // child
               exec(cmd, argv);
               sysfatal("exec: %r");
       default:
               m = wait();
               if (m->msq[0] == 0)ret = 0;else {
                       werrstr(m->msg);
                       ret = -1i}
               free(m);
               return ret;
       }
}
```
After calling fork, the parent goes through the default case and calls wait. If by this time the child did complete its execution by calling exits, wait returns immediately Waitmsg with information about the child. If the child is still running, wait blocks until the child terminates. The data structure returned by wait is allocated using malloc, and the caller of wait is responsible for releasing this memory.

Another detail is that the routine updates the process error string in the parent process when the child fails. That is where the caller program expects to find out the diagnostic for a failed (system) call.

In this case we know that there is at least one child, and wait cannot return nil. The convention in Plan 9 is that an empty string in the exit message means "everything ok". That is the information returned by run. The field m in the Waitmsg contains a copy of the child's exit message.

This code still has flaws. The program that calls run might have created another child before calling our function. In this case, it is not sure that wait returns information about the child it created. This is a better version of the same function.

```
int
run(char* cmd, char* argv[])
{
        Waitmsg* m;
        int ret;
        int pid;
       pid = fork();
        switch(pid){
        case -1:
               return -1;
        case 0: // child
               exec(cmd, argv);
               sysfatal("exec: %r");
        default:
               while(m = wait()){
                       if (m->pid == pid) {
                               if (m->msq[0] == 0)ret = 0;else {
                                       werrstr(m->msg);
                                       ret = -1;
                                }
                               free(m);
                               return ret;
                        }
                       free(m);
               }
        }
}
```
The routine, when executed by the parent process, makes sure that the message comes from the right (death) child. Its manual page should now include a warning stating clearly that this routine waits for any child until the one it creates is waited for. Callers must know this. Otherwise, what would happen to programs like this one?

```
...
if (fork() == 0)... do something in this child ...
} else {
         run(cmd, args);
         ...
         m = wait(); // wait for our child
         ...
         free(m);
}
```
The wait in this code seems to be for the child created by the fork. However, the call to run would probably wait for the 2 children, and wait is likely to return nil!

When a program is not interested in the exit message, it can use waitpid instead of wait. This function returns just the pid of the death child. Both functions are implemented using the real system call, await. But that does not really matter.

Although the shell waits by default until the process running a command completes, before prompting for another line, it can be convinced not to wait. Any command line with a final ampersand is not waited for. Try this

; sleep 3 *...no prompt for 3 seconds.* ;

and this

; sleep 3 & *...and we get a new prompt right away.* ;

This is used when we want to execute a command **in the background**, i.e., one that does not read from our terminal and does not make the shell wait for it. We can start a command and forget it is still there. The shell puts into \$apid the pid for the last process started in the background, to let you know its pid for things like killing it.

Any output from the command will still go to the console, and may disturb us. However, the shell arranges for the command to have its standard input coming from  $/dev/null$ , a file that always seems to be empty when read.

This can be double checked. The read command reads a single line of text from its input, and then writes it to its standard output.

```
; read
hello you type this...
hello ...and it writes this.
;
```
Look what happens here:

; read & ;

The program did not print anything. Because it could not read anything from its input.

Some programs may want to execute in the background, without making the shell wait for them until terminated. For example, a program that opens a new window in the window system should avoid blocking the shell until the new window is closed. You want a new window, but you still want your shell.

This effect can be achieved without using  $\&$  in the command line. The only thing needed is to perform the actual work in a child process, and allow the parent process to die. Because the shell waits for the parent process (its child), it will prompt for a new command immediately after this process dies. The first program of this chapter is an example (even though it makes not sense to do this just to run ls).

### **4.8. Interpreted programs**

An executable is a file that has the execute permission set. If it is a binary file for the architecture we are running on, it is understandable what happens. If it is a binary for another architecture, the kernel will complaint. This was executed using an Intel-based PC:

```
; 5c ls.c
; 5l ls.5
; ./5.out
 ./5.out: exec header invalid
```
The header for the binary file has a constant, weird, number in it. It is placed there by the loader and checked by the kernel, which is doing its best to be sure that the binary corresponds to the architecture executing it.

But there is another type of executable files. Interpreted programs. For Plan 9, an interpreted program is any file starting with a text line that has a format similar to

#!/bin/rc

It must start with #!, followed by the command that interprets the file. In the example above, the program interpreting the file is /bin/rc, i.e., the standard Plan 9 shell. You know what the shell does. It reads lines, interprets them, and execute commands as a result. For the shell, it does not matter if commands come from the console or from a file. Both things are files actually!

This is an example of a program interpreted by the shell, also known as a **shell script**. We can try it by storing the text in a file named hello and executing it:

```
; cat hello
#!/bin/rc
echo hello there!
; chmod +x hello
; hello
hello there!
;
```
When Plan 9 tries to execute a file, and it finds that the two initial characters are  $\#!$ , it executes the interpreter as the new binary program for the process, and *not* the file whose name was given to exec. The argument list given to exec is altered a little bit by the kernel to include the script file name as an argument. As a result, executing hello is actually equivalent to doing this

; rc hello

To say it explicitly, a shell script is always executed by a new shell. Commands in the script are read by the child shell, and not by the original one. Look at this

```
; cat cdtmp
#!/bin/rc
cd /tmp
; pwd
/usr/nemo
; chmod +x cdtmp
; cdtmp
; pwd
/usr/nemo
```
Is Plan 9 disobeying? Of course not. We executed cdtmp. But commands in the script are *not* executed by the shell we are using. A new shell was started to read and execute the commands in the file. That shell changed its working directory to /tmp, and then died. The parent process (the shell we are using) remains unaffected. This may confirm what we said

```
; cat cdtmp
#!/bin/rc
cd /tmp
pwd
; pwd
/usr/nemo
; cdtmp
/tmp
; pwd
/usr/nemo
```
This mechanism works for any program, and not just for the shell. For example, hoc is a floating point calculator language. It can be used to evaluate arbitrary floating point calculations. When given a file name, hoc interprets the expressions in the file and prints any result. Now we can make an interpreted program that lets you know the output of  $2+2$ :

```
; cat 2+2
#!/bin/hoc
2 + 2; chmod +x 2+2
; 2+24
;
```
### Amazing!

Because the shell can be used to write programs, it is a programming language. It includes even a way to write comments. When the shell finds a # character, it ignores it and the rest of the line. That is why the special format for the first line of interpreted programs in Plan 9 starts with that character! When the shell interprets the script, it reads the first line as well. However, that line is a comment and, therefore, ignored.

Scripts have arguments, as any other executable program has. The shell interpreting the script stores the argument list in the environment variable named "\*". This is echo using echo:

#### \_\_\_\_\_\_\_**rcecho**

```
#!/bin/rc
echo $*
```
And this is what it does

```
; rcecho hello world
hello world
```
As an additional convenience, within a shell script,  $\frac{1}{2}0$  is equivalent to  $\frac{1}{2}$  argv[0] in a C program, \$1 to argv[1], and so on.

### **Problems**

1 Trace (by hand) the execution of this program. Double check by executing it in the machine.

```
#include <u.h>
#include <libc.h>
void
main(int, char*[])
{
        fork();
        fork();
        print("hi\n'\n}
```
- 2 Compile and execute the first program shown in this chapter. Explain the output.
- 3 Fix the program from the previous problem using *wait*(2).
- 4 Implement your own version of the *time*(1) tool. This program runs a single command and reports the time the command took to execute (elapsed time, time spent executing user code, and time spent executing kernel code).
- 5 Implement a function

```
char* system(char* cmd);
```
That receives a command line as an argument and must execute it in a child process like the Plan 9 shell would do. Think of a reasonable return value for the function.

*Hint:* Which program did we say that knows how to do this type of work?

6 Write a script that interprets another script, for example, by using rc. Can you specify that

a program interpreter is also an interpreted file? Explain.

7 How could you overcome the limitation expossed in the previous problem?

5 - Communicating Processes  $\overline{\phantom{a}}$ 

- 97 -

# **5.1. Input/Output redirection**

Most commands we have executed so far write their output to the console, because their standard output file descriptor is usually leading to the console.

In some cases, it may be useful to **redirect** the output for a command to store the data produced in a file. For example, to record the date for an important moment, we can execute date and store its output in a file, for posterity. The shell knows how to do this:

```
; date > rememberthis
;
```
This command line means: Execute the command date as usual, but send its output to rememberthis. The obedient Plan 9 shell makes the arrangements to get the output for the command sent to file, and not to the console. As a result, date did now write anything in the console. But it did write. Its output is here instead.

; cat rememberthis Thu Jul 13 12:10:38 MDT 2006

This can be done to any command, as you may expect. When the shell finds a " $>$ " in a command line, it takes the next word as the name of a file where to send the output for the command. This is a poor's man editor. We use cat to read what we write in the terminal, and write it into a file.

```
; cat >/tmp/note
must leave at 8
control-d
; cat /tmp/note
must leave at 8
```
The ">" character is an operator, and has a special meaning. To use it just as a character, it must be quoted. We already knew, but just as a reminder:

```
; echo '>' > file
; cat file
>
;
```
Another example. If our machine seems to be heavily loaded, we may want to conserve the list of running processes, to inspect it later. That is simple:

; ps > processlist ;

Now that we have the list of processes stored in a file, we can take our time to inspect what is happening to the machine. For example, we may use cat to print the list. It reads the file and prints all the bytes read to the standard output.

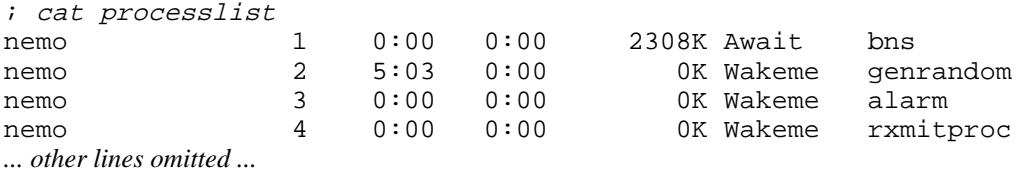

We can count how many processes there were in the system by the time we stored the list. To do so, we can count the lines in the file processlist, because we know there is one line in that file per process. The program wc (word count) counts lines, words, and characters in a file, and prints what it finds.

```
; wc processlist
  147 1029 8795 processlist
;
```
The file processlist has 147 lines, 1929 words, and 8795 characters in it. This means that we had 147 processes in the machine at that time. Because we are only interested in the number of lines, we might have used the option  $-1$  to wc, as said in  $wc(1)$ , to ask just for the number of lines:

```
; wc -l processlist
    147 processlist
;
```
As we said before, most commands that accept a file name as an argument, work with their standard input when no file name is given. And wc is not an exception. For example,

```
; wc
when I see it, I believe it
control-d
     1 7 28
;
```
counts the lines, words, and characters that we type until pressing a *control-d*.

The shell is able to redirect the standard input for a command, and not just its output. The syntax is similar to a redirection for output, but using " $\lt$ " instead of " $\gt$ ". To remember, imagine the bytes entering through the wide part of the symbol, going out through the little hole in the other end. We can now do this

; cat < rememberthis Thu Jul 13 12:10:38 MDT 2006

and it would have the same effect that doing this

```
; cat rememberthis
Thu Jul 13 12:10:38 MDT 2006
```
Both commands produce the same output, but they are very different. In the first case, the shell makes the arrangements so that the standard input for cat comes from *rememberthis* and not from the console. The cat program has no arguments (other than  $\arg(\theta)$ ) and therefore starts reading from its standard input. But cat does not even know the name of the file it is reading! In the second case, the shell is not doing anything to the standard input for cat. The program itself has to open the file, and read from it.

For those rare cases when there is a command that requires a file name as its input, and you still want to run the command to work on its standard input, Plan 9 provides files named  $/fd/0$ , /fd/1, etc. These are not real files, but other interface to use your file descriptors. For example, this is another way of running cat to copy its standard input:

; cat /fd/0 *...and cat reads what you type.*

and this is achieves the same effect:

; cp /fd/0 /fd/1 *...and cp copies what you type back to the console*

In the last chapter, we did see that a command line executed in the background, i.e., terminated with " $\&$ ", is not allowed to read from the console. What happens is that the shell redirects the
command's standard input to /dev/null, the file that seems to be always empty. You can achieve a similar effect doing this.

```
; cat </dev/null
;
```
Therefore, the input redirection here is redundant:

```
; cat </dev/null &
;
```
How can the shell redirect the standard input/output for a command? Think about it. The program cat reads from file descriptor 0, when given no arguments. That is the convention for standard input. For output, cat writes at file descriptor 1. If the shell manages to get the file descriptor 1 for cat open for writing into rememberthis, the bytes written by cat will go into rememberthis. And of course cat would know nothing about where does its standard output go. They are written into an open file descriptor that must lead to some file. Also, if the shell manages to get the file descriptor 0 for cat open for reading from /dev/null, cat would be reading from /dev/null.

Input/output redirection must be done in the process that is going to execute the command. Otherwise, the shell would loose its own standard input or output. It must be done before doing the exec for the new command. It would not make sense to do it after, because there would be no I/O redirection, and because when exec works, your program is gone!

Consider this program

#### \_\_\_\_\_\_\_**iredir.c**

```
#include <u.h>
#include <libc.h>
void
main(int, char*[])
{
        switch(fork()){
        case -1:
                sysfatal("fork failed");
        case 0:
                close(0); // WRONG!
                open("/NOTICE", OREAD);
                execl("/bin/cat", "cat", nil);
                sysfatal("exec: %r");
        default:
                waitpid();
        }
        exits(nil);
}
```
and its output.

```
; 8.iredir
Copyright © 2002 Lucent Technologies Inc.
All Rights Reserved
```
We supplied no argument to cat in the call to execl. Therefore, cat was reading from standard input. However, because of the two previous calls, file descriptor 0 was open to read /NOTICE. The program cat reads from there, and writes a copy to its output.

This is a real kludge. We do *not* know that open is going to return 0 as the newly open file descriptor for /NOTICE. At the very least, the program should check that this is the case, and abort its execution otherwise:

```
fd = open("/NOTICE", OREAD);
assert(fd == 0);
```
At least, if fd is not zero, assert receives *false* (i.e., 0) as a parameter and prints the file and line number before calling abort.

The system call dup receives a file descriptor and duplicates it into another. This is what we need. The code

```
fd = open("/NOTICE", OREAD);
dup(fd, 0);close(fd);
```
opens /NOTICE for reading, then *duplicates* the descriptor just open into file descriptor 0. After the call, file descriptor 0 leads to the same place fd was leading to. It refers to the same file and shares the same offset. This is shown in figure 5.1, which assumes that fd was 3 (As you can see, both descriptors refer now to the same Chan). At this point, the descriptor whose number is in fd is no longer necessary, and can be closed. The program in cat is only going to read from 0. It does not even know that we have other file descriptors open.

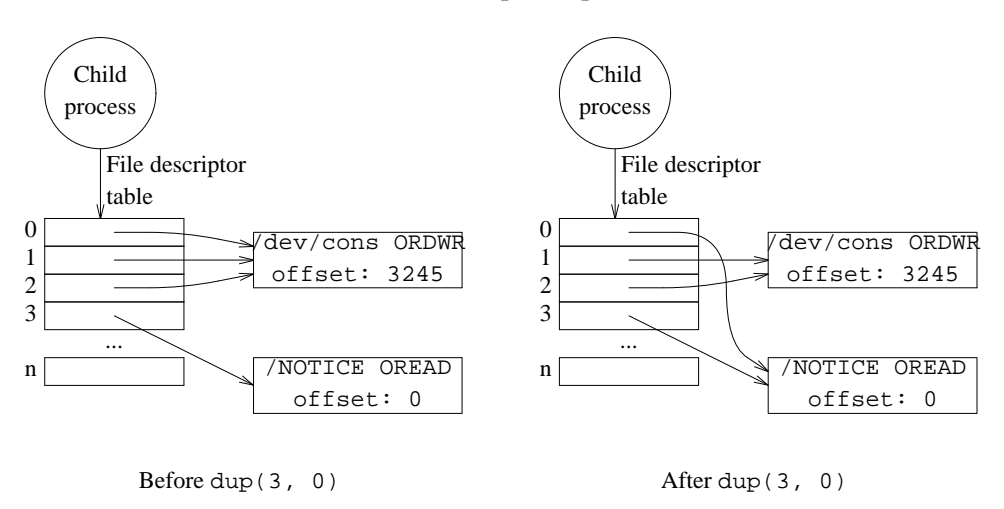

**Figure 5.1:** *File descriptors before and after duplicating descriptor 3 into descriptor 0.*

This is the correct implementation for the program shown before. Its output remains the same, but the previous program could fail (Note that in this section we are not checking for errors, to keep the programs more clear to see).

```
void
main(int, char*[])
{
        int fd;
        switch(fork()){
        case -1:
                sysfatal("fork failed");
        case 0:
                fd = open("/NOTICE", OREAD);
                dup(fd, 0);close(fd);
                execl("/bin/cat", "cat", nil);
                sysfatal("exec: %r");
        default:
                waitpid();
        }
        exits(nil);
}
```
There are some pitfalls that you are likely to experience by accident in the future. One of them is redirecting standard input to a file descriptor open for writing. That is a violation of the convention that file descriptor 0 is open for reading. For example, this code makes such mistake:

```
fd = create("outfile", OWRITE, 0664); // WRONG!dup(fd, 0);close(fd);
```
Using this code in the previous program puts cat in trouble. A write call for a descriptor open just for reading is never going to work:

```
; 8.iredir
cat: error reading <stdin>: inappropriate use of fd
;
```
Output redirections made by the shell use create to open the output file, because most of the times the file would not exist. When the file exists, it is truncated by the call and nothing bad happens:

```
fd = create("outfile", OWRITE, 0664);
dup(fd, 1);close(fd);
```
A common mistake is redirecting both input and output to the same file in a command line, like we show here:

```
; cat <processlist >processlist
;
```
When the shell redirects the output, create truncates the file! There is nothing there for cat to read, and your data is gone. If you ever want to do a similar thing, it must be done in two steps

; cat <processlist >/tmp/temp ; cp /tmp/temp processlist ; rm /tmp/temp

## **5.2. Conventions**

Why does standard error exist? Now you can know. Consider what happens when we redirect the output for a program and it has a problem:

```
; lc /usr/nemos >/tmp/list
ls: /usr/nemos: '/usr/nemos' file does not exist
; cat /tmp/list
```
Clearly, the diagnostic printed by lc is not the output data we expect. If the program had write this message to its standard output, the diagnostic message would be lost between the data. Two bad things would happen: We would be unaware of the failure of the command, and the command output would be mixed with weird diagnostic messages that might be a problem if another program has to process such output.

In the beginning, God created the Heaven and the Earth [ ... ], and God said, Let there be Light, and there was Light. Yes, you are still reading the same operating systems book. This cite seemed appropriate because of the question, How did my process get its standard input, output, and error? and, How can it be that the three of them go to /dev/cons?

The answer is simple. Child processes *inherit* a copy of the parent's file descriptors. In the beginning, Plan 9 created the first process that executes in the system. This process had no file descriptor open, initially. At that point, this code was executed:

```
open("/dev/cons", OREAD);
open("/dev/cons", OWRITE);
open("/dev/cons", OWRITE);
```
Later, all the descendents had their descriptors  $0, 1$ , and  $2$  open and referring to  $/dev/cons$ . This code would do the same.

```
open("/dev/cons", OREAD);
open("/dev/cons", OWRITE);
dup(1, 2);
```
## **5.3. Other redirections**

Output can be redirected to a file appending to its contents. In this case, the shell seeks to the end of the file used for output before executing the command. To redirect output appending, use " $>>$ " instead of use " $>$ ".

```
; echo hello >/tmp/note
; echo there >>/tmp/note
; echo and there >>/tmp/note
; cat /tmp/note
hello
there
and there
; echo again >/tmp/note
; cat /tmp/note
again
```
The code executed by the shell to redirect the output appending is similar to this one,

```
fd = open("outfile", OWRITE);
if (fd < 0)fd = create('outfile', OWRITE, 0664);seek(fd, 0, 2);dup(fd, 1);close(fd);
```
which creates the output file only when it does not exist. If the program used create, it would truncate the file to a zero-length. If it used just open, the output redirection would not work when file does not exist. Also, the call to seek is utterly important, to actually append to the file.

FIle descriptors other than 0 and 1 can be redirected from the shell. You must write the descriptor number between square brackets after the operator. For example, this discards any error message from the command by sending its standard error to /dev/null.

```
; lc \star.c >[2] /dev/null
open.c seek.c
;
```
This file in is another invention of the system, like most other files in /dev. When you write into it, it seems that the write was done. However, the system did not write anything anywhere. That is why this file is used to throw away data sent to a file.

The shell can do more things regarding I/O redirection. The "<>" operator redirects both standard input and output to the file whose name follows. However, it opens the file just once for both reading and writing. For example, this leaves file empty:

```
; echo hola>file
; cat <file >file
;
```
But this does not:

```
; echo hola >file
; cat <> file
hola
;
```
More useful is being able to redirect one file descriptor to another one. Errors are to be written to standard error, but echo writes to standard output. To report an error from a shell script, this can be done

```
; echo something bad happen >[1=2]
```
which is equivalent to a dup  $(1, 2)$  in a C program.

Redirections are applied left to right, and these two commands do different things:

```
; ls /blah >/dev/null >[2=1]
; ls /blah >[2=1] >/dev/null
ls: /blah: '/blah' file does not exist
;
```
The first one redirects its output to /dev/null, which throws away all the output, and then sends its standard error to the same place. Throwing it away as well. The second one send its standard error to where standard output is going (the console), and then throws away the output by sending it to /dev/null.

### **5.4. Pipes**

There is a whole plethora of programs in Plan 9 that read some data, perform some operation on it, and write some output. We already saw some. Many tasks can be achieved by combining these programs, without having to write an entire new program in C or other language.

For example, this book is typeset using *troff*(1), and the input text is kept at files named ch1.ms, ch2.ms, and so on, each one with the text for one chapter. A rough estimate of the book size would be to count the number of words for all the files containing troff input for chapters. We can use a program to count words. Option -w for wc does just that:

```
; wc -w ch*.ms
 12189 ch1.ms
  9252 ch2.ms
  8153 ch3.ms
  6470 ch4.ms
  3163 ch5.ms
    61 ch6.ms
   592 chXX.ms
 39880 total
```
This gives a good break-down of the number of words in each file, and also of the total (as of today, when we are writing this). However, to obtain just the total we can give a single file to wc

```
; cat ch*.ms >/tmp/all.ms
; wc -w /tmp/all.ms
 39880 /tmp/all.ms
```
If we suspect that we use the word *file* too many times in the book, and what to check that out, we can count the number of lines that contain that word as an estimate. The program grep writes to its output only those lines that contain a given word. We can run

```
; grep file </tmp/all.ms >/tmp/lineswithfile
;
```
to generate a file lineswithfile that contains only the lines that mention file, and then use wc on that file

```
; wc -w /tmp/lineswithfile
  7355 /tmp/lineswithfile
```
This is inconvenient. We have to type a lot, and require temporary files just to use the output of one program as the input for another. There is a better way:

; cat  $ch^*$ .ms  $/wc - w$ 39880

executes both cat and wc. The standard output for cat is conveyed by the " $\mid$ " into the standard input for wc. We get the output we wanted in a simple way. This is how we count just the lines using the word file:

```
; cat ch*.ms | grep file | wc -l
  7355
;
```
Here, the output of cat was conveyed to grep, whose output was conveyed to wc. A small command line performed a quite complex task. By the way, because grep accepts as arguments the names for its input files, a more compact command could be used:

```
; grep file ch*ms | wc -l
  7355
;
```
The *conveyer* represented by the vertical bar is called a pipe. Its function is the same. Think of input as bytes flowing into a command, for processing, and output as bytes flowing out the command. If you have a pipe, you can plumb one output to one input. But you *must* use a pipe. Otherwise, bytes would pour on the floor!

Before, we have used ps to lists processes. Usually, there are many lines printed by the command, but we can be interested in a particular one. There is no need to scroll down the terminal and search through many lines just to find the information for a broken process:

; ps | grep Broken nemo 1633 0:00 0:00 24K Broken 8.out ;

The output of ps is sent into the pipe. It flows through it and becomes the input for grep, which writes just those lines that contain the string Broken.

To get rid of this broken process, we can execute broke. This program *prints* a command to kill the broken processes, but does not kill them itself (killing is too dangerous and broke does not want to take responsibility for your actions):

```
; broke
echo kill>/proc/1633/ctl # 8.out
;
```
But to *execute* this command, we must use it as input for the shell. Now we can.

```
; broke |rc
; ps | grep Broken
;
```
Figure 5.2 shows what happens when you execute broke  $rc$  The file descriptor 1 for broke gets sent to the input of the pipe. The output from the pipe is used as source for file descriptor 0 in rc Therefore, rc reads from its standard input what broke writes on its output. In the figure, processes are represented by circles. Arrows going out from circles are file descriptors open for writing. The descriptor number is the value or variable printed in the arrow. Arrows pointing into circles are file descriptors open for reading. Of course, the process represented by the circle is the one who reads. Pipes and files do not read, they are not alive!

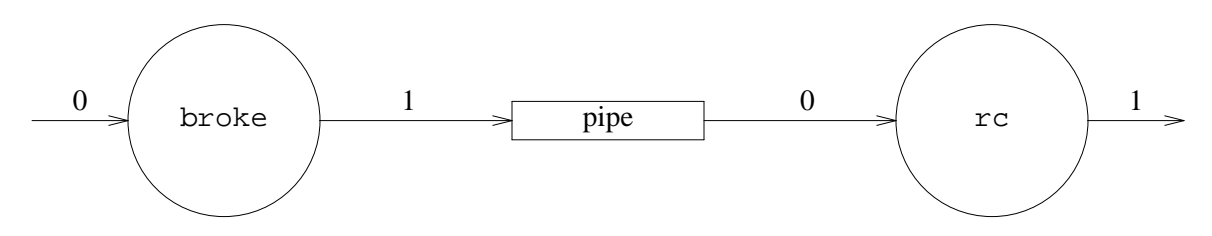

**Figure 5.2:** *Using a pipe to connect the output of* broke *to the input of* rc*.*

The pipe is an artifact provided by Plan 9 to let you interconnect processes. It looks like two files connected to each other. What you write into one of them, is what will be read from the the other. That is why in the figure, the input for one process goes into one end of the pipe, and the output for the other process may go to the *other* end of the pipe.

To create a pipe in a C program, you can use the pipe system call. It returns *two* descriptors, one for each end of the pipe. Both descriptors are stored at the integer array passed as a parameter to the function.

```
int fd[2];
pipe(fd);
// fd[0] has the fd for one end
// fd[1] has the fd for the other.
```
This program does some stupid thing, but it helps to understand. It writes some text to one end of the pipe, and reads it back from the other end. To see the outcome, it prints what it did read to its standard output.

```
|pipe.c|#include <u.h>
     #include <libc.h>
    void
    main(int, char*[])
     {
             int fd[2];
             char buf[128];
             int nr;
             if (pipe(fd) < 0)sysfatal("can't create a pipe: %r");
             write(fd[1], "Hello! \n', 7);nr = read(fd[0], but, sizeof(buf));write(1, buf, nr);
             exits(nil);
     }
```
This is the output

; 8.pipe Hello! ;

Because standard output is file descriptor 1, and standard input is file descriptor 0, the tradition is to read from fd[0] and write into fd[1], as the program does. Pipes are bi-directional in Plan 9, and doing it the other way around works as well. It is said that Plan 9 pipes are **full-duplex**.

Let's try now something slightly different. If we replace the single write in the program with two ones, like

```
write(fd[1], "Hello!\n\times", 7);
write(fd[1], "there\n\ranglen", 6);
```
this is what the program prints now.

```
; 8.pipe
Hello!
;
```
the same! Plan 9 pipes preserve **write boundaries** (known also as *message delimiters*). That is to say that for each read from a pipe, you will get data from a single write made to the pipe. This is very convenient when you use the pipe to speak a dialog between two programs, because different messages in the speech do not get mixed. But beware, UNIX does not do the same. This is the output from the same program in a UNIX system:

```
$ pipe
Hello!
there
$
```
In Plan 9, we need a second read to obtain the data sent through the pipe by the second write.

The pipe has some buffering (usually, a few Kbytes), and that is where the bytes written by the program were kept until they were read from the pipe. Plan 9 takes care of those cases when data is written to the pipe faster than it is read from the pipe. If the buffer in the pipe gets full (the pipe is full of bytes), Plan 9 will make the writer process wait until some data is read and there is room in the pipe for more bytes. The same happens when data is read faster than written. If the pipe is empty, a read operation on it will wait until there is something to read.

You can see this. This program fills a pipe. It keeps on writing into the pipe until Plan 9 puts the process in the blocked state (because the pipe is full).

```
|fill.c|#include <u.h>
     #include <libc.h>
    void
    main(int, char*[])
     {
             int fd[2];
             char buf[1024];
             int nw;
             if (pipe(fd) < 0)sysfatal("can't create a pipe: %r");
             for(i;)\}nw = write(fd[0], buf, sizeof(buf));print("wrote %d bytes\n", nw);
             }
             exits(nil);
     }
```
This is the output. The pipe in my system can hold up to 30 Kbytes.

```
; 8.fill
wrote 1024 bytes
wrote 1024 bytes
wrote 1024 bytes
... 29 lines including these two ones...
wrote 1024 bytes
... and it blocks forever
```
And this is what ps says for the process:

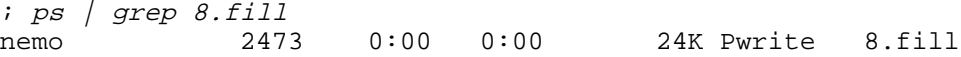

It is trying to write, but will never do.

In the shell examples shown above, it is clear that the process reading from the pipe gets an end of file (i.e., a read of 0 bytes) after all data has gone through the pipe. Otherwise, the commands on the right of a pipe would never terminate. This is the rule: When no process can write to one end of the pipe, and there is nothing inside the pipe, reading from the other end yields 0 bytes. Note that when the pipe is empty, but a process can write to one end, reading from the other end would block.

This is easy to check using our single-process program. If we do this

```
close(fd[1]);
nr = read(fd[0], but, sizeof(buf));
```
the value of nr becomes zero, and read does not block. However, removing the close line

makes the program block forever.

Writing to a pipe when no one is going to read what we write is a nonsense. Plan 9 kills any process doing such think. For example executing this program

```
 ____________brokenpipe.c 
     #include <u.h>
     #include <libc.h>
     void
     main(int, char*[])
     {
              int fd[2];
              char buf[128];
              int nr;
              if (pipe(fd) < 0)sysfatal("can't create a pipe: %r");
              close(fd[0]);
              write(fd[1], "Hello! \n', 7);print("could write\n");
              exits(nil);
     }
yields
     ; 8.brokenpipe
     ; echo $status
```

```
8.out 2861: sys: write on closed pipe pc=0x00002b43
```
# **5.5. Using pipes**

One useful thing would be to be able to send from a C program an arbitrary string as the standard input for a command. This can be used for many things. For example, the mail program is used to send electronic mail from the command line. The body of the message is read from standard input, and the subject and destination address can be supplied in the command line. This is an example using the shell.

```
; mail -s 'do you want a coffee?' mero@lsub.org
Hi,
If you want a coffee, let's meet down at 5pm.
see u.
control-d
```
To do something similar from a C program, we must create a child process to execute mail on it. Besides, we need a pipe to redirect to it the standard input for mail and write what we want from the other end of the pipe.

This seems a general tool. We are likely to want to execute many different commands in this way. Therefore, we try to write a function as general as possible for doing this job. It accepts a string containing a shell command line as a parameter, and executes it in a child process. It returns a file descriptor to write to a pipe that leads to the standard input of this process.

```
 ________pipeto.c 
     #include <u.h>
     #include <libc.h>
     int
     pipeto(char* cmd)
     {
             int fd[2];
             pipe(fd);
             switch(fork()){
             case -1:
                     return -1;
             case 0:
                     close(fd[1]);
                     dup(fd[0], 0);
                     close(fd[0]);
                      execl("/bin/rc", "rc", "-c", cmd, nil);
                     sysfatal("execl");
             default:
                     close(fd[0]);
                     return fd[1];
             }
     }
     void
     main(int, char*[])
     {
             int fd, i;
             char* msgs[] = {"warning: the world is over\n",
                      "spam: earn money real fast!\n",
                      "warning: it was not true\n" };
             fd = pipeto("grep warning");
             if (fd < 0)sysfatal("pipeto: %r");
             for (i = 0; i < nelem(msgs); i++)write(fd, msgs[i], strlen(msgs[i]));
             close(fd);
             exits(nil);
     }
```
To see a complete example, where this function is used, the main function uses pipeto to send several messages to the input of a process running grep warning. Messages are sent by writing the the file descriptor returned from pipeto. When nothing more has to be sent, the file descriptor is closed. The child process will receive an end-of-file indication as soon as it

consumes what may still be going through the pipe. This is the output for the program.

; 8.pipeto ; warning: the world is over warning: it was not true

Because the parent process finishes before the child is still processing the input that comes from the pipe, the shell prompt gets printed almost immediately. If this is a problem, the parent must wait for the child *after* writing all the data to the pipe. Otherwise, the waitpid call would block waiting for the child to die, and the child would block waiting for the end of file indication (because the parent has the pipe open for writing).

Figure 5.3 shows the processes involved, all their descriptors, and the pipe. We use the same conventions used for the last figure, which we will follow from now on.

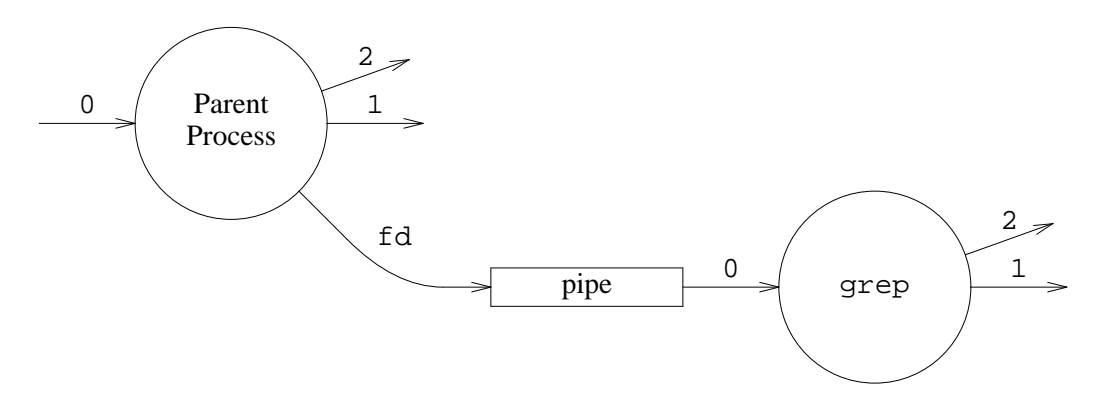

**Figure 5.3:** *A process using a pipe to send input to a command.*

All the interesting things happen in the function pipeto. It executes the Plan 9 shell, suppling the command line as the argument for option  $-c$ , this asks  $rc$  to execute the argument as a command, and not to read commands from standard input.

First, *before* creating the child process, the parent process makes a pipe. It is very important to understand that the pipe *must* be created before we call fork. Both processes must share the pipe. If the pipe is created after forking, in the child process, the parent process does not have the descriptor to write to the pipe. If it is created by the parent, after calling fork, the child will not have the descriptor to read from the pipe.

Even if both processes create a pipe, after the child creation, there are two different pipes. Each process can use only its own pipe, but they cannot talk. It does not matter if the numbers returned from pipe for the two descriptors are the same (or not) for both processes: They are different descriptors because each process made its own call to pipe. Therefore, pipes are created always by a common ancestor of the processes communicating through the pipe.

Another important detail is that all the descriptors are closed (by all processes) as soon as they are no longer useful. The child is going to call execl, and the new program will read from its standard input. Thus, the child must close both pipe descriptors after redirecting its standard input to the end for reading from the pipe. The parent process is going to write to the pipe, but it is not going to read. It closes the end for reading from the pipe. Not doing so risks leaving open the pipe for writing, and in this case the reader process would never get its end of file indication.

Why does the child redirect its standard input to the pipe and not the parent? We wrote the code for the parent. We know that it has fd[1] open for writing, and can just use that descriptor for writing. On the other hand, the child does *not* know! After the child executes grep, how can grep possibly know that it should use a file descriptor other than zero for reading?

The following example is a counterpart to what we made. This function creates a child process that is used to execute a command. However, this time, we return the output produced by the command. For example, calling

nr = cmdoutput("wc \*.c", buf, sizeof buf);

will fill in buf a string taken from what wc  $\star$ . c prints to its standard output. This is not the best interface for the task, because we do not know how much the command will print, but it is useful nevertheless. The caller must take the precaution of supplying a buffer large enough. The number of bytes read is the result from the function. This is its code:

```
long
cmdoutput(char* cmd, char*buf, long len)
{
        int fd;
        long tot;
        if (pipe(fd) < 0)<br>return -1;
                              // failed to create a pipe
        switch(fork()){
        case -1:
                return -1;
        case 0:
                close(fd[0]);
                dup(fd[1], 1);
                close(fd[1]);
                execl("/bin/rc", "-c", cmd, nil);
                sysfatal("exec");
        default:
                close(fd[1]);
                for(tot = 0; len - tot > 1; tot += nr){
                        nr = read(fd[0], butftot, len - tot);if (nr \le 0)break;
                }
                close(fd[0]);waitpid();
                buf[tot] = 0; // terminate string
                return tot;
        }
}
```
In this function, we wait for the child to complete before returning, but after having read all the data from the pipe. It is a serious mistake to wait for the child before having read all its output. If the output does not fit into the pipe, the child will block as soon as the pipe is full. It will be waiting forever, because the parent is not going to read until waitpid completes, and this call is not going to complete until the child dies.

This is called a **deadlock**. One process is waiting for another to do something, and that requires the former to do another thing, which cannot be done because it is waiting. You know when you have a deadlock because the processes involved *freeze*. Deadlocks must be avoided. We avoided one here simply by doing the things in a sensible order, and waiting for the child after we have read all its output.

What we have seen is very useful. Many programs do precisely this, or other similar things. The editor Acme admits commands to be applied to a portion of text selected by the user. For example, using the button-2 in Acme to run the command  $\vert t+$  asks Acme to execute the program  $t+$  with the selected text as the input for  $t+$ , and to replace that text with the output from the command. Of course, Acme uses pipes to send text to the input of  $t +$  and to read its output. The command  $t +$  is a shell script used to indent text by inserting a tab character at the start of each line.

The shell is also a heavy user of pipes, as you might expect. Rc includes several interesting

constructs that are implemented along the lines of what we saw before.

When Rc finds a command inside  $\{\ldots\}$ , it executes the command, and *substitutes* the whole  $\{\cdot\}$  (...) text with the output printed by the command. We did something alike in the C program when reading the output for a command using a pipe. This time, Rc will do it for us, and relieve us from typing something that can be generated using a program. This is an example.

```
; date
Fri Jul 21 16:36:37 MDT 2006
; <i>today</i> = '<i>date</i>}; echo $today
Fri Jul 21 16:36:50 MDT 2006
```
Another example, using a command that writes numbers in sequence, follows.

```
; seq 1 5
1
2
3
4
5
; echo '{seq 1 5}
1 2 3 4 5
;
```
As you can see, the second command was equivalent to this one:

; echo 1 2 3 4 5

The shell executed seq  $1\;\;5$ , and then did read the text printed by this command through its standard output (using a pipe). Once all the command output was read, Rc replaced the whole '{...} construct with the text just read. The resulting line was the one executed, instead of the one that we originally typed. Because a newline character terminates a command, the shell replaced each  $\n\times$  in the command output with a space. That is why executing seq directly yields 5 lines of output, but using it with '{...} produces just one line of output.

A related expression provided by the shell is  $\langle \cdot, \cdot \rangle$ . Like before, Rc executes the command within the brackets, when it finds this construct in a command line. The output of the command is sent through a pipe, and the whole  $\langle \dots \rangle$  is replaced by a file name that represents the other end of the pipe (pipes are also files!, as we will see in a following chapter).

There are several interesting uses for  $\langle \cdot, \cdot \rangle$ , one of them is to be able to give a file name for the input file for a command, but still use as input another command that writes to its standard output.

```
; wc \langle seq 1 5} /LICENSE
   5 5 10 /fd/13 This is the pipe!
   261 1887 13006 /LICENSE
   266 1892 13016 total
;
```
But, perhaps, the most amazing use for this construct is to build non-linear pipelines. That is, to use the output of *several* commands as input for another one. For the latter, the output of the former ones would be just a couple of file names. An interesting example is comparing the output of two commands. The shell command cmp compares two files, and informs us whether they have the same contents or not.

```
; cp /LICENSE /tmp/l
; cmp /LICENSE /tmp/l
; cmp /LICENSE /NOTICE
/LICENSE /NOTICE differ: char 1
```
Therefore, if you want to execute two commands and compare what they write to their standard output, you can now use cmp as well.

```
; cmp < {seq 1 3} < {echo 1 7 2}; cmp < {seg 1 3} < {echo 1 2 3}/fd/14 /fd/13 differ: char 2
;
```
You will get used to  $\{\ldots\}$  and  $\{\ldots\}$  after using them in the couple of chapters that discuss programming in Rc.

## **5.6. Notes and process groups**

Pipes are a **synchronous communication** mechanism. A process using a pipe must call read or write to receive or send data through the pipe, and communication happens only when the process makes these calls. Sometimes, the world is not so nice and we need an **asynchronous communication** mechanism. For example, if a process gets out of control and you want to stop it, you may want to post a note saying "interrupt" to the process. The process is not reading from anywhere to obtain the message you want to send, but you still can send the message at any moment. The message will interrupt the normal execution of the process, so this mechanism is to be used with care.

Posting notes can be dangerous, when the process is not paying attention to the note posted it is killed by the system.

This is our first example, we are going to use the window system to interrupt a process. When cat is given no arguments, it reads from the console. It will be doing so unless you type a *control-d* to ask the window to signal a (fake) end of file. This time, we are not going to do so. Run this command and press *Delete*.

; cat *cat waits reading...* **Delete** *...until you press delete,* ; *and cat is gone!*.

What happen to cat? Let's ask the shell:

```
; echo $status
cat 735: interrupt
;
```
According to the shell, cat died because of *interrupt*.

When you type characters, the window system reads them from the real console. Depending on which window has the *focus*, i.e. on which one did you click last, it sends the characters to the corresponding window. If the window system reads a *Delete* key, it understands that you want to interrupt the process in the window that has the focus, and it posts a note with the text interrupt for all the processes sharing the window. The shell is paying attention (and ignoring) the note, therefore it remains unaffected. However, cat is not paying attention to it, and gets killed in action.

Let's do it by hand. We need a victim.

; sleep 3600 & ;

And this one gives us one hour to play with it. The process is alive and in well shape:

; ps | grep sleep nemo 1157 0:00 0:00 8K Sleep sleep ; echo \$apid 1157

We check out that it is our process, looking at  $\sin A$ . No tricks here. To post a note to a process, the note text is written to a file in /proc that provides the interface to post notes to it. Remember that this file is just an interface for the process, and not a real file. For this process, the file would be  $/proc/1157/note$ . To do exactly the same that the window system is doing, we want to post the note to *all* processes sharing its window. Writing the note to /proc/1157/notepg does this:

```
; echo interrupt >/proc/1157/notepg
; ps | grep 1157
;
```
It is gone!

The file is called notepg because it refers to a **process group**. Processes belong to groups only for administrative reasons. For example, *Delete* should affect all the processes active in a window. Otherwise, you would not be able to interrupt a command line with more than one process, like a pipeline.

Usually, there is a process group per window, and it is used to deal with all the programs on the window at once. When a window is deleted using the mouse, you expect the programs running on it to die. The window system posts a hangup note when the window is deleted. The note is posted to all the processes in the window, i.e., to the process group of the shell running in the window. We can also try this.

; echo hangup >/proc/\$pid/notepg *And the window is gone!*

This required having an abstraction, i.e., a mechanism, to be able to group those processes and post a note just for them. The process group is this abstraction.

By the way, notes are the mechanism used by the system to signal exceptional conditions, like dividing by zero. Notes posted by the system start with suicide:, and put the process into the broken state, for debugging.

Processes can use atnotify to register a notification handler that listens for notes. The function receives a note handler as a parameter, and installs the handler if the second parameter is true, or removes the handler otherwise.

```
; sig atnotify
       int atnotify(int (*f)(void*, char*), int in)
```
The handler is a function that receives a pointer to the process registers as they were when it noted the note. This is usually ignored. The second parameter is more interesting, it is a string with the text from the note. When the note is recognized by the handler, it must return true, to indicate that the note was attended. Otherwise, it must return false. This is required because there can be many handlers installed for a process, e.g., one for each type of note. When a note is posted, each handler is called until one returns true. If no handler does so, the note is not attended, and the process is killed.

This program may provide some insight about notes. It registers a handler that prints the note received and pretends that it was not attended (returning zero).

```
 _______pnote.c 
     #include <u.h>
     #include <libc.h>
     int
     handler(void*, char* msg)
     {
              print("note: %s\n", msg);
              return 0;
     }
     void
     main(int, char*[])
     {
              atnotify(handler, 1);
              sleep(3600 * 1000); // one hour to play
              print("done (*r)\n\cdot");
              exits(nil);
     }
```
If we run the program, and press *Delete* while it is running, this is what happens:

```
; 8.pnote
         the program runs until we press Delete. And then, ...
Delete
note: interrupt
; echo $status
8.pnote 1543: interrupt
;
```
The program is killed, because it did not handle the note. When we pressed *Delete*, the program was executing whatever code it had to execute. In this case, it was blocked waiting inside sleep for time to pass by. The note caused the system call to be interrupted, and the process *jumped* to execute its handler where it printed its message. Because no handler recognized the note, the process was killed.

Notes are asynchronous, and this means that the handler for a note may run at any time, when it pleases Plan 9 to instruct your process to stop what it was doing and jump into the note handler. This is similar to the model used for *interrupts*, which is quite different from the *process* model: One single continuous flow of control, easy to understand.

We are now going to modify the handler to return true, and not zero. This is what the new program does.

```
; 8.pnote
         the program runs until we press Delete. And then, ...
Delete
note: interrupt
done (interrupted)
; echo $status
;
```
The program was executing the sleep system call, it was blocked waiting for time to pass. After hitting *Delete*, a note was posted. The natural flow of control for the process was interrupted, and it jumped to execute the note handler. It prints the text for the note, *interrupt*, and returns true. The note was recognized and Plan 9 is happy with that. The process is not killed. Instead, it continues were it was. Well, mostly.

The process did not wait for one hour! Because of the note, the system call was interrupted. It returns an error to report that. But it returns. The program is still running at the same point it was when the note was posted. We printed the error string reported from sleep to see that it is interrupted.

In general, notes are not to be used in your programs. In other systems, they are used to remove temporary files if a program is interrupted. In Plan 9, there is a better way for doing this. Any file that you open with the ORCLOSE flag, for example,

```
fd = open("/tmp/tempfile", ORDWR|ORCLOSE);
```
is automatically removed by the system when the file descriptor is closed. If your program dies because of a note, the descriptor is closed as part of the natural dying process. At that point, the file is removed. Using notes it could be done by installing a note handler like this one

```
int cleanup(void*, char* msg)
{
        if (strcmp(msg, "interrupt") == 0)
                remove("/tmp/tempfile");
        return 0;
}
```
But this is an *horrible* idea. Notes can happen at any time, behind your back. You are executing your nice single flow of control, and there are functions as nasty as the pop-ups in other window systems, that run at unexpected times and may cause your program to fail.

When are notes posted by Plan 9? The kernel is not a magic program. It can post a note only when it executes. Besides, for simplicity, a note is handled from within the process that receives it. A write into the note or the notepg file records that the target process(es) has a note posted. Sooner or later, the target process will be allowed to run (if only to process the pending note), At that point, when returning from the kernel back to the user's code, is when the note is processed.

If the process receiving the note was performing a system call that does not block, the system call is allowed to complete and the note is posted while returning from the call. On the other hand, if the process was performing a *slow* system call, and was blocked trying to read, or write, or any other thing, the system call is interrupted, as we saw before.

### **5.7. Reading, notes, and alarms**

You know how to read from a file. To read *n* bytes from a file the program must call read until all the *n* bytes are read, because read may return less bytes than requested. This is so common, that a library function readn exists that keeps on calling read until all the *n* bytes have been read. However, This function may return less bytes than requested, because of a note. Of course this would happen only if the process is attending the note, because it would be killed otherwise, and what readn does would not matter at all.

To actually read *n* bytes even when receiving notes, we can use this alternate function:

```
long
robustreadn(int fd, char* buf, long n)
{
        long nr, tot;
        char err[128];
        for (tot = 0; tot < n; tot += nr) {
                nr = read(fd, buf+tot, n-tot);
                if (nr == 0)break;
                if (nr < 0)rerrstr(err, sizeof(err));
                        if (strcmp(err, "interrupted") == 0)
                                nr = 0; // retry; did not read anything
                        else
                                break;
                }
        }
        return tot;
}
```
It requires the process to install a handler for the interrupted note, or the process will be killed.

Surprisingly enough, there are times when the problem is not that read is interrupted, but, on the contrary, the problem is that it is not interrupted. For example, a process may need to read a message sent from anywhere else in the network. This is achieved by calling read on a file that is used to *connect* the process with the one that is supposed to send it a message. Similar to a pipe, but crossing the network. There is a problem in this case. If the other (remote) process hangs, because of a bug or any other reason, it may never send its message. The poor process that is reading will be blocked awaiting, forever, for the message to arrive.

To recover from this circumstance, it is usual to employ a **timeout**. A timeout is an alarm timer used to be sure that there is a limit in the amount of time that we wait for some operation to complete. In this case, it seems reasonable to use a timeout of 30 seconds. That is an incredibly long time for a computer, even when considering the delays involved in crossing the network to send or receive a message.

Plan 9 provides an alarm timer for each process. The timer is started by calling alarm, giving as a parameter the number of milliseconds that must pass before the timer expires.

```
; sig alarm
        long alarm(unsigned long millisecs)
```
There is *no* guarantee that the timer will last for exactly that time. It might take a little bit more if the system is busy doing any other thing. However, real soon after the specified number of milliseconds, an alarm note will be posted for the process that did call alarm. And you know what happens, when the note is posted, any system call that kept the process awaiting (e.g., read) will be interrupted. The following program reads a line from the terminal, and prints it to the standard output. However, it will wait at most 30 seconds for a line to be typed.

```
 ________alarm.c 
     #include <u.h>
     #include <libc.h>
     int
     handler(void*, char* msg)
     {
             if (!strcmp(msg, "alarm")){
                     fprint(2, "timed out\n");
                     return 1;
             }
             return 0;
     }
     void
     main(int, char*[])
     {
             char buf[1024];
             long nr;
             atnotify(handler, 1);
             print("type something: ");
             alarm(30 * 1000); // 30 secs.
             nr = read(0, but, sizeof but);alarm(0);
             if (nr \ge 0)write(1, buf, nr);
             exits(nil);
     }
```
Right before calling read, the program installs an alarm timer of 30 seconds. That much time later, it will post the alarm note. If we type something and read completes before that time, the program calls alarm(0) to cancel the timer. Otherwise, the timer expires and read is interrupted.

```
; 8.alarm
type something: Hi there
Hi there
; 8.alarm
type something: timed out We did not type anything for 30secs
;
```
In general, timers are to be used with caution. They make programs unpredictable. For example, it could happen that right after we typed our line the timer expires. This could happen at *any* time, not necessarily while we are waiting in read, but perhaps when we are in our way to cancel the timer. At least, it is wise to give plenty of time for a timeout, to make things more predictable, and it is even better not to use it unless it is absolutely necessary.

Sometimes, processes need to talk through a pipe, but they do not have an appropriate ancestor where to create the pipe. This happens when, after a process has been created, a newcomer wants to talk to that process.

The program that implements the file system, fossil, is a perfect example. It is started (in the file server machine) during the boot process. Once started, programs may use files by talking to the file server using the network.

But there is a problem. The file system, see *fossil*(4), has to be able to accept commands from a human operator, to carry out administration tasks. For fossil, a simple way is to create a pipe and attend one end of the pipe, reading commands and writing replies (pipes are bidirectional). Any process used by a human at the other end of the pipe may talk to the file system, to administer it. Here is an example of a conversation between a human and the file system:

```
main: fsys
       main
main: sync
       main sync: wrote 0 blocks
main: who
       console
       /srv/boot nemo
       /srv/fossil nemo
       /srv/vfossil nemo
       /srv/fboot nemo
```
When we wrote flags, fossil replied with the list of file systems. When we typed sync, fossil *synchronized* its changes with disk (any change to a file that was not yet copied to the disk, was copied immediately). When we typed who, the file system wrote the list of users using the file system.

How can we reach the pipe used to talk to fossil? The directory /srv is special. It is a file descriptor bulletin board. A process can *post* a file descriptor into this bulletin board by creating a file on it. For example, in my system,  $/$ srv $/$ fscons is a file that corresponds to the end of the pipe used to talk to fossil.

The idea is not complex, once you realize that files in Plan 9 are not real files, most of the times. The file /srv/fscons is not a file, it looks like, but it is just a file interface for a file descriptor that fossil has open. Because /srv/fscons *looks* like a file, you can open it and gain access to the file descriptor. And you do not require a common ancestor with fossil!

For example, this, when executed in the file server, asks fossil to write any pending change to the disk.

; echo sync >>/srv/fscons

When the shell opens  $/$ srv $/$ f scons, it is not opening yet another file. It is obtaining a file descriptor that is similar to the one posted into /srv/fscons by fossil. The result is the same of calling dup to duplicate the descriptor kept inside /srv/fscons, however, you cannot call dup. You do not have the file descriptor to duplicate, because it belongs to another process.

This program is an example of how to use this bulletin board. It creates one pipe and reads text from it, printing a copy to standard output, so we could see what is read. The other end of the pipe is posted at /srv/echo, for us to use.

```
 _________srvecho.c 
     #include <u.h>
     #include <libc.h>
     void
     main(int, char*[])
     {
             int fd[2];
             int srvfd;
             char buf[128];
             int nr;
             if (pipe(fd) < 0)sysfatal("pipe: %r");
             srvfd = create("/srv/echo", OWRITE, 0664);
             if (srvfd < 0)
                     sysfatal("can't create at /srv: %r");
             if (fprint(srvfd, "ad", fd[1]) < 0)sysfatal("can't post file descriptor: %r");
             close(fd[1]);
             for (i; i) {
                     nr = read(fd[0], but, sizeof but);if (nr \leq 0)break;
                     write(1, buf, nr);
             }
             print("exiting\n");
             exits(nil);
     }
```
The create call for /srv/echo creates a file where the program can post a file descriptor. The way to do the post is by writing the file descriptor number into the file, and closing it. The created file at /srv is just an artifact. What matters is that now there is another way to get to the descriptor in fd[1]. Because the program does not use that descriptor itself, it closes it. Note that the pipe end is *not* closed at this point. The descriptor kept inside /srv/echo is also leading to that end of the pipe, which therefore remains open. From now on, the program reads from the other end of the pipe to do the echo.

```
; 8.srvecho &
; lc /srv
boot echo plumb.nemo.264 slashmnt
cs_net fscons slashdevs vol
; echo hi there! >>/srv/echo
hi there!
; ps \mid grep \; 8. srvecho<br>nemo 2553
nemo 2553 0:00 0:00 24K Pread 8.srvecho
```
If we remove the file /srv/echo, and no process has the file descriptor open for that end of the pipe, our program would receive an end of file indication at the other end of the pipe, and terminate.

```
; rm /srv/echo
exiting
;
```
Files in /srv are just file descriptors. They only difference is that they are published in a bulletin board for anyone to see. How is this done? In a simple way, each file for /srv contains a reference to the Chan of the descriptor posted in it. Figure 5.4 shows the elements involved in the session we have just seen.

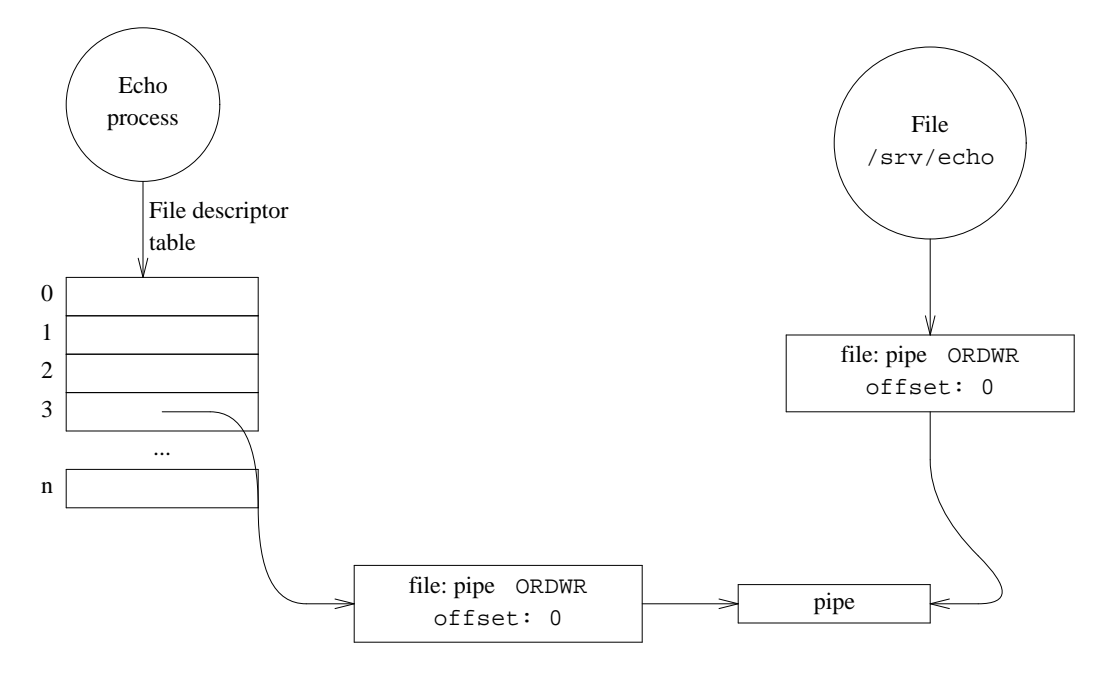

**Figure 5.4:** *A file descriptor posted at* /srv/echo *used to talk to a process through a pipe.*

# **5.9. Delivering messages**

Presenting every resource as a file may be an inconvenience when programs need to act after some success happens. For example, the program faces (see figure 5.5) shows a small face image for each email received by the user, displaying an image that describes the sender for each mail. When a mail arrives, faces must show a new face to alert the user of the new incoming mail. In this case, usually, the program must check out the files of interest to see if the thing of interest happen. This is called **polling**, and the thing of interest is called an **event**.

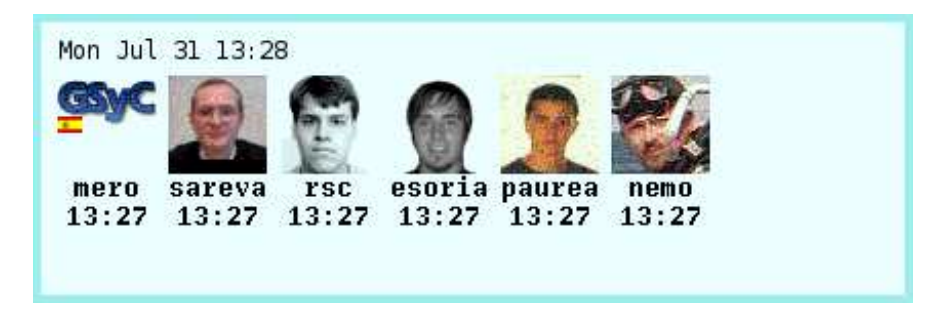

**Figure 5.5:** *The program* faces *shows small faces for persons that sent email to us.*

Polling has the problem of consuming resources each time a poll is made to check out if an

interesting event happen. Most of the times, nothing happens and the poll is a waste. Therefore, it would be very inefficient to be all the time polling for an event and, as a result, programs that poll usually call sleep between each two polls. The following two programs wait until the file given as a parameter changes, and then print a message to let us know. The first one performs a continuous poll for the file, and the second one makes one poll each 5 seconds.

#### $|{\rm poll.c}|$

```
#include <u.h>
     #include <libc.h>
     void
     main(int argc, char* argv[])
     {
             Dir* d;
             ulong mtime, nmtime;
             if (argc != 2) {
                      fprint(2, "usage: %s file\n", argv[0]);
                      exits("usage");
              }
             d = dirstat(argv[1]);
             if (d == nil)sysfatal("dirstat: %r");
             mtime = d->mtime;
             free(d);
             do {
                      d = dirstat(argv[1]);
                      if (d == nil)break;
                      nmtime = d->mtime;
                      free(d);
             } while(nmtime == mtime);
             print("%s changed\n", argv[1]);
             exits(nil);
     }
|pollb.c|...everything the same, but for the call to sleep
             do {
                      sleep(5 * 1000);
                      d = dirstat(argv[1]);
                      if (d == nil)break;
                      nmtime = d->mtime;
                      free(d);
             } while(nmtime == mtime);
```
It is interesting to see how loaded is the system while executing each program. The **system load**

is a parameter that represents how busy the system is, and it is usually an indicative of how much work the system is doing. The load is measured by determining which percentage of the time the system is running a process and which percentage of the time the system is not. In a typical system, most of the time there is just nothing to do. Most processes will be blocked waiting for something to happen (e.g., inside a read waiting for the data to arrive). However, from time to time, there will be some processes with a high demand of CPU time, like for example, a compiler trying to compile a program, and the system load will increase because there's now some process that is often ready to run, or running.

We can use the stats tool to display the system load. This tool shows a graphic depicting the system load and other statistics. For example, both figures 5.6 and 5.7 show a window running stats. Figure 5.6 shows the system load for our first experiment regarding polling. It is hard to see in a book, but the graph displayed by stats is always scrolling from right to left as time goes by. Around the middle of the graph it can be seen how the load increased sharply, and went to a situation where almost always there was something to do. The system started to be heavily loaded. This was the result of executing the following.

```
; 8.poll poll.c
           "...and the machine got very busy until we hit Delete
Delete
```
;

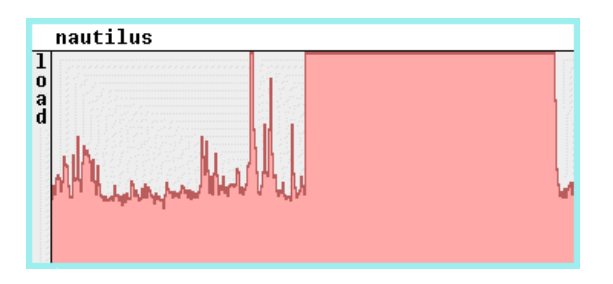

**Figure 5.6:** *A window running* stats *while the intensive polling program increased the load.*

The process 8.poll was *always* polling for a change on its file. Therefore, there was always something to do. Despite being run on a very fast machine,  $\beta$ ,  $\text{pol}1$  never ceased to poll. When the system decided that 8.poll got enough processor time, and switched to execute any other process, our polling process ceased to poll for a tiny fraction of time. Later on, it will be put again in the processor and consume all the time given to it by the system. When all processes are blocked waiting for something to happen, 8, poll is still very likely to be ready to run. As a result, the system load is at its maximum. Later, we pressed *delete* and killed 8.poll, and the system load came back to a more reasonable value.

Note that a high load does *not* mean that the system is unresponsive, i.e., that it cannot cope with any more work to do. It just means that there is always something to do. Of course, given the sufficient amount of things to do, the system will become unresponsive because no process will be given enough processor time to complete soon enough. But that does not need to be the case if the load is high.

Compare what you saw with the load while executing our second version for the polling program, which calls sleep to perform one poll each 5 seconds. The window running stats while we executed this program is shown in figure 5.7. This program behaved nicely and did not alter much the system load. Most of the time it was sleeping waiting for the time for its next poll. As an aside, it is interesting to say that Plan 9 typically exhibits a much lower system load than both figures show. The system used to capture both images is a derivative of Plan 9, called Plan B, which uses polling for many things. When there are many processes polling, the load naturally increases even if the processes sleep between polls.

The sleep used by programs that poll introduces another problem: delays. If the event

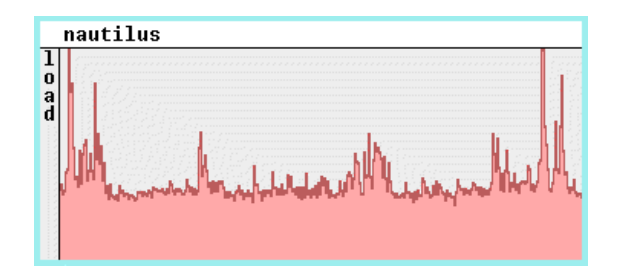

**Figure 5.7:** *The system load is not altered if the program sleeps between polls.*

does occurs and the polling program is sleeping, it will not take an appropriate action until the sleep completes. And this is a delay. If the process waiting for the event produces, as a result, another event, the delay of any other process polling for the later event is added to the chain.

The consequence of what we have discussed so far is that most operating systems provide an abstraction to deliver events and to wait for them. The abstraction is usually called an **event channel**, and is used to convey events from the ones that produce them to the ones that await for them.

An event is a particular data structure, that contains the information about the success it represents. This means that events can be used as a communication means between the processes that produce them and the ones that consume them.

In Plan 9, there is a service called **plumbing** that provides a message delivery service. The name of the program is plumber because it is meant to do the plumbing to convey data from message producers to consumers. In effect, it provides a nice event delivery service. The plumber is built upon the assumption that once you look at a particular piece of data it is clear what to do with it. For example, if a message looks like http://lsub.org/... then it is clear that it should probably be delivered to a web browser. If a message looks like pnote.c:15, then it is likely that it should be delivered to an editor, to open that file and show the line after the colon.

Like many other programs, the plumber is used through a file interface. The files that make up the interface for the plumber are usually available at /mnt/plumb.

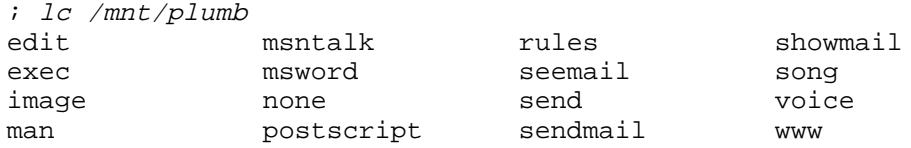

Each one of these files (but for rules and send) is called a **port**, and can be used to dispatch messages to applications reading from them. The send file is used to send a message to the plumber, which will choose an appropriate port for it and then deliver the message to any process reading from it.

For example, figure 5.8 shows what would happen when a process writes to the send port a message carrying the data http://lsub.org/. Because the data looks like something for a www port, the plumber delivers the message to any process reading from that port. If more than one process is reading from the port (as shown in the figure for images), the message is delivered to *all* of them.

Even if you didn't notice, you have been using the plumber a lot. Every time you click with the mouse button-3 at something in Acme, the editor sends a message to the plumber with the text where you did click. Most of the times, the plumber determines that the message is for processes reading the port edit, i.e., editors. Thus, the message is conveyed back to Acme in many cases. You may try it by hand. If you have an Acme running and you execute

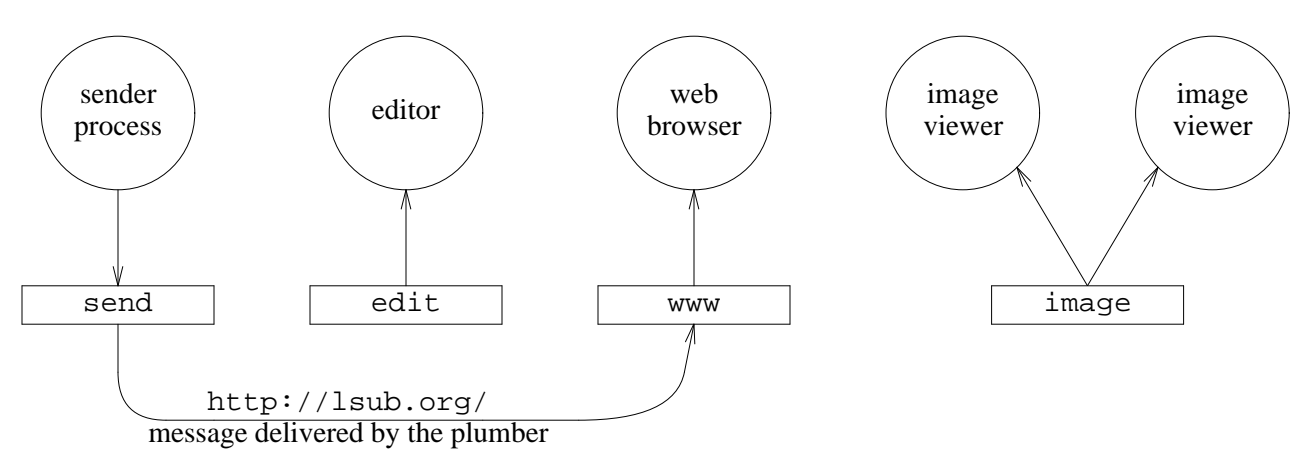

**Figure 5.8:** *The plumber provides ports, used to deliver messages to applications.*

on a shell, the file /NOTICE will show up in your editor. The plumber even knows that if there's no editor reading from the edit port, an editor should be started. You can try by executing again the plumb command above, but this time, while no editor is running.

How does the plumber know what to do? The file \$home/lib/plumbing is read by the plumber when it starts (usually from your \$home/lib/profile while entering the system). This file has rules that instruct the plumber to which port should each message be sent according to the message data. Furthermore, the file may instruct the plumber to start a particular application (e.g., an editor) when no one is listening at a given port. After the plumber has been started, its rules can be updated by copying whatever rules are necessary to the /mnt/plumb/rules file.

It is still too early for us to inspect this file, because it uses *regular expressions*, that are yet to be discussed. However, it is useful to know that by default certain messages are processed in a particular way:

- Files with particular formats, like MS Word files, are delivered usually to the program page, which converts them to postscript and shows their contents on a window.
- Most other files go to the editor. Optionally, there may be a: followed by an *address* after the file name, to instruct the editor to go to a particular piece of text in the file. For example, /NOTICE:2 would make an editor show line 2 of /NOTICE. There are other types of addresses, besides line numbers. A very useful one is of the form  $/\text{text}$ . That is, some text after a /, like in /NOTICE:/cent. This causes the editor to *search* for the text (for cent in this case). The text that you type is actually a regular expression, and not just a string. This is a more powerful mechanism to search for things, that will be seen in a later chapter.
- Mail addresses get a new window running the mail program.
- A file name ending in .h is looked for at /sys/include, and then passed to the editor. For example, a plumb of libc.h would open /sys/include/libc.h
- A name for a manual page, like  $ls(1)$  causes the editor to display the formatted manual page. Very convenient when using acme. Type the manual page, and click with the button-3 on it.

We went this far, but we still do not know what a plumber message is. A plumber message does not only carry data. Along with the data, there is some metadata that supplies additional information about the data. Thus, each message has a set of attributes and their values, besides the data. Some attributes are always present in a message (although their values might be empty). Other

<sup>;</sup> plumb /NOTICE ;

attributes are used by programs using a particular kind of message, and there can be any number of them. You may also invent any attribute that you need if you use plumber messages for a particular thing. These are the standard attributes for a message:

**src** A string that names the source for the message, usually a program name.

**dst** A string that names the destination port for the message. If it is not supplied, the plumber tries to choose using the rules file.

**wdir** The working directory used by a process that is sending a message carrying a file name. This is necessary to let the receipt of the message determine to which file the message refers to. Note that a file name may be a relative path, and you need to know with respect which (current working) directory it is relative to.

**type** A string describing the type of data. Most of the times the type is just text, which is later, perhaps, interpreted as a file name or as the name for a manual page.

**ndata** Number of bytes in the data for the message.

How can you use the plumber? From the shell, the plumb program lets you send messages, as you saw. From a C program, there is a library called *plumb*(2) that provides an interface for using the plumber. The following program listens for plumb messages sent to the edit port, and prints the file name for each such message.

\_\_\_\_\_\_**edits.c**

```
#include <u.h>
#include <libc.h>
#include <plumb.h>
void
main(int , char* [])
{
        int fd;
        Plumbmsg*m;
        char* addr;
        fd = plumbopen("edit", OREAD);
        if (fd < 0)sysfatal("edit port: %r");
        while(m = plumbrecv(fd)){
                addr = plumblookup(m->attr, "addr");if (addr == nil)addr = "none";print("msg: wdir='%s' data='", m->wdir);
                write(1, m->data, m->ndata);
                print("' addr='%s'\n", addr;
                plumbfree(m);
        }
        fprint(2, "plumbrecv: %r");
        close(fd);
        exits(nil);
}
```
The function plumbopen opens the plumb port given as its first parameter (using the open mode

indicated by the second one). It returns an open file descriptor where we can read or write plumb messages. In this case, we open the edit port. The function opens /mnt/plumb/edit if we do not supply a path for the file name. To receive a message, the program calls plumbrecv, which blocks reading from the port until the plumber supplies the data from the message. This function may have to read several times, until an entire message has been read. It returns a pointer to the message read, which has this data structure:

```
typedef struct Plumbattr Plumbattr;
typedef struct Plumbmsg Plumbmsg;
struct Plumbmsg
{
      char *src;
      char *dst;
      char *wdir;
      char *type;
      Plumbattr *attr; // linked list of attributes
      int ndata;
      char *data;
};
struct Plumbattr
{
      char *name;
      char *value;
      Plumbattr *next;
};
```
The program looks in the attribute list for the message, pointed to by the attr field, for an attribute named addr, which is the address following the file name in the plumbed message. To do so, it calls plumblookup, giving the attr list and the name of the desired attribute. The working directory for the message, the data, and the address attribute's value are printed next. At last, the message data structure is deallocated by a call to plumbfree.

We can deliver messages to our program by doing clicks on Acme, with the mouse button 3, and also by running plumb from the shell like we do below.

```
; plumb /NOTICE:2
; plumb edits.c
; plumb /sys/doc/9/9.ps
; plumb edits.c:/main
;
```
The corresponding output for our program, which we did run at a different window, follows. Note how the message for 9.ps was not sent to the edit port, and therefore is not received by our program. It was sent to a different program, page, to display the postscript file.

```
; 8.edits
msg: wdir='/usr/nemo/9intro' data='/NOTICE' addr='2'
msg: wdir='/usr/nemo/9intro' data='/usr/nemo/9intro/edits.c' addr=''
msg: wdir='/usr/nemo/9intro' data='/usr/nemo/9intro/edits.c' addr='/main'
```
One last question. Which format is used to actually write and read messages from the file that is the plumb port? Is it a esoteric format? No. It is simply a set of lines with the source application, destination port, working directory, message type, message attributes, and number of bytes of data, followed by the indicated number of bytes carrying the data. This is easy to see by using cat to read from the edit port while executing the same plumb commands used above.

; cat /mnt/plumb/edit plumb edit /usr/nemo/9intro text addr=2 7 /NOTICE *New line supplied by us* plumb edit /usr/nemo/9intro text addr= 24 /usr/nemo/9intro/edits.c *New line supplied by us* plumb edit /usr/nemo/9intro text addr=/main  $24$ /usr/nemo/9intro/edits.c *New line supplied by us* **Delete** ;

Sending a plumb message is very simple, given the helper routines in *plumb*(2). The routine plumbsend sends a message as described by a Plumbmsg structure. The routine plumbsendtext is a even more simple version, for those cases when the message is just a text string.

```
; sig plumbsend plumbsendtext
        int plumbsend(int fd, Plumbmsg *m)
        int plumbsendtext(int fd, char *src, char *dst, char *wdir, char *data)
```
For example, this would send a message with the text /NOTICE.

```
int fd;
fd = plumbopen("send", OWRITE);
if (fd < 0)sysfatal("open: %r");
if (plumbsendtext(fd, argv0, nil, nil, "/NOTICE") < 0)
       sysfatal("send: %r");
```
A similar effect can be achieved by initializing and sending a Plumbmsg as follows.

```
Plumbmsg m;
int fd;
fd = plumbopen("send", OWRITE);
if (fd < 0)sysfatal("open: %r");
m.src = m.dst = m.wdir = nil;m.type = "text";
m.attr = nil;
m.data = "/NOTICE";
m.ndata = strlen(m.data);
if (plumbsend(fd, &m) < 0)
        sysfatal("send: %r");
```
#### **Problems**

1 What would this command do?

cp /fd/1 /fd/0

2 Why do you think that the code to initialize standard input, output, and error in the first process differs from this?

```
open("/dev/cons, ORDWR);
\text{dup(0, 1)} ;
dup(0, 2);
```
3 The code

```
fd = open("/NOTICE", OREAD);
dup(fd, 0);close(fd);
```
may fail and leave standard input closed. When does this happen? Why do you think this code was used for a program that redirected standard input to /notice?

- 4 Show that a process that reads from an empty pipe gets blocked and will never run. Which state is reported by ps for such process?
- 5 Modify the code for the srvecho program to perform the echo through the pipe, and not to the console. Use the program  $con(1)$  to connect to the pipe through  $/$ srv/echo and test that it works.

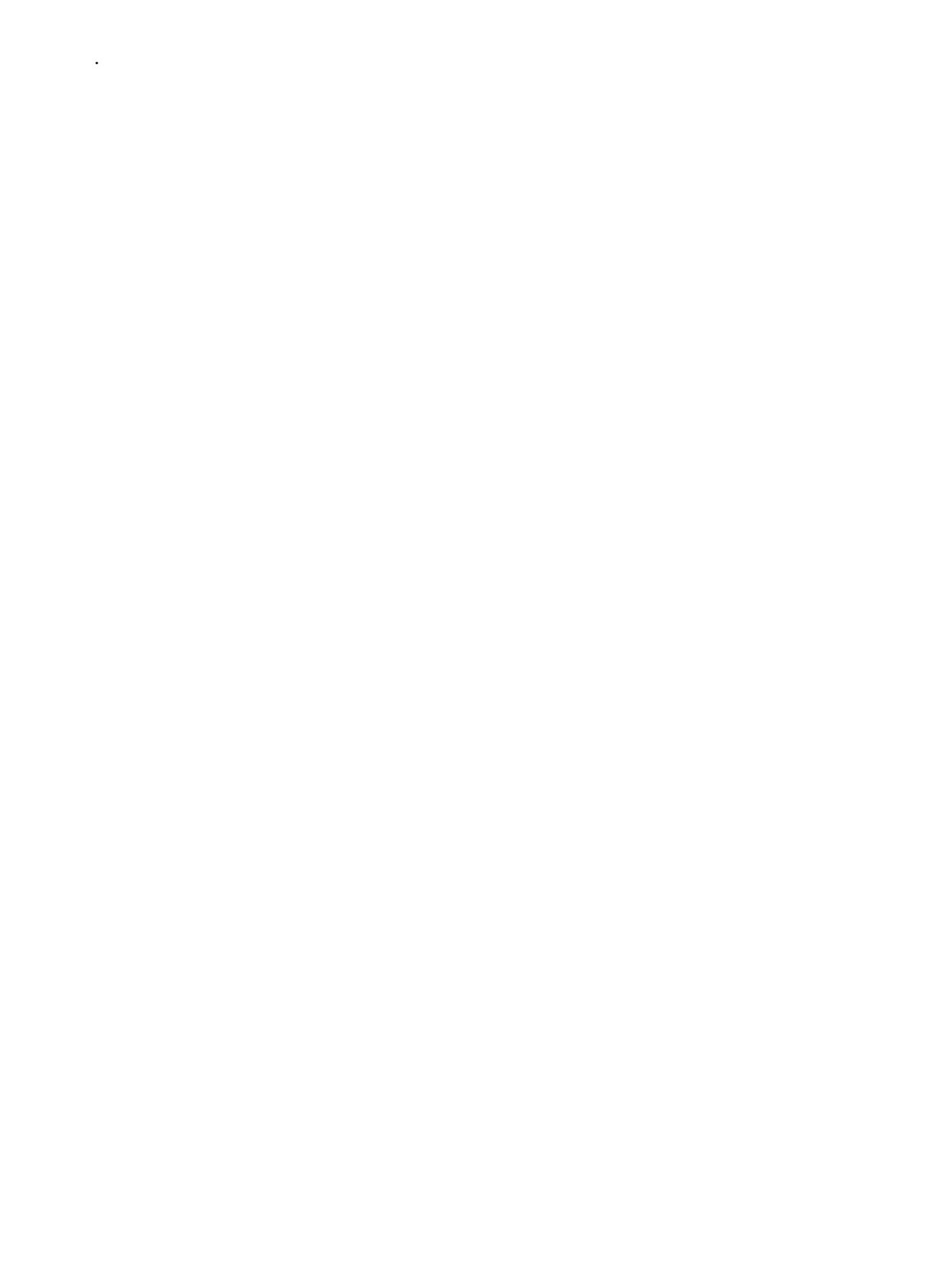

# 6 Network communication  $\overline{\phantom{a}}$

#### **6.1. Network connections**

Plan 9 is a distributed system. But even if it was as its ancestor, UNIX, a centralized system that was designed just for one machine, it is very important to be able to use the network to provide services for other machines and to use services from others. All the operating systems that are in use today provide abstractions similar to the one whose interface is described here, to let you use the network.

This chapter may be hard to understand if you have not attended a computer networks course, but we try to do our best to explain how to use the network in any case. All the programs you have used to browse the Web, exchange electronic mail, etc. are implemented using interfaces that are similar to the ones described below (they use to be more complex, though).

In general, things work as for any other service provided by the operating system. First, the system provides some abstraction for using the network. As we will be seeing, Plan 9 uses also the file abstraction as its primary interface for using networks. Of course, files used to represent a network have a special meaning, i.e., behave in a particular way, but they are still used like files. Other operating systems use a whole bunch of extra system calls instead, to provide the interface for their network abstraction. Nevertheless, the ideas, and the programmatic interface that we will see, are very similar.

Upon such system-provided abstraction, library functions may provide a more convenient interface for the application programmer. And of course, in the end, there many programs already installed in the system that, using these libraries, provide some services for the user.

A network in Plan 9 is a set of devices that provide the ability to talk with other machines using some physical medium (e.g, some type of wire or the air for radio communication).

A network device in Plan 9 may be an actual piece of hardware, but it can also be a piece of software used to speak some protocol. For example, most likely, your PC includes an ethernet card. It uses an RJ45 connector to plug your computer to an ethernet network (just some type of cabling and conventions). The interface for the ethernet device in Plan 9 is just a file tree, most likely found at /net/ether0

 $i$  lc /net/ether0 1 2 addr clone ifstats stats

Machines attached to the wire have addresses, used by the network hardware to identify different machines attached to the wire. Networks using wireless communication are similar, but use the air as their "wire". We can use the file interface provided by Plan 9 for our ethernet device to find out which one is its address:

; cat /net/ether0/addr 000c292839fc;

As you imagine, this file is just an interface for using your ethernet device, in this case, for asking for its address.

Once you have the hardware (e.g., the ethernet card) for exchanging messages with other machines attached to the same medium (wiring or air), your machine and exchange bytes with them. The problem remains of how to send messages to any machine in the Internet, even if it is not attached to the same wire your machine is attached at. One protocol very important to the Internet, IP (Internet Protocol), is provided in Plan 9 by a device driver called IP. This protocol is called a network protocol because it gives an address to each machine in the Internet, its IPaddress, and it knows how to reach any machine, given its address. The interface for the IP network in Plan 9 is similar to the one we saw for Ethernet:

; lc /net/ipifc 0 1 clone stats

This is not yet enough for communicating with programs across the internet. Using IP, you may talk to one machine (and IP cares about how to reach that machine through the many different wires and machines you need to cross). But you need to be able to talk to one *process*. This is achieved by using another protocol, built upon the network protocol. This kind of protocol gives addresses for "mailboxes" within each machine, called *ports*. Therefore, an address for this protocol is a combination of a machine address (used to reach that machine through the underlying network protocol) and a *port* number.

In few words, the network protocol gives addresses for each machine and knows how to exchange messages between machines. Today, you are going to use IP as your network protocol. The transport protocol gives port numbers for processes to use, and knows how to deliver messages to a particular port at a particular machine. Think of the network address as the address for a building, and the port number as the number for a mailbox in the building.

Some transport protocols provide an abstraction similar to the postal service. They deliver individual messages that may arrive out of order and may even get lost in the way. Each such message is called a *datagram*, which is the abstraction provided by this kind of transport. In the Internet, the datagram service is usually UDP. The IP device driver in Plan 9 provides an interface for using UDP, similar to the ones we saw for other protocols and network devices:

; lc /net/udp 0 1 clone stats

Other transports use the ability to send individual messages to build a more convenient abstraction for maintaining dialogs, similar to a pipe. This abstraction is called a **connection**. It is similar to a pipe, but differs from it in that it can go from one port at one machine to another port at a different machine in the network. This type of communication is similar to a phone call. Each end has an address (a phone number), they must establish a connection (dial a number, pickup the phone), then they can speak to each other, and finally, they hangup. The analogy cannot be pushed too far, for example, a connection may be established if both ends call each other, which would not be feasible when making a phone call. But you get the idea. In the Internet, the most popular protocol that provides connections is TCP, it provides them using IP as the underlying transport protocol (hence the name TCP/IP for this suite of protocols). The IP device driver in Plan 9 provides the interface for using TCP. It has the now familiar file interface for using a network in Plan 9:

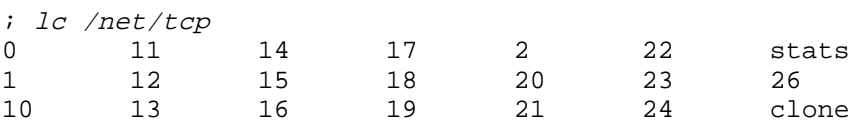

Each network is represented in Plan 9 as a directory, that has at least one clone file, and several other directories, called *line* directories. Opening the clone file reserves a new connection, and creates a directory that represents the interface for the new *line* used to establish a connection. Line directories are named with a number, and kept within the directory for the network. For example, /net/tcp/14 is the interface for our TCP connection number 14. It doesn't need to be a fully established connection, it may be in the process of getting established. But in any case, the directory represents what can be a particular, individual, TCP connection. The program that opens clone may read this file to discover the number assigned to the line directory just created.

As shown in figure 6.1, for each connection Plan 9 provides at least a  $ct1$  file and a data file. For example,

; lc /net/tcp/14 ctl data err listen local remote status

The file ctl can be used to perform control operations to the connection. For example, to hangup

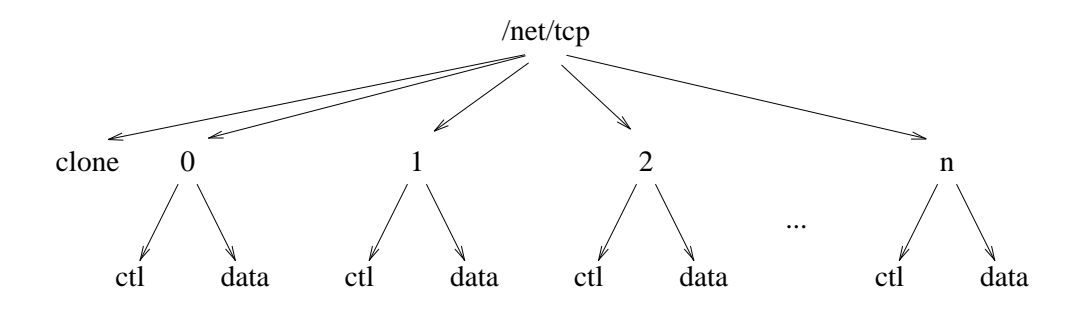

**Figure 6.1:** *The file interface for a network (protocol) in Plan 9.*

(break) this connection, we can just

; echo hangup >/net/tcp/14

The data file is used to send and receive bytes through the connection. It can be used very much like one end of a pipe. Writing to the data file delivers bytes through the connection that are to be received at the other end. Reading from the data file retrieves bytes sent from the process writing at the other end. Just like a pipe. Only that, if a transport provides datagrams, each write to a data file will send a different datagram, and it may arrive out of order or get lost.

There are more differences. An important one is that many transport protocols, including TCP, do not respect message boundaries. This means that data sent through a connection by several writes may be received at the other end by a single read. If your program has to receive messages from a network connection, it must know how much to read for each message. A single call to read may return either part of a message or perhaps more than one message.

In the line directory for our TCP connection, the local file has the local address (including the port number) for the connection. This identifies the local end of the *pipe*. The remote file serves the same purpose for the other end of the connection.

A network address in Plan  $9$  is a string that specifies the network (e.g., the protocol) to use, the machine address, and the port number. For example, tcp!193.147.81.86!564 is a network address that says: Using the TCP protocol, the machine address is 193.147.81.86, and the port number is 564. Fortunately, in most cases, we may use names as well. For example, the address tcp!whale!9fs is equivalent to the previous one, but uses the machine name, whale, and the service name, 9fs, instead of the raw addresses understood by the network software. Often, ports are used by programs to provide services to other programs in the network. As a result, a port name is also known as a **service** name.

From the shell, it is very easy to create connections. The srv program dials a network address and, once it has established a connection to that address, posts a file descriptor for the connection at /srv. This descriptor comes from opening the data file in the directory for the connection, but you may even forget this. Therefore,

; srv tcp!whale!9fs post...

posts at /srv/tcp!whale!9fs a file descriptor that corresponds to an open network connection from this machine to the port named 9fs at the machine known as whale, in the network speaking the protocol tcp.

To connect to the web server for LSUB, we may just

; srv tcp!lsub.org!http post...

Here, tcp is just a shorthand for /net/tcp, which is the real (file) name for such network in Plan 9. Now we can see that /srv/tcp!lsub.org!http is indeed a connection to the web server at lsub.org by writing an HTTP request to this file and reading the server's reply.

```
; echo GET /index.html >>/srv/tcp!lsub.org!http Get the main web page
; cat /srv/tcp!lsub.org!http
<html>
<head>
<title> Laboratorio de Sistemas --- ls </title>
<link rev="made" href="mailto:ls@plan9.escet.urjc.es">
</head>
<body BGCOLOR=white>
<h1> ls --- Laboratorio de Sistemas [ubicuos] del GSyC </h1>
...and more output omitted here...
;
```
If we try to do the same again, it will not work, because the web server hangs up the connection after attending a request:

```
; echo GET / >>/srv/tcp!lsub.org!http
; cat /srv/tcp!lsub.org!http
cat: error reading /srv/tcp!lsub.org!http: Hangup
; echo GET / >>/srv/tcp!lsub.org!http
echo: write error: Hangup
```
And, as you can see, it takes some time for our machine to notice. The first write seemed to succeed. Our machine was trying to send the string GET... to the web server, but it couldn't really send it. The connection was closed and declared as hung up. Any further attempt to use it will be futile. What remains is to remove the file from /srv.

; rm /srv/tcp!lsub.org!http

There is a very popular command named telnet, that can be used to connect to servers in the Internet and talk to them. It uses the, so called, *telnet protocol*. But in few words, it dials an address, and thereafter it sends text from your console to the remote process at the other end of the connection, and writes to your console the text received. For example, this command connects to the e-mail server running at lsub.org, and we use our console to ask this server for help:

```
; telnet -r tcp!lsub.org!smtp
connected to tcp!lsub.org!smtp on /net/tcp/52
220 lsub.org SMTP
help
250 Read rfc821 and stop wasting my time
Delete
```
We gave the option  $-r$  to telnet, to ask it not to print *carriage-return* characters (its protocol uses the same convention for new lines used by DOS). When telnet connected to the address we gave, it printed a diagnostic message to let us know, and entered a loop to send the text we type, and to print the text it receives from the other end. Our mail server wrote a salutation through the connection (the line starting 220...), and then we typed help, which put our mail server into a bad mood. We interrupted this program by hitting *Delete* in the terminal, and the connection was terminated when telnet died. A somewhat abrupt termination.

It is interesting to open several windows, and connect from all of them to the same address. Try it. Do you see how *each* telnet is using its own connection? Or, to put it another way, all the connections have the *same* address for the other end of the connection, yet they are *different* connections.

To name a connection, it does not suffice to name the address for one of its ends. You *must* give both addresses (for the two ends) to identify a connection. It is the four identifiers local address, local port, remote address, and remote port, what makes a connection unique.
It is very important to understand this clearly. For example, in our telnet example, you cannot know which connection are you talking about just by saying "The connection to tcp!lsub.org!smtp". There can be a dozen of such connections, all different, that happen to reach that particular address. They would differ in the addresses for their other extremes.

#### **6.2. Names**

Above, we have been using names for machines and services (ports). However, these names must be translated into addresses that the network software could understand. For example, the machine name whale must be translated to an IP address like 193.147.81.86. The network protocol (IP in Internet) knows nothing about names. It knows about machine addresses. In the same way, the transport protocol TCP knows nothing about the service with name http. But it does know how to reach the port number 80, which is the one that corresponds to the HTTP service.

Translating names into addresses (including machine and service names) is done in a different way for each kind of network. For example, the Internet has a name service known as DNS (domain name service) that knows how to translate from a name like whale.lsub.org into an IP address and vice-versa. Besides, for some machines and services there may be names that exist only within a particular organization. Your local system administrator may have assigned names to machines that work only from within your department or laboratory. In any case, all the information about names, addresses, and how to reach the Internet DNS is kept in a (textual) database known as the *network database*, or just ndb. For example, this is the entry in our /lib/ndb/local file for whale:

dom=whale.lsub.org ip=193.147.81.86 sys=whale

When we used whale in the examples above, that name was translated into 193.147.81.86 and that was the address used. Also, this is the entry in our  $/1$ ib/ndb/common file for the service known as 9fs when using the TCP protocol:

tcp=9fs port=564

When we used the service name  $9f\text{s}$ , this name was translated into the port number 564, that was the port number used. As a result, the address tcp!whale!9fs was translated into tcp!193.147.81.86!564 and this was used instead. Names are for humans, but (sadly) the actual network software prefers to use addresses.

All this is encapsulated into a program that does the translation by itself, relieving from the burden to all other programs. This program is known as the *connection server*, or cs. We can query the connection server to know which address will indeed be used when we write a particular network address. The program csquery does this. It is collected at /bin/ndb along with other programs that operate with the network data base.

```
; ndb/csquery
> tcp!whale!9fs
/net/tcp/clone 193.147.81.86!564
>
```
The ">" sign is the prompt from csquery, it suggests that we can type an address asking for its translation. As you can see, the connection server replied by giving the path for the clone file that can be used to create a new TCP connection, and the address as understood by TCP that corresponds to the one we typed. No one else has to care about which particular network, address, or port number corresponds to a network address.

All the information regarding the connections in use at your machine can be obtained by looking at the files below /net. Nevertheless, the program netstat provides a convenient way for obtaining statistics about what is happening with the network. For example, this is what is happening now at my system:

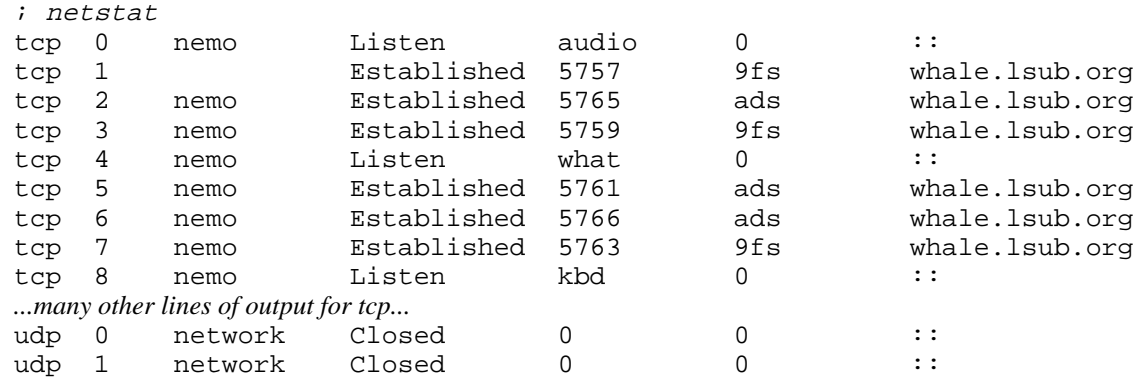

Each line of output shows information for a particular line directory. For example, the TCP connection number 1 (i.e., that in /net/tcp/1) is established. Therefore, it is probably being used to exchange data. The local end for the connection is at port 5757, and the remote end for the connection is the port for service 9fs at the machine with name whale.lsug.org. This is a connection used by the local machine to access the 9P file server at whale. It is being used to access our main file server from the terminal where I executed netstat. The states for a connection may depend on the particular protocol, and we do not discuss them here.

In some cases, there may be problems to reach the name service for the Internet (our DNS server), and it is very useful to call netstat with the -n flag, which makes the program print just the addresses, without translating them into (more readable) names. For example,

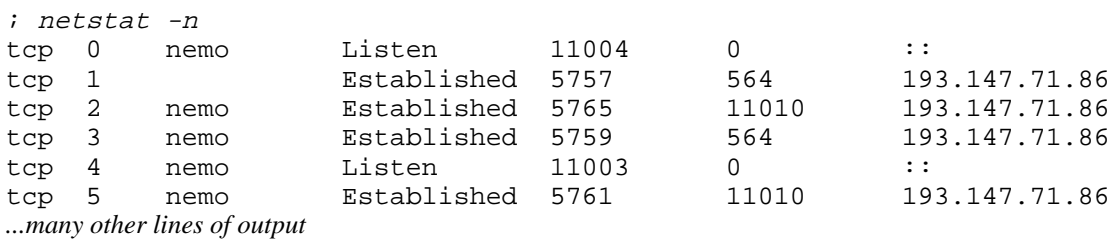

It is very instructive to compare the time it takes for this program to complete with, and without using -n.

To add yet another tool to your network survival kit, the ip/ping program sends particular messages that behave like probes to a machine (to an IP address, which is for a network interface found at a machine, indeed), and prints one line for each probe reporting what happen. It is very useful because it lets you know if a particular machine seems to be alive. If it replies to a probe, the machine is alive, no doubt. If the machine does not reply to any of the probes, it might be either dead, or disconnected from the network. Or perhaps, it is your machine the one disconnected. If only some probes get replied, you are likely to have bad connectivity (your network is loosing too many packets). Here comes an example.

```
; ip/ping lsub.org
sending 32 64 byte messages 1000 ms apart
0: rtt 152 µs, avg rtt 152 µs, ttl = 255
1: rtt 151 µs, avg rtt 151 µs, ttl = 255
2: rtt 149 µs, avg rtt 150 µs, ttl = 255
...
```
In the output, rtt is for *round trip time*, the time for getting in touch and receiving the reply.

# **6.3. Making calls**

For using the network from a C program, there is a simple library that provides a more convenient interface that the one provided by the file system from the network device. For example, this is our simplified version for srv. It dials a given network address to establish a connection and posts a file descriptor for the open connection at /srv.

```
|srv.c|#include <u.h>
     #include <libc.h>
     void
     main(int argc, char* argv[])
     {
             int fd, srvfd;
             char* addr;
             char fname[128];
             if (argc != 2) {
                     fprint(2, "usage: ss netaddr\n", argv[0]);
                     exits("usage");
             }
             addr = netmkaddr(argv[1], "tcp", "9fs");
             fd = dial(addr, nil, nil, nil);
             if (fd < 0)sysfatal("dial: %s: %r", addr);
             seprint(fname, fname+sizeof(fname), "/srv/%s", argv[1]);
             srvfd = create(fname, OWRITE, 0664);
             if (srvfd < 0)
                     sysfatal("can't post %s: %r", fname);
             if (fprint(srvfd, "%d", fd) < 0)
                     sysfatal("can't post file descriptor: %r");
             close(srvfd);
             close(fd);
             exits(nil);
     }
```
Using  $\arg \arg \left[1\right]$  verbatim as the network address to dial, would make the program work only when given a complete address. Including the network name and the service name. Like, for example,

; 8.srv tcp!whale!9fs

Instead, the program calls netmkaddr which is a standard Plan 9 function that may take an address with just the machine name, or perhaps the network name and the machine name. This function completes the address using default values for the network and the service, and returns a full address ready to use. We make  $top$  the default value for the network (protocol) and  $9fs$  as the default value for the service name. Therefore, the program admits any of the following, with the same effect that the previous invocation:

; 8.srv tcp!whale ; 8.srv whale

The actual work is done by dial. This function dials the given address and returns an open file descriptor for the connection's data file. A write to this descriptor sends bytes through the connection, and a read can be used to receive bytes from it. The function is used in the same way for both datagram protocols and connection-oriented protocols. The connection will be open as long as the file descriptor returned remains open.

```
; sig dial
       int dial(char *addr, char *local, char *dir, int *cfdp)
```
The parameter local permits specifying the local address (for network protocols that allow doing so). In most cases, given nil suffices, and the network will choose a suitable (unused) local port for the connection. When  $\text{dir}$  is not nil, it is used by the function as a buffer to copy the path for the line directory representing the connection. The buffer must be at least 40 bytes long. We changed the previous program to do print the path for the line directory used for the connection:

```
fd = dial(addr, nil, dir, nil);if (fd < 0)sysfatal("dial: %s: %r", addr);
print("dial: %s0, dir);
```
And this is what it said:

; 8.srv tcp!whale!9fs dial: /net/tcp/24

The last parameter for dial, cfdp points to an integer which, when passing a non-nil value, can be used to obtain an open file descriptor for the connection. In this case, the caller is responsible for closing this descriptor when appropriate. This can be used to write to the control file requests to tune properties for the connection, but is usually unnecessary.

There is a lot of useful information that we may obtain about a connection by calling getnetconninfo. This function returns nothing that could not be obtained by reading files from files in the line directory of the connection, but it is a very nice wrap that makes things more convenient. In general, this is most useful in servers, to obtain information to try to identify the other end of the connection, (i.e., the client). However, because it is much easier to make a call than it is to receive one, we prefer to show this functionality here instead.

Parameters for netconninfo are the path for a line directory, and one of the descriptors for either a control or a data file in the directory. When nil is given as a path, the function uses the file descriptor to locate the directory, and read all the information to be returned to the caller. The function allocates memory for a NetConnInfo structure, fills it with relevant data, and returns a pointer to it

```
typedef struct NetConnInfo NetConnInfo;
struct NetConnInfo
{
       char *dir; /* connection directory */
       char *root; /* network root */
       char *spec; /* binding spec */
       char *lsys; <br>
char *lserv; /*local service */<br>
/*local service *
       char *lserv; /* local service */
       char *rsys; /* remote system */
       char *rserv; /* remote service */
       char *laddr; /* local address */
       char *raddr; /* remote address */
};
```
This structure must be released by a call to freenetconninfo once it is no longer necessary. As an example, this program dials the address given as a parameter, and prints all the information returned by getnetconninfo. Its output for dialing tcp!whale! 9fs follows.

```
 __________conninfo.c 
     #include <u.h>
     #include <libc.h>
     void
     main(int argc, char* argv[])
     {
             int fd, srvfd;
             char* addr;
             NetConnInfo*i;
             if (argc != 2) {
                     fprint(2, "usage: %s netaddr\n", argv[0]);
                     exits("usage");
             }
             addr = netmkaddr(argv[1], "tcp", "9fs");
             fd = dial(addr, nil, nil, nil);
             if (fd < 0)sysfatal("dial: %s: %r", addr);
             i = getnetconninfo(nil, fd);
             if (i == nil)sysfatal("cannot get info: %r");
             print("dir:\t%s\n", i->dir);
             print("root:\t%s\n", i->root);
             print("spec:\t%s\n", i->spec);
             print("lsys:\t%s\n", i->lsys);
             print("lserv:\t%s\n", i->lserv);
             print("rsys:\t%s\n", i->rsys);
             print("rserv:\t%s\n", i->rserv);
             print("laddr:\t%s\n", i->laddr);
             print("raddr:\t%s\n", i->raddr);
             freenetconninfo(i);
             close(fd);
             exits(nil);
     }
```

```
; 8.out tcp!whale!9fs
dir: /net/tcp/46
root: /net
spec: #I0
lsys: 212.128.4.124
lserv: 6672
rsys: 193.147.71.86
rserv: 564
laddr: tcp!212.128.4.124!6672
raddr: tcp!193.147.71.86!564
```
The line directory for this connection was  $/net/top/46$ , which belongs to the network interface at /net. This connection was using #I0, which is the first IP interface for the machine. The remaining output should be easy to understand, given the declaration of the structure above, and the example output shown.

### **6.4. Providing services**

We know how to connect to processes in the network that may be providing a particular service. However, it remains to be seen how to provide a service. In what follows, we are going to implement an echo server. A client for this program would be another process connecting to this service to obtain an *echo service*. This program provides the service (i.e., provides the echo) and is therefore a *server*. The echo service, surprisingly enough, consists on doing echo of what a client writes. When the echo program reads something, writes it back through the same connection, like a proper echo.

The first thing needed is to **announce** the new service to the system. Think about it. To allow other processes to *connect* to our process, it needs a port for itself. This is like allocating a "mailbox" in the "building" to be able to receive mail. The function announce receives a network address and announces it as an existing place where others may send messages. For example,

```
announce("tcp!alboran!echo", dir);
```
would allocate the TCP port for the service named echo and the machine named alboran. This makes sense only when executed in that machine, because the port being created is an abstraction for getting in touch with a local process. To say it in another way, the address given to announce must be a local address. It is a better idea to use

```
announce("tcp!*!echo", dir);
```
instead. The special machine name "\*" refers to any local address for our machine. This call reserves the port echo for any interface used by our machine (not just for the one named alboran). Besides, this call to announce now works when used at any machine, no matter its name.

This function returns an open file descriptor to the ctl file of the line directory used to announce the port. The second parameter is updated with the path for the directory. Note that this line directory is an artifact which, although has the same interface, is *not* a connection. It is used just to maintain the reservation for the port and to prepare for receiving incoming calls. When the port obtained by a call to announce is no longer necessary, we can close the file descriptor for the ctl file that it returns, and the port will be released.

This program announces the port 8899, and sleeps forever to let us inspect what happen.

```
|ann.c|#include <u.h>
     #include <libc.h>
    void
    main(int argc, char* argv[])
     {
             int cfd;
             char dir[40];
             cfd = announce("tcp!*!9988", dir);
             if (cfd < 0)sysfatal("announce: %r");
            print("announced in %s\n", dir);
             for(i;sleep(1000);
     }
```
We may now do this

```
; 8.ann &
; announced in /net/tcp/52 We typed return here, to let you see
; netstat | grep 9988
tcp 52 nemo Listen 9988 0 ::
```
According to netstat, the TCP port number 9988 is listening for incoming calls. Note how the path printed by our program corresponds to the TCP line number 52.

Now let's try to run the program again, without killing the previous process.

```
; 8.out
announce: announce writing /net/tcp: address in use
```
It fails! Of course, there is another process already using the TCP port number 9988. This new process cannot announce that port number again. It will be able to do so only when nobody else is using it:

```
; kill 8.ann|rc
; 8.ann &
; announced in /net/tcp/52
```
Our program must now await for an incoming call, and accept it, before it could exchange data with the process at the other end of the connection. To wait for the next call, you may use listen. This name is perhaps misleading because, as you could see, after announce, the TCP line is already listening for calls. Listen needs to know the line where it must wait for the call, and therefore it receives the directory for a previous announce.

Now comes an important point, to leave the line listening while we are attending a call, calls are attended at a *different* line than the one used to listen for them. This is like an automatic transfer of a call to another phone line, to leave the original line undisturbed and ready for a next call. So, after listen has received a call, it obtains a new line directory for the call and returns it. In particular, it returns an open file descriptor for its ctl file and its path.

We have modified our program to wait for a single call. This is the result.

```
 _______listen.c 
    #include <u.h>
     #include <libc.h>
    void
    main(int argc, char* argv[])
     {
             int cfd, lfd;
             char adir[40];
             char dir[40];
             cfd = announce("tcp!*!9988", adir;
             if (cfd < 0)sysfatal("announce: %r");
            print("announced in %s (cfd=%d)\n", adir, cfd);
             lfd = listen(adir, dir);
            print("attending call in %s (lfd=%d)\n", dir, lfd);
             for(i;sleep(1000); // let us see
     }
```
When we run it, it waits until a call is received:

; 8.listen announced in /net/tcp/52 (cfd=10)

At this point, we can open a new window and run telnet to connect to this address

```
; telnet tcp!$sysname!9988
connected to tcp!alboran!9988 on /net/tcp/46
```
which makes our program receive the call:

```
attending call in /net/tcp/54 (lfd=11)
```
You can see how there are two lines used. The line number 52 is still listening, and the call received is placed at line 54, where we might accept it. By the way, the line number 46 is the other end of the connection.

Now we can do something useful. If we accept the call by calling accept, this function will provide an open file descriptor for the data file for the connection, and we can do our echo business.

```
 _________netecho.c 
     #include <u.h>
     #include <libc.h>
    void
    main(int argc, char* argv[])
     {
             int cfd, lfd, dfd;
             long nr;
             char adir[40];
             char ldir[40];
             char buf[1024];
             cfd = \text{announce}("tcp."!9988", \text{adir});if (cfd < 0)sysfatal("announce: %r");
             print("announced tcp!*!9988 in %s\n", adir);
             for(;;){
                     lfd = listen(adir, ldir);
                     if (lfd < 0)sysfatal("listen: %r");
                     dfd = accept(lfd, ldir);
                     if (dfd < 0)
                              sysfatal("can't accept: %r");
                     close(lfd);
                     print("accepted call at %s\n", ldir);
                     for(;;)\{nr = read(dfd, buf, sizeof buf);
                              if (nr \leq 0)break;
                              write(dfd, buf, nr);
                      }
                     print("terminated call at %s\n", ldir);
                     close(dfd);
             }
     }
```
If we do as before, and use telnet to connect to our server and ask for a nice echo, we get the echo back. After quitting telnet, we can connect again to our server and it attends the new call.

```
; telnet -r tcp!$sysname!9988
connected to tcp!alboran!9988 on /net/tcp/46
Hi there!
Hi there!
Delete
; telnet -r tcp!$sysname!9988
connected to tcp!alboran!9988 on /net/tcp/54
Echo echo...
Echo echo...
Delete
;
```
And this is what our server said in its standard output:

```
; 8.netecho
announced tcp!*!9988 in /net/tcp/52
accepted call at /net/tcp/54
terminated call at /net/tcp/54
accepted call at /net/tcp/55
terminated call at /net/tcp/55
```
The program is very simple. To announce our port, wait for call, and accept it, it has to call just announce, listen, and accept. At that point, you have an open file descriptor that may be used as any other one. You just read and write as you please. When the other end of the connection gets closed, a reader receives an EOF indication in the conventional way. This means that connections are used like any other file. So, you already know how to use them.

Out program has one problem left to be addressed. When we connected to it using telnet, there was only one client at a time. For this program, when one client is connected and using the echo, nobody else is attended. Other processes might connect, but they will be kept on hold waiting for this process to call listen and accept. This is what is called a **sequential server**, because it attends one client after another. You can double check this by connecting from two different widows. Only the first one will be echoing. The echo for the second to arrive will not be done until you terminate the first client.

A sensible thing to do would be to fork a new process for each client that connects. The parent process may be kept listening, waiting for a new client. When one arrives, a child may be spawned to serve it. This is called a **concurrent server**, because it attends multiple clients concurrently. The resulting code is shown below.

There are some things to note. An important one is that, as you know, the child process has a copy of all the file descriptors open in the parent, by the time of the fork. Also, the parent has the descriptor open for the new call received after calling listen, even though it is going to be used just by the child process. We close  $1fd$  in the parent, and  $cfd$  in the child.

We might have left cfd open in the child, because it would be closed when the child terminates by calling exits, after having received an end of file indication for its connection. But in any case, it should be clear that the descriptor is open in the child too.

Another important detail is that the child now calls exits after attending its connection, because that was its only purpose in life. Because this process has (initially) all the open file descriptors that the parent had, it may be a disaster if the child somehow terminates attending a client and goes back to call listen. Well, it would be disaster because it is *not* what you expect when you write the program.

```
 _______cecho.c 
     #include <u.h>
     #include <libc.h>
     void
     main(int argc, char* argv[])
     {
             int cfd, lfd, dfd;
             long nr;
             char adir[40];
             char ldir[40];
             char buf[1024];
             cfd = \text{announce}("tcp."!9988", \text{adir});if (cfd < 0)sysfatal("announce: %r");
             print("announced tcp!*!9988 in %s\n", adir);
             for(;;)\{lfd = listen(adir, ldir);
                     if (lfd < 0)sysfatal("listen: %r");
                     switch(fork()){
                     case -1:
                             sysfatal("fork: %r");
                     case 0:
                              close(cfd);
                             dfd = accept(lfd, ldir);
                              if (ddd < 0)sysfatal("can't accept: %r");
                              close(lfd);
                              print("accepted call at %s\n", ldir);
                              for(;;)\{nr = read(dfd, buf, sizeof buf);
                                      if (nr \le 0)break;
                                      write(dfd, buf, nr);
                              }
                             print("terminated call at %s\n", ldir);
                              exits(nil);
                     default:
                              close(lfd);
                     }
             }
     }
```
### **6.5. System services**

You know that certain machines provide several services. For example, the machine known as lsub.org in the Internet is a Plan 9 system. The machine name is indeed aquamar, but it is registered in DNS as lsub.org. This particular machine provides web, mail, and several other services, including echo!

```
; telnet tcp!lsub.org!echo
Hi
Hi
Delete
;
```
How can it be? Before reading this book, you might think that the operating system was arranging for this services to run at that machine. But now you know that the operating system is doing nothing, but for supplying the abstractions used to provide such services.

When this particular machine starts, Plan 9 executes an rc script as part of the normal boot process. This script runs the program aux/listen, which listens for incoming connections and executes programs to attend them. The machine provides services because certain programs are started to attend incoming connections targeted to ports.

Following the modular design of the rest of the system, listen does not even decide which ports are to be listened. This program looks at the /rc/bin/service directory, for files with names like tcp7, tcp25, and so on. Each file corresponds to a service provided by the machine, and has a name that corresponds to the protocol and port number where connections for the service may arrive.

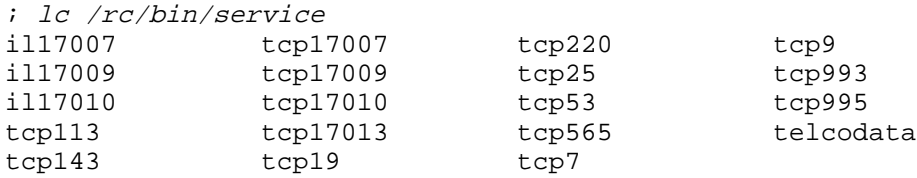

For many services, there are conventions for which ports to use for them in the Internet (you might call it a standard). For example, TCP port 7 corresponds to the echo service. And this is how it is implemented in Plan 9:

```
; cat /rc/bin/service/tcp7
#!/bin/rc
/bin/cat
;
```
Indeed, each one of the files in the service directory is an executable program that implements a service. All that listen has to do, is to listen for calls to the ports determined by the file names, and execute the files to attend each incoming call. Listen arranges for the standard input and output of the process attending a call to be redirected to the connection itself. For a service, reading from standard input is reading from the connection, and writing to standard output is writing to the connection.

This is a nice example of how simple things can be. Listen is in charge of listening and spawning processes for attending services. The directory keeps the set of files that corresponds to services. We can use familiar programs like  $1c$  to list them! Each service is provided by a separate, independent program. And everything fits together.

By the way, there is an important lesson to be learned here. It is much more simple to use cat to implement an echo server than it is to write our own program. If we do not search the manual and try to see if what we are trying to do is already done, we get a lot of extra work as a penitency for this sin.

## **6.6. Distributed computing**

The time has come to reveal another lie we told. There are *three* kind of machines in a Plan 9 network, not just two. You already know about terminals and file servers. There are also **CPU servers**. A CPU server is meant to let the user execute commands on it, in particular, commands that make intensive use of the processor. Today, with the powerful machines that we have available, most terminals can cope with anything you might what to execute on them.

But CPU servers have found their way in this new world and are still very useful for running the file server program (which used to be a different kernel), executing periodic user tasks automatically, and providing services like Web, mail, and the like.

A CPU server runs the same system software used in a terminal, however, its kernel is compiled with the variable cpuserver set to true, and it behaves slightly differently. The main difference is that the boot program executes the script /rc/bin/cpurc instead of /rc/bin/termrc to initialize the system for operation. You may remember that one of the things this script does is running aux/listen to run several system services upon incoming calls from clients.

Other systems, most notably UNIX, start most existing system services during the boot process, in a similar way. That is why you can connect to a UNIX machine to execute commands on it (e.g., using telnet or ssh), but you cannot do the same to your Plan 9 terminal. If you want to connect to your terminal to use a particular service, you must start that service first (i.e., run listen or its variant that listens just for one service, listen1).

By the way, if you ever wandered what is the difference between the different flavors of Windows for running on a PC, it is the same. They compiled the system with different parameters for "optimizing" (they same so, we are not to be held responsible) the system for different kinds of usage. Also, they arranged for the system to start different services depending on the kind of edition.

The cpu command makes a connection to a CPU server, using by default that named by \$cpu, as set by your system administrator. The connection is used to run a program in the CPU server, which is rc by default. The net effect is that you can connect to a shell at any CPU server, and run commands on it. This is an example:

```
; echo $sysname
alboran
; cpu
cpu% echo $sysname
aquamar
control-d
; echo $sysname
alboran
```
Your profile, executed each time you enter the system, changes the prompt for the shell to advice you that it is not running at your terminal. When an initial shell is started for you at a machine (a CPU server, a terminal, etc.), it executes your \$home/lib/profile file. Now, the process that started the shell for you defined a environment variable to indicate which kind of session you are using. For terminals, the variable service has terminal as its value. However, on CPU servers this variable may have cpu or rx as its value, depending on how did you connect to the CPU server. Your profile may do different things (like adjusting the shell prompt), depending on \$terminal.

A more rudimentary alternative is provided, for those cases when you want to execute just one command at another machine. It is called rx, and accepts a machine name and a command to run on it.

```
; rx aquamar 'echo $sysname'
aquamar
;
```
Note how we had to quote the whole command, which is to be executed verbatim by the remote machine,

#### **Problems**

- 1 Use /net to see which networks are available at your terminal. Determine the local address for your terminal for each one of the networks.
- 2 Repeat the second problem of chapter 1 for the terminals in your network. Use /lib/ndb/local to locate other terminals.
- 3 Start the echo server implemented in this chapter, and try to hangup its connection using the shell.
- 4 Which processes are listening to the network in your terminal? What do they do? (use the manual)
- 5 Which one is the IP address for google.com? Is the machine alive? Try to determine that in several different ways.
- 6 Implement a time of day service. It must return the local time to any client. Use telnet to test it.
- 7 Implement a client program for the server from the previous problem.
- 8 Print all the information you can determine for all clients connecting to your time of day server.
- 9 Change your server so it could be started using aux/listen1. Test it.
- 10 Change your profile to adjust the shell prompt according to the machine name. It must work both for terminals and connections to CPU servers.

# 7 — Resources, Files, and Names  $\overline{\phantom{a}}$

# **7.1. Resource fork**

In chapter 4 we used fork to create new processes. We said that fork was a system call. We lied. It is not a venial lie, like when saying that getenv is a system call (because it is a library function). It is a terrible lie, because Plan 9 processes are not just clones. Now it is time to tell the truth.

A Plan 9 process is mostly what you imagine because of what we have said so far. It is a flow of control known by the kernel, which creates the illusion of having a dedicated processor to run it. Each process has certain resources that are abstractions provided by Plan 9 to let it perform its job. We have seen many of such resources: Memory, environment variables, file descriptors, and note groups.

When we discussed fork, we said that a child process is a *copy* of the parent process. Therefore, it seemed that all resources for the parent were copied to build a (child) clone. Because fork is so hard to understand the first time you use it, we decided to lie.

But the truth is that to create a Plan 9 process you do not have to copy all the resources from the parent process. You may specify which resources are to be copied, which ones are to be *shared* with the parent, and which ones are to be brand *new* (and empty) just for the child.

The system call doing this is rfork, and fork is equivalent to a call to rfork asking for a copy of the parent's file descriptor table, a new flow of control, and a copy of the parent's memory. On the other hand, environment variables, and the note group are shared with the parent.

This is the complete list of resources for a process, which can be controlled using  $rfork$ :

- The **flow of control** There is not much we can do about it, but to ask for new one. Each one is called a *process*.
- The **file descriptor table**. Also known as the file descriptor group. You can ask for a copy, or for sharing with the child when creating a process, or for a new table with all descriptors closed.
- **Environment variables**. Also known as the environment group. Like before, You can ask for a copy, or for sharing with the child when creating a process, or for a new set of environment variables with no variable defined on it.
- The **name space**. Utterly important, and central to Plan 9. We have been ignoring this until now. This is the resource that maps file names to files. We study it in this chapter.
- The **working directory** and the **root directory**, used to walk the file tree for relative and absolute paths.
- The **memory segments**. You can ask for sharing the data with the child, when creating a process, or to make a copy for the child. The text, or code, is always shared. It is read-only, and it would be a waste to copy memory that is going to remain the same. The stack is *never* shared, because each process has its own flow of control and needs its own stack.
- The **note group**. You can ask for sharing it with the child, when creating a process, or to obtain your own group to be isolated from others.
- The **rendezvous group**. A resource used to make groups of processes that can use the rendezvous system call to coordinate among them. This is yet to be seen.

Besides the requests mentioned above, there are several other things that rfork can do, that we will be seen in this chapter along with them.

Before proceeding, we are going to do a fork, but in a slightly different way:

```
 ________rforkls.c 
     #include <u.h>
     #include <libc.h>
     void
     main(int, char*[])
     {
              switch(rfork(RFCFDG|RFREND|RFPROC)){
              case -1:
                       sysfatal("fork failed");
              case 0:
                       execl("/bin/ls", "ls", nil);
                       break;
              default:
                       waitpid();
              }
              exits(nil);
     }
```
This program is like the one we saw, runls, which did run ls in a child process. This time it is using the actual system call, rfork. This call receives a set of flags, packaged into its single parameter using a bit-or. All the flags for  $rfork$  have names that start with "RF". The most important one here is RFPROC. It asks for a new process, i.e., a new flow of control.

When you do *not* specify RFPROC, the operations you request with other flags are done to your own process, and not to the child. When you do specify it, the other flags refer to the child.

The default behavior of  $rfork$  is to make a copy of the memory for the child, and to share most other things with the parent. To do exactly a fork, we must ask for a copy of the file descriptor table including the RFFDG (RFork File Descriptor Group). But for the memory, which is duplicated by default, other resources are shared by default. When you give the flag for a resource to rfork, you are asking for a copy. When you use a slightly different flag, that has a C in it (for "clean"), you are asking for a brand new, clean, resource. Because of what we said, you can imagine that RFREND is asking for a another rendezvous group, but this does not really matter by now.

Running this program executes ls, as expected.

```
; 8.rforkls
rforkls.c
rforkls.8
8.rforkls
;
```
But let's change the call to rfork with this other one

```
rfork(RFCFDG|RFREND|RFPROC)
```
and try again

```
; 8.rforkls
;
```
#### *Nothing*!

The explanation is that RFCFDG provided a *clean* file descriptor table (or group) to the child process. Because standard output was not open in the child, ls could not print its output.

Furthermore, because its standard error was closed as well, it could not even complaint about it.

Now we are going to do the same, to our own process.

#### \_\_\_\_\_\_\_\_\_**rforkhi.c**

```
#include <u.h>
#include <libc.h>
void
main(int, char*argv[])
{
        print("hi\n';
        rfork(RFCFDG);
        print("there\n");
        exits(nil);
}
```
This produces this output

; 8.rforkhi ; hi ;

The second message was not shown. The RFCFDG flag to rfork asks for a *clean* file descriptor set (group). This works like in the previous program, but this time we did not specify RFPROC and therefore, the request was applied to our own process.

# **7.2. Protecting from notes**

The note group is shared by default when doing a fork, because no flag is specified regarding this resource. This means that when we run our program in a window, pressing *Delete* in the window will kill our process. The window system posts an interrupt note to the note group of the shell in the window, and our process is a child of the shell, sharing its note group.

This may be an inconvenience. Suppose we are implementing a web server, that is meant to be always running. This program is meant to run in the background, because it does not need a console to read commands. The user is expected to run our server as in

```
; httpd &
;
```
to be able to type more commands in the shell. However, if the user now hits *Delete* to stop another program, the web server is killed as well. This can be avoided by calling

```
rfork(RFNOTEG);
```
in the program for httpd. This puts the process in a new note group. We are no longer affected by notes to the group of the shell that runs in our window. To try this, run this program commenting out the call to rfork, and hit *Delete*.

```
 ___________noterfork.c 
     #include <u.h>
     #include <libc.h>
     void
     main(int, char*[])
     {
              int i;
              rfork(RFNOTEG);
              for(i = 0; i < 5; i++){
                       sleep(1000);
                       print("%d ", i);
              }
              print("n");
              exits(nil);
     }
```
The program gets killed.

; 8.noterfork 0 1 2 **Delete** ;

With the call in place, the program happily ignores us until it completes.

```
; 8.noterfork
0 1 2 Delete 3 4 5
;
```
Imagine this program is our httpd server. If the user forgets to type the ampersand, it will block the shell forever (it is waiting for the child to die). The only way to kill it is to open a new window and kill manually the process by writing to its ctl file, as we saw before. To be more nice, our program could fork a child and let its original process die. The shell prompt would be right back. Because we still want to protect from notes, we must get a new note group as well.

The program, shown next, produces the same output, and convinces the shell that it should read another line immediately after we start.

; 8.noterfork ; 0 1 2 **Delete** ; 3 4 5

Because the shell is reading a command line, when we type *Delete*, it understands that we want to interrupt what we typed and prints another prompt, but our fake httpd program is still alive. The RFNOTEG flag applies to our child process, because we said RFPROC as well.

```
 _______httpd.c 
     #include <u.h>
     #include <libc.h>
     void
     main(int, char*[])
     {
             int i;
             switch(rfork(RFPROC|RFNOTEG)){
             case 0:
                      for(i = 0; i < 5; i++){ // Isn't this a nice http
                              sleep(1000); // implementation?
                              print("d", i);
                      }
                      print("\n'\n');
                      exits(nil);
             case -1:
                      sysfatal("rfork: %r");
             default:
                      break;
             }
             exits(nil);
     }
```
# **7.3. Environment in shell scripts**

Environment variables are shared by default. This means that if we change any environment variable, our parent and other sibling process sharing the environment variables will be able to see our change.

Shell scripts are executed by a child shell process, and this applies to them as well. when you define a variable in a shell script, the change remains in the environment variable table after the script has died. For example, this script copies some source and documentation files to several directories for a project. It defines the projectdir environment variable.

```
|copy|
```

```
#!/bin/rc
projectdir=/sys/src/planb
echo cp *.[ch] $projectdir/cmd
echo cp *.ms $projectdir/docs
```
Look what happens:

```
; copy
; lc /env/projectdir
projectdir
```
After executing copy, the environment variable is not yet known to our shell. The reason is that the shell caches environment variables. Starting a new shell shows that indeed, the variable projectdir is in our environment. This is also seen by listing /env. The file representing the

variable is defined there.

```
; echo $projectdir
; rc
; echo $projectdir
/sys/src/planb
```
How can we avoid polluting the set of environment variables for the parent shell? By asking in the script for our own *copy* of the parent process' environment. This, in a C program, would be done calling rfork(RFENVG). In the shell, we can run the command

```
rfork e
```
that achieves the same effect. The command is a builtin, understood and executed by rc itself. it is very sensible to start most scripts doing this:

```
#!/bin/rc
rfork ne
```
This creates a copy of the environment variables table  $(e)$  and the name space  $(n)$  for the process executing the request. Because it is a copy, any change does not affect the parent. When the shell interpreting the script dies, the copy is disposed.

# **7.4. Independent children**

All the programs we have done, that create a child process and do not wait for it, are wrong. They did not fail, but they were not too nice with Plan 9.

When a child process dies, Plan 9 must maintain its exit message until the parent process waits for it. However, if the parent process is never going to wait for the child, Plan 9 does not know for how long to keep the message. Sooner or later the message will be disposed of, e.g., after the parent dies.

But if we are not going to wait, it is best to tell Plan 9 that the child is dissociated from the parent. When the child dies, it will leave no message because no one is going to wait for it. This is achieved by specifying the flag RFNOWAIT along with RFPROC when the new, dissociated, child is being created. For example, this is the correct version for our child program that used fork to create a child process.

```
#include <u.h>
#include <libc.h>
void
main(int, char*[])
{
        switch(rfork(RFFDG|RFREND|RFPROC|RFNOWAIT)){
        case -1:
                sysfatal("fork failed0);
        case 0:
                print("I am the child0);
                break;
        default:
                print("I am the parent0);
        }
        exits(nil);
}
```
The flags RFFDG|RFREND|RFPROC are equivalent to calling fork, but this time we say RFNOWAIT as well.

# **7.5. Name spaces**

In Plan 9, we use file names like  $/\text{usr/nemo}$ . A name is just a string. It is a sequence of characters. However, because it is a file name, we give some meaning to the string. For example, the name /usr/nemo means:

- 1 Start at the file named /, which is also known as the root directory.
- 2 Walk down the file tree to the file with name usr,
- 3 Walk down again to the file named nemo. You have arrived.

This name specifies a path to walk through the tree of files to reach a particular file of interest, as shown in figure 7.1. What is a file? Something that you can open, read, write, etc. As long as the file implements these operations, both you and Plan 9 are happy with it.

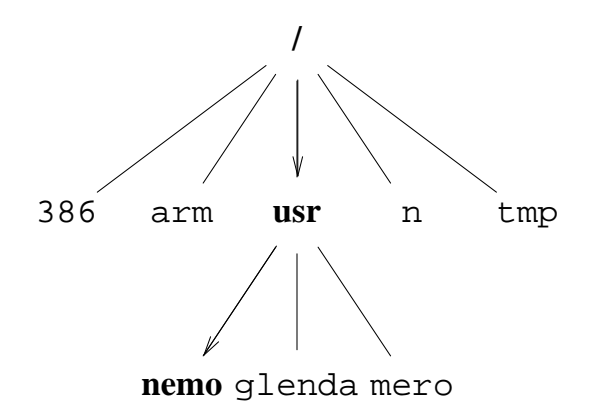

**Figure 7.1:** *A file name is a path to walk in the tree of files.*

But how can " $/$ ", which is just a name, refer to a file? Where does it come from? And why can a name like /dev/cons refer to different files at different windows? The answers come from the abstraction used to provide names for files, the **name space**. In this case, names are for files, and we will not be saying this explicitly. It should be clear by the context.

A name space is just a set of names that you can use (all the file paths that you might ever use in your file tree). Somewhat confusingly, the abstraction that provides a name space is also called a name space. To add more confusion, this is also called a **name service**.

The name space takes a name, i.e., a string, and translates this name into something that can be used as a file in Plan 9. This translation is called **resolving a name**. It takes a name and yields a Chan, the data structure used to represent a file within the Plan 9 kernel. Thus, you might say that resolving a name takes a string and yields a file. The translation is done by walking through the file tree as shown above.

Because Plan 9 is a distributed system, your kernel does not have any data structure to implement files. This may be a surprise, because in Plan 9 *everything is a file*, or at least looks like a file. But Plan 9 does not provide the files itself. Files are provided by other programs that may be running far away in the network, at different machines. These programs are called **file servers**.

File servers implement and maintain file trees, and you may talk to them across the network to walk their trees and use their files. But you cannot even touch nor see the files, they are kept inside a file server program, far away. What you can do is to talk to the file server program to ask it to do whatever you may want to do to the files it keeps. The protocol used to talk (i.e., the language spoken) is called 9P. The section 5 of the system manual documents this protocol. Any program speaking 9P can be used as a file server for Plan 9.

The conversation between Plan 9 and a file server is made through a *network connection*. If

you have not attended to a computer networks course, you can imagine it is a phone call, with Plan 9 at one end, and the file server at the other. In the last chapter we saw how to establish network connections, i.e., how to make calls. This makes a network connection to the program we use as our file server:

```
; srv tcp!whale!9fs
post...
; ls -l /srv/tcp!whale!9fs
--rw-rw-rw- s 0 nemo nemo 0 May 23 17:44 /srv/tcp!localhost!9988
;
```
The program srv dialed the address tcp!whale!9fs and, after establishing a connection, posted the file descriptor for the connection at /srv/tcp!whale!9fs. This file (descriptor) has a file server program that speaks 9P at the other end of the connection.

However, to access files in the file server, we must be able to see those files in our file tree, i.e., in our name space. Otherwise we would not be able to write paths leading to such files. We can do it. The Plan 9 mount system call modifies the name space and instructs it to *jump* to a new file when you reach a given file. The shell command mount does the same.

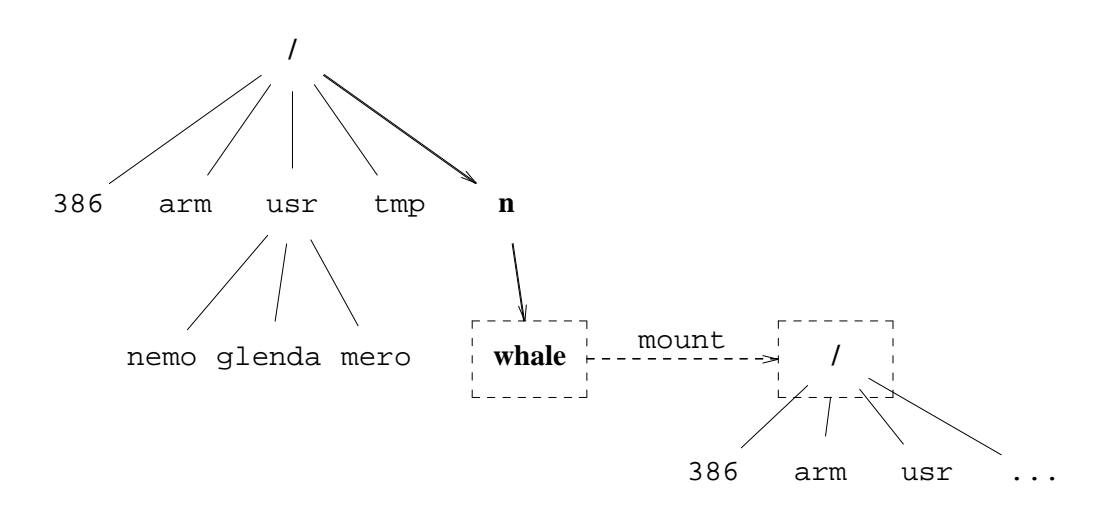

**Figure 7.2:** *The file tree reached through* tcp!whale!9fs *is mounted at* /n/whale*.*

This may seem confusing at first, but it is quite simple. For example, we may change our name space so that when we walk through our file tree, and reach the directory /n/whale, we continue our walk, *not* at /n/whale, but at the root directory of the file server reached through /srv/tcp!whale!9fs. For example,

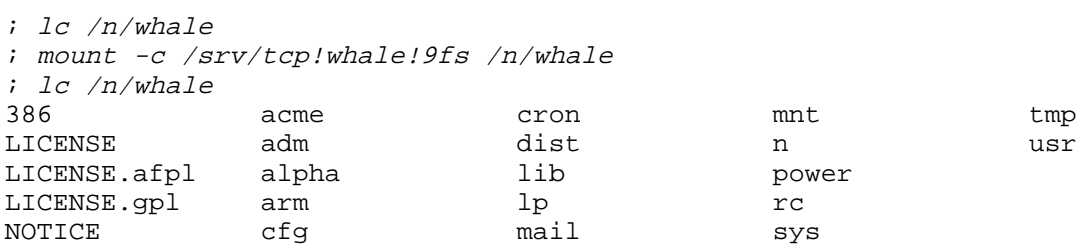

Before executing mount, the directory  $/n$ /whale was empty. After executing it, the original directory is still empty, but our name space is instructed to jump to the root directory of file server at /srv/tcp!whale!9fs, whenever we reach /n/whale. Therefore, lc is not really listing /n/whale, but the root for our file server. The nice thing is that lc is happy, because the name space keeps it unaware of where the files might be. Figure 7.2 shows how  $1c$  walked the file tree, and makes it clear why it listed the root directory in the file server. The dashed boxes and the arrow represent the mount we made.

The data structure that implements the name space is called the **mount table**. It is a table that maintains entries saying: Go from this file to this other file. This is what we just saw. After calling mount in our example, our mount table contains a new entry represented in the figure 7.3. The source for the translation is called the **mount point**, the destination for the translation is called the **mounted file**.

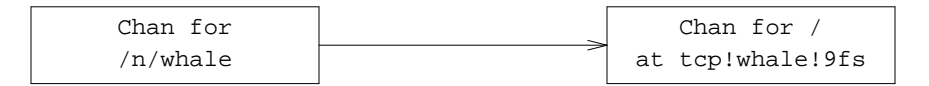

**Figure 7.3:** *New entry in mount table after mounting* tcp!whale!9fs *at* /n/whale*.*

Do not get confused by the Chans. For your Plan 9 kernel, a Chan is just a file. It is the data structure used to speak 9P with a file server regarding a particular file. Therefore, the figure might as well say "File for  $/n$  / whale".

Each time the name space walks one step in the file tree to resolve a name, the mount table is checked out to see if walking should continue at a different file, as happen to  $/n$ /whale. If there is no such entry, the walk continues through the file tree, as expected.

As a convenience, the program srv can mount a 9P file server, besides dialing its address and posting the connection file descriptor at  $/$ srv. The following command line dials tcp!whale!9fs, like before, but it also mounts that connection at /n/whale, like we did. The file created at /srv is named by the second parameter.

```
; srv tcp!whale!9fs whale /n/whale
post...
; lc /srv/whale
whale
;
```
By convention, there is a script called /bin/9fs, that accepts as an argument the file system to mount. It is customized for each local Plan 9 installation. Therefore, looking into it is a good way of finding out which file servers you have around. This command achieves the same effect of the previous command line, when used at URJC:

```
; 9fs whale
post...
;
```
We have *added* new files to our file tree, by mounting a remote file tree from a 9P file server into a directory that we already had. The mechanism used was a translation going from one file to another. When we have two files in our file tree, the same mechanism can be applied to translate from one to another. That is, we can ask our name space to jump to a file *already in our tree* when we reach another that we also have in the tree. A mount for two files already in the tree is called a **binding**.

The system call (and the shell command) used to do a bind is bind. For example,

; bind -c /n/whale /n/other

installs a new entry in the mount table that says: When you reach  $/n/\text{other}$ , continue at /n/whale. But note, the names used are interpreted using the name space! Therefore, /n/whale is not the old (empty) directory it used to be. It now refers to the root of the file server at whale. And so, listing  $/n/other$  yields the list for the root directory of our file server.

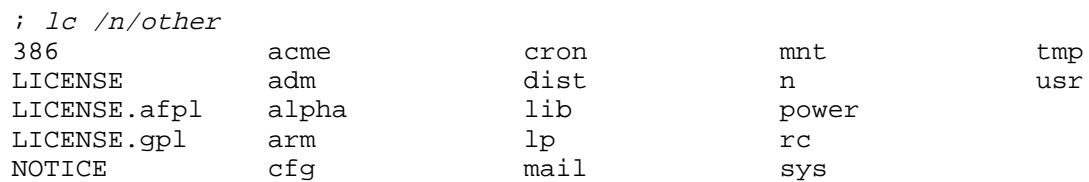

Because our mount table includes now the entries shown in figure 7.4.

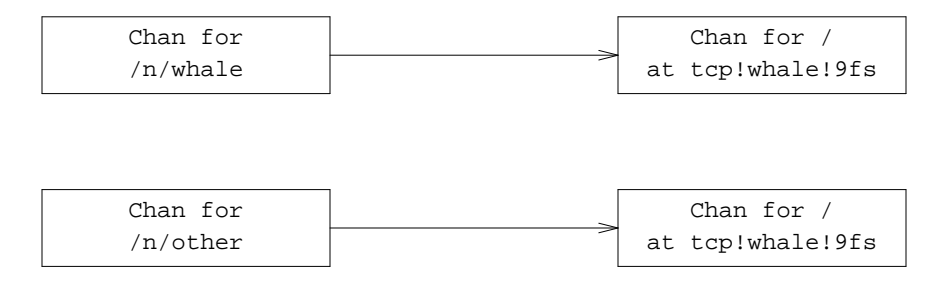

**Figure 7.4:** *Entries in the mount table after the bind from* /n/other *to* /n/whale*.*

How can we know how does our name space looks like? Or, how can we know which entries are installed in our mount table? The name space is a resource, like file descriptors, and environment variables. Each process may have its own name space (as controlled by  $rfork$ ), although the custom is that processes in the same window use to share their name spaces.

The file ns in the directory in /proc for a process, lists the mount table used by that process. Each entry is listed using a text line similar to the command used to install the entry. To obtain the entries we have installed, we can use grep, to print lines in our ns file that contain the string whale:

```
; echo $pid
843
; grep whale /proc/843/ns
mount -c #s/tcp!whale!9fs /n/whale
mount -c #s/tcp!whale!9fs /n/other
```
Because lines at /proc/\$pid/ns are not yet ready for use as shell commands, there is a command called ns (name space) that massages them a little bit to make them prettier and ready for use. Using ns is also more convenient because you do not need to type so much:

```
; ns | grep whale
mount -c '#s/tcp!whale!9fs' /n/whale
mount -c '#s/tcp!whale!9fs' /n/other
```
The effect of a mount (or a bind) can be undone with another system call, called unmount, or using the shell command of the same name:

```
; unmount /n/whale
; lc /n/whale
; grep whale /proc/843/ns
mount -c #s/tcp!whale!9fs /n/other
;
```
After executing unmount, the name space no longer jumps to the root of the file server at whale when reaching  $/n$ /whale, because the entry in the mount table for  $/n$ /whale has been removed. What would happen now to /n/other?

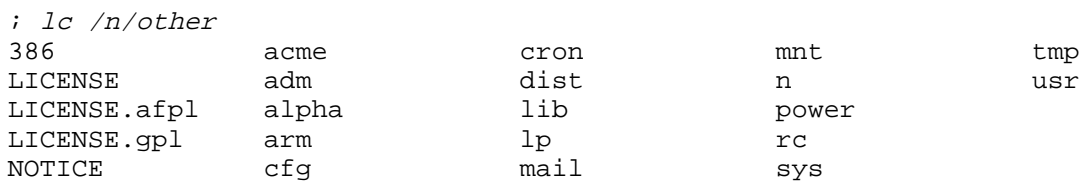

Nothing! It remains as before. We removed the entry for  $/n$  whale, but we did not say anything regarding the bind for /n/other. This is simple to understand if you think that your name space, i.e., your mount table, is just a set of translations from one file to another file. Here,  $/n$ /other leads to the file that had the name /n/whale. This file was the root of our file server, and not the empty directory. To undo the mount for this directory, we know what to do:

```
; unmount /n/other
; lc /n/other
;
```
In some cases, a single file server may provide more than one file tree. For example, the file system program used in Plan 9, fossil, makes a snapshot of the entire file tree each day, at 5am, and archives it for the posterity. It archives only the changes with respect to the last archive, but provides the illusion that the whole tree was archived as it was that day.

Above, we mounted the *active* file tree provided by the fossil file server running at whale. But we can mount the archive instead. This can be done supplying an optional argument for mount, that specifies the name of the file tree that you want to mount. When you do not name a particular file tree served from the file server, its *main* file tree is mounted. For fossil, the name of the main file tree is main/active. This command mounts the archive (also known as the *dump*) for our main file server, and not the active file tree (i.e., that of today):

```
; mount /srv/tcp!whale!9fs /n/dump main/archive
; lc /n/dump
2001 2002 2003 2004 2005 2006
; ls /n/dump/2004
0101
0102
0103
0104
... and may more directories. One per day, until...
1230
1231
;
```
This is very useful. You may copy files you had years ago, you may compare them to those you have today, and you may even used them! The following commands change your name space to use the C library you were using on May 4th, 2006:

; bind /n/dump/2006/0504/386/lib/libc.a /386/lib/libc.a

; bind /n/dump/2006/0504/sys/include/libc.h /sys/include/libc.h

Remember what bind does. When your compiler and linker try to use libc.a, and libc.h, the name space jumps to those archived in the dump. If you suspect that a program is failing because of a recent bug in the C library, you can check that out by compiling your program using the library you had time ago, and running it again to see if it works this time.

The script 9fs also knows how to mount the dump. So, we could have said

; 9fs dump ; bind /n/dump/2006/0504/386/lib/libc.a /386/lib/libc.a ; bind /n/dump/2006/0504/sys/include/libc.h /sys/include/libc.h

instead of mounting the dump using srv and mount.

# **7.6. Local name space tricks**

You must always take into account that name spaces, i.e., mount tables, are *per-process* in Plan 9. Most processes in the same window share the same name space (i.e., their mount table), and a mount, bind, or unmount done at a window will not in general be noticed at other ones. However, *any* process may have its own name space. This catches many users that have not been using Plan 9 for some time, when they try to change the namespace using Acme.

Figure 7.5 shows a window running Acme. Using this acme, we executed

mkdir /tmp/dir ; bind /usr/nemo /tmp/dir

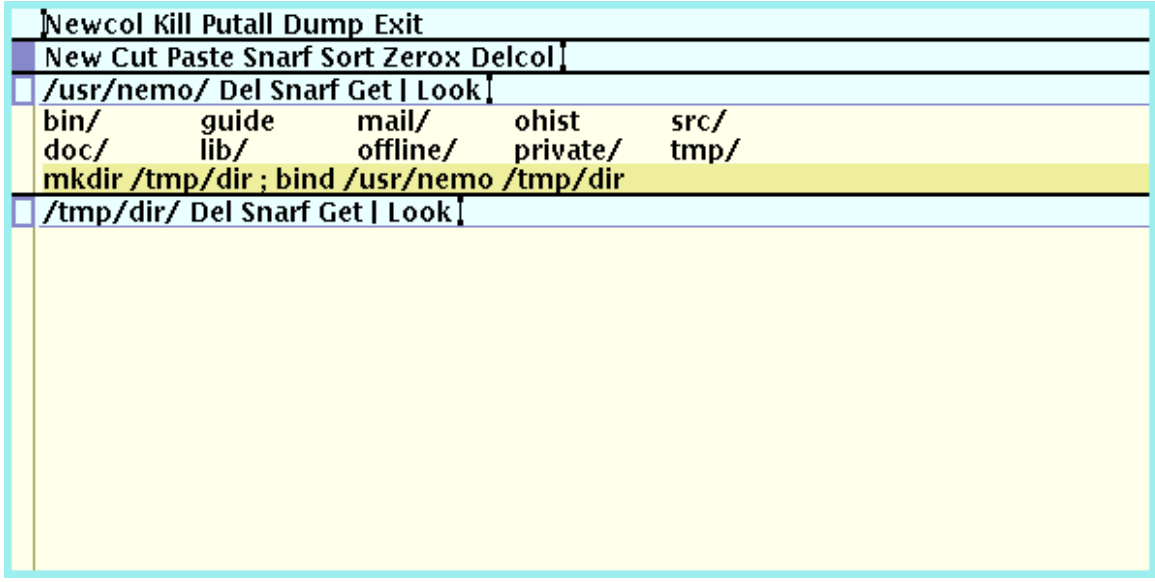

**Figure 7.5:** *Executing a bind on Acme does not seem to work. What is happening?*

(by selecting the text and then doing a click on it with the mouse button-2). Later, we asked Acme to open  $/\text{tmp/dir}$ , using the mouse button-3. It was empty! What a surprise! Our home directory was not empty, and after performing the bind, it seems that  $/\text{tmp/dir}$  was not bound to our home directory. Is Acme broken?

Acme is behaving perfectly fine. When we used the mouse button 2 to execute the command line, it created a child process to execute the command. The child process prepared to execute the command and called rfork with flags RFNAMEG|RFENVG|RFFDG|RFNOTEG. Acme is just trying to isolate the child process. The flag RFNAMEG caused the child process to obtain its own *copy* of the name space used by Acme. As a result, any change performed to the name space by the command you executed is unnoticed by Acme. The command starts, changes its own name space, and dies.

To change this behavior, and ask Acme not to execute the child in its own name space, you must use Acme's built-in command Local. If a command is prefixed by Local, Acme understands that it must execute the command sharing its namespace with the child process that will run the command. In this case, the child process will just call rfork(RFFDG|RFNOTEG), but it will share the namespace and environment variables with its parent (i.e., with Acme). Figure 7.6 shows another attempt to change the name space in Acme. The command executed this time was

Local mkdir /tmp/dir ; bind /usr/nemo /tmp/dir

and Acme executed

mkdir /tmp/dir ; bind /usr/nemo /tmp/dir

within its own name space. Note that Local refers to the whole text executed as a command line, and not just to the first command. This time, opening /tmp/dir after the bind shows the expected directory contents.

| Newcol Kill Putall Dump Exit                   |             |                             |       |      |  |
|------------------------------------------------|-------------|-----------------------------|-------|------|--|
| New Cut Paste Snarf Sort Zerox Delcol]         |             |                             |       |      |  |
| /usr/nemo/ Del Snarf Get   Look ]              |             |                             |       |      |  |
| bin/                                           | guide mail/ |                             | ohist | src/ |  |
|                                                |             | doc/ lib/ offline/ private/ |       | tmp/ |  |
| Local mkdir /tmp/dir ; bind /usr/nemo /tmp/dir |             |                             |       |      |  |
| /tmp/dir/ Del Snarf Get   Look]                |             |                             |       |      |  |
| $\binom{1}{k}$                                 | guide       | //mail                      | ohist | src/ |  |
| doc/                                           |             | lib/ offline/ private/      |       | tmp/ |  |
|                                                |             |                             |       |      |  |
|                                                |             |                             |       |      |  |
|                                                |             |                             |       |      |  |
|                                                |             |                             |       |      |  |
|                                                |             |                             |       |      |  |
|                                                |             |                             |       |      |  |
|                                                |             |                             |       |      |  |
|                                                |             |                             |       |      |  |
|                                                |             |                             |       |      |  |
|                                                |             |                             |       |      |  |

**Figure 7.6:** *Commands executed with* Local *share their name space with Acme.*

A related surprise may come from using the plumber, when you change the name space after starting it. The plumber has its own name space, that in effect for the shell that executed your \$home/lib/profile, in case it was started from that file. When the window system starts, it takes that name space as well. However, the window system puts each window (process) in its own name space.

If there are three different windows running Acme, and you plumb a file name, the file will be open by all the Acmes running. This is simple to understand, because all the editors are sharing the files at /mnt/plumb. When you plumb a file name, the plumber sends the message to all editors reading from the edit port, as we saw.

But let's change the name space in a window, for example, by executing

; 9fs whale

to mount at /n/whale the file server named whale. Here comes the surprise. When we try to plumb /n/whale/NOTICE, this is what we get.

```
; plumb /n/whale/NOTICE
; echo $status
plumb 1499: error
```
The plumber was unable to locate  $/n$ /whale/NOTICE. After we mounted whale on /n/whale!

But reconsider what happen. The shell running in the window is the one that mounted /n/whale, the plumber is running using its own name space, far before our window was brought to life. Therefore, the plumber does *not* have anything mounted at /n/whale. It is our shell the one that has something mounted on it.

To change the name space for the plumber, a nice trick is used. The plumbing file (containing the rules to customize plumbing) usually has one specific rule for messages starting with the string Local. This rule asks the plumber to execute the text after Local in a shell started by the plumber. For example, we could do this:

```
; plumb 'Local 9fs whale'
; plumb /n/whale/NOTICE
; echo $status
;
```
The first command plumbs Local 9fs whale, which makes the plumber execute 9fs whale in a shell. Now, this shell is sharing the name space with the plumber. Thus, the command plumbed *changes* the name space for the plumber. Afterwards, if we plumb /n/whale/NOTICE the plumber will see that file and there will be no problem.

Is the problem solved? Maybe. After an editor is running at a different window, receives the plumb message for  $/n$ /whale/NOTICE, it will not be able to open this file, because its name space is also different. In general, this is not a problem at all, provided that you understand how you are using your name spaces.

Another consequence of the per-process name spaces and the plumbing tool is that you can isolate an editor regarding plumbing. Just do this:

```
; plumber
; acme
```
and the Acme will have its own set of plumbing files. Those files are supplied by the plumber that you just started, which are different from the ones in use before executing these commands.

### **7.7. Device files**

If you understood the discussion in the last section, this is a legitimate question: How could my name space get anything mounted in the first place? To do a mount, you must have a file where to mount. That is, you need a mount point. Initially, your machine is not even connected to the file server and you have just what is inside your machine. You must have something that you could mount at / in the first place.

Besides, you must be able to use your devices to reach the file server. This includes at least the network, and maybe the disk if you have your files stored locally in a laptop. In Plan 9, the interface for using devices is a file tree provided by each device driver (Remember, a device driver is just the program that drives your device, and is usually linked inside the kernel). That is to say that Plan 9 *device drivers are tiny file servers* that are linked to the system.

You need to use the files provided by your drivers, which are their interface, if you want to use the devices. You want to use them to reach your file server across the network. So, you have to mount these file trees for devices. And we are where we started.

The answer to this chicken-and-the-egg problem is a new kind of name that we have silently omitted until now. You have absolute paths that start walking at /, you have relative paths that start walking at your current directory, and you also have **device paths**. that start walking at the root of the file tree of a device.

A device path starts with a hash " $\#$ " sign and a character (a rune in unicode) that is unique for each device. The file  $/$ dev $/$ drivers lists your device drivers, along with their paths:

```
; cat /dev/drivers
#/ root
#c cons
#P arch
#e env
#| pipe
#p proc
#M mnt
#s srv
... others omitted
```
For example, the path #e corresponds to the root directory of the file tree provided by the device that keeps the environment variables. Listing #e (quoted, because the # is special for the shell) gets the same file list than listing /env. That is because #e is bound at /env by convention.

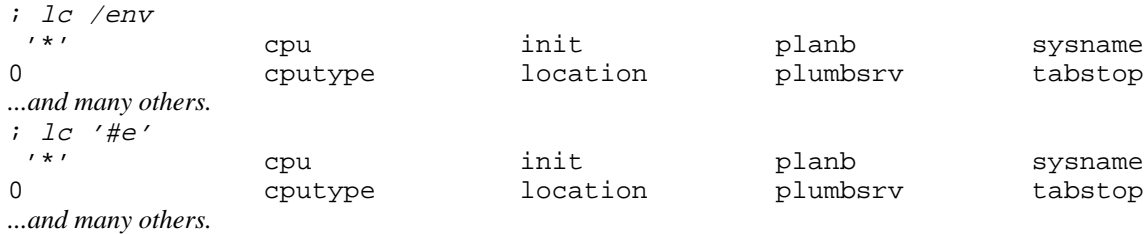

We have also seen that files at /proc represent the processes in the system. Those files are provided by the *proc* device. To list the files for the process running the shell, we can

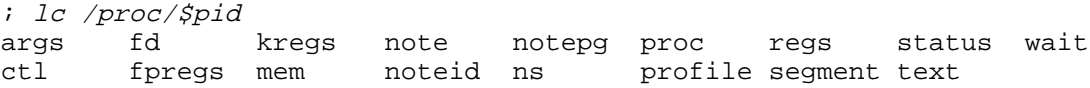

But we can also

; lc '#p'/\$pid args fd kregs note notepg proc regs status wait ctl fpregs mem noteid ns profile segment text

When a device path is used, the file tree for the device is automatically mounted by the kernel. You might not even have where to mount it! The rest of the name is resolved from there. Thus, device file names are always available, even if you have no entries in your name space.

Where does / come from? It comes from  $\#/$ , that is a tiny file tree that provides mount points to let you mount files from other places. The device is called the root device and includes the few programs necessary to reach your file server.

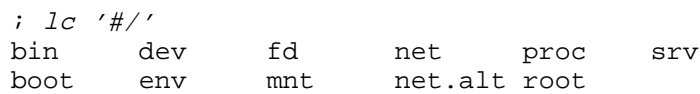

This directory is bound to /, a few other mounts and binds made, and now you have your tree. The programs needed to do this are also in there:

; lc '#//boot' boot factotum fossil ipconfig

### **7.8. Unions**

The mounts (and binds) we made so far have the effect of *replacing* the mount point file with the mounted file. This is what a mount table entry does. However, you can also add a mounted file to the mount point. To see how this works in a controlled way, let's create a few files.

```
; mkdir adir other
; touch adir/a adir/b adir/c
; touch other/a other/x other/y
; lc adir
a b c
```
If we bind other into adir, we know what happens. From now on, dir refers to other.

```
; bind other adir
; lc adir
a x y
```
After undoing the effect of the bind, to leave adir undisturbed, we do another bind. But this time, we bind other into adir *after* what it previously had, by using the -a flag for bind. And this is what we get:

```
; bind -a other adir
; lc adir
a a b c x y
```
You can see how the file that used to be adir now leads to a **union** of both the old adir and other. Its contents appear to be the union of the contents for both directories. Because there are two files named a, one at the old adir and another at other, we see that file name twice. Furthermore, look what happens here:

```
; rm adir/b
; lc adir
a a c x y
; rm adir/y
; lc adir
a a c x
; lc other
a x
```
Removing  $adir/b$  removed the b file from the original  $adir$ . And removing the file  $adir/y$ removed the file y, and of course the file is no longer at other either. Let's continue the game:

```
; echo hola >other/a
; cat other/a
hola
; cat adir/a
;
```
We modify the file a in other, and write something on it. Reading other/a yields the expected result. However, adir/a is still an empty file. Because we bound other *after*, using the  $-a$  flag for bind, the name a is found in the old  $adir$ , which is before the file with the same name in other. Therefore, although we see twice a, we can only use the one that is first found.

```
; rm adir/a
; lc adir
a c x
; lc other
a x
```
Removing  $adir/a$  removes the file a from the original  $adir$ . But there is another file at other named a, and we still see that name. Because we bound other into adir, *after* what it previously had, the remove system call finds first the name adir/a at the old adir, and that is the one removed.

What happens to our name space? How can it be what we saw above? The answer is that you can bind (or mount) more than one file for the same mount point. The mount table entry added by the bind we made in this section is shown in figure 7.7.

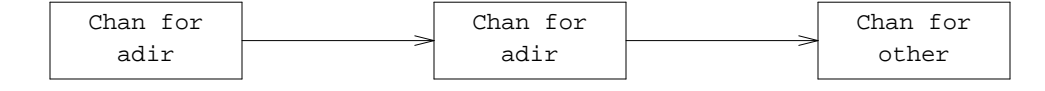

**Figure 7.7:** *A union mount. The mount entry after* bind -a other adir*.*

This entry has a mount point, adir. When that file is reached, the name space jumps and continues walking at the mounted file. However, here we have *two* mounted files for this entry. When we bound other after what was initially at adir, Plan 9 added adir as a file mounted here, and then other was linked after as another mounted file. This can be seen if you use ns to look for entries referring to adir:

; ns | grep adir bind /tmp/adir /tmp/adir bind -a /tmp/other /tmp/adir

When a mount entry is a union, and has several mounted files, the name space tries each one in order, until one works for the name being resolved. When reading the directory, *all* of the feasible targets are read. Note that unions only make sense when the files are directories. By the way, to mount or bind *before* the previous contents of a union, use the flag -b for either program.

Unions can be confusing, and when you create files you want to be sure about where in the union are you creating your files. To help, the flag  $-c$  can be supplied to either bind or mount to allow you to create files in the file tree being mounted. If you do not supply this flag, you are not allowed to create files in there. When trying to create a file in a union, the first file in the union mounted with  $-c$  is the one used.

### **7.9. Changing the name space**

To adjust the name space in a C program, two system calls are available. They are similar to the shell commands used above, which just call these functions according to their command line arguments

```
; sig bind mount
       int bind(char *name, char *old, int flag)
       int mount(int fd, int afd, char *old, int flag, char *aname)
```
The system call used by the mount command we saw above is mount. It takes a file descriptor, fd, used to reach the file server to mount. It must be open for reading and writing, because a 9P conversation will go through it. The descriptor is usually a pipe or a network connection, and must have a 9P speaker at the other end of the pipe. To be on the safe side, Plan 9 closes fd for your process after the mount has been done. This prevents you from reading and writing that descriptor, which would disrupt the 9P conversation between Plan 9 and the file server.

After the call, the old file has the file server reached through fd mounted on it. The parameter aname corresponds to the optional argument for the mount command that names a particular file tree to be mounted. To mount the server's main file free, supply an empty (not null!) string.

The options given to the shell command mount are specified here using a bit-or of flags. You may use one of the integer constants MREPL, MBEFORE, and MAFTER. Using MREPL asks for *replacing* the old file (the mount point) with the new file tree. Using instead MBEFORE asks mount to mount the new file tree *before* the previous contents for the old file (equivalent to -b in the shell command). Using MAFTER instead asks for mounting the file tree *after* the old one (like giving a -a to the shell command). To allow creation of files in the mounted tree, do a bitor of the integer constant MCREATE with any other flag.

This program mounts the main file tree of our file server at  $/n$ /whale, and the archive at /n/dump.

#### \_\_\_\_\_\_\_**whale.c**

```
#include <u.h>
#include <libc.h>
#include <auth.h> // for amount
void
main(int, char*[])
{
        int fd;
        fd = open("/srv/tcp!whale!9fs", ORDWR);
        if (fd < 0)sysfatal("can't open /srv/tcp!whale!9fs: %r");
        if (amount(fd, "/n/whale", MREPL|MCREATE, "") < 0)
                sysfatal("mount: %r");
        if (amount(fd, "/n/dump", MREPL, "main/archive") < 0)
                sysfatal("mount: %r");
        exits(nil);
}
```
Because the dump cannot be modified, we do not use MCREATE for it, it would make no sense to try to create files in the (read-only) archive. Running this program is equivalent to executing

```
; mount -c /srv/tcp!whale!9fs /n/whale
; mount /srv/tcp!whale!9fs /n/dump main/archive
```
As you could see, the program calls amount and not mount. The function amount is similar to mount, but takes care of *authentication*, i.e., convincing the file server that we are who we say we are. This is necessary or the file server would not allow attaching to its file tree with the access rights granted to our user name. After amount convinces the file server, it calls mount supplying an *authentication file descriptor* as the value for the mount parameter afd. The other parameters for mount are just those we gave to amount.

The other system call, bind, is used in the same way. Its flags are the same used for mount. However, unlike mount, it receives a file name instead of a file descriptor. As you could expect after having using the shell command bind.

#### **7.10. Using names**

We have seen that the shell has an environment variable, path, to determine where to search for commands. There are several interesting things to note about this. First, there are only two directories where to search.

```
; echo $path
. /bin
;
```
This is really amazing if you compare this with the list of directories in the PATH in other systems, which uses to be much larger. For example, this is the variable used in a UNIX system we have around:

```
$ echo $PATH
/bin:/usr/bin:/sbin:/usr/sbin:/usr/local/bin:/opt/bin:/usr/local/plan9/bin:.
$
```
In UNIX, the variable uses to have the same name in upper-case, and directories are separated by colons instead of space.

Also, how do you get at /bin only those binaries for the architecture you are using?

After your machine has completed its boot process, and mounted the file server, it runs a program called init. This program initializes a new namespace for your terminal and runs  $\sin$ /rc within such namespace, to execute commands in /rc/bin/termrc, that start system services necessary for using the system. The namespace is initialized by a call to the function newns,

```
; sig newns
       int newns(char *user, char *nsfile);
```
which reads a description for an entire namespace from a file,  $n$  and builds a new namespace for a given user that matches such description. This is is an excerpt from the file /lib/namespace, which is the nsfile used by default:

```
# root
mount -aC #s/boot /root $rootspec
bind -a /root /
# kernel devices
bind #c /dev
bind #d /fd
bind -c #e /env
bind #p /proc
bind -c #s /srv
...several other binds...
# standard bin
bind /$cputype/bin /bin
bind -a /rc/bin /bin
# User mounts
bind -c /usr/$user/tmp /tmp
bind -bc /usr/$user/bin/$cputype /bin
bind -bc /usr/$user/bin/rc /bin
cd /usr/$user
```
As you can see, a namespace file for use with newns contains lines similar to shell commands used to adjust the namespace, that are like the ones in /proc/\*/ns files. The file #s/boot is a connection to the file server used to boot the machine. This is what you find at  $/$ srv $/$ boot, after the line

bind -c #s /srv

in the namespace file has been processed. Ignoring some details, you can see how this file server is mounted at /root, and then this directory is added to /. Both directories come from your root device, #/, which is always available. The dance around /root and / *adds* the root of the file server to those files already in /root.

The next few lines bind device driver file trees at conventional places. For example,  $\#c$  is the *cons* driver, which is bound at /dev and provides files like /dev/null, /dev/time, and other common files for the machine. Also, #d provides the file interface for your file descriptors, and is bound at / fd as expected. The same is done for other drivers.

Now look at the sections marked as *standard bin*, and *user mounts*. They answer our

question regarding /bin.

The program init defined several environment variables. For example,  $$user$  holds your user name, \$sysname your machine name, and \$home your home directory. It also defined another variable, \$cputype, which holds the name for the architecture it was compiled for. That is, for the architecture you are using now! Therefore,

```
bind /$cputype/bin /bin
bind -a /rc/bin /bin
```
binds /386/bin into /bin, on a PC. All the binaries compiled for a 386 are now available at their conventional place,  $/b$ in. Besides, portable Rc scripts found at  $/rc/b$ in, which can be interpreted by rc at any architecture, are added to /bin, after the binaries just bound. You have now a complete /bin, all set for using. It that was not enough, the lines

```
bind -bc /usr/$user/bin/$cputype /bin
bind -bc /usr/$user/bin/rc /bin
```
add your own binaries and Rc scripts, that are stored at  $\binom{386}{m}$  (in this case) and  $\binom{bin}{r}$  in your home directory.

If you want to add, or remove, more binaries at /bin, you can just use bind, to customize /bin as you please. There is no need for a longer \$path, because /bin may have just what you want. And you always know where your binaries are, i.e., just look at /bin.

Another detail that you see is that the directory /tmp is indeed /usr/\$user/tmp. You have your own directory for temporary files, although all programs create them at /tmp, by convention. Even if the file system is being shared by multiple users, each user has its own  $/\text{tmp}$ , to avoid disturbing others, and being disturbed.

We are going to continue showing how to use the name space to do a variety of things. Nevertheless, if you want to read a nice introduction to using name spaces for doing things, refer to [7].

#### **7.11. Sand-boxing**

Being able to customize the name space for a particular process is a very powerful tool. For example, the window system does a

```
rfork(RFNAMEG)
```
to make a duplicate of the namespace it runs in, for each window (actually, for each shell that is started for a new window). The shell script

; window

creates a new Rio window, with a new shell on it. This shell is provided with its own copy of the namespace, customized to use the console, mouse, and screen just for that window. These are the commands:

rfork ne mount /srv/rio.nemo.39 /mnt/wsys bind -b /mnt/wsys /dev

Mounting the file server for the window system creates a new window, and binding its file tree at /dev replaces the files that represent the console. All the programs are unaware of this.

Many other things can be done. To freeze the time in your system, just provide a file interface that never changes:

; cp /dev/time /dev/bintime /tmp/ ; bind /tmp/time /dev/time ; bind /tmp/bintime /dev/bintime

One interesting use of namespaces is in creating sandboxes for processes to run. A **sandbox** is a container of some kind that isolates a process to prevent it from doing any damage, like when you do a sand box in the beach to contain the water. This program creates a sandbox to run some code inside. It uses newns to build a whole new namespace according to a file given as a parameter. Because of the call to rfork(RFNOMNT) that follows, the process will not be allowed to mount any other file tree. It may access just those files that are in the namespace described in the file. That is a very nice sand box.

#### $|box.c|$

```
#include <u.h>
#include <libc.h>
#include <auth.h> // for newns
void
main(int argc, char* argv[])
{
        char* user;
        if (argc != 2) {
                fprint(2, "usage: ss ns prog\n", argv0);
                sysfatal("usage");
        }
        switch(rfork(RFPROC|RFNAMEG)){
        case -1:
                sysfatal("fork: %r");
        default:
                waitpid();
                exits(nil);
        case 0:
                user = getuser();
                if (newns(user, argv[1]) < 0)
                        sysfatal("newns: %r");
                rfork(RFNOMNT);
                execl(argv[1], argv[1], nil);
                sysfatal("exec: %r");
        }
}
```
The call to getuser returns a string with the user name. We have already seen all other calls used in this program. The program can be used like in

; 8.box sandbox /bin/rc

Where sandbox is a file similar to  $/$ lib/namespace, but with mounts and binds appropriate for a sandbox.

# **7.12. Distributed computing revisited**

In the last chapter, we learned about CPU servers and connected on one of them to execute commands. But there is one interesting thing about that kind of connection. Indeed, you have already seen it, but perhaps it went unnoticed. This thing may become more visible if you connect to a cpu server and execute rio. The result is shown in figure 7.8.

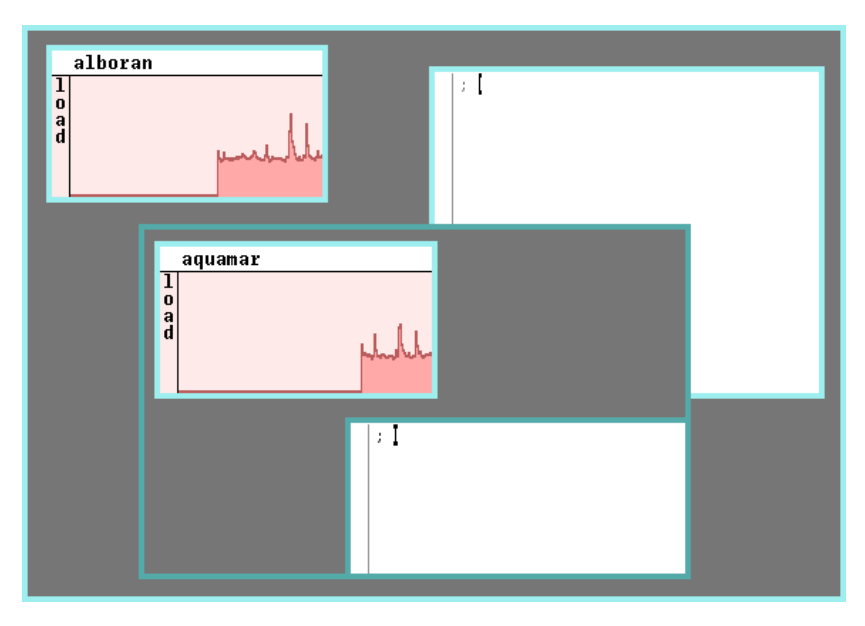

**Figure 7.8:** *Rio run in a Rio window. The inner rio runs at a CPU server, not at your terminal.*

```
; cpu
cpu% rio
...and you get a whole window system in your window!
```
You just started the window system, but it is running at the CPU server, and not at your terminal. However, it is using your mouse, your keyboard, and your screen to do its job! Not exactly, indeed, it is using the virtual mouse, keyboard, and screen provided by the Rio in your terminal for the window you used to connect to the CPU server. Is it magic?

The answer may come if you take a look at the name space used by a shell obtained by connecting to a CPU server. This shell has a namespace that has at  $/$ mnt $/$ term the whole namespace you had available in the window where you did run cpu. Furthermore, some of the files at /mnt/term/dev were bound to /dev. Therefore, many of the devices used by the shell (or any other process) in the CPU server do not come from the CPU server itself. They come from your terminal!

The namespace at your terminal includes files like /dev/cons, /dev/draw, and /dev/mouse. This name space was initialized by a process that called newns using /lib/namespace, as we saw in another example before, and then perhaps you customized it further by doing mounts or binds in your profile. The same happens for the shell started for you in the CPU server. It gets a namespace initialized by a call to newns, and perhaps by your profile. However, the program initializing a namespace for you in the CPU server mounted at /mnt/term the name space exported from your terminal, and made a few binds to adjust /dev to use your terminal's devices instead.

This includes the files we mentioned above that are the interface for your console, for drawing graphics, and for using the mouse. At least, they are within your terminal's window. At a different window, you know that rio provides different files that represent the interface for the console, graphics, and mouse for that other window.
Now the question remains. How can a namespace be exported? Change the question. How can a namespace be imported? To import anything into your namespace, you must mount a 9P file server. Therefore, if your namespace is explored using a file server, it can be imported. It turns out that there is a program for doing just that. Well, there are two.

The real work is done by exportfs. This program uses the venerable calls open, close, read, write, etc. to access your namespace, and exports it by speaking 9P through a network connection, like any other file server. When a 9P client of exportfs asks this program to return the result of reading a file, it reads the file and replies. When a 9P client asks exportfs to write into a file, by sending a 9P write request to it, the program uses the write system call to write to the file. The effect is that for anyone mounting the file tree provided by exportfs, that file tree is exactly the same than the one in effect in the namespace where exportfs runs.

The second program that can be used to export a namespace, srvfs, is just a convenience wrapper, that calls exportfs in a way that is more simple to use from the shell. It receives the name for a file to be created at  $/$ srv, that when mounted, grants access to the file tree rooted at the directory given as the second argument.

To see that srvfs, i.e., exportfs, is indeed exporting a namespace, we can rearrange a little bit our namespace, export a part of it, and see how after mounting it we gain access to the rearranged file tree that we see, and not the real one from the file server.

```
; mkdir /tmp/exported /tmp/exported/doc /tmp/exported/src
; bind $home/doc /tmp/exported/doc
; bind $home/src /tmp/exported/src
;
; srvfs x /tmp/exported
;
; mount -c /srv/x /n/imported
; lc /n/imported
doc src
; lc /n/imported/src
9 gs misc
UGrad lang os
bbug limbo prj
chem mem sh
```
A nice example of use for this program can be found in the *srvfs*(4) manual page.

; cpu cpu% srvfs procs /mnt/term/proc cpu%

This posts at /srv/procs, in the CPU server, a file descriptor that can be used to mount the file tree seen at /mnt/term/proc in the namespace where srvfs is executed. That is, the /proc file tree at the terminal used to run the cpu command. Therefore, mounting /srv/procs in the CPU server permits obtaining access to the /proc interface for the user's terminal.

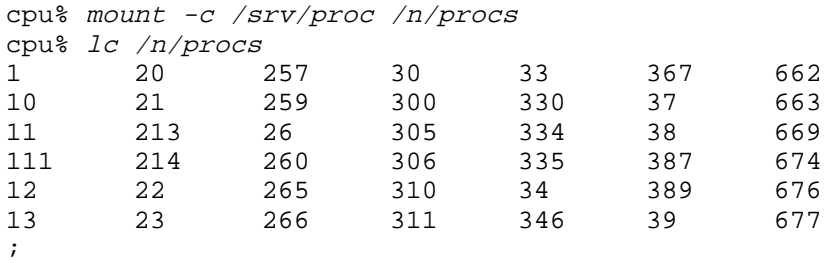

Remember, because almost every resource looks like a file, you can now export whatever

resource you may want.

Indeed, we do not even need to use cpu to connect to the CPU server to mount the exported /proc, we can *import* the directory  $/$  srv from the CPU server, and mount it at our terminal:

; import \$cpu /srv /n/cpusrv ; mount -c /n/cpusrv/proc /n/procs

The program import is the counterpart of exportfs. It imports a part of a remote namespace into our namespace. What it does is to connect to the remote system, and start an exportfs there, to export file tree of interest. And then, it mounts the now exported file tree in our namespace.

For example, the file name  $\#S$  is the root directory for the storage device driver. This driver provides one directory per hard disk, which contains one file per partition in the disk. It doesn't really matter how a disk interface looks like, or how a disk is managed in Plan 9. What matters is that this is the way to get access to the disks in your system, for example, to format them. My terminal has two hard disks and a DVD reader.

; *lc '#S'*<br>sdC0 sdC1 sdC0 sdC1 sdD0 sdctl

They are named sdC0, sdC1, and sdD0.Because #S is usually added to /dev using bind, some of these files are likely to show up in your /dev.

If you want to format a hard disk found at a remote machine, you may do so from your terminal. Imagine the disk is at your CPU server, you might do what follows.

; import \$cpu '#S' /n/cpudisks %; lc /n/cpudisks<br>sdC0 sdC1 s sdC1 sdD0 sdD1 sdctl ;

If you do not have a floppy reader unit at your terminals (which is the common case today for laptops), there is no need to worry. You can import #f, the root directory for the floppy disk driver, from another machine. And then use the script  $a:$ , which mounts the DOS formatted floppy of your terminal at /n/a.

```
; import -bc barracuda '#f' /dev
; a:
; cp afile /n/a/afile.txt
; unmount /n/a
```
As you could see, import admits the same familiar options for mount and bind, to mount the imported tree before, after, or replacing part of your namespace.

This applies to the the serial port, the audio card, and any other resource that any other machine might have, provided it is represented as a file. As a final example, firewalls are machines that are connected to two different networks, one protected network for local use, and the internet. In many cases, connecting directly to the internet from the local network is forbidded, to create a firewall for viruses and malicious programs. Nevertheless, if the firewall network for connecting to the Internet is /net.alt, at the firewall machine, this grants your machine direct connection to the internet as well (at the price of some danger).

; import -c firewall /net.alt /net

#### **Problems**

1 Add the line

```
rfork(RFNAMEG);
```
to the program whale, before doing the calls to amount, and see what happens when you

execute it. Explain.

- 2 Enumerate the file servers available at your local Plan 9 site.
- 3 Print down the name space used by the plumber in your session.
- 4 Reproduce your name space at a different machine.
- 5 Make your system believe that it has an extra CD unit installed. Use it.
- 6 Put any server you have implemented in a sand-box. Try to break it.

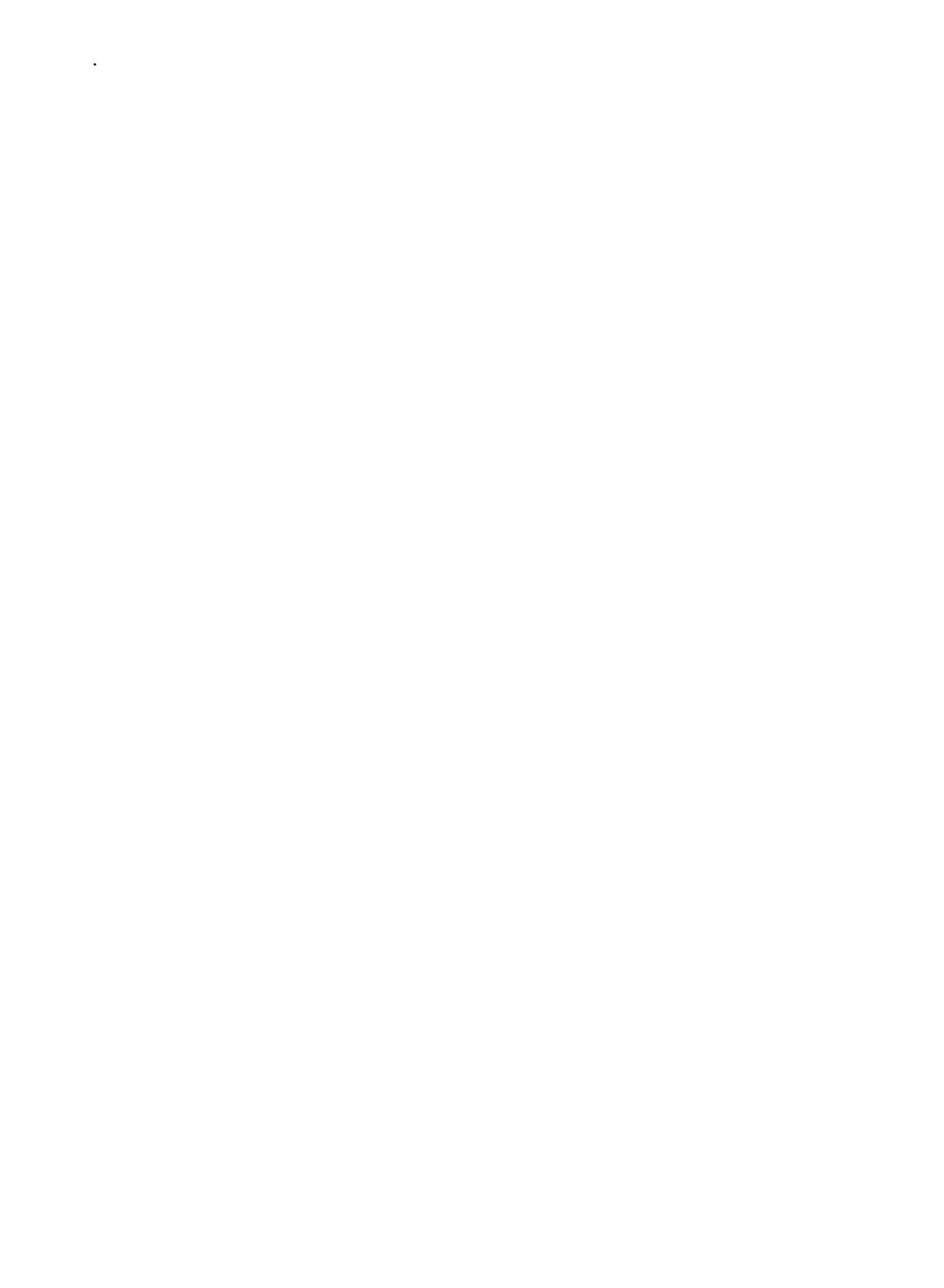

```
8 — Using the Shell
\overline{\phantom{a}}
```
### **8.1. Programs are tools**

In Plan 9, programs are tools that can be combined to perform very complex tasks. In most other systems, the same applies, although it tends to be a little more complex. The idea is inherited from UNIX, each program is meant to perform a single task, and perform it well.

- 175 -

But that does not prevent you to combine existing programs to do a wide variety of things. In general, when there is a new job to be done, these are your options, listed from the easiest one to the hardest one:

- 1 Find a program that does the job. It is utterly important to look at the manual before doing anything. In many cases, there will be a program that does what we want to do. This also applies when programming in C, there are many functions in the library that may greatly simplify your programs.
- 2 Combine some programs to achieve the desired effect. This is where the shell gets relevance. The shell is the programming language you use to combine the programs you have in a simple way. Knowing how to use it may relieve you from your last resort.
- 3 The last resort is to write your own program for doing the task you are considering. Although the libraries may prove invaluable as helpers, this requires much more time, specially for debugging and testing.

To be able to use shell effectively, it helps to follow conventions that may be useful for automating certain tasks by using simple shell programs. For example, writing each C function using the style

```
void
func(...args...)
{
}
```
permits using this command line to find where function foo is defined:

```
i grep -n ''foo\(' *.c
```
By convention, we declared functions by writing their names at the beginning of a new line, immediately followed by the argument list. As a result, we can ask grep to search for lines that have a certain name at the beginning of line, followed by an open parenthesis. And that helps to quickly locate where a function is defined.

The shell is very good for processing text files, and even more if the data has certain regularities that you may exploit. The shell provides a full programming language where commands are to be used as elementary statements, and data is handled in most cases as plain text.

In this chapter we will see how to use  $rc$  as a programming language, but no one is going to help you if you don't help yourself in the first place. Machines love regular structures, so it is better to try to do the same thing in the same way everywhere. If it can be done in a way that can simplify your job, much better.

Plan 9 is a nice example of this is practice. Because all the resources are accessed using the same interface (a file interface), all the programs that know how to do particular things to files can be applied for all the resources in the system. If many different interfaces were used instead, you would need many different tools for doing the same operation to the many different resources you find in the computer.

This explains the popularity of XML and other similar data representations, which are attempts to provide a common interface for operating on many different resources. But the idea is just the same.

# **8.2. Lists**

The shell includes lists as its primary data structure, as its only data structure, indeed. This data type is there to make it easier for you to write shell programs. Because shell variables are just environment variables, lists are stored as strings, the only value a environment variable may have. This is the famous abc list:

```
; x=(a \ b \ c); echo $x
a b c
```
It is just syntax. It would be the same if we had typed any of the following:

```
; x=(a (b c)); echo $x
a b c
; x=((a)(b)) (c)); echo $x
a b c
```
It does not matter how you nest the same values using multiple parenthesis. All of them will be the same, namely, just (a b c). What is the actual value of the environment variable for  $x$ ? We can see it.

```
; xd -c /env/x
0000000 a 00 b 00 c 00
0000006
```
Just the three strings, a, b, and c. Rc follows the C convention for terminating a string, and separates all the values in the list with a null byte. This happens even for environment variables that are a list of a single word.

```
; x=3; xd -c /env/x
0000000 3 00
0000002
```
The implementation for the library function getenv replaces the null bytes with spaces, and that is why a getenv for an rc list would return the words in the list separated by white space. This is not harmful for C, as a 0 would be because 0 is used to terminate a string in C. And it is what you expect after using the variable in the shell.

The variable holding the arguments for the shell interpreting a shell script is also a list. The only difference is that the shell initializes the environment variable for \$\* automatically, with the list for the arguments supplied to it, most likely, by giving the arguments to a shell script.

Given a variable, we can know its length. For any variable, the shell defines another one to report its length. For example,

```
; x=hola
; echo $#x
1
; x=(a \ b \ c); echo $#x
3
```
The first variable was a list with just one word in it. As a result, this is the way to print the number of arguments given to a shell script,

echo \$#\*

because that is the length of  $\frac{1}{2}$ \*, which is a list with the arguments (stored as an environment variable).

To access the *n*-th element of a list, you can use \$var(n). However, to access the *n*-th argument in a shell script you are expected to use \$n. An example for our popular abc list follows:

```
i echo \zeta x(2)b
; echo $x(1)
a
```
Lists permit doing funny things. For example, there is a concatenation operator that is best shown by example.

```
; x=(a \ b \ c); y=(1 \ 2 \ 3)echo $x^$y
a1 b2 c3
```
The  $\sim$  operator, used in this way, is useful to build expressions by building separate parts (e.g, prefixes and suffixes), and then combining them. For example, we could write a script to adjust permissions that might set a variable ops to decide if we should add or remove a permission, and then a variable perms to list the involved permissions. Of course in this case it would be easier to write the result by hand. But, if we want to generate each part separately, now we can:

```
; ops=(+ - +); perms=(r \le x); echo $ops^$perms afile
+r -w +x afile
```
Note that concatenating two variables of length 1 (i.e., with a single word each) is a particular case of what we have just seen. Because this is very common, the shell allows you to omit the  $\hat{\ }$ . which is how you would do the same thing when using a UNIX shell. In the example below, concatenating both variables is *exactly* the same than it would have been writing a1 instead.

```
; x=a; y=1
; echo $x^$y
a<sup>1</sup>; echo $x$y
a1
;
```
A powerful use for this operator is concatenating a list with another one that has a single element. It saves a lot of typing. Several examples follow. We use echo in all of them to let you see the outcome.

```
; files=(stack run cp)
; echo $files^.c
stack.c run.c cp.c
; echo $files^.h
stack.h run.h cp.h
; rm $files^.8
i echo (8 5)^.out
8.out 5.out
; rm (8 5)^.out
```
Another example. These two lines are equivalent:

```
; cp (/source/dir /dest/dir)^/a/very/long/path
```

```
; cp /source/dir/a/very/long/path /dest/dir/a/very/long/path
```
And of course, we can use variables here:

```
; src=/source/dir
; dst=/dest/dir
; cp ($src $dst)^/a/very/long/path
```
Concatenation of lists that do not have the same number of elements and do not distribute, because none of them has a single element, is illegal in rc. Concatenation of an empty list is also forbidden, as a particular case of this rule.

```
; ops=(+ - +); perms=(w x)
; echo $ops^$perms
rc: mismatched list lengths in concatenation
; x=( ); echo (a b c)\hat{s}x
rc: null list in concatenation
```
In some cases it is useful to use the value of a variable as a single string, even if the variable contains a list with several strings. This can be done by using a  $\frac{u}{v}$  before the variable name. Note that this may be used to concatenate a variable that might be an empty list, because we translate the variable contents to a single word, which happens to be empty.

```
; x=(a \ b \ c); echo $x^1
a1 b1 c1
; echo $"x^1
a b c1
; x=( ); echo (a b c)\hat{S}"x
a b c
;
```
There are two slightly different values that can be used to represent a null variable. One is the empty string, and the other one is the empty list. Here they are, in that order.

```
; x = '; y=('); echo $x
; echo $y
; xd -c /env/x
0000000 00
0000001
; xd -c /env/y
0000000
0000000
; echo $#x $#y
1 0
```
Both values yield a null string when used, yet they are different. An empty string is a list with just the empty string. When expanded by  $q$  etenv in a C program, or by using  $\frac{1}{q}$  in the shell, the result is the empty string. However, its length is 1 because the list has one (empty) string. For an empty list, the length is zero. In general, it is common to use the empty list as the nil value for environment variables.

### **8.3. Simple things**

We are now prepared to start doing useful things. To make a start, we want to write a couple of shell scripts to convert from decimal to hexadecimal and vice-versa. We should start most scripts with

rfork e

to avoid modifying the set of environment variables in the calling shell.

The first thing needed is a program to perform arithmetic calculations. The shell knows *nothing* about numbers, not to talk about arithmetic. The shell knows how to combine commands together to do useful work. Therefore, we need a program to do arithmetic if we want to do arithmetic with the shell. We may type numbers, but for shell, they would be just strings. Lists of strings indeed. Let's search for that program.

```
; lookman arithmetic expression
man 1 \, 2c \, 4 \, 2c(1)man 1 awk \# awk(1)man 1 bc \# bc(1)
man 1 hoc # hoc(1)man 1 test \# test(1)
man 8 prep # prep(8)
```
There are several programs shown in this list that we might use to do arithmetic. In general, hoc is a very powerful interactive floating point calculation language. It is very useful to compute arbitrary expressions, either by supplying them through its standard input or by using its  $-e$ option, which accepts as an argument an expression to evaluate.

```
; hoc -e '2 + 2'
4
; echo 2 + 2 | hoc
4
```
Hoc can do very complex arithmetic. It is a full language, using a syntax similar to that of C. It reads expressions, evaluates them, and prints the results. The program includes predefined variables for famous constants, with names E, PI, PHI, etc., and you can define your own, using the assignment. For example,

```
; hoc
r=3.2PI * r^232.16990877276
control-d
;
```
defines a value for the radius of a circle, and computes the value for its area.

But to do the task we have at hand, it might be more appropriate another calculation program, called bc. This is program is also a language for doing arithmetic. The syntax is also similar to C, and it even allows to define functions (like Hoc). Like before, this tool accepts expressions as the input. It evaluates them and prints the results. The nice thing about this program is that it has a simple way of changing the numeric base used for input and output. Changing the value for the variable obase changes the base used for output of numeric values. Changing the value for the variable ibase does the same for the input. It seems to be just the tool. Here is a session converting some decimal numbers to hexadecimal.

; bc  $obsse=16$ 10 a 20 14 16 10

To print a decimal value in hexadecimal, we can write obase=16 and the value as input for bc. That would print the desired output. There are several ways of doing this. In any case, we must send several statements as input for bc. One of them changes the output base, the other prints the desired value. What we can do is to separate both bc statements with a " $i$ ", and use echo to send them to the standard input of bc.

```
; echo 'obase=16 ; 512' | bc
200
```
We had to quote the whole command line for bc because there are at least two characters with special meaning for  $rc$ , and we want the string to be echoed verbatim. This can be packaged in a shell script as follows, concatenating \$1 to the rest of the command for bc.

 $\overline{\text{d}2\text{h}}$ 

```
#!/bin/rc
echo 'obase=16; '$1 | bc
```
Although we might have inserted a  $\sim$  before  $\frac{1}{2}$ ,  $\frac{1}{2}$  rc is kind enough to insert one for free for us. You will get used to this pretty quickly. We can now use the resulting script, after giving it execute permission.

```
; chmod +x d2h
; d2h 32
20
```
We might like to write each input line for bc using a separate line in the script, to improve readability. The compound bc statement that we have used may become hard to read if we need to add more things to it. It would be nice to be able to use a different echo for each different command sent to bc, and we can do so. However, because the output for *both* echoes must be sent to the standard input of bc, we must group them. This is done in rc by placing both commands inside brackets. We must still quote the first command for bc, because the equal sign is special for rc. The resulting script can be used like the one above, but this one is easier to read.

```
#!/bin/rc
{ echo 'obase=16'
       echo $1
} | bc
```
Here, the shell executes the two echoes but handles the two of them as it they were just one command, regarding the redirection of standard output. This grouping construct permits using several commands wherever you may type a single command. For example,

; { sleep 3600 ; echo time to leave! } & ;

executes *both* sleep and echo in the background. Each command will be executed one after another, as expected. The result is that in one hour we will see a message in the console reminding that we should be leaving.

How do we implemented a script, called h2d, to do the opposite conversion? That is, to convert from hexadecimal to decimal. We might do a similar thing.

```
#!/bin/rc
{ echo 'ibase=16'
       echo $1
} | bc
```
But this has problems!

```
; h2d abc
syntax error on line 1, teletype
syntax error on line 1, teletype
\cap
```
The problem is that bc expects hexadecimal digits from A to F to be upper-case letters. Before sending the input to bc, we would better convert our numbers to upper-case, just in case. There is a program that may help. The program  $tr$  (translate) translates characters. It reads its input files (or standard input), performs its simple translations, and writes the result to the output. The program is very useful for doing simple character transformations on the input, like replacing certain characters with other ones, or removing them. Some examples follow.

```
; echo x10+y20+z30 | tr x y
y10+y20+z30
; echo x10+y20+z30 | tr xy z
z10+z20+z30
; echo x10+y20+z30 | tr a-z A-Z
X10+Y20+Z30
; echo x10+y20+z30 | tr -d a-z
10+20+30
```
The first argument states which characters are to be translated, the second argument specifies to which ones they must be translated. As you can see, you can ask  $tr$  to translate several different characters into a single one. When many characters are the source or the target for the translation, and they are contiguous, a range may be specified by separating the initial and final character with a dash. Under flag -d,  $tr$  removes the characters from the input read, before copying the data to the output. So, how could we translate a dash to other character? Simple.

```
i echo a-b-c \int tr - XaXbXc
```
This may be a problem we need to translate some other character, because  $\pm r$  would get confused thinking that the character is an option.

```
; echo a-b-c | tr -a XA
tr: bad option
```
But this can be fixed reversing the order for characters in the argument.

```
; echo a-b-c | tr a- AX
AXbXc
```
Now we can get back to our h2d tool, and modify it to supply just upper-case hexadecimal digits to bc.

 $|h2d|$ 

```
#!/bin/rc
{ echo 'ibase=16'
       echo print $1 | tr a-f A-F
} | bc
```
The new h2d version works as we could expect, even when we use lower-case hexadecimal digits.

; h2d abc 2748

Does it pay to write h2d and d2h? Isn't it a lot more convenient for you to use your desktop calculator? For converting just one or two numbers, it might be. For converting a docen or more, it is for sure it pays to write the script. The nice thing about having one program to do the work is that we can now use the shell to automate things, and let the machine work for us.

# **8.4. Real programs**

Our programs h2d and d2h are useful, for a casual use. To use them as building blocks for doing more complex things, more work is needed. Imagine you need to declare an array in C, and initialize it, to use the array for translating small integers to their hexadecimal representation.

```
char* d2h[] = \{"0x00",
         "0x11",
          ...
         "0xff"
};
```
To obtain a printable string for a integer  $\pm$  in the range 0-255 you can use just d2h[ $\pm$ ]. Would you write that declaration by hand? No. The machine can do the work. What we need is a command that writes the first 256 values in hexadecimal, and adjust the output text a little bit before copying it to your editor.

We could change d2h to accept more than one argument and do its work for *all* the numbers given as argument. Calling d2h with all the numbers from 0 to 255 would get us close to obtaining an initializer for the array. But first things first. We need to iterate through all the command line arguments in our script. Rc includes a for construct that can be used for that. It takes a variable name and a list, and executes the command in the body once for each word in the list. On each pass, the variable takes the value of the corresponding word. This is an example, using  $x$  as the variable and  $(a \ b \ c)$  as the list.

```
; for (x \text{ in a } b \text{ } c);; echo $x
a
b
\mathcal{C}
```
Note how the prompt changed after typing the for line, rc wanted more input: The command for the body. To use more than one command, we may use the brackets as before, to group them. First attempt:

```
; for (num in 10 20 30) {
;; echo 'obase=16'
;; echo $num
;; }
obase=16
10
obase=16
20obase=16
30
;
```
It is useful to try the commands before using them, to see what really happens. The for loop gave three passes, as expected. Each time, \$num kept the value for the corresponding string in the list: 10, 20, and 30. Remember, these are strings! The shell does not know they mean numbers to you. Setting obase in each pass seems to be a waste. We will do it just once, before iterating through the numbers. The numbers are taken from the arguments given to the script, which are kept at  $\zeta^*$ .

#### $|d2h2|$

```
#!/bin/rc
rfork e
{
        echo 'obase=16'
        for (num in $*)
                 echo $num
} | bc
```
Now we have a better program. It can be used as follows.

```
; d2h 10 20 40
a
14
28
```
We still have the problem of supplying the whole argument list, a total of 256 numbers. It happens that another program, seq, (sequences) knows how to write numbers in sequence. It can do much more. It knows how to print numbers obtained by iterating between two numbers, using a certain step.

```
; seq 5 from 1 to 5
1
2
3
4
5
i seq 1 2 10 from 1 to 10 step 2
1
3
5
7
9
;
```
What we need is to be able to use the output of  $\sec$  as an argument list for d2h. We can do so! Using the  $\{\cdot\}$ ...} construct that we saw while discussing how to use pipes. We can do now what we wanted.

```
; d2h '{seq 0 255}
\Omega1
...and many other numbers up to...
fd
fe
ff
```
That was nice. However, most programs that accept arguments, work with their standard input when no argument is given. If we do the same to  $d2h$ , we increase the opportunities to reuse it for other tasks. The idea is simple, we must check if we have arguments. If there are some, we proceed as before. Otherwise, we can read the arguments using cat, and then proceed as before. We need a way to decide what to do, and we need to be able to compare things. Rc provides both things.

The construction if takes a command as an argument (within parenthesis). If the command's exit status is all right (i.e., the empty string), the body is executed. Otherwise, the body is not executed. This is the classical *if-them*, but using a command as the condition (which makes sense for a shell), and one command (or a group of them) as a body.

```
; if (ls -d /tmp) echo /tmp is there!
/tmp
/tmp is there!
;
; if (ls -d /blah) echo blah is there
ls: /blah: '/blah' file does not exist
```
In the first case,  $rc$  executed  $ls -d$  /tmp. This command printed the first output line, and, because its exit status was the empty string, it was taken as *true* regarding the condition for the if. Therefore, echo was executed and it printed the second line. In the second case, ls -d /blah failed, and ls complained to its standard error. The body command for the if was not executed.

It can be a burden to see the output for commands that we use as conditions for ifs, and it may be wise to send the command output to /dev/null, including its standard error.

```
; if (ls -d /tmp >/dev/null >[2=1]) echo is there
is there
; if (ls -d /blah >/dev/null >[2=1]) echo is there
;
```
Once we know how to decide, how can we compare strings? The  $\sim$  operator in  $rc$  compares one string to other ones<sup> $1$ </sup>, and yields an exit status meaning true, or success, when the compare succeeds, and one meaning false otherwise.

```
; -11; echo $status
; \sim 12; echo $status
no match
; if (~ 1 1) echo this works
this works
```
So, the plan is as follows. If  $\frac{1}{2}$  the number of arguments for our script) is zero, we must do something else. Otherwise, we must execute our previous commands in the script. Before implementing it, we are going to try just to do different things depending on the number of arguments. But we need an else! This is done by using the construct if not after an if. If the command representing the condition for an if fails, the following if not executes its body.

```
|args|
```

```
#!/bin/rc
if (- \sin 3\pi)echo no arguments
if not
        echo got some arguments: $*
```
And we can try it.

\_\_\_\_\_\_\_\_\_\_\_\_\_\_\_\_

<sup>&</sup>lt;sup>1</sup> We will see how  $\sim$  is comparing a string to expressions, not just to strings.

; args no arguments ; args 1 2 got some arguments: 1 2

Now we can combine all the pieces.

#### $\overline{\text{d}2\text{h}}$

```
#!/bin/rc
rfork e
if (- \t 5 \#* 0)args='{cat}
if not
        args=$*
{
         echo 'obase=16'
         for (num in $args)
                 echo $num
```
} | bc

We try our new script below. When using its standard input to read the numbers, it uses the '{...} construct to execute cat, which reads all the input, and to place the text read in the environment variable args. This means that it will not print a single line of output until we have typed all the numbers and used *control-d* to simulate an end of file.

```
; d2h3
20
30
control-d
14
1e;
; d2h3 3 4
3
4
;
```
Our new command is ready for use, and it can be combined with other commands, like in seq 10|d2h. It would work as expected.

An early exercise in this book asked to use ip/ping to probe for all addresses for machines in a local network. Addresses were of the form 212.128.3.X with X going from 1 to 254. You now know how to it fast!

```
; nums='{seq 1 254}
; for (n in $nums) ip/ping 212.128.3.$n
```
Before this example, you might have been saying: Why should I bother to write several shell command lines to do what I can do with a single loop in a C program? Now you may reconsider the question. The answer is that in  $rc$  it is very easy to combine commands. Doing it in  $C$ , that is a different business.

By the way. Use variables! They might save a lot of typing, not to talk about making commands more simple to read. For instance, the next commands may be better than what we just did. If we have to use 212.128.3 again, which is likely if we are playing with that network, we might just say \$net.

```
; nums='{seq 1 254}
; net=212.128.3.
; for (n in $nums) ip/ping $net^$n
```
## **8.5. Conditions**

Let's go back to commands used for expressing conditions in our shell programs. The shell operator  $\sim$  uses expressions. They are the same expressions used for globbing. The operator receives at least two arguments, maybe more. Only the first one is taken as a string. The remaining ones are considered as expressions to be matched against the string. For example, this iterates over a set of files and prints a string suggesting what the file might be, according to the file name.

```
 ____file
```

```
#!/bin/rc
rfork e
for (file in $*) {
        if (~ $file *.c *.h)
                 echo $file: C source code
        if ( \sim $file * .git)echo $file: GIF image
        if (~ $file *.jpg)
                 echo $file: JPEG image
}
```
And here is one usage example.

; file x.c a.h b.gif z x.c: C source code a.h: C source code b.gif: GIF image

Note that before executing the  $\sim$  command, the shell expanded the variables, and  $$file$  was replaced with the corresponding argument on each pass of the loop. Also, because the shell knows that  $\sim$  takes expressions, it is not necessary to quote them. Rc does it for you.

The script can be improved. It would be nice to state that file does not know what a file is if its name does not match any of the expressions we have used. We could add this if as a final conditional inside the loop of the script.

> if  $( ! ~ *$  \$file  $*$ .[ch]  $*$ .gif  $*$ .jpg) echo \$file: who knows

The builtin command ! in  $rc$  is used as a negation. It executes the command given as an argument. If the command exit status meant ok, then ! fails. And vice-versa.

But that was a poor way of doing things. There is a switch construct in  $rc$  that permits doing multiway branches, like the construct of the same name in C. The one of rc takes one string as the argument, and executes the branch with a regular expression that matches the string. Each branch is labeled with the word case followed by the expressions for the branch. This is an example that improves the previous script.

```
#!/bin/rc
rfork e
for (file in $*) {
        switch($file){
        case *.c *.h
                echo $file: C source code
        case *.gif
                echo $file: GIF image
        case *.jpg
                echo $file: JPEG image
        case *
                echo $file: who knows
        }
}
```
As you can see, in a single case you may use more than one expression, like you can with  $\sim$ . As a matter of fact, this script is doing poorly what is better done with a standard command that has the same name, file. This command prints a string after inspecting each file whose name is given as an argument. It reads each file to search for words or patterns and makes an educated guess.

```
; file ch7.ms ch8.ps src/hi.c
ch7.ms: Ascii text
ch8.ps: postscript
src/hi.c: c program
```
There is another command that was built just to test for things, to be used as a condition for  $if$ expressions in the shell. This program is test. For example, the option -e can be used to check that a file does exist, and the option -d checks that a file is a directory.

```
; test -e /LICENSE
; echo $status
; test -e /blah
; echo $status
test 52313: false
; if (test -d /tmp) echo yes
yes
; if (test -d /LICENSE) echo yes
;
```
Rc includes two conditional operators that remind of the boolean operators in C. The first one is &&, it represents an AND operation and executes the command on its right only if the one on its left completed with success. Only when both commands succeed, the operator does so. For example, we can replace the switch with the following code in our naive file script.

~ \$file \*.[ch] && echo \$file: C source code ~ \$file \*.gif && echo \$file: GIF image ~ \$file \*.jpg && echo \$file: JPEG image

Here, on each line, echo is executed only if the previous command, i.e.,  $\sim$ , succeeds.

The other conditional is  $||.$  It represents an OR operation, and executes the command on the right only if the one on the left fails. It succeeds if any of the commands do. As an example, this checks for an unknown file type in our simple script.

 $\sim$  \$file \*.[ch] \*.gif \*.jpg || echo \$file: who knows

The next command is equivalent to the previous one, but it would execute  $\sim$  three times and not just once.

~ \$file \*.[ch]  $|| \sim$  \$file \*.gif  $|| \sim$  \$file \*.jpg  $||$  echo \$file: who knows

As you can see, the command is harder to read besides being more complex. But it works just fine as an example.

Many times you would want to execute a particular command when something happens. For example, to send you an email when a print job completes, to alert you when a new message is posted to a web discussion group, etc. We can develop a tiny tool for the task. Let's call it when. Our new tool can loop forever and check the condition of interest from time to time. When the condition happens, it can take an appropriate action.

To loop forever, we can use the while construct. It executes the command used as the condition for the loop. If the command succeeds, the while continues looping. Let's try it.

```
; while(sleep 1)
;; echo one more loop
one more loop
one more loop
one more loop
Delete
;
```
The command sleep always succeeds! It is a lucky command. Now, how can we express the condition we are watching for? And how do we express the action to execute when the condition holds? It seems that supplying two commands for each purpose is both general and simple to implement. The script when is going to accept two arguments, a command to execute that must yield success when the condition hold, and a command to perform the action. For example,

```
; when 'changed http://indoecencias.blogspot.com' \
;; 'mail -s ''new indoecencias'' nemo' &
;
```
sends a mail to nemo when there are changes in http://indoecencias.blogspot.com, provided that changed exits with null status when there are changes in the URL. Also,

```
; when 'test /sys/src/9/pc/main.8 -older 4h' \
;; 'cd /sys/src/9/pc ; mk clean' &
;
```
watches out for an object file main.8 older than 4 hours. When this happens, we assume that someone forgot to clean up the directory  $/sys/src/9/pc$  after compiling a kernel, and we execute the command to do some clean up and remove the object files generated by the compilation.

Nice, but, how do we do it? It is best to experiment first. First try.

```
; cond='test -e /tmp/file'
; cmd='echo file is there'
;
; $cond && $cmd
test -e /tmp/file: '/bin/test -e ' file does not exist
```
The aim was to execute the command in \$cond and, when it succeeds, the one in \$cmd. However, the shell understood that \$cond is a single word. This is perfectly reasonable, as we quoted the whole command. We can use echo to echo our variable within a  $\{ \ldots \}$  construct, that will break the string into words.

```
; lcond='{echo $cond}
; lcmd='{echo $cmd}
; echo $#lcond
3
; echo $#lcmd
4
```
And we get back our commands, split into different words as in a regular command line. Now we can try them.

; \$lcond && \$lcmd ; There was no file named /tmp/file

And now?

```
; touch /tmp/file
; $lcond && $lcmd
file is there
```
We are now confident enough to write our new tool.

```
|\overline{\text{when}}|
```

```
#!/bin/rc
rfork e
if (! -\frac{1}{2} * 2)echo usage $0 cond cmd >[1=2]
         exit usage
}
cond='{echo $1}
cmd='{echo $2}
while(sleep 15){
         {\scm{\} >/dev/null >[2=1] && {\scm{\}} {$cmd} ; exit '' }
}
```
We placed braces around  $$cond$  and  $$cmd$  as a safety measure. To make it clear how we want to group commands in the body of the while. Also, after executing the action, the script exits. The condition held and it has no need to continue checking for anything.

# **8.6. Editing text**

Before, we managed to generate a list of numbers for an array initializer that we did *not* want to write by ourselves. But the output we obtained was not yet ready for a cut-and-paste into our editor. We need to convert something like

1 2 *...*

into something like

"0x1", "0x2", *...*

that can be used for our purposes. There are many programs that operate on text and know how to do complex things to it. In this section we are going to explore them.

To achieve our purpose, we might convert each number into hexadecimal, and store the

resulting string in a variable. Later, it is just a matter of using echo to print what we want, like follows.

```
; num=32
; hexnum='\{\} echo 'obase=16' ; echo \sin(m) | bc}
; echo "0x^$hexnum^",
"0x20",
```
We used the  $\{ \cdot \}$ ...} construct execute hexnum=..., with the appropriate string on the right hand side of the equal sign. This string was printed by the command

 $\{$  echo 'obase=16' ; echo  $$num$   $\}$   $\|$  bc

that we now know that prints 20. It is the same command we used in the d2h script.

For you, the """ character may be special. For the shell, it is just another character. Therefore, the shell concatenated the " $0x$ " with the string from \$hexnum and the string ",". That was the argument given to echo. So, you probably know already how to write a few shell command lines to generate the text for your array initializer.

```
; for (num in '{seq 0 255}) {
\{i : \text{number} = \frac{1}{2} \text{ echo } 'obase = 16' : \text{echo } \text{ $5num } \} \cup bc \};; echo "0x^$number^",
;; }
"0x0",
"0x1",
"0x2",
...and many others follow.
```
Is the problem solved? Maybe. This is a very inefficient way of doing things. For each number, we are executing a couple of processes to run echo and then another process to run bc. It takes time for processes to start. You know what fork and exec do. That must take time. Processes are cheap, but not free. Wouldn't it be better to use a single bc to do all the computation, and then adjust the output? For example, this command, using our last version for d2h, produces the same output. The final sed command inserts some text at the beginning and at the end of each line, to get the desired output.

```
; seq 1 255 | d2h | sed -e 's/^/"0x/' -e 's/$/",/'
"0x0",
"0x1",
"0x2",
...and many others follow.
```
To see the difference between this command line, and the direct for loop used above, we can use time to measure the time it takes to each one to complete. We placed the command above using a for into a /tmp/for script, and the last command used, using sed, at a script in /tmp/sed. This is what happen.

```
; time /tmp/sed >/dev/null
0.34u 1.63s 5.22r /tmp/sed
; time /tmp/for >/dev/null
3.64u 24.38s 74.30r /tmp/for
```
The time command uses the wait system call to obtain the time for its child (the command we want to measure the time for). It reports the time spent by the command while executing user code, the time it spent while inside the kernel, executing system calls and the like, and the real (elapsed) time until it completed. Our loop, starting several processes for each number being processed, takes 74.3 seconds to generate the output we want! That is admittedly a lot shorter than doing it by hand. However, the time needed to do the same using sed as a final processing step in the pipeline is just 5.22 seconds. Besides, we had to type less. Do you think it pays?

The program sed is a *stream editor*. It can be used to edit data as it flows through a pipeline. Sed reads text from the input, applies the commands you give to edit that text, and writes the result to the output. In most cases, this command is used to perform simple tasks, like inserting, deleting, or replacing text. But it can be used for more. As with most other programs, you may specify the input for sed by giving some file names as arguments, or you may let it work with the standard input otherwise.

In general, editing commands are given as arguments to the  $-e$  option, but if there is just one command, you may omit the -e. For example, this prints the first 3 lines for a file.

; sed 3q /LICENSE The Plan 9 software is provided under the terms of the Lucent Public License, Version 1.02, reproduced below, with the following notable exceptions: ;

All sed commands have either none, one, or two *addresses* and then the command itself. In the last example there was one address, 3, and one command, q. The editor reads text, usually line by line. For each text read, sed applies all the editing commands given, and copies the result to standard output. If addresses are given for a command, the editor applies the command to the text selected by those addresses.

A number is an address that corresponds to a line number. The command q, quits. What happen in the example is that the editor read lines, and printed them to the output, until the address 3 was matched. That was at line number 3. The command *quit* was applied, and the rest of the file was not printed. Therefore, the previous command can be used to print the first few lines for a file.

If we want to do the opposite, we may just *delete* some lines, from the one with address 1, to the one with address 3. As you can see below, both addresses are separated with a comma, and the command to apply follows. Therefore, sed searched for the text matching the address pair 1,3 (i.e., lines 1 to 3), printing each line as it was searching. Then it copied the text selected to memory, and applied the d command. These lines were deleted. Afterwards, sed continued copying line by line to its memory, doing nothing to each one, and copying the result to standard output.

```
; sed 1,3d /LICENSE
```
1. No right is granted to create derivative works of or to redistribute (other than with the Plan 9 Operating System) *...more useful stuff for your lawyer...*

Supplying just one command, with no address, applies the command to all lines.

; sed d /LICENSE ;

the file.

Was the /LICENSE deleted? Of course not. This editor is a *stream* editor. It reads, applies commands to the text while in the editor's memory, and outputs the resulting text.

How can we print the lines 3 to 5 from our input file? One strategy is to use the sed command to print the text selected, p, selecting lines 3 to 5. And also, we must ask sed not to print lines by default after processing them, by giving the  $-$ n flag.

; sed -n 3,5p /LICENSE with the following notable exceptions: 1. No right is granted to create derivative works of or

The special address  $\frac{1}{5}$  matches the end of the file. Therefore, this deletes from line 3 to the end of

```
; sed '3,$d' /LICENSE
The Plan 9 software is provided under the terms of the
Lucent Public License, Version 1.02, reproduced below,
```
What follows deletes lines between the one matching /granted/, i.e., the first one that contains that word, and the end of the file. This is like using 1,3d. There are two addresses and a d command. It is just that the two addresses are more complicated this time.

```
; sed '/granted/,$d' /LICENSE
The Plan 9 software is provided under the terms of the
Lucent Public License, Version 1.02, reproduced below,
with the following notable exceptions:
```
;

Another interesting command for sed is  $r$ . This one reads the contents of a file, and writes them to the standard output before proceeding with the rest of the input. For example, given these files,

```
; cat salutation
Today I feel
FEEL
So be warned
; cat how
Really in bad mood
;
```
we can use sed to adjust the text in salutation so that the line with FEEL is replaced with the contents of the file how. What we have to do is to give sed an address that matches a line with the text FEEL in it. Then, we must use the d command to delete this line. And later we will have to insert in place the contents of the other file.

```
; sed /FEEL/d <salutation
Today I feel
So be warned
```
The address /FEEL/ matches the string FEEL, and therefore selects that line. For each match, the command d removes its line. If there were more than one line matching the address, all of such lines would have been deleted. In general, sed goes line by line, doing what you want.

```
; cat salutation salutation | sed /FEEL/d
Today I feel
So be warned
Today I feel
So be warned
```
We also wanted to insert the text in how in place, besides deleting the line with FEEL. Therefore, we want to execute *two* commands when the address /FEEL/ matches in a line in the input. This can be done by using braces, but sed is picky regarding the format of its program, and we prefer to use several lines for the sed program. Fortunately, the shell knows how to quote it all.

```
i sed -e '/FEEL/{
;; r how
;; d
;; }'<salutation
Today I feel
Really in bad mood
So be warned
```
In general, it is a good idea to quote complex expressions that are meant not for shell, but for the command being executed. Otherwise, we might use a character with special meaning for rc, and there could be surprises.

This type of editing can be used to prepare templates for certain files, for example, for your web page, and then automatically adjust this template to generate something else. You can see the page at http://lsub.org/who/nemo, which is generated using a similar technique to state whether Nemo is at his office or not.

The most useful sed command is yet to be seen. It replaces some text with another. Many people who do not know how to use sed, *know* at least how to use sed just for doing this. The command is s (for *substitute*), and is followed by two strings. Both the command and the strings are delimited using any character you please, usually a  $\ell$ . For example,  $s/bad/good/$  replaces the string bad with good.

```
; echo Really in bad mood | sed 's/bad/good/'
Really in good mood
```
The quoting was unnecessary, but it does not hurt and it is good to get used to quote arguments that may get special characters inside. There are two things to see here. The command, s, applies to *all* lines of input, because no address was given. Also, as it is, it replaces only the first appearance of bad in the line. Most times you will add a final g, which is a flag that makes s substitute all occurrences (globally) and not just the first one.

This lists all files terminating in . h, and replaces that termination with . c, to generate a list of files that may contain the implementation for the things declared in the header files.

```
; ls *.h
cook.h
gui.h
; ls *.h | sed 's/.h/.c/g'
cook.c
gui.c
```
You can now do more things, like renaming all the files terminated in . cc to files terminated in . c, (in case you thought it twice and decided to use C instead of  $C_{++}$ ). We make some attempts before writing the command that does it.

```
; echo foo.cc | sed 's/.cc/.c/g'
foo.c
; f=foo.cc
; nf='{echo \ $f \ } {sed \ 's/.cc/.c/g' }; echo $nf
foo.c
; for (f in *.cc) {
i: nf='{echo \; tf \; | \; sed \; 's/.cc/.c/g' };; mv $f $nf
;; }
; all of them renamed!
```
At this point, it should be easy for you to understand the command we used to generate the array initializer for hexadecimal numbers

$$
\text{sed} -e 's/^/"\,0x/' -e 's/\$/",/'
$$

It had two editing commands, therefore we had to use -e for both ones. The first one replaced the start of a line with " $0x$ ", thus, it inserted this string at the beginning of line. The second inserted ", " at the end of line.

### **8.7. Moving files around**

We want to copy all the files in a file tree to a single directory. Perhaps we have one directory per music album, and some files with songs inside.

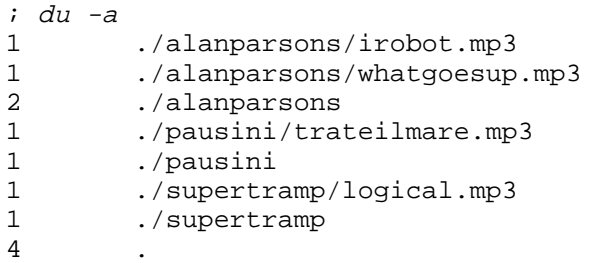

But we may want to burn a CD and we might need to keep the songs in a single directory. This can be done by using cp to copy each file of interest into another one at the target directory. But file names may not include /, and we want to preserve the album name. We can use sed to substitute the / with another character, and then copy the files.

```
; for (f in */*.mp3) {
;; nf='{echo $f | sed s, /,_,g}
;; echo cp $f /destdir/$nf
;; }
cp alanparsons/irobot.mp3 /destdir/alanparsons_irobot.mp3
cp alanparsons/whatgoesup.mp3 /destdir/alanparsons_whatgoesup.mp3
cp pausini/trateilmare.mp3 /destdir/pausini_trateilmare.mp3
cp supertramp/logical.mp3 /destdir/supertramp_logical.mp3
;
```
Here, we used a comma as the delimiter for the sed command, because we wanted to use the slash in the expression to be replaced.

To copy the whole file tree to a different place, we cannot use cp. Even doing the same thing that we did above, we would have to create the directories to place the songs inside. That is a burden. A different strategy is to create an **archive** for the source tree, and then extract the archive at the destination. The command tar, (tape archive) was initially created to make tape archives. We no longer use tapes for achieving things. But tar remains a very useful command. A tape archive, also known as a tar-file, is a single file that contains many other ones (including directories) bundled inside.

What tar does is to write to the beginning of the archive a table describing the file names and permissions, and where in the archive their contents start and terminate. This *header* is followed by the contents of the files themselves. The option -c creates one archive with the named files.

; tar -c \* >/tmp/music.tar

We can see the contents of the archive using the option  $t$ .

```
; tar -t </tmp/music.tar
alanparsons/
alanparsons/irobot.mp3
alanparsons/whatgoesup.mp3
pausini/
pausini/trateilmare.mp3
supertramp/
supertramp/logical.mp3
```
Option -v, adds verbosity to the output, like in many other commands.

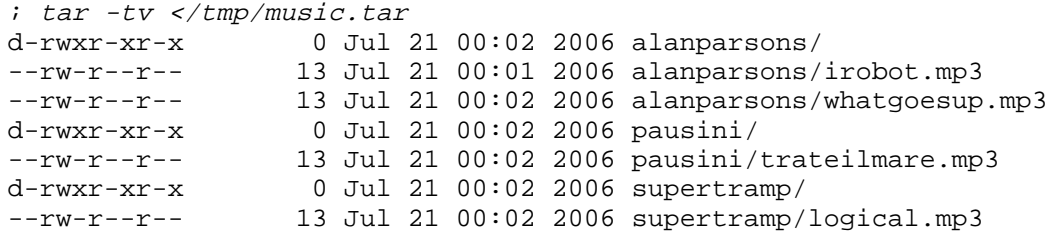

This lists the permissions and other file attributes. To extract the files in the archive, we can use the option  $-x$ . Here we add an v as well just to see what happens.

```
; cd otherdir
; tar xv </tmp/music.tar
alanparsons
alanparsons/irobot.mp3
alanparsons/whatgoesup.mp3
pausini
pausini/trateilmare.mp3
supertramp
supertramp/logical.mp3
i 1calanparsons pausini supertramp
```
The size of the archive is a little bit more than the size of the files placed in it. That is to say that tar does not compress anything. If you want to compress the contents of an archive, so it occupies less space in the disk, you may use gzip. This is a program that uses a compression algorithm to exploit regularities in the data to use more efficient representation techniques for the same data.

```
; gzip music.tar
; ls -l music.*
--rw-r--r- M 19 nemo nemo 10240 Jul 21 00:17 music.tar
-rw-r-r- M 19 nemo nemo 304 Jul 21 00:22 music.tgz
```
The file music.tgz was created by gzip. In most cases, gzip adds the extension .gz for the compressed file name. But tradition says that compressed tar files terminate in  $.tgz.$ 

Before extracting or inspecting the contents of a compressed archive, we must uncompress it. Below we also use the option  $-f$  for  $\tan x$ , that permits specifying the archive file as an argument.

```
; tar -tf music.tgz
/386/bin/tar: partial block read from archive
; gunzip music.tgz
; tar -tf music.tar
alanparsons/
alanparsons/irobot.mp3
...etc...
```
So, how can we copy an entire file tree from one place to another? You now know how to use tar. Here is how.

```
\begin{array}{ccc} i \in \{ cd \ / \text{music} \ : \ \text{tar} \ -c \ * \} \end{array} \begin{array}{ccc} \text{if} \ \text{cd} \ \text{/otherdir} \ : \ \text{tar} \ x \end{array}
```
The output for the first compound command goes to the input of the second one. The first one changes its directory to the source, and then creates an archive sent to standard output. In the second one, we change to the destination directory, and extract the archive read from standard input.

A new thing we have seen here is the expression  $\mathcal{Q}\{\ldots\}$  which is like  $\{\ldots\}$  but executes the command block in a child shell. We need to do this because each block must work at a different directory.

#### **Problems**

- 1 The file /lib/ndb/local lists machines along with their IP addresses. Suppose all addresses are of the form, 121.128.1.X. Write a script to edit the file and change all the addresses to be of the form 212.123.2.X.
- 2 Write a script to generate a template for a /lib/ndb/local, for machines named alphaN, where N must correspond to the last number in the machine address.
- 3 Write a script to locate in /sys/src the programs using the system call pipe. How many programs are using it? Do dot do anything by hand.
- 4 In many programs, errors are declared as strings. Write a script that takes an error message list and generates both an array containing the message strings and an enumeration to refer to entries in the array.

*Hint:* Define a common format for messages to simplify your task.

- 5 Write a script to copy just C source files below a given directory to \$home/source/. How many source files do you have? Again, do not do anything by hand.
- 6 Write a better version for the file script developed in this chapter. Use some of the commands you know to inspect file contents to try to determine the type of file for each argument of the script.

# $9 -$ More tools  $\overline{\phantom{a}}$

### **9.1. Regular expressions**

We have used sed to replace one string with another. But, what happens here?

```
; echo foo.xcc | sed 's/.cc/.c/g'
foo..c
; echo focca.x | sed 's/.cc/.c/g'
f.ca.x
```
We need to learn more.

In addresses of the form  $/text$  and in commands like  $s$ /text/other/, the string text is not a string for sed. This happens to many other programs that search for things. For example, we have used grep to print only lines containing a string. Well, the *string* given to grep, like in

; grep string file1 file2 ...

is *not* a string. It is a **regular expression**. A regular expression is a little language. It is very useful to master it, because many commands employ regular expressions to let you do complex things in an easy way.

The text in a regular expression represents many different strings. You have already seen something similar. The  $\star$  c in the shell, used for globbing, is very similar to a regular expression. Although it has a slightly different meaning. But you know that in the shell, \*.c **matches** with many different strings. In this case, those that are file names in the current directory that happen to terminate with the characters ". c". That is what regular expressions, or *regexps*, are for. They are used to select or match text, expressing the kind of text to be selected in a simple way. They are a language on their own. A regular expression, as known by sed, grep, and many others, is best defined recursively, as follows.

- " Any single character *matches* the string consisting of that character. For example, a matches a, but not b.
- A single dot, ".", matches *any* single character. For example, "." matches a and b, but not ab.
- A set of characters, specified by writing a string within brackets, like [abc123], matches *any* character in the string. This example would match a, b, or 3, but not x. A set of characters, but starting with  $\hat{}$ , matches any character *not* in the set. For example, [ $\hat{}$ abc123] matches x, but not 1, which is in the string that follows the  $\hat{ }$ . A range may be used, like in [a-z0-9], which matches any single character that is a letter or a digit.
- $\bullet$  A single  $\uparrow$ , matches the start of the text. And a single  $\uparrow$ , matches the end of the text. Depending on the program using the regexp, the text may be a line or a file. For example, when using grep, a matches the character a at *any* place. However, ^a matches a only when it is the first character in a line, and  $\sim a \xi$  also requires it to be the last character in the line.
- Two regular expressions concatenated match any text matching the first regexp followed by any text matching the second. This is more hard to say than it is to understand. The expression abc matches abc because a matches a, b matches b, and so on. The expression  $[a-z]x$  matches any two characters where the first one matches  $[a-z]$ , and the second one is an x.
- Adding a \* after a regular expression, matches zero or any number of strings that match the expression. For example,  $x^*$  matches the empty string, and also x,  $xx$ ,  $xxx$ , etc. Beware, ab\* matches a, ab, abb, etc. But it does *not* match abab. The \* applies to the preceding

regexp, with is just b in this case.

- Adding a + after a regular expression, matches one or more strings that match the previous regexp. It is like  $\star$ , but there has to be at least one match. For example,  $x +$  does not match the empty string, but it matches every other thing matched by  $x^*$ .
- Adding a ? after a regular expression, matches either the empty string or one string matching the expression. For example,  $x$ ? matches  $x$  and the empty string. This is used to make parts optional.
- Different expressions may be surrounded by parenthesis, to alter grouping. For example, (ab)+ matches ab, abab, etc.
- Two expressions separated by | match anything matched either by the first, or the second regexp. For example,  $ab$  | xy matches ab, and xy.
- A backslash removes the special meaning for any character used for syntax. This is called a *escape* character. For example, ( is not a well-formed regular expression, but  $\setminus$  ( is, and matches the string (. To use a backslash as a plain character, and not as a escape, use the backslash to escape itself, like in  $\setminus \setminus$ .

That was a long list, but it is easy to learn regular expressions just by using them. First, let's fix the ones we used in the last section. This is what happen to us.

```
; echo foo.xcc | sed 's/.cc/.c/g'
foo..c
; echo focca.x | sed 's/.cc/.c/g'
f.ca.x
```
But we wanted to replace .cc, and not *any* character and a cc. Now we know that the first argument to the sed command s, is a regular expression. We can try to fix our problem.

```
i echo foo.xcc | sed 's/\.cc/.c/q'
foo.xcc
i echo focca.x | sed 's/\.cc/.c/q'
focca.x
```
It seems to work. The backslash removes the special meaning for the dot, and makes it match just one dot. But this may still happen.

```
i echo foo.cc.x | sed 's/\.cc/.c/g'
foo.c.x
```
And we wanted to replace only the extension for file names ending in .cc. We can modify our expression to match .cc only when immediately before the end of the line (which is the string being matched here).

```
; echo foo.cc.x | sed 's/\.cc$/.c/g'
foo.cc.x
i echo foo.x.cc | sed 's/\.cc/.c/q'
foo.x.c
```
Sometimes, it is useful to be able to refer to text that matched part of a regular expression. Suppose you want to replace the variable name text with word in a program. You might try with  $s/\text{text}/\text{word}/q$ , but it would change other identifiers, which is not what you want.

```
; cat f.c
void
printtext(char* text)
{
        print("[%s]", text);
}
; sed 's/text/word/g' f.c
void
printword(char* word)
{
        print("[%s]", word);
}
```
The change is only to be done if word is not surrounded by characters that may be part of an identifier in the program. For simplicity, we will assume that these characters are just  $[a-z0-9]$ . We can do what follows.

```
; sed 's/([^a-z0-9_])text([^a-z0-9_])/\1word\2/g' f.c
void
printtext(char* word)
{
        print("[%s]", word);
}
```
The regular expression  $[^a=z0-9]$  text $[^a=z0-9]$  means "any character that may not be part of an identifier", then text, and then "any character that may not be part of an identifier". Because the substitution affects *all* the regular expression, we need to substitute the matched string with another one that has word instead of text, but keeping the characters matching  $[^a=z_0-9]$  before and after the string text. This can be done by surrounding in parentheses both  $[^a=z0-9]$ . Later, in the destination string, we may use  $\setminus 1$  to refer to the text matching the first regexp within parenthesis, and  $\setminus$  2 to refer to the second.

Because printtext is not matched by  $[^a=z0-9]$  ltext $[^a=z0-9]$ , it was untouched. However, " $text$ " was matched. In the destination string,  $\setminus$ 1 was a white space, because that is what matched the first parenthesized part. And  $\setminus$  2 was a right parenthesis, because that is what matched the second one. As a result, we left those characters untouched, and used them as *context* to determine when to do the substitution.

Regular expressions permit to clean up source files in an easy way. In may cases, it makes no sense to keep white space at the end of lines. This removes them.

; sed 's/[ ]\*\$//'

We saw that a script  $t +$  can be used to indent text in Acme. Here it is.

```
; cat /bin/t+
#!/bin/rc
sed 's/^/ /'
;
```
This other script removes one level of indentation.

```
; cat /bin/t-
#!/bin/rc
sed 's/^\sim //'
;
```
How many mounts and binds are performed by the standard namespace? How many others of your own did you add? The file /lib/namespace is used to build an initial namespace for you. But this file has comments, on lines starting with #, and may have empty lines. The simplest thing would be to search just for what we want, and count the lines.

```
; sed 7q /lib/namespace
# root
mount -aC #s/boot /root $rootspec
bind -a $rootdir /
bind -c $rootdir/mnt /mnt
# kernel devices
bind #c /dev
; grep '^(bind|mount)' /lib/namespace
mount -aC #s/boot /root $rootspec
bind -a $rootdir /
bind -c $rootdir/mnt /mnt
...
; grep '^(bind|mount)' /lib/namespace | wc -l
     41
; grep '^(bind|mount)' /proc/$pid/ns | wc -l
     72
```
We had 41 binds/mounts in the standard namespace, and the one used by our shell (as reported by its ns file) has 72 binds/mounts. It seems we added many ones in our profile.

There are many other useful uses of regular expressions, as you will be able to see from here to the end of this book. In many cases, your C programs can be made more flexible by accepting regular expressions for certain parameters instead of mere strings. For example, an editor might accept a regular expression that determines if the text is to be shown using a constant width font or a *proportional width font*. For file names matching, say .\*\.[ch], it could use a constant width font.

It turns out that it is *trivial* to use regular expressions in a C program, by using the regexp library. The expression is *compiled* into a description more amenable to the machine, and the resulting data structure (called a Reprog) can be used for matching strings against the expression. This program accepts a regular expression as a parameter, and then reads one line at a time. For each such line, it reports if the string read matches the regular expression or not.

#### \_\_\_\_\_\_\_\_**match.c**

```
#include <u.h>
#include <libc.h>
#include <regexp.h>
void
main(int argc, char* argv[])
{
        Reprog* prog;
        Resub sub[16];
        char buf[1024];
        int nr, ismatch, i;
        if (argc != 2) {
                fprint(2, "usage: ss regexp\n", argv[0]);
                exits("usage");
        }
```

```
prog = regcomp(argv[1]);if (prog == nil)
        sysfatal("regexp '%s': %r", buf);
for(;;){
        nr = read(0, but, sizeof(buf)-1);if (nr \leq 0)break;
        buf[nr] = 0;ismatch = regexec(prog, buf, sub, nelem(sub));
        if (!ismatch)
                print("no match\n");
        else {
                print("matched: '");
                write(1, sub[0].sp, sub[0].ep - sub[0].sp);print("'\n'');
        }
}
exits(nil);
```
The call to regcomp *compiles* the regular expression into prog. Later, regexec *executes* the compiled regular expression to determine if it matches the string just read in buf. The parameter sub points to an array of structures that keeps information about the match. The whole string matching starts at the character pointed to by  $sub[0]$ .  $sp$  and terminates right before the one pointed to by sub[0].ep. Other entries in the array report which substring matched the first parenthesized expression in the regexp,  $sub[1]$ , which one matched the second one,  $sub[2]$ , etc. They are similar to  $\setminus 1$ ,  $\setminus 2$ , etc. This is an example session with the program.

```
; 8.match '*.c'
regerror: missing operand for * The * needs something on the left!
; 8.match '\.[123]'
x123
no match
.123
matched: '.1'
x.z
no match
x.3
matched: '.3'
```
#### **9.2. Sorting and searching**

}

One of the most useful task achieved with a few shell commands is inspecting the system to find out things. In what follows we are going to learn how to do this, using several assorted examples.

Running out of disk space? It is not likely, given the big disks we have today. But anyway, which ones are the biggest files you have created at your home directory?

The command du (disk usage) reports disk usage, measured in disk blocks. A disk block is usually 8 or 16 Kbytes, depending on your file system. Although  $du$  -a reports the size in blocks for each file, it is a burden to scan by yourself through the whole list of files to search for the biggest one. The command sort is used to sort lines of text, according to some criteria. We can ask sort to sort the output of du numerically  $(-n)$  in decreasing order  $(-r)$ , which biggest numbers first, and then use sed to print just the first few lines. Those ones correspond to the biggest files, which we are interested in.

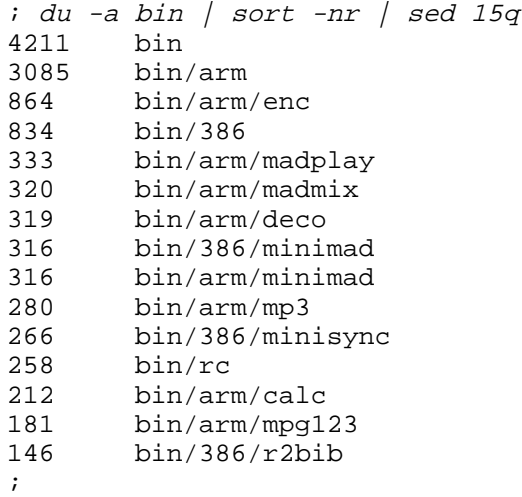

This includes directories as well, but point us quickly to files like bin/arm/enc that seem to occupy 864 disk blocks!

But in any case, if the disk is filling up, it is a good idea to locate the users that created files (or added data to them), to alert them. The flag  $-m$  for  $1s$  lists the user name that last modified the file. We may collect user names for all the files in the disk, and then notify them. We are going to play with commands until we complete our task, using sed to print just a few lines until we know how to process all the information. The first step is to use the output of du as the initial data, the list of files. If we remove everything up to the file names, we obtain a list of files to work with.

```
; du -a bin | sed 's/.* //' | sed 3q
bin/386/minimad
bin/386/minisync
bin/386/r2bib
```
Now we want to list the user who modified each file. We can change our data to produce the commands that do that, and send them to a shell.

```
; du -a bin | sed 's/.* //' | sed 's/^/ls -m /' | sed 3q
ls -m bin/386/minimad
ls -m bin/386/minisync
ls -m bin/386/r2bib
;
; du -a bin | sed 's/.* //' | sed 's/^/ls -m /' | sed 3q | rc
[nemo] bin/386/minimad
[none] bin/386/minisync
[nemo] bin/386/r2bib
;
```
We still have to work a little bit more. And our command line is growing. Being able to edit the text at any place in a Rio window does help, but it can be convenient to define a **shell function** that encapsulates what we have done so far. A shell function is like a function in any other language. The difference is that a shell function receives arguments as any other command, in the command line. Besides, a shell function has command lines in its body, which is not a surprise. Defining a function for what we have done so far can save some typing in the near future. Furthermore, the command we have just built, to list all the files within a given directory, is useful by itself.

```
; fn lr {
i: du -a 51 | sed 's/.* //' | sed 's/^/ls -m /' | rc
;; }
;
```
This defined a function, named  $1r$ , that executes exactly the command line we developed. In the function  $\text{lr}$ , we removed the sed  $\text{3q}$  because it is not reasonable for a function listing all files recursively to stop after listing three of them. If we want to play, we can always add a final sed in a pipeline. Arguments given to the function are accessed like they would be in a shell script. The difference is that the function is executed by the shell where we call it, and not by a child shell. By the way, it is preferable to create useful commands by creating ia shell, functions can not be edited as scripts, and are not automatically shared among all shells like files are. Functions are handy to make modular scripts.

Rc stores the function definition using an environment variable. Thus, most things said for environment variables apply for functions as well (e.g., think about  $\texttt{rfork}$  e).

```
; cat /env/'fn#lr'
fn lr {du -a $1|sed 's/.* //'|sed 's/^/ls -m /'|rc}
;
```
The builtin function what is is more appropriate to find out what a name is for  $rc$ . It prints the value associated to the name in a form that can be used as a command. For example, here is of whatis says about several names, known to us.

```
; whatis lr
fn lr {du -a $1|sed 's/.* \qquad //'|sed 's/^/ls -m /'|rc}
; whatis cd
builtin cd
; whatis echo path
/bin/echo
path=(. /bin)
;
```
This is more convenient than looking through  $\beta$  in,  $\gamma$  env, and the  $rc(1)$  manual page to see what a name is. Let's try our new function.

```
; lr bin
[nemo] bin/386/minimad
[none] bin/386/minisync
[nemo] bin/386/r2bib
[nemo] bin/386/rc2bin
...and many other lines of output...
;
```
To obtain our list of users, we may remove everything but the user name.

```
; lr bin | sed 's/.([a-z0-9]+).*/\1/' | sed 3q
nemo
none
nemo
;
```
And now, to get a list of users, we must drop duplicates. The program uniq knows how to do it, it reads lines and prints them, lines showing up more than once in the input are printed once. This program needs an input with sorted lines. Therefore, we do what we just did, and sort the lines and remove duplicate ones.

```
; lr bin | sed 's/.([a-z0-9]+). */\1/' | sort | uniq
esoriano
nemo
none
;
```
Note that we removed sed 3q from the pipeline, because this command does what we wanted to do and we want to process the whole file tree, and not just the first three ones. It happens that sort also knows how to remove duplicate lines, after sorting them. The flag -u asks sort to print a unique copy of each output line. We can optimize a little bit our command to list file owners.

; lr bin | sed 's/.([a-z0-9]+).\*/\1/' | sort -u

What if we want to list user names that own files at several file trees? Say, /n/fs1 and /n/fs2. We may have several file servers but might want to list file owners for all of them. It takes time for lr to scan an entire file tree, and it is desirable to process all trees in parallel. The strategy may be to use several command lines like the one above, to produce a sorted user list for each file tree. The combined user list can be obtained by merging both lists, removing duplicates. This is depicted in figure 9.1.

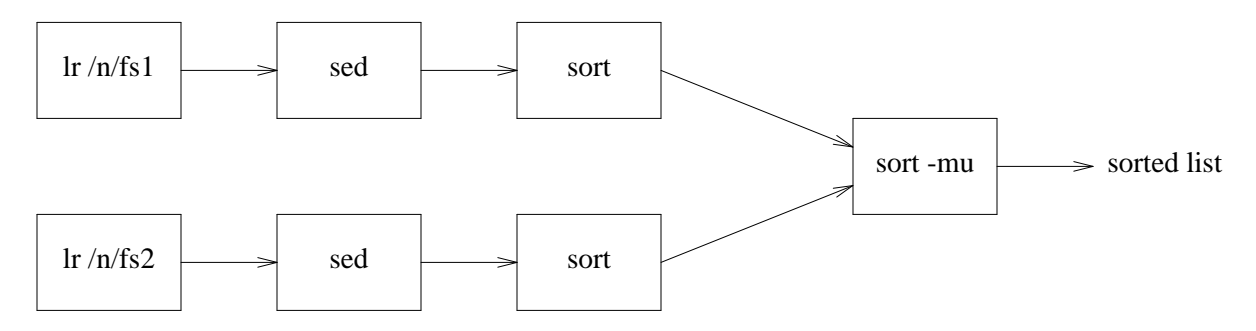

**Figure 9.1:** *Obtaining a file owner list using sort to merge two lists for* fs1 *and* fs2

We define a function  $l$  rusers to run each branch of the pipeline. This provides a compact way of executing it, saves some typing, and improves readability. The output from the two pipelines is merged using the flag -m of sort, which merges two sorted files to produce a single list. The flag  $-u$  (unique) must be added as well, because the same user could own files in both file trees, and we want each name to be listed once.

```
; fn lrusers { lr $1 | sed 's/.([a-z0-9]+).*/\1/' | sort }
; sort -mu <{lrusers /n/fs1} <{lrusers /n/fs2}
esoriano
nemo
none
paurea
;
```
For sort, each  $\langle ... \rangle$  construct is just a file name (as we saw). This is a simple way to let us use two pipes as the input for a single process.

To do something different, we can revisit the first example in the last chapter, finding function definitions. This script does just that, if we follow the style convention for declaring functions that was shown at the beginning of this chapter. First, we try to use grep to print just the source line where the function cat is defined in the file /sys/src/cmd/cat.c. Our first try is this.

```
; grep cat /sys/src/cmd/cat.c
cat(int f, char *s)arqv0 = "cat";cat(0, "estdin");
                       cat(f, arqv[i]);
```
Which is not too helpful. All the lines contain the string cat, but we want only the lines where cat is at the beginning of line, followed by an open parenthesis. Second attempt.

```
; grep '^cat\(' /sys/src/cmd/cat.c
cat(int f, char *s)
```
At least, this prints just the line of interest to us. However, it is useful to get the file name and line number before the text in the line. That output can be used to point an editor to that particular file and line number. Because grep prints the file name when more than one file is given, we could use /dev/null as a second file where to search for the line. It would not be there, but it would make grep print the file name.

```
; grep '^cat\(' /sys/src/cmd/cat.c /dev/null
/sys/src/cmd/cat.c:cat(int f, char *s)
```
Giving the option  $-n$  to grep makes it print the line number. Now we can really search for functions, like we do next.

```
; grep -n '^cat\(' /sys/src/cmd/*.c
/sys/src/cmd/cat.c:5: cat(int f, char *s)
```
And because this seems useful, we can package it as a shell script. It accepts as arguments the names for functions to be located. The command grep is used to search for such functions at all the source files in the current directory.

```
#!/bin/rc
rfork e
for (f \in \mathbb{R}^*)qrep -n '^'$f'\(' *.[cCh]
```
How can we use grep to search for  $-n$ ? If we try, grep would get confused, thinking that we are supplying an option. To avoid this, the  $-e$  option tells grep that what follows is a regexp to search for.

```
; cat text
Hi there
How can we grep for -n?
Who knows!
; grep -n text
; grep -e -n text
how can we grep for -n?
```
This program has other useful options. For example, if may want to locate lines in the file for a chapter of this book where we mention figures. However, if the word figure is in the middle of a sentence it would be all lower-case. When it is starting a sentence, it would be capitalized. We must search both for Figure and figure. The flag -i makes grep become case-insensitive. All the text read is converted to lower-case before matching the expression.

```
; grep -i figure ch1.ms
Each window shows a file or the output of commands. Figure
figure are understood by acme itself. For commands
shown in the figure would be
...and other matching lines
```
A popular searching task is determining if a file containing a mail message is spam or not. Today,

it would not work, because spammers employ heavy armoring, and even send their text encoded in multiple images sent as HTML mail. However, it was popular to see if a mail message contained certain expressions, if it did, it was considered spam. Because there will be many expressions, we may keep them in a file. The option  $-f$  for grep takes as an argument a file containing all the expressions to search for.

```
; cat patterns
Make money fast!
Earn 10+ millions
(Take|use) viagra for a (better|best) life.
; if (grep -i -f patterns $mailfile ) echo $mailfile is spam
```
## **9.3. Searching for changes**

A different kind of search is looking for differences. There are several tools that can be used to compare files. We saw cmp, that compares two files. It does not give much information, because it is meant to compare files that are binary and not textual, and the program reports just which one is the first byte that makes the files different. However, there is another tool,  $diff$ , that is more useful than cmp when applied to text files. Many times, diff is used just to compare two files to search for differences. For example, we can compare the two files  $/bin/t+$  and  $/tmp/t-$ , that look similar, to see how they differ. The tool reports what changed in the first file to obtain the contents in the second one.

```
; diff /bin/t+ /bin/t-
2c2,3
\le exec sed 's/\frac{\wedge}{\wedge} /'
---
> exec sed 's/^ //'
\rightarrow
```
The output shows the minimum set of differences between both files, here we see just one. Each difference reported starts with a line like 2c2,3, which explains which lines differ. This tool tries to show a minimal set of differences, and it will try to agglutinate runs of lines that change. In this way, it can simply say that several (contiguous) lines in the first file have changed and correspond to a different set of lines in the second file. In this case, line 2 in the first file  $(t+)$  has changed in favor of lines 2 and 3 in the second file. If we replace line 2 in  $t$  + with lines 2 and 3 from t-, both files have be the same contents.

After the initial summary, diff shows the relevant lines that differ in the first file, preceded by an initial < sign to show that they come from the file on the left in the argument list, i.e., the first file. Finally, the lines that differ in this case for the second file are shown. The line 3 is an extra empty line, but for  $diff$  that is a difference. If we remove the last empty line in  $t-$ , this is what diff says:

```
; diff \sin(t - 1)2c2\le exec sed 's/^/ \qquad /'
---
> exec sed 's/^ //'
```
Let's improve the script. It does not accept arguments, and it would be better to print a diagnostic and exit when arguments are given.
```
|tab|#!/bin/rc
      if (! \sim $#* 0){
                 echo usage: $0 > [1=2]exit usage
      }
      exec sed 's/\frac{\lambda}{\lambda} /'
```
This is what diff says now.

```
; diff /bin/t+ tab
1a2,5
> if (! ~ $#* 0){
> echo usage: $0 > [1=2]> exit usage
> }
;
```
In this case, no line has to *change* in /bin/t+ to obtain the contents of tab. However, we must *add* lines 2 to 5 from tab after line 1 of /bin/t+. This is what 1a2, 5 means. Reversing the arguments of diff produces this:

```
; diff tab /bin/t+
2,5d1
\langle if (! ~ $#* 0){
< echo usage: $0 >[1=2]
< exit usage
< }
```
Lines 2 to 5 of tab must be deleted (they would be after line 1 of  $/bin/t+$ ), if we want tab to have the same contents of  $/bin/t+$ .

Usually, it is more convenient to run  $diff$  supplying the option  $-n$ , which makes it print the file names along with the line numbers. This is very useful to easily open any of the files being compared by addressing the editor to the file and line number.

```
; diff -n /bin/t+ tab
/bin/t+:1 a tab:2,5
> if (! ~ $#* 0){
> echo usage: $0 >[1=2]
> exit usage
> }
```
Although some people prefer the  $-c$  (context) flag, that makes it more clear what changed by printing a few lines of context around the ones that changed.

```
; diff -n /bin/t+ tab
\binom{\text{bin}}{\text{t}+1}, 2 - tab: 1, 6
  #!/bin/rc
+ if (! ~ $#* 0){
+ echo usage: $0 >[1=2]
+ exit usage
+ }
  exec sed 's/^/ /'
;
```
Searching for differences is not restricted to comparing just two files. In many cases we want to compare two file trees, to see how they differ. For example, after installing a new Plan 9 in a disk, and using it for some time, you might want to see if there are changes that you made by mistake. Comparing the file tree in the disk with that used as the source for the Plan 9 distribution would let you know if that is the case.

This tool, diff, can be used to compare two directories by giving their names. If works like above, but compares all the files found in one directory with those in the other. Of course, now it can be that a given file might be just at one directory, but not at the other. We are going to copy our whole \$home/bin to a temporary place to play with changes, instead of using the whole file system.

```
; \mathcal{Q}\left\{ \text{ cd : tar c bin } \right\} | \mathcal{Q}\left\{ \text{ cd /tmp : tar x } \right\};
```
Now, we can change  $t+$  in the temporary copy, by copying the tab script we recently made. We will also add a few files to the new file tree and remove a few other ones.

```
; cp tab /tmp/bin/rc/t+
; cp rcecho /tmp/bin/rc
; rm /tmp/bin/rc/^(d2h h2d)
;
```
So, what changed? The option  $-r$  asks diff to go even further and compare two entire file trees, and not just two directories. It descends when it finds a directory and recurs to continue the search for differences.

```
; diff -r ($home /tmp)^/bin
Only in /usr/nemo/bin/rc: d2h
Only in /usr/nemo/bin/rc: h2d
Only in /tmp/bin/rc: rcecho
diff /usr/nemo/bin/rc/t+ /tmp/bin/rc/t+
1a2,5
> if (! ~ $#* 0){
> echo usage: $0 >[1=2]
> exit usage
> }
;
```
The files d2h and h2d are only at \$home/bin/rc, we removed them from the copied tree. The file rcecho is only at /tmp/bin/rc instead. We created it there. For diff, it would be the same if it existed at  $$home/bin/rc$  and we removed reecho from there. Also, there is a file that is different,  $t+$ , as we could expect. Everything else remains the same.

It is now trivial to answer questions like, which files have been added to our copy of the file tree?

```
; diff -r ($home /tmp)^/bin | grep '^Only in /tmp/bin'
Only in /tmp/bin/rc: rcecho
;
```
This is useful for security purposes. From time to time we might check that a Plan 9 installation does not have files altered by malicious programs or by user mistakes. If we process the output of diff, comparing the original file tree with the one that exists now, we can generate the commands needed to restore the tree to its original state. Here we do this to our little file tree. Files that are only in the new tree, must be deleted to get back to our original tree.

```
; diff -r ($home /tmp)^/bin >/tmp/diffs
; grep '^Only in /tmp/' /tmp/diffs | sed -e 's|Only in|rm|' -e 's|: |/|'rm /tmp/bin/rc/rcecho
```
Files that are only in the old tree have probably been deleted in the new tree, assuming we did not create them in the old one. We must copy them again.

```
; grep '^Only in /usr/nemo/bin' /tmp/diffs |
;; sed 's|Only in /usr/nemo/bin/(.+): ([^ ]+)|cp /usr/nemo/bin/\1/\2 /tmp/bin/\1|'
cp /usr/nemo/bin/rc/d2h /tmp/bin/rc
cp /usr/nemo/bin/rc/h2d /tmp/bin/rc
```
In this command,  $\setminus$ 1 is the path for the file, relative to the directory being compared, and  $\setminus$ 2 is the file name. We have not used \$home to keep the command as clear as feasible. To complete our job, we must undo any change to any file by coping files that differ.

```
; grep '^diff ' /tmp/diffs | sed 's/diff/cp/'
cp /usr/nemo/bin/rc/t+ /tmp/bin/rc/t+
```
All this can be packaged into a script, that we might call restore.

### \_\_\_\_\_\_\_**restore**

```
#!/bin/rc
rfork e
if (! \sim $#* 2)echo usage $0 olddir newdir >[1=2]
        exit usage
}
old=$1
new=$2
diffs=/tmp/restore.$pid
diff -r $old $new >$diffs
grep '^Only in '^$new /tmp/diffs | sed -e 's|Only in|rm|' -e 's|: |/|'
fromstr='Only in '^$old^'/(.+): ([^ \wedge ]^+)'
tostr='cp '^$old^'/\1/\2 '^$new^'/\1'
grep '^Only in '^$old $diffs | sed -e 's|'^$fromstr^'|'^$tostr^'|'
grep '^diff ' $diffs | sed 's/diff/cp/'
rm $diffs
exit ''
```
And this is how we can use it.

```
; restore
rm /tmp/bin/rc/rcecho
cp /usr/nemo/bin/rc/d2h /tmp/bin/rc
cp /usr/nemo/bin/rc/h2d /tmp/bin/rc
cp /usr/nemo/bin/rc/t+ /tmp/bin/rc/t+
\frac{1}{r} restore |rc| after having seen what this is going to do!
```
We have a nice script, but pressing *Delete* while the script runs may leave an unwanted temporary file.

```
; restore $home/bin /tmp/bin
Delete
; lc /tmp
A1030.nemoacme omail.2558.body
ch6.ms restore.1425
;
```
To fix this problem, we need to install a note handler like we did before in C. The shell gives special treatment to functions with names sighup, sigint, and sigalrm. A function sighup is called by rc when it receives a hangup note. The same happens for sigint with respect to the interrupt note and sigalrm for the alarm note. Adding this to our script makes it remove the temporary file when the window is deleted or *Delete* is pressed.

fn sigint { rm \$diffs } fn sighup { rm \$diffs }

This must be done after defining \$diffs. To check that it works,

# **9.4. AWK**

There is another tool is use extremely useful, which remains to be seen. It is a programming language called *AWK*. Awk is meant to process text files consisting of records with multiple fields. Most data in system and user databases, and much data generated by commands looks like this. Consider the output of ps.

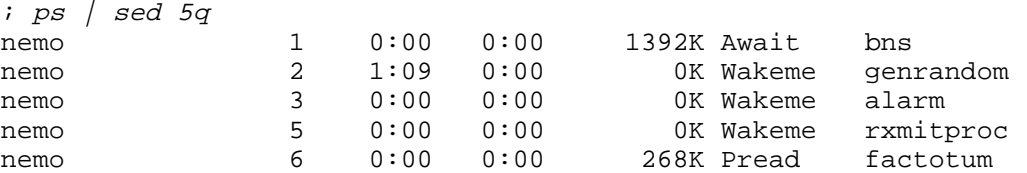

We have multiple lines, which would be records for AWK. All the lines we see contain different parts carrying different data, tabulated. In this case, each different part in a line is delimited by white space. For AWK, each part would be a field. This is our first AWK program. It prints the user names for owners of processes running in this system. Similar to what could be achieved by using sed.

```
; ps | awk '{print $1}'
nemo
nemo
...
; ps | sed 's/ .*//'
nemo
nemo
...
```
The program for AWK was given as its only argument, quoted to escape it from the shell. AWK executed the program to process its standard input, because no file to process was given as an argument. In this case, the program prints the first field for any line. As you can see, AWK is very handy to cut columns of files for further processing. There is a command in most UNIX machines named cut, that does precisely this, but using AWK suffices. If we sort the set of user names and remove duplicates, we can know who is using the machine.

```
; ps | awk '{print $1}' | sort -u
nemo
none
;
```
In general, an AWK program consists of a series of statements, of the form

```
pattern { action }.
```
Each record is matched against the *pattern*, and the *action* is executed for all records with a matching one. In our program, there was no pattern. In this case, AWK executes the action for *all* the records. Actions are programmed using a syntax similar to C, using functions that are either built into AWK or defined by the user. The most commonly used one is print, which prints its arguments.

In AWK we have some predefined variables and we can define our own ones. Variables can be strings, integers, floating point numbers, and arrays. As a convenience, AWK defines a new

variable the first time you use it, i.e., when you initialize it.

The predefined variable \$1 is a string with the text from the first field. Because the action where \$1 appears is executed for a record, \$1 would be the first field of the record being processed. In our program, each time print \$1 is executed for a line, \$1 refers to the first field for that line. In the same way, \$2 is the second field and so on. This is how we can list the names for the processes in our system.

```
; ps \int awk '\{print 57\}'genrandom
alarm
rxmitproc
factotum
fossil
...
```
It may be easier to use AWK to cut fields than using sed, because splitting a line into fields is a natural thing for for former. White space between different fields might be repeated to tabulate the data, but AWK managed nicely to identify field number 7.

The predefined variable \$0 represents the whole record. We can use it along with the variable NR, which holds an integer with the record number, to number the lines in a file.

#### \_\_\_\_\_\_\_\_**number**

```
#!/bin/rc
awk '{ printf("%4d %s\n", NR, $0); }' $*
```
We have used the AWK function printf, which works like the one in the C library. It provides more control for the output format. Also, we pass the entire argument list to AWK, which would process the files given as arguments or the standard input depending on how we call the script.

```
; number number
  1 #!/bin/rc
  2 awk '{ printf("%4d %s0, NR, $0); }' $*
;
```
In general, it is usual to wrap AWK programs using shell scripts. The input for AWK may be processed by other shell commands, and the same might happen to its output.

To operate on arbitrary records, you may specify a pattern for an action. A pattern is a relational expression, a regular expression, or a combination of both kinds od expressions. This example uses NR to print only records 3 to 5.

```
; awk 'NR >= 3 && NR <=5 {print $0}' /LICENSE
with the following notable exceptions:
```
1. No right is granted to create derivative works of or

Here, NR  $>=$  3 && NR  $\le$  5 is a relational expression. It does an *and* of two expressions. Only records with NR between 3 and 5 match the pattern. As a result, print is executed just for lines 3 through 5. Because syntax is like in C, it is easy to get started. Just try. Printing the entire record, i.e., \$0, is so common, that print prints that by default. This is equivalent to the previous command.

 $i$  awk 'NR >=3 && NR <= 5 {print}' /LICENSE

Even more, the default action is to print the entire record. This is also equivalent to our command.

 $i$  awk 'NR  $>=3$  & & NR  $<=5'$  /LICENSE

By the way, in this particular case, using sed might have been more simple.

; sed -n 3,5p /LICENSE with the following notable exceptions: 1. No right is granted to create derivative works of or ;

Still, AWK may be preferred if more complex processing is needed, because it provides a full programming language. For example, this prints only even lines and stops at line 6.

 $i$  awk 'NR%2 == 0 && NR <= 6' /LICENSE Lucent Public License, Version 1.02, reproduced below, to redistribute (other than with the Plan 9 Operating System)

It is common to search for processes with a given name. We used grep for this task. But in some cases, unwanted lines may get through

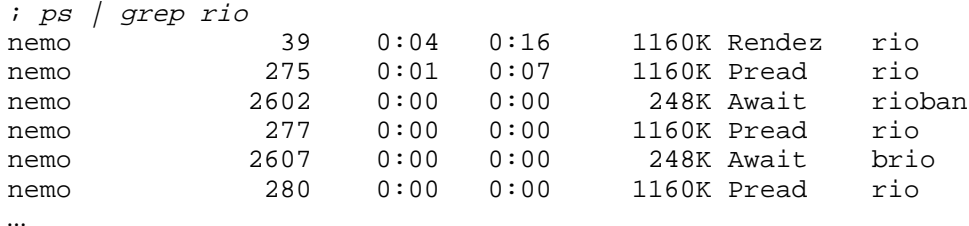

We could filter them out using a better grep pattern.

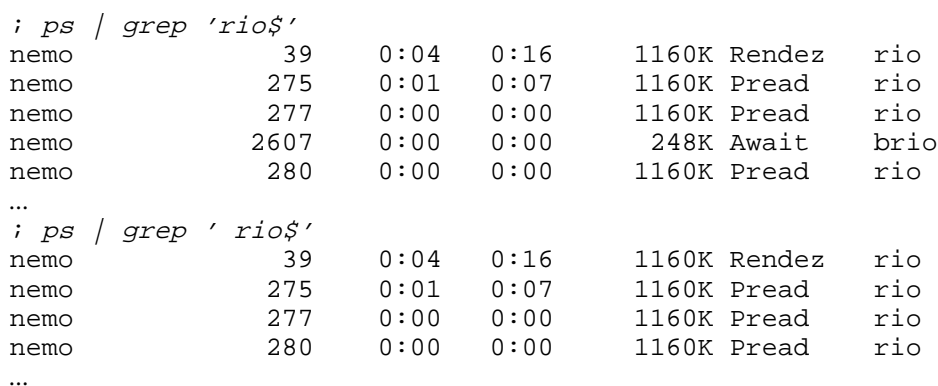

But AWK just knows how to split a line into fields.

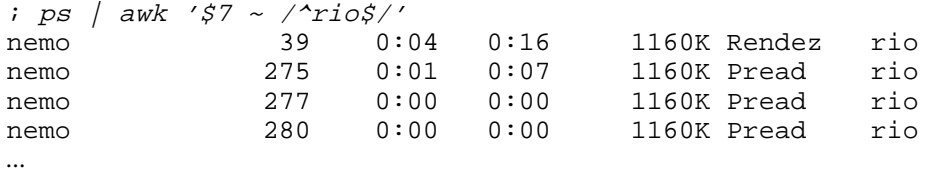

This AWK program uses a pattern that requires field number 7 to match the pattern  $\sqrt{\text{rio}}\$ . As you know, by default, the action is to print the matching record. The operator  $\sim$  yields true when both arguments match. Any argument can be a regular expression, enclosed between two slashes. The pattern we used required *all* of field number 7 to be just  $\text{ri}$ , because we used  $\sim$  and \$ to require rio to be right after the *start* of the field, and before the *end* of the field. As we said,  $\hat{\ }$  and  $\hat{\ }$  mean the start of the text being matched and its end. Whether the text is just a field, a line, or the entire file, it depends on the program using the regexp.

It is easy now to list process pids for rio that belong to user nemo.

```
; ps | awk '$7 ~ /^rio$/ && $1 ~ /^nemo$/ {print $2}'
39
275
277
280
...
```
How do we kill broken processes? AWK may help.

```
; ps | awk '$6 ~ /Broken/ {printf("echo kill >/proc/%s/ctl0, $2);}'
echo kill >/proc/1010/ctl
echo kill >/proc/2602/ctl
```
The 6th field must be Broken, and to kill the process we can write kill to the process control file. The 2nd field is the pid and can be used to generate the file path. Note that in this case the expression matched against the 6th field is just /Broken/, which matches with any string containing Broken. In this case, it suffices and we do not need to use  $\sim$  and  $\beta$ .

Which one is the biggest process, in terms of memory consumption? The 6th field from the output of ps reports how much memory is using a process. We could use our known tools to answer this question. The argument  $+4r$  for sort asks for a sort of lines but starting in the field 4 as the sort key. This is a lexical sort, but it suffices. The r means *reverse* sort, to get biggest processes first. And we can use sed to print just the first line and only the memory usage.

```
; ps \int sort +4r
nemo 3899 0:01 0:00 11844K Pread gs<br>nemo 18 0:00 0:00 9412K Sleep for
nemo 18 0:00 0:00 9412K Sleep fossil
...and more fossils
nemo 33 0:00 0:00 1536K Sleep bns
nemo 39 0:09 0:33 1276K Rendez rio
nemo 278 0:00 0:00 1276K Rendez rio
nemo 275 0:02 0:14 1276K Pread rio
...and many others.
; ps | sort +4r | sed 1q
nemo 3899 0:01 0:00 11844K Pread gs
; ps | sort +4r | sed -e 's/.* ([0-9]+K).*/1/' -e 1q
11844K
```
We exploited that the memory usage field terminates in an upper-case K, and is preceded by a white space. This is not perfect, but it works. We can improve this by using AWK. This is more simple and works better.

```
; ps | sort +4r | sed 1q | awk '{print $5}'
11844K
```
The sed can be removed if we ask AWK to exit after printing the 5th field for the first record, because that is the biggest one.

```
; ps | sort +4r | awk '{print $5; exit}'
11844K
```
And we could get rid of sort as well. We can define a variable in the AWK program to keep track of the maximum memory usage, and output that value after all the records have been processed. But we need to learn more about AWK to achieve this.

To compute the maximum of a set of numbers, assuming one number per input line, we may set a ridiculous low initial value for the maximum and update its value as we see a bigger value. It is better to take the first value as the initial maximum, but let's forget about it. We can use two special patterns, BEGIN, and END. The former executes its action *before* processing any field from the input. The latter executes its action *after* processing all the input. Those are nice placeholders to put code that must be executed initially or at the end. For example, this AWK program computes the total sum and average for a list of numbers.

```
; seq 5000 | awk '
\forall i \text{ } BEGIN \{ sum=0.0 \};; \{ sum += $1 \};; END { print sum, sum/NR }
; ; '
12502500 2500.5
```
Remember that  $\tau$  is printed by the shell, and not part of the AWK program. We have used seq to print some numbers to test our script. And, as you can see, the syntax for actions is similar to that of C. But note that a statement is also delimited by a newline or a closed brace, and we do not need to add semicolons to terminate them. What did this program do? Before even processing the first line, the action of BEGIN was executed. This sets the variable sum to 0.0. Because the value is a floating point number, the variable has that type. Then, field after field, the action without a pattern was executed, updating sum. At last, the action for END printed the outcome. By dividing the number of records (i.e., of lines or numbers) we compute the average.

As an aside, it can be funny to note that there are many AWK programs with only an action for BEGIN. That is a trick played to exploit this language to evaluate complex expressions from the shell. Another contender for hoc.

```
i awk 'BEGIN {print sqrt(2) * log(4.3)}'
2.06279
; awk 'BEGIN {PI=3.1415926; print PI * 3.7^2}'
43.0084
```
This program is closer to what we want to do to determine which process is the biggest one. It computes the maximum of a list of numbers.

```
; seq 5000 | awk '
\left| i \right\rangle BEGIN \left\{ \text{ max=0} \right\};; \{ i f \text{ (max} < 51);; max=$1
;; }
;; END { print max }
; ;'5000 Correct?
```
This time, the action for all the records in the input updates max, to keep track of the biggest value. Because max was first used in a context requiring an integer (assigned 0), it is integer. Let's try now our real task.

```
i ps / awk 'i: BEGIN { max=0 }\begin{array}{cc} i: \{ & if \ (max \ < \ $5$) \\ i: & \qquad max = $ \end{array}max=$5
;; }
;; END { print max }
; ; '9412K Wrong! because it should have said...
; ps | sort +4r | awk '{print $5; exit}'
11844K
```
What happens is that 11844K is not bigger than 9412K. Not as a string.

```
; awk 'BEGIN { if ("11844K" > "9412K") print "bigger" }'
;
```
Watch out for this kind of mistake. It is common, as a side effect of AWK efforts to simplify things for you, by trying to infer and declare variable types as you use them. We must force

```
; ps | awk '
i: BEGIN { max=0 }\begin{array}{cc} i & i \end{array} { mem= $5+0;; if (max < mem)
;; max=mem
;; }
;; END { print max }
; ;'11844
```
Adding 0 to \$5 forced the (string) value in \$5 to be understood as a integer value. Therefore, mem is now an integer with the numeric value from the 5th field. Where is the "K"? When converting the string to an integer, AWK stopped when it found the "K". Therefore, this forced conversion has the nice side effect of getting rid of the final letter after the memory size. It seems simple to compute the average process (memory) size, doesn't it? AWK lets you do many things, easily.

```
i ps / awk 'i: BEGIN { tot=0}; \; \{ \text{tot} \; + = \; \$5 + 0 \; \};; END { print tot, tot/NR }
; ;'319956 2499.66
```
## **9.5. Processing data**

Each semester, we must open student accounts to let them use the machines. This seems to be just the job for AWK and a few shell commands, and that is the tool we use. We take the list for students in the weird format that each semester the bureaucrats in the administration building invent just to keep as entertained. This format may look like this list.

\_\_\_\_**list**

```
# List of students in the random format for this semester
# you only know the format when you see it.
2341|Rodolfo Martínez|Operating Systems|B|ESCET
6542|Joe Black|Operating Systems|B|ESCET
23467|Luis Ibáñez|Operating Systems|B|ESCET
23341|Ricardo Martínez|Operating Systems|B|ESCET
7653|José Prieto|Computer Networks|A|ESCET
```
We want to write a program, called list 2ust that takes this list as its input and helps to open the student accounts. But before doing anything, we must get rid of empty lines and the comments nicely placed after # signs in the original file.

```
; awk '
;; /^4 { next }
i: /^$/ { next }
;; { print }
;; ' list
2341|Rodolfo Martínez|Operating Systems|B|ESCET
6542|Joe Black|Operating Systems|B|ESCET
23467|Luis Ibáñez|Operating Systems|B|ESCET
23341|Ricardo Martínez|Operating Systems|B|ESCET
7653|José Prieto|Computer Networks|A|ESCET
```
There are several new things in this program. First, we have multiple patterns for input lines, for the first time. The first pattern matches lines with an initial #, and the second matches empty lines. Both patterns are just a regular expression, which is a shorthand for matching it against \$0. This is equivalent to the first statement of our program.

 $$0 \sim \sqrt{4}/$  { next }

Second, we have used next to skip an input record. When a line matches a commentary line, AWK executes next. This skips to the next input record, effectively throwing away the input line. But look at this other program.

```
; awk '
;; { print }
;; /^#/ { next }
;; /^s { next }
;; ' list
# List of students in the random format for this semester
# you only know the format when you see it.
...
```
It does *not* ignore comments nor empty lines. AWK executes the statements in the order you wrote them. It reads one record after another and executes, in order, all the statements with a matching pattern. Lines with comments match the first and the third statement. But it does not help to skip to the next input record once you printed it. The same happens to empty lines.

Now that we know how to get rid of weird lines, we can proceed. To create accounts for all students in the course in Operating Systems, group B, we must first select lines for that course and group. This semester, fields are delimited by a vertical bar, the course field is the 3rd, and the group field is the 4th. This may help.

```
i awk '-F|' '
;; /^4/ { next }
;; /^$/ { next }
i: $3 ~ 4 /Operating Systems/ && $4 ~ /B/ { print $2 }
;; ' list
Rodolfo Martínez
Joe Black
Luis Ibáñez
Ricardo Martínez
;
```
We had to tell AWK how fields are delimited using  $-F$ , quoting it from the shell. This option sets the characters used to delimit fields, i.e., the field delimiter. Although it admits as an argument a regular expression, saying just | suffices for us now. We also had to match the 3rd and 4th fields against desired values, and print the student name for matching records.

Our plan is a follows. We are going to assume that a program adduser exists. If it does not, we can always create it for our own purposes. Furthermore, we assume that we must give the desired user name and the full student name as arguments to this program, like in

; adduser rmartinez Rodolfo Martínez

Because it is not clear how to do all this, we experiment using the shell before placing all the bits and pieces into our list2usr shell script.

One way to invent a user name for each student is to pick the initial for the first name, and add the last name. We can use sed for the job.

```
; name='Luis Ibáñez'
; echo $name | sed 's/(.)[^ ]+[ ]+(.*)/\1\2/'
LIbáñez
; name='José Martínez'
; echo $name | sed 's/(.)[^ ]+[ ]+(.*)/\1\2/'
JMartínez
```
But the user name looks funny, we should translate to lower case and, to avoid problems for this user name when used in UNIX, translate accented characters to their ascii equivalents. Admittedly, this works only for spanish names, because other names might use different non-ascii characters and we wouldn't be helping our UNIX systems.

```
; echo LIbáñez | tr A-Z a-z | tr '[áéíóúñ]' '[aeioun]'
libanez
;
```
But the generated user name may be already taken by another user. If that is the case, we might try to take the first name, and add the initial from the last name. If this user name is also already taken, we might try a few other combinations, but we won't do it here.

```
; name='Luis Ibáñez'
; echo $name \, | sed 's/([^ ]+)[ ]+(.).*/\1\2/' |;; tr A-Z a-z | tr '[áéíóúñ]' '[aeioun]'
luisi
```
How do we now if a user name is taken? That depends on the system where the accounts are to be created. In general, there is a text file on the system that lists user accounts. In Plan 9, the file /adm/users lists users known to the file server machine. This is an example.

```
; sed 4q /adm/users
adm:adm:adm:elf,sys
aeverlet:aeverlet:aeverlet:
agomez:agomez:agomez:
albertop:albertop::
```
The second field is the user name, according to the manual page for our file server program, *fossil*(4). As a result, this is how we can know if a user name can be used for a new user.

```
; grep -s '^[^:]+:'^$user^':' /adm/users && echo $user exists
nemo exists
; grep -s '^[^:]+:'^rjimenez^':' /adm/users && echo rjimenez exists
```
The flag  $-\pi$  asks grep to remain silent, and only report the appropriate exits status, which is what we want. In our little experiment, searching for  $s$ user in the second field of  $\alpha$ ddm/users succeeds, as it could be expected. On the contrary,, there is no r jimenez known to our file server. That could be a valid user name to add.

There is still a little bit of a problem. User names that we add can no longer be used for new user names. What we can do is to maintain our own users file, created initially by copying /adm/users, and adding our own entry to this file each time we produce an output line to add a new user name.

We have all the pieces. Before discussing this any further, let's show the resulting script.

```
 _______list2usr
     #!/bin/rc
     rfork e
     users=/tmp/list2usr.$pid
     cat /adm/users > $users
     fn sigint \{rm rm \text{ } times} ; fn sighup \{rm rm -f \text{ }5 users}fn listusers {
             awk '-F|' '
              /^#/ { next }
              /^$/ { next }
              $3 \sim /0perating Systems/ && $4 ~ /B/ { print $2 }
              ' \zeta *
     }
     fn uname1 {
              echo $^* | sed 's/(.)[^ ]+[ ]+(.*)/\1\2/'
     }
     fn uname2 {
             echo $^* | sed 's/([^ ]+)[ ]+(.).*/\1\2/'
     }
     fn add {
              if (grep -s '^[^:]+:'^$1^':' $users)
                      status=exist
              if not {
                      echo $1:$1:$1: >>$users
                      echo adduser $*
                      status=''
              }
     }
     listusers $* | tr A-Z a-z | tr '[áéíóúñ]' '[aeioun]' |
             while(name=\{read\}){
                      add '{uname1 $name} $name ||
                      add '{uname2 $name} $name ||
                      echo '#' cannot determine user name for $name
              }
     rm -f $users
     exit ''
```
We have defined several functions, instead of merging it all in a single, huge, command line. The listusers function is our starting point. It encapsulates nicely the AWK program to list just the student names for our course and group. The script arguments are given to the function, which passes them to AWK. The next couple of commands are our translations to use only lower-case ascii characters for user names.

The functions uname1 and uname2 encapsulate our two methods for generating a user name. They receive the full student name and print the proposed user name. But we may need to try both if the first one yields an existing user name. What we do is to read one line at a time the output from

listusers \$\* | tr A-Z a-z | tr '[áéíóúñ]' '[aeioun]'

using a while loop and the read command, which reads a single line from the input. Each line read is placed in \$name, to be processed in the body of the while. And now we can try to add a user using each method.

To try to add an account, we defined the function add. It determines if the account exists as we saw. If it does, it sets status to a non-null value, which is taken as a failure by the one calling the function. Otherwise, it sets a null status after printing the command to add the account, and adding a fake entry to our users file. In the future, this user name will be considered to exist, even though it may not be in the real /adm/users.

Finally, note how the script catches interrupt and hangup notes by defining two functions, to remove the temporary file for the user list. Note also how we print a message when the program fails to determine a user name for the new user. And this is it!

```
; list2usr list
adduser rmartinez rodolfo martinez
adduser jblack joe black
adduser libanez luis ibanez
adduser ricardom ricardo martinez
```
We admit that, depending on the number of students, it might be more trouble to write this program than to open the accounts by hand. However, in *all* semesters to follow, we can prepare the student accounts amazingly fast! And there is another thing to take into account. Humans make mistakes, programs do not so as often. Using our new tool we are not likely to make mistakes by adding an account with a duplicate user name.

After each semester, we must issue grades to students. Depending on the course, there are several separate parts (e.g., problems in a exam) that contribute to the total grade. We can reuse a lot from our script to prepare a text file where we can write down grades.

### \_\_\_\_\_\_\_\_\_\_**list2grades**

```
#!/bin/rc
rfork e
nquestions=3
fn listusers {
        awk '-F|' '
        /^#/ { next }
        /^$/ { next }
        $3 \sim /0perating Systems/ && $4 \sim /B/ { print $2 }
        ' \zeta *
}
```

```
listusers $* | awk '
                 printf("8-30s\tt), "Name");for (i = 0; i < '$nquestions'; i++)printf("Q-%d\t", i+1);
                 printf("Total\n");
        }
                 printf("8-30s\tt), 50);for (i = 0; i < '$nquestions'; i^{++})
                         printf("-\t", i+1);
                 printf("-\n\frac{\n}{n"};}
exit ''
```
Note how we interpolated \$nquestions in the AWK program, but closing the quote for the program right before it, and reopening it again. This program produces this output.

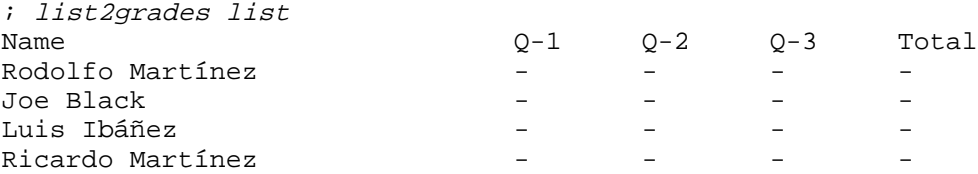

We must just fill the blanks, with the grades. And of course, it does not pay to compute the final (total) grade by hand. The resulting file may be processed using AWK for doing anything you want. You might send the grades by email to students, by keeping their user names within the list. You might convert this into HTML and publish it via your web server, or any other thing you see fit. Once the scripts are done after the first semesters, they can be used forever.

And what happens when the bureaucrats change the format for the input list? You just have to tweak a little bit listusers, and it all will work. If this happens often, it might pay to put listusers into a separate script so that you do not need to edit all the scripts using it.

## **9.6. File systems**

There are many other tools available. Perhaps surprisingly (or not?) they are just file servers. As we saw, a **file server** is just a process serving files. In Plan 9, a file server serves a file tree to provide some service. The tree is implemented by a particular data organization, perhaps just kept in the memory of the file server process. This data organization used to serve files is known as a **file system**. Before reading this book, you might think that a file system is just some way to organize files in a disk. Now you know that it does not need to be the case. In many cases, the program that understands (e.g., serves) a particular file system is also called a file system, perhaps confusingly. But that is just to avoid saying "the file server program that understands the file system..."

All device drivers, listed in section 3 of the manual, provide their interface through the file tree they serve. Many device drivers correspond to real, hardware, devices. Others provide a particular service, implemented with just software. But in any case, as you saw before, it is a matter of knowing which files provide the interface for the device of interest, and how to use them. The same idea is applied for many other cases. Many tools in Plan 9, listed in section 4 of the manual, adopt the form of a file server.

For example, various archive formats are understood by programs like  $fs/tarfs$  (which understands tape archives with *tar*(1) format),  $fs/zipfs$  (which understands ZIP files), etc. Consider the tar file with music that we created time ago,

```
; tar tf /tmp/music.tar
alanparsons/
alanparsons/irobot.mp3
alanparsons/whatgoesup.mp3
pausini/
pausini/trateilmare.mp3
supertramp/
supertramp/logical.mp3
```
We can use tarfs to browse through the archive as if files were already extracted. The program tarfs reads the archive and provides a (read-only) file system that reflects the contents in the archive. It mounts itself by default at  $/n$ /tapefs, but we may ask the program to mount itself at a different path using the -m option.

```
; fs/tarfs -m /n/tar /tmp/music.tar
; ns | grep tar
mount -c '#|/data1' /n/tar
```
The device #| is the *pipe*(3) device. Pipes are created by mounting this device (this is what *pipe*(2) does). The file '#|/data1' is an end for a pipe, that was mounted by tar at  $/n/\text{tar}$ . At the other end of the pipe, tarfs is speaking 9P, to supply the file tree for the archive that we have mounted.

The file tree at  $/n/tar$  permits browsing the files in the archive, and doing anything with them (other than writing or modifying the file tree).

```
; lc /n/tar
alanparsons pausini supertramp
; lc /n/tar/alanparsons
irobot.mp3 whatgoesup.mp3
; cp /n/tar/alanparsons/irobot.mp3 /tmp
;
```
The program terminates itself when its file tree is finally unmounted.

```
; ps | grep tarfs
nemo 769 0:00 0:00 88K Pread tarfs
; unmount /n/tar
; ps | grep tarfs
;
```
The shell along with the many commands that operate on files represent a useful toolbox to do things. Even more so if you consider the various file servers that are included in the system.

Imagine that you have an audio CD and want to store its songs, in MP3 format, at /n/music/album. The program cdfs provides a file tree to operate on CDROMs. After inserting an audio CD in the CD reader, accessed through the file /dev/sdD0, we can list its contents at /mnt/cd.

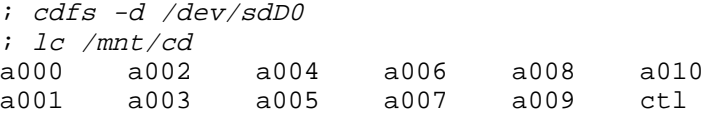

Here, files a000 to a010 correspond to *audio* tracks in the CD. We can convert each file to MP3 using a tool like mp3enc.

```
; for (track in /mnt/cd/a*) \{;; mp3enc $track /n/music/album/$track.mp3
;; }
...all tracks being encoded in MP3...
```
It happens that cdfs knows how to (re)write CDs. This example, taken from the *cdfs*(4) manual page, shows how to duplicate an audio CD.

```
First, insert the source audio CD.
; cdfs -d /dev/sdD0
; mkdir /tmp/songs
; cp /mnt/cd/a* /tmp/songs
; unmount /mnt/cd
Now, insert a black CD.
; cdfs -d /dev/sdD0
; lc /mnt/cd
; ctl wa wd
; cp /tmp/songs/* /mnt/cd/wa to copy songs as audio tracks
\frac{1}{r} rm /mnt/cd/wa to fixate the disk contents
; unmount /mnt/cd
```
For a blank CD, cdfs presents two directories in its file tree: wa and wd. Files copied into wa are burned as audio tracks. File copied into wd are burned as data tracks. Removing either directory fixates the disk, closing the disk table of contents.

If the disk is re-writable, and had some data in it, we could even get rid of the previous contents by sweeping through the whole disk blanking it. It would be as new (a little bit more thinner, admittedly).

; echo blank >/mnt/cd/ctl *blanking in progress...*

When you know that it will not be the last time you will be doing something, writing a small shell script will save time in the future. Copying a CD seems to be the case for a popular task.

 $|cdcopv|$ 

```
#!/bin/rc
rfork ne
fn prompt { echo -n $1 ; read }
prompt insert the source CD
cdfs -d /dev/sdD0 || exit failed
if (! test -e /mnt/cd/a* ) {
        echo not an audio CD
        exit failed
}
echo copying CD contents...
mkdir /tmp/songs.$pid
cp /mnt/cd/a* /tmp/songs.$pid
unmount /mnt/cd
prompt insert a blank CD
cdfs -d /dev/sdD0 || exit failed
if (! test -e /mnt/cd/wa ) {
        echo not a blank CD
        exit failed
}
```

```
echo burning...
cp /tmp/songs.$pid/* /mnt/cd/wa
echo fixating...
rm /mnt/cd/wa
rm -r /tmp/songs.$pid
echo eject >/mnt/cd/ctl
unmount /mnt/cd
```
The script copies a lot of data at /tmp/songs.\$pid. Hitting *Delete*, might leave those files there by mistake. One fix would be to define a sigint function. However, provided that machines have plenty of memory, there is another file system that might help. The program ramfs supplies a read/write file system that is kept in-memory. It uses dynamic memory to keep the data for the files created in its file tree. Ramfs mounts itself by default at  $/$ tmp. So, adding a line

ramfs -c

before using /tmp in the script will ensure that no files are leaved by mistake in  $$home/tmp$ (which is what is mounted at  $/$  tmp by convention).

Like most other file servers listed in section 4 of the manual, ramfs accepts flags -abc to mount itself *after*, *before*, and allowing file *creation*. Two other popular options are -m *dir*, to choose where to mount its file tree, and  $-s$  *srvfile*, to ask ramfs to post a file at /srv, for mounting it later. Using these flags, we may able to compile programs in directories where we do not have permission to write.

; ramfs -bc -m /sys/src/cmd ; cd /sys/src/cmd ; 8c -FVw cat.c ; 8l -o 8.cat cat.8 ; lc 8.\* cat.\* 8.cat cat.8 cat.c ; rm 8.cat cat.8

After mounting ramfs with -bc at /sys/src/cmd, new files created in this directory will be created in the file tree served by ramfs, and not in the real /sys/src/cmd. The compiler and the loader will be able to create its output files, and we will neither require permission to write in that directory, nor leave unwanted object files there.

The important point here is not how to copy a CD, or how to use ramfs. The important thing is to note that there are many different programs that allow you to use devices and to do things through a file interface.

When undertaking a particular task, it will prove to be useful to know which file system tools are available. Browsing through the system manual, just to see which things are available, will prove to be an invaluable help, to save time, in the future.

### **Problems**

- 1 Write a script that copies all the files at \$home/www terminated in .htm to files terminated in .html.
- 2 Write a script that edits the HTML in those files to refer always to .html files and not to .htm files.
- 3 Write a script that checks that URLs in your web pages are not broken. Use the hget command to probe your links.
- 4 Write a script to replace duplicate empty lines with a single empty line.
- 5 Write a script to generate (empty) C function definitions from text containing the function prototypes.
- 6 Do the opposite. Generate C function prototypes from function definitions.
- 7 Write a script to alert you by e-mail when there are new messages in a web discussion group. The mail must contain a portion of the relevant text and a link to jump to the relevant web page.
- 8 *Hint:* The program htmlfmt may be of help.
- 9 Improve the scripts resulting from answers to problems for the last chapter using regular expressions.

# 10 - Concurrent programming  $\overline{\phantom{a}}$

## **10.1. Synchronization**

In the discussion of rfork that we had time ago, we did not pay attention to what would happen when a new process is created sharing the parent's memory. A call like

```
rfork(RFPROC|RFMEM)
```
is in effect creating a new flow of control within our program. This is not new, but what may be new is the nasty effects that this might have if we are not careful enough.

We warned you that, in general, when more than one process is sharing some data, there may be race conditions. You could see how two processes updating the same file could lead to very different contents in the file after both processes complete, depending on when did they their updates with respect to each other. Sharing memory is not different.

What happens is that the idea that you have of sequential execution for your program in an *isolated* world is no longer true. We saw that when more than one process was trying to update the same file, the resulting file contents might differ from one run to another. It all depends on when did each process change the data. And this is what we called a **race condition**. Consider this program.

### \_\_\_\_\_\_\_**rincr.c**

```
#include <u.h>
#include <libc.h>
int cnt;
void
main(int, char*[])
{
        int i;
        if (rfork(RFPROC|RFMEM|RFNOWAIT) < 0)
                sysfatal("fork: %r");
        for (i = 0; i < 2; i++)cnt++;print("cnt is %d\n", cnt);
        exits(nil);
}
```
It creates a child process, and each one of the processes increment a counter twice. The counter is *shared*, because the call to rfork uses the RFMEM flag, which causes all the data to be shared between parent and child. Note that only cnt, which is a global, is shared. The local variable i lives on the stack which is private, as it should be.

Executing the program yields this output.

; 8.rincr cnt is 2 cnt is 4 ;

We now declare an integer local variable,  $\text{loc}$ , and replace the body of the loop with this code, equivalent to what we were doing.

```
loc = cnt;loc++;cnt = loc;
```
It turns out that this is how  $cnt++$  is done, by copying the memory value into a temporary variable (kept at a register), then incrementing the register, and finally updating the memory location for the variable with the incremented value. The result for this version of the program remains the same.

```
; 8.rincr
cnt is 2
cnt is 4
;
```
But let's change a little bit more the program. Now we replace the body of the loop with these statements.

```
loc = cnt;sleep(1);loc++;cnt = loc;
```
The call to sleep does not change the meaning of the program, i.e., what it does. However, it *does* change the result! The call to sleep exposed a race condition present in all the versions of the program.

```
; 8.rincr
cnt is 2
cnt is 2
```
Both processes execute one instruction after another, but you do not know when will the operating system (or any external event) move one process out of the processor or move it back to it. The result is that we do not know how the two sequences of instructions (one for each process), will be *merged* in time. Despite having just one processor that executes only a sequence of instructions, any merge of instructions from the first and the second process is feasible. Such a merge is usually called an **interleaving**.

Perhaps one process executes all of its statements, and then second. This happen to the for loop in all but the last version of the program. On the other hand, perhaps one process executes some instructions, and then the other, and so on. Figure 10.1 shows the interleaving of statements that resulted from our last modification to the program, along with the values for the two local variables loc, and the global cnt. The initial call to rfork is not shown. The statements corresponding to the loop itself are not shown either.

What you see is that something happens *while* one process is happily incrementing the variable, by copying the global counter to its local, incrementing the local, and copying back the local to the shared counter, While one process is performing its increment, the other process gets in the way. In the sequence of statements

```
loc = cnt;loc++;cnt = loc;
```
we assume that right after the the first line, loc has the value that is kept in the shared variable. We further assume that when we execute the last line, the global variable cnt has the value it had when we executed the first line.

That is no longer true. Because there is another process that might change cnt while we are doing something else. The net effect in this case is that we loose increments. The counter should

| Parent                                         |        | <b>Child</b>               |
|------------------------------------------------|--------|----------------------------|
| 10c: ?                                         | cnt: 0 | loc: ?                     |
| $loc = cnt$<br>sleep                           |        |                            |
| loc: 0                                         | cnt: 0 | loc: ?                     |
|                                                |        | $loc = cnt$<br>sleep       |
| loc: 0                                         | cnt: 0 | loc:<br>$\overline{0}$     |
| $loc++$<br>$cnt = loc$<br>$loc = cnt$<br>sleep |        |                            |
| loc: 1                                         | cnt: 1 | $\overline{loc: 0}$        |
|                                                |        | $loc++$<br>$cnt = loc$     |
|                                                |        | $loc = cnt$<br>sleep       |
| loc: 1                                         | cnt: 1 | loc:<br>1                  |
| $loc++$<br>$cnt = loc$<br>$loc = cnt$<br>sleep |        |                            |
| loc: 2                                         | cnt: 2 | $\overline{loc}: 1$        |
|                                                |        | $loc++$                    |
|                                                |        | $cnt = loc$<br>$loc = cnt$ |
|                                                |        | sleep                      |
| loc: 2                                         | cnt: 2 | $\left 2\right $<br>loc:   |
| print                                          |        |                            |
|                                                |        | print                      |

**Figure 10.1:** *One interleaving of statements for the two processes (last version of the program).*

end up with a value of 4. But it has the value 2 at the end. The same would had happen if the interleaving had been like follows.

- 1 Process 1: Consult the variable
- 2 Process 2: Consult the variable
- 3 Process 1: Increment
- 4 Process 2: Increment
- 5 Process 1: Update the variable
- 6 Process 2: Update the variable

This interleaving also looses increments. This is because of the race condition resulting from using the *shared* cnt in two different processes without taking any precaution.

Why did our last program exhibit the race condition but others did not? Because calling sleep puts the process to sleep, in the blocked state, and the system is *very* likely to let the other process run while we sleep. We are forcing a context switch at the place where we call sleep. Nevertheless, the previous versions for the program are broken as well. We do not know if the system is going to decide to switch from one process to another in the middle of our loop. What happen is that in our case, the system did not switch. It was not too probable to have a context switch right in the middle, but it could happen.

Instructions are said to execute **atomically**, because one instruction is not interrupted in the middle to do something else. Interrupts happen at the end of instructions, but not in the middle. However, even cnt++ is implemented using several instructions, along the lines of our late versions for the program. This means that another process may get in the way, even in the middle of something like  $cnt++$ . The same applies to  $if$  conditions and to any other statement.

What we need is some way to **synchronize** multiple processes. That is, to arrange for multiple process to agree regarding when is a good time to do particular operations. In the rest of this chapter, and in the following one, we are going to explore some abstractions provided by Plan 9 that can be used to synchronize processes. We are going to focus on synchronizing processes that share memory. When they do not share memory, pipes are excellent synchronization means, and you have already used them.

## **10.2. Locks**

How do we solve the problem? The race condition happens because more than one process may simultaneously use a shared resource, i.e. the global counter. This is what breaks the assumption that cnt does not change between lines (1) and (3) in

```
10 loc = cnt;
(2) 10c++;\cot = \ln i
```
Furthermore, the reason why more than one process may use cnt simultaneously is because this block of code is not *atomic*. It is not a single instruction, which means that in the middle of the block there may be a context switch, and the other process may change cnt or consult it while we are in the middle of a change.

On the contrary, the executions for the first two versions of our program behaved *as if* this block of code was atomic. It just happen that one process executed the problematic code, and then the other. The code was executed without being interrupted by the other process in the middle of the update for cnt. And the net effect is that the program worked! We now know that we were just lucky, because there could have been a context switch in the middle. But the point is that when the block of code behaves as an atomic instruction, there are no races, and the program behaves nicely.

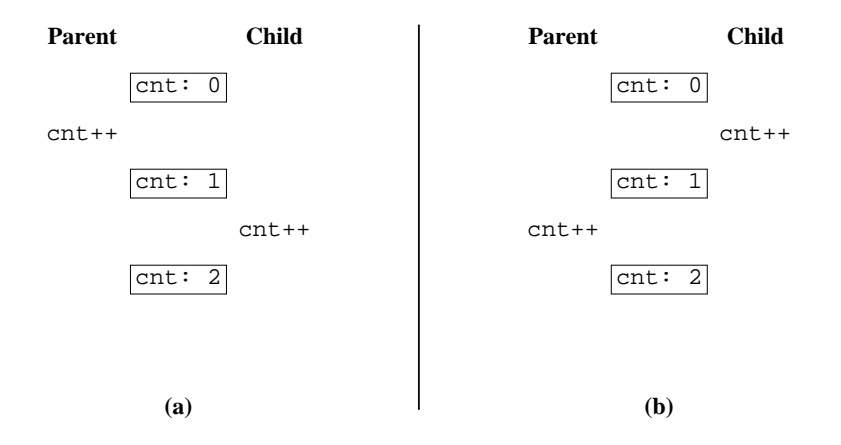

**Figure 10.2:** *Incrementing a shared counter using an atomic increment operation. No races.*

Why is this so? Consider our two processes trying to increment the global counter, as shown in figure 10.2. Imagine also that cnt++ was a single instruction. One of the two processes is going to execute  $cnt++$  before the other. It could happen what figure 10.2 (a) shows, or what is shown in 10.2 (b). There is no other case. As we are assuming that this is an atomic (non divisible) instruction, the increment is performed correctly. There can be no context switch in the middle. Now, when the other process executes its cnt++, it finds cnt already incremented, and no increment is missed. There is no race. The only two possibilities are those depicted in figure 10.2.

Of course, we do not know the order in which increments are going to be made. Perhaps the parent in our program does its two increments, and then the child, or perhaps the other way around, or perhaps in some interleaved way. No matter the order, the program will yield the expected result if the increments are atomic, as we just discussed.

The code where we are using a shared resource, which posses problems when not executed atomically, is called a **critical region**. It is just a piece of code accessing a shared resource. A context switch while executing within the critical region may be a problem. More precisely, the problem is not having a context switch, but switching to any other process that might also use or change the shared resource. For example, it does not matter if while we are incrementing our counter, Acme runs for a while. Acme does not interfere because we are not sharing our counter with it. This is the last program, with the critical region shown inside a box.

```
 _______rincr.c
```

```
#include <u.h>
#include <libc.h>
int cnt;
void
main(int, char*[])
{
        int i;
        int loc;
        if (rfork(RFPROC|RFMEM|RFNOWAIT) < 0)
                sysfatal("fork: %r");
        for (i = 0; i < 2; i++)loc = cntisleep(1);loc++;cnt = loc;__________________________________________________________________
L
L
I
L
L
        }
        print("cnt is %d\n", cnt);
        exits(nil);
}
```
Given our critical region, If we could guarantee that at most one process is executing inside it, there would be no race conditions. The reason is that the region would appear to be atomic, at least with respect to the processes trying to execute it. There could be any number of context switches while executing the region, but no other process would be allowed to enter it until the one executing it does leave the region. Thus, only one process would be using the shared resource at a given time and that is why there would be no races.

Guaranteeing that no more than one process is executing code within the critical region is

I I I I called achieving **mutual exclusion**, because one process executing within the region excludes any other one from executing inside (when there is mutual exclusion).

How can we achieve mutual exclusion for our critical region? The idea is that when a process is about to enter the critical region, if must wait until it is sure that nobody else is executing code inside it. Only in that case it may proceed. To achieve this we need new abstractions.

A **lock** is a boolean variable (or an integer used as a boolean) used to indicate if a critical region is occupied or not. A process entering the critical region sets the lock to true, and resets the lock to false only after leaving the region. To enter the region, a process must either find the lock set to false or wait until it becomes false, otherwise there would be more than one process executing within the critical region and we would have race conditions.

The intuition is that the lock is a variable that is used to *lock* a resource (the region). A process wanting to use the shared resource only does so after locking it. After using the resource, the process unlocks it. While the resource is locked, nobody else will be able to lock it and use it.

Using locks, we could protect our critical region by declaring a Lock variable, cntlck, calling lock on it (to set the lock) before entering the critical region, and calling unlock on it (to release the lock) after leaving the region. By initializing the variable to zero, the lock is initially released (remember that globals are initialized to zero by default).

```
; sig lock unlock
       void lock(Lock *l)
       void unlock(Lock *l)
```
The resulting program is shown next.

### $|lock.c|$

```
#include <u.h>
#include <libc.h>
int cnt;
Lock cntlck;
void
main(int, char*[])
{
        int i;
        if (rfork(RFPROC|RFMEM|RFNOWAIT) < 0)
                sysfatal("fork: %r");
        for (i = 0; i < 2; i++)lock(&cntlck);
                cnt++;unlock(&cntlck);
        }
        print("cnt is %d\n", cnt);
        exits(nil);
}
```
Just to make it more clear, we can replace  $cnt++$  with

 $loc = crit;$  $sleep(1);$  $loc++;$  $cnt = loc;$ 

and the program will in any case work as expected. Each process would loop and do its two increments, without interference from the other process.

When our two processes try to execute the critical region, one of them is going to execute lock(&cntlck) first. That one wins and gains the lock. The region is now locked. When the second process calls lock(&cntlck) it finds the lock set, and waits inside the function lock until the lock is released and can be set again. The net effect is that we achieve mutual exclusion for our critical region.

Note that the output from the program may still be the same than that of our first two versions, but those versions were incorrect. They are poltergeists, awaiting for the worst time to happen. When you do not expect them to misbehave, they would miss an increment, and the program with the race will fail in a mysterious way that you would have to debug. That is not fun.

By the way, did we lie? We said that locks are boolean variables, but we declared cntlck as a structure Lock. This is how Lock is defined in libc.h

```
typedef
struct Lock {
       int val;
} Lock;
```
The lock is also a shared variable. It would not make sense to give each process its own lock. The lock is used to **synchronize** both processes, to make them agree upon when is it safe to do something. Therefore, it must be shared. That means that if you write two C functions for implementing lock and unlock, they would have race conditions!

The implementation for unlock is simple, it sets Lock.val to false. The implementation for lock is more delicate. It is made in assembly language to use a single machine instruction capable of consulting the lock and modifying it, all that within the same instruction. That is reasonable. If we do not both consult the lock (to see if it is set) and update it within an atomic instruction, there would be race conditions. There are several kinds of **test-and-set** instructions, that test a variable for a value but also modify it. A famous one is precisely called TAS, or test and set.

Using TAS, here is a description of how to implement a lock function.

loop:

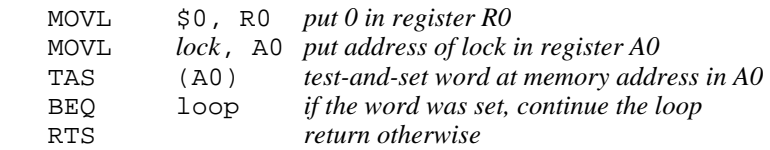

To emphasize it even more, the key point why this works at all is because TAS is atomic. It puts a non-zero value at the address for the lock and sets the processor flag to reflect if the previous value was not-zero or was zero.

In this loop, if a process is trying to set the lock and finds that it was set, TAS will set an already set lock (store 1 in the lock that already was 1), and that operation would be harmless. In this case, TAS would report that the lock was set, and the process would be held in the loop waiting for the lock to be released. On the other hand, if the process trying to set the lock executes TAS while the lock was not set, this instruction will both set the lock and report that it was clear. When more than one process call  $l \, \text{lock}($ ), one of them is going to run TAS first. That one wins.

To play with locks a little bit, we are going to implement a tiny program. This program has two processes. One of them will always try to increment a counter. The other, will be trying to

decrement it. However, we do not allow the counter to be negative. If the process decrementing the counter finds that the value is zero, it will just try again later. Once per second, one of the processes prints the counter value, to let us see what is happening.

In the program, we print in **boldface** statements that are part of a critical region. As you can see, any part of the program where cnt is used is a critical region. Furthermore, note that even print is in the critical region if it is printing cnt, because we do not want cnt to change in the middle of a print.

 $|{\text{cnt.c}}|$ 

```
#include <u.h>
#include <libc.h>
int cnt;
Lock cntlck;
void
main(int, char*[])
{
         long last, now;
         switch(rfork(RFPROC|RFMEM|RFNOWAIT)){
         case -1:
                 sysfatal("fork: %r");
         case 0:
                 last = time(nil);for(;;){
                          lock(&cntlck);
                          assert(int >= 0);cnt++;
                          unlock(&cntlck);
                          now = time(nil);if (now - last >= 1) {
                                   lock(&cntlck);
                                   print("cnt= %d\n", cnt);
                                   unlock(&cntlck);
                                   last = now;}
                  }
         default:
                 for(;;)\{lock(&cntlck);
                          assert(cnt >= 0);if (\text{cnt} > 0)cnt--;
                          unlock(&cntlck);
                 }
         }
}
```
Also, in the parent process, both the check for  $cnt>0$  and the  $cnt--$  must be part of the same critical region. Otherwise, the other process might have changed cnt between the if and its body.

The idea is simple. If you want to be sure that no other process is even touching the shared resource while you are doing something, you must provide mutual exclusion for your critical region. As you see, one way is to use a Lock along the shared resource, to lock it. An example execution follows.

; 8.cnt cnt= 2043 cnt= 1  $cnt = 1$  $cnt = 0$ cnt= 4341  $cnt = 1$ cnt= 2808  $cnt = 0$  $cnt = 1$ cnt= 1400 cnt= 1

The value moves in bursts, up as the child manages to increment it, and down when the parent manages to decrement it many times. The value printed was 1 when the child finds a zero counter, increments it, and prints its value. The value printed is zero when, after the parent increments the counter, the child manages to decrement it before the parent prints its value.

It is very important to maintain critical regions as small as possible. If a process keeps a resource locked most of the time, other processes will experience many delays while trying to acquire the resource. Or even worse, if we are not careful, it may be that a process is *never* able to acquire a lock it needs, because it always finds the resource locked. Look at this variant of our last program, that we call cnt2.

```
switch(rfork(RFPROC|RFMEM|RFNOWAIT)){
case 0:
        last = time(nil);for(;;)\{lock(&cntlck);
                 assert(cnt >= 0);cnt++;print("d\n", cnt);
                unlock(&cntlck);
        }
default:
        for(;;){
                 lock(&cntlck);
                 assert(cnt >= 0);if (\text{cnt} > 0)cnt--;print("%d\n", cnt);
                unlock(&cntlck);
        }
}
```
Now look at this:

; 8.cnt2 | grep -v 0 *and no number is ever shown!*

We asked grep to print only lines that do *not* contain a 0. It seems that all lines in the output report a zero value for cnt. Is it that the child process is not executing? We can use the debugger to print the stack for the child.

; ps | grep 8.cnt2 nemo 5153 0:00 0:01 28K Pwrite 8.cnt2 nemo 5155 0:00 0:00 28K Sleep 8.cnt2 ; acid 5155 /proc/5155/text:386 plan 9 executable /sys/lib/acid/port /sys/lib/acid/386 acid:  $stk()$ sleep()+0x7 /sys/src/libc/9syscall/sleep.s:5 lock(lk=0x702c)+0x47 /sys/src/libc/port/lock.c:16 main()+0x90 /usr/nemo/9intro/cnt2.c:19 \_main+0x31 /sys/src/libc/386/main9.s:16 acid:

The child process is always trying to lock the resource, inside lock()! What happens is that the parent is holding the lock almost at all times. The parent only releases the lock for a very brief time, between the end of an iteration and the beginning of the next iteration. Only if during this time there is a context switch, and the child is allowed to run, will the child be able to acquire the lock. But it seems that in our case the system always decides to let the child run while the parent is holding the lock.

This is called **starvation**. A process may never be able to acquire a resource, and it will starve to death. It can be understood that this may happen to our program, because only for a very little fraction of time the lock is released by the parent. The most probable thing is that once a process gets the lock, the other one will never be able to acquire it.

Look at the stack trace shown above. Did you notice that lock calls sleep? You know that the system gives some processor time to each process, in turns. If the implementation for lock was the one we presented before in assembly language, we would be wasting a lot of processor time. Figure 10.3 depicts the execution for our two processes, assuming that lock is implemented as we told before. In the figure, a solid line represents a process that is running, in the processor. A dotted line represents a process that is ready to run, but is not running in the processor. The figure shows how the system gives some time to each process for running, in turns.

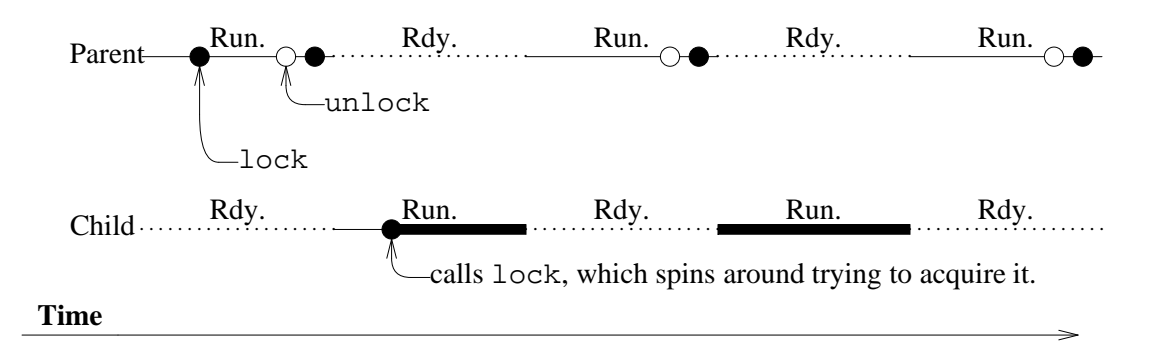

**Figure 10.3:** *Two processes using a shared resource protected by a spin lock.*

Initially, the parent calls lock, and acquires the lock because it was initially released. Later, the parent process releases the lock by a call to unlock, but it quickly calls lock again, and re-acquires the lock. Now it is the time for the child process to run. This poor process calls lock, but you know what happens. The routine cannot acquire the lock, which is held by the parent process. Therefore, it waits in its loop calling TAS to try to gain the lock. That is all this process would do while it is allowed to remain running. The very thick line in the figure represents the process executing this while, spinning around desperately hoping for TAS to succeed and obtain the lock. Because of this, this kind of lock is called a **spin lock**.

One problem with this execution, as you already know, is that the child suffers starvation, and is very likely to never acquire its lock. This can be solved by trying to hold locks as few time as feasible, unlike we are doing in our program. The other problem that you may see is that the child is *wasting* processor time. When the child calls lock, and finds that the lock was held and it cannot acquire it, it is pointless to keep on trying to acquire it. Unless the child leaves the processor, and the process holding the lock is able to run, nobody is going to release the lock. Therefore, it is much better to let other processes run instead of insisting. This may give the one holding the lock a chance to release it. And that is better for us, because we want to acquire it.

In the actual implementation of lock in Plan 9, when lock finds that the lock is held and cannot be set, it calls sleep. This moves the process out of the processor, while it is blocked during the sleep. Hopefully, after sleeping a little bit, the lock will be already released. And, at the very least, we will not be wasting processor time spinning around inside lock without any hope of acquiring the lock before leaving the processor. Figure 10.4 depicts the same scenario for our two processes, but showing what happens when lock calls sleep. Compare it with the previous one.

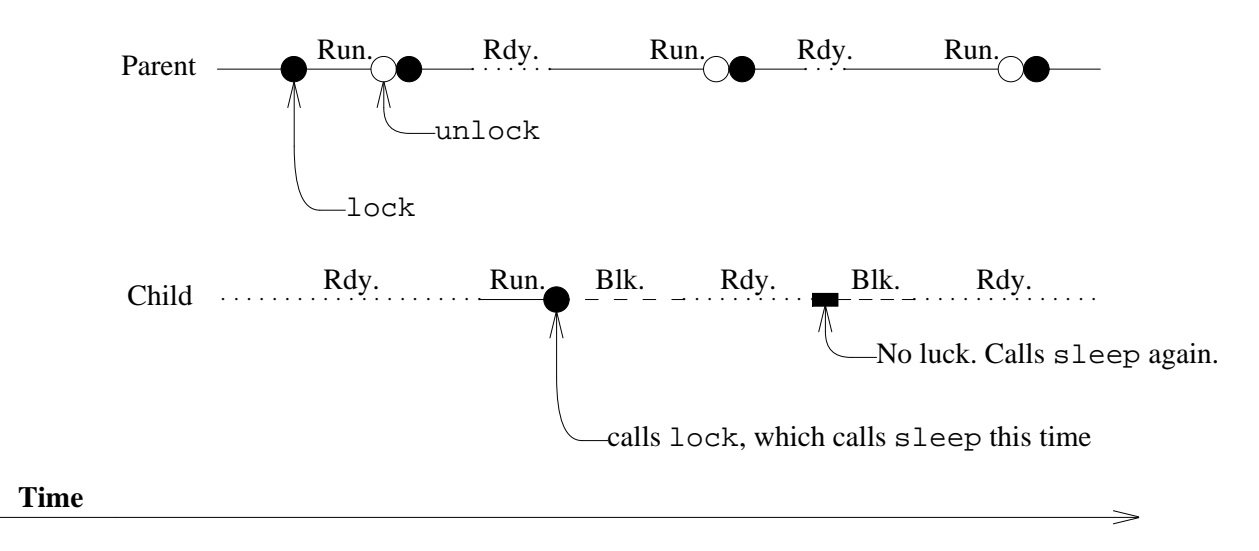

**Figure 10.4:** *Same scenario, but using a lock that calls sleep to save processor time.*

One last remark. Because of the call to sleep, Plan 9 locks are not real spin locks. They do not spin around in a while all the time. As you now know, they call  $s$ leep(0), just to abandon the processor and let others run if the lock was held. However, because they are very similar, and loop around, many people refer to them as spin locks.

## **10.3. Queueing locks**

How can avoid starvation in our program? The code for both processes was very similar, and had a nice symmetry. However, the execution was not fair. At least for the child process. There is a different kind of lock (yet another abstraction) that may be of help.

A **queueing lock** is a lock like the ones we know. It works in a similar way. But unlike a spin lock, a queueing lock uses a queue to assign the lock to processes that want to acquire it. The data type for this lock is QLock, and the functions for acquiring and releasing the lock are qlock and qunlock.

```
; sig qlock qunlock
       void qlock(QLock *l)
       void qunlock(QLock *l)
```
When a process calls  $q$ lock, it acquires the lock if the lock is released. However, if the lock is held and cannot be acquired yet, the process is put in a queue of processes waiting for the lock. When the lock is released, the first process waiting in queue for the lock is the one that acquires it.

There is a *huge* difference between Locks and QLocks because of the queue used to wait for the lock. First, a process is not kept spinning around waiting for a lock. It will be waiting, but blocked, sitting in the queue of waiting processes. Second, the lock is assigned to processes in a very fair way. The first process that entered the queue to wait for the lock would be the first to acquire it after the lock is released. Because of both reasons, it is always a good idea to use QLocks instead of Locks. The spin locks are meant for tiny critical regions with just a few instructions. For example, the data structure used to implement a QLock is protected by using a Lock. Such spin lock is held just for a very short time, while updating the QLock during a call to qlock or qunlock.

Our (in)famous program follows, but using queueing locks this time.

```
|qent.c|
```

```
#include <u.h>
#include <libc.h>
int cnt;
QLock cntlck;
void
main(int, char*[])
{
        long last, now;
        switch(rfork(RFPROC|RFMEM|RFNOWAIT)){
        case -1:
                sysfatal("fork: %r");
        case 0:
                last = time(nil);for(;;){
                        qlock(&cntlck);
                        assert(int >= 0);cnt++;print("%d\n", cnt);
                        qunlock(&cntlck);
                }
```

```
default:
                 for(i;j)qlock(&cntlck);
                          assert(cnt >= 0);
                          if (\text{cnt} > 0)cnt--;print("d\n", cnt);
                          qunlock(&cntlck);
                 }
        }
}
```
Note the huge difference in behavior. An execution for this program follows. As you can see, this time, both processes take turns. This happens because of the queue. The lock is assigned in a very fair way, and both processes get a chance to do their job.

; 8.qcnt  $\Omega$ 0 1  $\Omega$ 1

 $\Omega$ 

To do something more useful, we are going to implement a tool to update ticker-tape panels at an airport. This program is going to read lines from standard input. When a new message must be displayed at the airport panels, the user is supposed to type the message in the keyboard and press return.

Once a new message has been read, all the panels must be updated to display it instead of the old one. Because updating a panel is a very slow operation, we do not want to use a loop to update each one in turn. Instead, we create one process per panel, as shown in figure 10.5.

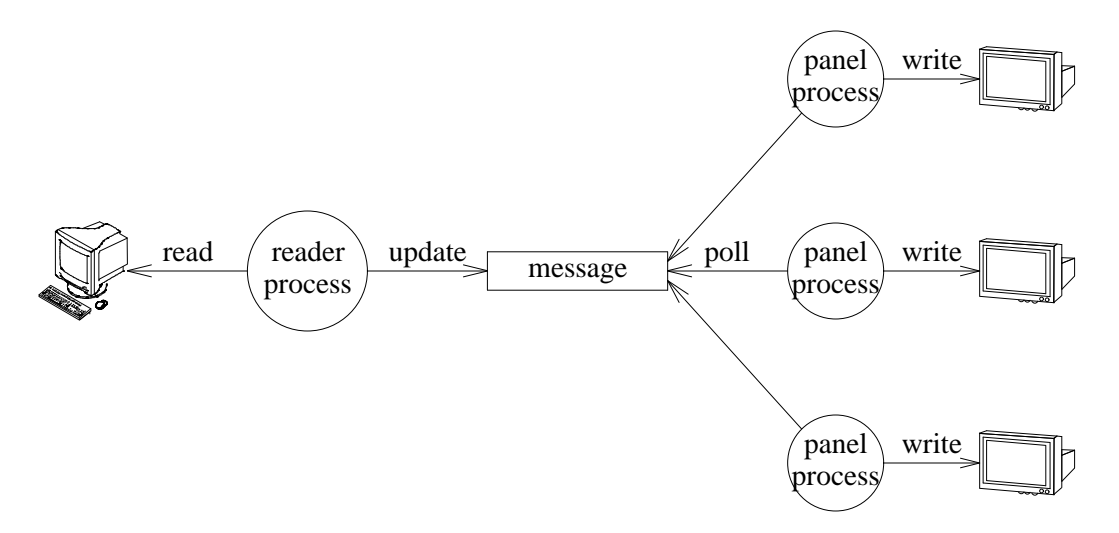

**Figure 10.5:** *Process structure for the ticker-tape panels application for the airport.*

The parent process will be the one reading from the input. After reading a new message, it will increment a *version number* for the message along with the message text itself. The panel processes will be polling the version number, to see if their messages are out of date. If they are, they will just write the new message to their respective panels, and record the version for the message. This is our data structure.

```
typedef struct Msg Msg;
struct Msg {
       QLock lck; // to protect the other fields from races
       char* text; // for the message
       ulong vers; // for the message
};
Msg msg;
```
The code for the message reader is as follows. It works only when reading from the terminal, because it is using just read to read a line from the input.

```
void
reader(void)
{
        char buf[512];
        int nr;
        for(i;1)nr = read(0, but, sizeof(buf)-1);if (nr \leq 0)break;
                buf[nr] = 0;qlock(&msg.lck);
                free(msg.text);
                msg.text = strdup(buf);
                msg.vers++;
                qunlock(&msg.lck);
        }
        exiting = 1;
        exits(nil);
}
```
The critical region, updating the message text and its version, is protected by the QLock kept at msg.lck. This lock is kept within msg because it is used to protect it. If the program grows and there are more data structures, there will be no doubt regarding what data structure is protecting msg.lck.

Each panel process will be running a panelproc function, and receive a file descriptor that can be used to write a message to the file representing the panel.

```
void
panelproc(int fd)
{
        ulong lastvers = -1;
        do {
                qlock(&msg.lck);
                if(msg.text != nil && lastvers != msg.vers){
                         write(fd, msg.text, strlen(msg.text));
                        lastvers = msg.vers;
                }
                qunlock(&msg.lck);
                sleep(5 * 1000);
        } while(!exiting);
        fprint(2, "panel exiting\n");
        exits(nil);
}
```
The local lastvers keeps the version for the message shown at the panel. Basically, panelproc loops and, once each 5 seconds, checks out if msg.vers changed. If it did, the new text for the message is written to the panel. The initial value for lastvers is just a kludge to be sure that the message is updated the very first time (in that case, there is no previous version). Note how the critical region includes both the checks in the condition of the if and the statements used to access msg in the body.

Before discussing other details of this program, let's see how the whole program looks like.

\_\_\_\_\_\_\_**ticker.c**

```
#include <u.h>
#include <libc.h>
enum \{ Npanels = 2 \};
```
*...all the code shown above for* Msg*,* reader*, and* panelproc*...*

```
void
main(int, char*[])
{
        int i;
        for (i = 0; i < Npanels; i++)if (rfork(RFPROC|RFMEM|RFNOWAIT) == 0)
                        panelproc(1);
        reader();
        /* does not return */
}
```
It creates one process per panel, and then executes the reader code using the parent process. To test the program, we used the standard output as the file descriptor to write to each one of the panels.

When a program is built using multiple processes, it is important to pay attention to how the program is started and how is it going to terminate. In general, it is best if the program works no matter the order in which processes are started. Otherwise, initialization for the program will be more delicate, and may fail mysteriously if you make a mistake regarding the order in which processes are started. Furthermore, you do not know how fast they are going to run. If you require certain order for the starting up of processes, you must use a synchronization tool to guarantee that such order is met.

For example, a panelproc should not write a message to its panel *before* there is at least one message to print. All panelprocs should be waiting, silently, until reader has got the chance of reading the first message and updating the data structure. The program does so by checking that msg.text is not nil in panelproc before even looking at the message. The msg.text will be a null value until the reader initializes it for the first time. As a result, if we start the panel processes after starting the reader, the program will still work.

Termination is also a delicate thing. Now that there are multiple processes, when the program terminates, all the processes should exit. How to achieve this in a clean way, it depends on the problem being solved. In this case we decided to use a global flag exiting. No panelproc will remain in its while when exiting is true. Therefore, all we have to do to terminate the program is to set exiting to 1, as we do in the reader after reaching the end of file. Later, as panel processes awake from their sleep and check exiting, they will call exits and terminate themselves.

This is an example execution for the program. Note how the panel processes terminate *after* we have sent the end of file indication.

```
; 8.ticker
Iberia arriving late for flight 666
Iberia arriving late for flight 666
Iberia arriving late for flight 666
Iberia arriving very late for flight 666
Iberia arriving very late for flight 666
Iberia arriving very late for flight 666
control-d
; panel exiting
panel exiting
```
If you look at the program, you will notice that after we have updated the message, the panel processes will acquire the msg.lck in sequence as they write their panels, one *after* another. If the data structure msg is consulted a lot, the whole program will be very slow due to delays caused by the use of a QLock to protect the data. While a panel process is writing to the panel, no other panel process will be able to even touch the message. We can improve things a little bit by writing to the panel *outside* of the critical region. By doing so, other panel processes will be allowed to gain the lock and consult the message as well.

```
void
panelproc(int fd)
{
        ulong lastvers = -1;
        char* text;
        do {
                text = nil;
                qlock(&msg.lck);
                if(msg.text != nil && lastvers != msg.vers){
                        text = strdup(msg.text);
                        lastvers = msq.vers;
                }
                qunlock(&msg.lck);
                if (text != nil){
                        write(fd, text, strlen(text));
                        free(text);
                }
                sleep(5 * 1000);
        } while(!exiting);
        fprint(2, "panel exiting\n");
        exits(nil);
}
```
Here, we moved the write outside of the critical region. Because the panel itself (i.e., its file) is not being shared in our program, we do not need to protect from races while writing it. We created one process for each panel and that was nice.

But we can do much better. Are there races when multiple processes are just *reading* a data structure? While nobody is changing anything, there are no races! During a long time, all the panel processes will be polling msg, reading its memory, and the input process will be just blocked waiting for a line. It would be nice to let all the panel processes to access the data structure at the same time, in those periods when nobody is modifying msg.

Plan 9 has **read/write locks**. A read/write lock, or RWLock, is similar to a queuing lock. However, it makes a distinction between *readers* and *writers* of the resource being protected by the lock. Multiple readers are admitted to hold the very same RWLock, at the same time. However, only one writer can hold a RWLock, and in this case there can be no other reader or writer. This is also called a *multiple-reader single-writer* lock.

Processes that want to acquire the lock for reading must use rlock and runlock.

```
; sig rlock runlock
       void rlock(RWLock *l)
       void runlock(RWLock *l)
```
Processes that want to acquire the lock for writing must use wlock, and wunlock.

```
; sig wlock wunlock
       void wlock(RWLock *l)
       void wunlock(RWLock *l)
```
The improved version for our program requires a change in the data structure, that must use a RWLock now.

```
struct Msg {
       RWLock lck; // multiple readers for this data, just one writer.
       char* text; // for the message
       ulong vers; // for the message
}
```
The new code for panelproc must acquire a lock for reading, but is otherwise the same.

```
void
panelproc(int fd)
{
        ...as before...
                 rlock(&msg.lck);
                  if(msg.text != nil && lastvers != msg.vers){
                          text = strdup(msq.text);lastvers = msg.vers;
                  }
                 runlock(&msg.lck);
        ...as before...
}
```
And the process writing to the data structure now requires a write lock.

```
void
reader(void)
{
         ...as before...
                  wlock(&msg.lck);
                  free(msg.text);
                  msg.text = strdup(buf);msg.vers++;
                  wunlock(&msg.lck);
         ...as before...
}
```
If you want to *feel* the difference between the version using QLocks and the one using RWLocks, try to increase the number of panels to 15, and make the panelprocs take a little bit more time to read msg, for example, by using sleep to make them hold the lock for some time. In the first time, messages will slowly come out to the panels (or your standard output in this case). If each process holds the lock for a second, the 15th process acquiring the lock will have to wait at least 15 seconds. In the second case, all of the pannels will be quickly updated. Furthermore, using the RWLock keeps the resource locked for less time, because the readers are now allowed to overlap.

This is shown in figures 10.6 and 10.7. Both figures assume that initially, the writer and all the readers try to acquire the lock (the time advances to the right). When using a queueing lock, look at what happens to the readers. Compare with the next figure, which corresponds to using a read/write lock.

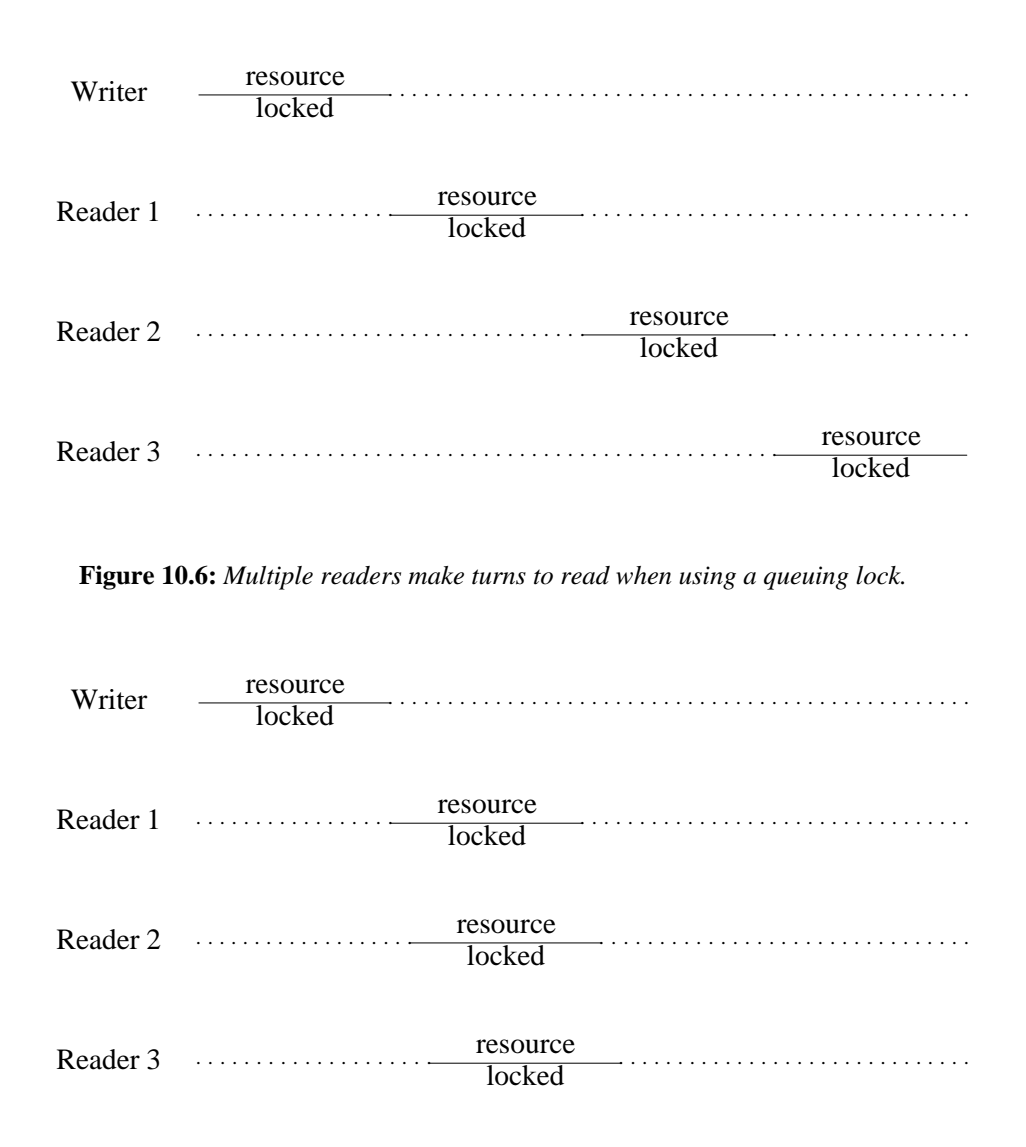

**Figure 10.7:** *Multiple readers may share the lock at the same time using a read/write lock.*

When there is not much competition to acquire the lock, or when there are not many readers, the difference may be unnoticed. However, locks heavily used with many processes that just want to read the data, can make a difference between both types of locks.

## **10.4. Rendezvous**

A primitive provided to synchronize several processes is rendezvous. It has this name because it allows two different processes to rendezvous, i.e., to meet, at a particular point in their execution. This is the interface.

```
; sig rendezvous
       void* rendezvous(void* tag, void* value)
```
When a process calls rendezvous with a given tag, the process blocks until another process calls rendezvous with the same tag. Thus, the first process to arrive to the rendezvous will block and wait for the second to arrive. At that point, the values both processes gave as value are exchanged. That is, rendezvous for each process returns the value passed to the
call by the other process. See figure 10.8.

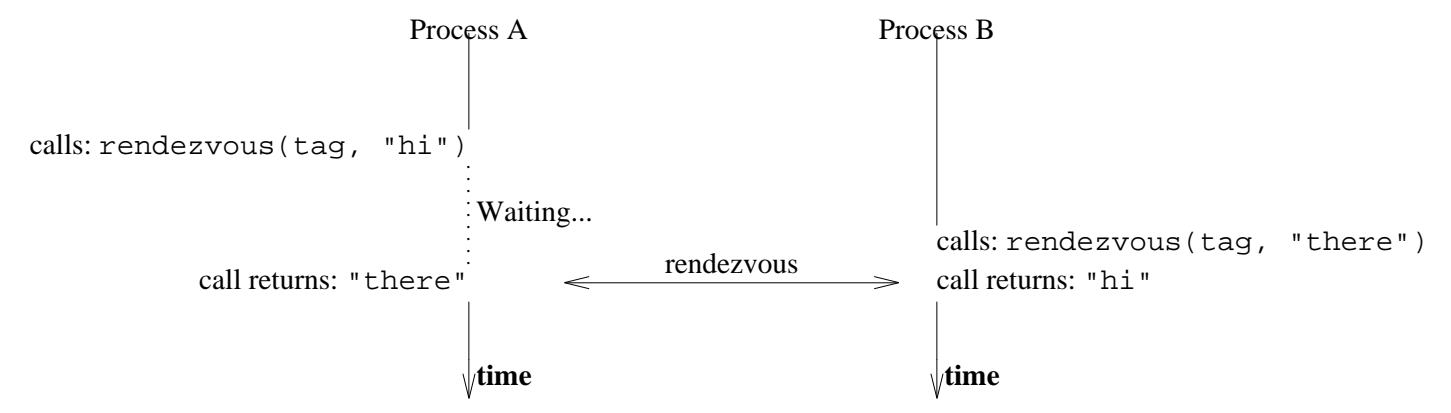

**Figure 10.8:** *Two processes doing a rendezvous.*

The tag used for the rendezvous represents the meeting-point where both processes want to rendezvous. The ability to exchange values makes the primitive more powerful, and converts it into a generic communication tool for use when synchronization is required. In general, any two processes may rendezvous. It is not necessary for them to share memory. Of course, the values supplied as tags and values cannot be used to point to shared variables when the processes are not sharing memory, but that is the only limitation. The values are still exchanged even if memory is not shared.

The following program creates a child process, which is supposed to run an HTTP server. To execute nicely in the background, all the job is done by the child, and not by the parent. This way, the user does not need to add an additional  $\&$  when starting the program from the shell. However, before doing the actual work, the child must initialize its data structures and perhaps read some configuration files. This is a problem, because initialization could fail. If it fails, we want the parent process to exits with a non-null status, to let the shell know that our program failed.

One way to overcome this problem is to make the parent process wait until the child has been initialized. At that point, it is safe for the parent to call  $exists$ , and let the child do the work if everything went fine. This can be done using rendezvous like follows.

#### \_\_\_\_\_\_\_\_**rendez.c**

{

```
void
main(int, char*[])
        int i;
        int childsts;
        switch(rfork(RFPROC|RFNOTEG|RFNOWAIT)){
        case -1:
                sysfatal("rfork: %r");
        case 0:
                if (httpinit() < 0)
                        rendezvous(&main, (void*)-1);
                else
                       rendezvous(&main, (void*)0);
                httpservice(); // do the job.
                exits(nil);
```

```
default:
        childsts = (int)rendezvous(\&main, (void*)0);
        if (childsts == 0)
                 exits(nil);
        else {
                 fprint(2, "httpinit failed\n\cdot");
                 exits("httpinit failed");
        }
}
```
Note that each process calls rendezvous *once*. The parent calls it to rendezvous with the child, after it has initialized. The child calls it to rendezvous with the parent, and report its initialization status. As the tag, we used the address for main. It does not really matter which tag we use, as long as it is the same address. Using &main seemed like a good idea to make it explicit that we are doing a rendezvous just for this function. As values, the child gave  $-1$  (as a pointer, sic) to report failure, or 0 (as a pointer) to report success. As we said, rendezvous works although these processes are not sharing memory.

To test this program, we used an utterly complex implementation for HTTP

```
void
httpservice(void)
{
        sleep(50000);
}
```
}

That is the best we could do given the so many standards that are in use today for the Web. Also, we tried the program with two implementations for httpinit, one returning 0 and another returning -1, like this one.

```
int
httpinit(void)
{
        sleep(2000);
        return 0;
}
```
And this is an example execution for both versions of the program.

```
; 8.rendez
httpinit failed
; 8.rendez After two seconds we got another prompt.
; ps | grep 8.rendez
nemo 7076 0:00 0:00 24K Sleep 8.rendez
```
# **10.5. Sleep and wakeup**

Going back to our airport panels program, it is a resource waste to keep all those panelprocs polling just to check if there is a new message. Another abstraction, provided by the functions rsleep, rwakeup, and rwakeupall may be more appropriate. By the way, do not confuse this with the function sleep(2) that puts the process to sleep for some time. It is totally different.

The idea is that a process that wants to use a resource, locks the resource. The resource is protected by a lock, and all operations made to the resource must keep the lock held. That is not new. In our program, processes updating or consulting msg must have msg locked during these operations.

Now suppose that, during an operation (like consulting the message), the process decides

that it cannot proceed (e.g., because the message is not new, and we only want new messages). Instead of releasing the lock and trying again later, the process may call rsleep. This puts the process to sleep unconditionally. The process goes to sleep because it requires some condition to be true, and it finds out that the condition does not hold and calls  $rsleep$ .

At a later time, another process may make the condition true (e.g., the message is updated). This other process calls rwakeup, to wake up one of the possibly many processes waiting for the condition to hold.

The idea is that rsleep is a temporary sleep waiting for a condition to hold. And it always happens in the middle of an operation on the resource, after checking out if the condition holds. This function releases the lock before going to sleep, and re-acquires it after waking up. Therefore, the process can nicely sleep inside its critical region, because the lock is not held while sleeping. If the lock was kept held while sleeping, the process would never wake up. To wake up, it requires another process to call rwakeup. Now, a process can only call rwakeup while holding the resource, i.e., while holding the lock. And to acquire the lock, the sleeper had to release it before sleeping.

The behavior of rwakeup is also appropriate with respect to the lock of the resource. This function wakes up one of the sleepers, but the caller continues with the resource locked and can complete whatever remains of its critical region. When this process completes the operation and releases the lock, the awaken one may re-acquire it and continue.

Re-acquiring the lock after waking up might lead to starvation, when there is always some process coming fast to use the resource and acquiring the lock even before the poor process that did wake up can acquire it again. To avoid this, it is guaranteed that a process that is awaken will acquire the lock sooner than any other newcomer. In few words, you do not have to worry about this.

A variant of rwakeup, called rwakeupall, wakes up *all* the processes sleeping waiting for the condition to hold. Although many processes may be awaken, they will re-acquire the lock before returning from rsleep. Therefore, only one process is using the resource at a time and we still have mutual exclusion for the critical region.

The data structure Rendez represents the rendezvous point where processes sleeping and processes waking up meet. You can think of it as a data structure representing the condition that makes one process go to sleep.

```
typedef
struct Rendez
{
        QLock *l;
        ...
} Rendez;
```
The field 1 must point to the QLock protecting the resource (used also to protect the Rendez). Using this abstraction, and its operations,

```
; sig rsleep rwakeup rwakeupall
       void rsleep(Rendez *r)
       int rwakeup(Rendez *r)
       int rwakeupall(Rendez *r)
```
we can reimplement our airport panels program. We start by redefining our data structure and providing two operations for using it.

```
typedef struct Msg Msg;
struct Msg {
       QLock lck; // to protect the other fields from races
       Rendez newmsg; // to sleep waiting for a new message.
       char* text; // for the message
};
void wmsg(Msg* m, char* newtext);
char* rmsg(Msg* m);
```
The operation wmsg writes a new the text for the message. The operation rmsg reads a new text for the message. The idea is that a call to rmsg will always sleep until the message changes. When wmsg changes the message, it will wake up all the processes waiting for the new message.

This is rmsg. It locks the message, and goes to sleep waiting for the condition (need a new message) to hold. After waking up, we still have the lock. Of course, any other process could use the resource while we were sleeping, but this is not a problem because all we wanted was to wait for a new message, and now we have it. Thus, the function makes a copy of the new message, releases the lock, and returns the new message to the caller.

```
char*
rmsg(Msg* m)
{
        char* new;
        qlock(&m->lck);
        rsleep(&m->newmsg);
        new = strdup(m->text);
        qunlock(&m->lck);
        return new;
}
```
And this is wmsg. It locks the resource, and updates the message. Before returning, it wakes up anyone waiting for a new message.

```
void
wmsg(Msg* m, char* newtext)
{
        qlock(&m->lck);
        free(m->text);
        m->text = strdup(newtext);
        rwakeupall(&m->newmsg);
        qunlock(&m->lck);
}
```
Now things are simple for our program, the panel process may just call rmsg to obtain a new message. There is no need to bother with concurrency issues here. The function rmsg is our interface for the message, and it cares about it all.

```
void
panelproc(int fd)
{
        ulong lastvers = -1;
        char* text;
        while(!exiting){
                 text = rmsg(\text{kmsg});
                 write(fd, text, strlen(text));
                 free(text);
        }
        fprint(2, "panel exiting\n");
        exits(nil);
}
```
In the same way, the reader process is also simplified. It calls wmsq and forgets about concurrency as well.

```
void
reader(void)
{
        char buf[512];
        int nr;
        for(;;)\{nr = read(0, but, sizeof(buf)-1);if (nr \le 0)break;
                buf[nr] = 0;wmsg(&msg, buf);
        }
        exiting = 1;
        exits(nil);
}
```
The rest of the program stays the same. However, this initialization is now necessary, because the Rendez needs a pointer to the lock.

 $msgnewmsq.l = \&msq.lck$ 

If you try this program, you will notice a difference regarding its responsiveness. There are no polls now, and no delays. As soon as a new message is updated, the panels are updated as well. Because of the interface we provided, the write for the panels is kept outside of the critical region. And because of dealing with concurrency inside the resource operations, callers may be kept unaware of it. Been this said, note that the program still must care about how to start and terminate in a clean way.

It is very usual to handle concurrency in this way, by implementing operations that lock the resource before the do anything else, and release the lock before returning. A module implemented following this behavior is called a **monitor**. This name was used by some programming languages that provided syntax for this construct, without requiring you to manually lock and unlock the resource on each operation. The abstractions used to wait for conditions inside a monitor, similar to our Rendez, are called **condition variables**, because those languages used this name for such time.

## **10.6. Shared buffers**

The bounded buffer is a classical problem, useful to learn a little bit of concurrent programming, and also useful for the real life. The problem states that there is a shared buffer (bounded in size). Some processes try to put things into the buffer, and other processes try to get things out of the buffer. The formers are called *producers*, and the latter are called *consumers*. See figure 10.9

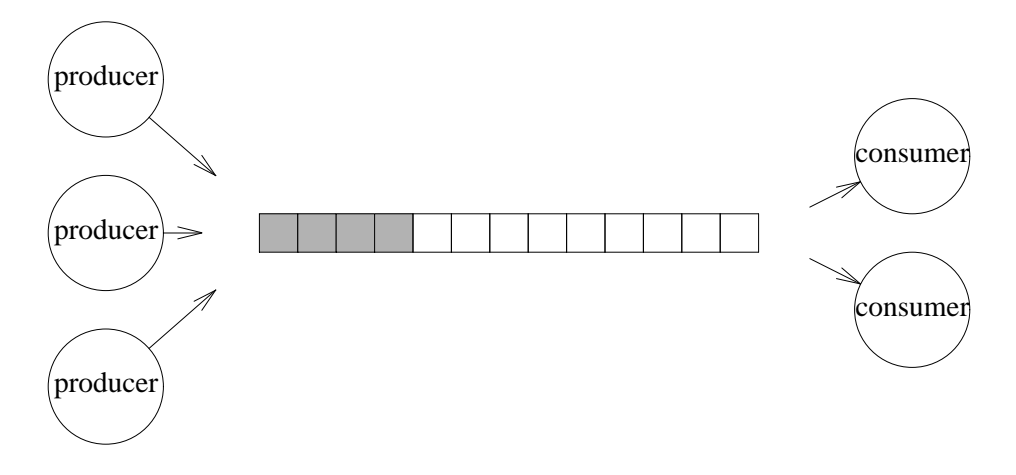

**Figure 10.9:** *The bounded buffer problem.*

The problem is synchronizing both producers and consumers. When a producer wants to put something in the buffer, and the buffer is full, the producer must wait until there is room in the buffer. In the same way, when a consumer wants to take something from an empty buffer, it must wait until there is something to take. This problem happens for many real life situations, whenever some kind of process produces something that is to be consumed by other processes. The buffer kept inside a pipe, together with the process(es) writing to the pipe, and the ones reading from it, make up just the same problem.

To solve this problem, we must declare our data structure for the buffer and two operations for it, put, and get. The buffer must be protected, and we are going to use a QLock for that purpose (because we plan to use rsleep and rwakeup). The operation put will have to sleep when the buffer is full, and we need a Rendez called isfull to sleep because of that reason. The operation get will go to sleep when the buffer is empty, which makes necessary another isempty Rendez. To store the messages we use an array to implement a queue. The array is used in a circular way, with new messages added to the position pointed to by  $\pm 1$ . Messages are extracted from the head, pointed to by hd.

```
typedef struct Buffer Buffer;
struct Buffer {
       QLock lck;
       char* msgs[Nmsgs]; // messages in buffer
       int hd; \frac{1}{2} head of the queue
       int tl; \qquad // tail. First empty slot.
       int nmsgs; \frac{1}{2} number of messages in buffer.
       Rendez isfull; // to sleep because of no room for put
       Rendez isempty; \frac{1}{2} // to sleep when nothing to get
};
```
This is our first operation, put. It checks that the buffer is full, and goes to sleep if that is the case. If the buffer was not full, or after waking up because it is no longer full, the message is added to the queue.

```
void
put(Buffer* b, char* msg)
{
          qlock(&b->lck);
          if (b->nmsgs == Nmsgs)
                    rsleep(&b->isfull);
         b\rightarrow msgs[b-\succ t1] = strdup(msg);
         b->tl = ++b->tl % Nmsgs;
         b->nmsgs++;
          if (b\text{-}\text{-}\text{}\text{}\text{)} == 1)
                    rwakeup(&b->isempty);
          qunlock(&b->lck);
}
```
Note how this function calls rwakeup(&b->isempty) when the buffer ceases to be empty. It could be that some processes were sleeping trying to get something, because the buffer was empty. This function, which changes that condition, is responsible for waking up one of such processes. It wakes up just one, because there is only one thing to get from the buffer. If there are more processes sleeping, trying to get, they will be waken up as more messages are added by further calls to put in the future.

The function get is the counterpart for put. When there is no message to get, it sleeps at isempty. Once we know for sure that there is at least one message to consume, it is removed from the head of the queue and returned to the caller.

```
char*
get(Buffer* b)
{
        char* msg;
        qlock(&b->lck);
        if (b\rightarrow\text{nmsgs} == 0)rsleep(&b->isempty);
        msg = b->msgs[b->hd];b->hd = ++b->hd % Nmsqs;
        b->nmsgs--;
        if (b-)nmsgs == Nmsgs - 1)
                 rwakeup(&b->isfull);
        qunlock(&b->lck);
        return msg;
}
```
Note how get is also responsible for awakening one process (that might be sleeping) when the buffer is no longer full. Both functions are quite symmetric. One puts items in the buffer (and requires empty slots), the other puts empty slots in the buffer (and requires items).

The data structure is initialized by calling init.

```
void
init(Buffer *b)
{
          // release all locks, set everything to null values.
          memset(b, 0, sizeof(*b));
          // set the locks used by the Rendezes
          b\rightarrow isempty.l = \&b\rightarrow lck;b\rightarrow isfull.l = \&b\rightarrow lck;}
```
To play with our implementation, we are going to create two processes the produce messages and two more process that consume them and print the consumed ones to standard output. Also, to exercise the code when the buffer gets full, we use a ridiculous low size.

```
|p c.c|#include <u.h>
     #include <libc.h>
     enum \{Nmsgs = 4 };
     ...definitions for Buffer, put, get, and init here...
     void
     producer(Buffer* b, char id)
     {
             char msg[20];
             int i;
             for (i = 0; i < 5; i ++)seprint(msg, msg+20, "%c%d", id, i);
                      put(b, msg);
             }
             put(b, nil);
             exits(nil);
     }
     void
     consumer(Buffer* b)
     {
             char* msg;
             while(msg = get(b))}
                      print("%s ", msg);
                      free(msg);
             }
             exits(nil);
     }
     Buffer buf;
     void
     main(int, char*[])
     {
             init(&buf);
             if (rfork(RFPROC|RFMEM|RFNOWAIT) == 0)
                      producer(&buf, 'a');
             if (rfork(RFPROC|RFMEM|RFNOWAIT) == 0)
                      producer(&buf, 'b');
             if (rfork(RFPROC|RFMEM|RFNOWAIT) == 0)
                      consumer(&buf);
             else
                      consumer(&buf);
     }
```
The producers receive a letter as their name, to produce messages like a0, a1, etc., and b0, b1, etc. To terminate the program cleanly, each producer puts a final nil message. When a consumer receives a nil message from the buffer, it terminates. And this is the program output.

```
; 8.pc
a0 b0 a1 b1 a2 b2 a3 b3 a4 b4 ;
```
As you can see, messages are inserted in a very fair way. Changing a little bit put, and get, would let us know if the buffer is ever found to be full or empty. This is the change for get.

```
char*
get(Buffer* b)
{
            ...as before...
            if (b\text{-}\text{-}\text{}\text{}\text{)} == 0) {
                        print("<empty>\n");
                        rsleep(&b->isempty);
            }
            ...as before...
}
```
The change for put is done in a similar way, but printing  $\langle \text{full} \rangle$  instead. And this is what we find out.

```
; 8.pc
<empty> <empty> a0 b0 <full> <full> newline supplied by us
a1 b1 <full> <full> a2 b2 <full> <full> a3 b3 a4 b4 ;
```
It seems that initially both consumers try to get messages out of the buffer, and they find the buffer empty. Later, producers insert a0 and b0, and consumers seem to be awaken and proceed. Because both consumers were sleeping and the synchronization mechanism seems to be fair, we can assume that  $a_0$  is printed by the one consumer and  $b_0$  by the other. It seems that by this time both consumers keep on inserting items in the buffer until it gets full. Both go to sleep. And for the rest of the time it looks like producers are faster and manage to fill the buffer, and consumers have no further problems and will never find the buffer empty from now on.

In any case, the only thing we can say is that the code for dealing with a full buffer (and an empty buffer) has been exercised a little bit. We can also affirm that no process seems to remain waiting forever, at least for this run.

; ps | grep 8.pc ;

However, to see if the program is correct or not, the only tool you have is just careful thinking about the program code. Playing with example scenarios, trying hard to show that the program fails. There are some formal tools to verify if an implementation for a concurrent program has certain properties or not, but you may make mistakes when using such tools, and therefore, you are on your own to write correct concurrent programs.

## **10.7. Other tools**

A popular synchronization tool, not provided by Plan 9, is a **semaphore**. A semaphore is an abstraction that corresponds to a box with tickets to use a resource. The inventor of this abstraction made an analogy with train semaphores, but we do not like trains.

The idea behind a semaphore is simple. To use a resource, you need a ticket. The operation wait waits until there is a ticket in the semaphore, and picks up one. When you are no longer using the resource, you may put a ticket back into the semaphore. The operation signal puts a new ticket into the semaphore. Because of the analogy with train semaphores, wait is also known as down (to low a barrier) and signal is also known as up (to move up a barrier). But in general, you will find either up and down as operations, or signal and wait.

Internally, a semaphore is codified using an integer to count the number of tickets in the box represented by the semaphore. When processes call wait and find no tickets in the semaphore, wait guarantees that they are put into sleep. Furthermore, such processes will be awaken (upon arrival of new tickets) in a fair way. An initial integer value may be given to a semaphore, to represent the initial number of tickets in the box. This could be the interface for this abstraction.

```
Sem* newsem(int n); // create a semaphore with n tickets
void wait(Sem* s); // acquire a ticket, possibly waiting for it.<br>void signal(Sem* s); // add a ticket to the semaphore.
          signal(Sem* s); // add a ticket to the semaphore.
```
Mutual exclusion can be implemented using a semaphore with just one ticket. Because there is only one ticket, only one process will be able to acquire it. This should be done before entering the critical region, and the ticket must be put back into the semaphore after exiting from the critical region. Such a semaphore is usually called a mutex. This is an example.

```
Sem* mutex = newsem(1);
...
wait(mutex);
critical region here
signal(mutex);
...
```
Also, because a wait on an empty semaphore puts a process to sleep, a semaphore with no tickets can be used to sleep processes. For example, this puts the process executing this code to sleep, until another process calls  $signal(w)$ ;

```
Sem* w = newsem(0);...
wait(w);...
```
This tool can be used to synchronize two processes, to make one await until the other executes certain code. Remember the HTTP server initialization example shown before. We could use an empty semaphore, and make the parent call

wait(w)

to await for the initialization of the child. Then, the child could call

signal(w)

to awake the parent once it has initialized. However, this time, we cannot exchange a value as we could using rendezvous.

As a further example, we can implement our bounded-buffer program using semaphores. The data type must have now one semaphore with just one ticket, to achieve mutual exclusion for the buffer. And we need two extra semaphores. Processes that want to put an item in the buffer require a hole where to put it. Using a semaphore with initially Nmsgs tickets, we can make the producer acquire its holds nicely. One ticket per hole. When no more holes are available to put a message, the producer will sleep upon a call to wait(sholes). In the same way, the consumer requires messages, and there will be zero messages available, initially.

```
typedef struct Buffer Buffer;
struct Buffer {
         Sem* mutex; \frac{1}{2} // with 1 ticket. for mutual exclusion.<br>char* msqs[Nmsqs]; // messaqes in buffer
                   msgs[Nmsgs]; // messages in buffer<br>hd; // head of the queue
          int hd; \frac{1}{2} head of the queue
          int tl; \frac{1}{2} // tail. First empty slot.
          int nmsgs; // number of messages in buffer.
          Sem* smsgs; // (0 tickets) acquire message in buffer<br>Sem* sholes;; // (Nmsgs tickets) acquire a hole in the
                                      \frac{1}{2} (Nmsgs tickets) acquire a hole in the buffer.
};
```
The implementation for put is similar to before. But there are some remarkable differences.

```
void
put(Buffer* b, char* msg)
{
         wait(b->sholes);
         wait(b->mutex);
         b\rightarrow msgs[b\rightarrow t1] = strdup(msq);
         b->tl = ++b->tl % Nmsgs;
         b->nmsgs++;
         signal(b->mutex);
         signal(b->smsgs);
}
```
Before even trying to put anything in the buffer, the producer tries to get a hole. To do so, it acquires a ticket from the semaphore representing the holes available. If there are no tickets, the producer sleeps. Otherwise, there is a hole guaranteed. Now, to put the message in the hole acquired, a semaphore called mutex, with just one ticket for providing mutual exclusion, is used. Upon acquiring the only slot for executing in the critical region, the producer adds the message to the buffer. Also, one we have done our work, there is a new message in the buffer. A new ticket is added to the semaphore representing tickets to maintain it consistent with the reality.

The code for a consumer is equivalent.

```
char*
get(Buffer* b)
{
        char* msg;
        wait(b->smsgs);
        wait(b-)mutex);
        msg = b->msgs[b->hd];b->hd = ++b->hd % Nmsqs;
        b->nmsgs--;
        signal(b->mutex);
        signal(b->sholes);
        return msg;
}
```
Semaphores are to be handled with care. For example, changing the first two lines above with

```
wait(b-)mutex);
wait(b->smsgs);
```
is going to produce a *deadlock*. First, the consumer takes the mutex (ticket) for itself. If it happens now that the buffer is empty, and smsgs has no tickets, the consumer will block forever. Nobody would be able to wake it up, because the producer will not be able to acquire the mutex for itself. It is *very* dangerous to go to sleep with a lock held, and it is also very dangerous to go to sleep with a mutex taken. Only a few times it might be the right thing to do, and you must be sure that there is no deadlock produced as a result.

Note that a semaphore is by no means similar to rsleep and rwakeup. Compare

```
rwakeup(r);
rsleep(r);
```
with

signal(s); wait(s);

The former wakes up any sleeper at  $r$ , and the goes to sleep. Unconditionally. The latter, adds a ticket to a semaphore. If nobody consumes it between the two sentences, the call to wait will *not* sleep. Remember that a semaphore is used to model slots available for using a particular resource. On the other hand, sleep/wakeup are more related to conditions that must hold for you to proceed doing something.

We said that Plan 9 does not supply semaphores. But there is an easy way to implement them. You need something to put tickets into. Something that when wanting to get a ticket, blocks until there is one ticket available. And returns any ticket available immediately otherwise. It seems that pipes fit right into the job. This is our semaphore:

```
typedef struct Sem Sem;
struct Sem {
        int fd[2];
};
```
To create a semaphore, we create a pipe and put as many bytes in it as tickets must be initially in the semaphore.

```
Sem*
newsem(int n)
{
        Sem* s;
        s = malloc(sizeof(Sem));
        if (pipe(s- > fd) < 0)free(s);
                return nil;
        }
        while(n-- > 0)write(s->fd[1], "x", 1);return s;
}
```
A signal must just put a ticket in the semaphore.

```
void
signal(Sem* s)
{
        write(s->fd[1], "x", 1);}
```
A wait must acquire one ticket.

```
void
wait(Sem* s)
{
        char buf[1];
        read(s->fd[0], buf, 1);
}
```
We do not show it, but to destroy a semaphore it suffices to close the pipe at both ends and release the memory for the data structure. Given the implementation we made, the only limitation is that a semaphore may hold no more tickets than bytes are provided by the buffering in the pipe. But that seems like a reasonable amount of tickets for most purposes.

Another restriction to this implementation is that the semaphore must be created by a common ancestor (e.g., the parent) of processes sharing it. Unless such processes are sharing their file descriptor set.

## **Problems**

- 1 Locate the synchronization construct in programming languages you use.
- 2 Do shell programs have race conditions?
- 3 Implement a concurrent program simulating a printer spooler. It must have several processes. Some of them generate jobs for printing (spool print jobs) and two other ones print jobs. Needless to say that the program must not have race conditions.
- 4 Implement a semaphore using shared variables protected with (spin) locks. Would you use it? Why?
- 5 Assume you have monitors (invent the syntax). Implement a sempahore using monitors.

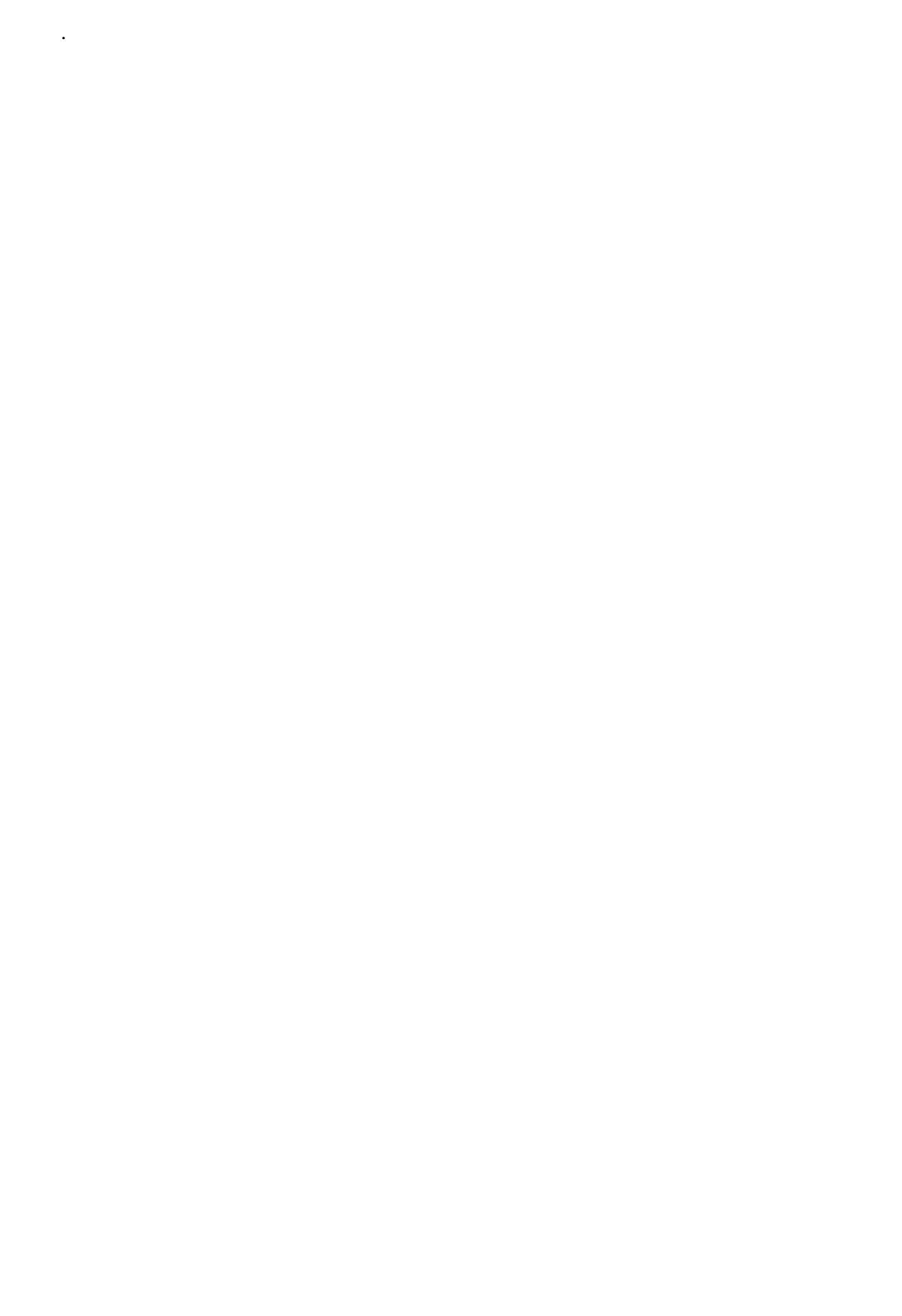

# $11$  — Threads and Channels \_\_\_\_\_\_

- 257 -

## **11.1. Threads**

Processes are independent flows of control known to Plan 9. The kernel creates then, it terminates them, and it decides when to move one process out of the processor and when to put a process back on it. Because of the unpredictability of context switches between processes, they must synchronize using locks, rendezvous, sleep/wakeup, or any other means if they want to share memory without race conditions.

But there is an alternative. The *thread*(2) library provides an abstraction similar to a process, called a **thread**. A thread is just a flow of control within a process. In the same way that Plan 9 multiplexes the flow of control of a single processor among multiple processes, the thread library multiplexes the flow of control of a single process among multiple threads.

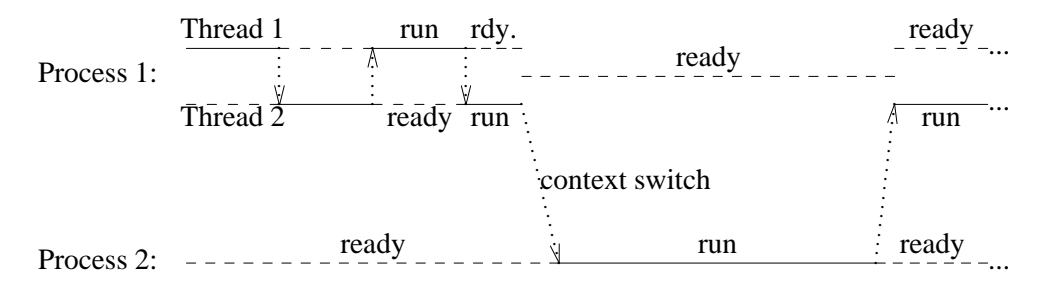

#### **Figure 11.1:** *Threads are flows of control implemented using the single flow of control of a process.*

Figure 11.1 shows an example. If there are two processes, Plan 9 may put process 1 to run at the processor for some time. During this time, process 2 would be ready to run. After the time passes, there is a context switch and Plan 9 puts process 2 to run and leaves process 1 as ready to run. In this figure, the process 1 has two threads in it. Each thread thinks that it is a single, independent, flow of control (like all processes think). However, both threads are sharing the time in the processor that was given to process 1. Looking at the process 1 in the figure shows that, while this process is running, the time is used to execute two different flows of control, one for each thread.

For Plan 9, there are no threads. The kernel puts process 1 to run and what process 1 does with the processor is up to it. Therefore, when the process 1 is moved out of the processor in the context switch, both threads cease running. In fact, it is the single flow of control for process 1 which ceased running.

Why should you ever want to use threads? Unlike for processes, that are moved out of the processor when the system pleases, a thread may *not* be moved out of the processor (preempted) unless you call functions of the thread library to synchronize with other threads. What does this mean? There will be no context switch between threads unless you allow it. There will be no races! You are free to touch any shared data structure as you please, and nobody would interrupt in the middle of a critical operation, provoking a race.

This is the same program used as an example in the beginning of the last chapter. It increments a shared counter using two different flows of control. This time, we use two threads to increment the counter. As any other program using the thread library, it includes thread.h, that contains the definitions for thread data types and functions. Also, note that the program does *not* have a main function. That function is provided by the thread library. It creates a single thread within the process that starts executing the function threadmain. This is the function that you are expected to provide as your entry point.

```
 _______tincr.c 
     #include <u.h>
     #include <libc.h>
     #include <thread.h>
     int cnt;
     void
     incrthread(void*)
     {
             int i;
             for (i = 0; i < 2; i++)cnt++;print("cnt is %d\n", cnt);
             threadexits(nil);
     }
     void
     threadmain(int, char*[])
     {
             int i;
             threadcreate(incrthread, nil, 8*1024);
             for (i = 0; i < 2; i++)cnt++;print("cnt is %d\n", cnt);
             threadexits(nil);
     }
```
The program calls threadcreate to create a new thread (the second in this process!) that starts executing the function incrthread. After this call, there are two independent flows of control. One is executing threadmain, after the call to threadcreate. The other is starting to execute incrthread. The second parameter given to threadcreate is passed by the library as the only argument for the main procedure for the thread. Because incrthread does not require any argument, we pass a nil pointer. The third argument to threadcreate is the thread's stack size. The stack for a thread is allocated as a byte array in the data segment, like other dynamic variables, it lives in the heap (within the data segment).

It is interesting to see that threads call threadexits to terminate, instead of calling exits. Calling exits would terminate the entire process (the only flow of control provided by Plan 9). When all the threads in the process have terminated their main functions, or called threadexits, the thread library will call exits to terminate the entire process. The exit status for the whole process is that given as a parameter to the last thread to exit, which is a reasonable behavior. By the way, there is a more radical function for exiting that terminates *all* the threads in the process, it is called threadexitsall and is used in the same way.

And is this is what we get for using threads instead of processes. The program will always produce this output (although the order of prints may vary)

; 8.tincr cnt is 2 cnt is 4

And there are no races! When a thread starts executing, it will continue executing until it calls threadexits. We did not call any function of the thread library, and there is no magic. There is no way the thread could suffer a context switch in a bad moment. The program is safe, although it does not use even a single lock. Of course, if a thread loops for a long time without giving other threads the chance of running, the poor other threads will wait a very long time until they run. But this is seldom the case.

What if we modify the program as we did with the one with processes? You may think that using a sleep may lead to a context switch, and expose a possible race condition. Although this is not the case, let's try it.

#### $|\text{timer2.c}|$

```
#include <u.h>
#include <libc.h>
#include <thread.h>
int cnt;
void
incrthread(void*)
{
        int i;
        int loc;
        for (i = 0; i < 2; i++)loc = cnt;loc++;sleep(0);
                cnt = loc;
        }
        print("cnt is %d\n", cnt);
        threadexits(nil);
}
void
threadmain(int, char*[])
{
        threadcreate(incrthread, nil, 8*1024);
        incrthread(nil);
}
```
Executions for this program yield the same result we expect.

; 8.tincr2 cnt is 2 cnt is 4

No race was exposed. Indeed, no thread was ever moved out of the processor by the call to

sleep. If the first thread was executing incrthread, the call to sleep moved the whole process out of the processor, as shown in figure 11.2. When later, the process was put back into the running state, the first thread was still the one running. Remember, the underlying Plan 9 kernel knows *nothing* about threads. The call to sleep puts the process to sleep. Of course, the thread went to sleep as a result, like *all* other threads in the process. But in any case, you did not call any function from the thread library, and there was *no* context switch between threads. For the thread library, it seems that the first thread is still executing in very much the same way that if you never called sleep.

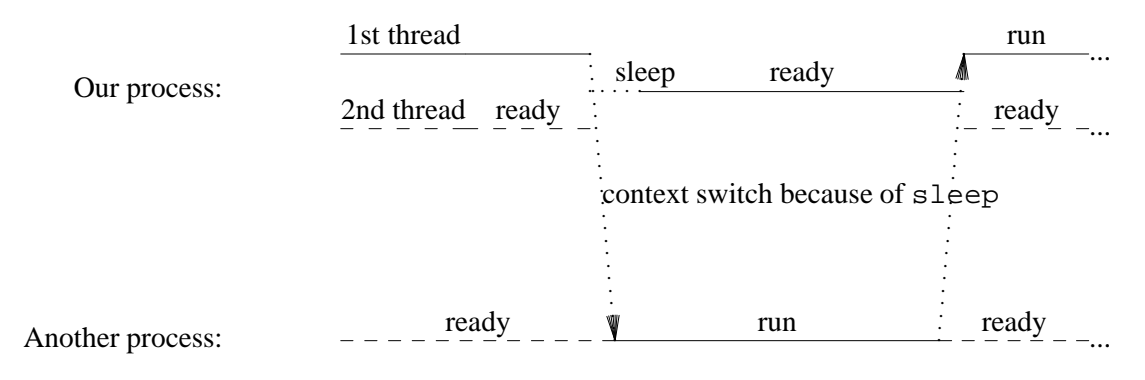

**Figure 11.2:** *A call to* sleep *from a thread moves the entire process out of the processor.*

Only when the first thread calls threadexits, the second thread gets a chance to run. The thread library releases the resources for the exiting thread, and switches to the other thread in the process (that was ready to run). This thread runs to completion, like its sibling, and after calling threadexits, the whole process is terminated by the thread library (by a call to exits), because there are no more threads in this process.

How can a thread abandon voluntarily the processor? E.g., to favor other threads. The function yield in the thread library makes a context switch between threads. Any other thread ready to run will be put to execute. Of course, if no more threads are ready to run yield will return immediately to the calling thread. Therefore, this change to incrthread *creates* a bug in our program.

```
for (i = 0; i < 2; i++)loc = cnt;loc++;yield();
       cnt = loc;}
```
The call to yield *forces* a context switch at the worst moment. But note that, unlike when using processes, this time you *had to* ask for the context switch.

## **11.2. Thread names**

Like processes, threads have identifiers. The thread library assigns a unique integer to each thread, known as its **thread id**. Do not confuse the thread id with the PID for the process where the thread is running. The former is known by the thread library, and unknown to the underlying Plan 9. The next program creates several threads, that print their own ids. The call to threadid returns the identifier of the thread that calls the function.

The function threadcreate returns the identifier for the thread it created, and the program prints this value as well, to let you see how things match. In general, threadid is used when a thread wants to know its own identifier. However, to know the ids for some threads

created, it suffices to record the return values when threadcreate is called. The program prints the PID along with the thread ids, to let you clearly see the difference.

### $|\overline{\text{tid.c}}|$

```
#include <u.h>
#include <libc.h>
#include <thread.h>
void
threadfunc(void*)
{
        print("thread id= %d\tpid=%d\n", threadid(), getpid());
        threadexits(nil);
}
void
threadmain(int, char*[])
{
        int i, id;
        print("thread id= %d\tpid=%d\n", threadid(), getpid());
        for (i = 0; i < 2; i++)id = threadcreate(threadfunc, nil, 8*1024);
                print("\tcreated thread %d\n", id);
        }
}
```
This is the output from the program.

```
; 8.tid
thread id= 1 pid=3904
       created thread 2
       created thread 3
thread id= 2 pid=3904
thread id= 3 pid=3904
```
What would happen if we implement cnt from the last chapter, but using threads? This program used two flow of controls. One was kept incrementing a counter. The other one tried always to decrement the counter, but not below zero. The next program creates two threads. One runs this function.

```
void
incr(void* arg)
{
        int* cp = arg;
        threadsetname("incrthread");
        for(;;){
                *cp = *cp + 1;print("cnt %d\n", *cp);
        }
        threadexits(nil);
}
```
The other runs this instead.

```
void
decr(void* arg)
{
        int* cp = arg;
        threadsetname("decrthread");
        for(;;)\{if (*cp > 0)
                         *cp = *cp - 1;
                print("cnt %d\n", *cp);
        }
        threadexits(nil);
}
```
This time, we pass an an argument for both threads a pointer to the shared counter.

## $|tent.c|$

```
#include <u.h>
#include <libc.h>
#include <thread.h>
int cnt;
void
incr(void* arg)
{
        int* cp = arg;
        threadsetname("incrthread");
        for(i;j)*cp = *cp + 1;print("cnt d\nu", *cp);
                yield();
        }
        threadexits(nil);
}
void
decr(void* arg)
{
        int* cp = arg;
        threadsetname("decrthread");
        for(i;)\}if (*cp > 0)*cp = *cp - 1;print("cnt %d\n", *cp);
                yield();
        }
        threadexits(nil);
}
```

```
void
threadmain(int, char*[])
{
        threadsetname("main");
        threadcreate(incr, &cnt, 8*1024);
        threadcreate(decr, &cnt, 8*1024);
        threadexits(nil);
}
```
One of the threads will never run!. It will starve. When we executed the program, the thread incrementing the counter was the lucky one. It started running, and because it does not call any synchronization function from the thread library, it will *never* leave the processor in favor of the other thread.

; 8.tcnt cnt 1 cnt 2 cnt 3 cnt 4 cnt 5 cnt 6 *...and so on ad nauseum.*

We can double check by using the debugger. First, let's locate the process that is running our program.

; ps | grep 8.tcnt nemo 4546 0:00 0:00 120K Pwrite 8.tcnt

Now we can run acid on the process 4546.

```
; acid -l thread 4546
/proc/4546/text:386 plan 9 executable
/sys/lib/acid/port
/sys/lib/acid/thread
/sys/lib/acid/386
acid:
```
The option -l thread loads functions into acid for debugging threaded programs. For example, the function threads lists the threads in the process.

```
acid: threads()
p=(Proc)0x169b8 pid 4546 Running
       t=(Thread)0x19a68 Running /usr/nemo/tcnt.c:14 incr [incrthread]
       t=(Thread)0x1bb28 Ready ?file?:0 \{\}acid:
```
There are two threads. Reasonable, because the main thread called threadexits by this time. Both threads are listed (a line each) after one line describing the process where the threads run. This process has pid 4546, as we knew, and is running. The lucky running thread is executing at line 14 of tcnt.c, in the function named incr. The debugger does even show a name for the thread: incrthread. That is what the calls to threadsetname in our program were for. This function assigns a (string) name to the calling thread, for debugging. This string can be also obtained using threadgetname, for example, to print diagnostics with the name of the thread issuing them.

The second thread is ready to run, but it did not even touch the processor. In fact, it did not have time to initialize some of its data, and the debugger gets confused regarding which file, line number, and thread name correspond to the second thread.

We are going to modify the program a little bit, by calling  $y$  ield on each thread to let the other run. For example, this is the new incrthread. The other one is changed in a similar way.

```
void
incr(void* arg)
{
        int* cp = arg;
        threadsetname("incrthread");
        for(;;){
                 *cp = *cp + 1;
                print("cnt %d\n", *cp);
                yield();
        }
        threadexits(nil);
}
```
This is what results from the change. Each thread yields to the other one, and both onces execute making turns. There will always be one pass in the for and then a context switch, forced by yield.

; 8.tcnt cnt 1  $cnt <sub>0</sub>$ cnt 1 *...*

Another debugger function defined when called with  $-1$  thread knows how to print the stacks for all threads in the process. Now that both threads had a chance to run, you can see how the debugger clearly identifies one thread as incrthread, and the other one as decrthread.

```
; ps | grep 8.tcnt
nemo 4571 0:00 0:00 120K Pwrite 8.tcnt
; acid -l thread 4571
/proc/4571/text:386 plan 9 executable
/sys/lib/acid/port
/sys/lib/acid/thread
/sys/lib/acid/386
acid: stacks()
p=(Proc)0x169b8 pid 4571 Running
       t=(Thread)0x19a68 Ready /usr/nemo/tcnt.c:15 incr [incrthread]
               yield()+0x5 /sys/src/libthread/sched.c:186
               incr(arg=0xd010)+0x39 /usr/nemo/tcnt.c:15
               launcher386(arg=0xd010,f=0x1020)+0x10 /sys/src/libthread/386.c:10
               0xfefefefe ?file?:0
       t=(Thread)0x1bb28 Running /usr/nemo/tcnt.c:30 decr [decrthread]
               pwrite()+0x7 /sys/src/libc/9syscall/pwrite.s:5
               ...
               print(fmt=0x1136a)+0x24 /sys/src/libc/fmt/print.c:13
               decr(arg=0xd010)+0x3b /usr/nemo/tcnt.c:30
               launcher386(arg=0xd010,f=0x105f)+0x10 /sys/src/libthread/386.c:10
               0xfefefefe ?file?:0
```
This is a very useful tool to debug programs using the thread library. It makes debugging as easy as when using processes. The debugger reports that incrthread was executing yield, and decrthread was executing its call to print, by the time the stack dump was made. Note how the process was running, but only one of the threads is running. The other one is ready to run, because it did yield.

# **11.3. Channels**

Synchronizing several processes was very easy when we used pipes. While programming, we could forget all about race conditions. Each process was making its job, using its own data, and both processes could still work together to do something useful.

Fortunately, there is an abstraction provided by the thread library that is very similar. It is called a **channel**. A channel is an unidirectional communication artifact. One thread can send data through one end of the channel, and another thread may receive data at the other end. Because channels are meant to send data of a particular type, a channel delivers messages of a given size, decided when the channel is created. This is not a restriction. If data of different sizes must be sent through a channel, you can always send a pointer to it.

To create a channel, call chancreate

```
; sig chancreate
       Channel* chancreate(int elsize, int nel)
```
and specify with the first argument the size for the data type being sent through it. The second parameter specifies how many messages may be buffered inside the channel (i.e., the buffer size for the channel). To send and receive messages, the functions send and recv provide the primary interface.

```
; sig send recv
        int send(Channel *c, void *v)
       int recv(Channel *c, void *v)
```
Before any further discussion, let's see an example. In the previous chapter we implemented a program for the bounded-buffer problem. This is another solution to the same problem, using threads and channels.

 $|$ tpc.c $|$ 

```
#include <u.h>
#include <libc.h>
#include <thread.h>
enum \{Nmsgs = 4 };
Channel* bufc;
void
producer(void *arg)
{
        char* id = arg;
        char* msg;
        int i;
        for (i = 0; i < 5; i ++)msg = smprint("%s%d", id, i);
                send(bufc, &msg);
        }
        send(bufc, nil);
        threadexits(nil);
}
```

```
void
consumer(void*)
{
        char* msg;
        do {
                recv(bufc, &msg);
                if (msg != nil) // consume it
                        print("%s ", msg);
                         free(msg);
                 }
        } while(msg != nil);
        threadexits(nil);
}
void
threadmain(int, char*[])
\{bufc = chancreate(sizeof(char<sup>*</sup>), Nmsgs);
        threadcreate(producer, "a", 8*1024);
        threadcreate(producer, "b", 8*1024);
        threadcreate(consumer, nil, 8*1024);
        consumer(nil);
}
```
The channel is created to send messages with the size of a char<sup>\*</sup>, and with enough buffering for Nmsgs messages. Thus, the channel is our bounded buffer.

bufc = chancreate(sizeof(char\*), Nmsgs);

The program will never destroy the channel, ever. Should we want to destroy it, we might call

chanfree(bufc);

But that can only be done when the channel is no longer needed, after the last consumer completes its job. The consumer calls

recv(bufc, &msg);

to receive a message from the channel. Once a message is received, the message is stored by recv at the address given as the second argument. That is, recv receives a char\* and stores it at &msg. After having received the message, the consumer prints it and tries to receive another one.

The producer, on the other hand, concocts a message and calls

send(bufc, &msg);

This call sends through the channel the message pointed to by  $\&$ msg, with the size of a char\*. That is, send sends the (pointer) value in msg through the channel.

If producers start first and put messages in the channel, they will block as soon as the buffering in the channel fills up (similar to what would happen in a pipe). If the consumers start first and try to get messages from the channel, they will block if the buffer in the channel has no messages. This is the behavior of send and recv when the channel has some buffering.

It may be illustrative for you to compare this program with  $pc$ . c, the version without using channels that we made in the last chapter. Both programs achieve the same effect. This one does *not* use even a single lock, nor sleep/wakeup. It does not have any race either. Each thread uses its own data, like when you connect multiple processes using pipes. Race conditions are dealt with by avoiding them in a natural way.

The next program does a ping-pong between two threads. Each one sends an integer value to the other, which increments the number before sending it back to the former (see figure 11.3).

```
The program uses channels with no buffering.
```

```
 _______pong.c 
     #include <u.h>
     #include <libc.h>
     #include <thread.h>
     Channel* pingc; // of int
     Channel* pongc; // of int
    void
    pingthread(void*)
     {
             int msg;
             for(;;)\{recv(pingc, &msg);
                     msg++;
                     print("%d\n", msg);
                     send(pongc, &msg);
             }
     }
     void
    pongthread(void*)
     {
             int msg;
             for(;;){
                     recv(pongc, &msg);
                     msg++;
                     print("\t%d\n", msg);
                     send(pingc, &msg);
             }
     }
     void
     threadmain(int, char*[])
     {
             int kickoff;
             pingc = chancreate(sizeof(int), 0);
             pongc = chancreate(sizeof(int), 0);
             threadcreate(pingthread, nil, 8*1024);
             threadcreate(pongthread, nil, 8*1024);
             kickoff = 0;
             send(pingc, &kickoff);
             threadexits(nil);
     }
```
Each channel is created to send messages with the size of an int, and with no buffering.

pingc = chancreate(sizeof(int), 0); pongc = chancreate(sizeof(int), 0);

The ping thread calls

recv(pingc, &msg);

to receive a message from the channel pingc. The message is stored by recv at the address given as the second argument. That is, recv receives an integer and stores it at &msg. Once the integer has arrived, ping increments it and calls

send(pongc, &msg);

to send through pongc the message pointed to by &msg. That is, to send the integer msg (because the channel was created to send messages with the size of a integer).

Initially, both threads would block at recv, because nobody is sending anything yet. To kick off the ping-pong, the main thread sends an initial zero to the pingc channel. See figure 11.3.

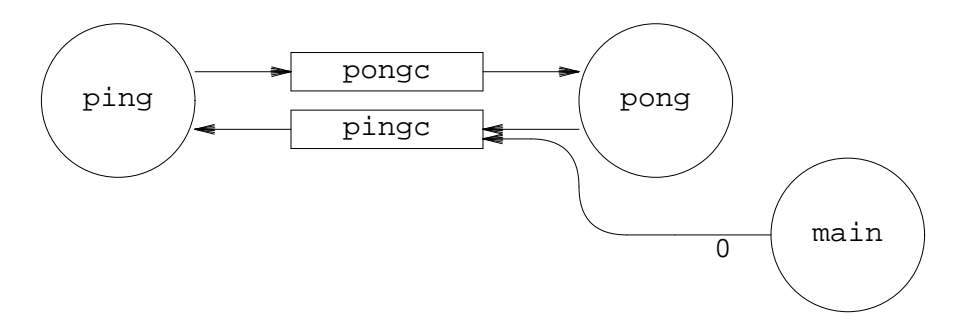

**Figure 11.3:** *A ping pong with threads and channels.*

The output from the program is a nice ping pong. Note that context switches between threads happen when we call send and recv. Any synchronization function from the thread library is likely to produce a context switch.

; 8.out 1 2 3 4 *...*

A channel with no buffering is producing a rendezvous between the thread sending and the one receiving. A recv from such a channel will block, until there is something to receive. Because the channel has no buffering, there can be *nothing* to receive until another thread calls send for the same channel. In the same way, a send to a channel with no buffering is going to block if nobody is receiving on it. It will block until another thread calls recv and the message can be sent.

We could exploit this in our program to synchronize more tightly both threads and use just one channel. This is useful to better understand how channels can be used, but (perhaps arguably) it leads to a more obscure, yet compact, program.

Suppose that initially ping sends a message to pong and pong receives it. The former calls send and the later calls recv. If ping calls send first, it is going to block until pong calls recv on the channel (which had no buffering). And vice-versa.

Now comes the point. When ping completes its send it is for sure that pong has completed its recv. Or we could say that when pong completes its recv it is certain that ping completed its send. Therefore, the same channel can be used again to send a number back. This time, pong calls send and ping calls recv. Again, both calls will rendezvous, the first call made will block and wait for the other. There is no doubt regarding which recv is going to receive for which send. So, the code would work along these lines.

```
ping() {
(1) send(c, &msg); // sends to (3)
(2) recv(c, &msg); // receives from (4)
```

```
pong() {
(3) recv(c, &msg); // receives from (1)
(4) send(c, &msg); // sends to (2)
```
But both threads look fairly similar. In fact, considering their loops, they look the same. Receive something, increment it, send it back. Only that while one is receiving the other one is sending. Therefore, we could use the same code for both threads, like the next program does.

```
|pong2.c|
```
}

}

```
#include <u.h>
#include <libc.h>
#include <thread.h>
void
pingpongthread(void*a)
{
        ulong msg;
        Channel*c = aifor(;;)\{msg = \text{recvul}(c); // i.e., recv(c, \&msg);msq++;print("d\n\{n", msg);
                sendul(c, msg); // i.e., send(c, &msg);}
}
void
threadmain(int, char*[])
{
        Channel* c;
        int kickoff;
        c = chancreate(sizeof(int), 0);
        threadcreate(pingpongthread, c, 8*1024);
        threadcreate(pingpongthread, c, 8*1024);
       kickoff = 0;sendul(c, kickoff);
        threadexits(nil);
}
```
Initially, both threads (now running pingpongthread) will block at recv. They are ready for their match. When the main thread sends an initial zero through the only channel, the thread that called recv first will be the one receiving the message. Which one does receive it? We do not care. If both players run the same code, why should we care?

At this point things work as discussed above. The thread that received the initial zero is now after its recv, preparing to send 1 to the other. The other thread is still waiting inside recv. The send from the former will deliver the number to the later. And both calls will meet in time because of the lack of buffering in the channel. Later, the very same channel will be free to send another number back.

The program uses sendul and recvul, instead of send and recv. These functions are convenience routines that send and receive an unsigned integer value. They are very convenient when the channel is used to send integers. There are other similar functions, called sendp and recvp that send and receive pointers instead.

```
; sig sendul recvul sendp recvp
       int sendul(Channel *c, ulong v)
       ulong recvul(Channel *c)
       int sendp(Channel *c, void *v)
       void* recvp(Channel *c)
```
They are exactly like send and recv for messages of the size of integers and messages of the size of pointers, respectively.

# **11.4. I/O in threaded programs**

Performing I/O from a thread that shares the process with other threads is usually a bad idea. It is not harmful to call print and other I/O functions for debugging and similar purposes. But it may be harmful to the program to read from the console or to read from or write to a network connection.

Consider the airport panels application from the last chapter. We are going to make an implementation using threads. The application must convey a message typed at a console to the multiple panels in the airport. This implies several different activities:

- 1 Reading messages from the console.
- 2 Broadcasting each new message to all the panels.
- 3 Updating each panel

Using the thread library, we can program the application in a very modular way. Each activity may be performed by a different thread, without even thinking on what the other threads would do. To make all the threads work together, we can use channels.

For example, a consread thread may be in charge of reading one line at a time from the console, and send each new message read through a channel to a bcast thread.

```
void
consreadthread(void*)
\{Biobuf bin;
        char* ln;
        threadsetname("consread");
        Binit(&bin, 0, OREAD);
        while (ln = Brdstr(&bin, '\n', 0))
                sendp(bcastc, ln);
        sendp(bcastc, nil);
        Bterm(&bin);
        threadexits(nil);
}
```
The code can now be almost as simple as the definition for the thread's task. We have used Brdstr from *bio*(2) to read a line at a time from standard input. Unline Brdline, this function returns a C string allocated with malloc that contains the line read. The final argument 0 asks Brdstr not to remove the trailing  $\n\cdot$ n in the string, which is just what we need. To make things terminate cleanly, upon EOF from standard input, we send a nil message as an indication to exit.

Another thread, bcast, will be only concerned about broadcasting messages to pannels. When it receives a new message, it sends one copy of the message to each panel. To do this, the program may use an array of channels, panelc, with one channel per panel.

```
void
bcastthread(void*)
{
        char* msg;
        int i;
        threadsetname("bcast");
        do {
                msg = recvp(bcastc);
                for (i = 0; i < Npanels; i++)if (msq := nil)sendp(panelc[i], strdup(msq));
                        else
                                sendp(panelc[i], nil);
                free(msg);
        } while(msg != nil);
        threadexits(nil);
}
```
The nil message meaning exiting is also broadcasted, to indicate to all panels that the program is terminating.

A panel thread (one for each panel) can simply read new messages from the panel's channel and update a panel. It needs to know which channel to read messages from, and which panel to write to. A structure is declared to pass such information as an argument.

```
typedef struct PArg PArg;
struct PArg {
       Channel* c; // to get new messages from
       int fd; // to the panel's file.
};
```
Using it, this can be its implementation. Like before, a nil message is an indication to exit.

```
void
panelthread(void* a)
{
        PArg* arg = a;
        char* msg;
        threadsetname("panel");
        while(msq = recvp(arq~>~c)){
                write(arg->fd, msg, strlen(msg));
                free(msg);
        }
        threadexits(nil);
}
```
All threads were simple to implement, and the structure for the program follows easily from the problem being solved. We did not have to worry about races since each thread is only using its own data.

There is one problem, though. If a thread calls Brdstr, to read from the console, it is going to block all the threads. It blocks the entire process. The same happens while updating the slow panels using a write to their files. This problem is easy to solve. Instead of creating a thread to run consreadthread, and one more thread to run each panelthread function, we can create processes. The function proccreate creates a new process (using rfork) with a single thread in it. Otherwise, it works like threadcreate.

```
; sig proccreate
       int proccreate(void (*fn)(void*), void *arg, uint stacksize)
```
The processes created using this function share the data segment among them. Internally, proccreate calls rfork(RFPROC|RFMEM|RFNOWAIT), because the thread library keeps its data structures in the data segment, which must be shared. In a few cases, you may want to supply a few extra flags to rfork, when creating a process. The call procrfork is like proccreate, but accepts a final flags argument that is or-ed to the ones shown above.

```
; sig procrfork
       int procrfork(void (*fn)(void*), void *arg, uint stacksize, int rforkflag)
```
But beware, the thread library uses rendezvous in its implementation. Supplying a RFREND flag to procrfork will break the program. Using proccreate, we can make our program without blocking all the threads while doing I/O.

\_\_\_\_\_\_\_\_**tticker.c**

```
#include <u.h>
#include <libc.h>
#include <bio.h>
#include <thread.h>
enum \{ Npanels = 2 \};
Channel*bcastc; // of char*
Channel*panelc[Npanels]; // of char*
...code for PArg, consreadthread, bcastthread, and panelthread ...
void
threadmain(int, char*[])
{
       int i;
       PArg* arg;
       bcastc = chancreate(sizeof(char*), 0);
       proccreate(consreadthread, nil, 16*1024);
       for (i = 0; i < Npanels; i++){
               panel c[i] = chancerate(sizeof(char*), 0);arg = malloc(sizeof(*arg));arg-x = panelc[i];arg->fd = 1; // to test the program.
               proccreate(panelthread, arg, 8*1024);
       }
       // The current thread is used for bcast.
       bcastthread(nil);
}
```
The process structure is shown in figure 11.4, which represents each separate process with a dashed box and each thread with a circle. This time, we ended with a single thread within each process. But usually, a central process has multiple threads to do the actual work, and there some other processes created just for doing I/O without blocking all the threads.

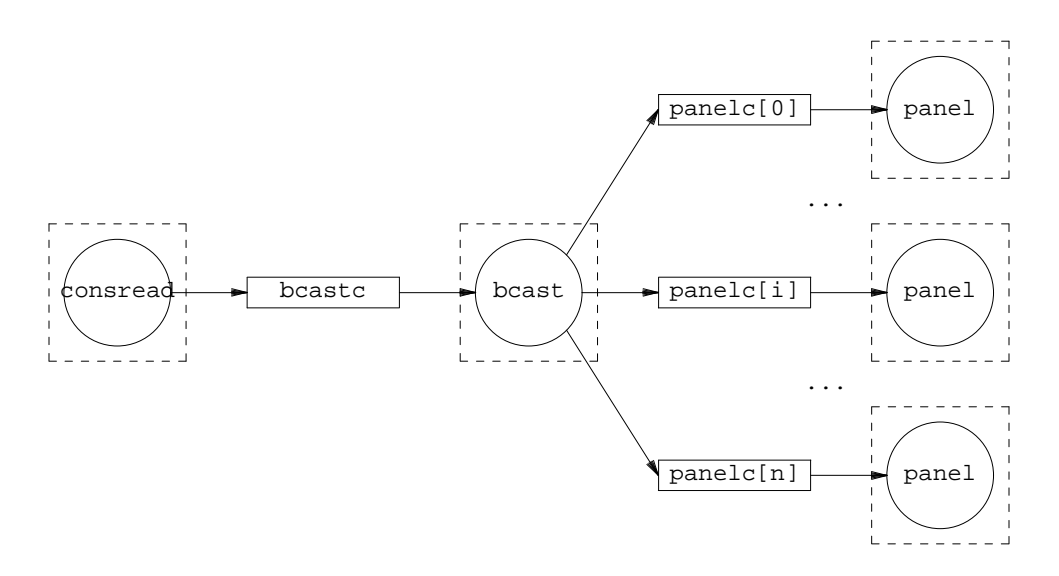

**Figure 11.4:** *Process structure for the airport panels program, using threads.*

There is another benefit that arises from using threads that communicate through channels. This time, we do not need to optimize our program to maintain the write for updating the panel outside of the critical region, to permit all panels to be updated simultaneously. All panels are updated simultaneously in a natural way, because each one uses its own process and does not lock any shared data structure. There are locks in this program, but they are hidden deep under the implementation of send and recv.

## **11.5. Many to one communication**

The program that we built is nice. But it would be nicer to display in the panels, along with each message, the current time and the temperature outside of the airport building. For example, if the operator types the message

AA flight 847 delayed

we would like pannels to show the message

```
AA flight 847 delayed (17:45 32ºC)
```
We could modify the code for the panel thread to do it. But it would not be very appropriate. A pannel thread is expected to write messages to a panel, and to write them verbatim. The same happens to other threads in this program. They do a very precise job and are modular building blocks for building a program. Instead, it seems better to put another thread between consread and bcast, to decorate messages with the time and the temperature. We call this new thread decorator.

There is still the problem of updating the panels when either the time changes (the minute, indeed) or the temperature changes. It would not be reasonable to display just the time and temperature for the moment when the operator typed the message shown.

As a result, the new decorator thread must have three different inputs. It receives messages, but it must also receive time and temperature updates. The leave us with the problem of how do we generate the two additional input streams. To follow our modular design, two new threads will be in charge of providing them. The resulting process design is that shown in figure 11.5. And the code of the whole program may look like this.

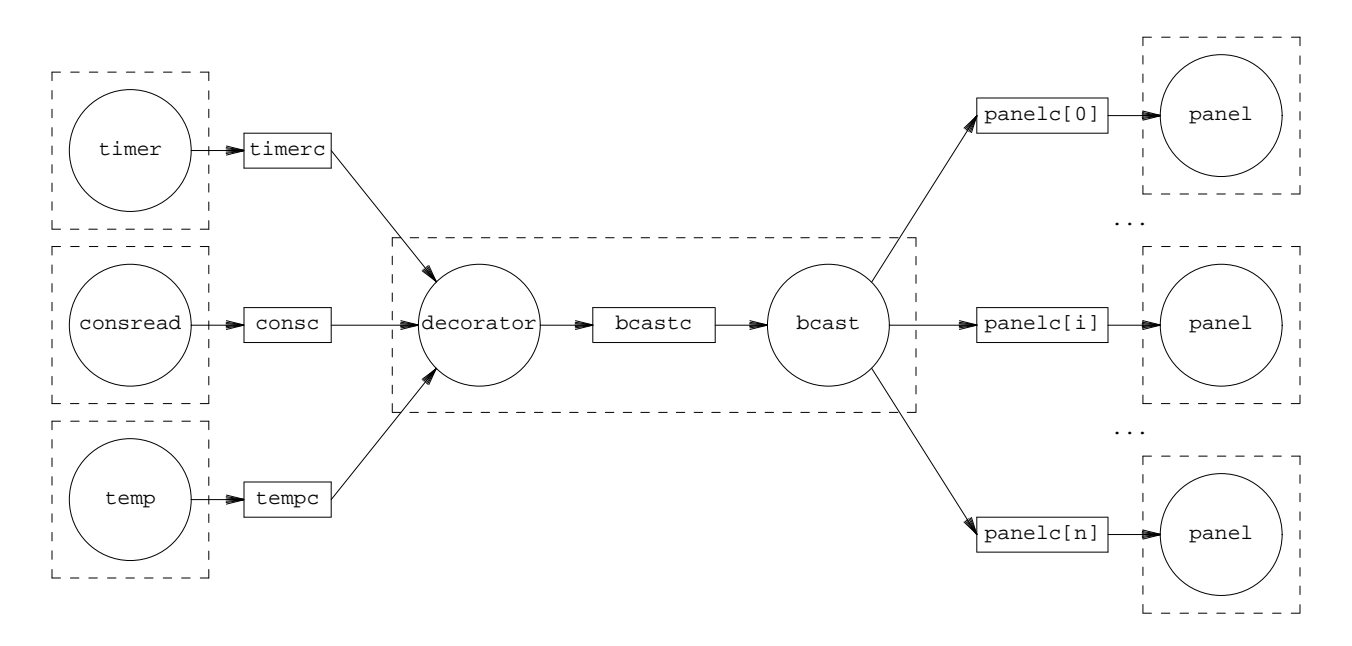

**Figure 11.5:** *Process structure for the enhanced airport application.*

## \_\_\_\_\_\_\_\_\_**etticker.c**

```
#include <u.h>
#include <libc.h>
#include <bio.h>
#include <thread.h>
enum \{ Npanels = 2 \};
Channel*timerc; // of char*
Channel*consc; // of char*
Channel*tempc; // of char*
Channel*bcastc; // of char*
Channel*panelc[Npanels]; // of char*
typedef struct PArg PArg;
struct PArg {
       Channel* c; // to get new messages from
       int fd; // to the panel's file.
};
void
consreadthread(void*)
{
       Biobuf bin;
       char* ln;
       threadsetname("consread");
```

```
Binit(&bin, 0, OREAD);
        while (ln = Brdstr(&bin, '\n', 1))
                sendp(consc, ln);
        sendp(consc, nil);
        Bterm(&bin);
        threadexits(nil);
}
void
bcastthread(void*)
{
        char* msg;
        int i;
        threadsetname("bcast");
        do {
                msg = recvp(bcastc);
                for (i = 0; i < Npanels; i++)if (msg != nil)
                                sendp(panelc[i], strdup(msg));
                        else
                                sendp(panelc[i], nil);
                free(msg);
        } while(msg != nil);
        threadexits(nil);
}
void
panelthread(void* a)
{
        PArg* arg = a;
        char* msg;
        threadsetname("panel");
        while(msg = recvp(arg->c))}
                write(arg->fd, msg, strlen(msg));
                free(msg);
        }
        threadexits(nil);
}
void
timerthread(void* a)
{
        Channel* c = ai
```

```
ulong now;
        Tm* tm;
        char msg[10];
        for(;;)\{now = time(nil);tm = localtime(now);seprint(msg, msg+10, "%d:%d", tm->hour, tm->min);
               sendp(c, strdup(msg));
               sleep(60 * 1000);
        }
}
void
tempthread(void* a)
{
        Channel* c = a;
        char temp[10];
        char last[10];
        int fd, nr;
       last[0] = 0;fd = open("/dev/temp", OREAD);
        if (fd < 0)
               sysfatal("/dev/temp: %r");
        for(;;){
               nr = read(fd, temp, sizeof(temp) - 1);if (nr \le 0)sysfatal("can't read temp");
               temp[nr] = 0;if (strcmp(last, temp) != 0){
                       strcpy(last, temp);
                       sendp(c, strdup(temp));
                }
               sleep(60 * 1000);
        }
}
void
decoratorthread(void*)
{
        char* lcons, *ltimer, * ltemp;
        char* consmsg, *timermsg, *tempmsg;
        char* msg;
       Alt alts[] = \{{ timerc,&timermsg, CHANRCV },
```

```
{ consc, &consmsg, CHANRCV },
                { tempc, &tempmsg, CHANRCV },
                { \nvert } nil, CHANEND } }lcons = strdup(""); ltimer = strdup(""); ltemp = strdup("");
        for(;;)\{msg = nil;switch(alt(alts)){
                case 0: // operation in alts[0] made
                       msg = smprint("%s (%s %s)\n", lcons, timermsg, ltemp);
                        free(ltimer);
                        ltimer = timermsg;
                       break;
                case 1: // operation in alts[1] made
                       msg = smprint("%s (%s %s)\n", consmsg, ltimer, ltemp);
                        free(lcons);
                        lcons = consmsg;break;
                case 2: // operation in alts[2] made
                       msg = smprint("%s (%s %s)\n", lcons, ltimer, tempmsg);
                        free(ltemp);
                        ltemp = tempmsg;break;
                }
                sendp(bcastc, msg);
        }
void
threadmain(int, char*[])
        int i;
       PArg* arg;
        timerc = chancreate(sizeof(char*), 0);
        consc = chancreate(sizeof(char*), 0);
        tempc = chancreate(sizeof(char*), 0);
       proccreate(timerthread, timerc, 8*1024);
       proccreate(consreadthread, consc, 16*1024);
       proccreate(tempthread, tempc, 8*1024);
        for (i = 0; i < Npanels; i++)panel c[i] = chancerate(sizeof(char*), 0);arg = malloc(sizeof(*arg));arg-x = panelc[i];arg- > f d = 1; // to test the program.
```
}

{

```
proccreate(panelthread, arg, 8*1024);
        }
        bcastc = chancreate(sizeof(char*), 0);
        threadcreate(decoratorthread, nil, 8*1024);
        bcastthread(nil);
}
```
Sending time updates is simple. A timer thread can send a message each minute, with a string representing the time to be shown in the panels. It receives as a parameter the channel where to send events to.

```
void
timerthread(void* a)
{
        Channel* c = aiulong now;
        Tm* tm;
        char msg[10];
        for(;;)\}now = time(nil);tm = localtime(now);seprint(msg, msg+10, "%d:%d", tm->hour, tm->min);
               sendp(c, strdup(msg));
               sleep(60 * 1000);
        }
}
```
The function localtime was used to break down the clock obtained by the call to time into seconds, minutes, hours, and so on. This thread does not generate a very precise clock. It sends the time once per minute, but it could send it when there is only one second left for the next minute. In any case, this part of the program can be refined and programmed independently of the rest of the application.

To read the temperature, we need a temperature meter device. We assume that the file /dev/temp gives the current temperature as a string each time when read. To implement the thread temp, we measure the temperature once per minute. However, the thread only sends a temperature update when the temperature changes (and the first time it is measured). Once more, the channel where to send the updates is given as a parameter.
```
void
tempthread(void* a)
{
        Channel* c = aichar temp[10];
        char last[10];
        int fd, nr;
        last[0] = 0;fd = open("/dev/temp", OREAD);
        if (fd < 0)sysfatal("/dev/temp: %r");
        for(;;)\{nr = read(fd, temp, sizeof(temp) - 1);if (nr \leq 0)sysfatal("can't read temp");
                temp[nr] = 0;if (strcmp(last, temp) != 0){
                        strcpy(last, temp);
                        sendp(c, strdup(temp));
                }
                sleep(60 * 1000);
        }
}
```
What remains to be done is to implement the decorator thread. This thread must receive alternatively from one of three channels, timerc, tempc, or consc. When it receives a new message from either channel, it must concoct a new message including up to date information from the three inputs, and deliver the new message through bcastc to update all the panels. Because we do not know in which order we are going to receive inputs, we cannot use recvp. The function alt implements many-to-one communication. It takes a set of channel operations (sends or receives) and blocks until one of the operations may proceed. At that point, the operation is executed and alt returns informing of which one of the channel operations was done. Before discussing it, it is easier to see the decorator thread as an example.

```
void
decoratorthread(void*)
{
        char* lcons, *ltimer, * ltemp;
        char* consmsg, *timermsg, *tempmsg;
        char* msg;
        Alt \text{alts} = {
                 { timerc,&timermsg, CHANRCV },
                 \{ \text{cons. A} \times \text{cons. A} \}, CHANRCV \},
                   tempc, &tempmsg, CHANRCV },
                 \{ \text{nil}, \text{nil}, \text{CHANEND } \}lcons = strdup(""); ltimer = strdup(""); ltemp = strdup("");
        for(i;1)msg = nil;switch(alt(alts)){
                 case 0: // operation in alts[0] made
                         chanprint(bcastc, "%s (%s %s)\n", lcons, timermsg, ltemp);
                          free(ltimer);
                         ltimer = timermsg;
                         break;
                 case 1: // operation in alts[1] made
                          if (msq == nil)threadexitsall("terminated by user");
                          chanprint(bcastc, "%s (%s %s)\n", consmsg, ltimer, ltemp);
                          free(lcons);
                          lcons = consmsg;
                         break;
                 case 2: // operation in alts[2] made
                         chanprint(bcastc, "%s (%s %s)\n", lcons, ltimer, tempmsg);
                          free(ltemp);
                          ltemp = tempmsg;
                         break;
                 }
        }
}
```
The call to alts receives an array of four Alt structures. The first three ones are the channel operations we are interested in. The fourth entry terminates the alts array, so that alt could know where the array ends. When the thread calls  $alt$ , it blocks. And it remains blocked until *any* of the three channel operations represented by Alt entries in the array may be performed.

For example, if right before calling  $a$ 1t the timer thread sent an update,  $a$ 1t will immediately return, reporting that a receive from timerc was made. In this case, alt returns zero, which is the index in the alts array for the operation performed. That is how we know which operation was made, its index in the array is the return value from alt.

Each Alt entry in the array is initialized with the channel where the operation is to be performed, a constant that can be CHANRCV or CHANSEND to indicate that we want to receive or send in that channel, and a pointer to the message for the operation. The constant CHANEND is used as the operation to mark the end of the array, as seen above. To say it in another way, the call to alt above is similar to doing *any of* the following

```
recv(timerc, &timermsg);
recv(consc, &consmsg);
recv(tempc, &tempmsg);
```
But alt works without requiring a precise order on those operations. That is a good thing, because we do not know in which order we are going to receive updates. We do not know which particular channel operation is going to be picked up by alt if more than one can be performed. But we know that alt is fair. Adding a loop around alt guarantees that all the channel operations that may be performed will be performed without starvation for any channel.

Now that alt is not a mystery, we should mention some things done by the decorator thread. This thread uses chanprint to send messages to the bcastchannel. A call to chanprint is similar to calling smprint (to print the arguments in a string allocated in dynamic memory), and then sending the resulting string through the channel. This function is very convenient in many cases.

At any time, the operator might send an end-of-file indication, typing *control-d*. When the decorator thread receives a nil message (sent by consthread upon EOF), it calls threadexitsall. This function terminates all the processes and threads of the program, terminating it.

### **11.6. Other calls**

In general, it is safe to use whatever functions from the C library (or from any other one) in a program using the thread library. We have done so through this chapter. Function libraries try not to use global variables, and when they do, they try to protect from races so that you could call them from a concurrent program. In other systems, things are not so nice and you should look into the manual pages for warnings regarding multi-threaded programs. For example, many UNIX manual pages have notes stating that functions are *MT-Safe*, i.e., safe for use in multithreaded programs. That is, in programs with multiple threads.

Even in Plan 9, some other functions and system calls are not to be used when using the thread library. In general, this happens whenever a function deals with the flow of control for the process. A threaded program has multiple flows of control, and it would make no sense to operate on the underlying flow of control of the process used to implement the various threads.

We have seem that threadexits must be used instead of exits, because of the obvious reason. This case was clear. A less clear one may be proccreate, which we used instead of calling rfork or fork. The thread library knows about the processes it creates. It tries hard to supply the same interface for both threads and processes, so that all its operations work in the same way for both entities. Indeed, proccreate creates a single thread in a new process. Thus, you might say that all operations from the library work just on threads. In any case, using rfork to operate on the resources for your process is safe. For example, to make a copy of environment variables, put the process in a new note group, etc.

In a similar way, procexec (or procexecl) should be used instead of exec (or execl). A call to exec would replace the program for the process, making void all the threads that might running on it. But a call to procexec works nicely when using processes and threads. Of course, it only makes sense to call procexec when there is a single thread in the process making the call. Otherwise, what would happen to the other threads? Their code and data would be gone!

In most cases, there is no need to call wait to wait for other processes. The processes you create can synchronize with the rest of your program using channels, if you need to convey a completion status or something else. That is not the case when using procexec. The program executed by procexec knows nothing about your program. Therefore, a substitute for wait is appropriate for this case. The function threadwaitchan returns a channel that can be used to receive Waitmsgs for processes what we used to execute other programs.

The following program is a complete example regarding how to execute an external program and wait for it.

```
 _______texec.c 
     #include <u.h>
     #include <libc.h>
     #include <thread.h>
     Channel*waitc;
     Channel*pidc;
     void
     cmdproc(void* arg)
     {
             char* cmd = arg;
             procexecl(pidc, cmd, cmd, nil);
             sysfatal("procexecl: %r");
     }
     void
     threadmain(int, char*[])
     {
             char ln[512];
             int pid, nr;
             Waitmsg *m;
             write(1, "cmd?", 5);nr = read(0, ln, sizeof(ln)-1);if (nr \leq 1)threadexits(nil);
             ln[nr-1] = 0; // drop \n
             pidc = chancreate(sizeof(ulong), 1);
             waitc= threadwaitchan();
             proccreate(cmdproc, ln, 8*1024);
             pid = recvul(pidc);
             print("started new proc pid=%d\n", pid);
             if (pid >= 0)m = recvp(waitc);
                     print("terminated pid=%d sts=%s\n", m->pid, m->msg);
                     free(m);
             }
             threadexits(nil);
     }
```
The initial thread reads a file name and executes it. The actual work is done by proccreate, which creates the process to execute the file, and by  $\text{procedure}$ , which executes the new program in the calling process.

The first parameter for procexecl may be either nil or point to a channel of unsigned

integers. In the later case, the pid for the process used to execute the command is sent through the channel. This is useful for more than to obtain the pid for the process running the external command. It is guaranteed that the arguments supplied to procexec will not be used after sending the pid. In our case, ln is in the stack of the initial thread. After receiving the pid, we could terminate threadmain, which deallocates ln. However, before receiving the pid, the arguments for procexec must still exist, and cannot be deallocated yet.

The program calls threadwaitchan to obtain a channel for notifying the termination of the external program. Receiving from this channel yields the Waitmsg that wait would return for a program not using threads.

This is an example run.

```
; 8.texec
cmd? /bin/date
started new proc pid=1436
Sat Aug 5 19:51:05 MDT 2006
terminated pid=1436 sts=
; 8.texec
cmd? date
procexecl: 'date' file does not exist
;
```
To conclude, handling of notes is similar in threaded programs than in other ones. Only that threadnotify must be used instead of atnotify. But the interface is otherwise the same.

#### **Problems**

- 1 Implement a concurrent program simulating a printer spooler. It must have several processes. Some of them generate jobs for printing (spool print jobs) and two other ones print jobs. Needless to say that the program must not have race conditions. You must use threads and channels as the building blocks for the program.
- 2 One wait to determine if a number is prime is to filter all natural numbers to remove numbers that are not prime. Using different thread for filtering numbers that divide candidate numbers, write a program to write prime numbers.
- 3 There are different cars trying to cross a bridge. There are cars on both sides of the bridge. Simulate this scenario using threads and channels. Avoid accidents.
- 4 The dining philosophers problem is a very famous one in concurrent programming. There are philosophers who loop forever trying to think, and then to eat. All of them are sitted around a round table, with a single chopstick between each two philosophers. To eat, a philosopher needs both the chopstick on the left and the one on the right. Write a program to simulate this scenario using threads for the different philosophers.
- 5 Avoid starvation in the previous problem.

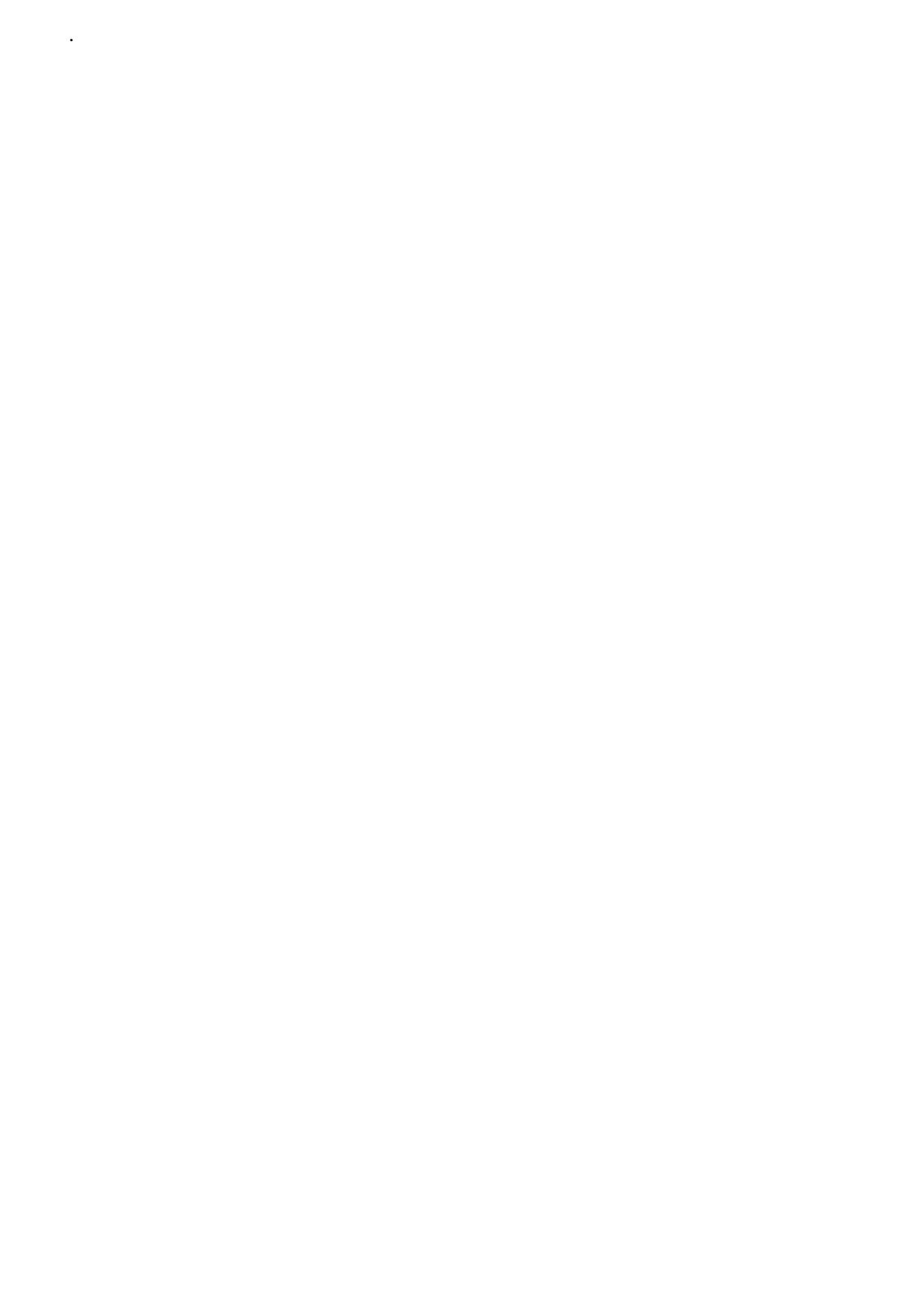

```
12 — User Input/Output
______
```
# **12.1. Console input**

In chapter 7 we saw that #c is the root of the file tree exported by the *cons*(3) driver. It is conventionally bound at /dev, and provides the familiar /dev/cons file. Reading #c/cons obtains input from the console keyboard. Writing to #c/cons writes characters in the console screen.

- 285 -

When  $\text{ri}\circ$ , the window system, is running, it reads  $\text{#c}/\text{cons}$  to obtain the characters you type. Writing them in the screen is a different story that we will tell later. Reading and writing #c/cons while running the window system is not a good idea. If more than one program is reading this file, the characters typed will go to either program. In the following experiment, we ask cat to read #c/cons, storing what it could read into /tmp/out, so you could see what happens.

```
; cat '#c/cons' >/tmp/out
                 We typed "hello"
Delete To restore things to a normal behavior
; cat /tmp/out
el;
```
Despite typing hello, rio could only read hlo. The other characters were read by cat. Rio expects to keep the real #c/cons for itself, because it multiplexes this file nicely, providing a virtual version of it on each window's /dev/cons.

A write to #c/cons is also processed by the *cons* device, even when rio is running. As a result, it prints in the screen behind rio's back. This command

; echo 'where will this go?' > '#c/cons'

will produce an ugly message printed in the screen, which might look like the one shown in figure 12.1. In a very few occasions, the kernel itself may write a message for you in the console. The same would happen. Programs started prior to running rio, that might also issue some diagnostics, would produce the same effect. All of them are writing to the console output device.

| nautilus<br>Ш<br>owhere will this go? |                              |                                                                                                    |
|---------------------------------------|------------------------------|----------------------------------------------------------------------------------------------------|
| a∏<br> Il Putall Dump Exit]           |                              |                                                                                                    |
|                                       | New Cut Paste Snarf Sort Zel | New Cut Paste Sn<br>/usr/nemo/ Del]<br>bin/<br>doc/<br>guide<br>lib/<br>mail/<br>offline/<br>ohist<br>private/<br>src/ |
|                                       |                              | tmp/                                                                                                    |

**Figure 12.1:** *A write to the actual console may write to the screen even when rio is running.*

Writing some more things in the real console may cause a scroll, and the images in the screen will scroll along with the text. Poor rio, it will never know that the screen is messed up. To prevent this from happening, the file #c/kprint may be used. If a process has #c/kprint open for reading, the kernel will not print in the screen whatever is written at #c/cons. Instead, all that text is used to satisfy reads for  $\#c$ /kprint. For example, executing cat on this file, prior to doing the echo above, produces this effect:

```
; cat /dev/kprint
where will this go?
```
All text sent to the console will now go to that window. For the record, it might help to print also /dev/kmesg, which records all the messages printed in the console so far, before reading kprint.

```
; cat /dev/kmesg /dev/kprint
Plan 9
E820: 00000000 0009f800 memory
E820: 0009f800 000a0000 reserved
...
where will this go?
```
When we implemented programs to read from the console, it gave us a line at a time. We could even *edit* the line before hitting return. However, this time, using cat to read #c/cons returned characters, as we typed them. What is going on?

Usually, the console device driver reads characters from the keyboard's hardware, and **cooks** what you type a little bit, before supplying such characters to any process reading /dev/cons. This is the cooking recipe used by the console:

- " A *backspace*, removes the previous character read from the keyboard.
- " A *control-u* removes all the characters read from the keyboard, thus it cancels the current input line.
- A *newline* terminates the cooking from the current line, which is made available to the application reading from the console.
- The *compose* (usually *Alt*) key, followed by a few other keys, produces a character that is a function of the other keys. This is used to type characters not usually found in the keyboard, like  $\alpha$  and  $\lambda$ .
- Any other character stands for itself, and is queued to be cooked along with the rest of the line.

The virtual version for  $/$ dev $/$ cons provided by the window system gives also a special meaning to a few other characters, most notably:

- " *Delete* posts an *interrupt* note to the process group associated to the window.
- Arrow keys  $\uparrow$  and  $\downarrow$  scroll backward and forward.
- Arrow keys  $\rightarrow$  and  $\leftarrow$  move the text insertion point to the right and to the left.
- " The *Escape* key puts the window in a, so called, *hold* mode. All the text typed while in hold mode is not supplied to any application reading from /dev/cons. Therefore, you can freely edit multiple lines of text. When *Escape* is preseed again, and the window leaves hold mode, the text is given to any process reading from /dev/cons.

This is called the console's **cooked mode**. When it is enabled, lines can be edited as dictated by the rules stated above. This is also called a *line discipline*. But the console can be also put in a, so called, **raw mode**. In raw mode, the console does not cook the characters at all. It gives them to the process reading from the console, as they arrive from the keyboard.

The file /dev/consctl can be used to activate and de-activate the raw mode. A write of the string rawon into such file puts the console in raw mode, until the file is closed or the string rawoff is written. The next program echoes what it can read from the console. But it puts the

```
console in raw mode when called with -r.
 ______raw.c 
     #include <u.h>
     #include <libc.h>
     void
     usage(void)
     {
              fprint(2, "usage: s = [-r] \n\infty, argv0);
              exits("usage");
     }
     void
     main(int argc, char*argv[])
     {
              char buf[512];<br>int raw = 0;
              int raw = 0;<br>int cfd = -1int cfd = -1;<br>int nr;nr;
              ARGBEGIN{
              case 'r':
                       raw++;
                       break;
              default:
                       usage();
               }ARGEND;
               if (\arg c := 0)usage();
               if (raw){
                       cfd = open("/dev/consctl", OWRITE);
                       write(cfd, "rawon", 5);
               }
              for(;;) \{nr = read(0, but, sizeof(buf)-1);if (nr \le 0)break;
                       buf[nr] = 0;print("[%s]\n", buf);
               }
              if (raw)
                       close(cfd);
              exits(nil);
```

```
}
```
This is what happens when we run it using the console's cooked mode and its raw mode.

; 8.raw hi [hi  $\mathbf{I}$ **Delete** ;

```
; 8.raw -r
[h][i][ the program reads "\n"
]
[<sub>u</sub>] the program reads "Del"<br>[<sub>u</sub>] If we type "Esc", the prog
              If we type "Esc", the program reads "Esc"
```
There are some things to note. First, in cooked mode we can see the characters we type as we type them. We could type hi, and its characters were echoed to the screen by the console. The program 8.raw did not read anything as we typed them. Not yet. However, in raw mode, the console does *not* echo back to the screen what we type. It assumes that the program reading in raw mode does want to do it all by itself, and echo is suppressed.

Another effect of raw mode is that the program reads one character at a time, as we type them. In cooked mode, only when we type a newline the program will get its input.

A final and interesting difference is that we *cannot* interrupt the program pressing *Delete*. In fact, if /dev/cons was #c/cons, it would know nothing about *Delete*. This key is an invention of the cooked mode in consoles provided for windows by the window system. In raw mode, rio decides not to do anything special with this key, and the application can read it as any other key.

Using the hold mode (provided by rio's consoles in cooked mode) this is what happens.

```
; 8.out
Escape
hi hold mode is active...
there we can edit this until...
Escape
[hi
]
[there
]
```
The behavior is like in cooked mode (one line at a time), but we could type and edit while in hold mode.

To answer our pending question. The program cat, that we used to experiment with reading #c/cons, got characters and not lines because rio keeps the system console in raw mode. The file #c/cons returns characters as we type them. These characters are processed by rio, which uses them to supply a virtual console for the window were you are typing. Again, the virtual console for this window has both cooked and raw modes. In shell windows, that operate in cooked mode, the window cooks the characters before giving lines to programs reading them. When acme is run in a window, it puts its (virtual) console device in raw mode, to do the editing by itself.

#### **12.2. Characters and runes**

But that was not all about the console. The console, line most other devices using text, and like all Plan 9 programs using text, does *not* use characters. This may be a surprise, but think about "characters" like  $\mathcal{Q}, \alpha$ , and  $\mathcal{H}$ . For languages like english or spanish, all text is made up with characters, that might be letters, numbers, and other symbols. Spanish has also accented letters like á and ñ. And this is just the start of the problem. Other languages use symbols to represent concepts, or what would be words or lexemes, for a spanish person. When computers were used for english text, the standard ASCII for codifying characters as bytes was enough. Today, it is not. There are many symbols and one byte is not enough.

Plan 9 uses **Unicode**, which is a standard for representing symbols used for text writing. Indeed, Plan 9 was the first system to use Unicode. The writing symbols used to write text are not called characters, but **runes**. Each rune is represented in Plan 9 as a 16-bit (two bytes) number. Most programs processing text are expected to use runes to do their job. The data type Rune is defined in libc.h, as a short integer.

However, using a stream of 16-bit numbers to exchange text between different programs would be a nightmare because it would break all the programs written to use just ASCII, which uses a single byte for each character. Furthermore, many C programs use strings codified as a sequence of bytes terminated by a final null byte. Sending a stream of 16-bit runes to such programs will make them fail.

To maintain compatibility with the huge amount of software that existed when Unicode was invented, a encoding was designed to transform an array of runes into a byte stream that could be backward compatible with ASCII. This encoding is called **UTF-8**, (Universal character set Transformation Format, 8 bits) or just UTF (for short). UTF-8 was invented by Ken Thompson (apparently in a dinner's table, shared with Rob Pike). Runes like  $\mathcal{Q}, \alpha$ , and  $\mathcal{H}$  do not use a single byte when codified in UTF. A rune may use up to three bytes in Plan 9's UTF.

A program reading text, reads a UTF byte stream, that is exactly the same used by ASCII when the text contains characters present in 7-bit ASCII (most characters but for accentuated letters and other special symbols). After having read some text, if it is to be processed as such, the program converts the UTF representation into unicode. Then it is processed. Afterwards, to output some text as a result, the program is expected to convert the text from unicode back into UTF, before sending it to the output stream. Files that keep text used as input (or coming as output) for programs, are also maintained in UTF.

The file /dev/cons does not provide characters when read. It provides runes. In many cases, a rune may fit in a single byte. In other cases, it will not. The console keyboard driver knows how to compose multiple keys to type runes not in the keyboard. The whole set of rules is described in *keyboard*(6). Many runes may be generated by using the *compose* key, usually *Alt*, and a couple of keys that remind the rune generated. For example, typing  $Alt - >$  will produce  $\rightarrow$ . *Alt* < - will produce  $\leftarrow$ . *Alt* s o leads to  $\overline{0}$ , and *Alt* s a leads to <sup>a</sup>. Greek letters can be generated by typing  $\hat{A}lt$  \* and their roman counterparts. Thus,  $\hat{A}lt$  \* m leads to  $\mu$ . The file /lib/keyboard lists many runes that can be composed using several other keys in this way.

In general, any Unicode rune may be also generated by typing *Alt* X *nnnn*, where *nnnn* is the code in Unicode for the rune. So, *Alt* X 00fe leads to þ. The file /lib/unicode lists unicode runes along with their codes.

Programs that read and write data without assuming that it is text, may still operate one byte at a time, if they want. Or many at a time. However, programs reading text and looking into it, should use the functions in *rune*(2), or they would misbehave for non-english text. The functions in the C library described in *rune*(2) provide conversion from UTF to runes and vice-versa. Among others, we have these ones.

```
; sig runetochar chartorune
       int runetochar(char *s, Rune *r)
       int chartorune(Rune *r, char *s)
```
Now we can read "characters" properly from the console, for the first time. The next program converts what it reads to uppercase.

```
 ______rune.c 
     #include <u.h>
     #include <libc.h>
     void
     main(int, char*[])
     {
              char buf[512];
              char out[UTFmax];
              Rune r;
              int nr, irl, orl;
              char* s;
              for(i; j) {
                      nr = read(0, but, sizeof(buf));if (nr \leq 0)break;
                      s = \text{buf } iwhile (nr > 0) {
                               irl = chartorune(\&r, s);s += irl;
                               nr-= irl;
                               r = \text{toupperrune}(r);or1 = runetochar(out, & r);write(1, out, orl);
                      }
              }
              exits(nil);
     }
```
It processes one rune at a time. The function chartorune extracts a rune from the byte string pointed to by s, and places it at  $\&x$ . The number of bytes occupied by the rune in UTF (that is, in the string at s), is the return value from the function. The function runetochar does the opposite conversion, and returns also the number of bytes used. It is guaranteed that a rune will not occupy more than UTFmax bytes (3 bytes in Plan 9). Other convenience routines, like toupperrune, replace the traditional ones for characters. Our program works perfectly with runes that do not fit in ASCII.

; 8.out I feel  $\odot$  today. I FEEL  $\odot$  TODAY.

An equivalent program, but unaware of unicode, would fail. Using this loop to do the conversion instead of the Rune routines

for  $(i = 0; i < nr; i++)$  $buf[i] = tower(buf[i]);$ 

produces this result for this input.

España includes Espuña. ESPAñA INCLUDES ESPUñA.

The letter ñ was not properly capitalized into Ñ. It could have been worse. We could have

processed part of a rune, because runes may span several bytes. For example, translating to uppercase by

buf[i] =  $buf[i]$  + 'A' - 'a'

will lead to a surprise (besides being wrong anyway).

### **12.3. Mouse input**

Another popular input device is the mouse. The mouse interface is provided by the mouse driver through a few files in #m.

```
; lc '#m'
cursor mouse mousectl
;
```
This name is usually bound along with other devices at /dev. The file mousectl is used to write strings to configure and adjust mouse settings. For example,

; echo accelerated >/dev/mousectl

turns on mouse acceleration (a quick move in one direction will move the mouse fast in that direction, many more pixels than implied by the actual movement). On the other hand,

```
; echo linear >/dev/mousectl
```
disables mouse acceleration. There are several other messages. Depending on the hardware for the mouse, some control requests may be ignored (if they do not make sense for a particular mouse).

When the window system is running, rio is the one that reads and writes these files. Like it happens with /dev/cons, rio provides its own (multiplexed) version for these files, on each window. Reading #m/mouse yields mouse events. However, this file may not be open more than once at the same time.

```
; cat '#m/mouse'
cat: can't open #m/mouse: '#m/mouse' device or object already in use
```
Since rio has open #m/mouse, to read mouse events, nobody else will be able to open it until rio terminates and the file is closed. This is a safety measure to avoid multiple programs to use this device at the same time. In any case, the multiplexed version of the mouse, /dev/mouse, provided by rio for each window is for us to read.

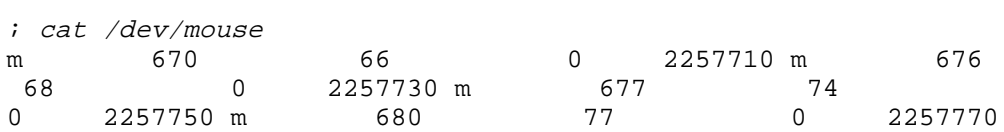

This file will never seem to terminate. No end of file indication for it. Indeed, /dev/mouse is a stream of mouse events. Each read will block until the mouse produces an event (it is moved or a button is pressed or released). At that point, /dev/mouse returns 49 bytes. There is an initial letter m followed by four numbers: the x and y coordinates for the mouse, a number stating which buttons are pressed, and a time stamp.

The time stamp is handy when a program wants to detect double and triple clicks. In Plan 9, the mouse might be attached even to a different machine. The time for the clicks that matters is that of the machine with the mouse, when the mouse events were received from the hardware by the mouse driver. The time as seen by the program reading the mouse might differ a little bit (there may be delays between different mouse events introduced because our program moved out of the processor, or because the system went busy, etc.).

Mouse coordinates correspond to the position of the pointer in the screen. The screen is a

matrix of pixels. A typical screen size is 1024x768 (1024 pixels wide, on the *x* axis, and 768 pixels of height, on the *y* axis). Other popular screen sizes are 1280x1024 or 1600x1200. The origin is coordinate (0,0), at the upper left corner of the screen. Thus, for a 1024x768 screen, the bottom right corner would be (1023,767). There are increasing values for *x* as you move to the right, and increasing *y* values as you move down.

The first mouse event reported by cat was for the coordinate (670,66). That is, the tip of the arrow used as a cursor was pointing at the pixel number 670 on the x axis (counting from 0) and number 66 on the y axis. The mouse was then moved a little bit down-right, and the next coordinate reported by cat was (676,68).

Following the two numbers reporting the pointer position, there is a number that lets you know the state for mouse buttons (always zero in the example above). To experiment with this, we are going to write a small program that reads the mouse and prints one mouse event per line, which is easier to read. Before looking at the source for the program, this is an example run.

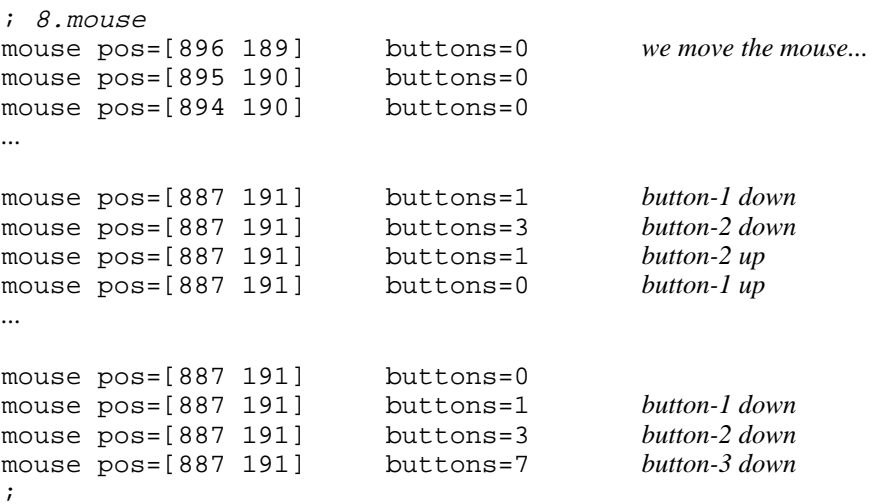

As you could see, each button is codified as a single bit in the number. Button-1 is the bit 0, button-2 is the bit 1, button-3 is the bit 2, and so on. A click for button one will yield 1 while it is down, and 0 when released. A click for button 3 will yield 4 (i.e., 100 in binary) when it is down and 0 when released. Our program exits when all the three buttons are down, that is, when the number is 7 (i.e., 111 in binary).

Instead of reading /dev/mouse by itself, the program uses the *mouse*(2) library. This library provides a mouse interface for threaded programs. Programs using the mouse are likely to do several things concurrently (attend the keyboard, do something for their user interface, etc.). Therefore, it is natural to write a threaded program when the application requires a graphical user interface.

#### \_\_\_\_\_\_\_\_**mouse.c**

#include <u.h> #include <libc.h> #include <thread.h> #include <draw.h> #include <mouse.h>

```
void
threadmain(int , char*[])
{
        Mousectl*mctl;
        Mouse m;
        fmtinstall('P', Pfmt);
        mctl = initmouse("/dev/mouse", nil);
        if (mctl == nil)sysfatal("initmouse: %r");
        while(recv(mctl->c, \&m) >= 0){
                print("mouse pos=%P\tbuttons=%d\n", m.xy, m.buttons);
                if (m.buttons == 7)break;
        }
        closemouse(mctl);
        exits(nil);
}
```
The program must include mouse. h, which contains the definitions for the library, along with draw.h, which defines some data types used by the library. The function initmouse initializes the mouse interface provided by the library. It creates a process to read the file given as an argument and obtain mouse events.

```
; sig initmouse
       Mousectl *initmouse(char *file, Image *i)
```
The return value is a pointer to a Mousect 1 structure:

```
typedef struct Mousectl Mousectl;
struct Mousectl
{
       Channel *c; /* chan(Mouse) */
       Channel *resizec; /* chan(int)[2] */
       ...
};
```
that contains a channel, Mousectl.c, where mouse events are sent by the process reading the mouse. Therefore, to obtain mouse events all we have to do is to call recv on this channel. Each mouse event is codified as a Mouse structure, containing the buttons, the coordinates, and the time stamp for the mouse (as read from the mouse file).

```
typedef struct Mouse Mouse;
struct Mouse
{
       int buttons; /* bit array: LMR=124 */
       Point xy;
       ulong msec;
};
```
Thus, the call

recv(mctl->c, &m)

is the one reading mouse events in the program. The program prints the coordinates, kept at Mouse.xy, and the buttons, kept at Mouse.buttons. Using coordinates is so common that draw.h defines a Point, along with some functions to operate on points.

```
typedef struct Point Point;
struct Point
{
       int x;
       int y;
};
```
So, the *x* coordinate for the mouse event stored at m would be m.xy.x, and the y coordinate would be m.xy.y.

To print Points, the function Pfmt, declared by draw.h, can be installed as a format function for the print function family. The call

```
fmtinstall('P', Pfmt);
```
instructs print to use Pftmt to print any argument that corresponds to a %P in its format string. This is very convenient for printing coordinates. By the way, there are many other format functions defined in the standard library. And you may define your own ones. It is all explained in *fmtinstall*(2), which details the support for user-defined print formats.

Finally, the function closemouse closes the mouse file and releases any resource related to the Mousectl structure (most notably, its memory, the channel, and the process reading the mouse).

The rest of the mouse interface (not used by this program) will wait until we see something about graphics.

## **12.4. Devices for graphics**

The whole idea behind graphic terminals is quite simple. A portion of memory is used to keep the image(s) to be shown at the terminal. The hardware device that updates the monitor image by reading this memory is called a graphics card. But things are not so simple anymore.

Ultimately, graphics are supported by extremely complex hardware devices like VGA cards (Video Graphic Arrays). Such devices use system memory (and/or memory attached directly to the graphics card) to store images to be shown at the monitor. In turns out that monitors are also very complex these days. You only have to consider that graphic cards and monitors speak together using particular protocols through the video cable that goes from the card to the monitor

Games and other popular applications demanding graphics have lead to graphic cards that know by themselves how to do many 2D and 3D graphics operations. Sometimes, this is called **hardware acceleration** for video and graphics operations.

Fortunately, all this is hidden behind the device driver for the video card used in your terminal. The *vga*(3) device is in charge for dealing with the VGA card in your PC. Its file interface is available at #v.

; lc '#v' vgabios vgactl vgaovl vgaovl vgaovlctl

The most interesting file is vgactl, which is the interface for configuring the card for a proper operation. Other files provide access to extra features, like overlaid images, and for the software kept in ROM in the PC (called BIOS, for Basic Input/Output System, but not basic) that is useful to deal with the card.

Initially, while the system is booting, the graphics card operates in an ancient text-only setting. It uses some memory to display a matrix of characters in the screen, usually of 80 columns and 24 rows, or 80x24. But the hardware can do much more. It knows how to display graphics. When the card operates to show graphics, it can be adjusted to show a particular number of pixels. We saw a little bit of this when describing the coordinates used by the mouse.

Most graphic cards can show 640x480 pixels, 1024x768 pixels, 1280x1024 pixels, and

perhaps even more. For each pixel, the number of colors that the card can show is determined by the number of bits used to encode a value for the pixel. Using 8 bits per pixel leads to at most 256 colors. Therefore, a particular screen size would not just be 1024x768, but rather 1024x768x8 or perhaps 1024x768x24.

Each one of these different configurations is usually called a graphics **mode**. So, the configuration for the VGA size 1280x1024x24 is also known as the 1280x1024x24 mode. Because the size of the actual screen is fixed, the number of pixels determines the size of each pixel in the screen. Thus, different modes are also referred to as different *resolutions*.

Changing the mode in the VGA card can be very complex. An auxiliary program, aux/vga is in charge of adjusting the vga configuration. You will use the file interface provided by the *vga* device driver just to adjust a few parameters, and not for doing other complex things. For that, you have aux/vga. For example,

aux/vga -l text

puts the machine back into text mode, as it was during boot. In the same way,

aux/vga -l 1024x768x8

loads the mode for 1024x768x8. On the other hand, if our graphics card is not properly handled by our device driver, we may disable hardware acceleration by using the interface at #v instead of aux/vga.

```
; echo hwaccel off >/dev/vgactl
```
Also, writing blank to vgactl will blank the screen, until we move the mouse. And

```
; echo blanktime 30 >/dev/vgactl
```
will make the screen blank after 30 minutes of (mouse) inactivity.

The size used by  $aux/va$  to set the mode for the graphics card is kept in the environment variable vgasize. The type of monitor is kept in the environment variable monitor.

```
; echo $vgasize
1280x800x24
; echo $monitor
cinema
```
Both are the primary parameters used by aux/vga to set the VGA mode. This happens during the system startup, and you will probably not be concerned about this, but in any case, \$vgasize is a useful bit of information to write scripts that depend on the screen resolution.

In any case, reading vgactl provides most of the configuration parameters for the graphics card that you might want to use.

```
; cat /dev/vgactl
type vmware
size 1280x800x32 x8r8g8b8
blank time 30 idle 0 state on
hwaccel on
hwblank off
panning off
addr p 0xfa000000 v 0xe0000000 size 0xa8c000
```
The interface provided by the kernel for using graphics is not that of *vga*. That is a particular control interface for a particular kind of graphics card. Graphics are provided by the *draw*(3) device driver. The *draw* device relies on the facilities provided by the graphics card attached to the system, and provides the primary system interface to graphics.

Draw maintains *connections* between processes using graphics, and the graphics device itself. Of course, connections to the draw device are represented as files, similar to what happen with network connections. Its file tree is available at  $\#$  i, but is also bound at /dev.

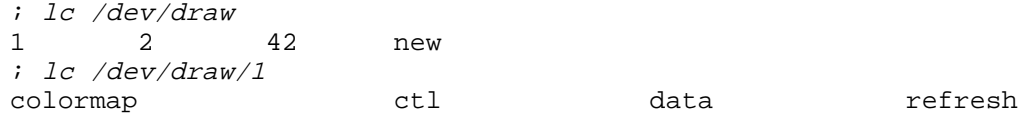

Here, directories 1, 2, and 42 are the interface for three different connections maintained as of this moment in my terminal. The directory for a connection (besides other files) has a ctl and a data file, like it happen with network line directories. Opening the file /dev/draw/new establishes a new connection. So, a process that wants to use graphics must open /dev/draw/new, and then write to the data file for its connection messages that encode the graphic operations to be performed.

The draw device provides the *Image* abstraction, along with operations to allocate, deallocate, and drawing on it. All the graphics operations are performed by this device. Programs using graphics talk directly to the device, by establishing connections to it, and asking it to perform operations on images. Instead of using the device interface directly, most programs use the *draw*(3) library, as shown next.

# **12.5. Graphics**

Graphics are provided through the file interface for the draw device. This happens both when using the console (before the window system runs) and after running the window system. When run in the console, a graphics program will use the entire screen as its window, when run within the window system, it will use just the window. That is the only difference regarding graphics, which is why you can execute rio in a window, as we did time ago when connecting to a CPU server.

The following program draws the entire **screen** in black for 10 seconds. Like many other programs, it uses the functions from the draw library, as described in *graphics*(2), and *draw*(2), instead of speaking to the draw device by itself.

\_\_\_\_\_\_\_**black.c**

```
#include <u.h>
#include <libc.h>
#include <draw.h>
void
main(int, char*argv[])
{
        Rectangle rect;
        Image* black;
        fmtinstall('R', Rfmt);
        if(initdraw(nil, nil, argv[0]) < 0)
                sysfatal("initdraw: %r");
        rect = screen->r;black = display->black;
        draw(screen, rect, black, nil, Pt(rect.min.x+20, rect.min.x+20));
        flushimage(display, 1);
        sleep(5 * 1000);
        closedisplay(display);
        print("rectangle was %R\n", rect);
        exits(nil);
```
}

The program calls initdraw to establish a connection to the draw device. This function

initializes some global variables, including screen, and display, that are used later in the program.

```
; sig initdraw
       int initdraw(void (*errfun)(Display*, char*), char *font, char *label)
```
The first parameter points to a function called by the library upon errors. Passing a nil pointer means that the draw library will use its own, which prints a diagnostic message and terminates the program. Usually, that is all you will want to do. The second parameter states which font to use for drawing text. Again, passing a nil value means that the library will use a reasonable default. The last parameter is simply a textual label for the window, which we define to be the program name. The function writes the text in label to the file /dev/label, to let rio know how the window is named, in case it is hidden.

The display variable points to a Display structure that represents the connection to the draw device. It maintains all the information necessary to speak with the device, for drawing. In particular, it keeps the file descriptor for the /dev/draw/*n*/data file, that is, for the connection to the device. Calling closedisplay(display) as the program does after 10 seconds, closes the connection and releases any graphic resources associated to it.

Another useful global variable, also initialized by initdraw, is screen. This variable points to a structure representing the screen (i.e., the memory) where you may draw and use graphics. When running in the console, screen corresponds to the entire screen. When running inside a rio window, screen corresponds to the part of the screen used by the window. In what follows, we will always speak about *the window* used by the program. But it should be clear that such "window" may be the entire screen if no window system is running.

To which data type does screen point to? Where can you draw things on? It turns out that the screen is an image, the data abstraction provided by *draw*(3). It represents a piece of memory used as an image by the graphics card. It is just a rectangular picture. A program may draw by changing bits in the image for its screen. Most of things a program uses for drawing are also images. For example, colors are images (with pixels in the appropriate color), to write text in the screen a program draws images for the appropriate characters, a window is essentially an image (that a program will use as its screen), the entire screen (also called the display) is an image as well. The data type Image, is defined in draw.h.

```
typedef struct Image Image;
struct Image
{
      Display *display; /* display; connection to draw(3) */
      int id; id /* id of draw(3) Image */
      Rectangle r; \qquad \qquad /* rectangle for the image \frac{*}{ }Rectangle clipr; /* clipping rectangle */
      int depth; \frac{d}{dx} /* number of bits per pixel */
       ulong chan; \frac{1}{2} /* how to encode colors */
       int repli \qquad /* flag: replicated to tile clipr */
       Screen *screen; \gamma /* or nil if not a window */
};
```
Together, display and id identify an image as the one named *id* in the draw device at the other end of the connection represented by the *display*.

An interesting piece of information in this structure is  $\text{Image} \cdot \text{r}$ , It describes the rectangle in the entire screen used by the image. Thus,  $s$  creen- $\rightarrow$ r describes the (rectangular) area used in the screen by our window. Like coordinates (or Points), rectangles are a popular data type when doing graphics. The draw library defines the appropriate data type.

```
typedef struct Rectangle Rectangle;
struct Rectangle
{
        Point min;
        Point max;
};
```
A rectangle is defined by two points (the upper left corner and the bottom right one). Choosing (0,0) as the origin simplifies arithmetic operations for points. In accordance with this, the convention is that a rectangle *includes* its min point (upper left corner) but does *not* include its max point (bottom right corner). The point with biggest coordinates inside a rectangle would be  $(max.x-1,max.y-1).$ 

We are close to understand the line

```
draw(screen, screen->r, display->black, nil, ZP);
```
that calls the function draw

```
; sig draw
       void draw(Image *dst, Rectangle r, Image *src, Image *mask, Point p)
```
You might think that after understanding how to use this function, there will come many other ones that will be hard to understand. That is not the case. The function draw is the only thing you need for drawing. There are other routines as a convenience to draw particular things, but all of them use just draw.

Basically, draw takes a image as the source and draws it (over) on a destination image. That is, each pixel  $(i, j)$  in the source is copied to the pixel  $(i, j)$  in the destination. Here, screen was the destination image, and display->black was the source image.

The source image represents the color black, because it is an image with all its pixels in that color. Although we could draw the entire screen by copying black pixels from display->black, this image is not that large. Images that have their repl field set to true are used as *tiles*. The implementation for draw tiles the image as many times as necessary to fill the rectangle where it is to be drawn. So, display->black might have just one black pixel. Only that before copying any pixel from it, draw replicated it to obtain an image of the appropriate size.

The second parameter is the rectangle where to confine the drawing of the source in the target. This is called a **clip** rectangle, because no drawing occurs outside it. The program used screen->r, and so it draws in the screen the whole rectangle used by screen. Drawing in a target image will not draw outside that image. Thus, the drawing is confined to the intersection of the target image's rectangle and the rectangle given to draw. In this case, we draw in the intersection of screen->r (the target's rectangle) and screen->r (the parameter for draw). That is, of course, just screen->r.

The image for the screen uses real screen coordinates. In other cases, you may have images that do not use screen coordinates. To draw one of these images you must *translate* the coordinates for the source so that they match the area in the target where you want to draw. The last parameter for draw is a point that indicates which translation to do. Passing the point (0,0), which is defined as  $\text{ZP}$  in draw.h, performs no translation: each pixel  $(i, j)$  in the source is copied to the pixel  $(i, j)$  in the destination. Passing other point will ask draw to translate the source image (coordinates) so that the given point is aligned with the top-left corner of the rectangle where to draw.

The mask parameter allows an image to be used as a mask. This is useful to draw things like cursors and the like. In most cases you may use nil, and not use a mask. We do not discuss this parameter here, the *draw*(2) manual page has all the details.

One thing that remains to be discussed about our program is the call to flushimage. Writing to the draw device for each single operation performed by the draw library would be very costly. To improve efficiency, the library includes buffering for writes to the draw device's files. This is similar to what we saw regarding buffered input/output. Only that in this case, draw is always doing buffered output. As a result, if you draw, it many happen that your operations are still sitting in the buffer, and the actual device may not have received them. A call to

```
flushimage(display ,1)
```
flushes the buffer for the display. The last parameter is usually set to true, to indicate to the driver that it must update the actual screen (in case it also maintains another buffer for it).

If you remove this line from the program, it will draw, but the window will remain white (because the operation will not take effect). Fortunately, you will not need to worry about this in many cases, because the functions for drawing graphics and text call flushimage on their own. Nevertheless, you may have to do it by yourself if you use draw.

## **12.6. A graphic slider**

We want to implement a small graphical application, to let the user adjust a value between 0% and 100%. This is a graphical slider, that can be run in a window. The program will print to its standard output the value corresponding to the position of the slider as set by the user using the mouse or the keyboard.

The real display does not have that problem, but windows can be resized. The window system supplies its own menus and mouse language to let the user resize, move, and even hide and show windows. For our program, this means that the screen might change!

Rio assumes that a program using graphics is also reading from the mouse. And note that the mouse is the virtual mouse file rio provides for the window! Upon a resize, rio delivers a weird mouse event to the program reading /dev/mouse. This event does not start with the character m, it starts with the character  $r$ , to alert of the resize. After the program is alerted, it should update the image it is using as its screen (that is, as the window). The program can do so because the file /dev/winname contains the name for the image to be used as a window, and this can be used to lookup the appropriate image for the window using its name.

The function getwindow updates the screen variable, after locating the image to be used as the new window. As a curiosity, the window system draws a border for the window in the image for the screen. However, your program is unaware of this because getwindow adjusts screen to refer to the portion of the image inside the border.

But how do we know of resize events from the mouse? Simple. Look back to see the fields for a Mousectl structure, which we obtained before by calling initmouse. You will notice that besides the channel Mouse.c, used to report mouse events, it contains a channel Mouse.resizec. Resize events are sent through this channel. The receipt of an integer value from this channel means that the window was resized and that the program must call getwindow to reestablish its screen for the new window.

The following program draws the entire window in black, like before. However, this program re-acquires its window when it is resized. It creates a separate thread to attend the mouse, and another one to process resizes of the window, removing all that processing from the rest of the program. In this case, it may be considered an overkill. In more complex programs, placing separate processing in separate threads will simplify things. After starting the thread for attending the mouse, and the one attending resizes, the program calls the function blank that draws the entire window in black.

```
 _______resize.c 
     #include <u.h>
     #include <libc.h>
     #include <thread.h>
     #include <draw.h>
     #include <mouse.h>
     ...code for blank, resizethread, and mousethread...
     void
     threadmain(int, char*argv[])
     {
             Mousectl*mctl;
             Mouse m;
             mctl = initmouse("/dev/mouse", nil);
             if (mctl == nil)sysfatal("initmouse: %r");
             if(initdraw(nil, nil, argv[0]) < 0)
                      sysfatal("initdraw: %r");
             threadcreate(resizethread, mctl, 8*1024);
             threadcreate(mousethread, mctl, 8*1024);
             blank();
             threadexits(nil);
     }
```
Try running the program 8.black and using the arrow keys to scroll up/down the window. It scrolls! Rio thinks that nobody is using graphics in the window. That does not happen to 8.resize, which keeps the mouse file open.

The implementation for blank is taken from our previous program. It draws the entire window image in black and flushes the draw operations to the actual device.

```
void
blank(void)
{
        draw(screen, screen->r, display->black, nil, ZP);
        flushimage(display, 1);
}
```
Mouse processing for our program is simple. Any button click terminates the program. But users expect the action to happen during the button release, and not during the previous press. Therefore, mousethread loops receiving mouse events. When a button is pressed, the function reads more events until no button is pressed. At that point, closedisplay terminates the connection to the display, closemouse closes the mouse device, and the program exits.

```
void
mousethread(void* arg)
{
        Mousectl*mctl = argiMouse m;
        for(i;1)recv(mctl->c, &m);
                 if(m.buttons){
                         do {
                                 recv(mctl - >c, \&m);} while(m.buttons);
                         closedisplay(display);
                         closemouse(mctl);
                         threadexitsall(nil);
                 }
        }
}
```
Note how by placing mouse processing in its own thread, the programming language can be used to program the behavior of the mouse almost like when describing it in natural language.

The new and interesting part in this program is the code for the thread reading resize events.

```
void
resizethread(void* arg)
{
        Mousectl*mctl = argifor(i;1)recvul(mctl->resizec);
                if (getwindow(display, Refnone) < 0)
                        sysfatal("getwindow: %r");
                blank();
        }
}
```
After receiving a resize event, through mctl->resizec, the program calls getwindow on the display, which updates screen. Afterwards, it blanks the image for the new window. The second parameter to getwindow has to do with window overlapping. It identifies the method used to refresh the window contents after being hidden. When two windows overlap, someone must maintain a copy of what is hidden behind the window at the top. This *backup* is called **backing store**. Rio provides backing store for windows, and the constant Refnone asks for no further backup (i.e., no refresh method).

We now want this program to draw a slider, like those of figure 12.2. The slider draws in yellow a bar representing the value set by the slider, and fills the rest of the window with the same background color used by rio. Using the mouse, it can be adjusted to the left (the one above in the figure) and to the right (the one below in the figure). When the slider is at the left, it represents a value of 0 (or 0% of a value set by the slider). When it is at the right, it represents a value of 100.

Maintaining the slider is a separate part of the processing done by the program, which uses a different thread for that purpose. We will call it sliderthread. The existing code also requires changes. First, threadmain must create now a channel to send new values for the slider to the slider thread, and must create the thread itself. Also, we must get rid of the call to blank() in threadmain. This program does not blank its window. Since we decided that sliderthread is in charge of the slider, threadmain will no longer draw anything. Instead, it may send a value to the slider, to adjust it to a reasonable initial value (and draw it).

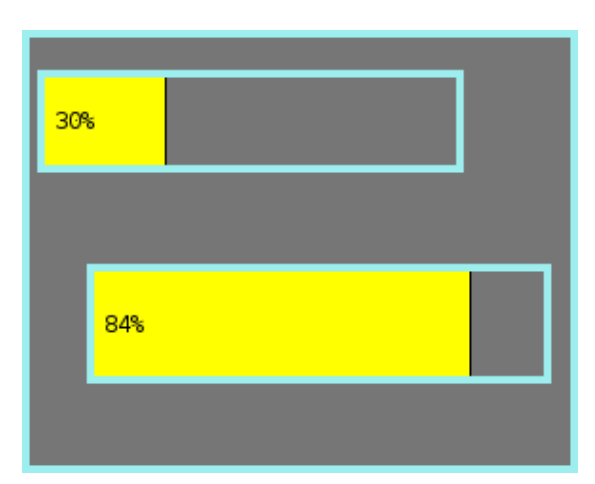

**Figure 12.2:** *Two example windows for the slider application. One at 30%, another at 84%.*

\_\_\_\_\_\_\_**slider.c**

```
...Initially, all the code as before, but for the changes explained in the text...
Channel*sliderc;
...
void
threadmain(int, char*argv[])
{
          ...all code here as before...
          slide <i>re</i> = chance <math>(size of (ulong), 0)</math>;threadcreate(sliderthread, sliderc, 8*1024);
          sendul(sliderc, 50);
          threadexits(nil);
}
```
The application must redraw the window when the resize thread receives a resize event. To do so, resizethread will no longer call blank. Instead, it asks the slider thread to redraw the slider on the new window (as if the value had changed). Because only values between 0 and 100 are meaningful to the slider, we can adopt the convention that when the slider receives any number not in the range [0,100], it simply redraws for its current value. So, we replace

blank();

in resizethread with

```
sendul(sliderc, \sim 0); // Any number not in 0..100
```
This is the code for the new thread. It will be blocked most of the time, waiting for a value to arrive through sliderc. Upon receiving a value, the slider value kept in val is updated if the value is in range. Otherwise, the value is discarded. In any case, the slider is drawn and its value printed in the output. That is the utility of the program, to generate a value adjusted by the user using the slider. As an optimization, we do not draw the slider if the value received through the channel is the current value for the slider. The code for drawing the slider will be encapsulated in drawslider, to keep the function readable.

```
void
sliderthread(void*)
{
        uint val, nval;
        val = \sim 0;for(i;j)nval = recvul(sliderc);
                if (nval >= 0 \&x nval <= 100) {
                        if (nval == val)continue;
                        val = nval;}
                drawslider(val);
                print("d\n", val);
        }
}
```
Note how different parts of the program can be kept simple, and without race conditions. This thread is the only one in charge of the value for the slider. Each other thread is also in charge of other type of processing, using its own data. Communication between threads happens through channels, which at the same time synchronizes them and allows them to exchange data.

To draw the slider, we must draw three elements: A yellow rectangle for the part set, a grey rectangle for the unset part, and a black thick line to further mark them apart. After defining rectangles set, unset, and mark, for each element, we can draw the slider as follows.

```
draw(screen, setrect, setcol, nil, ZP);
draw(screen, unsetrect, unsetcol, nil, ZP);
draw(screen, markrect, display->black, nil, ZP);
```
Provided that setcol is an image for the color of the set part, and unsetcol is an image for the color of the unset part. An image for the black color was available, but we also needed two other colors.

The function allocimage can be used to allocate a new image. We are going to use it to build two new images for the yellow and the grey colors used for the set and the unset parts. We declare both images as globals, along with sliderc,

```
Channel*sliderc;
Image* setcol;
Image* unsetcol;
```
and add these two lines to threadmain, right after the call to initdraw.

```
setcol = allocimage(display, Rect(0,0,1,1), screen->chan, 1, DYellow);
unsetcol = allocimage(display, Rect(0,0,1,1), screen->chan, 1, 0x777777FF);
```
A call to allocimage allocates a new image, associated to the Display given as an argument.

```
; sig allocimage
        Image *allocimage(Display *d, Rectangle r, ulong chan, int repl, int col)
```
When the display is closed (and the connection to *draw* is closed as a result), the images are deallocated. Note that the images are kept inside the draw device. The function talks to the device, to allocate the images, and initializes a couple of data structures to describe the images (you might call them *image descriptors*).

The second argument for allocimage is the rectangle occupied by the image. In this case, we use a rectangle with points  $(0,0)$  and  $(1,1)$  as its min and max points. If you remember the convention that the minimum point is included in the rectangle, but the maximum point is not (it just marks the limit), you will notice that both images have just one pixel. That is, the point with coordinates (0,0). For declaring a literal (i.e., a constant) for a Rectangle data type, we used Rect, which returns a Rectangle given the four integer values for both coordinates of both extreme points. Another function, useful to obtain a Rectangle from two Point values, is Rpt.

```
; sig Rect Rpt
       Rectangle Rect(int x0, int y0, int x1, int y1)
       Rectangle Rpt(Point p, Point q)
```
By the way, the function Pt does the same for a Point. Indeed, ZP is defined as Pt(0,0).

```
; sig Pt
        Point Pt(int x, int y)
```
Images for colors need just one pixel, because we ask allocimage to set the repl flag for both images. This is done passing true as a value for its repl parameter. Remember that when this flag is set, draw tiles the image as many times as needed to fill the area being drawn.

Two arguments for allocimage remain to be described, but we will not provide much detail about them. The argument chan is an integer value that indicates how the color will be codified for the pixels. There are several possible ways to codify colors, but we use that employed by the screen image. So, we used screen->chan as an argument. The last parameter is the value that states which one is the code for the color. Given both chan and the number for the color, allocimage can specify to the draw device which color is going to use the pixels in the new image.

In our program, we used the constant DYellow for the color of the set part, and the number 0x777777FF for the unset part. This number codifies the a color by giving values for red, blue, and green. We borrowed the constant by looking at the source code for rio, to use exactly its background color.

At last, this is drawslider.

```
void
drawslider(int val)
{
        Rectangle setrect, unsetrect, markrect;
        int dx;
        dx = Dx(screen->r) * val / 100;setrect = unsetrect = markrect = screen->r;
        setrect.max.x = setrect.min.x + dx;markrect.min.x = setrect.max.x;
        markrect.max.x = setrect.max.x + 2;unsetrect.min.x = markrect.max.x;draw(screen, setrect, setcol, nil, ZP);
        draw(screen, unsetrect, unsetcol, nil, ZP);
        draw(screen, markrect, display->black, nil, ZP);
        flushimage(display, 1);
}
```
If the value represented by the slider is *val*, in the range [0,100], and our window is *Dx* pixels wide, then, the offset for the *x* coordinate in the window that corresponds to *val* is defined by

$$
x = Dx \times \frac{val}{100}
$$

A zero value would be a zero offset. A 100 value would mean a *Dx* offset. The function Dx returns the width of a rectangle (there is also a Dy function that returns its height). So,

```
dx = Dx(screen->r) * val / 100;
```
computes the offset along the *x* axis that corresponds to the value for the slider. Once we know dx, defining the rectangle for setrect is straightforward. We take initially the rectangle for the window and change the max.x coordinate to cut the rectangle at the offset dx in the window. The markrect is initialized in the same way, but occupies just the next two pixels on the *x* axis, past setrect. The rectangle unsetrect goes from that point to the end of the *x* axis.

What remains to be done is to change mousethread to let the user adjust the slider using the mouse. The idea is that holding down the button 1 and moving it will change the slider to the point under the mouse.

```
void
mousethread(void* arg)
{
        Mousectl*mctl = argiMouse m;
        int dx, val;
        for(;;)\}recv(mctl->c, &m);
                if(m.buttons == 1){
                        do {
                                dx = m.xy.x - screen->r.min.x;val = dx * 100 / Dx(screen->r);sendul(sliderc, val);
                                recv(mctl->c, &m);
                        } while(m.buttons == 1);
                }
        }
}
```
Executing the program, moving the slider, and pressing *Delete* to kill it, leads to this output.

```
; 8.slider > /tmp/values
Delete
; cat /tmp/values
50
32
30
...
```
Usually, the output for the program will be the input for an application requiring a user adjustable value. For example, the following uses the slider to adjust the volume level for the sound card in the terminal.

```
; 8.out | while(v='{read}) echo audio out $v >>/dev/volume
Changing the slider changes the volume level...
```
## **12.7. Keyboard input**

Using *Delete* to terminate the program is rather unpolite. The program might understand a few keyboard commands. Typing q might terminate the slider. Typing two decimal digits might set the slider to the corresponding value. The library *keyboard*(2) is similar to *mouse*(2), but provides keyboard input instead of mouse input. Using it may fix another problem that we had with the slider. The program kept the console in cooked mode. Typing characters in the slider window will make the console device (provided by rio) echo them. That was ugly.

To process the keyboard, one character at a time, hence putting the console in raw mode, the main function may call initkeyboard.

```
; sig initkeyboard
       Keyboardctl *initkeyboard(char *file)
```
This function opens the console file given as an argument, and creates a process that reads characters from it. The console is put in raw mode by assuming that if the file is named /a/cons/file, there will be another file named /a/cons/filectl that accepts a rawon command. So, giving /dev/cons as an argument will mean that rawon is written to /dev/consctl (and the file is kept open).

The function returns a pointer to a Keyboardctl structure, similar to a Mousectl. It contains a channel where the I/O process sends runes (not characters!) as they are received.

```
typedef struct Keyboardctl Keyboardctl;
struct Keyboardctl
{
       Channel *c; /* chan(Rune)[20] */...
};
```
Like we did for the mouse, to process the keyboard input, we will change threadmain to call initkeyboard and to create a separate thread for processing keyboard input. This is the resulting code for the program, omitting the various functions that we have seen, and a couple of other ones that are shown later.

#### \_\_\_\_\_\_\_**slider.c**

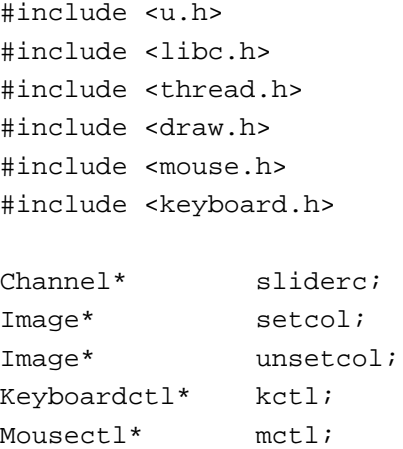

*...code for auxiliary functions, including thread entry points...*

```
void
threadmain(int, char*argv[])
{
        Mouse m;
        mctl = initmouse("/dev/mouse", nil);
        if (mctl == nil)
                sysfatal("initmouse: %r");
        kctl = initkeyboard("/dev/cons");
        if (kctl == nil)sysfatal("initkeyboard: %r");
        if(initdraw(nil, nil, argv[0]) < 0)
                sysfatal("initdraw: %r");
        setcol = allocimage(display, Rect(0,0,1,1), screen->chan, 1, DYellow);
        unsetcol = allocimage(display, Rect(0,0,1,1), screen->chan, 1, 0x777777FF);
        sliderc = chancreate(sizeof(ulong), 0);
        threadcreate(resizethread, mctl, 8*1024);
        threadcreate(mousethread, mctl, 8*1024);
        threadcreate(keyboardthread, kctl, 8*1024);
        threadcreate(sliderthread, sliderc, 8*1024);
        sendul(sliderc, 50);
        threadexits(nil);
}
```
The function keyboardthread is executed on its own thread. It receives runes from kctl.c and processes them without paying much attention to the rest of the program.

```
void
keyboardthread(void* a)
{
        Keyboardctl *kctl = aiRune r,rr;
        int nval;
        for(i;1)recv(kctl->c, &r);
                switch(r)case Kdel:
                case Kesc:
                case 'q':
                        terminate();
                        break;
                default:
                        if (utfrune("0123456789", r) != nil){
                                recv(kctl->c, &rr);
                                if (utfrune("0123456789", rr) != nil){
                                         nval = (r-1)')*10 + (r-1)');
                                         sendul(sliderc, nval);
                                 }
                        }
                }
        }
}
```
The constants Kdel and Kesc are defined in keyboard.h with the codes for the *Delete* and the *Escape* runes. We terminate the program when either key is pressed, or when a q is typed. Otherwise, if the rune received from  $kctl -c$  is a digit, we try to obtain another digit to build a slider value and send it through sliderc.

To terminate the program, we must now call closekeyboard, which releases the Keyboardctl structure and puts the console back in cooked mode. So, both control structures were kept as globals in this version for the program. The next function does all the final cleanup.

```
void
terminate(void)
{
        closekeyboard(kctl);
        closemouse(mctl);
        closedisplay(display);
        threadexitsall(nil);
}
```
## **12.8. Drawing text**

With all the examples above it should be clear how to use the abstractions for using the devices related to graphical user interfaces. Looking through the manual pages to locate functions (and other abstractions) not described here should not be hard after going this far.

Nevertheless, it is instructive to see how program can write text. For example, the implementation for the console in rio writes text. Both because the echo and because of writes to the /dev/cons file. But can this be on a graphic terminal?

There are many convenience functions in *draw*(2) to draw lines, polygons, arcs, etc. One of them is string, which can be used to *draw* a string. Note: not to *write* a string.

```
; sig string
       Point string(Image *dst, Point p, Image *src, Point sp, Font *f, char *s)
```
Suppose that we want to modify the slider program to write the slider value using text, near the left border of the slider window. This could be done by adding a line to sliderthread, similar to this one

string(screen, pos, display->black, ZP, font, "68");

This draws the characters in the string 68 on the image screen (the destination image). The point pos is the pixel where drawing starts. Each character is a small rectangular image. The image for the first character has its top-left corner placed at pos, and other characters follow to the right. The source image is *not* the image for the characters. The source image is the one for the black color in this example. Character images are used as masks, so that black pixels are drawn where each character shape determines that there has to be a pixel drawn. To say it in another way, the source image is the one providing the pixels for the drawing (e.g., the color). Characters decide just which pixels to draw. The point given as  $ZP$  is used to translate the image used as a source, like when calling draw. Here, drawing characters in a solid color, ZP works just fine.

But where are the images for the characters? Even if they are used as masks, there has to be images for them. Which images to use is determined by the Font parameter.

A **font** is just a series of pictures (or other graphical descriptions) for runes or characters. There are many fonts, and each one includes a lot of images for characters. Images for font runes are kept in files under /lib/font. Many files there include images just for a certain contiguous range of runes (e.g., letters, numbers, symbols, etc.) Other files, conventionally with names ending in .font, describe which ones of the former files are used by a font for certain ranges of unicode values.

The *draw* library provides a data type representing a font, called Font. It includes functions like

```
Font* openfont(Display *d, char *file)
```
that reads a font description from the file given as an argument and returns a pointer to a Font that may be used to employ that font.

To use a loaded font, it suffices to give it as an argument to functions like string. We used font, which is a global for the font used by default. To see which font you are using by default, you may see which file name is in the \$font environment variable.

```
; echo $font
/lib/font/bit/VeraMono/VeraMono.12.font
```
That variable is used to locate the font you want to use. The window system supplies a reasonable default otherwise.

The following function, that may be called from sliderthread, draws the slider value (given as a parameter) in the window.

```
void
writeval(int val)
{
       Point sz, pos;
        char str[5]; // "0%" to "100%"
        seprint(str, str+5, "%d%%", val);
        sz = stringsize(font, str);
        if (sz.x > Dx(screen-yr)/2 || sz.y > Dy(screen-yr))return;
       pos = screen->r.min;
       pos.x += 10;pos.y += (Dy(screen->r)- sz.y) / 2;string(screen, pos, display->black, ZP, font, str);
}
```
It prints the integer value as a string, in str. adding a % sign after the number. The window could be so small (or perhaps the font so big) that there could be not enough space to draw the text. The function stringsize returns the size for a string in the given font. We use it not know how much screen space will the string need. To avoid making our window too bizarre, writeval does not draw anything when the window is not as tall as the height for the string, that is, when  $sz \rightarrow Dy(screen \rightarrow r)$ . Also, the string is not shown either when it needs more than the half of the width available in the window.

#### **12.9. The window system**

A **window** is an abstraction provided by the window system, rio in this case. It mimics the behavior of a graphic terminal, including its own mouse and keyboard input, and both text and graphics output.

In other systems, the abstraction used for windows differs from the one used for the entire console. Programs must be aware of the window system, and use its programming interface to create, destroy, and operate windows.

Instead, the model used in Plan 9 is that each application uses the console, understood as the terminal devices used to talk to the user, including the draw device and the mouse. In this way, applications may be kept unaware of where are they actually running (the console or a window). Running the window system in a window is also a natural consequence of this.

Nevertheless, it may be useful to know how to use the window system from a program. Like other services, the window system is also a file server. You already know that its primary task is to multiplex the files for the underlying console and mouse to provide virtual ones, one per window. Such files are the interface for using the window, like the real ones are the interface for using the real console.

Each time the rio file system is mounted, it creates a new window. The attach specifier (the optional file tree name given to mount) must be new, possibly followed by some flags for the newly created window. Rio posts at a file in /srv a file descriptor that can be used to mount it.

The name for this file is kept at the environment variable \$wsys. Therefore, these commands create a new window.

; echo \$wsys /srv/rio.nemo.557 ; mount \$wsys /n/rio new

After doing this, the screen might look like the one shown in figure 12.3, where the empty window is the one that has just been created. Which files are provided by rio? We are going to use the window were we executed the previous commands to experiment at little bit.

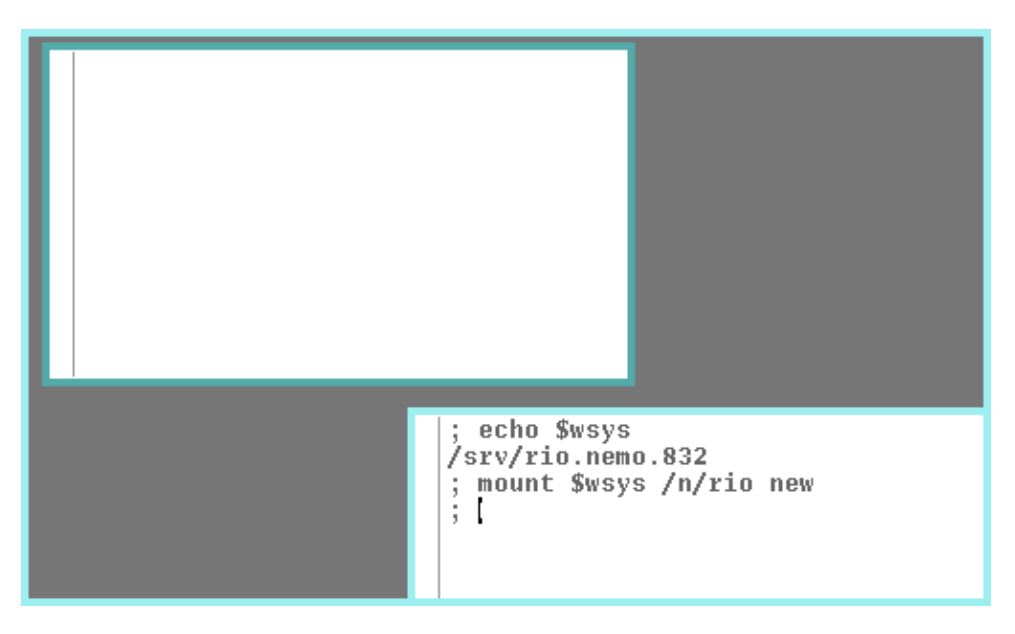

**Figure 12.3:** *Mounting rio creates a new window. In this one, no shell is running.*

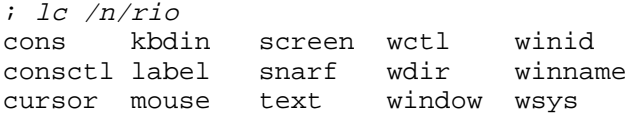

We see cons, consctl, cursor, and mouse, among others. The are virtual versions for the ones that were mounted at /dev prior to running rio. The convention in Plan 9 is to mount the window system files at /mnt/wsys, and not at /n/rio. We use /n/rio just to make it clear that these files come from the file tree that we have mounted. In your system, you may browse /mnt/wsys and you will see a file tree with same aspect.

Binding /n/rio (before other files) at /dev will make any new process in our window to use not this window, but the new one that we have created. So, these commands

; bind -b /n/rio /dev ; stats

cause stats to use the new window instead of the one we had, like shown in figure 12.4. For stats, using the screen, mouse, and keyboard is just a matter of opening files at /dev. It does not really care about where do the files come from. Regarding /dev/draw, that device multiplexes by its own means among multiple processes (each one keeps a separate connection to the device, as we saw). The other files are provided by rio.

Hitting *Delete* in the new window will not kill stats. The window system does not know where to post the *interrupt* note for that window. To interrupt the program, we must hit *Delete* in the old window, where the command was running. This can be fixed. Unmounting the files for

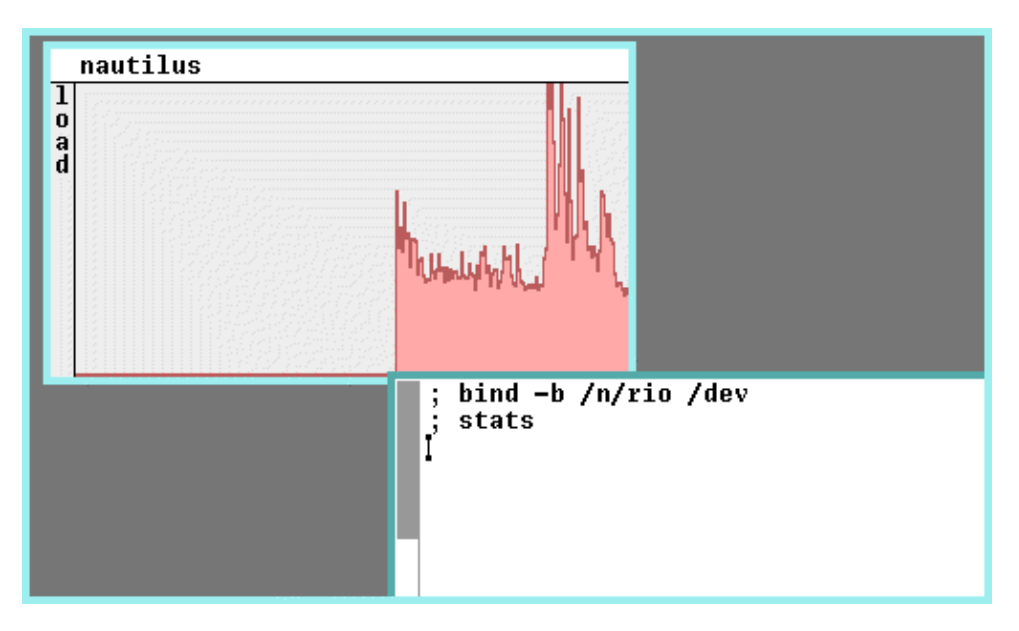

**Figure 12.4:** *Binding the files for the new window at* /dev *makes* stats *use it.*

the new rio window will destroy it (nobody would be using it).

```
; unmount /n/rio /dev
```
 $i$  unmount  $/n/ri$  and the window goes away

And now we mount  $\text{ri}\circ \text{again}$  (creating another window). This time, we use the option  $-\text{pid}$ within the attach specifier to let rio know that notes for this window should go the process group for the process with pid \$pid. That is, to our shell. Afterwards, we start stats like before.

```
; mount $wsys /n/rio 'new -pid '$pid
; bind -b /n/rio /dev
; stats It uses the new window
         ; Until hitting Delete in that window
```
This time, hitting *Delete* in either window will stop stats. The new window has been instructed to post the note to the note process group of our shell. It will do so. Our old window, of course, does the same.

In almost all the cases, the window command (a script) is used to create new windows. It creates a new window like we have done. Most of its arguments are given to rio to let it know where to place the window and which pid to use to deliver notes. Window accepts as an argument the command to run in the new window, which is /bin/rc by default. For example,

```
; window -r 0 0 90 100 stats
```
creates a new window in the rectangle going from the point  $(0,0)$  to the point  $(90,100)$ . It will run stats. There is a C library, *window*(2), that provides a C interface for creating windows (among other things related to windows). The window system and the graphics library use may use it, but it is not likely you will ever need to use it from your programs. Your programs are expected to use their "console", whatever that might be.

Going back to the files served by rio, the files winid and winname contain strings that identify the window used. You can see them for the new window at  $/n/r$  i.e. And because of the (customary) bind of these files at /dev, you will always see them at /dev/winid and /dev/winname. In what follows, we will use file names at /dev, but it should be clear that they are provided by rio.

; cat /dev/winid 3 ; *newline supplied by us* ; cat /dev/winname window.3.3; ; *newline supplied by us*

The window id, kept at winid, is a number that identifies the window. The directory /dev/wsys contains one directory per window, named after its identifier. In our case, rio is running just two windows.

; lc /dev/wsys 1 3 ; lc /dev/wsys/3 cons cursor label screen text wdir winid wsys consctl kbdin mouse snarf wctl window winname

Each window directory contains all the files we are accustomed to expect for using the console and related devices. For each window, rio

makes its files also available in its root directory, so that a bind of the rio file system at /dev will leave the appropriate files in /dev, and not just in /dev/wsys/3 or a similar directory.

The file winname contains the name for the image in the draw device that is used as the screen for the window. The draw device may keep names for images, and the window system relies on this to coordinate with programs using windows. Rio creates the image for each window, and gives a name to it that is kept also in winname. The function getwindow, called by initdraw, uses this name to locate the image used for the window. That is how your graphic programs know which images are to be used as their screens.

The file label contains a text string for labeling the window. That is, the file /dev/label for the current window, or /dev/wsys/3/label for the window with identifier 3, contain strings to let us know which program is using which window.

```
; cat /dev/label
rc 839;
; cat /dev/wsys/3/label
stats;
```
A convenience script, wloc, lists all the windows along with their labels.

```
: w \cdot \overline{\wedge}window -r 125 32 576 315 rc 839 # /dev/wsys/1
window -r 69 6 381 174 stats # /dev/wsys/3
;
```
Basically, it lists /dev/wsys to see which windows exist, and reads /dev/label for each one, to describe it. The following command would do something similar.

```
; for (w in /dev/wsys/*)
;; echo window '{cat $w/label}
window rc 839
window stats
```
Other useful files are /dev/screen, /dev/window, and /dev/text. They are provided for each window. The first one is an image for the entire screen. It can be used to take an snapshot for it. The second one is the same, but only for the window image. The last one contains all the text shown in the window (although it is read-only). For example, this can be used to see the first three lines in the current window.

```
; sed 3q /dev/text
; echo $wsys
/srv/rio.nemo.832
; mount $wsys /n/rio new
;
```
Note that we only typed the first one. The next command prints all the mount commands that we executed in our window, assuming the prompt is the one used in this book.

```
; grep '^; mount' /dev/text
; mount $wsys /n/rio new
```
In the same way, this executes the first mount command that we executed in our window

```
; grep '^; mount' /dev/text | sed 1q | rc
```
Each window provides a control interface, through its worth file. Many of the operations that can be performed by the user, using the mouse and the menus provided by  $\text{ri}$  o, can be performed through this file as well.

Windows may be hidden, to put them apart without occupying screen space while they are not necessary by the moment. The *Hide* command from button-3 menu in rio hides a window. While hidden, the window label is shown in that menu, and selecting it shows the window again. The next command line hides the window for 3 seconds using its control file.

```
; echo hide >/dev/wctl ; sleep 3 ; echo unhide >/dev/wctl
hidden for 3 seconds... and back again!
;
```
We typed the three commands in the same line because after

; echo hide >/dev/wctl

the window would no longer be visible to accept input. This remains of the **input focus**. The window where you did click last is the one receiving keyboard input and mouse input. The place where the window system sends input events is also known as the *focus* because you seem to be focusing on that window. Manually, focus can be changed by using the mouse to click on a different window. From a program, the wctl file can be used.

```
; echo current >/dev/wsys/3/ctl
```
Sets the focus to window 3. It is also said that window 3 becomes the *current* window, hence the control command name. By the way, most of the control operations done to a wctl file make its window current. Only the top and bottom commands do not affect the focus.

Windows may overlap. The window system maintains a stack of windows. Those down in the stack are in the back, and may be obscured by windows more close to the top of the stack (which are up front). You may reclaim a window to the top of the stack to make it fully visible. With the mouse, a click on the window suffices. From a program, you can move it to the top easily.

```
; echo top >/dev/wsys/3/ctl
```
And also to the back, something that you cannot do directly using the mouse.

```
; echo bottom >/dev/wsys/3/ctl
```
By now, you know that windows may scroll down automatically or not, depending on their scroll status, as selected by the *Scroll* and *Noscroll* options from their button-2 menu. This is how to do it through the control file, this time, for window 3.

```
; echo scroll >/dev/wsys/3/wctl puts the window number 3 in scroll mode
; echo noscroll >/dev/wsys/3/wctl
;
```
There are several other control commands described in the *rio*(4) manual page, including some that might seem to be available only when using the mouse to perform them manually. The next command resizes a window to be just 100 pixels wide.

; echo 'resize  $-dx$  100' >/dev/wctl resizes our window to 100 pixels wide

It is not important to remember all the commands accepted, but it is to know that they can be used to automate things that would have to be done manually otherwise. Tired of manually adjusting a window, after running acme, to use most available screen space? Just write a shell script for the task.

The first thing to be done by the script is to determine how much space is available at our terminal. This was recorded in \$vgasize. Later, we can define variables for the width and height (in pixels) that we might use.

```
; echo $vgasize
1280x800x24
; wid='{echo $vgasize | sed 's/x.*//'}
; echo $wid
1280
; ht='{echo $vgasize | sed 's/. *x(. *)x. */1/'}
; echo $ht
800
```
Because most of the times we want some space to use rio (e.g., to recall its menus), we may save 90 pixels from the height. To keep an horizontal row with 90 pixels of height just for other rio windows and menus.

```
; ht='{echo } $ht - 90 | hoc}
; echo $ht
710
```
And now, we can resize the window, placing it in the rectangle computed for our screen.

```
echo resize -r 0 0 $wid $ht >/dev/wctl
```
The arguments for the move and resize commands (understood by the wctl file) are similar to those of the window command.

If in the future you find yourself multiple times carefully adjusting windows to a particular layout that is easy to compute, you know what to do.

#### **Problems**

- 1 Record mouse events and try to reproduce them later.
- 2 Use the window system to provide virtual desktops. You do not need to implement anything to answer this problem.
- 3 Write a program that implements console cooked mode by itself. It must write to standard output one line at a time, but it must use raw mode.
- 4 Write a program that draws the pixels under the mouse while a button is pressed.
- 5 Make the program draw text when a key is pressed. The text to draw is the character typed and the position would be the last position given by the mouse
- 6 There is an alternate library, called event that provides event-driven mouse and keyboard processing. Implement the previous programs using this library. Compare.
- 7 The /dev/kbmap file provides keyboard maps. Look through the manual and try to
change the map. Locate one defining several keyboard keys as mouse buttons.

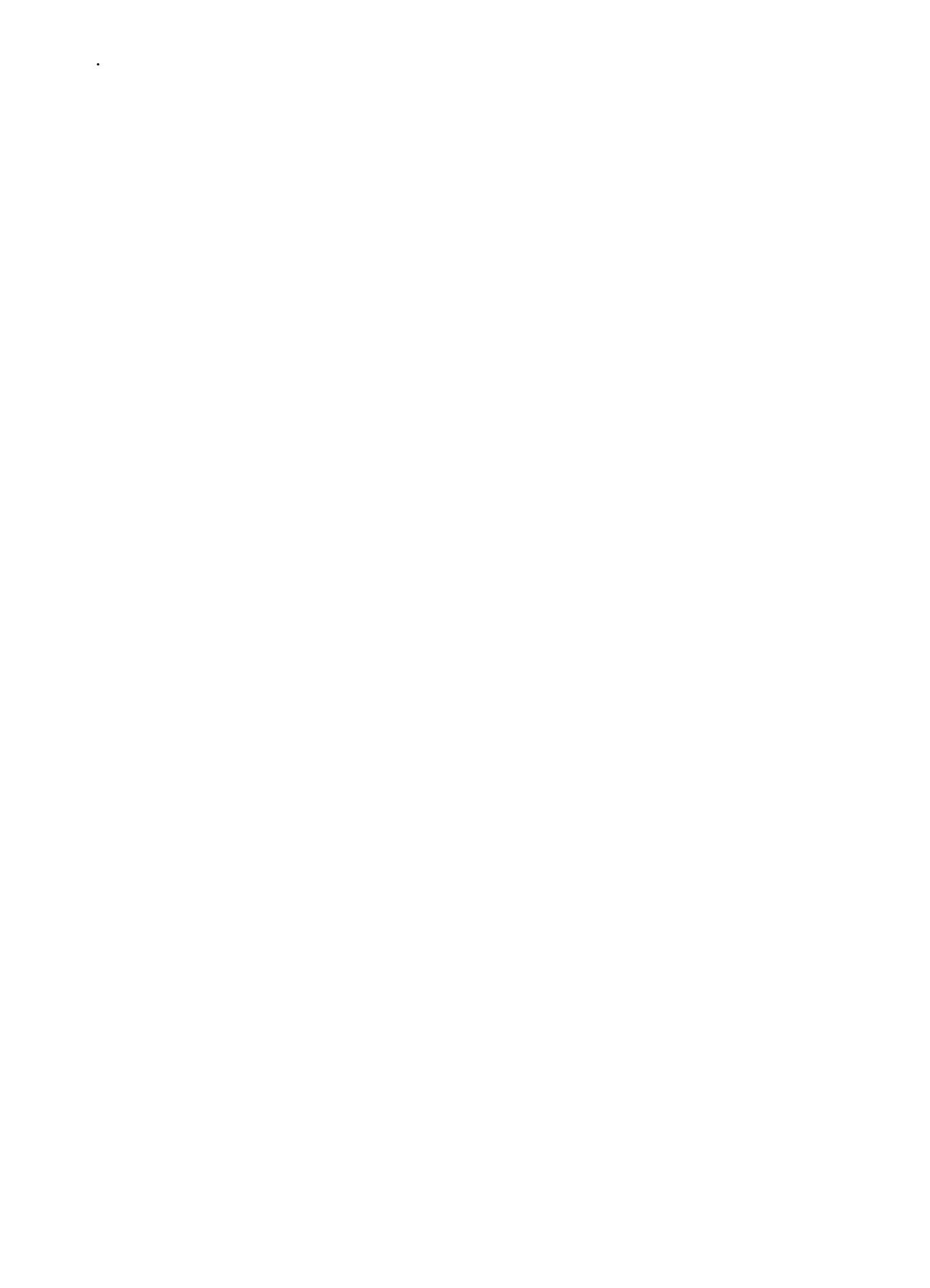

- 316 -

```
13 — Building a File Server
\overline{\phantom{a}}
```
## **13.1. Disk storage**

The file server we are going to build will not be using a disk to provide file storage, it will provide a rather different service. But before building our new file server, it may be instructive to look a little bit to what would be needed to actually store files on a disk.

- 317 -

There are many file servers involved in disk storage, not just one. To store files on disk, you need a disk. Like all other devices, disks are files in Plan 9. This may be a surprise, as disks are also used to store files. The device *sd*(3) provides storage devices. This is a list of files served by the device driver.

 $i$   $lc$  '#S'<br>sdC0 s sdC1 sdD0 sdctl

Each such file (but for sdctl) is a directory that represents a disk, or perhaps a CD or DVD reader or writer. The file name for each device is similar to sdC0, where the C0 names the particular hardware device. In this case, it is the first disk  $(0)$  in the first controller board  $(C)$ . The tree from #S is bound at /dev, so that /dev/sdC0 is the conventional name for #S/sdC0.

Each directory for a disk contains several files. At the terminal we are using now, sdD0 is a CD reader. These are the files used as its interface.

; lc /dev/sdD0 ctl data raw

Reading the control file reports some information about the device,

```
; cat /dev/sdD0/ctl
inquiry NECVMWarVMware IDE CDR101.00
config 85C4 capabilities 0F00 dma 00550004 dmactl 00550004
part data 0 54656
```
The line starting with inquiry describes the disk. It seems to be a CD reader (CDR) plugged to an IDE controller board. Here, NECVMWarVMware is the vendor name for the disk, which is funny for this one.

The line starting with config describes some capabilities for the device. It seems that the device knows how to do DMA, to transfer bytes from the disk to the memory of the machine without direct intervention from the processor. We know this because the number right after dma is not zero. We can use the ctl file to ask the device driver not to use DMA for this device

```
; echo dma off >/dev/sdD0/ctl
; grep dma /dev/sdD0/ctl
config 85C4 capabilities 0F00 dma 00550004 dmactl 00000000
```
And this time we see 00000000 and not 00550004 as the value for the attribute dmactl. It does not really matter what this is, but it matters that it is zero, meaning that there would be no further DMA for this disk. This can slow down the system, and it is better to enable it again.

```
; echo dma on >/dev/sdD0/ctl
; grep dma /dev/sdD0/ctl
config 85C4 capabilities 0F00 dma 00550004 dmactl 00550004
```
Lines starting with part, read from the ctl file, deserve further explanation.

The abstraction provided by the hardware for a disk is usually an array of sectors. Each sector is typically an array of 512 bytes. The disk knows how to read from disk into memory a given sector, and how to write it.

The last line read from the  $ct1$  file describes a part of the disk, that goes from sector number 0 to sector number 54656. Such part has the name data, and represents the actual data on the disk. Did you notice that there is a file /dev/sdD0/data? That is the abstraction for using this disk in Plan 9. This file *is* the data in the disk. Reading the first 512 bytes from this file would be reading the first sector from the disk's data. To read or write a particular sector, any program can use seek to set the file position at the appropriate offset, and then call read or write. The device driver would understand that the program wants to read or write from the disk, and would do just that.

In case you wonder, the file raw is used to execute commands understood by the device that have a very low-level of abstraction, as a back-door to provide raw access to the device, without the cooking provided by the abstraction.

Disks may contain multiple parts, named **partitions**. A partition is just a contiguous portion of the disk kept separate for administrative purposes. For example, most machines with Windows come preinstalled with two partitions in your hard disk. One of them corresponds to the C: unit, and contains system files. The other corresponds to the D: unit, and contains user files. Both ones are just partitions in the hard disk.

Reading the ctl file for a disk reports all the list of partitions, with their names, start sector, and end sector. This is the one for our hard disk.

```
; cat /dev/sdC0/ctl
inquiry VMware Virtual IDE Hard Drive
config 427A capabilities 2F00 dma 00550004 dmactl 00550004 rwm 16 rwmctl 0
geometry 16777216 512 17475 15 63
part data 0 16777216
part plan9 63 16771860
part 9fat 63 204863
part fs 204863 13626132
part swap 13626132 14674708
part cache 14674708 16771860
```
Although we might have listed them, perhaps just to see the file sizes.

```
; ls -l /dev/sdC0
--rw-r----- S 0 nemo nemo 104857600 May 23 17:44 /dev/sdC0/9fat
--rw-r--- S 0 nemo nemo 1073741824 May 23 17:44 /dev/sdC0/cache<br>--rw-r--- S 0 nemo nemo 0 May 23 17:44 /dev/sdC0/ctl
                                    0 May 23 17:44 /dev/sdC0/ctl
--rw-r----- S 0 nemo nemo 8589934592 May 23 17:44 /dev/sdC0/data
--rw-r----- S 0 nemo nemo 6871689728 May 23 17:44 /dev/sdC0/fs
--rw-r----- S 0 nemo nemo 8587160064 May 23 17:44 /dev/sdC0/plan9
-1rw----5 0 nemo nemo 0 May 23 17:44 /dev/sdC0/raw
--rw-r----- S 0 nemo nemo 536870912 May 23 17:44 /dev/sdC0/swap
```
For each file representing a partition, the file size reports the partition size (in bytes), as could be expected. This disk has just 8 Gbytes of data (8589934592 bytes). That would be the data file. Some partitions have been made for this disk, to name different parts of it and use them separatedly. For example, there is a 9fat partition going from sector 63 (included) to sector 204863 (not included). And then a fs partition, going from sector 204863 to sector 13626132. And several other ones.

For us, /dev/sdC0/9fat is just a like a little disk (that is what a partition is for), only that it lives inside /dev/sdC0/data. Also, /dev/sdC0/fs is another little disk, also living inside /dev/sdC0/data. Indeed, both 9fat and fs leave inside a partition named plan9, as you may see by looking where these partitions start and end.

The convention in Plan 9 is to make a partition, named plan9, in the disk. This partition is known to other operating systems, because it is declared using a partition table (kept in the disk) following a particular convention that most systems follow. Within this partition, Plan 9 maintains its own partitions, by declaring them in another table known to the storage device driver (kept in disk, of course). This is done so because many disks are only able to support 4 (so called) primary partitions.

How can we create a partition? By filling an entry in the partition name to declare it, including the information about where does it start and where does it end. The command fdisk can be used to modify the partition table for the whole disk. The command prep can be used to modify the one used by Plan 9 (kept within the the Plan 9 partition in the disk).

In any case, we can add a partition to our disk by writing a control command to the disk's ctl file. For example, this creates a partition named check on the sdC1 disk.

```
; echo part check 63 2001 >/dev/sdC1/ctl
; grep check /dev/sdC1/ctl
part check 63 2001
```
To remove it, we may write a delpart command to the disk's control file.

; echo delpart check >/dev/sdC1/ctl

In general, it is wiser to use the programs fdisk and prep to create partitions, because they update the tables besides informing the storage device about the new partitions. We are going to create some partition for a new disk. As you may see, we tell fdisk that the disk to use is /dev/sdC1/data. That is just a file. For fdisk, that would be the disk.

```
; disk/fdisk /dev/sdC1/data
cylinder = 8225280 bytes
  empty 0 522 (522 cylinders, 3.99 GB)
>>>
```
After running fdisk, it prints the list of partitions found. None so far. The >>> is the prompt from fdisk, where we can type commands to handle the disk. The command a, adds a new partition.

```
>>> a p1
start cylinder: 0
end [0..522] 522
```
We added a partition called p1 occupying the entire disk. Following the convention used for IDE disks on PCs, the table may name up to 4 primary partitions. The name p1 identifies this partition as the primary partition number 1.

Now, we can print the new table, write it to disk after being sure, and quit from this program.

```
>>> p
' p1 0 522 (522 cylinders, 3.99 GB) PLAN9
>>> w
>>> q
```
And this is what we can see now.

```
; cat /dev/sdC1/ctl
inquiry VMware Virtual IDE Hard Drive
config 427A capabilities 2F00 dma 00550004 dmactl 00550004 rwm 16 rwmctl 0
geometry 8388608 512 8322 16 63
part data 0 8388608
part plan9 63 8385930
; lc /dev/sdC1
ctl data plan9 raw
```
There is a new partition, a new file at /dev/sdC1. Its name is plan9 because fdisk declared the partition to be one for use with Plan 9 (writing a particular integer value in the partition entry that identifies the type for the partition).

Within this partition (known to any other system sharing the same machine), we can create several Plan 9 partitions using prep.

```
; disk/prep -a 9fat -a fs /dev/sdC1/plan9
no plan9 partition table found
9fat 204800
fs 8181067
 ' 9fat 0 204800 (204800 sectors, 100.00 MB)
                                 (8181067 sectors, 3.90 GB)
>>>
```
Note how prep uses /dev/sdC1/plan9 as its disk! It is just a file. We asked prep to automatically choose appropriate sizes and locations for partitions named 9fat and fs within /dev/sdC1/plan9. It printed the proposed table before prompting for more commands. And finally, we can write this partition table to disk and quit.

>>> <sup>w</sup> >>> <sup>q</sup>

That before seeing the effect.

; lc /dev/sdC1 9fat ctl data fs plan9 raw

At this point we have two partitions named fs and 9fat that can be used for example to install a stand-alone Plan 9 on them (one that may run without using an external file server). Both programs, fdisk and prep used the file given as an argument to access the disk. That file was the disk. They informed the storage device about the new partitions by writing control commands to the disk ctl file. At last, we can use the files supplied at #S to use our new partitions.

But how can we create files in our partition? We need a program that knows how to store files on disk, using a particular data structure to keep them stored, access them, and update them. This is what a file server is. But this time, files served by this program would be actual files in a disk.

There are several programs that can be used for this task. The standard file server for Plan 9 is fossil. This program is used by the (central) file server machine to serve files to terminals. Another, more ancient program is kfs. We are going to use this one.

; disk/kfs -f /dev/sdC1/fs File system main inconsistent Would you like to ream it  $(y/n)$ ?

This command started kfs (a file server program) using /dev/sdC1/fs as the disk (partition) where to keep files. For  $kfs$ , it does not matter what  $fs$  is. It is just a file. Upon starting,  $kfs$ noticed that there was none of its data structures stored in fs. It understood that there was an inconsistent (corrupt) data structure stored in the disk, and asks us to reinitialize it. We will let it do it.

Would you like to ream it  $(y/n)$ ? y kfs: reaming the file system using 1024 byte blocks

Now kfs is initializing the data in fs, as it pleases to store a file tree in there. After finishing with disk initialization, the partition contains the kfs data structures. It is said that the partition has been **formatted** for kfs, or that it has a *kfs* format.

At last, we can mount the (empty) file tree served by kfs. When we create files in the new mounted directory, kfs will use write on /dev/sdC1/fs to keep them stored in that partition. Indeed, it will be the storage device the one that will update the disk, upon calls to write for one of its files.

```
; mount -c /srv/kfs /n/kfs
; touch /n/kfs/anewfile
;
```
All other file systems (stored in disk) work along the same lines. All other systems include programs that understand how to use the disk (like the storage device) and how to store files in it (like kfs). As you see, each program is just using an abstraction provided by yet another program. Even inside the disk hardware you may find programs that provide the abstraction of a contiguous array of disk sectors.

# **13.2. The file system protocol**

So far, we have seen two interfaces for using Plan 9, system calls and the shell. There is another interface: the 9P file system protocol. Plan 9 provides all the abstractions needed to use the machine, including processes, virtual address spaces, devices, etc. However, many abstractions are provided by external file servers, and not by the system itself.

The protocol spoken between Plan 9 and any external file server is called 9P, and is documented in the section 5 of the manual. For example, *intro*(5) summarizes the protocol and provides a good introduction to it.

A word of caution. If you ever have to implement a file server, you should read the whole section 5 of the manual before doing so. It describes all the messages in the protocol, what they do, and how a file server should behave. Here we are interested just in describing how the protocol works, and how it relates to the system calls made to Plan 9. The description here is far from being complete, but you have the manual.

As a user, you might probably ignore which particular protocol is spoken by your system. Windows speaks CIFS, Linux speaks NFS, and Plan 9 speaks 9P. In general, you do not have to care. However, this is a good time to take a look into 9P for two different reasons. First, it might give you more insight regarding how the system works and how to use it more effectively. Second, looking into 9P is an excellent excuse to learn how to develop a file server program, using what we learned so far.

Looking back at figure 1.8 will let you see the elements involved. Processes using Plan 9 make system calls, including open, close, read, and write. Plan 9 implements such system calls by speaking 9P with the file server involved. In the figure, steps 3 and 4 correspond to 9P messages exchanged to implement write. The last element involved is the file server process, which attends the messages sent by Plan 9 to do the file operations requested by Plan 9.

All the 9P dialog between Plan 9 and a file server is based on remote procedure calls. Plan 9 sends a request to the server and receives a reply from it. The file server is called a **server** because it accepts requests (represented by messages), and it attends each request before sending a reply back (also represented by a message). In the same way, the program making requests (Plan 9 in this case) is called a **client** because of a similar reason. Each request and reply is just a particular data structure, sent as an array of bytes through a network connection, a pipe, or any other communication means.

Before discussing 9P any further, let's take a look at an example. The command ramfs, as many other file servers, prints the 9P dialog when called with the flag -D. Any 9P message received by ramfs, carrying a request, is printed and then processed. Any 9P message sent back as a reply from ramfs is printed as well. Of course, ramfs does not print in the console the actual messages as exchanged through the network. Instead, it prints the relevant data carried by each message in a format that could be understood by a human.

```
; ramfs -D -s ram
postfd /srv/ram
postfd successful
;
```
Using  $-s$  we asked ramfs to post at  $/srv/r$  am the end of a pipe that we can mount to access the files it provides. This is what happens when we mount its file tree.

; mount -c /srv/ram /n/ram <-12- Tversion tag 65535 msize 8216 version '9P2000' -12-> Rversion tag 65535 msize 8216 version '9P2000' <-12- Tauth tag 16 afid 435 uname nemo aname -12-> Rerror tag 16 ename auth no required <-12- Tattach tag 16 fid 435 afid -1 uname nemo aname -12-> Rattach tag 16 qid (0000000000000000 0 d) ;

The mount command makes a mount system call. To perform the mount system call, Plan 9 sent three different requests to this ramfs file server. The file server printed the messages (and attended the requests and sent the replies) before Plan 9 could complete the mount call.

Ramfs prints a line for each 9P message exchanged. The first field of each line shows if it is a message received from Plan 9 (the arrow points to the left) or sent by the server (the arrow points to the right). The former ones are requests, and the latter ones are replies. The file descriptor used to receive (or send) the message is the number printed in the middle of each arrow. In this case, ramfs is attending an end of a pipe, open in file descriptor 12. The other end of the pipe was posted at /srv/ram, which is the file we used in mount.

The second field printed for each 9P message shows the **message type**. A message is just a data structure. Different messages for different requests and replies mean different things, and have different data fields. The type of a message is identified by a number. However, ramfs printed a string with the name of the type, instead of the number. In our case, three different requests were sent by Plan 9, Tversion, Tauth, and Tattach. The file server replied with three different replies, Rversion, Rerror, and Rattach. All 9P requests have names that start with T, for transaction. The replies for each request have the name of the request, but starting with R instead. Thus, Tversion is a *version* request, and Rversion is a *version* reply.

Following the message type, the names and contents of most important fields for each message are printed as well. For example, the tag field of the Tattach message had 65535 as its value. As you can see, all the messages have a tag field, besides a type field. The protocol dictates that each reply must carry the same number in the tag that was used by its corresponding request. This is useful to have multiple outstanding (not yet replied) requests through the same connection. **Tags** let the client know which reply corresponds to each request. Because of this, a tag used in a request cannot be used again until its reply has been received.

Before anything else, Plan 9 sent a Tversion message to ramfs, which replied by sending an Rversion message back. This message is used to agree on a particular version of the protocol to speak. The request carries the version proposed by Plan 9. The reply carries the version proposed by the server. The string 9P2000, sent by Plan 9 (and acknowledged by ramfs) identifies the version in this case. For the rest of the conversation, both programs agreed to use messages as defined in the 9P2000 version of the 9P protocol.

Furthermore, this message is also used to agree on a maximum message size for the 9P conversation that follows. In our case, they agreed on using 8 Kbytes as the maximum size for a message (the value of the msize fields in Tversion and Rversion). This is useful to let both parties know how big their buffers should be for holding data being exchanged.

The second request sent by Plan 9 was Tauth. This has to do with security, which is discussed later. The purpose of the message is to convince the file server that the user mounting the file tree is who he says he is. In this case, ramfs is credulous and does not need any proof to let Plan 9 use it, so it replies with an diagnostic message that states that there is no need for authentication. This is the Rerror message that you see. When a request cannot be processed or causes some error, the file server does not send its corresponding reply message back. Instead, it sends an Rerror message to the client that both indicates the failure and explains its cause. The explanation is just an string, sent in the ename field. The error was auth not required in this case.

The first two requests were just establishing a 9P conversation between both parties. The third one, Tattach, was the one used by Plan 9 to mount the file tree:

<-12- Tattach tag 16 fid 435 afid -1 uname nemo aname -12-> Rattach tag 16 qid (0000000000000000 0 d)

The attach request lets Plan 9 obtain a reference to the root of the file tree from the server. The field uname tells the file server which user is attaching to the tree. The field aname tells to which file tree in the server we are attaching. It corresponds to the last (optional) argument for mount. In this case, the empty string is the conventional name for the main file server's tree.

How can Plan 9 obtain a reference to a file in the server? References are pointers, which point into memory, and cannot cross the network! Numbers, called **fids** (or file identifiers) are used to do that. The point is that both Plan 9 and the file server may agree that a particular fid number identifies a particular file in the server.

As figure 13.1 and the attach messages above show, Plan 9 sent a fid number in Tattach. It was 435. Which number it was, it does not matter. It is just a number proposed as a fid (i.e., a file identifier, or a file reference) by Plan 9 to the file server. After the server accepts the attach request, and replies with Rattach, both Plan 9 and the server agree that the fid proposed will now be a reference to the root of the file tree mounted. So, from now on, the fid 435 can be used in other 9P requests to mean / within the file server.

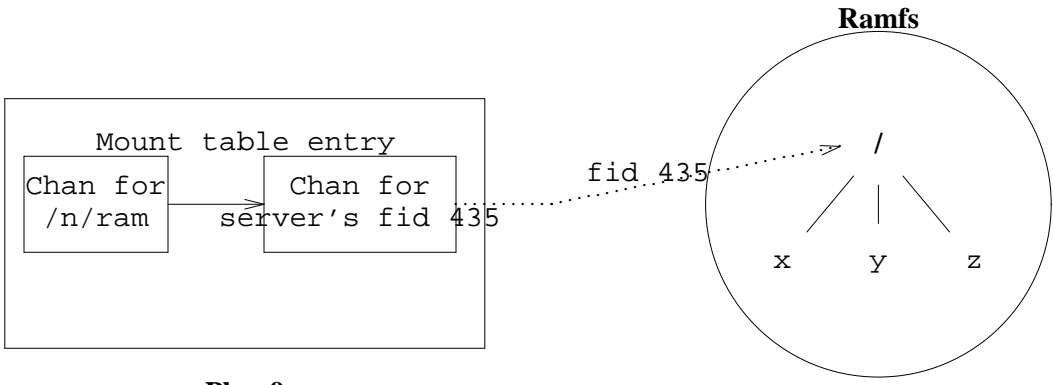

**Plan 9**

**Figure 13.1:** *After an attach Plan 9 has a fid number that refers to the file server's* / *file.*

The figure depicts the scenario after completing the mount system call that issued the attach request. There is a new entry in the name space where we mounted the file server. The new entry in the mount table says that whenever we reach the file  $/n/r$  am, while resolving a file name, we should continue at the root for the file server instead. As we saw time ago, a Chan is the data structure used in Plan 9 to refer to a file in a particular server. The Chan identifies the file server that contains the file, and also includes a fid number. The fid is used when speaking 9P with the file server containing the file, to identify the file.

Fids let the 9P client refer to a file in a request made to the server. But another kind of file identifier is needed. Consider the mount table entry shown in the figure. It says, "when you get to a file that is  $/n/r$  am, you must continue at [...]". How can Plan 9 know that it has reached the file  $/n/r$ am? To know if that happens, Plan 9 must check if the Chan (i.e., the file) it is working with refers to the file  $/n/r$  am. Plan 9 needs to be able to compare two Chans for equality, that is, to determine if they refer to the same file.

To help with this, other type of file identifiers, called **qids**, univocally identify files within a file server. All 9P file servers promise that each file will be assigned an unique number, called its qid. Furthermore, a qid used for a file will not be used for any other file even after the file is removed. So, two files with the same qid within the same file server are the same file. Otherwise, files are different.

Each Chan contains the qid for the file it refers to. In our 9P dialog, the Rattach message sent a qid back to the client, and Plan 9 knows which qid corresponds to the / of our ramfs file tree. If you look back to see the Dir data structure returned by dirstat, with attributes for a file, you will see that one of the fields is a Qid.

We said that a qid is a number. But a qid is indeed a tiny structure that contains three numbers.

```
typedef
struct Qid
{
        uvlong path;
        ulong vers;
        uchar type;
} Qid;
```
The path field is the actual value for the qid, the unique number for the file within its file server. Beware, this is not a string with a file name, but it identifies a file in the file server and that is the reason for calling it path. The vers field is a number that represents the version for the file. It is incremented by the file server whenever the file is updated. This is useful to let Plan 9 know if a cached file is up to date or not. It is also useful to let applications know if a file has changed or not. The field type contains bits that are set to indicate the type for a file, including these ones:

```
#define QTDIR 0x80 /* type bit for directories */
#define QTAPPEND 0x40 /* type bit for append only files */
#define QTEXCL 0x20 \frac{1}{2} /* type bit for exclusive use files */
```
For example, the QTDIR bit is set in Qid.type for directories, unset for other files. The QTAPPEND bit is set for append-only files. The QTEXCL bit is set for files with the exclusive use permission set (files that can be open by at most one process at the same time). Looking back to the Rattach message sent by ramfs, its root directory has a qid whose path was 0000000000000000, i.e., 0. Its version was 0, and it had the QTDIR bit set (printed as a d).

In the figure 13.1 we assumed that the file tree served by ramfs had three files in its root directory. Before continuing, we are going to create three such empty files using this command:

```
; touch /n/ram/(x y z)...9P dialog omitted...
;
```
What would now happen if we write the string hello to  $/n/ram/x$ ? We can use echo to do it. The shell will open  $/n/ram/x$  for writing, and echo will write its argument to the file. This is the 9P conversation spoken between Plan 9 and ramfs as a result.

```
; echo -n hola >/n/ram/x
<-12- Twalk tag 14 fid 435 newfid 476 nwname 1 0:x
-12-> Rwalk tag 14 nwqid 1 0:(0000000000000000 1 )
<-12- Topen tag 14 fid 476 mode 17
fid mode is 0x11
-12-> Ropen tag 14 qid (0000000000000000 1 ) iounit 0
<-12- Twrite tag 14 fid 476 offset 0 count 4 'hola'
-12-> Rwrite tag 14 count 4
<-12- Tclunk tag 14 fid 476
-12-> Rclunk tag 14
```
First, Plan 9 took the name  $/n/ram/x$  and tried to open it for writing. It walked the file tree using the name space, as we learned before. After reaching  $/n/r$  am, it knows it has to continue the walk at the root for our file server. So, Plan 9 must walk to the file  $/x$  of the file server. That is what Twalk is for.

The first 9P request, Twalk, is used to walk the file tree in ramfs. It starts walking from the file with fid 435. That is the root of the tree. The walk message contains a single step, walking to x, relative to wherever fid 435 points to. The field nwname contains how many steps, or names, to walk. Just one in this case. The field wname in the message is an array with that number of names. This array was printed in the right part of the line for the message. It had a single component, wname  $[0]$ , containing the name x. If the file exists, and there is no problem in walking to it, both Plan 9 and the file server agree that the fid number in newfid (476 in this case) refers to the resulting file after the walk. The reply message, Rwalk, mentions the qids for the files visited during the walk. After this message, things stand as shown in figure 13.2.

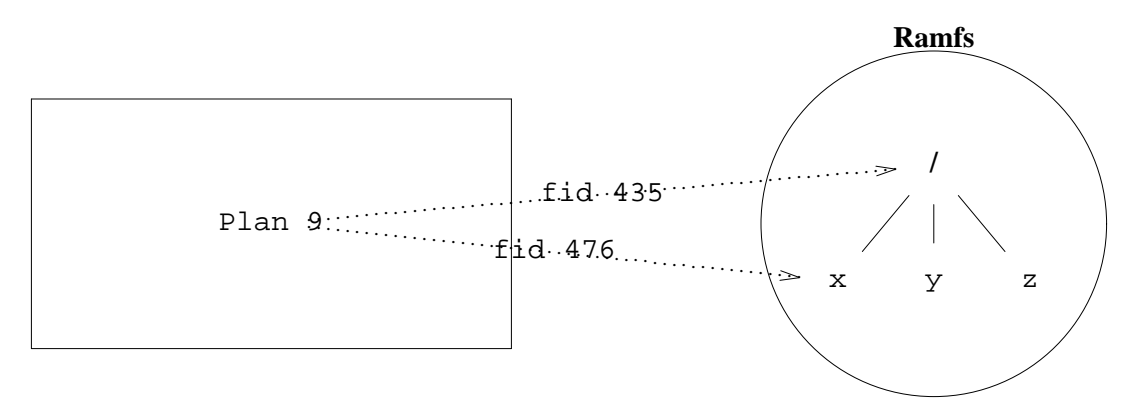

**Figure 13.2:** *Fids after walking to the file* x *in the file server.*

After the walk, Plan 9 sent a Topen request to open the file. Actually, to prepare the fid for doing further reads and writes on it. The message mentions which fid to open, 476 in this case, or /x within the file server. It also mentions which mode to use. The mode corresponds to the flags given to *open*(2), or to *create*(2). The reply informs about the qid for the file just open. Both requests, Twalk and Topen are the result of the system call made from the shell to create the file.

Now its time for echo to write to the file. To implement the write system call, Plan 9 sent a Twrite 9P request. I mentions to which fid to write (which must be open), at which offset to write, how many bytes, and the bytes to write. The reply, Rwrite, indicates how many bytes were written.

The last request, Tclunk, releases a fid. It was sent when the file was closed, after echo exited and its standard output was closed.

The dialog for reading a file would be similar. Of course, the open mode would differ, and Tread will be used instead of Twrite. Look this for example.

```
; cat /n/ram/x
<-12- Twalk tag 14 fid 435 newfid 486 nwname 1 0:x
-12-> Rwalk tag 14 nwqid 1 0:(0000000000000000 2 )
<-12- Topen tag 14 fid 486 mode 0
fid mode is 0x0
-12-> Ropen tag 14 qid (0000000000000000 2 ) iounit 0
<-12- Tread tag 14 fid 486 offset 0 count 8192
-12-> Rread tag 14 count 4 'hola'
hola<-12- Tread tag 14 fid 486 offset 4 count 8192
-12-> Rread tag 14 count 0 '<-12- Tclunk tag 14 fid 486
-12-> Rclunk tag 14
```
The program cat opens  $/n/ram/x$ . It all works like before. The Twalk request manages to get a new fid, 486, referring to file  $/x$  within the file server. However, the following Topen opens the file just for reading (mode is zero). Now, cat calls read, to read a chunk of bytes from the file. It asked for reading 8192 bytes. The reply, Rread, sent only 4 bytes as a result. At this point, the system call read terminated and cat printed what it could read, the file contents. The program had to call read again, and this time there was nothing else to read (the number of bytes in Rread is zero). So, cat closed the file.

A file can be created by sending a Tcreate request to a file server. This is the 9P dialog for creating the directory /n/ram/a.

```
; mkdir /n/ram/a
<-12- Twalk tag 14 fid 435 newfid 458 nwname 1 0:a
-12-> Rerror tag 14 ename file not found
<-12- Twalk tag 14 fid 435 newfid 474 nwname 1 0:a
-12-> Rerror tag 14 ename file not found
<-12- Twalk tag 14 fid 435 newfid 474 nwname 0
-12-> Rwalk tag 14 nwqid 0
<-12- Tcreate tag 14 fid 474 name a perm d-rwxr-xr-x mode -2147483137
-12-> Rcreate tag 14 qid (0000000000000003 0 d) iounit 0
<-12- Tclunk tag 14 fid 474
-12-> Rclunk tag 14
```
Plan 9 tried to access  $/n/ram/a$  several times, to see if it existed. It could be mkdir, calling access, or Plan 9 itself. It does not really matter. What matters is that the file server replied with Rerror, stating that there was an error: file not found. Then, a last Twalk was issued to obtain a new fid referring to the directory where the file is being created. In this case, the fid 474 was obtained to refer to the root directory in the file server. At last Tcreate asks to create a file with the name indicated in the name field, i.e., a. After the call, the fid in the message refers to the newly created file, and it is open. Because we are creating a directory, the bit DMDIR would be set in the perm field, along with other file permissions. This is similar to what we did when using *create*(2).

There are several other messages. Removing a file issues a Tremove message. The Tremove request is similar to Tclunk. However, it also removes the file identified by the fid. Tstat obtains the attributes for a file. Twstat updates them.

```
; rm /n/ram/y
<-12- Twalk tag 14 fid 435 newfid 491 nwname 1 0:y
-12-> Rwalk tag 14 nwqid 1 0:(0000000000000001 0 )
<-12- Tremove tag 14 fid 491
-12-> Rremove tag 14
; ls -l /n/ram/z
<-12- Twalk tag 14 fid 435 newfid 458 nwname 1 0:z
-12-> Rwalk tag 14 nwqid 1 0:(0000000000000002 0 )
<-12- Tstat tag 14 fid 458
-12-> Rstat tag 14 stat 'z' 'nemo' 'nemo' 'nemo' q (0000000000000002 0 ) m 0644 at 1
<-12- Tclunk tag 14 fid 458
-12-> Rclunk tag 14
--rw-r--r- M 125 nemo nemo 0 Aug 20 01:28 /n/ram/z
```

```
; chmod -w /n/ram/z
<-12- Twalk tag 14 fid 435 newfid 458 nwname 1 0:z
-12-> Rwalk tag 14 nwqid 1 0:(0000000000000002 0 )
<-12- Tstat tag 14 fid 458
-12-> Rstat tag 14 stat 'z' 'nemo' 'nemo' 'nemo' q (0000000000000002 0) m 0644 at 1
<-12- Tclunk tag 14 fid 458
-12-> Rclunk tag 14
<-12- Twalk tag 14 fid 435 newfid 458 nwname 1 0:z
-12-> Rwalk tag 14 nwqid 1 0:(0000000000000002 0 )
<-12- Twstat tag 14 fid 458 stat '' '' '' '' q (ffffffffffffffff 4294967295 dalA) m 0
-12-> Rwstat tag 14
<-12- Tclunk tag 14 fid 458
-12-> Rclunk tag 14
```
At this point, we know enough of 9P and what a file server does to start building a new file server.

# **13.3. Semaphores for Plan 9**

For most tasks, it would be probably better to use channels, from the thread library, instead of using semaphores. Semaphores are a synchronization abstraction prone to errors. But assuming that we need semaphores due to some reason, it may be useful to write a file server to provide them. Before, we used pipes to implement semaphores. This is reasonable and works well within a single machine. But what if you want to use semaphores to synchronize processes that run at different machines? Also, using a byte of buffering in the pipe for each ticket in the semaphore looks like wasting resources.

We are going to implement a program, semfs, that provides semaphores as if they were files. It will export a single (flat) directory. Each file in the directory represents a semaphore. And we have to think of an interface for using a semaphore by means of file operations. It could be as follows.

- Creating a file in our file server creates a semaphore, with no tickets inside. That is, its initial value is zero.
- To put tickets in a semaphore, a process may write into its file a string stating how many tickets to add to the semaphore. We prefer to write the string 3 instead of the binary number 3 because strings are portable (all machines store them in the same way).
- To get a ticket from a semaphore, a process may read from its file. Each read would have to await until there is a ticket to get, and it will return some uninteresting data once a ticket is available.

Before implementing anything, we want to be sure that the interface could be used. We can use some *wishful thinking* and assume that it has been already implemented. And now we can try to use it, just to see if we can. For example, we can start by providing a C interface for using the semaphores. The function newsem can create a semaphore and give it an initial number of tickets.

```
int
newsem(char* sem, int val)
{
        int fd;
        fd = create(sem, OWRITE, 0664);
        if (fd < 0)return -1;
        print(fd, "%d", val);
        close(fd);
        return 0;
}
```
Removing a semaphore is easy, we can use remove. To do ups and downs we can use the following functions.

```
int
up(char* sem)
{
        int fd;
        fd = open(sem, OWRITE);
        if (fd < 0)return -1;
        write(fd, "1", 1);
        close(fd);
       return 0;
}
int
down(char* sem)
{
        char buf[1];
        int fd;
        fd = open(sem, OREAD);if (fd < 0)return -1;
       read(fd, buf, 1);
       return 0;
}
```
The interface seems to be convenient, because we can even use the shell to initialize and list our semaphores. An invented session could be as follows, provided that semfs has been mounted at /mnt/sem.

```
; echo 1 >/mnt/sem/mutex create a semaphore for mutual exclusion
; touch /mnt/sem/items create a semaphore with 0 tickets
; ls /mnt/sem list semaphores
mutex items
;
```
# **13.4. Speaking 9P**

It is quite easy to build a file server that speaks 9P using the *9p*(2) library, known also as lib9p. It provides most of the machinery needed to maintain the data structures necessary for a file server, and many of the common functions found in most file servers.

The main data structure provided by lib9p is Srv. The task of a 9P file server is to serve

9P requests. For each 9P message received, it must execute a function to perform the actions requested by the message, and reply with an appropriate message to the client. This is what Srv represents, the implementation of a file server. Srv is a structure that contains pointers to functions to implement each 9P message. This is an excerpt of its declaration.

```
typedef struct Srv Srv;
struct Srv {
      void (*attach)(Req*);
      void (*auth)(Req*);void (*open)(Req*);<br>void (*create)(Req*
                  (*create)(Req*);
      void (*read)(Req*);void (*write)(Req*);void (*remove)(Req*);
      void (*stat)(\text{Re}q^*);
      void (*wstat)(\text{Re}q^*);
      void (*walk)(Req*);void (*flush)(Req*);char* (*clone)(Fid*, Fid*);
      char* (*walk1)(Fid*, char*, Qid*);
      int infd; // T-messages read from here
      int outfd; // R-messages written here
      void* aux; // for you to use
      ...
};
```
A file server program initializes a Srv structure with pointers to appropriate implementations. Then, it calls a function from lib9p that takes care of almost everything else. For example, postmountsrv takes a server implementation (i.e., a Srv structure), a name for a file to be posted at /srv, and a path for a mount point (as well as flags for mount).

; sig postmountsrv void postmountsrv(Srv \*s, char \*name, char \*mtpt, int flag)

This function creates a separate process to run the server, as implemented by Srv. It creates a pipe and puts the server process in a loop, reading 9P requests from one end of the pipe and calling the corresponding function in Srv for each request. See figure 13.3. The other end of the pipe is posted at  $/$ srv, using the name given as an argument. At this point, the file in  $/$ srv can be mounted to reach the file server. Furthermore, postmountsrv mounts the file server at the directory given in mtpt, using flag as flags for mount. So, postmountsrv provides all the main-loop logic for a file server, and makes it available to other processes. It is optional to give name, and mtpt. Passing nil as either value makes postmountsrv not to post or not to mount the file server respectively.

One thing to note is that the process created by postmountsrv will not share its name space with the parent process (the one calling postmountsrv). It could not be otherwise. If it was, a process would have to reply to 9P requests for the file tree it is using. This would lead to deadlocks. For example, opening a file would make the process wait for Plan 9 to speak 9P with the server, that would wait until the server attends 9P requests, and the server would be waiting for the open to complete. The flag RFNAMEG, RFFDG, and RFMEM are given to rfork by postmountsrv. This means that the child process shares memory with the parent process, but does *not* share the name space nor the file descriptors with the parent.

Things work as shown in figure 13.3. The child process created by postmountsrv executes the main server loop. This loop, implemented by the srv function from lib9p, keeps on reading 9P messages from the pipe. When it reads a Tread message, it calls the function Srv.read to process the request. The function is expected to perform the read and then reply to the client, by sending perhaps an Rread back to the client. In the same way, Twrite messages are processed by Srv.write, and so on.

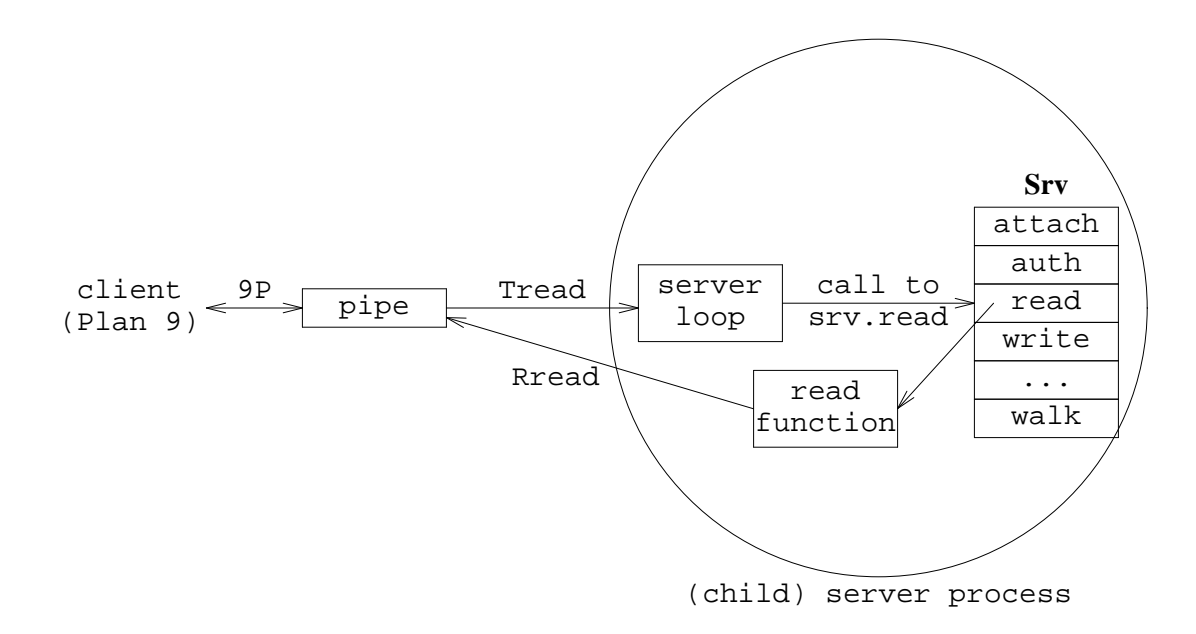

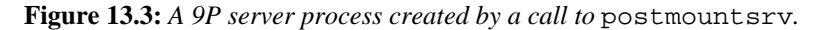

The main server loop function, srv may be used directly when postmountsrv does not do exactly what we want. It reads messages from Srv. infd, and sends replies to Srv. outfd. These descriptors usually refer to the pipe created by postmountsrv, but that does not have to be the case.

Not all functions in Srv have to be implemented. In many cases, leaving a nil function pointer for a 9P request in Srv provides a reasonable default. For example, If files cannot be written, the pointer  $S_{\text{IV}}$ , write may be set to nil, and the main loop will respond with an appropriate Rerror reply upon write attempts. The details about which functions must be provided, which ones do not have to be, and what should such functions do, are described in the  $9p(2)$  manual page. In any case, if a function is provided for a message, it is responsible for responding.

As an additional help, because walk may be complicated to implement, two functions that are building blocks for walk may be implemented instead of walk. This functions are walk1 and clone.

At this point, we can start to implement semfs. To attend 9P messages, we must implement several functions and place pointers to them in a Srv structure. All the functions correspond with 9P requests, but for fswalk1 and fsclone, used by the library to implement walk, and for freefid, which will be addressed later. Given this structure, it is simple to construct a file server by using postmountsrv, or its version for programs using the thread library, threadpostmountsrv.

#### \_\_\_\_\_\_\_**semfs.c**

```
#include <u.h>
#include <libc.h>
#include <auth.h> // required by lib9p
#include <thread.h>
#include <fcall.h> // required by lib9p
#include <9p.h> // definitions for lib9p
#include "sem.h" // our own definitions
```

```
static void fsattach(Req* r) { ... }
static void fscreate(Req* r) \{ \ldots \}static void fsread(Req* r)\{ \ldots \}static void fswrite(Req* r)\{ \ldots \}static char* fswalk1(Fid* fid, char* name, Qid* qid){ ... }
static char* sclone(Fid* fid, Fid* newfid)\{ \ldots \}static void f\text{sstat}(Req^* r) \{ \ldots \}static void fsremove(Req* r){ ... }
static void freefid(Fid* fid){ ... }
static Srv sfs=
{
        .attach = fsattach,
        .create = fscreate,
        .remove = fsremove,
        .read = fsread,
        .write = fswrite,
        .walk1 = fswalk1,<br>.clone = fsclone,
        .close =.stat = fsstat,
        .destroyfid= freefid,
};
void
usage(void)
{
        fprint(2, "usage: s = [-D] [-s srv] [-m mnt] \nm, argv0);threadexitsall("usage");
}
void
threadmain(int argc, char **argv)
{
        char* mnt;
        char* srv;
        srv = nil;
        mnt = "/mnt/sem";ARGBEGIN{
        case 'D':
                chatty9p++;
                break;
        case 's':
                srv = EARGF(usage());
                break;
        case 'm':
                mnt = EARGF(usage());
                break;
        default:
                usage();
        }ARGEND;
        if(arge != 0)usage();
        threadpostmountsrv(&sfs, srv, mnt, MREPL|MCREATE);
        threadexits(nil);
}
```
The call to threadpostmountsrv starts a process (containing a single thread) to serve 9P

requests, and dispatches to functions linked at sfs, which attend the different requests. This program mounts itself (i.e., the file tree served by the child process) at /mnt/sem, but accepts the conventional option -m to specify a different mount point. In the same way, the option -s can be used to specify a file in /srv where to post a pipe to mount the file server. To aid the debugging process, the flag -D increments the global flag chatty9p, defined by lib9p. When this global is non-zero, the library prints 9P messages as they are exchanged with the client. Like we saw for ramfs.

## **13.5. 9P requests**

The first function we are going to implement is fstattach. This particular function attends Tattach messages. Its implementation introduces several important data structures provided and used by lib9p.

```
static void
fsattach(Req* r)
{
        r->fid->qid = (Qid){0,0,QTDIR};
        r->ofcall.qid = r->fid->qid;
        respond(r, nil);
}
```
Like all other functions for 9P messages, f stattach receives a pointer to a Req, a C structure representing a 9P request. Its definition may be found at /sys/include/9p.h, and includes the following fields:

```
typedef struct Req Req;
struct Req
{
          ulong tag;<br>Fcall ifca
          Fcall ifcall;<br>Fcall ofcall;
          Fcall ofcall;<br>Fid* fid;
                    fid;
          Dir d;
          void* aux;
          Srv* srv;
          ...
};
```
The tag field is the tag for the request. It is must be the same in the  $T-$  message and in the  $R$ message used to respond. The actual message that was received (as a request) from the client is kept at ifcall. This structure contains the message unpacked as a C structure, reflecting the actual message received as an array of bytes from the connection to the client. The purpose of the function is to attend the request as found in Req. if call, and then fill up a response message. The response message is actually Req.ofcall. This field contains a structure similar to that of Req.ifcall, but this one is for the response message instead of being for the request message.

The function respond (see in fstattach above) builds a response message by looking into Req.ofcall and packing the message in an array of bytes, which is then sent back to the client. It does so if the second argument is nil. Otherwise, the second argument is taken as an error string, and respond responds with an Rerror message instead. In our fstattach implementation, we never respond with errors and accept any request. After the request has been responded respond releases the Req data structure. A request should never be used again after responding to it. As you can see in our function, there is no need to fill all fields in the response. The library takes care of many of them, including setting the tag and the type in the reply to correspond to those in the request. So, for fsattach, we only had to fill up the qid sent in the reply.

The data structure Fcall, defined in /sys/include/fcall.h, is used in Plan 9 to

represent a 9P message. It is used both for Req.ifcall and Req.ofcall. The meaning of its fields is exactly the meaning of the fields in the 9P message represented by the Fcall, as described in the section 5 of the manual.

```
typedef
struct Fcall
{
       uchar type;
       u32int fid;
       ushort tag;
       union {
              struct {
                      u32int msize; \frac{1}{2} /* Tversion, Rversion */
                      char *version; /* Tversion, Rversion */
               };
              struct {
                      ushort oldtag; /* Tflush */
               };
              struct {
                      char *ename; /* Rerror */
               };
              struct {
                      Qid qid; /* Rattach, Ropen, Rcreate */
                      u32int iounit; /* Ropen, Rcreate */
               };
               struct {
                      Qid aqid; /* Rauth */
               };
              struct {
                      u32int afid; \frac{1}{4} /* Tauth, Tattach */
                      char *uname; /* Tauth, Tattach */
                      char *aname; /* Tauth, Tattach */
               };
              struct {
                      u32int perm; \frac{1}{2} /* Tcreate */
                      char *name; /* Tcreate */
                      uchar mode; \frac{1}{2} /* Tcreate, Topen */
               };
              struct {
                      u32int newfid; /* Twalk */<br>ushort nwname; /* Twalk */
                      ushort nwname; \frac{1}{x} Twalk */<br>char *wname[MAXWELEM]; /* Twalk */
                      char *wname[MAXWELEM];
               };
               struct {
                      ushort nwqid; /* Rwalk */
                      Qid wqid[MAXWELEM]; /* Rwalk */
               };
              struct {
                      vlong offset; /* Tread, Twrite */
                      u32int count; \frac{1}{2} /* Tread, Twrite, Rread */
                      char *data; /* Twrite, Rread */
               };
              struct {
                      ushort nstat; /* Twstat, Rstat */
                      uchar *stat; \frac{1}{2} /* Twstat, Rstat */
               };
       };
} Fcall;
```
Most 9P requests refer to a particular fid, which is a number that represents a particular file in use by the client. Thus, a Req contains a pointer to a Fid data structure that represents a fid, maintained by lib9p. The library keeps a table for fids in use, and a Fid data structure for each one. When the protocol dictates that a new fid is allocated, the library creates a Fid and updates the table. The library also releases fids when they are no longer in use. A Fid looks like follows.

```
typedef struct Fid Fid;
struct Fid
{
       ulong fid;
       char omode; /* -1 = not open * /Oid qid;
       void* aux;
       ...
};
```
It contains the fid number, the open mode for the fid (or  $-1$  if it is not open), and the qid for the file referenced by the fid.

The purpose of fsattach is to let clients attach to our tree, by making the fid refer to our root directory and replying with an Rattach message informing of its qid. The library helps in mapping fids to qids, because it handles all the Fid structures and keeps their qids in each Fid.qid. But the file server must still map different qids to different files.

In semfs, there is a flat (root) directory that may contain files representing semaphores. The qid for the directory must have QTDIR set in its type field. Having just one directory, we may use Qid.type to see if a qid refers to the root or to any other file in our tree. The path field for the qid (i.e., the actual qid number) may be just zero, as the version field. Therefore, this is what fstattach does.

```
r->fid->qid = (Qid){0,0,QTDIR};
r->ofcall.qid = r->fid->qid;
```
The fid represented by  $r \rightarrow$  fid (the one mentioned by the Tattach) now refers to the root directory of our tree. The response message carries the qid back to the client. That is all we had to do.

We still must invent a scheme for assigning qids to files representing semaphores. A simple way is to keep all the semaphores in a single array, and use the array index as the Qid.path for each file. Given a qid, we would know if it is the directory or a file. Should it be a file, Qid.path would be the unique index for each semaphore in the array.

# **13.6. Semaphores**

What is a semaphore? For our server, it is just an instance of a Sem data structure. We can place in sem.h its declaration and all the definitions needed to use the implementation for semaphores, that we may keep at sem.c. The file semfs.c is kept just with the implementation for the different file server requests.

The structure Sem needs to keep the number of tickets. Besides, we need to record the name for the file representing the semaphore and its index in the array (used to build its qid).

When a *down* is made on a semaphore with no tickets, we must hold the operation until there is one ticket available. In our case, when a Tread request is received for a semaphore that has no tickets, we must hold the request until there is one ticket and we can reply. Therefore, the semaphore needs to maintain a list of requests to be replied when tickets arrive. For now, this is all we need. The resulting data structure is as follows (Ignore the field Ref by now).

```
|\textbf{sem.h}|typedef struct Sem Sem;
    typedef struct QReq QReq;
    struct Sem {
            Ref;
            int id; // index in array; qid.path
            char* name; // of file
            int tickets;
            QReq* reqs; // reads (i.e., downs) pending
    };
    struct QReq {
            QReq* next; // in pending request list
            Req* r; // the request pending
    };
    extern Sem* sems[Nsems];
```
Before proceeding, we are going to complete the implementation for the semaphore abstraction by implementing its operations. We need to create semaphores. The function newsem does that.

The Sem structure is initialized to contain no tickets. The id field keeps the index in the array, and the name for the file representing the semaphore is kept as well.

#### \_\_\_\_\_\_**sem.c**

```
...
Sem* sems[Nsems];
Sem*
newsem(char* name)
{
        int i;
        for (i = 0; i < Nsems; i++)if (sems[i] == nil)break;
        if (i == Nsems)return nil;
        sems[i] = emalloc9p(sizeof(Sem));
        memset(sems[i], 0, sizeof(Sem));
        sems[i]->ref = 2;
        sems[i]->id = i;sems[i]->name = estrdup9p(name);return sems[i];
}
```
The function locates a free entry in sems, where to keep the new semaphore. When a semaphore is no longed needed, and is released, we will deallocate it and set its entry to nil in the array. So, the function sweeps the array from the beginning, looking for the first available entry.

All the semaphores will be kept in the array sems, indexed by their qids. This violates a little bit the convention that a qid number is never reused for a different file. A semaphore using an array entry that was used before by an old semaphore (now removed) is going to have the same

qid used by the old one. This may cause problems if binds are done to semaphore files, and also if any client caches semaphores. In our case, we prefer to ignore this problem. To fix it, the file server can keep a global counter to assign qid numbers to semaphores, and increment the counter each time a new semaphore is created. Nevertheless, the implementation shown here suffices for our purposes.

Instead of using malloc, we must use emalloc9p. The 9P library provides implementations for emalloc9p, erealloc9p, and estrdup9p that mimic the ones with a similar name in the C library. These implementations take an appropriate action when there is no more memory, and guarantee that they will always return new memory. The appropriate action is simply aborting the entire program, but you may implement your own versions for these functions if something better is needed.

Perhaps surprisingly, there is *no* function to free a semaphore. The point is that we can only free a Sem when we know that no data structure in our program is using it. But when does that happen? Requests mention fids, that may refer to Sem data structures. If a user wants to remove a file representing a semaphore, we can only do so when no references remain to that semaphore. Calling free on a semaphore while there might be requests and/or fids pointing to it would be a disaster.

The solution is to do **reference counting**. Each semaphore contains one integer, which is called a reference counter. For each reference that points to a Sem we count one reference using the counter. New references made to the semaphore increment the counter. When a reference is gone, we decrement the reference counter. Only when the counter gets down to zero it is safe to release the data structure. This technique is used in many different places by operating systems, to release file descriptors when no process is using them, to remove files when nobody is using them, to destroy windows when no process is using them, etc.

In general, releasing data structures or other resources when they are no longer needed is called **garbage collection**. Reference counting is a form of garbage collection that may be used for any data structures that do not form cycles. If there are cycles, there may be circular lists not referenced from outside, that would never be deallocated by reference counting because there is at least one reference for each node (from the previous node in the cycle).

The thread library provides reference counters, protected by locks. They can be used safely even when multiple processes are incrementing and decrementing the counters, which by the way, is not the case here. A Ref structure is a reference counter, containing a ref field with the counter and a lock. The function incref increments the counter (using the lock to protect from possible races). The function decref decrements the counter and returns the new value for it.

As you could see, newsem sets sems  $[i]$  ->ref to 2, because it is returning one reference and also storing another reference in the array of semaphores. Both references must go away before releasing the semaphore. To release one reference, the function closesem can be called.

```
void
closesem(Sem* s)
{
        if (s := nil \& decref(s) == 0)assert(s->reqs == nil);assert(sems[s->id] == s);sems[s->id] = nil;free(s->name);
                free(s);
        }
}
```
It decrements the reference counter for s, but releases the data structure only when no other references exist, i.e., only when decref reports that s->ref is zero after discounting one reference. To allow calls to closesem with nil pointers, a check for s!=nil was added as well.

Let's proceed with other operations for our data type. To add tickets we can simply handle

Sem.tickets as we please. To remove tickets we can do the same. The only operations that remain to be provided are those handling the list of pending requests in the semaphore. They are simply implementing a queue of requests using Sem. reqs. This function enqueues a new pending request in the semaphore, adding it to the tail of the queue.

```
void
queuereq(Sem* s, Req* r)
{
        QReq* q;
        QReq** l;
        q =emalloc9p(sizeof(QReq));
        q \rightarrow r = r;q->next = nil;
        for (1 = 6s-regs; *1 := nil; 1 = 6(*1)-next);
        *1 = q;}
```
The next one returns the first request in the queue, and removes it from the head.

```
Req*
dequeuereq(Sem* s)
{
        QReq* q;
        Req* r;
        if (s->reqs == nil)
                return nil;
        q = s->reqs;
        s->reqs = q->next;
        r = q \rightarrow r;free(q);
        return r;
}
```
Because we might change this part of the implementation in the future, we add a function to check if there is any queued request, so that nobody would need to touch Sem.reqs.

```
int
queuedreqs(Sem* s)
{
        return s->reqs != nil;
}
```
# **13.7. Semaphores as files**

We have all the tools needed to complete our file server. The following function serves Tcreate requests, which create semaphores. To do so, it allocates a new Sem data structure by calling newsem.

```
static void
fscreate(Req* r)
{
        Fid* fid;
        0id q;
        Sem* s;
        fid = r->fid;
        q = fid->qid;
        if (!(q.type&QTDIR)){
                respond(r, "not a directory");
                return;
        }
        s = newsem(r->ifcall.name);fid->qid = (Qid){s->id, 0, 0};
        fid->aux = s;
        fid->omode = r->ifcall.mode;
        incref(s);
        r->ofcall.qid = fid->qid;
        respond(r, nil);
}
```
In a Tcreate, the fid in the request (represented by  $r \rightarrow$  fid) should point to a directory. The server is expected to create a file with the name specified in the request (which is  $r$ ->ifcall.name here) within that directory. Also, after the Tcreate, the fid must point to the newly created file and must be open according to the mode specified in the request. This is what the function does.

If the qid is not for the directory (the QTDIR bit is not set in its qid), an Rerror message is sent back to the client, instead of creating the file. This is achieved by calling respond with a non-null string as the error string. Otherwise, we create a Sem data structure by calling newsem. The qid in the fid and the response,  $r$ ->ofcall, is also updated to refer to the new file.

To make things more simple for us, we place a pointer to the Sem implied by the qid in the Fid.aux field of each fid. All of Fid, Req, and Srv data structures contain an aux field that can be used by your programs to keep a pointer to any data of interest for your file server. In our case, fid->aux will always point to the Sem structure for the file referenced by the fid. We do so for all fids referring to semaphore files.

The fsclone routine is called by the library when a new fid is created as a clone of an existing one, as part of the implementation for the Twalk message (that creates new fids by cloning old ones). The implementation updates the aux field for the new fid and the reference counter for the semaphore involved (which is now pointed to by a new fid). The function might return a non-null string to signal errors, but this implementation will never fail.

```
static char*
fsclone(Fid* fid, Fid* newfid)
{
        Sem* s;
        s = fid->aux;
        if (s := nil)incref(s);
        newfid->aux = s;
        return nil;
}
```
The library uses reference counting to know when a Fid is no longer used (e.g., because of a Tclunk that removed the last reference to a fid). When a fid is released the library calls Srv.destroyfid, which we initialized to point to freefid. This function releases one

reference to the semaphore for the fid. If this was the last one pointing to the semaphore, it will be released. Note that there will always be one reference from the array of semaphores, as long as the file has not been removed.

```
static void
freefid(Fid* fid)
{
        Sem* s;
        s = fid->aux;
        fid->aux = nil;
        closesem(s);
}
```
Removing of files is done by fsremove, which releases the reference from the array as well as the one from the fid.

```
static void
fsremove(Req* r)
{
       Req* q;
       Sem* s;
        s = r->fid->aux;
       while(r = degueuereq(s))respond(q, "file has been removed");
        closesem(s);
        r->fid->aux = nil;
        closesem(s); // release reference from sems[]
       respond(r, nil);
}
```
Before actually removing anything, all the poor requests waiting for future tickets are responded, with an error message that reports that the semaphore was removed.

One word about reference counting before continuing. A semaphore may point to requests, that point to fids, that may point to the semaphore. So, at first sight, we have a data structure with cycles and we should not use reference counting to release it. However, upon a Tremove, all the requests in the semaphore are released. From this point, the semaphore will not create any cycle in the data structure, and reference counting may be safely used.

The 9P message Tread is attended by fsread. This function implements reading from a fid (i.e., a file). But note that the root directory may be one of the files read by the client, e.g., to list its contents. This is very different from reading for a semaphore file, and the function must take a different course of action if QTDIR is set in the qid for the file being read.

```
static void
fsread(Req* r)
{
        Fid* fid;
        Qid q;
        Sem* s;
        char nl[2] = "\n";fid = r->fid;
        q = \text{fid}->qid;
        if (q.type&QTDIR){
               dirread9p(r, getdirent, nil);
               respond(r, nil);
               return;
        }
```

```
s = fid->aux;
if (s->tickets > 0){
        s->tickets--;
        readstr(r, nl);
        respond(r, nil);
} else
        queuereq(s, r);
```
}

We defer the discussion of reading from the root directory until later. Regarding from a semaphore file means obtaining a ticket from the semaphore. The semaphore is pointed to by fid->aux. So, it all depends on the value of  $s$ ->tickets. When there is one ticket to satisfy the request (i.e., to do a *down* in the semaphore), we decrement s->tickets, to give one ticket to the process reading. When there are no tickets, the request  $r$  is queued in the semaphore by a call to queuereq. Not responding until we have one ticket means blocking a *down* until it obtains its ticket.

But a read must return some bytes from the file (maybe none). What do we read when we obtain a ticket? To permit using the command read to obtain tickets using the shell, we return a newline character for each ticket read. For the read command, a new line terminates the line it should read. For us, reading once from the semaphore means obtaining one ticket. Both concepts match if we read an empty line.

The data supposedly contained in the file, read by a Tread request is contained in the string nl. Just an empty line. To satisfy a Tread, the program must look at r->ifcall.offset and r->ifcall.count, which contains the offset in the file where to start reading and the number of bytes to return at most. Then, the program must update r->ofcall.count and r->ofcall.data to reply later with an Rread containing the number of bytes in the message and the bytes themselves. In our case, we could ignore the offset and do it as follows.

```
r->ofcall.count = r->ifcall.count;
if (r->ofcall.count > 1)
        r->ofcall.count = 1;
memmove(r->ofcall.data, "\n", r->ofcall.count);
respond(r, nil);
```
We read one byte at most, the new line. And then we respond with the Rread message.

If we did not ignore the offset in the request, further reads from the file (at offsets bigger than zero) would always return zero bytes, and not a new line. But in any case, reading from a semaphore file still would have the semantics of blocking until a ticket is obtained, and then returning something (perhaps just nothing). Nevertheless, we have been assuming that processes using our file system will open the file for a semaphore before each operation, and then close it after doing it. The C interface that we designed for using our semaphore file system did it this way.

In the implementation for fsread, the function did not update the response message by itself. Instead, it calls readstr, which is a helper function from lib9p that fills an Rread reply assuming that file contents are those in the string given as a parameter (in this case, the contents of nl). The function updates  $r$ ->ofcall.count and  $r$ ->ofcall.data, taking care of the offset, the string size, and the maximum number of bytes requested. After calling readstr, the only thing pending is calling respond to reply to the client. By the way, another helper called readbuf is similar to readstr, but reads from an arbitrary array of bytes, and not just from a string. Calling readstr is similar to calling

```
readbuf(r, str, strlen(str));
```
in any case.

That was the implementation for a *down*. The implementation for an *up* is contained in the

function that attends Twrite messages. Our convention was that a write with a number (printed as a string) would add so many tickets to the semaphore.

```
static void
fswrite(Req* r)
{
        Fid* fid;
        Qid q;
        Sem* s;
        char str[10];
        Req* qr;
        char nl[2] = "\n";fid = r->fid;
        q = fid->qid;
        if (q.type&QTDIR){
                respond(r, "permission denied");
                return;
        }
        if (r\text{-}ifcall.count > sizeof(str) - 1){
                respond(r, "string too large");
                return;
        }
        memmove(str, r->ifcall.data, r->ifcall.count);
        str[r->ifcall.count] = 0;
        s = fid->aux;
        s->tickets += atoi(str);
        while(s->tickets > 0 && queuedreqs(s)){
                qr = degueuereq(s);qr->ofcall.count = 1;
                s->tickets--;
                readstr(qr, nl);
                respond(qr, nil);
        }
        respond(r, nil);}
```
Writing to directories is not permitted and he function checks that QTDIR is not set in the qid for the file being written. When writing to a file, the function takes the bytes written from r->ifcall.data, and moves the bytes in there to a buffer, str. The number of bytes sent in the write request is reported by r->ifcall.count. The offset for the write, kept at r->ifcall.offset, is ignored.

We had to move the bytes to  $str$  to terminate the string written with a final null byte, so we could use atoi to convert the string to a number, and add so many tickets to  $s$ ->tickets. If might seem simpler to write an integer directly, but then we could not use echo to update semaphores, and we would have to agree on the endianness for the integers written to the file. It is more simple in this way.

Once the semaphore has been updated, the implementation still has to complete any pending *down* that may proceed due to the new tickets added. The last while does just that. While there are tickets and pending requests, we reply to each one of such requests with an empty line, like fsread did when tickets were available.

That is all we had to do. But we still have pending reading from the file that is the root directory. The code used by fsread to attend such requests was as follows.

```
if (q.type&QTDIR){
        dirread9p(r, getdirent, nil);
        respond(r, nil);return;
}
```
Reading from a directory must return an integral number of directory entries, formatted as an array of bytes, neutral to all architectures, so that reading from a directory would return meaningful data no matter the architecture of the machine used by the file server and the one used as a client. Attending such reads can be a burden. The function dirread9p, provided by the library, is a helper routine that fills  $r$ ->ofcall.data and  $r$ ->ofcall.count to read correctly from a directory.

But how can dirread9p know which entries are kept in the directory? That is, how can it know what bytes should be read? A function, called here getdirent, and called dirgen by the  $9p(2)$  manual page, is given as an argument to dirread 9p.

What happens is that dirread9p calls getdirent to obtain the first entry in the directory, then the second, then the third, etc. until it has enough entries to fill the Rread message in r->ofcall. The parameter n of getdirent shows which file is the one whose directory entry should be copied into \*d by the function. Each call to getdirent (to a dirgen function) must fill a Dir structure for the *n*-th file in the directory, and return zero. Or it must return -1 to signal that there is no *n*-th file in the directory. Another usual convention is that an index of -1 given to a dirgen refers to the directory itself, and not to any of its entries. Although we do not depend on that, we follow it as well. This is the implementation for getdirent.

```
static int
getdirent(int n, Dir* d, void*)
{
        d->atime= time(nil);
        d->mtime= d->atime;
        d->uid = estrdup9p(getuser());
        d->qid = estrdup9p(d->uid);
        d->muid= estrdup9p(d->uid);
        if (n == -1) {
                d->qid = (Qid){0, 0, QTDIR};
                d->mode = 0775;
                d->name = estrdup9p("/");
                d->length = 0;} else if (n >= 0 && n < nsems && sems[n] != nil){
                d->qid = (Qid){n, 0, 0};
                d->mode = 0664;
                d->name = estrdup9p(sems[n]->name);
                d->length = sems[n]->tickets;
        } else
                return -1;
        return 0;
}
```
We pretend that the access time and last modification time for the file is just now. Regarding the owner (and group and last modifier user) for the file we use the username of the owner of our process. That is reasonable.

Now things differ depending on which entry is requested by the caller to getdirent. If n is -1, we assume that d must be filled with a directory entry for the directory itself. In this case, we update the qid, permissions, file name, and length to be those of our root directory. Note that conventionally directories have a length of zero. Note also how strings kept by the directory entry must be allocated using estrdup9p, or maybe using emalloc9p.

If n is a valid identifier (index) for a semaphore, we update the qid, permissions, file name,

and length in d. Otherwise we return  $-1$  to signal that there is no such file. Note how d->qid.path is the index for the semaphore. Also, we report as the file size the number of tickets in the semaphore. In this way,  $\text{ls}$  can be used to see if a semaphore has any available tickets in it.

The last parameter in getdirent corresponds to the last parameter we gave to dirread9p. This function passes such argument verbatim to each call of getdirent. It can be used to pass the data structure for the directory being iterated through calls to getdirent. In our case, we have a single directory and do not use the auxiliary argument.

Having implemented getdirent makes it quite easy to implement fsstat, to serve Tstat requests. The function firstat must fill  $r$ ->d with the directory entry for the file involved. Later, respond will fill up an appropriate Rstat message by packing a directory entry using the network format for it (similar to directory entries traveling in Rread messages for directories).

```
static void
fsstat(Req* r)
{
        Fid* fid;
         Qid q;
        fid = r->fid;
        q = \text{fid}\text{-}\text{qid};if (q.type&QTDIR)
                 getdirent(-1, &r->d, nil);
         else
                 getdirent(q.path, &r->d, nil);
        respond(r, nil);
}
```
When the file for  $T$ stat is the directory, we call getdirent to fill  $r$ ->d with the entry for the file number -1, i.e., for the directory itself. Once getdirent did its job, we only have to call respond.

We are now close to completing our file server. We must still implement the function fswalk1, used by the library (along with fsclone) to implement walk. This function receives a fid, a file name and a qid. It should walk to the file name from the one pointed to by fid. For example, if fid refers to the root directory, and name is mutex, the function should leave the fid pointing to /mutex. If later, the function is called with the same fid but the name is .., the function should leave the fid pointing to /. Walking to .. from / leaves the fid unchanged. The convention is that  $/ \cdot$ . is just  $/ \cdot$ . Like it happen with fsclone, the function must return a nil string when it could do its job, or a string describing the error when it failed. Besides, both fid->qid and \*qid must be updated with the qid for the new file after the walk. Furthermore, because we keep a pointer to a Sem in the fid->aux field, the function must update such field to point to the right place after the walk.

```
static char*
fswalk1(Fid* fid, char* name, Qid* qid)
{
       Qid q;
       int i;
       Sem* s;
       q = fid->qid;
       s = fid->aux;
```

```
if (l(q.type&QTDIR))if (!strcmp(name, "..")){
                fid->qid = (Qid){0,0,QTDIR};
                *qid = fid->qid;
                closesem(s);
                fid->aux = nil;
                return nil;
        }
} else {
        for (i = 0; i < nsems; i++)if (sems[i] && !strcmp(name, sems[i]->name)){
                        fid->qid = (Qid){i, 0, 0};incref(sems[i]);
                        closesem(fid->aux);
                        fid->aux = sems[i];*qid = fid->qid;
                        return nil;
                }
}
return "no such file";
```
Walking to the root directory releases any reference to the Sem that might be pointed to by fid->aux. Walking to a file adds a new reference to the semaphore for the file. But otherwise, the function should be simple to understand.

}

And this completes the implementation for our semaphore file server. After compiling it, we can now use it like follows.

```
; 8.semfs -s sem -m /mnt/sem
; echo 1 >/mnt/sem/mutex
; echo 3 >/mnt/sem/other
; ls -l /mnt/sem
--rw-rw-r-- M 174 nemo nemo 1 Aug 23 00:16 /mnt/sem/mutex
--rw-rw-r-- M 174 nemo nemo 3 Aug 23 00:16 /mnt/sem/other
; read </mnt/sem/other
; ls -l /mnt/sem/other
--rw-rw-r-- M 174 nemo nemo 2 Aug 23 00:16 /mnt/sem/other
; read </mnt/sem/other
; read </mnt/sem/other
; read </mnt/sem/other
        This blocks until a ticket is added. And then....
;
```
The program we built uses a single process to attend all the 9P requests. Nevertheless, we decided to show how to use the thread library together with lib9p. If we decide to change the program to do something else, that requires multiple threads or processes, it is easy to do so. Once again, it is important to note that by processing all the requests in a single process, there is no race condition. All the data structures for the semaphores are free of races, as long as they are touched only from a single process.

For example, if this program is ever changed to listen for 9P clients in the network, it might create a new process to attend each connection. That process may just forward 9P requests through channels to a per-client thread that attends the client requests. Once again, there would be no races because of the non-preemption for threads.

There are several other tools for building file servers in Plan 9. Most notably, there is a implementation of file trees, understood by lib9p. File servers that only want to take care of reading and writing to their files may create a file tree and place a pointer to it in the Srv structure. After doing so, most of the calls that work on the file tree would be supplied by the library. In general, only reading and writing to the files must be implemented (besides creation and removal of files). We do not discuss this here, but the program  $/sys/src/cmd/ramfs.c$  is an excellent example of how to use this facility.

#### **13.8. A program to make things**

For all the previous programs, compiling them by hand could suffice. For our file server program, it is likely that we will have to go through the compile-test-debug cycle multiple times. Instead of compiling and linking it by hand, we are going to use a tool that knows how to build things.

The program mk is similar to the UNIX program make. Its only purpose is to build things once you tell it how to build them. The instructions for building our *products* must be detailed in a file called mkfile, read by mk to learn how to build things.

We placed the source code, along with an initial version for our mkfile, in a directory for our file server program.

```
i 1cmkfile sem.c sem.h semfs.c
; cat mkfile
8.semfs: semfs.8 sem.8
        8l -o 8.semfs semfs.8 sem.8
semfs.8: semfs.c sem.h
        8c -FVw semfs.c
sem.8: sem.c sem.h
      8c -FVw sem.c
;
```
Now, running mk in this directory has the following effect.

```
; mk8c -FVw semfs.c
8c -FVw sem.c
8l -o 8.semfs semfs.8 sem.8
;
```
The mkfile contains *rules*, that describe how to build one file provided you have other ones. For example, this was one rule:

```
8.semfs: semfs.8 sem.8
        8l -o 8.semfs semfs.8 sem.8
```
It says that we can build 8.semfs if we have both semfs.8 and sem.8. The way to build 8.semfs according to this rule is to execute the command

8l -o 8.semfs semfs.8 sem.8

All the rules have this format. There is a *target* to build, followed by a : sign and a list of *dependencies* (that is, things that our target depends on). The target and the list of dependencies must be in the same line. If a line gets too long, the backslash character,  $\setminus$ , can be used to continue writing on the next line as if it was a single one. A rule says that provided that we have the files listed in the dependencies list, the target can be built. It is also said that the target depends on

the files listed after the : sign. Following this line, sometimes called the *header* of the rule, a rule contains one or more lines starting with a tabulator character. Such lines are executed as shell commands to build the target. These lines are sometimes called the *body* for the rule.

When we executed mk, it understood that we wanted to build the first target mentioned in the mkfile. That was 8.semfs. So, mk checked out to see if it had semfs.8 and sem.8 (the dependencies for 8.semfs). Neither file was there! What could mk do? Simple. The program searched the mkfile to see if, for each dependency, any other rule described to to build it. That was the case. There is a rule for building sem, 8, and one for building semfs.8.

So, mk tried to build semfs.8, using its rule. The rule says that given semfs.c and sem.h, semfs.8 can be built.

```
semfs.8: semfs.c sem.h
       8c -FVw semfs.c
```
Both semfs.c and sem.h are there, and mk can proceed to build semfs.8. How? By executing the command in the body of the rule. This command runs 8c and compiles semfs.c.

Note one thing. The body of the rule does *not* use the file sem.h. We know that the object file semfs.8 comes from code both in semfs.c and sem.h. But mk does not! You see the same invariant all the times. Programs usually know nothing about things. They just do what they are supposed to do, but there is no magic way of telling mk which files really depend on others, and why the commands in the body can be used to build the target.

In the same way, mk uses the rule for the target sem.8, to build this file. This is the last dependency needed for building 8.semfs.

sem.8: sem.c sem.h 8c -FVw sem.c

After executing the body, and compiling sem.c, both dependencies exist, and mk can proceed to build, finally, 8.semfs. How? You already know. It runs the command in the body of the rule for 8.semfs. This command uses 8l to build a binary program from the object files.

Mk chains rules in this way, recursively, trying to build the target. A target may be given as an argument. If none is given, mk tries to build the first target mentioned.

Suppose we now run mk again. This is what happens.

```
; mk
mk: '8.semfs' is up to date
;
```
No rule was executed. The program mk assumes that a target built from some other files, if newer than the other files, is already up to date and does not need to be built. Because we did not modify any file, the file 8.semfs is newer than semfs.8 and sem.8. This means that 8.semfs is up to date with respect to its dependencies. Before checking this out, mk checks if the dependencies themselves are up to date. The file semfs.8 is newer than its dependencies, which means that it is up to date as well. The same happens to sem.8. In few words, the target given to mk is up to date and there is nothing to make.

Suppose now that we edit sem.c, which we can simulate by touching the file (updating its modification time). Things change.

```
; touch sem.c
; mk
8c -FVw sem.c
8l -o 8.semfs semfs.8 sem.8
;
```
The file sem.8, needed because 8.semfs depends on it, is not up to date. One of the files it depends on, sem.c, is newer than sem.8. This means that the target sem.8 is old, with respect to sem.c, and must be rebuilt to be up to date. Thus, mk runs the body of its rule and compiles the file again.

The other dependency for the main target, semfs.8, is still up to date. However, because sem.8 is now newer than 8.semfs, this file is out of date, and the body for its rule is executed. In few words, mk executes only what is strictly needed to obtain an up to date target. If nothing has to be done, it does nothing. Of course mk only knows what the mkfile says, you should not expect mk to know C or any other programming language. It does not know anything about your source code.

What if we want to compile semfs for an ARM, and not for a PC. We must use 5c and 51 instead of 8c and 8l. Adjusting the mkfile for each architecture we want to compile for is a burden at least. It is better to use *variables*.

An mkfile may declare variables, using the same syntax used in the shell. Environment variables are created for each variable you define in the mkfile. Also, you many use environment variables already defined. That is to say that mk uses environment variables in very much the same way the shell uses it. The next mkfile improves our previous one.

 $|\overline{\text{mkfile}}|$ 

```
CC = 8cL_{D}=81O=8$O.semfs: semfs.$O sem.$O
        $LD -o $O.semfs semfs.$O sem.$O
semfs.$O: semfs.c sem.h
        $CC -FVw semfs.c
sem.$O: sem.c sem.h
        $CC -FVw sem.c
```
The mkfile defines a CC variable to name the C compiler, an LD variable to name the loader, and an O variable to name the character used to name object files for the architecture. The behavior of mk when using this mkfile is exactly like before. However, we can now change the definitions for CC, LD, and O as follows

 $CC=5c$  $LD = 51$  $O=5$ 

Running mk again will compile for an ARM.

```
; mk5c -FVw semfs.c
5c -FVw sem.c
5l -o 5.semfs semfs.5 sem.5
;
```
As another example, we can prepare for adding more source files in the future, and declare a variable to list the object files used to build our program. The resulting mkfile is equivalent to our previous one, like in all the examples that follow.

```
|\text{mkfile}|CC=8cLD = 81Q = 8OFILES=semfs.$O sem.$O
      $O.semfs: $OFILES
                $LD -o $O.semfs $OFILES
      ...other rules...
```
There are several variables defined by mk, to help us to write rules. For example, \$target is the target being built, for each rule. Also, \$prereq are the dependencies (prerequisites) for the rule. So, we could do this.

 $|\overline{\text{mkfile}}|$ 

```
CC=8cLD = 81O=8OFILES=semfs.$O sem.$O
$O.semfs: $OFILES
         $LD -o $target $prereq
...other rules...
```
Using these variables, all the rules we are using for compiling a source file look very similar. Indeed, we can write just a single rule to compile any source file. It would look as follows

```
%.$O: %.c sem.h
       $CC -FVw $stem.c
```
This rule is called a *meta-rule*. It defines many rules, one for each thing that matches the % character. In our case, it would be like defining a rule for semfs.\$O and another for sem.\$O. The rule says that *anything* (the %) terminated in \$O can be built from the corresponding file, but terminated in .c. The command in the body of the rule uses the variable \$stem, which is defined by mk to contain the string matching the  $\frac{1}{2}$  in each case.

All this lets you write very compact mkfiles, for compiling your programs. But there is even more help. We can include files in the mkfile, by using a < character. And we can use variables to determine which files to include! Look at the following file.

 $|\text{mkfile}|$ 

```
</$objtype/mkfile
OFILES=semfs.$O sem.$O
$O.semfs: $OFILES
        $LD -o $target $prereq
%.$O: %.c sem.h
        $CC -FVw $stem.c
```
It includes /386/mkfile when \$objtype is 386. That is our case. The file /386/mkfile

defines \$CC, \$LD, and other variables to compile for that architecture. Now, changing the value of objtype changes all the tools used to compile, because we would be including definitions for the new architecture. For example,

```
; objtype=arm mk
5c -FVw sem.c
5l -o 5.semfs semfs.5 sem.5
;
```
This way, it is very easy to cross-compile. And that was not all. There are several mkfiles that can be included to define appropriate targets for compiling a single program and for compiling multiple ones (one per source file). What follows is once more our mkfile.

 $|\text{mkfile}|$ 

```
</$objtype/mkfile
OFILES=semfs.$O sem.$O
HFILES=sem.h
TARG=$O.semfs
BIN=$home/bin/$objtype
```
</sys/src/cmd/mkone

The file mkone defiles targets for building our program. It assumes that the variable OFILES list the object files that are part of the program. Also, it assumes that the variable HFILES list the headers (which are dependencies for all the objects). Each object is assumed to come from a C file with the same name (but different extension). The variable BIN names the directory where to copy the resulting target to install it, and the variable TARG names the target to be built. Now we can do much more than just compiling our program, there are several useful targets defined by mkone.

```
; mk
8c -FVw semfs.c
8c -FVw sem.c
8l -o 8.out semfs.8 sem.8
; mk install
cp 8.out /usr/nemo/bin/386/8.semfs
; mk clean
rm -f *.[578qv] [578qv].out y.tab.? y.debug y.output 8.semfs $CLEANFILES
```
As before, changing \$objtype changes the target we would be compiling for.

It might seem confusing that install and clean were used as targets. They are not files. That point is that targets do not need to be files. A target may be a virtual thing, invented by you, just to ask mk to do something. For example, this might be the rule for install.

```
install:V: $O.semfs
        cp $O.semfs $BIN
```
The rule is declared as a *virtual* target, using the :V: in the header for the rule. This means that mk will consider install to be something that is not a file and is never up to date. Each time we build the target install, mk would execute the body for the rule. That is how mkone could define targets for doing other things.

One final advice. This tool can be used to build anything, and not just binaries. For example, the following is an excerpt of the mkfile used to build a PDF file for this book.

```
CHAPTERS='{echo ch?.ms ch??.ms}
PROGRAMS='{echo src/*.ms}
...
%.ps:%.ms
        eval '{doctype $stem.ms} | lp -d stdout > $stem.ps
```
We defined variables to contain the source files for chapters (named  $ch^*$ , ms), and for formatted text for programs. These were used by rules not shown here, but you can still see how the shell can be combined with mk to yield a very powerful tool. The *meta-rule* that follows, describes how to compile the source for chapters (or any other document formatted using *troff*) to obtain a postscript file.

The program doctype prints the shell commands needed to compile a *troff* document, and the eval shell built-in executes the string given as an argument as if it was typed, to evaluate environment variables or other artifacts printed by doctype. Again, this is just an example. If it seems confusing, experiment with the building blocks that you have just seem. Try to use them separately, and try to combine them to do things. That is what Plan 9 (and UNIX!) is about.

There are several other features, described in the *mk*(1) manual page, that we omit. What has been said is enough to let you use this tool. For a full description, [8] is a good paper to read.

#### **13.9. Debugging and testing**

Having executed our program a couple of times is not enough to say that semfs is reliable enough to be used. At the very least, it should be used for some time besides being tested. Also, some tools available in Plan 9 may help to detect common problems. Reading a book that addresses this topic may also help [5].

To test the program, we might think on some tests to try to force it to the limit and see if it crashes. Which tests to perform heavily depend on the program being tested. In any case, the shell can help us to test this program.

The idea is to try to use our program and then check if it behaved correctly. To do this, we can see if the files served behave as they should. At least, we could do this for some simple things. For example, if the file system is correct, it must at least allow us to create semaphores and to remove them. So, executing

```
; 8.semfs
; for (i in '{seq 1 100}) { echo 1 >/mnt/sem/$i }
```
should always leave / $mnt$ /sem with the same files. One hundred of semaphore files with names 1, 2, etc., up to 100. This means that executing

```
; for (i in '{seq 1 100}) { echo 1 >/mnt/sem/$i }
; ls /mnt/sem
```
should always produce the same output, if the program is correct. In the same way, if semaphores behave correctly, the following will not block, and the size for the semaphore file after the loop should be zero. Thus, the following is also a program that should always produce the same output if the file system is correct.

```
; echo 4 >/mnt/sem/mutex
; for (i in '{seq 1 4}) { read </mnt/sem/mutex }
; if (test -s /mnt/sem/mutex)
;; echo not zero sized
;
```
For all these checks we can think of how to perform them in a way that they always produce the same output (as long as the program is correct). The first time we run a check, we check the output by hand and determine if it seems correct. If that is the case, we may record the output for later. For example, suppose the first check above is contained in the script chk100.rc, and the
last check is contained in the script chkdowns.rc. We could proceed as follows.

```
; 8.semfs
; chk100.rc >chk100.rc.out
..inspect chk1.out to see if it looks ok, and proceed....
; chkdowns.rc >chkdowns.rc.out
...do the same for this new check...
```
Now, if we make a change to the program and want to check a little bit if we broke something, we can use the shell to run our tests again, and compare their output with previous runs. This is called **regression testing**. That is, testing one program by looking at the output of previous versions for the same program.

```
; for (chk in chk*.rc) {
;; cmp <{$chk} $chk.out || echo check $chk failed
; ;
```
This loop could perhaps be included in a rule for the target check in our mkfile, so that typing

; mk check

suffices.

What we said does not teach how to test a program, nor tries to. We tried to show how to combine the shell and other tools to help you in testing your programs. That is part of development and Plan 9 helps a lot in that respect.

There are many other other things that you could check about your program. For example, listing /proc/\$pid/fd for the program should perhaps show the same number of file descriptors for the same cases. That would let you know if a change you make leaks any file descriptor (by leaving it open). The same could be done by looking into memory usage and alerting about huge increases of memory.

There are other tools to help you optimize your programs, including a profiler that reports where the program spends time, and several tools for drawing graphics and charts to let you see if changes improve or not the time spent by the program (or the memory) for different usages. All of them are described in the manual. Describing them here would require many more space, and there are good books that focus just on that topic.

To conclude with this notes about how to check your program once it has been executed a couple of times, we must mention the leak tool. This tool helps a lot to find memory leaks, a very common type of error while programming. A memory leak is simply memory that you have allocated (using malloc or a routine that calls malloc) but not released. This tool uses the debugger (with some help from the library implementing dynamic memory) to detect any such leak. For example,

```
; leak -s page
leak -s 1868 1916 1917 1918
```
tries to find memory leaks for the process running page. The program prints a command that can be executed to scan the different processes for that program for memory leaks. Executing such command looks like follows:

```
; leak -s page|rc
;
```
There was no output, which meant that there seems to be no memory leaks. However, doing the same for a program called omero, reported some memory leaks.

```
; leak -s omero|rc
src(0x0000dd77); // 7
src(0x000206a8); // 3
src(0x000213bc); // 3
src(0x00027e68); // 3
src(0x00027fe7); // 2
src(0x00002666); // 1
src(0x0000c6ff); // 1
```
Each line can be used as a command for the debugger to find the line where the memory (leaked) was allocated. Using

; src -s 0x0000dd77 omero

would point our editor to the offending source line that leaked 7 times some memory, as reported by the first line in the output of leak. Once we know where the memory was allocated, we may be able to discover which call to free is missing, and fix the program.

#### **Problems**

1 Convert the printer spooler program from a previous problem into a file server.

# $14$  - Security \_\_\_\_\_\_

# **14.1. Secure systems**

Security is a topic that would require a book on its own. Here we just show the abstractions and services provided by Plan 9 to secure the computer system. But in any case you should keep in mind that the only secure system is one that is powered down (and also kept under a lock!). As long as the system can perform tasks, there is a risk that some attacker convinces the system to do something that it should not legitimately do.

In general, there is a tradeoff between security and convenience. For example, a stand-alone Plan 9 machine like a laptop that is not connected to the network does not ask for a password to let you use it. Thus, any person that gets the laptop may power it up and use it. However, you do not have to type a password to use it, which is more convenient. If, on the contrary, your laptop requires a password to be used, typing the password would be an inconvenience. Nevertheless, you might think that this makes the laptop more secure because it requires to know a password just to use it.

By the way, this is not true because as long as a malicious person has your laptop in his or her hands, the laptop will be broken into and the only question is how much time and effort it will require to do so. So, using a password to protect the laptop would be given a false feeling that the system is secure. Furthermore, although it is common for laptops that might be used on its own, terminals in Plan 9 are *not* supposed to have local storage nor any other local resource to protect! A Plan 9 terminal is just a machine to connect to the rest of services in the network.

What does *security* mean? It depends. For example, the dump in the file server protects your files from accidental removals or other errors. At least, it protects them in the sense that you may still access a copy of the entire file tree, as it was yesterday, even if you loose today's files. Furthermore, because old files kept in disk will never be overwritten by the file server once they are in the dump, it is very unlikely that a bug or a software problem will corrupt them. The dump, like other backup tools, is preserving the **integrity** of your data (of your files). This is also part of the security provided by the computing system. In any case, it is usual to understand security in a computer as the feature that prevents both

- 1 unauthorized use of the system (e.g., running programs), and
- 2 unauthorized access to data in the system (e.g., reading or modifying files).

We will focus on security understood in this way, that is, as something to determine who can do which operations to which objects in the system. But keep in mind that security is a much more wide subject.

We have already seen several abstractions that have to do with security, understood this way. First, the persons who can perform actions on things in the computer system are represented by **users**. A user is represented in the system by a user name, as you saw. Users rely on networked **machines** or systems to do things in the computing system. Machines execute programs. Indeed, the only way for a user to do something on a machine is to execute a program (or to use one already running). Protecting the system to permit using it only to authorized users means just protecting machines so that only authorized users may convince already running processes to do things for them. Things like, for example, running new programs and reading and writing files.

In Plan 9, some of the machines are terminals for the users. Other machines are CPU servers that accept connections from other machines to execute commands on them. Besides, you have one or more file servers, that are machines whose solely purpose is providing files by running programs similar to the one we developed in the previous chapter. Most (if not all) the objects in the computer system are represented by files. Thus, the objects that must be protected by the system are files. Protecting access to files means deciding if a particular process (acting on behalf of a user) may or may not do a particular operation on a file.

# **14.2. The local machine**

You know that there are many machines involved in your computing system. But let's start by considering just the one you are using, or, in general, a single machine.

A user may execute commands in a terminal, and use any of its devices, by booting it and supplying a user name. Terminals are not supposed to keep state (local storage) in Plan 9 and so there is no state to protect. Also, terminals are not supposed to export their devices to the network, by listening to network calls made to access them. This means that nobody should be able to access a terminal, but for the user who brought it into operation. Also, a terminal is a **singleuser** machine. It is not meant to be shared by more than one user. Computers are cheap these days.

How is your terminal secured? The local machine is protected merely by identifying the user who is using it. **Identification** is one of the things needed to secure a system. Plan 9 must know who is trying to do something, before deciding if that action is allowed or not. In Plan 9, the user who switched on the machine is called the machine owner and allowed to do anything to the machine. This applies not just for terminals, but for any other Plan 9 machine as well.

The console device, *cons*(3), provides several files that identify both the machine and its owner. The file /dev/hostowner names the user who owns the machine, and /dev/sysname names the machine itself.

```
; cat /dev/hostowner
nemo;
; cat /dev/sysname
nautilus;
```
It may be a surprise, but the machine name is irrelevant for security purposes. Only the host owner is relevant. This terminal trusts that the user who owns it is nemo, only because one user typed nemo when asked for the user name during the booting of the machine. That is all that matters for this machine. Initially, Plan 9 created a boot process, described in *boot*(8). Besides doing other things, it asked for a user name and wrote /dev/hostowner. But note that in our example it might happen that the user was not actually nemo! For the local machine, it does not matter.

Deciding who is able to do what is called **authorization**. Authorization for the host owner is automatic. The kernel is programmed so that the machine owner is authorized to do many things. For example, ownership of console and other devices is given to the host owner.

```
; ps | sed 4q
nemo 1 0:00 0:00 1276K Await bns
nemo 2 0:58 0:00 0K Wakeme genrandom
nemo 3 0:00 0:00 0K Wakeme alarm
nemo 5 0:00 0:00 0K Wakeme rxmitproc
; ls -1 '#c'
--rw-rw-r-- c 0 nemo nemo 24 May 23 17:44 '#c/bintime'
--rw-rw---- c 0 nemo nemo 0 May 23 17:44 '#c/cons'
---w--w---- c 0 nemo nemo 0 May 23 17:44 '#c/consctl'
--r--r--c 0 nemo nemo 72 May 23 17:44 '#c/cputime'
--r--r--c C 0 nemo nemo 0 May 23 17:44 '#c/drivers'
...
```
This can be double checked by changing the host owner, which is usually a bad idea.

```
; echo -n pepe >/dev/hostowner we set a new host owner...
; ls -1 '#c'
--rw-rw-r-- c 0 pepe pepe 24 May 23 17:44 '#c/bintime'
--rw-rw---- c 0 pepe pepe 0 May 23 17:44 '#c/cons'
---w--w---c 0 pepe pepe 0 May 23 17:44 '#c/consctl'
...
; echo -n nemo >/dev/hostowner ...and now restore the original one
```
The host owner can do things like adjusting permissions for files in /proc, which are owned by him. There is nothing that prevents this user from adding permissions to post notes, for example, to kill processes.

```
; ls -l /proc/$pid/note
                           0 May 23 17:44 /proc/1235/note
; chmod a+w /proc/$pid/note
; ls -l /proc/$pid/note
--rw-rw--w- p 0 nemo nemo 0 May 23 17:44 /proc/1235/note
```
The truth is that users do not exist. For the system, processes are the ones that may perform actions. There is no such thing as a human. For example, the human using the window system is represented by the user name of the process(es) implementing the window system. Therefore, each process is entitled to a user, for identification purposes. In a terminal, all the processes are usually entitled to the host owner. But how can this happen?

What happens is that the initial process, boot was initially running on the name of the user none, which represents an unknown user. After a user name was given to boot, while booting the terminal, it wrote such user name to  $/\text{dev}/\text{user}$  and, from there on, the boot process was running on the name of nemo. The file /dev/user provides the interface for obtaining and changing the user name for the current process (for the one reading or writing the file). The user name can only be set once, initially. From there on, the user name can only be read but not changed. For example, the following happens when using the user name for our shell.

```
; cat /dev/user
nemo;
; echo -n pepe >/dev/user
echo: write error: permission denied
```
Child processes inherit the user name from their parents. So, all the processes in your terminal are very likely to be owned by you, because they all descend from the boot process, that changed its ownership to your user name.

It is important for you to notice that *only* the local machine trusts this. And that you might perfectly change the kernel in your terminal to admit doing weird things like changing /dev/user. Other machines do not trust this information at all. As a result, running a custom made kernel just to break into the system would only break into the terminal running that kernel, and not into other machines.

This does not happen on other systems. For example, UNIX was made when a computing system was just a single machine. Networks came later and it was considered very unlikely that a user could own a machine, attach it to the network, and run a fake kernel just to break into the system. The result is that most UNIX machines tend to trust the users responsible for the kernels at different machines within the same organization. Needless to say that this is a severe security problem.

# **14.3. Distributed security and authentication**

We have seen that a terminal is secured just by not sharing it. It trusts whoever boots it. This allows you to run processes in your terminal and use its devices. However, the terminal needs files to do anything. For example, unless you have a binary file you cannot execute a new

program. There are some programs compiled into the kernel, kept at /boot, just to get in touch with the file server machine, but that does not suffice to let the user do any useful work.

Files are provided by file server programs, like the ones we have seen before. Each file server is responsible for securing its own files. Therefore, there is no such thing as an account in Plan 9. Strictly speaking, each file server has a list of user (and group) names known to it, and is responsible for deciding if a user at the other end of a 9P connection is allowed to do something on a file or not.

Each file server has some mechanism to open accounts and authorize users. How to do this is highly dependent on the particular file server used. For example, each fossil has a file /adm/users that lists users known to it. Any user that wants to mount a particular fossil file server must be listed in the /adm/users file kept within that fossil. My file server knows me because its administrator included nemo in its users file.

```
; grep '^nemo' /adm/users
nemo:nemo:nemo:
```
In this case, the fossil administrator used the uname and users commands in the fossil console to create my user in that file server.

main: uname nemo nemo add the user nemo main: users  $-w$  and update the /adm/users file in disk

But to use other file servers I need other accounts. One per file server. For each file server program its manual page must provide some help regarding how to let it know which user names exist.

Note that a user name in a file server is only meaningful to that file server. Different file servers may have different lists of users. Within a single organization, it is customary to have a central, main, file server and to use its /adm/users file to initialize the set of users for other secondary file servers also installed. This is how users are *authorized* to use file servers.

Besides, a file server must also *identify* the user who is using it. This is done using 9P. When a process mounts a file server in its name space, the user name is sent in the Tattach request. As you know, the attach operation gives a handle, a fid, to the client attaching to the file system. This permits the file server to identify the user responsible for operations requested on that fid. When new fids are obtained by walking the file tree, the file server keeps track of which user is responsible for which fids.

**Access control**, that is, deciding if a particular operation is to be allowed or not, is performed by the file server when a user opens a file, walks a directory, and tries to modify its entries (including creating and removing files). When a process calls open on a file, the system sends a Topen request to the file server providing the file. At this point, the file server takes the user name responsible for the request and decides whether to grant access or not. You know, from the first chapter, that this is done using per-file **access control lists**, that determine which operations can be performed on which file. Once a file has been open for a particular access mode (reading, writing, or both), no further access control check is made. The file descriptor, (or the fid for that matter) behaves like a *capability* (a key) that allows the holder to perform file operations consistent with the open mode.

These are all the elements involved in securing access to files, but for an important one. It is necessary to determine if the user, as identified for a file server, is who he or she claims to be. Users can lie! This operation is called **authentication**. Authenticating a user means just obtaining some proof that the user is indeed the one identified by the user name. Most of the machinery provided for security by Plan 9 is there just to authenticate users.

And here comes the problem. In general, the way a program has to convince another of something is to have a secret also known to the other. For example, when an account is open for a user in a Plan 9 environment, the user must go near the console of a server machine and type a password, a secret. The same secret is later typed by the same user at a terminal. Because the

terminal and the server machine share the same secret, the sever can determine that the user is indeed who typed the password while opening the account. Well, indeed, the server does not know if the password is also known by another user, but the server assumes this would not happen.

Authentication is complex because it must work without trusting the network. There are many different protocols consisting on messages exchanged in a particular way to allow an end of a connection to authenticate the other end, without permitting any evil process spying or intercepting network messages to obtain unauthorized access. Once more, we do not cover this subject in this book. For use, the important point is that there are multiple authentication protocols, and that there is an interface provided by the system for this purpose.

The mount system call receives two file descriptors, and not just one (even though a file descriptor for a connection to a file server is all we need to speak 9P with it).

```
; sig mount
       int mount(int fd, int afd, char *old, int flag, char *aname)
```
The fd descriptor is the connection to the file server. The second one, afd, is called an *authentication file descriptor*, used to authenticate to the file server. Before calling mount, a process calls fauth to authenticate its user to a file server at the other end of a connection.

```
; sig fauth
       int fauth(int fd, char *aname)
```
For example, if the file descriptor 12 is connected to a file server,

 $afd = fauth(12, "main")$ 

obtains an authentication file descriptor for authenticating our user to access the file tree main in the file server. This descriptor is obtained by our system using a Tauth 9P request. And now comes the hard part. We must negotiate with the file server a particular authentication protocol to use. Furthermore, we must exchange messages by reading and writing afd according to that protocol, to give proof of our identity to the file server. This is complex and is never done by hand. Assuming we already made it, afd can be given to mount, to prove that we have been already authenticated. For example, like in

```
mount(12, afd, "/n/remote", MREPL, "main");
```
In most cases, the library function amount does this. So, it would have been the same to do just

```
amount(12, "/n/remote", MREPL, "main");
```
instead of calling fauth, following an authentication protocol, and calling mount. It is easier to let amount take care of authentication by itself. In the next section we will show how could this be.

By now, the important point is to note how authentication is performed by exchanging messages between the two processes involved. In this case, the file server and our client process. The authentication file descriptor obtained above is just a channel where to speak an authentication protocol, using some sort of shared secret to convince the other process, nothing else. It permits keeping the authentication messages apart from 9P.

If there was only a single server, providing a secret to it for each user would suffice to authenticate all users in the Plan 9 network. However, there can be may ones. Furthermore, authentication is used not just to convince file servers. It is also used to convince other servers providing different services, like command execution. Instead of having to open an account with the user's secret for each server, authentication is centralized in, so called, **authentication servers**.

An authentication server is a machine that runs an authentication server process, perhaps surprisingly. The idea behind an authentication server is simple. Authentication is delegated to this server. Instead of sharing a secret, and trusting each other because of the shared secret, both the client process and the server process trust a third process, the authentication server. This means that both processes must share a secret with the third trusted one.

No matter how many servers there are, the client only needs one secret, for using the authentication server. Using it, the client asks the authentication server for **tickets** to gain access to servers. Each ticket is a piece of data than is given to a client, and can be used to convince the server that the client is indeed who it claims to be. This can be done because the authentication server may use the secret it shares with the server to encrypt some data in the ticket given to the client. When the client sends the ticket to the server, the server may know that the ticket was issued by someone knowing its own secret, i.e., by the authentication server.

The authentication server in Plan 9 is implemented by the program authsrv, described in *auth*(8). It runs on a machine called the authentication server, as you might guess. In many cases, this machine may be the same used as the main file server, if it runs such process as well.

Things are a little bit more complex, because a user might want to use servers maintained by different organizations. It would not be reasonable to ask all Plan 9 file servers in the world to share a single authentication server. As a result, machines are grouped into, so called, **authentication domains**. An authentication domain is just a name, representing a group of machines that share an authentication server, i.e., that are grouped together for authentication purposes. Each Plan 9 machine belongs to an authentication domain, set by the machine boot process (usually through the same protocol used to determine the machine's IP address, i.e., DHCP).

The file /dev/hostdomain, provided by the *cons*(3) device, keeps the authentication domain for the machine.

```
; cat /dev/hostdomain
dat.escet.urjc.es;
;
```
Regarding authentication, a user is identified not just by the user name (e.g., that in /dev/hostowner), but also by the associated authentication domain. A single user might have different accounts, for using different servers, within different authentication domains. In many cases, the same user name is used for all of them. However, a user might have different user names for each different authentication domain.

# **14.4. Authentication agents**

In any case, we still have to answer some questions. How does a client (or a sever) run the authentication protocol? How do they speak with the authentication server? Where do they keep the secrets? Strictly speaking, in Plan 9, neither process does any of these tasks! All the authentication protocols are implemented by a program called factotum. This program is what is known as an **authentication agent**, i.e., a helper process to take care of authentication. A factotum keeps the secrets for other processes, and is the only program that knows how to perform the client or the server side of any authentication protocol used in Plan 9.

Factotum keeps **keys**. A key is just a secret, along with some information about the secret itself (e.g., which protocol is the secret for, which user is the secret for, etc.) Factotum is indeed a file system, started soon after the the machine boots, which mounts itself at /mnt/factotum. Its interface is provided through the files found there.

%; lc /mnt/factotum<br>confirm ctl loc log needkey proto rpc

The file ctl is used to control the set of secrets kept by the factotum. Reading it, reports the list of keys known (without reporting the actual secrets!)

```
; cat /mnt/factotum/ctl
key proto=p9sk1 dom=dat.escet.urjc.es user=nemo !password?
key proto=p9sk1 dom=outside.plan9.bell-labs.com user=nemo !password?
key proto=vnc dom=dat.escet.urjc.es server=aquamar !password?
key proto=pass dom=urjc.es server=orson service=ssh user=nemo !password?
key proto=rsa service=ssh size=1024 ek=10001 n=DE6D279ECC0F5D08B49C9B1F44B
9CA26114005BD2EB1B255A92F42D475B49D3EF9C923B9EC980D882033FA4886990DDF17108
FE4237A2FD6E1CB2C040C1E319206B8A9FBA59429AF5361F03352DAE67243B62CE2664663B
E0AE1F1933CDF935 !dk? !p? !q? !kp? !kq? !c2?
```
Each one of the lines above corresponds to a single key kept by this factotum process, and starts with key. The last line is so large, that it required four output files in the terminal session reproduced above.

The first line shown above corresponds to the key used to authenticate to file servers using the P9SK1 authentication protocol (Plan 9 Shared Key, 1st).

key proto=p9sk1 dom=dat.escet.urjc.es user=nemo !password?

As you can see, a key is a series of *attribute* and *value* pairs. In this key, the attribute proto has as value p9sk1. The purpose of this attribute is to identify the protocol that uses this key. Other attributes depend on the particular authentication protocol for the key. In P9SK1 keys, dom identifies the **authentication domain** for a key. This is just the name that identifies a set of machines, for organizative purposes, that share an authentication server. The attribute user identifies our user name within that domain. Note that we might have different P9SK1 keys for different authentication domains, and might have different user names for them. The attribute password has as its value a secret, that is not shown by factotum.

New keys can be added to factotum by writing them to the  $\text{ct1}$  file, using the same syntax. The next command adds a key for using P9SK1, as the user nemo, for the foo.com authentication domain.

```
; echo 'key proto=p9sk1 dom=foo.com user=nemo !password=whoknows' \
;; >/mnt/factotum/ctl
; grep foo.com /mnt/factotum/ctl
proto=p9sk1 dom=foo.com user=nemo !password?
;
```
The value for the attribute password is the shared secret used to authenticate the user nemo, by using the authentication server for the foo.com domain. Because the attribute name was prefixed with a ! sign, factotum understands that it is an important secret, not to be shown while reading ctl. In general, factotum does its best to avoid disclosing secrets. It keeps them for itself, for use when speaking the authentication protocols involved. Look what happens below.

```
; ps | grep factotum
nemo 6 0:00 0:00 268K Pread factotum
; acid 6
/proc/6/text:386 plan 9 executable
<stdin>:1: (error) setproc: open /proc/6/mem: permission denied
/sys/lib/acid/port
/sys/lib/acid/386
no symbol information
acid:
```
You cannot debug factotum! It protects its memory, to prevent any process from reading its memory and obtaining the keys it maintains. This can be done to any process by by writing the string private to the process ctl file. That is what factotum did to itself to keeps its memory unreadable from outside. In the same way, factotum wrote noswap to its process control file, to ask Plan 9 not to swap its memory out to disk when running out of physical memory.

It is now clear how add keys to factotum. But now, how can a process authenticate? A

process can authenticate to another peer process by relying messages between its factotum and the other peer. As figure 14.1 shows, during authentication, a client process would simply behave as an intermediary between its factotum and the server. When its factotum asks the process so send a message to the other end, it does so. When it asks the process to receive a message from the other end, and give it to it, the process obeys. In the same way, a server process relies messages to and from its own factotum to authenticate clients.

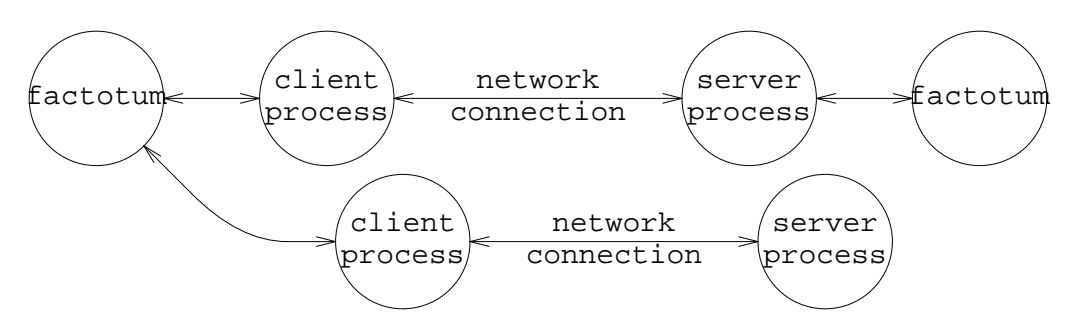

**Figure 14.1:** *A process relies messages to and from its* factotum *to authenticate.*

The protocol is only understood by the factotum. So, if both the client and the server have a factotum, it is both factotums the ones speaking the authentication protocol. The only peculiarity is that messages exchanged for authentication between both factotums pass through the client and the server processes, which behave just as relies. As the figure shows, different servers might have different factotums. The same happens for clients. And of course, more than one process may use the same factotum. Which factotum is used is determined by which factotum is mounted at /mnt/factotum.

For example, executing a new factotum mounts another factotum at /mnt/factotum, isolating the processes that from now on try to authenticate in our name space.

```
; auth/factotum
; cat /mnt/factotum/ctl
; This one has no keys!
```
There is another important thing to note. A process may use a factotum even if the other peer does not. For example, the server shown below in the figure does not use a factotum and is implementing the authentication protocol on its own. As long as a process speaks properly the necessary authentication protocol, it does not matter if it is the one actually speaking, or just a rely for a factotum.

The *connection* kept between a process and its factotum during an authentication session is provided by the /mnt/factotum/rpc file. This file provides a distinct channel each time it is open. It is named rpc because the process performs RPCs to the factotum by writing requests through this file (and reading replies from factotum), to ask what it should do and rely messages.

The *auth*(2) library provides authentication tools that work along with factotum. Among other things, it includes a function called auth\_proxy that takes care of authentication by relying messages between the factotum reached through /mnt/factotum/ctl and the other end of a connection. It returns a data structure with some authentication information.

```
; sig auth_proxy
       AuthInfo* auth_proxy(int fd, AuthGetkey *getkey, char *fmt, ...);
```
To show how to use this function, the following program mounts a file server and performs any authentication necessary to gain access to the server's file tree. The *auth* library provides amount to do this. Instead of using it, the program implements its own version for this function.

```
 _________amount.c 
     #include <u.h>
     #include <libc.h>
     #include <auth.h>
     ...implementation for authmount here...
     void
     main(int argc, char*argv[])
     {
             AuthInfo*ai;
             int fd;
             if (argc != 4) {
                      fprint(2, "usage: %s file mnt aname\n", argv[0]);
                      exits("usage");
             }
             fd = open(argv[1], ORDWR);if (fd < 0)sysfatal("open %s: %r", argv[1]);
             if (authmount(fd, argv[2], MREPL|MCREATE, argv[3], &ai) < 0)
                      sysfatal("authmount: %r");
             if (ai == nil)
                      print("no auth information obtained\n");
             else {
                      print("client uid: %s\n", ai->cuid);
                      print("server uid: %s\n", ai->suid);
                      auth_freeAI(ai);
              }
             exits(nil);
```

```
}
```
The first argument for the program is a file used as a connection to the server. The program opens it and calls its own authmount function. This function returns the Authinfo obtained by calling auth proxy using its last parameter, and our program prints some diagnostics about such structure before calling auth freeAI to release it.

The important part of this program is the implementation for authmount, similar to that of amount but for returning the Authinfo to the caller.

```
int
authmount(int fd, char *mntpt, int flags, char *aname, AuthInfo** aip)
{
        int afd, r;
        afd = fauth(fd, \text{aname});
        if (afd < 0)*aip = nil;
                 fprint(2, "fauth: r \n\cdot r);
                 return mount(fd, afd, mntpt, flags, aname);
        }
        *aip = auth_proxy(afd, amount_getkey, "proto=p9any role=client");
        if (*aip == nil)return -1;
```

```
r = mount(fd, afd, mntpt, flags, aname);
close(afd);
if (r < 0) {
        auth_freeAI(*aip);
        *aip = nil;
}
return r;
```
The function is used by a client process to authenticate to a (file) server process. First, the client process must obtain a connection to the server and pass its descriptor in fd. Before authentication takes place, the function calls fauth to obtain a file descriptor that can be used to send and receive messages for authenticating with the server, and keeps it in afd. In general, clients may use the initial connection to a server to authenticate. However, for a 9P file server, you know that a separate (authentication) descriptor is required instead.

In any case, the point is that calling authermody with a descriptor to reach the server process, afd in this case, suffices to authenticate our user to the server. Auth\_proxy opens /mnt/factotum/ctl, and loops asking factotum what to do, by doing RPCs through this ctl file. If factotum says so, auth\_proxy reads a message from the peer, by reading afd, and writes it to factotum (to the ctl file). If factotum, instead, asks for a message to be sent to the peer, auth\_proxy takes the message from the ctl file and writes it to afd.

Which protocol to speak, and which role to take in that protocol (client or server), is determined by the last parameters given to auth\_proxy. Such parameters are similar to the arguments for print, to permit may different invocations depending on the program needs. In our case, we gave just the format string

```
"proto=p9any role=client"
```
}

But passing more arguments in the style of print can be done, for example, to specify the user for the key, like here:

```
char* user;
auth_proxy(afd, getkey, "proto=p9any role=client user=%s", user);
```
Such string is given to factotum, which matches it against the keys it keeps. It is used as a template to select the key (and protocol) to use. In this case, any key matching the p9any protocol can be used, using the role of a client. The p9any protocol is not exactly a protocol, but a way to say that we do not care about which particular Plan 9 authentication protocol is used. When this *meta-protocol* is used, both the client and the server negotiate the actual authentication protocol used, like for example, P9SK1.

Once auth proxy completes, if may have succeeded authenticating the user or not. If it does, it returns an Authinfo structure, which is a data structure that contains authentication information returned from factotum.

```
typedef struct AuthInfo AuthInfo;
struct AuthInfo
{
                      char *cuid; /* caller id */
                      char *suid; /* server id */
                      char *cap; \begin{array}{ccc} * & * & * \\ * & * & * \end{array} (only valid on server side) */<br>int nsecret; \begin{array}{ccc} * & * & * \\ * & * & * \end{array}int nsecret; \begin{array}{ccc} \n  & \text{if} & \text{if} & \text{if/* secret */};
```
For example, this is what results from using 8. amount to mount several file servers. First, we start a new ramfs, which does not require any authentication, and mount it.

```
; ramfs -s ram
; 8.amount /srv/ram /n/ram ''
fauth: authentication not required
no auth information obtained
```
The call to fauth (which sends a Tauth request to the server) fails with the error authentication not required. So, the function authmount simply called mount using  $-1$  as afd, after printing a diagnostic for us to see. As a result, no AuthInfo is obtained in this case.

Second, we use 8. amount to mount our main file server, wich does require authentication (the key for authenticating to the server using P9SK1 was known to the factotum used).

```
; 8.amount /srv/tcp!whale!9fs /n/whale main/archive
client uid: nemo
server uid: nemo
```
In this case, auth\_proxy was called and could authenticate using factotum. The AuthInfo structure returned contains nemo in its cuid field (client uid). That is the actual user id we are using at our terminal. It also contains nemo in its suid field (server uid). That is the user id as known to the server. In our case, both user names were the same, but they could differ if I was given a different user name for the account at whale.

In most cases, a client is only interested in knowing if it could authenticate or not. Like in our example (and in amount), most clients would just call auth\_freeAI, to release the AuthInfo structure, after a successful authentication. For server programs, things may be different. They might employ the information returned from factotum as we will see later.

But what would happen when factotum does not know the key needed to authenticate to the server? In the call to auth\_proxy, the function amount\_getkey was given as a parameter. This function is provided by the *auth*(2) library and is used to ask the user for a key when factotum does not have the key needed for the protocol chosen. For example, below we try to mount the file server whale, in the window where we started a new factotum, which starts with no keys.

```
; auth/factotum
; cat /mnt/factotum/ctl
; This one has no keys!
; 8.amount /srv/tcp!whale!9fs /n/whale main/archive
!Adding key: dom=dat.escet.urjc.es proto=p9sk1
user[nemo]: we pressed return
password: we typed the password here
!
client uid: nemo
server uid: nemo
```
Here, auth\_proxy called the function amount\_getkey, given as a parameter, to ask for a key to mount whale. At this point, the message starting !Adding key... was printed, and we were asked for a user name and password for the P9SK1 protocol within the dat.escet.urjc.es authentication domain. That information was given to factotum, to install a new key, and authentication could proceed. After that, factotum has the new key for use in any future authentication that requires it.

```
; cat /mnt/factotum/ctl
key proto=p9sk1 dom=dat.escet.urjc.es user=nemo !password?
```
We will never be prompted for that key again as long as we use this factotum.

## **14.5. Secure servers**

Handling authentication in a server can be done in a similar way. In general, the server calls auth proxy to rely messages between the client and factotum. The only difference is that the role is now server, instead of client.

For 9P servers, the *9p*(2) library provides helper routines that handle authentication. A 9P server that implements authentication for its clients must create (fake) authentication files in response to Tauth requests. Such files exist only in the protocol, and not in the file tree served. They are just a channel to exchange authentication messages by using read and write in the client.

To secure our semfs file server (developed in a previous chapter), we first provide a key template in the Srv structure that defines the implementation for the server. The function auth9p provided by the library can be used as the implementation for the auth operation in Srv. It allocates authentication files, flagging them by setting QTAUTH in their Qid.types.

```
static Srv sfs=
{
      .auth = auth9p,.attach = fsattach,
      .create = fscreate,
      .remove = fsremove,
      .read = fsread,
      .write = fswrite,
      \text{.walk1 =} 5 \text{walk1,}.clone = fsclone,
      .stat = fsstat,
      .destroyfid= freefid,
      .keyspec = "proto=p9any role=server"
};
```
Because there are authentication files, the implementation of fsread and fswrite must behave differently when the file read/written is an authentication file. In this case, the data must be relied to factotum and not to a file served. The new implementation for fsread would be as follows.

```
static void
fsread(Req* r)
{
        Fid* fid;
        Oid a;
        Sem* s;
        char n1[2] = "0;fid = r->fid;
        q = \text{fid}\text{-}if (q.type&QTAUTH){
                 authread(r);return;
        }
        ...everything else as before...
}
```
It calls the helper function authread, provided by lib9p, to handle reads from authentication files (i.e., to obtain data from the underlying factotum to be sent to the client). In the same way, fswrite must include

```
if (q.type&QTAUTH){
        authorite(r);return;
}
```
to take a different course of action for writes to authentication files. The library function authwrite takes care of writes for such files.

Fids for authentication files keep state to talk to the underlying factotum. The function authdestroy must be called for fids that refer to authentication files. This means that we must change the function freefid, which we used to release the semaphore structure for a fid, to release resources for authentication fids.

```
static void
freefid(Fid* fid)
{
        Sem* s;
        if (fid->qid.type&QTAUTH)
                authdestroy(fid);
        else {
                s = fid->aux;
                fid->aux = nil;
                closesem(s);
        }
}
```
The purpose of the entire authentication process is to demonstrate in the Tattach request that the user was who he/she claimed to be. So, fstattach must be changed as well. The library function authattach makes sure that the user is authenticated. When it returns  $-1$ , to signal a failure, it has already responded with an error to the caller, and the server should not respond. Otherwise, the user has been authenticated.

```
static void
fsattach(Req* r)
{
        if (\text{authattach}(r) < 0)return;
        r->fid->qid = (Qid){0,0,QTDIR};
        r->ofcall.qid = r->fid->qid;
        respond(r, nil);
}
```
After compiling the new program into 8.asemfs, we can try it. As you may remember, 8.asemfs mounts itself at /mnt/sem (the parent process spawns a child to speak 9P, and mounts it). Using the flag -D, we asked for a dump of 9P messages to see what happens. First, we execute it while using a factotum that has no keys.

```
; 8.asemfs -D
<-11- Tversion tag 65535 msize 8216 version '9P2000'
-11-> Rversion tag 65535 msize 8216 version '9P2000'
<-11- Tauth tag 10 afid 485 uname nemo aname
-11-> Rauth tag 10 qid (8000000000000001 0 A)
<-11- Tread tag 10 fid 485 offset 0 count 2048
-11-> Rerror tag 10 ename authrpc botch
<-11- Tattach tag 10 fid 487 afid 485 uname nemo aname
-11-> Rerror tag 10 ename authrpc botch
<-11- Tclunk tag 10 fid 485
-11-> Rclunk tag 10
8.asemfs: mount /mnt/sem: authrpc botch
;
```
This time, the server replied to Tauth with an Rauth message, and not with an Rerror to indicate that authentication was not required. Because of this, the amount call made by the client (the parent process) calls auth\_proxy to authenticate the user to the server.

You may see how the poor client tries to read the authentication fid (485), to obtain a message from the server as part of the authentication protocol. It fails. The server's factotum informed with an authrpc botch error that it could not authenticate. This is not a surprise, because the factotum for the server had no keys. The optimistic (but still poor) client tried to attach to the server, anyway. The server refused this time, because the client was not authenticated. Things are different when the server's factotum is equipped with a key for P9SK1.

```
; 8.asemfs -D
<-11- Tversion tag 65535 msize 8216 version '9P2000'
-11-> Rversion tag 65535 msize 8216 version '9P2000'
<-11- Tauth tag 10 afid 465 uname nemo aname
-11-> Rauth tag 10 qid (8000000000000001 0 A)
<-11- Tread tag 10 fid 465 offset 0 count 2048
-11-> Rread tag 10 count 24 '7039736b 31406461 ....'
<-11- Twrite tag 10 fid 465 offset 24 count 24 '7039736b 31206461 ...'
-11-> Rwrite tag 10 count 24
<-11- Twrite tag 10 fid 465 offset 48 count 8 '7501af21 166c2391'
-11-> Rwrite tag 10 count 8
<-11- Tread tag 10 fid 465 offset 56 count 141
-11-> Rread tag 10 count 141 '016e656d 6f000000 ....'
<-11- Twrite tag 10 fid 465 offset 197 count 85 'f63182df 120add32 ...'
-11-> Rwrite tag 10 count 85
<-11- Tread tag 10 fid 465 offset 282 count 13
-11-> Rread tag 10 count 13 '2be8ff3e d96f0f29 ...'
<-11- Tattach tag 10 fid 234 afid 465 uname nemo aname
authenticate nemo/: ok
-11-> Rattach tag 10 qid (0000000000000000 0 d)
<-11- Tclunk tag 10 fid 465
-11-> Rclunk tag 10
```
In this output, you see how the client sends read and write requests, successfully, to the authentication fid 465. Such operations obtain messages and send them to the server's factotum, respectively. After a series of messages authenticate the client using the P9SK1 protocol, the client sends a Tattach request providing the authentication file (fid 465) as a proof of identity. The server accepts the proof, and the client manages to attach to the server. At this point, the authentication file is no longer useful and is clunked by the client (because its afid was closed).

This was the idea. Both the client and the server managed to speak P9SK1 to authenticate without having a single clue about that authentication protocol. They just arranged for their factotums to speak the protocol, on their behalf.

# **14.6. Identity changes**

At this point, despite our efforts, we could ask the question: is the server secure? In this case, semfs does not listen to requests in the network, and authenticates clients. That seems secure enough. However, there is an important common sense rule in security, called the **least privilege principle**. This rule says that a program should have no more rights than needed to perform its job. The semfs file server serves semaphores. But a bug in the program might make it access files or do any other weird thing. Attackers might exploit this.

What we can do is to put the server in a sandbox, and remove any privileges that the user who starts it might have. This can be done by changing our user to none, which can always be done for a process by writing none to /dev/user. Also, we can rebuild the process name space from scratch, for the new user name, using newns, provided by the *auth* library. This function may be called to become none.

```
void
becomenone(void)
{
        int fd;
        fd = open("#c/user", OWRITE);
        if (fd < 0)sysfatal("#c/user: %r");
        if (write(fd, "none", 4) < 0)sysfatal("can't become none");
        close(fd);
        newns("none", nil);
}
```
The second parameter to newns names a namespace file, which is /lib/namespace by default. After modifying our asemfs file server to call becomenone early in fstattach, we can see the effect.

```
; 8.asemfs -s sem
; ps | grep asemfs
nemo 1410 0:00 0:00 204K Pread 8.asemfs
; mount -c /srv/sem /mnt/sem
; ps | grep asemfs
none 1410 0:00 0:00 240K Pread 8.asemfs
```
The first command started 8. asem fs, asking it to post at /srv/sem a file descriptor to mount its file tree. As you can see, at this point the process is owned by the user who started the server, i.e., nemo. The server may potentially access any resource this user could access. However, after mounting it, ps reports that the process is entitled to user none. It no longer can access files using nemo as its identity. This limits the damage the server can do, due to any bug. Furthermore, reading /proc/1410/ns would report that this process now has a clean namespace, built from the scratch for the user none. Any resource obtained by nemo, by mounting file servers into its namespace, is now unaccessible for this process.

We could go even further by calling rfork (RFNOMNT) near the end of becomenone. This prevents the process from mounting any other resource into its namespace. It will be confined for life, with almost no privilege.

In general, for a server, calling a function like becomenone would be done early in main, before attending requests from the network. In our case, we cannot do this in the main function, because the process that has to belong to none is the one implementing the file server. This process is started by threadpostmountsrv, and therefore we must arrange for such process (and not the parent) to call becomenone. We placed the call in fstattach, because the server is not likely to do any damage before a client can mount it.

Becoming the user none was an identity change. In general, this is the only identity change

made by most programs. In CPU servers it is usual for processes that listen for network requests, like HTTP servers, to run as none.

Sometimes, it may be necessary to become a different user, and not just none. Consider again CPU servers. Running on them, there are other server processes that must execute commands on behalf of a user. For example, the processes listening for remote command execution requests must execute commands on behalf of a remote user.

There is one interesting thing to learn here. Executing new processes for a remote user can be perfectly done by a server process without changing its user id. After authenticating a client, a server may just spawn a child process to execute a command for the remote user. But this works as long as the process for the remote user does not try to use resources outside the CPU server. As soon as it tries, for example, to mount a file server, it would need to authenticate and identify itself using the client user id, and not the user id for the server that provides remote execution in the CPU server. Of course, in practice, a process for a remote user is very likely to access resources outside the CPU server and therefore requires some mean to change its user id.

And there is an even more interesting thing to see now. When you connect to a CPU server to execute a command on it, the name space from your terminal is exported to the server process that runs the command in the CPU server. We saw this time ago. The name space is exported using the connection to the CPU server, after authentication has been performed. As a result, the process started for you in the CPU server does *not* require to change its ownership to use any of the files re-exported from your terminal for it. Is has all of them in its name space. Of course, mounting something while running in a CPU server is a different thing, and requires an identity change as you now know.

Because speaking for others (as a result of changing the user identity) is potentially very dangerous. The authentication server takes precautions to allow only certain users to speak for others within its authentication domain. The file /lib/ndb/auth lists which users may speak for which others. Usually, CPU servers are started by fake users whose sole purpose is to boot such servers. Such users are usually the only ones allowed to speak for other users, to prevent a user to impersonate as another.

A notable example of a tool that requires identity changes is auth/cron. This command executes commands periodically, as mandated by each user, on a CPU server chosen by each user. Each user has a file /cron/\$user/cron that lists periodic commands. For example, this is the cron file for nemo.

```
; cat /cron/nemo/cron
#m h dm m dw host
0 0 * * * whale chmod +t /mail/box/nemo/spam
0 0 * * * aquamar /usr/web/cursos/mkcursos >/usr/web/cursos/index.html
```
Each line describes a periodic job. It contains the times when to execute it, using fields to select which minute, hour, day of month, month, and day of week. In this case, both jobs are executed at midnight. The first job is to be executed at the CPU server whale, and the second one is to be executed at the CPU server aquamar. Each job is described by the command found last in each line.

The point is that for commands like cron and cpu to work, it is necessary to change the identity of the processes that run in the CPU server on behalf of a user. As you know, initially, all processes in the CPU server are entitled to the machine owner (but for perhaps a few that decided to switch to the user none). However, some of these processes might want to change the user id.

This can be done by using the *cap*(3) device. This device provides **capabilities** to change ownership. A capability is just a key that allows a process to do something. In this case, a capability may be used to convince the kernel to change the user id for a process.

As you know, the host owner is very powerful within the local machine. A process running on the name of the host owner may permit any other process in the machine to change its user identity by means of the files /dev/caphash and /dev/capuse provided by *cap*.

The idea is as follows. When a user authenticates to a server, the factotum for the server process, if running on the name of the host owner, may help the server to change its identify to that of the user who authenticated. After a successful authentication, the function auth\_proxy returns an AuthInfo structure with authentication information for the user. This happens also for a server process, when it uses auth proxy (i.e., factotum) to authenticate the client. Besides the cuid and suid fields, with the user ids for the client and the server, an AuthInfo contains a cap field with some data that is a capability for changing the user id to that of the user authenticated.

What happens is that  $cap(3)$  trusts factotum, because it runs on the name of the host owner. Besides returning the AuthInfo to the user, factotum used the *cap* device to ask the kernel to allow any process holding the data in Authinfo.cap to change its id to the user who authenticated. It did so by writing a hash of the capability to /dev/caphash. Later, our server process may write to /dev/capuse the capability in Authinfo.cap, and change its identity.

The function auth\_chuid, from the *auth* library, takes care of using the capability in AuthInfo for changing the user id. Also, as an extra precaution, it builds a new name space according to the name space file supplied, or /lib/namespace if none is given. The following code might be used by a server program to authenticate a client and then changing its user id to continue execution on the user's name.

```
int fd; // file descriptor to the client process
AuthInfo*ai;
 ...
ai = auth\_proxy(fd, getkey, keyspec);if (ai == nil)sysfatal("authentication failed");
auth chuid(ai, nil);
auth freeAI(ai);
```
This should be done by the process attending the client. In some cases, the process attending the client is the initial process for the server, if the server is started by listen. That is because this program spawns one server process for each client. In other cases, this has to be done after creating a child process in the server program just to serve a connection to a client.

One program that uses auth\_chuid is auth/login. It can be used to simulate a user login at a terminal. The program prompts for a user name and a password, and then changes the user identity to that of the new user, adjusting also the name space and the conventional environment variables. We use it now to become the user elf.

```
; cat /mnt/factotum/ctl
key proto=p9sk1 dom=dat.escet.urjc.es user=nemo !password?
; auth/login elf
Password:
% cat /mnt/factotum/ctl
key proto=p9sk1 dom=dat.escet.urjc.es user=elf !password?
% cat /dev/user
elf%
% cat /dev/hostowner
nemo%
control-d
;
```
Initially, the factotum used contains just the key for nemo, to authenticate with Plan 9 servers in dat.escet.urjc.es. After running auth/login, we obtain a new shell. This one is running with the user id elf, and not nemo. As you see, the program started a new factotum for the new shell, which was given a key for using Plan 9 servers as the user elf.

A program might do the same by calling the function auth\_login, which does just this. It uses a code like the following one.

```
/* authenticate */
ai = auth_userpasswd(user, pass);
if(ai == nil || ai->cap == nil)sysfatal("login incorrect");
/* change uid */
auth_chuid(ai, "/lib/namespace");
```
First, it calls the library function auth userpasswd to authenticate a user given its user name and is secret. Then, auth chuid is used to become the new user.

# **14.7. Accounts and keys**

We are near the end of the discussion about security tools provided by the operating system, but we did not show how can the authentication server know which users there are, and which secrets can be used to authenticate them. Furthermore, we still need to know how the initial password for a user is established, and how can a user change it.

Secrets, that is, keys, are not are maintained by the authentication server process. Instead, another server keeps them. All the keys for users are handled by a file server, called keyfs.

The keys and other information about the user accounts are actually stored in the file /adm/keys, stored in the file server. To avoid disclosure of the keys, the file is encrypted using the secret of the host owner in the authentication server machine. The program keyfs decrypts this file, and serves a file tree at /mnt/keys that is the interface for authentication information used by other programs, including the authentication server authsrv.

For example, the directory /mnt/keys/nemo contains information about the account for the user nemo. In particular, /mnt/keys/nemo/key is the key for such user. That is how the authentication server can access the secret for nemo to know if a remote user is indeed nemo or not. All the operations to create, remove, enable, and disable user accounts are done through this file system. Creating another directory under /mnt/keys would create another user entry in /adm/keys. And so on.

In any case, it is not usual to use the file interface directly for handing user accounts. Instead, commands listed in *auth*(8) provide a more convenient interface. For example, a new user account is created using likeauth/changeuser,

; auth/changeuser nemo

*...*

This command is executed in the authentication server. It prompts for the secret for the new user (which should be only known to that user, and therefore is typed by him or her), along with some administrative information. For example, the program asks when should the account expire, how can the user be reached by email, etc.

The account created is just a key along with a new user name, that will be kept encrypted in /adm/keys. But this does not allow the new user to use any file servers! Each file server maintains its own list of users, as you saw. Accounts in the authentication servers are just for authentication purposes.

Sometime later, a user might decide to change the secret used for authentication. This is done with the passwd command, which talks directly to the authentication server to change the secret for the user. This server updates the key using the /mnt/keys/\$user/key file for the user.

Because of what we said, you might think that it is necessary for an administrator to come near each authentication server to type the password for the host owner. Otherwise, how could keyfs decrypt /adm/keys? And the same might apply to file servers and CPU servers. They need the secret of the host owner to authenticate themselves.

This is not the case. CPU servers and file servers keep the authentication domain, the user id of the host owner, and its secret in non-volatile RAM or **nvram**. Here, *nvram* is just an abstraction, usually implemented using a partition called nvram in the hard disk. When a server machine is installed, it is supplied with the information needed to authenticate. The program auth/wrkey prompts for such information and stores it in the nvram. From that point on, the machine can boot unattended. This is very convenient, specially when considering that CPU servers tend to reboot by themselves when they loose the connection to the file server.

There is another place where keys are kept. The nvram for the server machines would suffice, because each user knows the relevant password and can perfectly type it to the factotum used when needed. However, users tend to have so many keys these days that it would be a burden for the user to have to type all of them whenever they are needed.

The program secstore provides, so called, **single sign on** to the system. A single sing on facility is one that allows a user to give just one password (to sign on just once). After that, the user may just access any of the services he is authorized to use without providing any other secret.

The secstore is a highly secure file server (it uses strong encryption algorithms) that may store files for each user. The storage used by the secstore is encrypted using the host owner key. Besides, to prevent the host owner from accessing the secure files for a user, the files stored are encrypted with the user key before sending them to the secstore.

The most popular use for secstore is keeping a file with all the keys for a user, using the format expected by factotum. When a user has an account in the secstore file server, factotum prompts the user for the secret used to access such store. Then, it retrieves a file named factotum from the secure store for the user that is supposed to contain all the user keys. Because all the keys are now known to factotum, the user is no longer bothered to supply secrets.

## **14.8. What now?**

Before concluding, it seemed necessary to note that there are many other tools for security in Plan 9, like in most other systems. Not to talk about tools for cryptography, which are the building blocks for security protocols and therefore, also available in the system.

For example, it is important in a distributed system to encrypt the connections between processes running at different machines so that causal users tapping on the network do not see the data exchanged in clear.

While using Plan 9, the commands provided by the system try to make sure that the system remains secure. For example, passwd may be run only on a terminal, to change the password. Running it on a CPU server would mean that the characters might be sent in clear from the terminal to the CPU server. These days, connections to CPU servers are usually encrypted, but time ago this was an issue and passwd refused to run at a CPU server.

The AuthInfo structure contains two fields, nsecret and secret with a shared secret provided from the authentication server to both the client and the server. This shared secret could be used to encrypt and secure the communication channel, before exchanging data between the client and the server process. We did not show how to do this, but that is why you have manual pages, which contain examples.

The *tls*(3) devices provides transparent encryption for network connections. It was not discussed here. But it is important to exchange data with servers or clients requiring TLS to secure their connections.

Libraries functions, like those described in *encrypt*(2), provide facilities to encrypt and decrypt data. These ones in particular use the DES encryption algorithm.

You have gone a long way. It is likely that you have found many different and new concepts while reading this book. What remains is to practice, and use them. Hopefully, now that you understand what an operating system is, and how its abstractions, calls, and commands help you use the machine, you will not be scared of reading the reference manual that is usually contained along with each operating system. Good luck.

## **Problems**

- 1 Use Plan 9 to do things you know how to do with other systems.
- 2 Optimize answers to the previous question

#### **References**

- 1. A. S. Tanembaum, *Operating Systems Design and Implementation*, Prentice-Hall, Inc., Englewood Cliffs, New Jersey, 2004.
- 2. R. Pike, D. Presotto, K. Thompson and H. Trickey, Plan 9 from Bell Labs, *EUUG Newsletter 10*, 3 (Autumn 1990), 2-11.
- 3. R. Pike, Acme: A User Interface for Programmers, *Proceedings for the Winter USENIX Conference*, 1994, 223-234. San Francisco, CA..
- 4. R. Pike, How to Use the Plan 9 C Compiler, *Plan 9 Programmer's Manual. AT&T Bell Laboratories. Murray Hill, NJ.*, 1995.
- 5. B. W. Kernighan and R. Pike, *The practice of programming*, Addison-Wesley, 1999.
- 6. P. Winterbottom, Acid Manual, *Plan 9 Programmer's Manual. AT&T Bell Laboratories. Murray Hill, NJ.*, 1995.
- 7. R. Pike, D. Presotto, K. Thompson, H. Trickey and P. Winterbottom, The Use of Name Spaces in Plan 9, *Operating Systems Review 25*, 2 (April 1993.), .
- 8. A. G. Hume and B. Flandrena, Maintaining files on Plan 9 with Mk, *Plan 9 Programmer's Manual. AT&T Bell Laboratories. Murray Hill, NJ.*, 1995.

#### **Index**

, 135, 386, 168 5c, 93 5l, 93 9P, 58, 155, 321 file, 323 implementation, 332 library, 328 message handler, 330 request, 321, 332 security, 356 server, 321  $$#*$ , 176 \$\*, 176 /, 155, 162 ] command, 184 \_main, 46 5c, 21, 347 5l, 21 8c, 21 8l, 21 flag  $-\circ$ , 21 8.out, 21 partition, 318 9fs, 133, 135 rc script, 157, 159 messages, 321 9P2000, 322 9PANY, 359 9PSK1, 359 \$ address, 191 ! command, 186 && command, 187 || command, 187 #/ device driver, 162 #| device driver, 221 # file names, 162 --, option, 34 \* pattern, 69 ? pattern, 70 , Qid, 324

#### **A**

a process, killing, 48 abort, 46 absolute paths, 13 abstract data types, 2 abstraction, 2 acceleration, hardware, 294 295 accept connection, 142 accept, 142

access authorized, 353 checking for, 63 access, 63, 90 Access control, 356 access control list, 18 control lists, 356 sequential, 55 time, 342 time, file, 65 access mode AEXEC, 63, 90 AEXIST, 63 AREAD, 63 AWRITE, 63 account, 4, 18, 356, 370 new, 370 open, 4 student, 215 acid, 45, 47, 263, 351 command, lstk, 45 command, stk, 45 threads function, 263 ACL, *see* access control list acme commands, 7 acme, 7, 160 pipe command, 111 plumbing, 124 acquiring window, 299 adding key, 363 partitions, 319 address construction, 137 EOF, 191 file, 125 local, 138 network, 131, 133 134 pair, 191 space, virtual, 30 text, 191 address, \$, 191 /adm/keys, 370 /adm/users, 217 aecho.c, 34 AEXEC access mode, 63, 90 AEXIST access mode, 63 afd, 357, 362 after.c, 86 agent, authentication, 358

- 2 -

airport application, 237, 270 panels, 237, 270 alarm cancel, 118 process, 117 alarm, 117 alarm.c, 118 allocation, image, 303 allocimage, 303 Alt, 280 alternate window, 310 alternative channel operation, 280 alts, 280 amount, 166, 360 amount\_getkey, 363 amount.c, 361 aname, 165 and, logical, 187 announce, 140 port, 140 announce, 140 apid, 93, 114 append only, 60 redirection, 102 application, airport, 237, 270 architecture, 93 independent, 64 archive, 159, 194 compressed, 195 extraction, 195 file, 71 tape, 194 AREAD access mode, 63 ARGBEGIN, 34 ARGEND, 34 ARGF, 35 args rc script, 184 argument, 11 command, 9, 11 option, 35 script, 176 thread, 262 vector, 88 arguments program, 32 script, 95, 185 argv, 33, 41, 88 argv0, 35, 88 arithmetic expression, 94, 179 language, 179 arm, 21

array initializer, 182 arrow keys, 286 ASCII, 288 assert, 100 asynchronous communication, 113, 115 atnotify, 114, 283 atomic, 87 instruction, 228 atomic write, 87 attach, 322, 334 specifier, 159, 309 attribute, plumb message, 127 attributes file, 63 plumb message, 125 audio CD, 221 auth library, 360 auth chuid, 369 auth\_freeAI, 361 auth\_login, 369 auth\_proxy, 360 auth9p, 364 authdestroy, 365 authentication, 356, 370 agent, 358 domain, 359 domains, 358 file, 357, 364 file descriptor, 166 handling, 364 information, 361 mount, 166 protocol, 357 server, 370 servers, 357 AuthInfo, 369 Authinfo, 361 authorization, 354 authorized access, 353 authread, 364 authsrv, 358, 370 authwrite, 365 automatic layout, 314 partitioning, 320 aux/listen, 146 aux/vga, 295 average process, 215 Await, 42 await, 92 AWK, 210 AWK command, next, 216 awk flag  $-F$ , 216 AWK

pattern, 211 program, 216 statement, 210 variables, 210 AWK script, list, 215 AWRITE access mode, 63 axis, 305

#### **B**

background, 180 command, 93, 99 backing store, 301 backslash, 41, 198 backspace, 286 backward-compatibility, 2 base input, 179 output, 179 bc, 179, 190 bcp.c, 72 become none, 367 before.c, 85 BEGIN pattern, 213 Bflush, 75 bidirectional pipe, 106 /bin, 40, 167 BIN, 349 binary, 93 file, 21 22, 25, 29, 167 bind, 157, 159, 165 flag -a, 164 flag -b, 164 flag  $-c$ , 165 binding, 157 Binit, 76 bio, 73 Biobuf, 73 file descriptor, 76 flushing, 75 termination, 75 biocat.c, 76 biocp.c, 75 bio.h, 75 BIOS, 294 birth, process, 32 black, 298 black.c, 296 blank CD, 222 screen, 295 blank, 299 Blinelen, 77 block, file, 72 blocked, 43

process, 108 state, 227 board, file descriptor, 119 boldface, 232 /boot, 356 boot, 119, 146 program, 147 boot, 147, 355 booting, 4, 168, 355 Bopen, 75 bottom window, 313 boundaries, write, 106, 133 bounded buffer, 248, 252 box.c, 169 branch, multiway, 186 Brdline, 76, 270 Brdstr, 77, 270 Bread, 75 broadcast, 270 broke, 105 Broken, 105, 213 broken, 43 pipe, 108 process, kill, 105 broken, 46 bss segment, 32, 48 Bterm, 75 buffer, 73 bounded, 248, 252 flushing, 77 shared, 248 buffered I/O, 71, 73, 270 buffering, channel, 266 building things, 345 builtin command, 154 burn, CD, 221 busy waiting, 43, 121, 235 button, mouse, 6 button-1, mouse, 292, 305 button2, mouse, 292 button-3, mouse, 124 Bwrite, 75

#### **C**

C declaration, 182 #c device driver, 167, 285 C language, 20 library, 64 program, 20 calculator, 94 call error, system, 37, 63, 88 receiving, 142

remote procedure, 24 system, 23, 25, 43, 79 calls, making, 137 cancel, alarm, 118 capabilities, 368 capability device, 368 carriage return, 134 carriage-return character, 17 case conversion, 181 insensitive, 205 case, 186 cat, 15, 53, 71, 76 \$CC, 347 #c/cons, 285 cd, 14 CD audio, 221 blank, 222 burn, 221 copy, 223 file system, 221 write, 194 cdcopy rc script, 223 cdfs, 221 cdtmp rc script, 94 cecho.c, 145 Chan, 57, 84, 121, 155, 157, 323 chan, image, 304 chancreate, 266 CHANEND, 280 chanfree, 266 change current directory, 14 identity, 368-369 permissions, 19 uid, 369 changeuser, 370 channel, 58, 265, 301 buffering, 266 communication, 265 event, 124 mouse event, 293 operation, alternative, 280 operation, simultaneous, 280 unbuffered, 267 channel print, 281 Waitmsg, 281 chanprint, 281 CHANRCV, 280 CHANSEND, 280 character carriage-return, 17

control, 16 echo, 288 escape, 11, 41, 198 line-feed, 17 new-line, 16 range, 197 range pattern, 70 set, 197 chartorune, 289 chatty9p, 332 chdir, 38 check, permission, 356 checking for access, 63 program, 350 chgrp, 67 chgrp.c, 68 child dissociated, 154 process, 80, 83-84, 94, 149, 153 process, independent, 154 process, pipe to, 108 process, wait for, 110 child.c, 83 children, wait for, 90 chmod, 19, 60, 65 flag  $+a$ , 60 click, 305 to type, 8 client, 140, 321 connection, 144 uid, 363 clients, 3 clip, 298 clone, fid, 338 clone file, 132 close, connection, 144 close, 54, 71, 110 closed pipe, 108 closedisplay, 297 closekeyboard, 307 closemouse, 294, 300 cmp, 112, 206 cnt.c, 233 code generation, 182 unicode, 289 collection, garbage, 336 color, 303 combining commands, 175 command, 3, 25, 40, 79, 175 argument, 9, 11 background, 93, 99 builtin, 154

compound, 10, 103, 180, 195 conditional, 184 diagnostic, 12 execution, remote, 147 flag, 9 interpreter, 25 invocation syntax, 36 line, 5, 25, 39, 93, 97, 112, 187, 190 option, 9 substitution, 112, 183 typing a, 10 command !, 186 &&, 187 ||, 187 , 184 acme pipe, 111 cpu, 147 file, 186 for, 182 if, 184 listen, 146 lstk acid, 45 plumb, 126 read, 93 rfork, 154, 179 stk acid, 45 time, 190 window, 168 commands acme, 7 combining, 175 executing, 6 commands, rio, 6 comment character, shell, 21 ignore, 216 shell, 95 communication asynchronous, 113, 115 channel, 265 multiway, 273 process, 105, 265 synchronous, 113 comparation, file, 206 compare file, 112 operator, 184 compilation, kernel, 188 compiler, 20, 29 flags, 21 regular expression, 201 compose, 286 compound command, 10, 103, 180, 195 compound sed command, 192 compressed archive, 195 computer laptop, 353 network, 131 computing, distributed, 147, 170 concatenation distributive, 178 list, 177 operator, 177 concurrent processes, 28 programming, 87, 225 server, 144 updates, 228 condition, 186 race, 87, 225 variables, 247 conditional command, 184 construct, 186 execution, 184 pipe, 187 conditionals, rc, 186 connection, 132 accept, 142 client, 144 close, 144 draw, 295 hangup, 133 information, network, 138 network, 131-132, 136, 155 server, 135 connection ctl file, 138 conninfo.c, 139 console, 53, 113, 309 device, 167, 285 echo, 288 fossil, 119 multiplexing, 309 read, 286 reader, 238 virtual, 288 write, 286 construct, conditional, 186 construction, address, 137 content, file, 15 contention, lock, 242 context, 43 match, 199 switch, 43, 227, 257, 260 context diff, 207 control Access, 356

character, 16 flow, 149 150, 257 flow of, 43 list, access, 18 lists, access, 356 control-d, 53, 98 control-u, 286 conventions, Qid, 335 conversion case, 181 rune, 290 cooked mode, 286 coordinate mouse, 291 translation, 298 coordinates, window, 298 copy CD, 223 directory, 194 file, 11, 71 image, 298 copy rc script, 153 count, word, 98, 103 counter program, 28 shared, 225, 257 counting, reference, 336 cp, 11, 15, 71 cpu, 170 command, 147 CPU server, 170, 368 servers, 147 time, 123 type, 168 cpu variable, 147 \$cputype, 168 create, 61, 101, 103, 120, 325 create.c, 62 creation directory, 62, 326 file, 61, 72 network port, 140 pipe, 110 process, 79 80, 149, 271 window, 309 critical region, 229, 231 cron, 368 cross-compiler, 21 csquery, 135 ctl, 48 file, 296 file, connection, 138 file, network, 132

file, process, 48 current directory, 13, 27, 54 directory, change, 14 directory, print, 14 window, 313

### **D**

#d device driver, 167 d2h rc script, 180 data, 15 meaning of, 18 processing, 215 processing, 175 segment, 32, 48 types, abstract, 2 user, 338 data file, 296 network, 132 #|/data1, 221 database, network, 135 datagram, 132 date, 8, 10, 97 dd, 72 deadlock, 111, 253 death, process, 32 debug protection, 359 debugger, 45, 263 debugging, 37, 40, 44 45, 175, 350 file server, 332 remote, 171 thread, 263 declaration, C, 182 decref, 336 definition, function, 203 Del, 8 Delete, 6, 115, 151, 286, 310 delete text, 191 deleting partitions, 319 deletion, file, 62 delimiter, field, 216 delimiters, message, 106, 133 delivering, message, 124 demand paging, 32 dependencies, file, 345 DES, 371 description, disk, 317 descriptor authentication file, 166 board, file, 119 duplicate file, 100 file, 52, 54, 84, 98 group, file, 150 image, 303

post, file, 119, 156 process group, file, 149 redirection, file, 97 table, file, 52, 149 descriptor, Biobuf file, 76 destroyfid, 338, 365 /dev, 170, 285 /dev/cons, 53, 102, 285, 310 /dev/consctl, 310 /dev/cursor, 310 /dev/draw, 170, 296 /dev/drivers, 162 /dev/hostdomain, 358 /dev/hostowner, 354 device, 103 capability, 368 console, 167, 285 draw, 295 driver, 25, 162 driver, storage, 172 hardware, 25 mouse, 291 network, 131 path, 162 pipe, 221 root, 162 storage, 317 to device, 72 vga, 294 device driver #/, 162 #|, 221 #c, 167, 285 #d, 167 #e, 48, 163 #i, 296 #m, 291 #p, 47, 158, 163 #S, 172, 317 #s, 119 #v, 294 devices, graphic, 294 /dev/kmesg, 286 /dev/kprint, 286 /dev/label, 297, 312 /dev/mouse, 170, 291, 310 /dev/mousectl, 291 /dev/null, 93, 167, 184 /dev/screen, 49 /dev/sysname, 354 /dev/text, 312 /dev/text, 49 /dev/time, 47, 65, 167 /dev/user, 355

/dev/window, 49 /dev/winid, 311 /dev/winname, 299, 311 /dev/wsys, 312 /dev/zero, 72 diagnostic, 102 command, 12 diagnostics, script, 207 dial, 138 dialing, 137 diehard, 84 diff, 206 context, 207 flag -n, 207 differences, file, 206 Dir, 65-66, 324 directory, 5, 12 change current, 14 copy, 194 creation, 62, 326 current, 13, 27, 54 dot, 14 dot-dot, 14 empty, 63 entry, 64, 324 home, 5, 14, 39, 168 line, 132, 141, 296 list, 68 permissions, 19 print current, 14 read, 66 reads, 341 root, 13, 149 working, 149 dirfstat, 66 dirfwstat, 68 dirgen, 342 dirread, 66 dirread9p, 342 dirstat, 65, 67, 324 dirwstat, 67 discard, output, 103 discipline, line, 286 disk, 317-318 description, 317 file, 317 initialization, 320 local, 320 partitioning, 320 space, 60 storage, 317 usage, 194, 201 Display, 297, 303 display, file, 15

display, 297 dissociated child, 154 distributed computing, 147, 170 system, 131 distributive concatenation, 178 DMA, 317 dma, 317 DMA, setting up, 317 DMDIR, 62, 326 DNS, 135 doctype, 350 document viewer, 125 domain, authentication, 359 domains, authentication, 358 dot directory, 14 dot-dot directory, 14 down, 334 down, 251 draw connection, 295 device, 295 operation flush, 298 string, 308 draw, 298 drawing functions, 308 graphics, 297 slider, 302 text, 308 drive unit, 318 driver device, 25, 162 storage device, 172 driver #/ device, 162 #c device, 167, 285 #d device, 167 #e device, 48, 163 #i device, 296 #m device, 291 #p device, 47, 158, 163 #S device, 172, 317 #v device, 294 dst, 126 du, 194, 201 dump file, 71 file hexadecimal, 16 file system, 159 message, 365 stack, 234 thread stack, 264 dup, 100 101, 119

in rc, 103 duplicate file descriptor, 100 duplicates, remove, 203 Dx, 304 Dy, 304 DYellow, 304

#### **E**

#e device driver, 48, 163 EARGF, 36 echo character, 288 console, 288 server, 119 server, network, 143 service, TCP, 146 echo, 33, 69 flag -n, 33 echo.c, 33, 41 edata, 31 edit plumb port, 124 editing, 6 text, 189 editor, stream, 190 edits.c, 126 efficiency, 121, 190 elapsed time, 73 element, picture, 291 emalloc9p, 336 empty directory, 63 list, 178 encrypt, 371 end of file, 17, 107 line, 197 pipe, 221 text, 197 end, 31 END pattern, 213 entering the system, 3 entry directory, 64, 324 point, program, 32 /env, 153 file system, 48 env.c, 41 environment group, 154 process, 79 process group, 149 variable, 46, 48, 69, 89, 149, 153, 176 Environment variables, 149 environment variables, 39

EOF, 17 address, 191 epoch, 47 erealloc9p, 336 err.c, 38 errfun, 297 error, 43 redirection, standard, 184 standard, 52 53, 102 string, 38, 63, 91 system call, 37, 63, 88 +Errors , *see* acme Escape, 286 escape character, 11, 41, 198 key, 286 etext, 31 ether0, 131 ethernet, 131 etticker.c, 278 event, 121, 124 channel, 124 channel, mouse, 293 mouse, 291 processing, mouse, 300 resize, 299, 301 everything is a file, 46 evil, 353 exception, 43, 114 exclusion, mutual, 230 231, 252 exclusive open, 291 exec, 79, 87, 89 header, 93 execl, 79, 87 88, 99, 110 execl.c, 88 executable, 93 file, 19 executing commands, 6 execution conditional, 184 independent, 27, 80 parallel, 28 process, 226 program, 25, 79, 87, 281 pseudo-parallel, 28 remote, 170 remote command, 147 Exit, 8 exit status, 36, 40, 44, 91, 184 exits, 22, 36, 80, 91, 239, 258 expansion, variable, 69 export, file system, 171 exportfs, 171 expression

arithmetic, 94, 179 compiler, regular, 201 inner, 198 regular, 125, 197 extraction, archive, 195

#### **F**

faces, 121 factotum, 358, 371 fault, 44 fauth, 357 Fcall, 332 fd file, process, 54 /fd file system, 98, 167 fdisk, 319 fhello.c, 56 Fid, 334 fid clone, 338 new, 325 fids, 323 field delimiter, 216 fields, line, 211 file, 7, 46 9P, 323 access time, 65 address, 125 archive, 71 attributes, 63 authentication, 357, 364 binary, 21 22, 25, 29, 167 block, 72 comparation, 206 compare, 112 content, 15 copy, 11, 71 creation, 61, 72 deletion, 62 dependencies, 345 descriptor, 52, 54, 84, 98 descriptor, authentication, 166 descriptor board, 119 descriptor, duplicate, 100 descriptor group, 150 descriptor post, 119, 156, 322 descriptor process group, 149 descriptor redirection, 97 descriptor table, 52, 149 differences, 206 disk, 317 display, 15 dump, 71 executable, 19 font, 308

group, 65 head, 191 here, 112 hexadecimal dump, 16 identifier, 323 include, 192 interface, 46, 175 length, 65 list, 68 mode, 65 modification time, 65 mounted, 157 move, 15 name, 12, 54, 65, 69, 149, 155 name patterns, 69 object, 22 offset, 55, 57 owner, 65 ownership, 18 permissions, 18 Qid, 323 read, robust, 116 remove, 11, 339 rename, 15, 193 searching, 70 server, 3, 23, 58, 119-120, 155, 220, 317 server debugging, 332 server mount, 323 server program, 159, 317 server root directory, 323 size, 11 system, 162, 220 system, CD, 221 system dump, 159 system export, 171 system mount, 156 system protocol, 155, 321 system, ram, 223 system, remote, 170 system, semaphore, 327 system snapshot, 159 system, terminal, 170 temporary, 209 tree, 13, 149, 155 version, 324 who last modified, 15 with holes, 60 file clone, 132 ctl, 296 data, 296 descriptor, Biobuf, 76 local, 133 names, #, 162

namespace, 199 network data, 132 patterns, 206 process ctl, 48 process fd, 54 process mem, 48 process note, 114, 116 process notepg, 114, 116 process ns, 158 remote, 133 rpc, 360 system, /env, 48 system, /fd, 98, 167 system, /mnt/plumb, 124 system, /net, 131 system, /proc, 47, 114, 158 system, rio, 168, 309 system, /srv, 119 file command, 186 rc script, 186 files header, 21 move, 194 temporary, 42 text, 175 using, 10 fill.c, 107 firewall, 172 flag, command, 9 flag -a, bind, 164 +a, chmod, 60 -b, bind, 164 -c, bind, 165  $-c, rc, 110$ -d, ls, 15 -d, test, 187 -d, tr, 181 -e, grep, 205 -e, sed, 191 -e, test, 187 -F, awk, 216 -f, grep, 206 -f, rm, 12 -i, grep, 205 -l, ls, 29 -m, ls, 15 -n, diff, 207 -n, echo, 33 -n, grep, 205 -n, netstat, 136 -n, nm, 30 -n, sed, 191

-n, sort, 201 -o, 8l, 21 -older, test, 188 -r, rm, 63 -r, sort, 201 -r, telnet, 134 -s, grep, 217 -s, ls, 11 -u, sort, 204 -w, wc, 104 flags, 11 compiler, 21 flow control, 149-150, 257 of control, 27, 43 flush, draw operation, 298 flushimage, 298 flushing, buffer, 77 flushing, Biobuf, 75 fmtinstall, 294 fn, 202 focus, 113 input, 313 \$font, 309 Font, 308 font, 297, 308 file, 308 for command, 182 fork, resource, 149 fork, 79-80, 82, 84, 89, 110, 149, 154 return value, 80 format install, 294 network, 64, 66 format, P, 294 formatted, 320 output, 51 fossil console, 119 fossil, 119, 159, 217, 320 free, 65 freenetconninfo, 139 frozen process, 111 fs partition, 318 fstat, 66 full-duplex, 106 function definition, 203 library, 23 shell, 202 function, acid threads, 263 functions, drawing, 308 fwstat, 68

## **G**

garbage collection, 336 generation, code, 182 Get, 8 get, 249 getenv, 41, 49, 149, 176 getnetconninfo, 138 getpid, 42 getuser, 169 getwindow, 299, 312 gid, 65 global substitution, 193 variable, 29, 225 global.c, 29 globbing, 69, 186, 197 God, 102 good luck, 228, 372 graphic devices, 294 slider, 299 graphics, 296 drawing, 297 initialization, 296 mode, 294 greek letter, 289 grep, 104, 158, 175, 197 flag  $-e$ , 205 flag -f, 206 flag -i, 205 flag -n, 205 flag  $-s$ , 217 silent, 217 group, 18 environment, 154 environment process, 149 file, 65 file descriptor, 150 file descriptor process, 149 id, 65 note, 149, 151 note process, 149 process, 39, 113-114 rendezvous,  $149-150$ gzip, 195

## **H**

h2d rc script, 181 handler, note, 114, 116 handling authentication, 364 hangup, connection, 133 hangup note, 114, 209, 219 hardware, 25 acceleration, 294-295

device, 25 interrupt, 25 head, file, 191 header files, 21 header, exec, 93 height, rectangle, 304 hello rc script, 94 help, 8 here file, 112 hexadecimal, 179 dump, file, 16 HFILES, 349 Hide, 6 hide, window, 313 hoc, 94 option -e, 179 hold mode, 286 holes, file with, 60 \$home, 89, 168 home directory, 5, 14, 39, 168 hostdomain, 358 hostowner, 358 HTTP, 133

#### **I**

#i device driver, 296 id group, 65 modification user, 65 process, 42 thread, 260 user, 65 Identification, 354 identifier, 199 file, 323 thread, 260 unique, 323 identity, 356 change, 368 369 if command, 184 not, 184 ifcall, 332 ignore comment, 216 Image, 297 image, 296 allocation, 303 chan, 304 copy, 298 descriptor, 303 memory, 30 replicated, 304 screen, 49 window, 49

implementation, 9P, 332 implicit rule, 348 import, 170 in octal, permissions, 20 in pipes, rc, 105 rc , dup, 103 include file, 192 includes, standard, 21 incref, 336 indent, text, 199 independent architecture, 64 child process, 154 execution, 27, 80 indexing, list, 177 information authentication, 361 network connection, 138 inheritance, 102 init, 168 initdraw, 296 initialization disk, 320 graphics, 296 keyboard, 305 mouse, 293 initializer, array, 182 initkeyboard, 305 initmouse, 293 inner expression, 198 input and output redirection, 103 base, 179 focus, 313 keyboard, 305 mouse, 291 record, 216 redirection, 99 standard, 52 53, 98 99 inquiry, 317 insensitive, case, 205 install, format, 294 install, mk, 349 installation, stand-alone, 320 instruction atomic, 228 order, 229 instruction, tas, 231 integrity, 353 Intel, 21 interface, file, 46, 175 interleaving, 226 internet

probe, 185 protocol, 131 interpreted program, 93 interpreter, 94 command, 25 interrupt, 113, 228 hardware, 25 process, 114 program, 288 software, 24 interrupt note, 113, 116, 151, 209, 219, 310 intfork.c, 82 into, loging, 4 invocation syntax, command, 36 I/O, 51 buffered, 71, 73, 270 redirection, 97 thread, 270 user, 285 IP, 131 ip/ping, 136, 185 iredir.c, 99 is a file, everything, 46

## **K**

Ken Thompson, 21, 289 kernel, 1, 24, 43, 155, 257, 355 compilation, 188 key, 370 adding, 363 escape, 286 reading, 363 key, 359 keyboard, 289 initialization, 305 input, 305 library, 305 Keyboardctl, 306 keyboardthread, 307 keyfs, 370 keys, 358 arrow, 286 kfs, 320 kill broken process, 105 process, 115 kill, 48, 213 killing a process, 48

## **L**

label, window, 297, 312 language arithmetic, 179 C, 20

programming, 175 laptop computer, 353 layout automatic, 314 screen, 314 lc, *see* ls lc, 68 \$LD, 347 leak, memory, 351 leak, 351 least privilege principle, 367 leaving the system, 6 length file, 65 line, 77 variable, 176 letter, greek, 289 lib9p, 328 memory allocation, 336 libc.h, 21, 64 /lib/namespace, 169, 199, 367 /lib/ndb/auth, 368 libraries, 1 library, 20, 131 9P, 328 C, 64 function, 23 keyboard, 305 mouse, 292 thread, 257 library auth, 360 plumb, 126 window, 311 line command, 5, 25, 39, 93, 97, 112, 187, 190 directory, 132, 141, 296 discipline, 286 end of, 197 fields, 211 length, 77 new, 57 number, 205 read, 76 start of, 197 line-feed character, 17 lines print, 191 unique, 203 linker, 29 list access control, 18 concatenation, 177 directory, 68
empty, 178 file, 68 indexing, 177 null, 178 process, 97 list AWK script, 215 list2grades rc script, 220 list2usr, 217 listen, 144 listen, 141, 144 command, 146 listen1, 147 listen.c, 141 lists, access control, 356 lists, rc, 176 load machine, 97 system, 122 loaded program, 29 loader, 21, 30 program, 30 loading on demand, 32 program, 79 Local, 160 local address, 138 disk, 320 storage, 353 local file, 133 localtime, 278 Lock, 230 lock, 228, 230 contention, 242 queueing, 235 resource, 230 spin, 235 lock, 230 lock.c, 230 locks, read/write, 240 logical and, 187 or, 187 login, 4 login, 369 loging into, 4 out, 4, 6 logout, 4, 6 lookman, 9, 179 loop, server, 330 loop, rc, 182 lp, 49 lr, 203

lrusers, 204 ls, 10, 65, 68 flag  $-d$ , 15 flag  $-1$ , 29 flag  $-m$ , 15 flag  $-s$ , 11 lsdot.c, 67 lstk acid command, 45 luck, good, 228

## **M**

#m device driver, 291 machine load, 97 owner, 354 services, 146 stand-alone, 353 start script, 147 virtual, 2 machines, 353 MAFTER mount flag, 165 magic, 2 mail, 131 server, 147 mail, 108, 121, 188 main, 32, 46, 79 main/active, 159 make, 345 making calls, 137 malicious person, 353 malloc, 32, 65, 351 man, 9 manager, resource, 2 manual, 8 page, 125 search, 179 mask, 298 match context, 199 string, 184, 186 sub-expression, 198 match.c, 201 matching, 69 text, 197 maximum, 214 MBEFORE mount flag, 165 MCREATE mount flag, 165 meaning of, data, 18 of program, 226 measurement, performance, 190 mem file, process, 48 memory image, 30

leak, 351 private, 359 process, 42, 80 segment, 31, 44, 48 segment, virtual, 149 shared, 225, 329 usage, 213 virtual, 30-31, 42 memory allocation, lib9p, 336 menu, rio, 6, 313 message attribute, plumb, 127 attributes, plumb, 125 delimiters, 106, 133 delivering, 124 dump, 365 handler, 9P, 330 plumb, 124 reader, 238 receive, plumb, 127 size, 322 tag, 322 type, 322 messages, 9P, 321 metadata, 63 meta-protocol, 362 meta-rule, 348 mk, 345 install, 349 predefined variables, 348 rules, 345 targets, 345 variables, 347 mkdir, 14 mkfile, 345, 351 mkone, 349 /mnt/plumb file system, 124 /mnt/sem, 328 /mnt/term, 170 /mnt/wsys, 310 mode cooked, 286 file, 65 graphics, 294 hold, 286 octal, 20 open, 54 privileged, 2, 24 raw, 286 scroll, 313 text, 294 mode, AEXEC access, 90 modification time, 342

time, file, 65 user id, 65 \$monitor, 295 monitor, 247, 294 mount authentication, 166 file server, 323 file system, 156 point, 157, 162, 164 specifier, 159, 165 table, 156-157 union, 163 mount flag MAFTER, 165 MBEFORE, 165 MCREATE, 165 MREPL, 165 mount, 156, 165, 357 mounted file, 157 Mouse, 293 mouse button, 6 button-1, 292, 305 button2, 292 button-3, 124 coordinate, 291 device, 291 event, 291 event channel, 293 event processing, 300 initialization, 293 input, 291 library, 292 position, 292 Mousectl, 293 mousethread, 300 Move, 6 move file, 15 files, 194 MREPL mount flag, 165 MS Word viewer, 125 mtime, 65 MT-Safe, 281 multiple reader, 240 multiplexing console, 309 resource, 2 multiprogramming, 43 multiway branch, 186 communication, 273 mutex, 252, 343 mutual exclusion,  $230-231$ ,  $252$  mv, 15

## **N**

name file, 12, 54, 65, 69, 149, 155 patterns, file, 69 process, 42 program, 88 resolution, 155 service, 155 service, 133, 135, 140 space, 149, 155, 165 space, new, 167 space, standard, 169 system, 40, 168 thread, 260 translation, 135 user, 4, 40, 168, 355 window, 299 names, # file, 162 namespace, new, 367 namespace file, 199 ndata, 126 ndb, 135 ndb/cs, 135 ndb/csquery, 135 /n/dump, 71 negation, 186 /net file system, 131 NetConnInfo, 138 netecho.c, 143 /net/ipifc, 132 netmkaddr, 137 netstat, 135, 141 flag -n, 136 network address, 131, 133-134 computer, 131 connection, 131-132, 136, 155 connection information, 138 database, 135 device, 131 echo server, 143 format, 64, 66 port, 132 port creation, 140 protocol, 135 services, 131, 146 status, 135 network ctl file, 132 data file, 132 New, 6 new

account, 370 fid, 325 line, 57 name space, 167 namespace, 367 process, 150 user, 356, 370 window, 6, 310 newline, 286 new-line character, 16 newns, 167, 367 newuser, 5 next AWK command, 216 nm, 22 flag -n, 30 no attach, 169 none, 367 become, 367 non-linear pipe, 113, 204 noswap, 359 not, if, 184 note group, 149, 151 handler, 114, 116 handler, shell, 209 post, 113 process group, 149 note handler, rc, 219 hangup, 114, 209, 219 interrupt, 113, 116, 151, 209, 219, 310 note file, process, 114, 116 notepg file, process, 114, 116 noterfork.c, 152 notes, 113, 283 /NOTICE, 56 nread.c, 61 ns, 158 file, process, 158 null list, 178 pointer, 48 variable, 178 number line, 205 port, 132, 134 version, 237 NVRAM, 371 nvram, 371 nwname, 325

#### - 17 -

### **O**

\$O, 347 object file, 22 \$objtype, 349 octal mode, 20 permissions, 65 of control, flow, 43 file, end, 17, 107 identity, proof, 356 ofcall, 332 offset, 16, 56 file, 55, 57 shared, 86 OFILES, 349 on demand, loading, 32 single sign, 371 onefork.c, 80 only, append, 60 open account, 4 exclusive, 291 mode, 54 plumb port, 126 open flag, ORCLOSE, 116 mode, OREAD, 54 55 mode, OTRUNC, 58 mode, OWRITE, 54 55, 57 open, 54, 57, 61, 71, 155 openfont, 308 operating system, 1 operation alternative channel, 280 permitted, 356 simultaneous channel, 280 operator compare, 184 concatenation, 177 option, 11 argument, 35 command, 9 option --, 34 -e , hoc, 179 optional string, 198 or, logical, 187 ORCLOSE open flag, 116 order, instruction, 229 OREAD open mode, 54 55 origin, screen, 298 OTRUNC open mode, 58

out, loging, 4, 6 output base, 179 discard, 103 formatted, 51 redirection, 97 redirection, standard, 101 standard, 52 53 verbose, 194 overlap, window, 313 owner file, 65 machine, 354 ownership, file, 18 OWRITE open mode, 54 55, 57

# **P**

#p device driver, 47, 158, 163 P format, 294 page, manual, 125 page, 125, 351 paging, demand, 32 pair, address, 191 panel process, 237 panels, airport, 237, 270 parallel, 28 execution, 28 parent process, 79, 84, 149 parsing, 188 partition, 317 partition 9fat, 318 fs, 318 plan9, 318 partitioning automatic, 320 disk, 320 partitions, 318 adding, 319 deleting, 319 passwd, 370 password, 353, 359 \$path, 40 path, 13, 54, 149, 155 device, 162 relative, 33 path, 48 Qid, 324 variable, 166 paths absolute, 13 relative, 13 pattern, 187 AWK, 211

character range, 70 pattern \*, 69 ?, 70 BEGIN, 213 END, 213 patterns, file name, 69 patterns file, 206 pc.c, 250 performance, 73 measurement, 190 permission check, 356 permissions, 65 change, 19 directory, 19 file, 18 in octal, 20 octal, 65 permitted operation, 356 person, malicious, 353 Pfmt, 294 picture element, 291 \$pid, 42, 54 PID, 261 pid, 42 shell, 42 window, 311 pid.c, 42 Pike, Rob, 7, 289 ping, 136, 185 ping-pong, 266 pipe, 103-104, 106, 113, 120, 124, 132, 180, 248 bidirectional, 106 broken, 108 closed, 108 conditional, 187 creation, 110 device, 221 end of, 221 non-linear, 113, 204 to child process, 108 pipe command, acme, 111 pipe, 105 pipe.c, 106 pipeto, 110 pipeto.c, 108 pixel, 291 plan9 partition, 318 plumb message, 124 message attribute, 127 message attributes, 125 message receive, 127

port open, 126

plumb port, edit, 124 plumb, 127 command, 126 library, 126 Plumbattr, 127 plumber port, 124 plumber rules, 124 send, 124 plumber, 124, 161 plumbing, 124, 161 plumbing, acme, 124 plumbing, 125, 161 Plumbmsg, 127 plumbopen, 126 plumbrecv, 127 plumbsend, 128 plumbsendtext, 128 Point, 293 point mount, 157, 162, 164 program entry, 32 to type, 8 pointer, null, 48 pollb.c, 122 poll.c, 122 polling, 121, 123, 244 pong.c, 267 port, 124 announce, 140 creation, network, 140 network, 132 number, 132, 134 plumber, 124 position, mouse, 292 post file descriptor, 119, 156, 322 note, 113 postmountsrv, 329 PostScript viewer, 125 practice, programming, 38 pragma, 21 Pread, 42 predefined variables, mk, 348 preemptive scheduling, 43 prep, 319 \$prereq, 348 principle, least privilege, 367 print current directory, 14 lines, 191 print, 22, 38 channel, 281 privacy, 18

private memory, 359 privilege principle, least, 367 privileged mode, 2, 24 probe, internet, 185 /proc file system, 47, 114, 158 proccreate, 271 procedure call, remote, 24 process, 27, 43, 46, 79, 257 alarm, 117 average, 215 birth, 32 blocked, 108 child, 80, 83-84, 94, 149, 153 communication, 105, 265 creation, 79-80, 149, 271 death, 32 environment, 79 execution, 226 frozen, 111 group, 39, 113-114 group, environment, 149 group, file descriptor, 149 group, note, 149 id, 42 independent child, 154 interrupt, 114 kill, 115 kill broken, 105 list, 97 memory, 42, 80 name, 42 new, 150 panel, 237 parent, 79, 84, 149 resource, 149 runaway, 83 server, 329, 353 stack, 234, 258 state, 42, 123 structure, 272 synchronization, 239 termination, 36, 80, 154, 239 time, 91 process ctl file, 48 fd file, 54 mem file, 48 note file, 114, 116 notepg file, 114, 116 ns file, 158 processes, concurrent, 28 processing

data, 175 data, 215

mouse event, 300 read, 340 stat, 343 walk, 344 write, 341 procexec, 281 procexecl, 281 producer/consumer, 248, 253 profile, 147 profile, 5, 125 program arguments, 32 AWK, 216 boot, 147 C, 20 checking, 350 counter, 28 entry point, 32 execution, 25, 79, 87, 281 file server, 159, 317 interpreted, 93 interrupt, 288 loaded, 29 loader, 30 loading, 79 meaning of, 226 name, 88 running, 27 shell, 176 source, 45 symbols, 22 termination, 250, 271 text, 22 programming concurrent, 87, 225 language, 175 practice, 38 prompt, 4 proof of identity, 356 protection, debug, 359 protocol, 132 authentication, 357 file system, 155, 321 internet, 131 network, 135 telnet, 134 transport, 132 providing services, 140 ps, 42, 47, 97, 104 pseudo-parallel execution, 28 Pt, 304 Put, 8 put, 248 putenv, 41

pwd, 14, 39 Pwrite, 107 PXE, 4

#### **Q**

qcnt.c, 237 QID, 65 Qid , 324 conventions, 335 file, 323 Qid path, 324 type, 324 qids, 323 QLock, 235, 240 qlock, 235, 240, 248 QTAPPEND, 324 QTAUTH, 364 QTDIR, 324, 338 QTEXCL, 324 quantum, 43 queue, 337 queueing lock, 235 qunlock, 235 quoting, 40, 71, 180

#### **R**

r, 38 rabbits.c, 84 race condition, 87, 225 ram file system, 223 ramfs, 223, 321 range character, 197 pattern, character, 70 Rattach, 322 Rauth, 357 raw mode, 286 raw.c, 287 rawoff, 286 rawon, 286, 306 rc, 5 conditionals, 186 flag -c, 110 in pipes, 105 lists, 176 loop, 182 note handler, 219 script, 179 script, 9fs, 157, 159 script, args, 184 script, cdcopy, 223 script, copy, 153

script, d2h, 180 script, file, 186 script, h2d, 181 script, list2grades, 220 script, when, 188 189 using, 175 /rc/bin/service, 146 rcecho rc script, 95 rcinr.c, 229 Rclunk, 324 read console, 286 directory, 66 line, 76 processing, 340 robust file, 116 simultaneous, 285 string, 77 read, 52, 54, 71, 73, 75, 116 command, 93 readbuf, 340 read.c, 52, 54 reader console, 238 message, 238 multiple, 240 reading, key, 363 readn, 116 reads, directory, 341 readstr, 340 read/write locks, 240 Ready, 123, 257 ready, 43 receive, plumb message, 127 receiving, call, 142 record input, 216 skip, 216 Rect, 304 Rectangle, 297 rectangle height, 304 width, 304 rectangle, screen, 297 recv, 265, 293 recvp, 270 recvul, 270 redirection append, 102 file descriptor, 97 input, 99 input and output, 103 I/O, 97 output, 97

standard error, 184 standard output, 101 Ref, 336 reference counting, 336 Refnone, 301 regcomp, 201 regexp, 200 region, critical, 229, 231 registers, 80 registry, 119 regression testing, 351 regular expression, 125, 197 compiler, 201 relative path, 33 paths, 13 relying, 360 remote command execution, 147 debugging, 171 execution, 170 file system, 170 procedure call, 24 remote file, 133 remove duplicates, 203 file, 11, 339 remove, 62 rename, file, 15, 193 Rendez, 245, 248 rendez.c, 244 rendezvous, 268 group, 149-150 tag, 242 rendezvous, 149, 242 repl, 304 replace string, 190 replicated image, 304 representation, text, 288 Reprog, 200 Req, 332 request, 9P, 321, 332 Rerror, 322 rerrstr, 38 Resize, 6 resize event, 299, 301 window, 299, 314 resize.c, 300 resizethread, 301 resolution name, 155 screen, 295 resource

fork, 149 lock, 230 manager, 2 multiplexing, 2 process, 149 shared, 85, 87 sharing, 94, 149, 153 respond, 332 Return, 4 return, carriage, 134 return value, fork, 80 reverse sort, 213 RFENVG rfork flag, 154 RFFDG rfork flag, 150 RFMEM rfork flag, 225 RFNOMNT rfork flag, 169, 367 RFNOTEG rfork flag, 151 RFNOWAIT rfork flag, 154 rfork, 149, 160, 225, 233, 272 command, 154, 179 flag, RFENVG, 154 flag, RFFDG, 150 flag, RFMEM, 225 flag, RFNOMNT, 169, 367 flag, RFNOTEG, 151 flag, RFNOWAIT, 154 flag, RFPROC, 150 rforkls.c, 150 RFPROC rfork flag, 150 RFREND, 272 rincr.c, 225 rio, 5, 39, 49, 285, 309 commands, 6 file system, 168, 309 menu, 6, 313 RJ45, 131 rlock, 240 rm, 11, 14, 62, 70-71 flag  $-f$ , 12 flag  $-r$ , 63 rm.c, 63 Rob Pike, 7, 289 robust file read, 116 robustreadn, 117 role, 362 ROM, 294 /root, 167 root device, 162 directory, 13, 149 directory, file server, 323 Ropen, 324 round trip time, 136 rpc file, 360

Rpt, 304 rsleep, 244 RTT, 136 rule, implicit, 348 rules, mk, 345 rules, plumber, 124 runaway process, 83 Rune, 289 rune, 16, 288 conversion, 290 rune.c, 290 runetochar, 289 runlock, 240 runls.c, 79 Running, 123 running, 43 program, 27 Rversion, 322 rwakeup, 244 rwakeupall, 244 Rwalk, 324 Rwrite, 324 rx, 147

### **S**

#S device driver, 172, 317 #s device driver, 119 sandbox, 169 sandboxing, 168, 367 scheduler, 43 scheduling, 42 43, 226, 257 preemptive, 43 screen, 291, 296 blank, 295 image, 49 layout, 314 origin, 298 resolution, 295 size, 291, 314 screen, 297, 312 rectangle, 297 script, 93 argument, 176 arguments, 95, 185 diagnostics, 207 machine start, 147 shell, 94 95, 153, 179 script, rc, 179 scroll mode, 313 sdC0, 172 search manual, 179 text, 125, 197 word, 104

searching, 201 file, 70 secret, 370 shared, 356 secstore, 371 secure server, 364 store, 371 system, 353 security, 353 9P, 356 sed, 190, 197 command, compound, 192 flag -e, 191 flag -n, 191 seek, 56, 58 59, 318 seekhello.c, 59 segment bss, 32, 48 data, 32, 48 memory, 31, 44, 48 stack, 32, 48 text, 32, 48 virtual memory, 149 Sem, 334 semaphore, 251, 327 file system, 327 tickets, 251 value, 251 semfs, 327 send, 265 plumber, 124 sendp, 270 sendul, 270 seq, 112, 183, 214 sequences, 183 sequential access, 55 server, 144 server, 140, 321 9P, 321 authentication, 370 concurrent, 144 connection, 135 CPU, 170, 368 echo, 119 file, 3, 23, 58, 119 120, 155, 220, 317 loop, 330 mail, 147 network echo, 143 process, 329, 353 program, file, 159 secure, 364 sequential, 144

threaded, 144 uid, 363 servers authentication, 357 CPU, 147 service, 133 name, 133, 135, 140 name, 155 TCP echo, 146 service, 147 services machine, 146 network, 131, 146 providing, 140 set, character, 197 setting up DMA, 317 shared buffer, 248 counter, 225, 257 memory, 225, 329 offset, 86 resource, 85, 87 secret, 356 sharing, resource, 94, 149, 153 shell, 5, 25 comment, 95 comment character, 21 function, 202 note handler, 209 pid, 42 program, 176 script, 94-95, 153, 179 variable, 69, 176 sic.c, 37 sig, 10, 51 sigalrm, 209 sighup, 209 sigint, 209 sign on, single, 371 signal, 251 silent grep, 217 simultaneous channel operation, 280 read, 285 single sign on, 371 writer, 240 single-user, 354 size file, 11 message, 322 screen, 291, 314 skip record, 216 slash, 13, 149

sleep, 244 sleep, 55, 93, 115, 122-123, 188, 227, 260 sleep.c, 55 slider drawing, 302 graphic, 299 slider.c, 307 smprint, 281 snapshot, file system, 159 Snarf, 8 software interrupt, 24 sort reverse, 213 text, 201 sort, 201 flag -n, 201 flag -r, 201 flag -u, 204 sorting, 201 source, program, 45 space disk, 60 name, 149, 155, 165 new name, 167 virtual address, 30 spam, 206 speak for, 368 specifier attach, 159, 309 mount, 159, 165 spin lock, 235 split, string, 188 src, 126 src, 45 /srv, 119, 133, 171, 309 Srv, 328 srv, 133, 156 /srv file system, 119 srv.c, 137 srvecho.c, 119 srvfs, 171 /srv/ram, 322 stack dump, 234 dump, thread, 264 process, 234, 258 segment, 32, 48 thread, 258 stamp, time, 291 stand-alone installation, 320 machine, 353 standard error, 52–53, 102

error redirection, 184 includes, 21 input, 52-53, 98-99 name space, 169 output,  $52-53$ output redirection, 101 start of line, 197 of text, 197 script, machine, 147 starvation, 234, 245, 263 stat processing, 343 stat, 65-66 stat.c, 66 state blocked, 227 process, 42, 123 stateless, 3 statement, AWK, 210 statistics, system, 123 stats, 123, 310 \$status, 37, 40 status exit, 36, 40, 44, 91, 184 network, 135 \$stem, 348 stk acid command, 45 storage device, 317 device driver, 172 disk, 317 local, 353 store backing, 301 secure, 371 stream, 291 editor, 190 string, 176 draw, 308 error, 38, 63, 91 match, 184, 186 optional, 198 read, 77 replace, 190 split, 188 substitute, 193 string, 308 stringsize, 309 strip, 29 structure, process, 272 student account, 215 sub-expression match, 198 subshell, 153 substitute string, 193

substitution command, 112, 183 global, 193 switch context, 43, 227, 257, 260 thread, 260 switch, 186 symbol, 45 table, 29 text, 288 undefined, 22 symbols, program, 22 synchronization, 225, 242 process, 239 thread, 268 synchronize, 228, 231 synchronous communication, 113 syntax, command invocation, 36 sysfatal, 38 /sys/include, 125 \$sysname, 40, 168 sysname, 48 system call, 23, 25, 43, 79 call error, 37, 63, 88 distributed, 131 dump, file, 159 file, 162, 220 load, 122 mount, file, 156 name, 40, 168 operating, 1 protocol, file, 155 secure, 353 snapshot, file, 159 statistics, 123 time, 73 window, 3, 6, 25, 113, 168, 285, 309 system /env file, 48 /fd file, 98, 167 /mnt/plumb file, 124 /proc file, 47, 114, 158 rio file, 168

### **T**

t+, 111, 199 t-, 199 Tab, 17 tab wdith, 17 table file descriptor, 52, 149 mount, 156-157 symbol, 29

tag, 8 message, 322 rendezvous, 242 Tags, 322 take.c, 20 tape, 72 archive, 194 tar, 194 tarfs, 220 TARG, 349 \$target, 348 targets, mk, 345 tas instruction, 231 Tattach, 322, 356 Tauth, 357, 364 Tclunk, 324 tcnt.c, 263 TCP echo service, 146 tcp7, 146 Tcreate, 337 telnet protocol, 134 telnet, 134 flag -r, 134 temporary file, 209 files, 42 terminal, 3, 23, 309, 354 file system, 170 termination process, 36, 80, 154, 239 program, 250, 271 termination, Biobuf, 75 termrc, 147, 167 test, 187 flag -d, 187 flag -e, 187 flag -older, 188 test-and-set, 231 testing, 350 regression, 351 texec.c, 282 text address, 191 delete, 191 drawing, 308 editing, 189 end of, 197 files, 175 indent, 199 matching, 197 mode, 294 program, 22 representation, 288 search, 125, 197

segment, 32, 48 sort, 201 start of, 197 symbol, 288 window, 49, 312 the system entering, 3 leaving, 6 thello.c, 59 things, building, 345 thinking, wishful, 327 Thompson, Ken, 21, 289 thread, 257 argument, 262 debugging, 263 id, 260 identifier, 260 I/O, 270 library, 257 name, 260 stack, 258 stack dump, 264 switch, 260 synchronization, 268 timer, 278 threadcreate, 258, 271 threaded server, 144 threadexits, 258 threadexitsall, 258 threadgetname, 263 threadid, 260 threadmain, 258 threadname, 301 threadnotify, 283 threadpostmountsrv, 330 threads function, acid, 263 threadsetname, 263 threadwaitchan, 281 ticker.c, 239 tickets, 358 semaphore, 251 tid.c, 261 tiling, 298 time, 47 access, 342 CPU, 123 elapsed, 73 file access, 65 file modification, 65 modification, 342 of day, 278 process, 91 round trip, 136 stamp, 291

system, 73 user, 73 time, 47, 73, 278 command, 190 timeout, 117 timer, 118 thread, 278 tincr.c, 258 TLS, 371 to device, device, 72 type, click, 8 type, point, 8 tools, 175 top window, 313 Topen, 324, 356 touch, 11 toupperrune, 290 tr, 181 flag -d, 181 translation coordinate, 298 name, 135 transport protocol, 132 trap, 24, 44 tree, file, 13, 149, 155 Tremove, 339 trinc.c, 259 troff, 103, 350 truncate, 58, 62, 101 Tstat, 326 Tversion, 322 Twalk, 324 Twrite, 324 Twstat, 326 type, 126 CPU, 168 message, 322 type, Qid, 324 types, abstract data, 2 typesetting, 103 typing a command, 10

### **U**

UDP, 132 u.h, 21 uid, 355 change, 369 client, 363 server, 363 uid, 65 unbuffered channel, 267 undefined symbol, 22 Unicode, 288

unicode code, 289 union, 164, 168 mount, 163 uniq, 203 unique identifier, 323 lines, 203 unit, drive, 318 UNIX, 3, 17, 21, 106, 131, 147, 175, 281, 345 unlock, 230 unmount, 158 up, 334 up, 251 updates, concurrent, 228 usage disk, 194, 201 memory, 213 usage, 36 \$user, 40, 168 user, 353 data, 338 id, 65 id, modification, 65 I/O, 285 name, 4, 40, 168, 355 new, 356, 370 time, 73 user, 48 users, 353 using files, 10 using rc, 175 UTF-8, 289 UTF8, 16 UTFmax, 290

### **V**

#v device driver, 294 value, semaphore, 251 variable environment, 46, 48, 69, 89, 149, 153, 176 expansion, 69 global, 29, 225 length, 176 null, 178 shell, 69, 176 variable cpu, 147 path, 166 variables AWK, 210 condition, 247 Environment, 149 environment, 39 variables, mk, 347

vector, argument, 88 verbose output, 194 version file, 324 number, 237 VGA, 294 vga device, 294 vga, 295 vgactl, 294 \$vgasize, 295, 314 viewer document, 125 MS Word, 125 PostScript, 125 virtual address space, 30 console, 288 machine, 2 memory, 30-31, 42 memory segment, 149 virus, 82

#### **W**

wait for child process, 110 children, 90 wait, 91, 152, 190, 251, 281 waiting, busy, 43, 121, 235 Waitmsg, 91 channel, 281 waitpid, 92, 110-111 wakeup, 244 walk, 155-156, 324 processing, 344 wastebasket, 63 wc, 98, 103 flag  $-w$ , 104 wdir, 126 wdith, tab, 17 web, 131 werrstr, 38, 91 whale, 133 whatis, 203 when  $rc$  script,  $188-189$ who last modified, file, 15 width, rectangle, 304 window, 39, 53, 161, 309 acquiring, 299 alternate, 310 bottom, 313 coordinates, 298 creation, 309 current, 313 hide, 313

image, 49 label, 297, 312 name, 299 new, 6, 310 overlap, 313 pid, 311 resize, 299, 314 system, 3, 6, 25, 113, 168, 285, 309 text, 49, 312 top, 313 window, 311 command, 168 library, 311 wishful thinking, 327 with holes, file, 60 wlock, 241 wname, 325 word count, 98, 103 search, 104 working directory, *see* current directory working directory, 149 write boundaries, 106, 133 CD, 194 console, 286 processing, 341 write, 23, 51, 54, 57, 60, 71, 86 atomic, 87 write.c, 51 writer, single, 240 wrkey, 371 WRLock, 240 wstat, 68 \$wsys, 310 wunlock, 241

### **X**

xd, 16, 57-58 XML, 175

### **Y**

yield, 260

#### **Z**

zipfs, 220 ZP, 298, 308

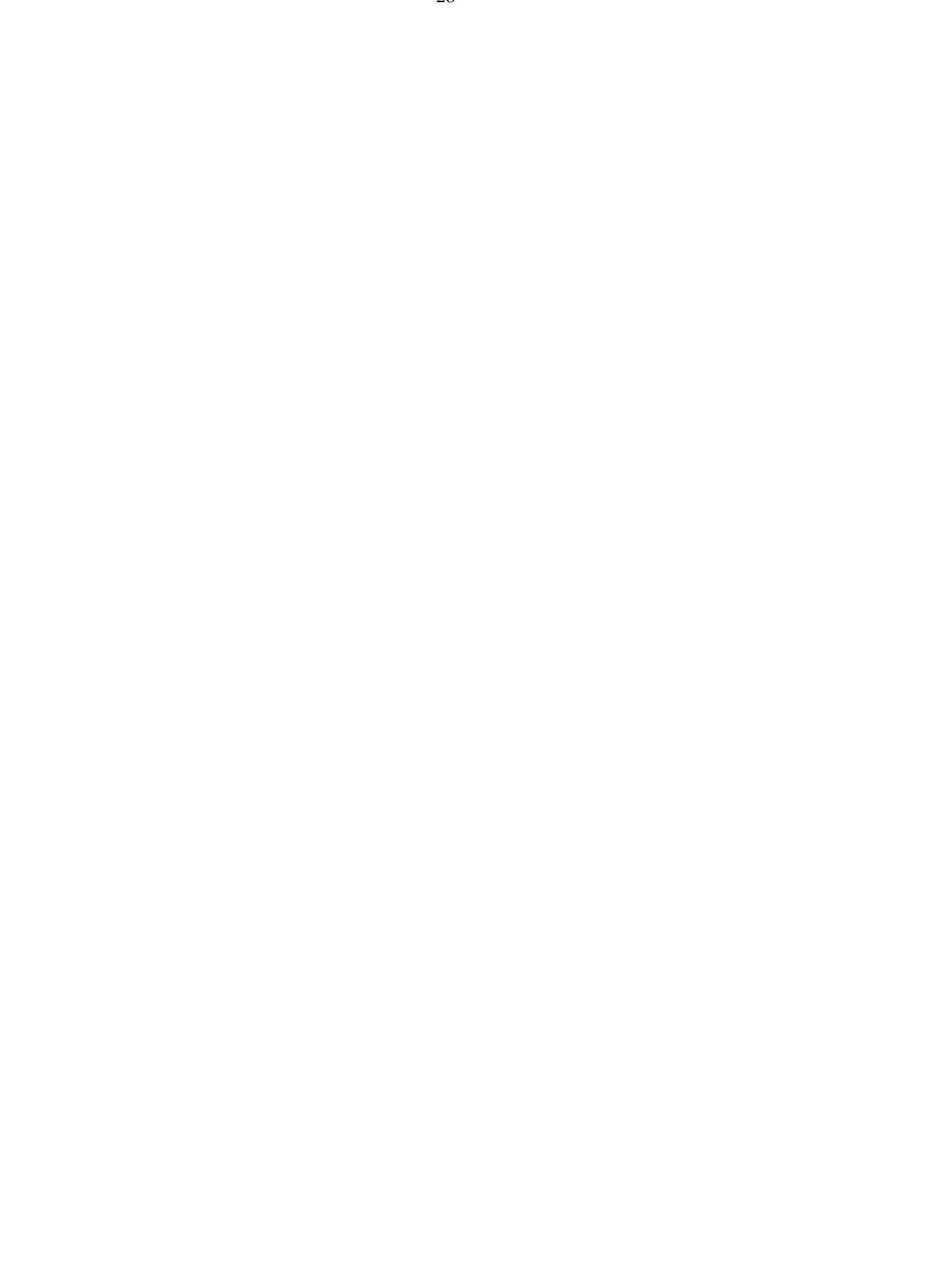

# **Post-Script**

This book was formatted using the following command:

```
@{
        eval '{doctype title.ms}
        eval '{doctype preface.ms}
        mktoc toc | troff -ms
        labels $CHAPTERS | bib | pic| tbl | eqn | slant | troff -ms -mpictures
        idx/mkindex index | troff -ms
        eval '{doctype epilog.ms}
} | lp -d stdout > 9intro.ps
```
Many of the tools involved are shell scripts. Most of the tools come from UNIX and Plan 9. Other tools were adapted, and a few were written just for this book.